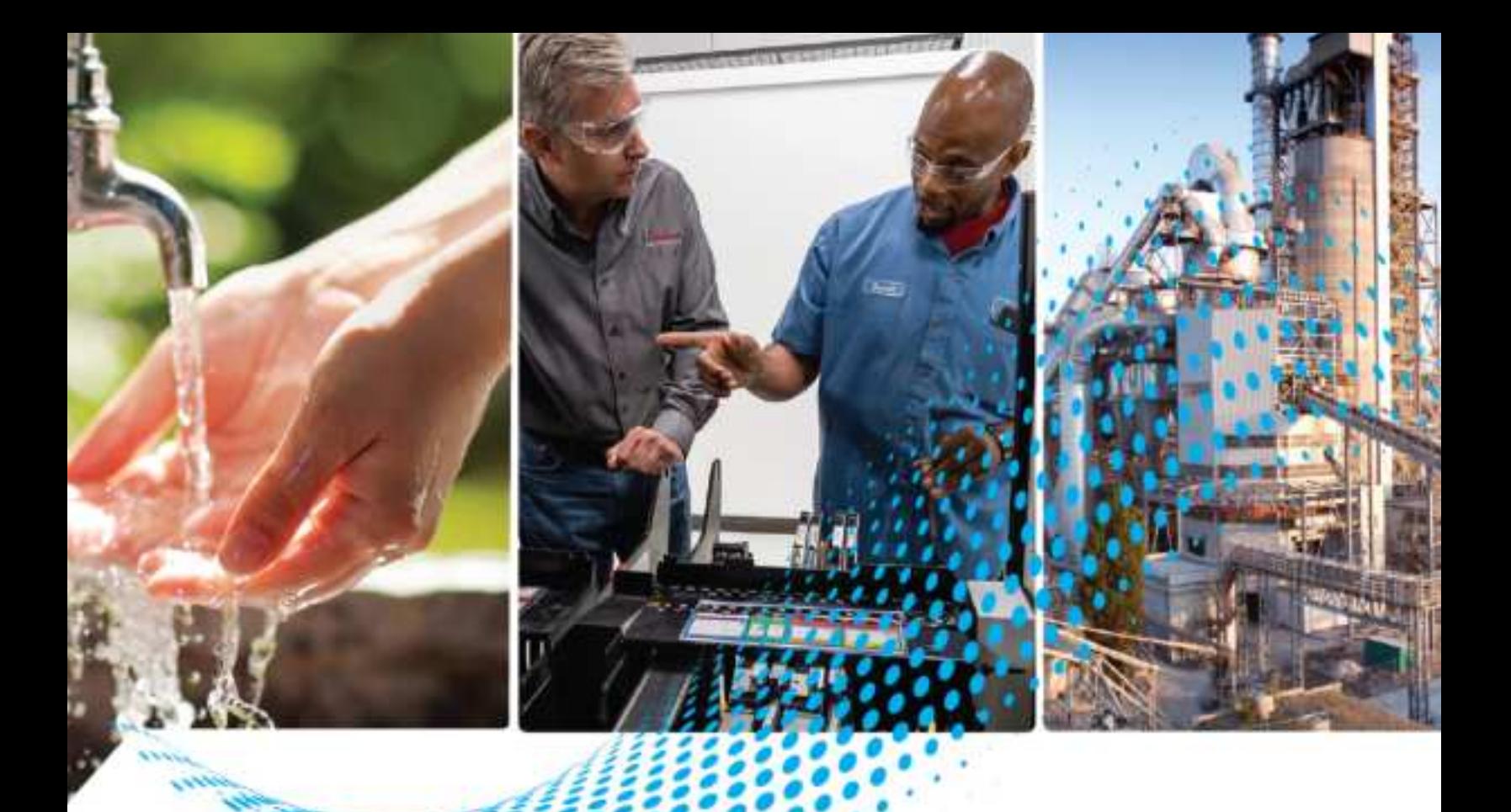

# **PowerFlex 520-Series Adjustable Frequency AC Drive**

Catalog Number 25A series B, 25B

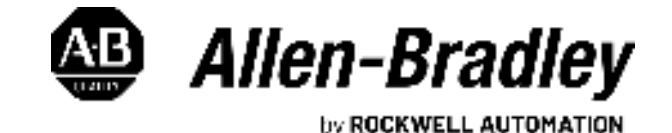

**User Manual User Manual Original Instructions** 

## **Important User Information**

Read this document and the documents listed in the additional resources section about installation, configuration, and operation of this equipment before you install, configure, operate, or maintain this product. Users are required to familiarize themselves with installation and wiring instructions in addition to requirements of all applicable codes, laws, and standards.

Activities including installation, adjustments, putting into service, use, assembly, disassembly, and maintenance are required to be carried out by suitably trained personnel in accordance with applicable code of practice.

If this equipment is used in a manner not specified by the manufacturer, the protection provided by the equipment may be impaired.

In no event will Rockwell Automation, Inc. be responsible or liable for indirect or consequential damages resulting from the use or application of this equipment.

The examples and diagrams in this manual are included solely for illustrative purposes. Because of the many variables and requirements associated with any particular installation, Rockwell Automation, Inc. cannot assume responsibility or liability for actual use based on the examples and diagrams.

No patent liability is assumed by Rockwell Automation, Inc. with respect to use of information, circuits, equipment, or software described in this manual.

Reproduction of the contents of this manual, in whole or in part, without written permission of Rockwell Automation, Inc., is prohibited.

Throughout this manual, when necessary, we use notes to make you aware of safety considerations.

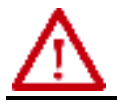

**WARNING:** Identifies information about practices or circumstances that can cause an explosion in a hazardous environment, which may lead to personal injury or death, property damage, or economic loss.

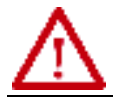

**ATTENTION:** Identifies information about practices or circumstances that can lead to personal injury or death, property damage, or economic loss. Attentions help you identify a hazard, avoid a hazard, and recognize the consequence.

**IMPORTANT** Identifies information that is critical for successful application and understanding of the product.

Labels may also be on or inside the equipment to provide specific precautions.

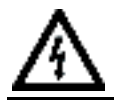

**SHOCK HAZARD:** Labels may be on or inside the equipment, for example, a drive or motor, to alert people that dangerous voltage may be present.

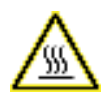

**BURN HAZARD:** Labels may be on or inside the equipment, for example, a drive or motor, to alert people that surfaces may reach dangerous temperatures.

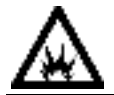

**ARC FLASH HAZARD:** Labels may be on or inside the equipment, for example, a motor control center, to alert people to potential Arc Flash. Arc Flash will cause severe injury or death. Wear proper Personal Protective Equipment (PPE). Follow ALL Regulatory requirements for safe work practices and for Personal Protective Equipment (PPE).

## **Preface**

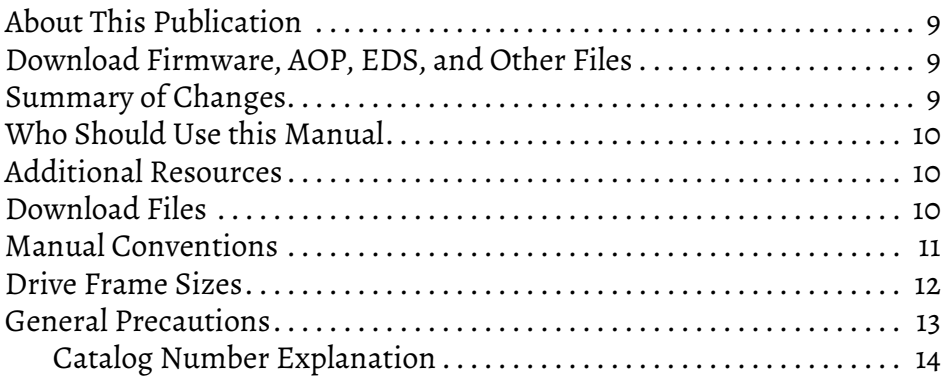

## **Chapter 1**

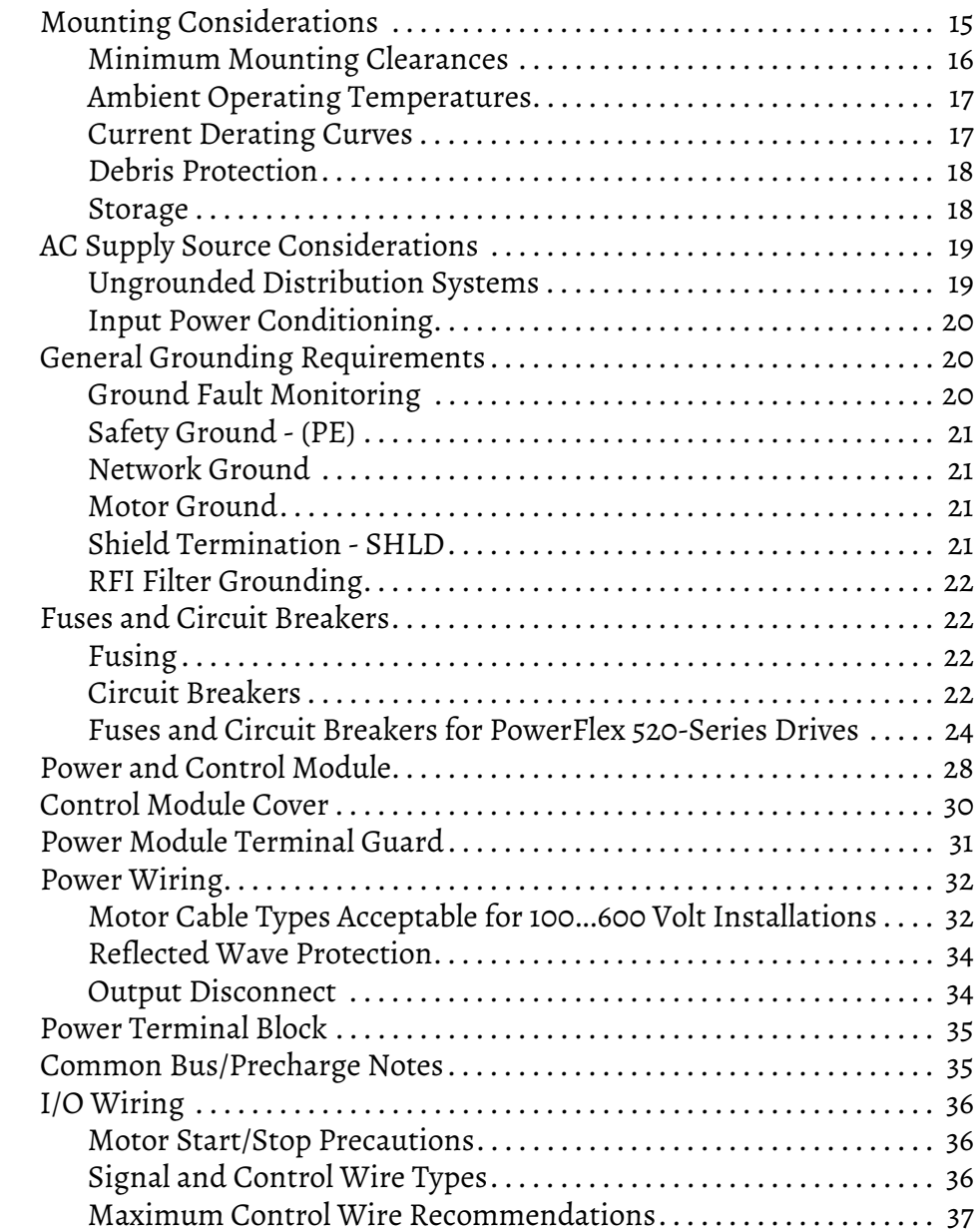

## **Installation/Wiring**

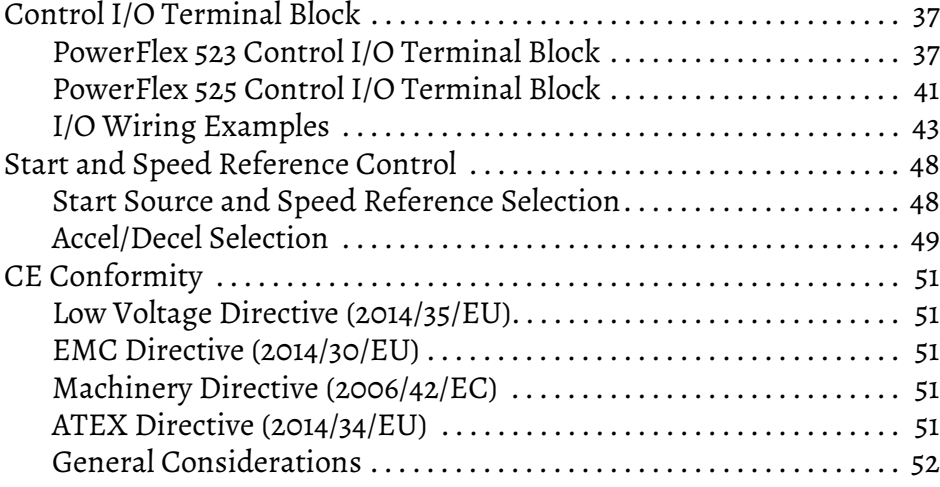

## **Chapter 2**

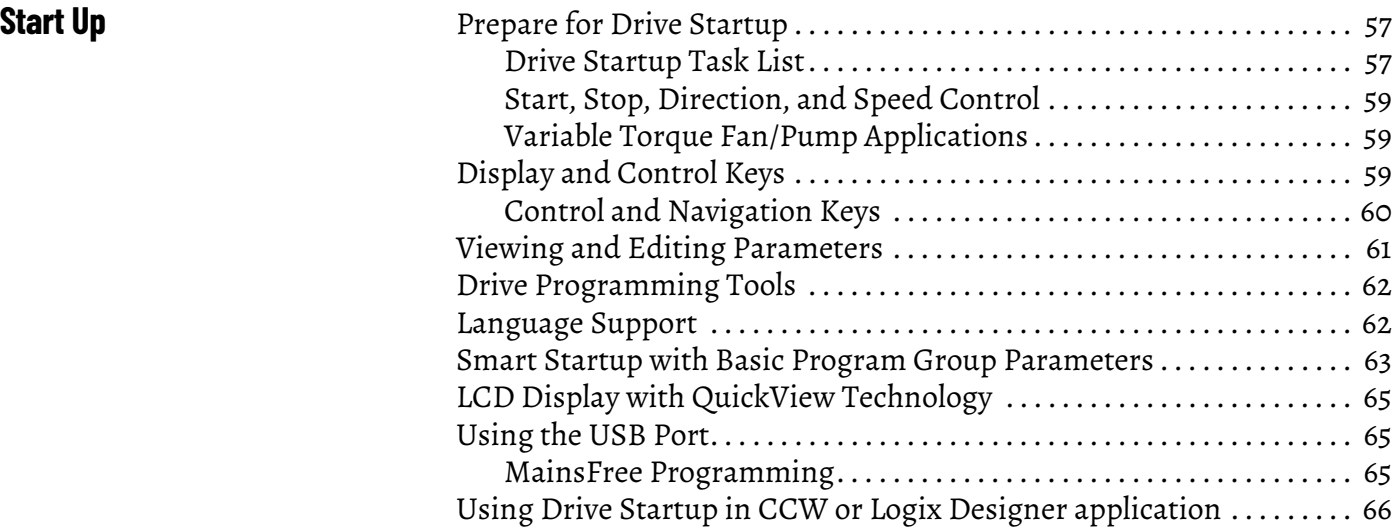

## **Chapter 3**

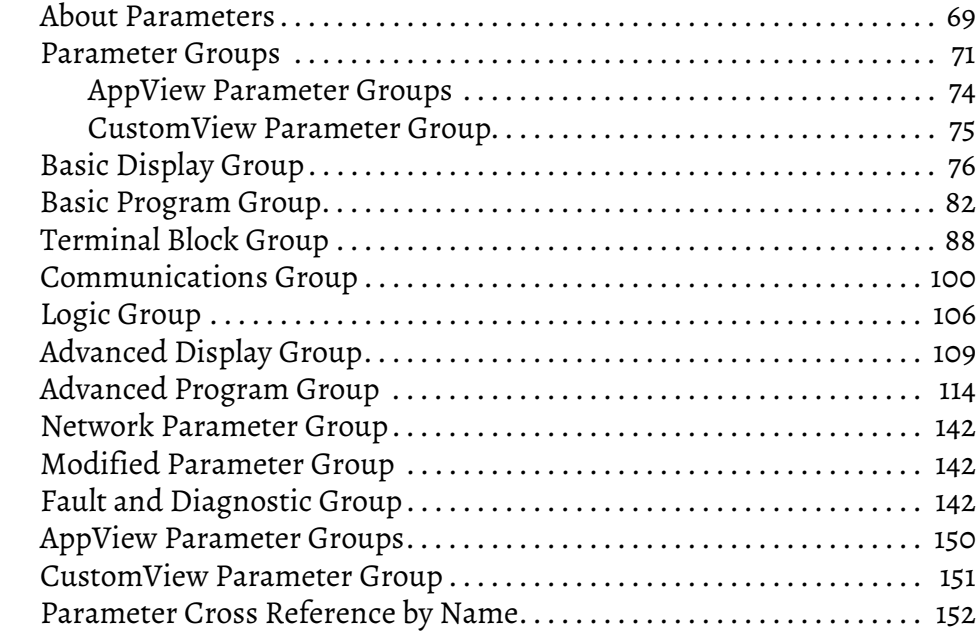

**Programming and Parameters** 

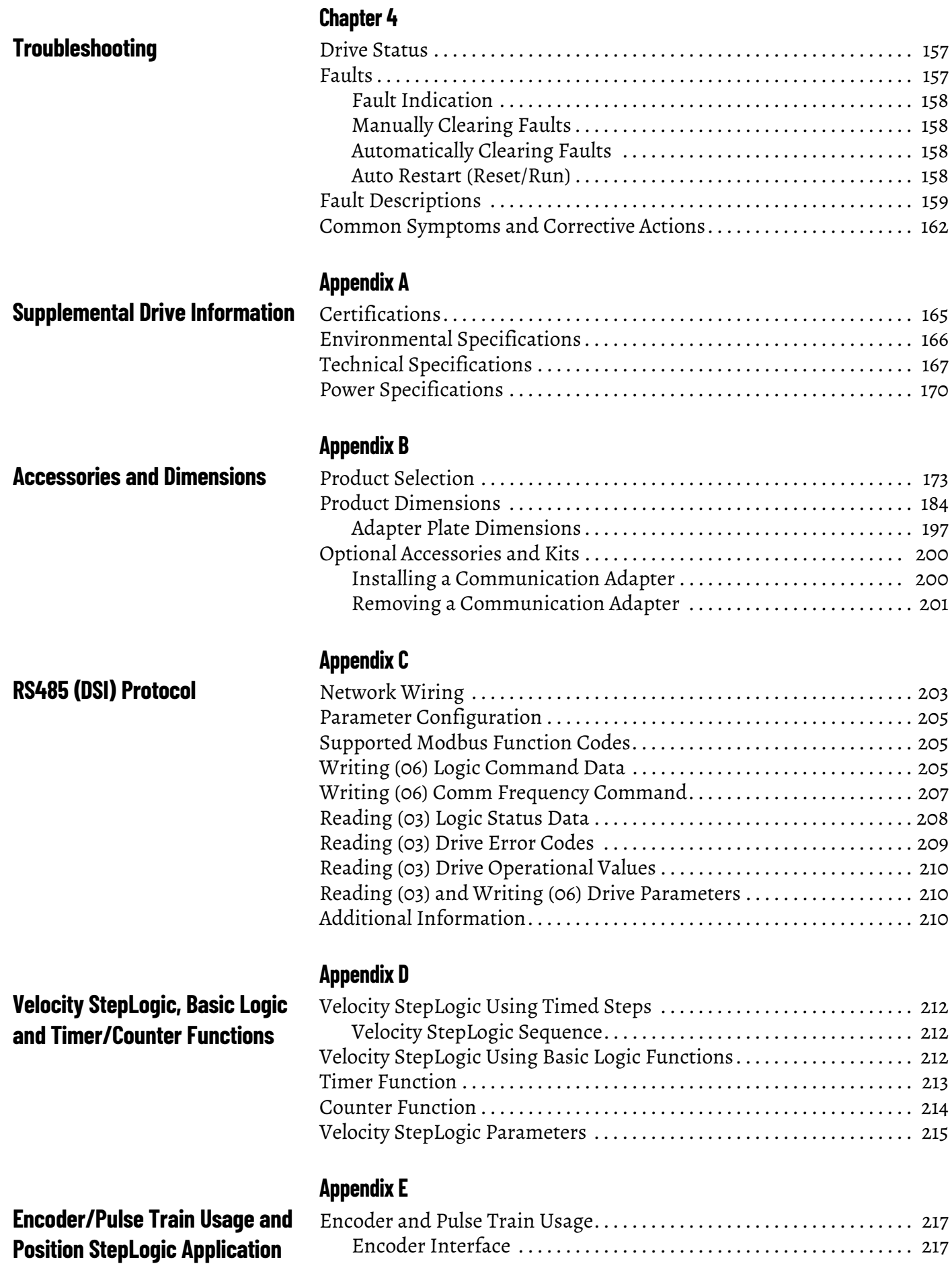

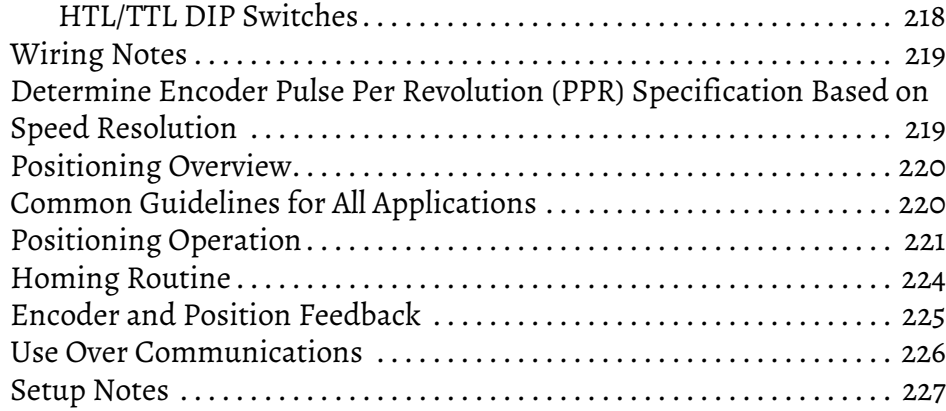

## **Appendix F**

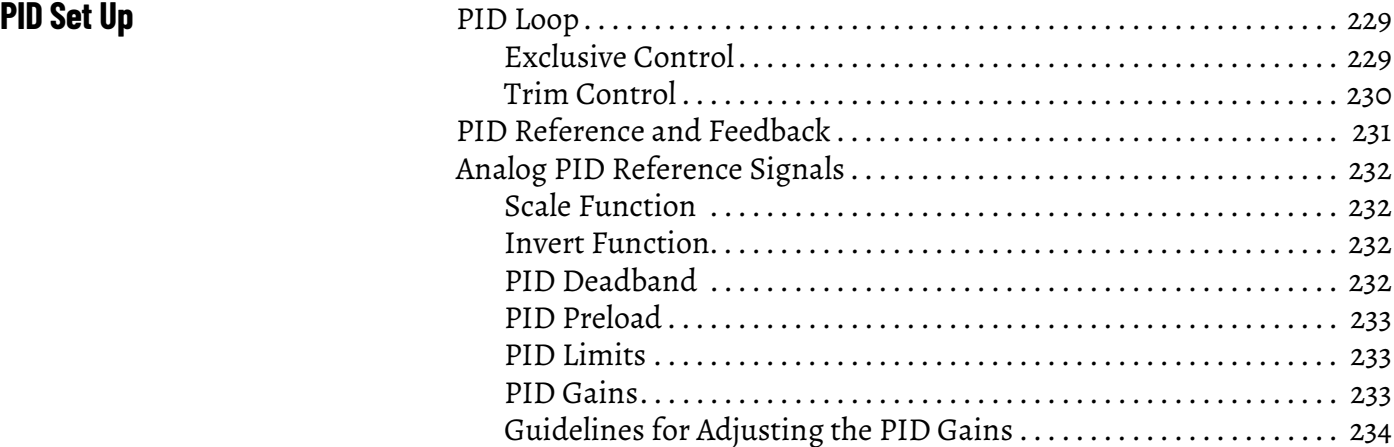

## **Safe Torque Off Function**

## **Appendix G**

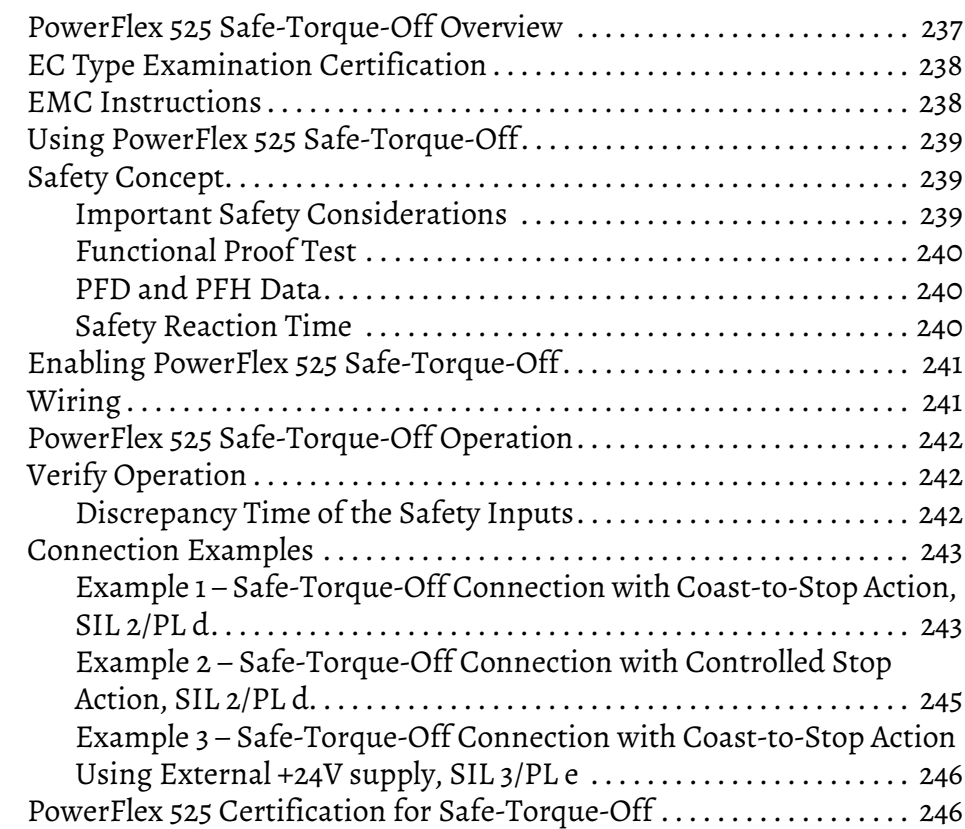

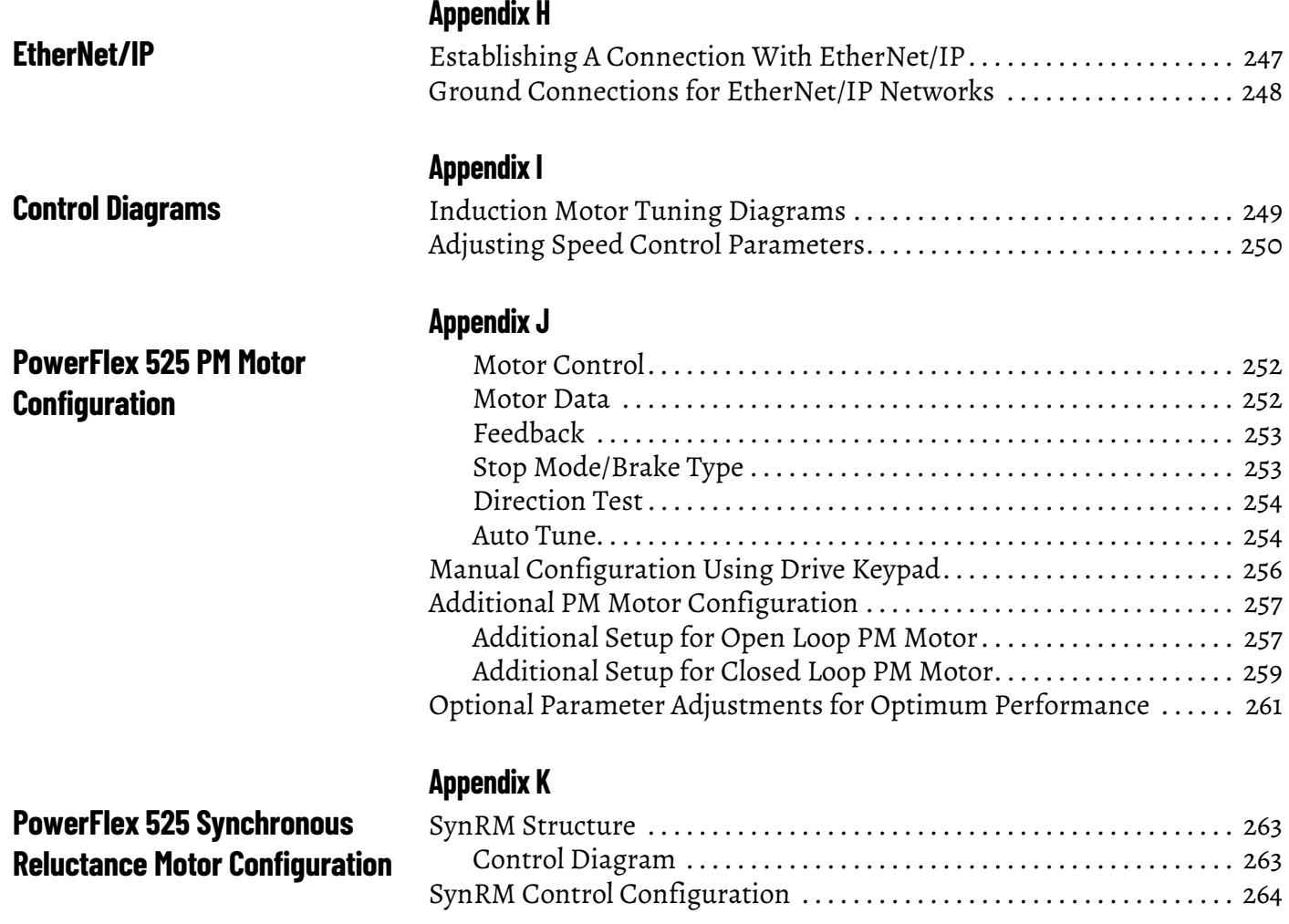

## **Index**

## **Notes:**

**About This Publication** The purpose of this manual is to provide you with the basic information needed to install, start-up and troubleshoot the PowerFlex® 520-Series Adjustable Frequency AC Drive.

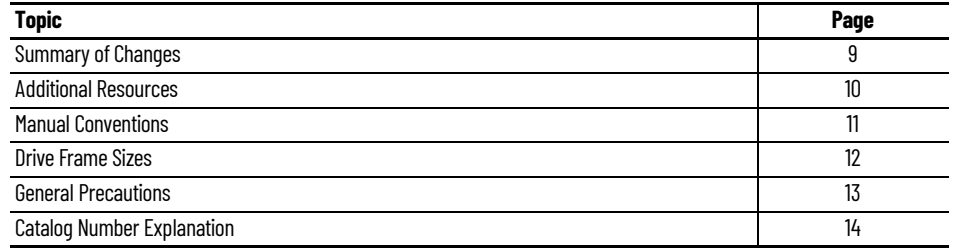

## **Download Firmware, AOP, EDS, and Other Files**

Download firmware, associated files (such as AOP, EDS, and DTM), and access product release notes from the Product Compatibility and Download Center at rok.auto/pcdc.

See Download Files on page 10 to download the files for your PowerFlex 525 drive.

П

**Summary of Changes** This publication contains the following new or updated information. This list includes substantive updates only and is not intended to reflect all changes.

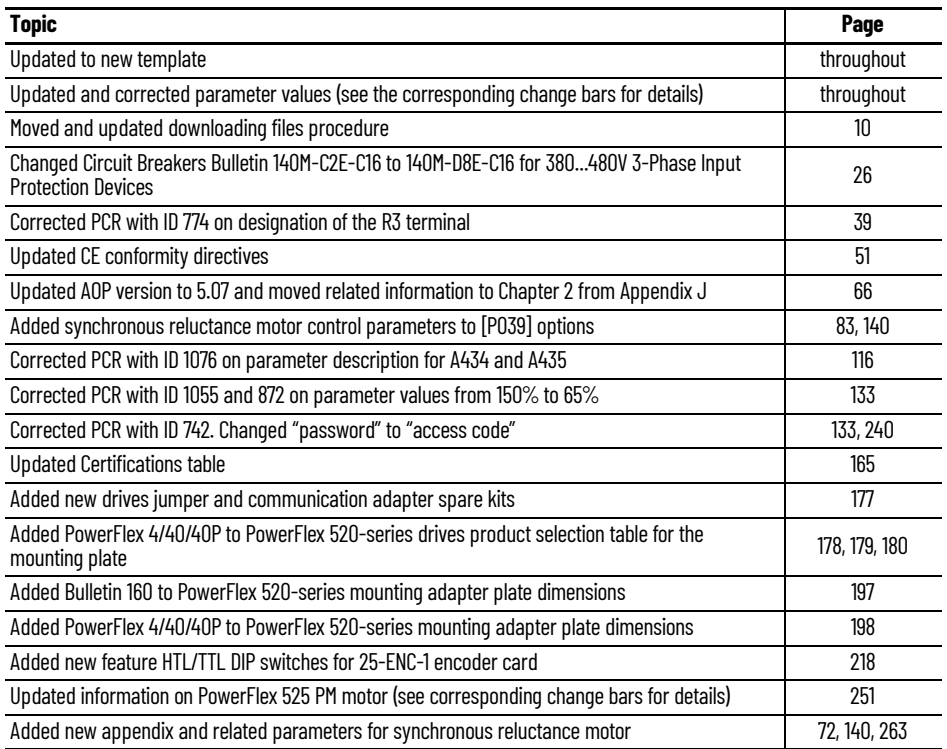

Who Should Use this Manual This manual is intended for qualified personnel. You must be able to program and operate Adjustable Frequency AC Drive devices. In addition, you must have an understanding of the parameter settings and functions.

**Additional Resources** All recommended documentation that is listed in this section is available online at rok.auto/literature.

The following publications provide general drive information:

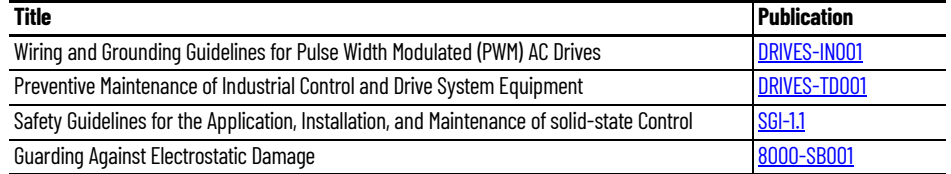

The following publications provide specific PowerFlex 520-Series information on drive installation, features, specifications, and service:

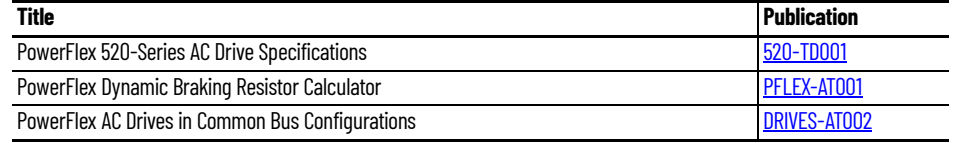

The following publications provide specific Network Communications information:

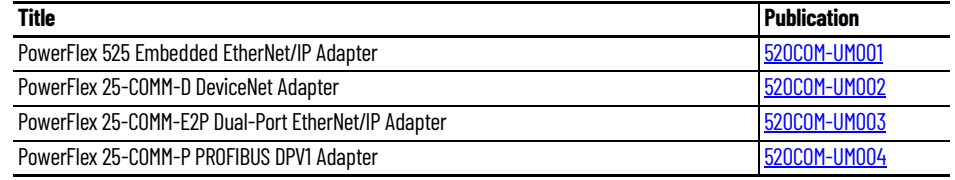

**Download Files** Follow these steps to download the files for your PowerFlex 525 drive.

1. Go to the Rockwell Automation Product Compatibility and Download Center at rok.auto/pcdc.

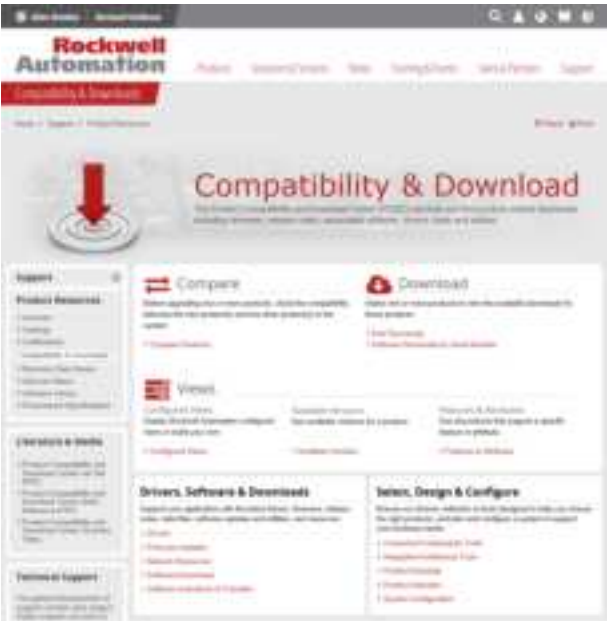

**IMPORTANT** You must sign in to the Rockwell Automation website before downloading a firmware revision.

- 2. Click the Find Downloads link.
- 3. Enter "PowerFlex 525" into the Product Search field. The results appears in the box below.

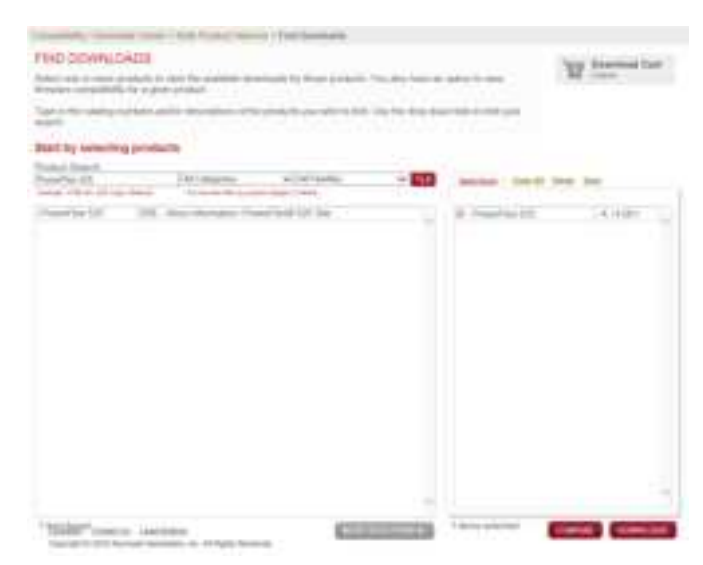

4. Select the entry and the firmware revision, then click **Downloads**.

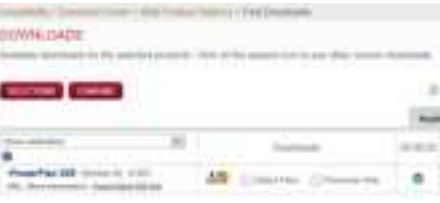

5. Click the Show Downloads is icon, then click the links to download the firmware revision and AOP files to your computer.

- **Manual Conventions** In this manual we refer to PowerFlex 520-Series Adjustable Frequency AC Drive as; drive, PowerFlex 520-series, PowerFlex 520-series drive or PowerFlex 520-series AC drive.
	- Specific drives within the PowerFlex 520-series may be referred to as: – PowerFlex 523, PowerFlex 523 drive or PowerFlex 523 AC drive. – PowerFlex 525, PowerFlex 525 drive or PowerFlex 525 AC drive.

• Parameter numbers and names are shown in this format:

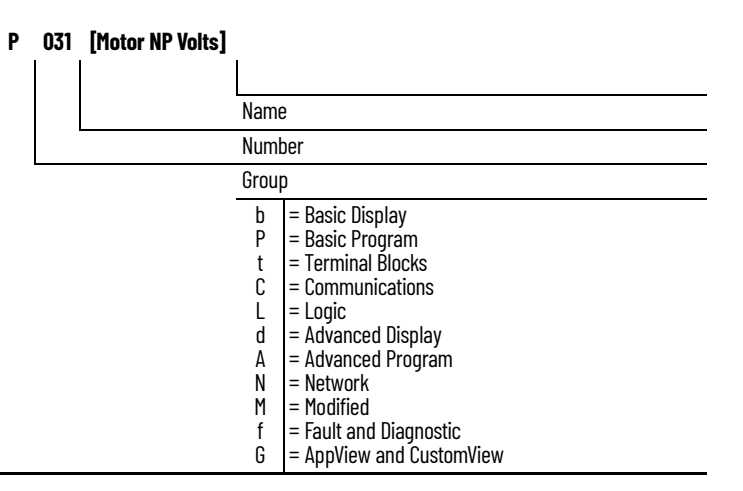

The following words are used throughout the manual to describe an action:

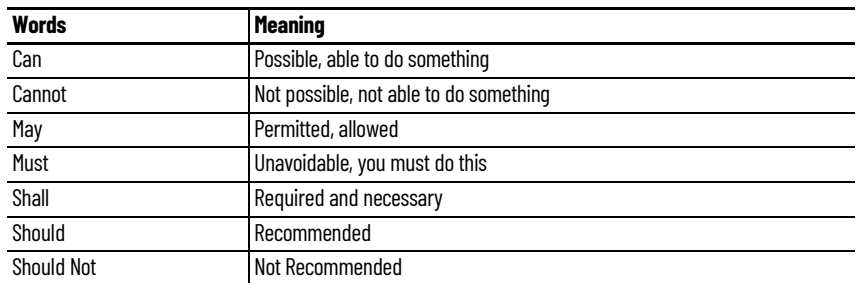

The Studio 5000® Engineering and Design Environment combines engineering and design elements into a common environment. The first element in the Studio 5000 environment is the Logix Designer application. The Studio 5000 Logix Designer® application is the rebranding of RSLogix 5000® software and will continue to be the product to program Logix 5000™ controllers for discrete, process, batch, motion, safety, and drive-based solutions. The Studio 5000 environment is the foundation for the future of Rockwell Automation® engineering design tools and capabilities. It is the one place for design engineers to develop all the elements of their control system.

**Drive Frame Sizes** Similar PowerFlex 520-series drive sizes are grouped into frame sizes to simplify spare parts ordering, dimensioning, and so on. A cross-reference of drive catalog numbers and their respective frame sizes is provided in Appendix B.

## **General Precautions**

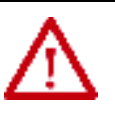

**ATTENTION:** The drive contains high voltage capacitors which take time to discharge after removal of mains supply. After power has been removed from the drive, wait three minutes to make sure DC bus capacitors are discharged. After three minutes, verify AC voltage L1, L2, L3 (Line to Line and Line to Ground) to ensure mains power has been disconnected. Measure DC voltage across DCand DC+ bus terminals to verify DC Bus has discharged to zero volts. Measure DC voltage from L1, L2, L3, T1, T2, T3 DC – and DC+ terminals to ground and keep the meter on the terminals until the voltage discharges to zero volts. The discharge process may take several minutes to reach zero volts. Darkened display LEDs is not an indication that capacitors have discharged to safe voltage levels.

**ATTENTION:** Only qualified personnel familiar with adjustable frequency AC drives and associated machinery should plan or implement the installation, start-up and subsequent maintenance of the system. Failure to comply may result in personal injury and/or equipment damage.

**ATTENTION:** This drive contains ESD (Electrostatic Discharge) sensitive parts and assemblies. Static control precautions are required when installing, testing, servicing or repairing this assembly. Component damage may result if ESD control procedures are not followed. If you are not familiar with static control procedures, reference A-B publication 8000-4.5.2, "Guarding Against Electrostatic Damage" or any other applicable ESD protection handbook.

**ATTENTION:** An incorrectly applied or installed drive can result in component damage or a reduction in product life. Wiring or application errors, such as undersizing the motor, incorrect or inadequate AC supply, or excessive ambient temperatures may result in malfunction of the system.

**ATTENTION:** The bus regulator function is extremely useful for preventing nuisance overvoltage faults resulting from aggressive decelerations, overhauling loads, and eccentric loads. However, it can also cause either of the following two conditions to occur.

1. Fast positive changes in input voltage or imbalanced input voltages can cause uncommanded positive speed changes;

2. Actual deceleration times can be longer than commanded deceleration times However, a "Stall Fault" is generated if the drive remains in this state for 1 minute. If this condition is unacceptable, the bus regulator must be disabled (see parameter A550 [Bus Reg Enable]). In addition, installing a properly sized dynamic brake resistor will provide proper stopping requirements based on braking resistor sizing.

**ATTENTION:** Risk of injury or equipment damage exists. Drive does not contain user-serviceable components. Do not disassemble drive chassis.

## **Catalog Number Explanation**

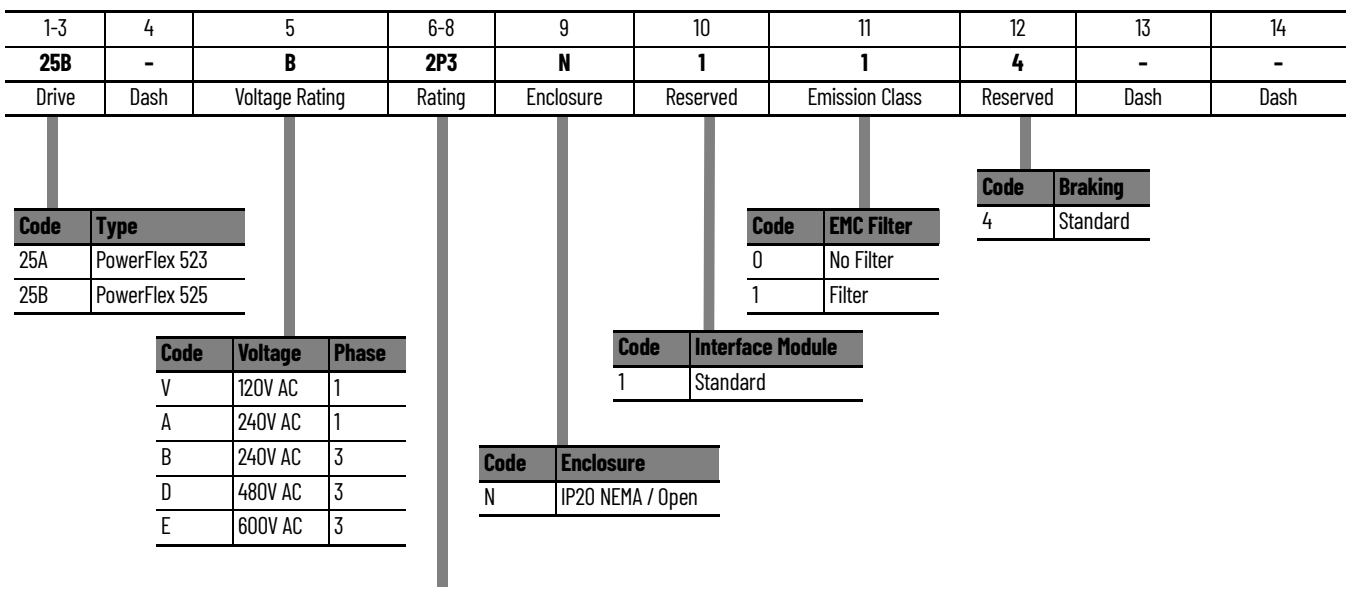

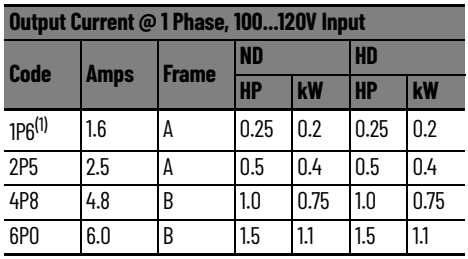

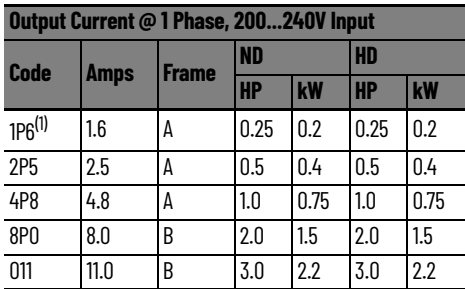

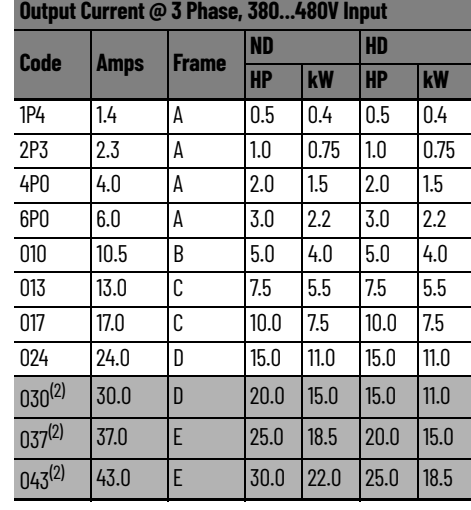

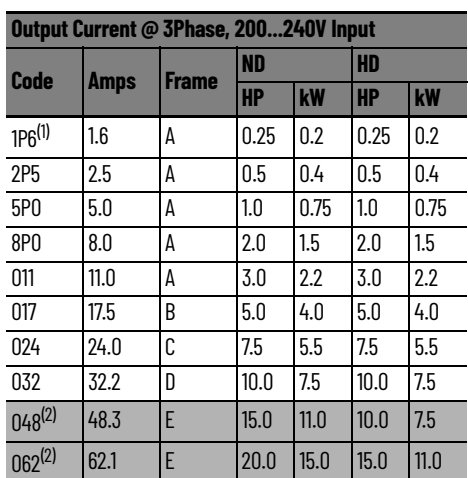

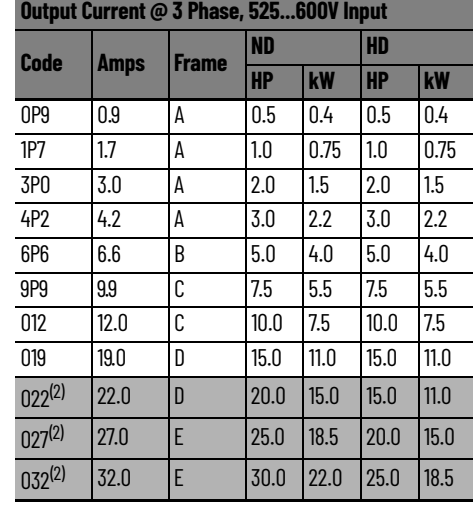

(1) This rating is only available for PowerFlex 523 drives.

(2) Normal and Heavy-Duty ratings are available for this drive.

## **Installation/Wiring**

This chapter provides information on mounting and wiring the PowerFlex 520-series drives.

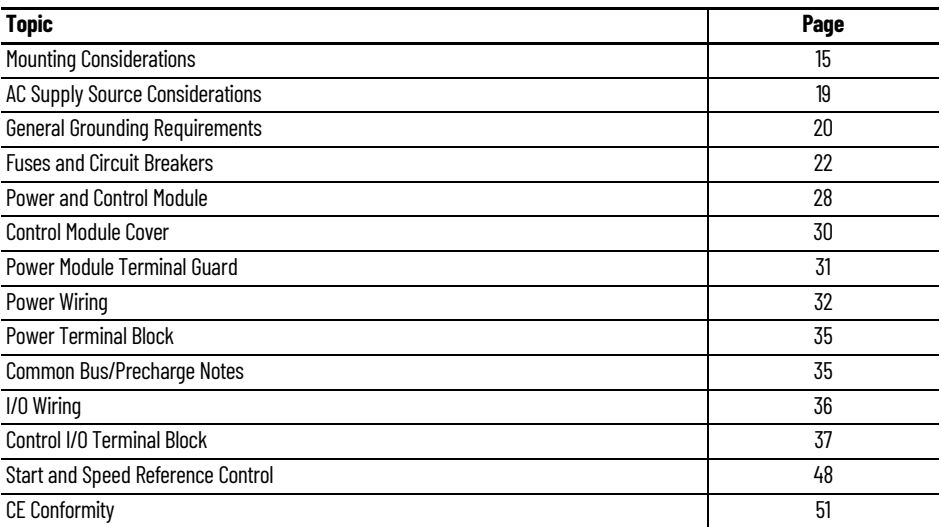

Most startup difficulties are the result of incorrect wiring. Every precaution must be taken to assure that the wiring is done as instructed. All items must be read and understood before the actual installation begins.

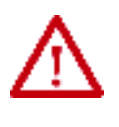

**ATTENTION:** The following information is merely a guide for proper installation. Rockwell Automation cannot assume responsibility for the compliance or the noncompliance to any code, national, local or otherwise for the proper installation of this drive or associated equipment. A hazard of personal injury and/or equipment damage exists if codes are ignored during installation.

**Mounting Considerations •** Mount the drive upright on a flat, vertical, and level surface.

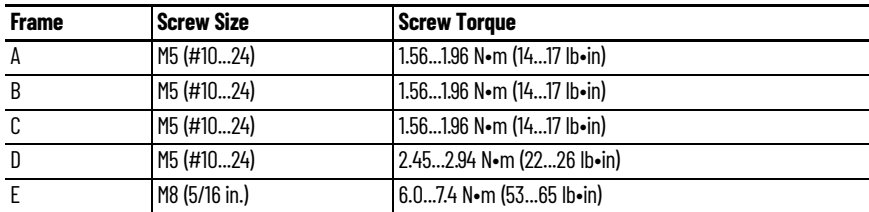

- Protect the cooling fan by avoiding dust or metallic particles.
- Do not expose to a corrosive atmosphere.
- Protect from moisture and direct sunlight.

## **Minimum Mounting Clearances**

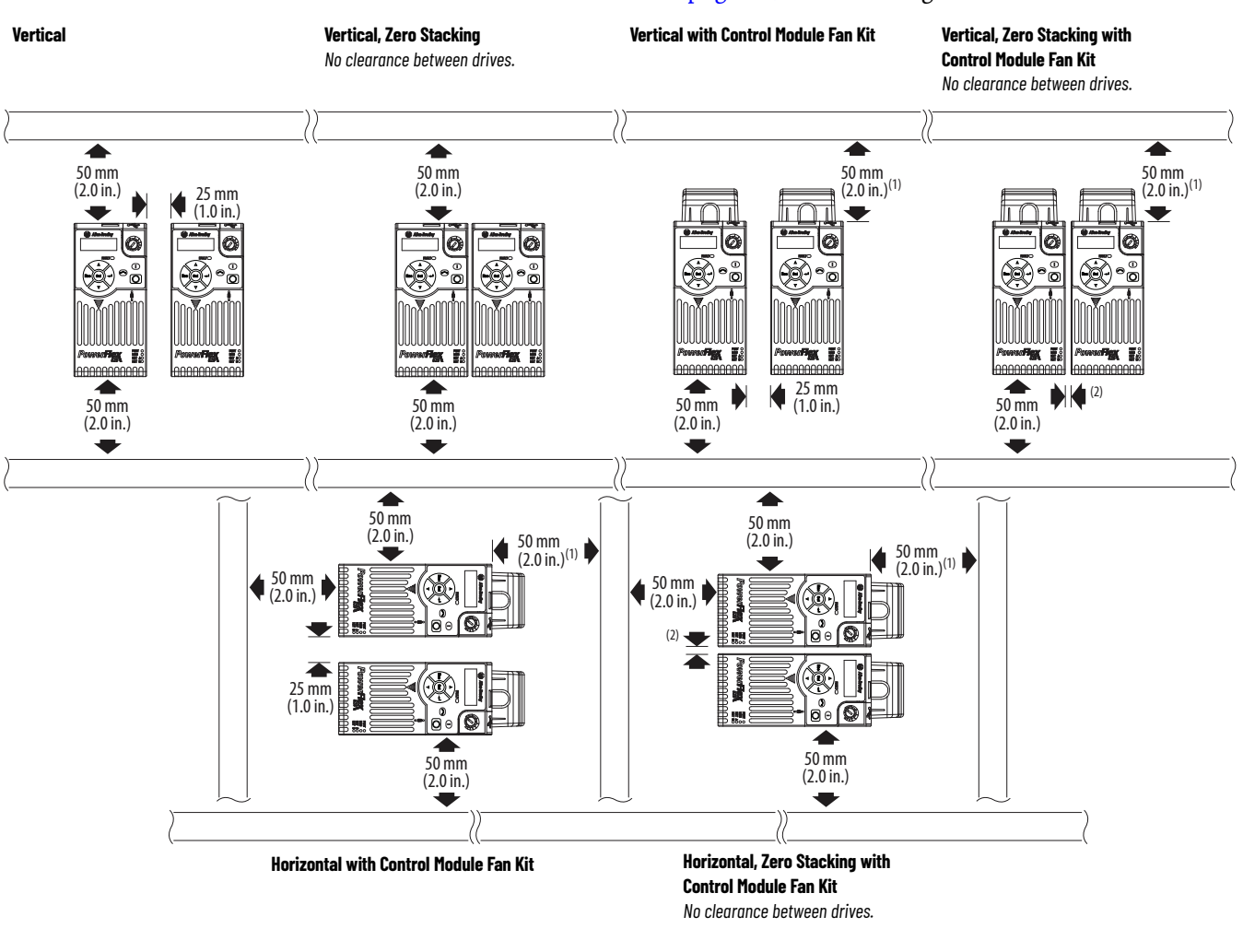

See Product Dimensions on page 184 for mounting dimensions.

(1) For Frame E with Control Module Fan Kit only, clearance of 95 mm (3.7 in.) is required. (2) For Frame E with Control Module Fan Kit only, clearance of 12 mm (0.5 in.) is required.

### **Ambient Operating Temperatures**

For optional accessories and kits, see **Accessories and Dimensions on page 173**.

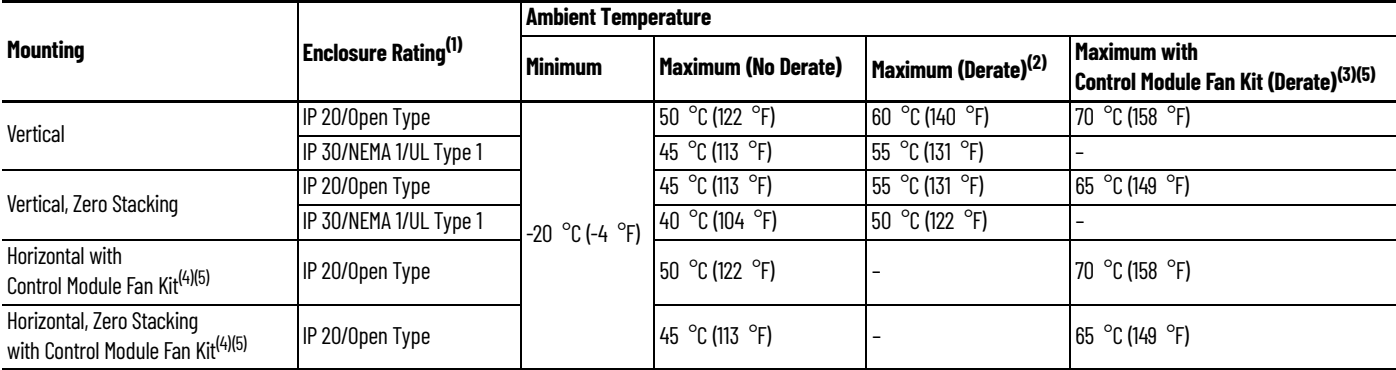

(1) IP 30/NEMA 1/UL Type 1 rating requires installation of the PowerFlex 520-Series IP 30/NEMA 1/UL Type 1 option kit, catalog number 25-JBAx.<br>(2) For catalogs 25x-D1P4N104 and 25x-EOP9N104, the temperature listed under

(3) For catalogs 25x-D1P4N104 and 25x-E0P9N104, the temperature listed under the Maximum with Control Module Fan Kit (Derate) column is reduced by 10 °C (18 °F) for vertical and vertical with zero

stacking mounting methods only. (4) Catalogs 25x-D1P4N104 and 25x-E0P9N104 cannot be mounted using either of the horizontal mounting methods.

(5) Requires installation of the PowerFlex 520-Series Control Module Fan Kit, catalog number 25-FANx-70C.

### **Current Derating Curves**

#### **Vertical Mounting**

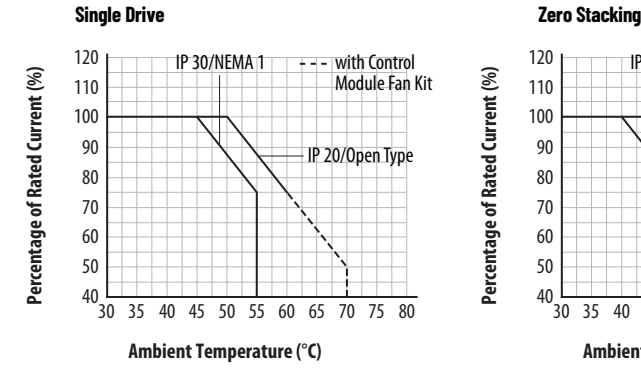

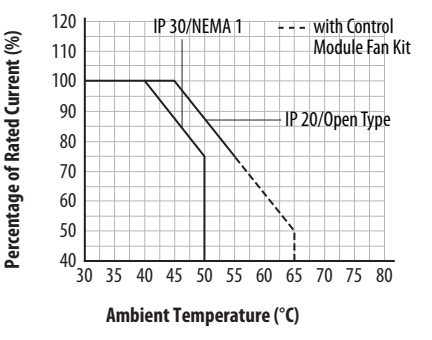

#### **Horizontal/Floor Mounting**

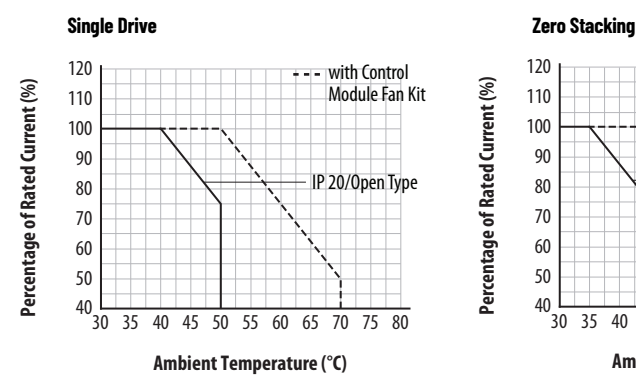

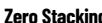

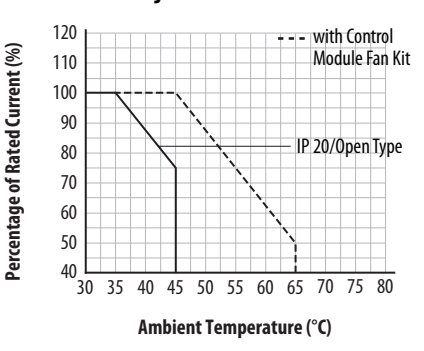

#### *Derating Guidelines for High Altitude*

The drive can be used without derating at a maximum altitude of 1000 m (3300 ft). If the drive is used above 1000 m (3300 ft):

- Derate the maximum ambient temperature by  $5^{\circ}C$  (9  $\circ$ F for every additional 1000 m (3300 ft), subject to limits listed in the **Altitude Limit** (Based on Voltage) table below. Or
- Derate the output current by 10% for every additional 1000 m (3300 ft), up to 3000 m (9900 ft), subject to limits listed in the **Altitude Limit (Based** on Voltage) table below.

#### **Altitude Limit (Based on Voltage)**

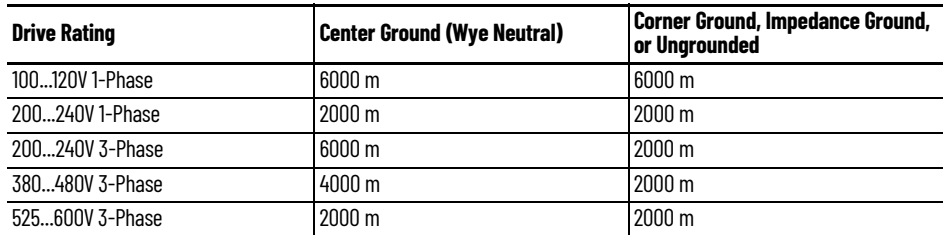

#### **High Altitude**

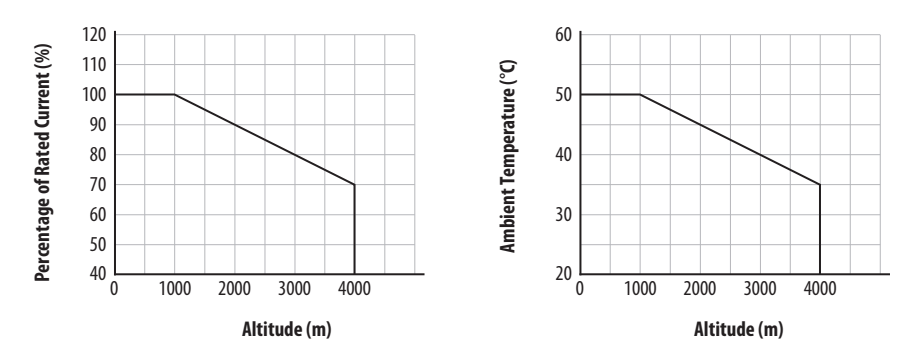

#### **Debris Protection**

Take precautions to prevent debris from falling through the vents of the drive housing during installation.

#### **Storage**

- Store within an ambient temperature range of -40...85 °C $^{(1)}$ .
- Store within a relative humidity range of 0...95%, noncondensing.
- Do not expose to a corrosive atmosphere.

(1) The maximum ambient temperature for storing a Frame E drive is 70  $^{\circ}$ C.

## **AC Supply Source Considerations**

### **Ungrounded Distribution Systems**

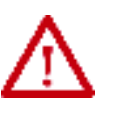

**ATTENTION:** PowerFlex 520-series drives contain protective MOVs that are referenced to ground. These devices must be disconnected if the drive is installed on an ungrounded or resistive grounded distribution system. **ATTENTION:** Removing MOVs in drives with an embedded filter will also disconnect the filter capacitor from earth ground.

#### *Disconnecting MOVs*

To prevent drive damage, the MOVs connected to ground shall be disconnected if the drive is installed on an ungrounded distribution system (IT mains) where the line-to-ground voltages on any phase could exceed 125% of the nominal line-to-line voltage. To disconnect these devices, remove the jumper shown in the diagrams below.

- 1. Turn the screw counterclockwise to loosen.
- 2. Pull the jumper completely out of the drive chassis.
- 3. Tighten the screw to keep it in place.

#### **Jumper Location (Typical)**

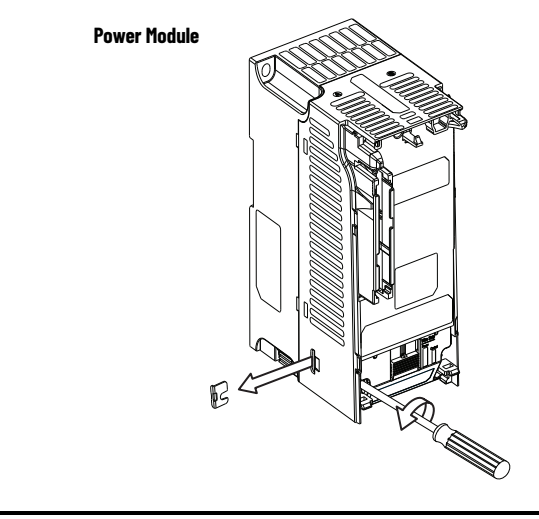

**IMPORTANT** Tighten screw after jumper removal.

**Phase to Ground MOV Removal**

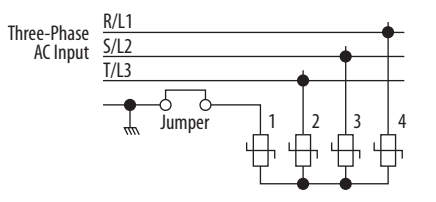

### **Input Power Conditioning**

The drive is suitable for direct connection to input power within the rated voltage of the drive (see page 167). Listed in the Input Power Conditions table below are certain input power conditions which may cause component damage or reduction in product life. If any of these conditions exist, install one of the devices listed under the heading Corrective Action on the line side of the drive.

**IMPORTANT** Only one device per branch circuit is required. It should be mounted closest to the branch and sized to handle the total current of the branch circuit.

**Input Power Conditions**

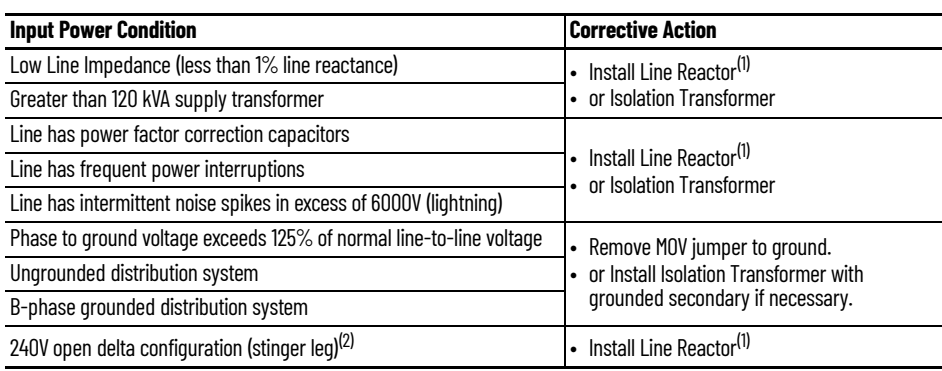

(1) See  $\Delta$ ppendix B for accessory ordering information.<br>(2) For drives applied on an open delta with a middle p

For drives applied on an open delta with a middle phase grounded neutral system, the phase opposite the phase that is tapped in the middle to the neutral or earth is referred to as the "stinger leg," "high leg," "red leg," etc. This leg should be identified throughout the system with red or orange tape on the wire at each connection point. The stinger leg should be connected to the center Phase B on the reactor. See Bulletin 1321-3R Series Line Reactors on page 183 for specific line reactor part numbers.

## **General Grounding Requirements**

The drive Safety Ground  $-\left(\frac{\pi}{2}\right)$  (PE) must be connected to system ground. Ground impedance must conform to the requirements of national and local industrial safety regulations and/or electrical codes. The integrity of all ground connections should be periodically checked.

#### **Typical Grounding**

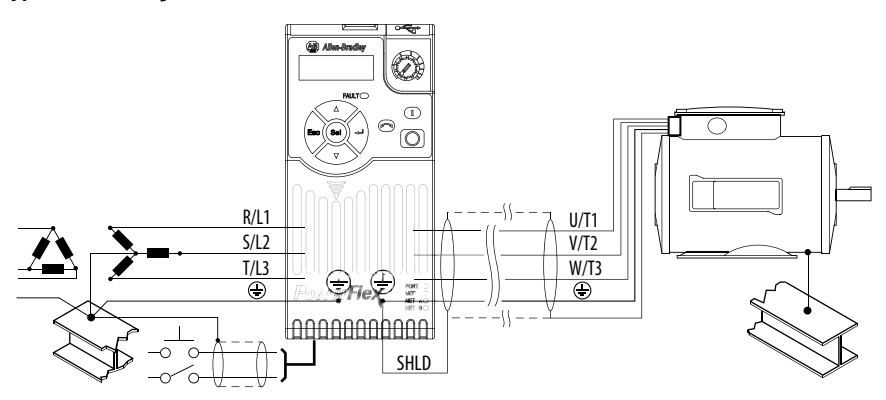

### **Ground Fault Monitoring**

If a system ground fault monitor (RCD) is to be used, only Type B (adjustable) devices should be used to avoid nuisance tripping.

### Safety Ground - (b) (PE)

This is the safety ground for the drive that is required by code. One of these points must be connected to adjacent building steel (girder, joist), a floor ground rod or bus bar. Grounding points must comply with national and local industrial safety regulations and/or electrical codes.

### **Network Ground**

Connect terminal C1 to a clean earth ground when using a network with a star topology (EtherNet/IP™) or daisy-chain (RS485). It is acceptable to ground both C1 and C2 terminals.

Note: Grounding C1 and C2 helps noise immunity for non-network applications.

Connect terminal CS1 or CS2 to a clean ground when using a network with a ring topology (EtherNet/IP).

For more information on EtherNet/IP networks, see Ground Connections for EtherNet/IP Networks on page 248.

For more information on RS485 networks, see Network Wiring on page 203.

#### **Motor Ground**

The motor ground must be connected to one of the ground terminals on the drive.

### **Shield Termination - SHLD**

Either of the safety ground terminals located on the power terminal block provides a grounding point for the motor cable shield. The **motor cable** shield connected to one of these terminals (drive end) should also be connected to the motor frame (motor end). Use a shield terminating or EMI clamp to connect the shield to the safety ground terminal. The earthing plate or conduit box option may be used with a cable clamp for a grounding point for the cable shield.

When shielded cable is used for **control and signal wiring**, the shield should be grounded at the source end only, not at the drive end.

### **RFI Filter Grounding**

Using a drive with filter may result in relatively high ground leakage currents. Therefore, the **filter must only be used in installations with grounded AC supply systems and be permanently installed and solidly grounded** (bonded) to the building power distribution ground. Ensure that the incoming supply neutral is solidly connected (bonded) to the same building power distribution ground. Grounding must not rely on flexible cables and should not include any form of plug or socket that would permit inadvertent disconnection. Some local codes may require redundant ground connections. The integrity of all connections should be periodically checked.

**Fuses and Circuit Breakers** The PowerFlex 520-series drive does not provide branch short circuit protection. This product should be installed with either input fuses or an input circuit breaker. National and local industrial safety regulations and/or electrical codes may determine additional requirements for these installations.

> The tables found on pages 24...27 provide recommended AC line input fuse and circuit breaker information. See Fusing and Circuit Breakers below for UL and IEC requirements. Sizes listed are the recommended sizes based on 40 °C (104 °F) and the U.S. N.E.C. Other country, state or local codes may require different ratings.

### **Fusing**

The recommended fuse types are listed in the tables found on pages 24...27. If available current ratings do not match those listed in the tables provided, choose the next higher fuse rating.

- IEC BS88 (British Standard) Parts 1 &  $2^{(a)}$ , EN60269-1, Parts 1 & 2, type GG or equivalent should be used.
- UL-UL Class CC, T, RK1, or J should be used.

### **Circuit Breakers**

The "non-fuse" listings in the tables found on pages  $24...27$  include inverse time circuit breakers, instantaneous trip circuit breakers (motor circuit protectors) and 140M self-protected combination motor controllers. If one of these is chosen as the desired protection method, the following requirements apply:

- IEC Both types of circuit breakers and 140M self-protected combination motor controllers are acceptable for IEC installations.
- UL Only inverse time circuit breakers and the specified 140M selfprotected combination motor controllers are acceptable for UL installations.

<sup>(</sup>a) Typical designations include, but may not be limited to the following; Parts 1 & 2: AC, AD, BC, BD, CD, DD, ED, EFS, EF, FF, FG, GF, GG, GH.

*Bulletin 140M (Self-Protected Combination Controller)/UL489 Circuit Breakers*

When using Bulletin 140M or UL489 rated circuit breakers, the guidelines listed below must be followed in order to meet the NEC requirements for branch circuit protection.

- Bulletin 140M can be used in single motor applications.
- Bulletin 140M can be used up stream from the drive **without** the need for fuses.

**100...120V 1-Phase Input Protection Devices – Frames A...B**

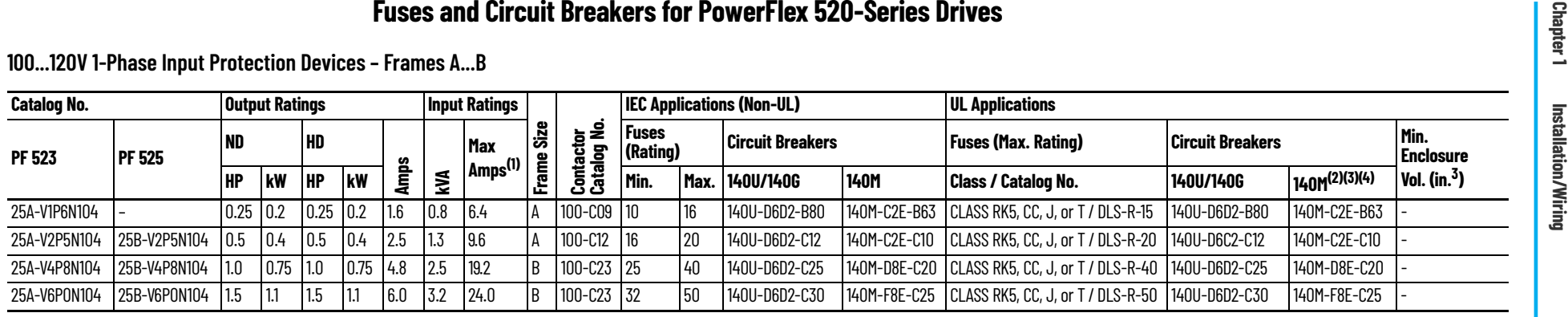

#### **200...240V 1-Phase Input Protection Devices – Frames A...B**

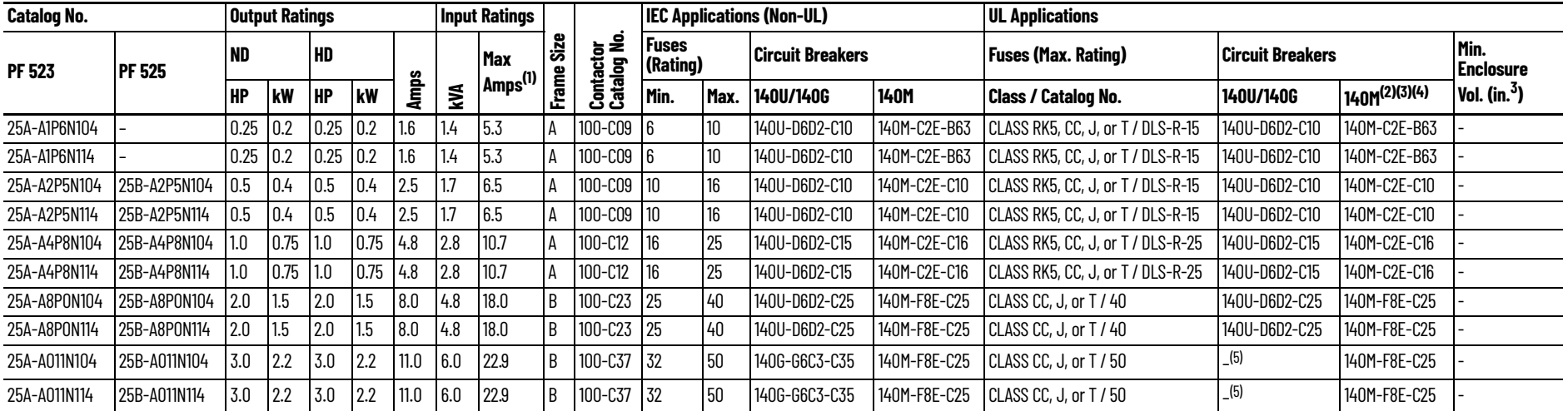

(1) When the drive is controlling motors with lower amp ratings, refer to the drive nameplate for drive input current rating.<br>(2) The AlC ratings of the Bulletin 140M Motor Protector Circuit Breakers may vary. See the Use

(3) Bulletin 140M with adjustable current range should have the current trip set to the minimum range that the device will not trip.<br>(4) Manual Self-Protected (Type E) Combination Motor Controller, UL listed for 480Y/277 a systems.

(5) Circuit breaker selection is not available for this drive rating.

Rockwell Automation Publication 520-UM001J-EN-E - April 2021

Rockwell Automation Publication 520-UM001J-EN-E - April 2021

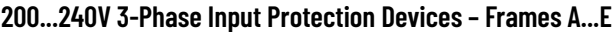

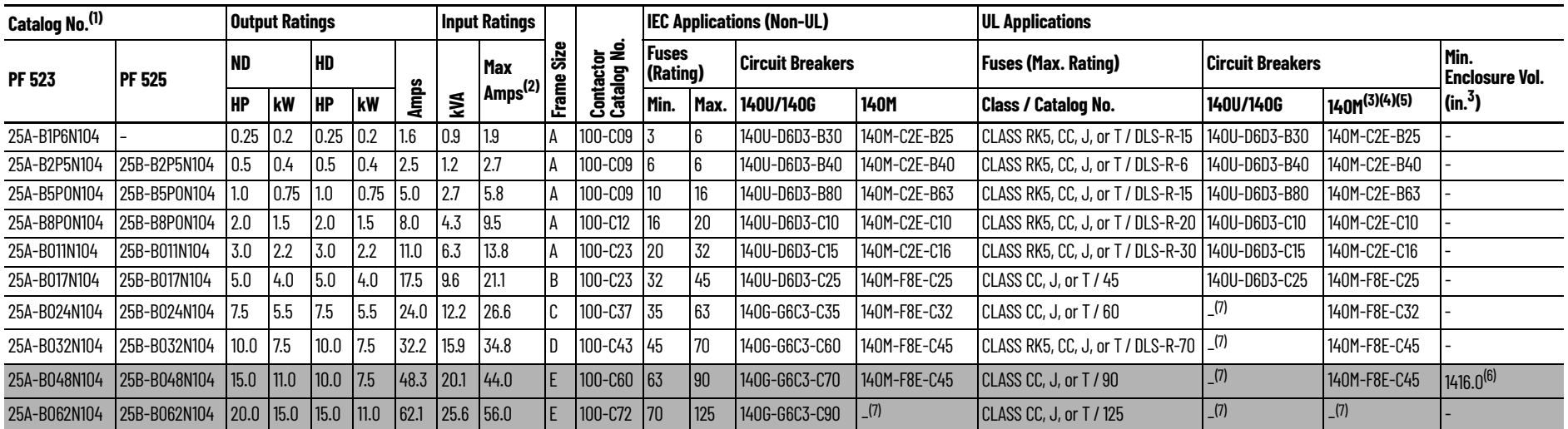

(1) Normal Duty (ND) and Heavy Duty (HD) ratings are available for this drive.<br>(2) When the drive is controlling motors with lower amp ratings, refer to the drive nameplate for drive input current rating.

(3) The AIC ratings of the Bulletin 140M Motor Protector Circuit Breakers may vary. See the Use of Motor Protection Circuit Breakers with Variable-Frequency Drives Application Techniques,

publication <u>140M-AT002</u>.<br>(4) Bulletin 140M with adjustable current range should have the current trip set to the minimum range that the device will not trip.

(5) Manual Self-Protected (Type E) Combination Motor Controller, UL listed for 480Y/277 and 600Y/347 AC input. Not UL listed for use on 480V or 600V Delta/Delta, corner ground, or high-resistance ground systems.

(6) When using a Manual Self-Protected (Type E) Combination Motor Controller with this drive power rating, the drive must be installed in a ventilated or non-ventilated enclosure with the minimum volume specified in this column. Application specific thermal considerations may require a larger enclosure.

(7) Circuit breaker selection is not available for this drive rating.

#### **380...480V 3-Phase Input Protection Devices – Frames A...E**

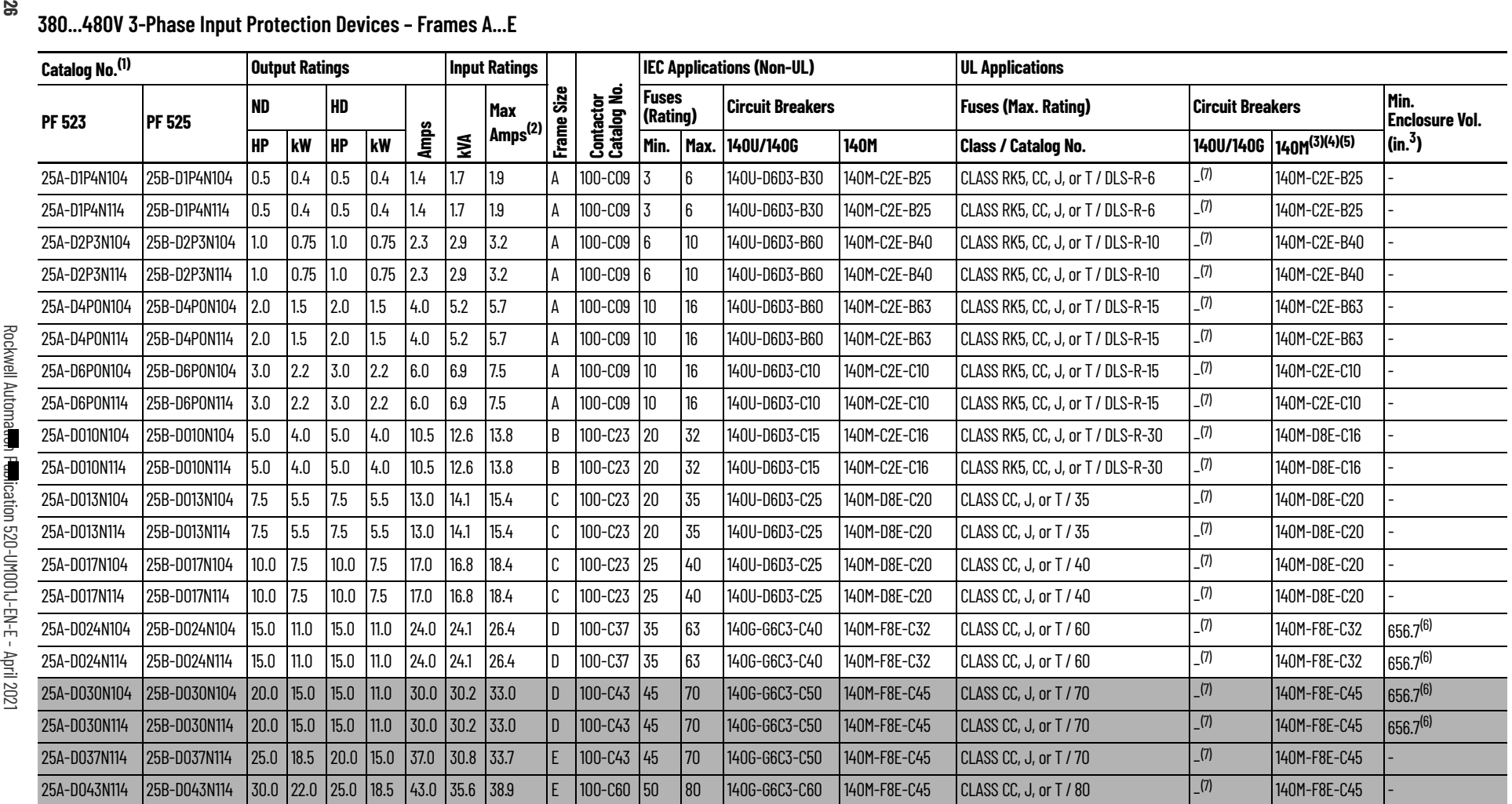

(1) Normal Duty (ND) and Heavy Duty (HD) ratings are available for this drive.<br>(2) When the drive is controlling motors with lower amp ratings, refer to the drive r

(2) When the drive is controlling motors with lower amp ratings, refer to the drive nameplate for drive input current rating.<br>(3) The AIC ratings of the Bulletin 140M Motor Protector Circuit Breakers may vary. See the Use

The AIC ratings of the Bulletin 140M Motor Protector Circuit Breakers may vary. See the Use of Motor Protection Circuit Breakers with Variable-Frequency Drives Application Techniques, publication 140M-AT002.

(4) Bulletin 140M with adjustable current range should have the current trip set to the minimum range that the device will not trip.

(5) Manual Self-Protected (Type E) Combination Motor Controller, UL listed for 480Y/277 and 600Y/347 AC input. Not UL listed for use on 480V or 600V Delta/Delta, corner ground, or high-resistance ground systems.

(6) When using a Manual Self-Protected (Type E) Combination Motor Controller with this drive power rating, the drive must be installed in a ventilated or non-ventilated enclosure with the minimum volume specified in this column. Application specific thermal considerations may require a larger enclosure. (7) Circuit breaker selection is not available for this drive rating.

**26**

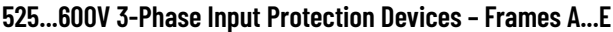

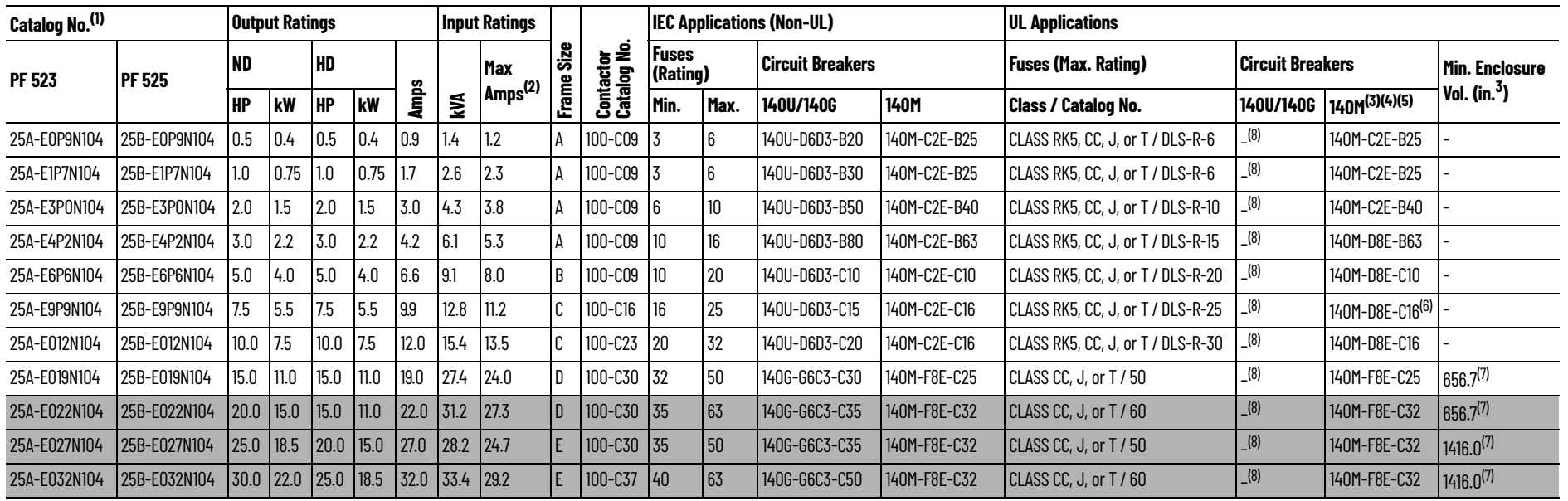

(1) Normal Duty (ND) and Heavy Duty (HD) ratings are available for this drive.<br>(2) When the drive is controlling motors with lower amp ratings, refer to the drive nameplate for drive input current rating.<br>(3) The AIC ratin

publication <u>140M-AT002</u>.<br>(4) Bulletin 140M with adjustable current range should have the current trip set to the minimum range that the device will not trip.<br>(5) Manual Self-Protected (Type E) Combination Motor Controller

- systems.<br>(6) When used with the 140M circuit breaker, the 25A-E9P9104 must be installed in a ventilated or non-ventilated enclosure with the minimum size of 457.2 x 457.2 x 269.8 mm (18 x 18 x 10.62 in.).
- $(7)$  When using a Manual Self-Protected (Type E) Combination Motor Controller with this drive power rating, the drive must be installed in a ventilated or non-ventilated enclosure with the minimum volume specified in this column. Application specific thermal considerations may require a larger enclosure. (8) Circuit breaker selection is not available for this drive rating.
- 

**Power and Control Module** PowerFlex 520-series drives consist of a Power Module and Control Module.

*Separating the Power and Control Module*

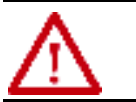

**ATTENTION:** Perform this action only when drive is NOT powered.

1. Press and hold down the catch on both sides of the frame cover, then pull out and swing upwards to remove (Frames B...E only).

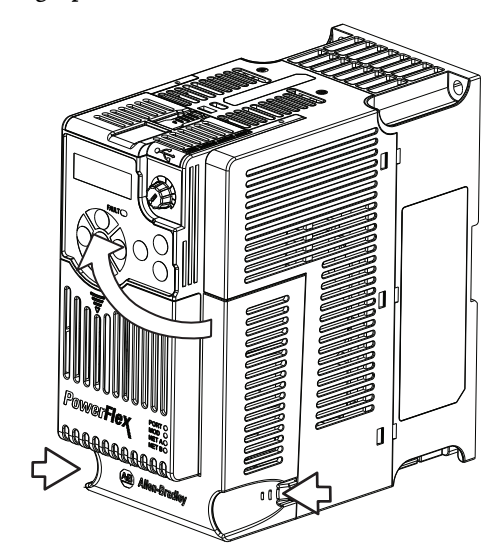

2. Press down and slide out the top cover of the Control Module to unlock it from the Power Module.

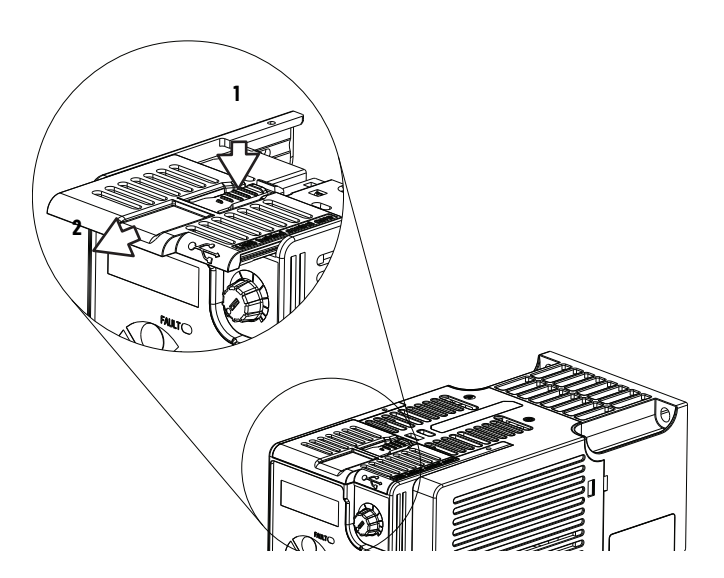

3. Hold the sides and top of the Control Module firmly, then pull out to separate it from the Power Module.

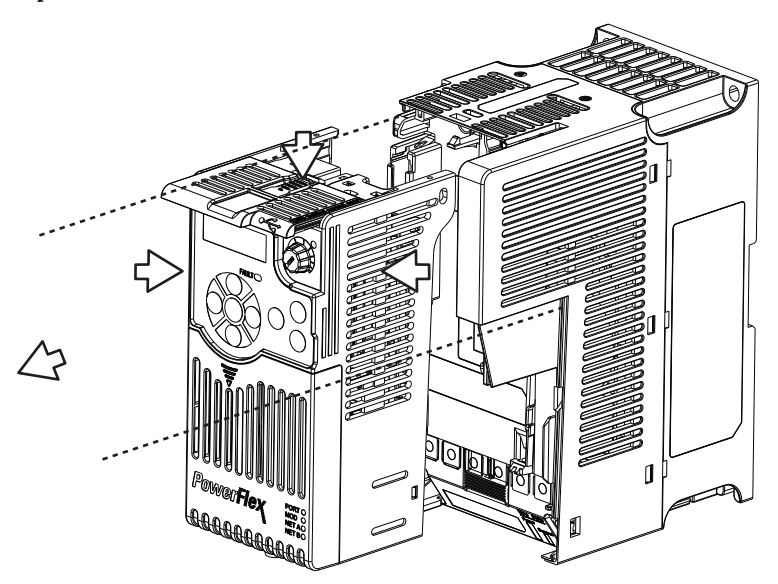

*Connecting the Power and Control Module*

1. Align the connectors on the Power Module and Control Module, then push the Control Module firmly onto the Power Module.

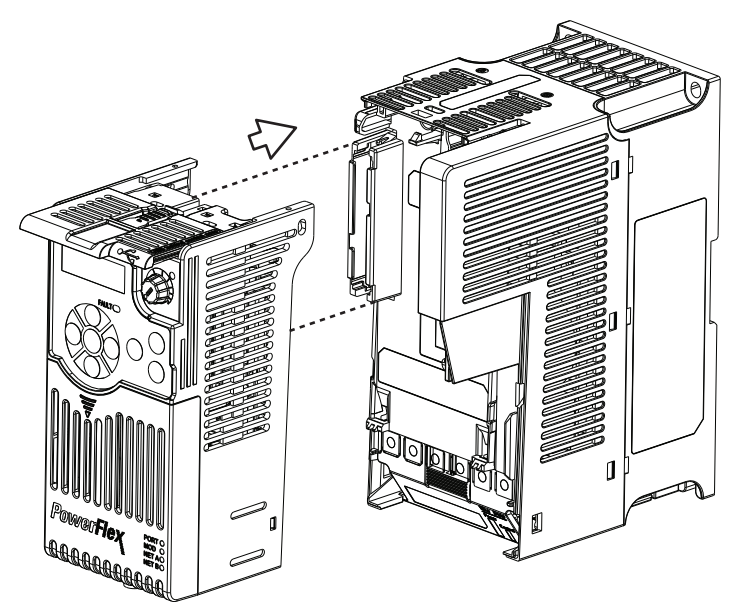

2. Push the top cover of the Control Module towards the Power Module to lock it.

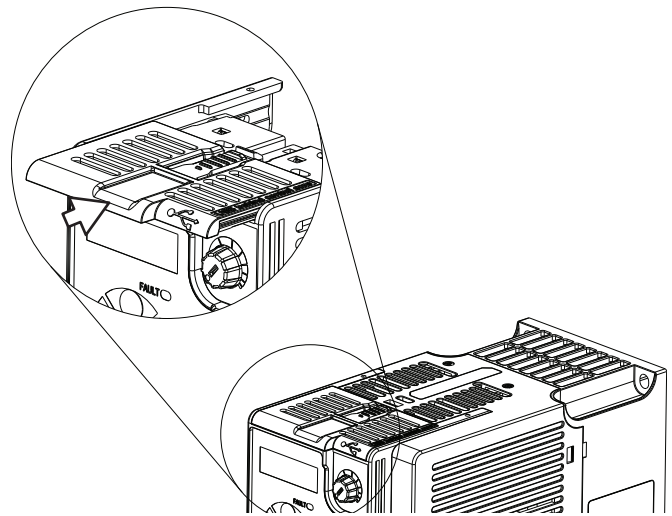

3. Insert the catch at the top of the frame cover into the Power Module, then swing the frame cover to snap the side catches onto the Power Module (Frames B...E only).

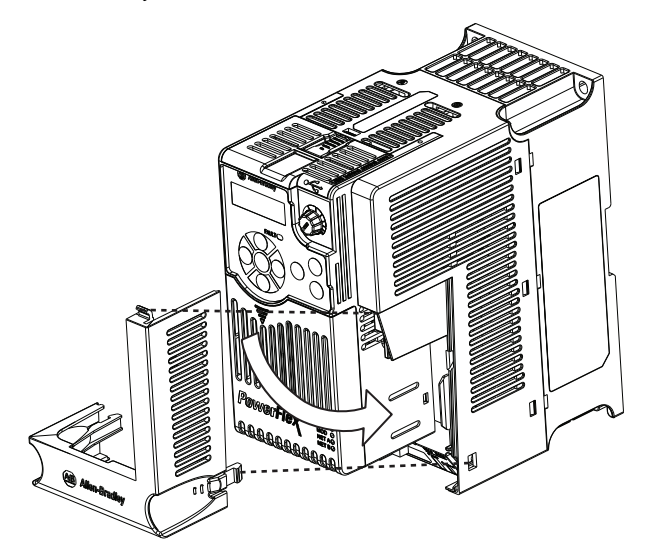

**Control Module Cover** To access the control terminals, DSI port, and Ethernet port, the front cover must be removed. To remove:

1. Press and hold down the arrow on the front of the cover.

2. Slide the front cover down to remove from the Control Module.

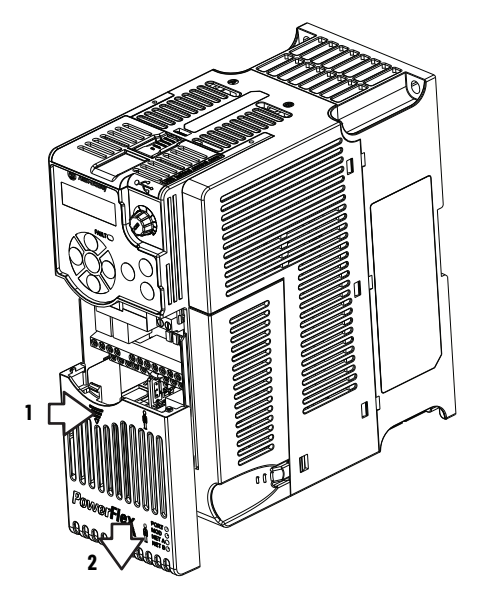

Re-attach the front cover when wiring is complete.

## **Power Module Terminal Guard**

To access the power terminals, the terminal guard must be removed. To remove:

1. Press and hold down the catch on both sides of the frame cover, then pull out and swing upwards to remove (Frames B...E only).

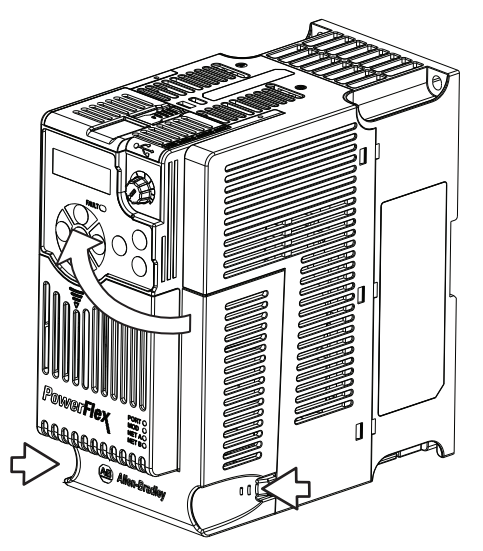

2. Press and hold down the locking tab on the terminal guard.

3. Slide the terminal guard down to remove from the Power Module.

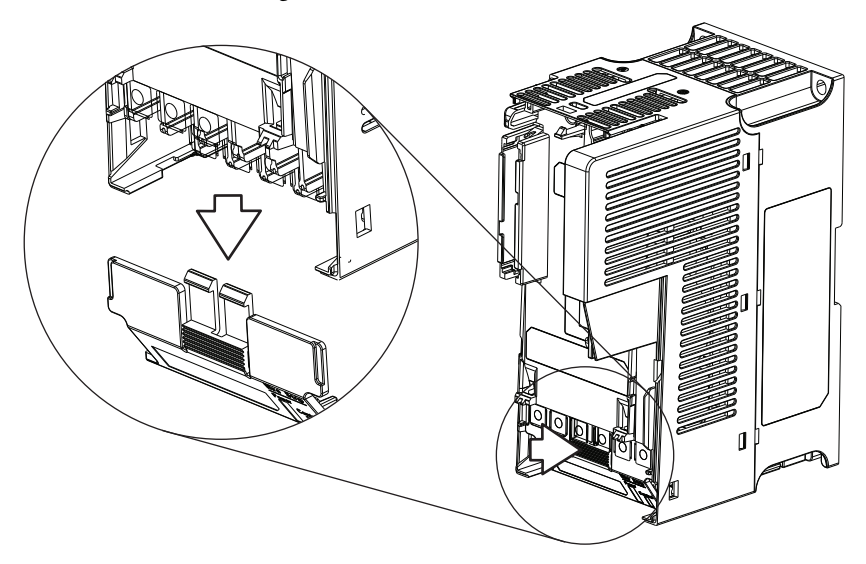

Re-attach the terminal guard when wiring is complete.

To access the power terminals for Frame A, you need to separate the Power and Control Modules. See Separating the Power and Control Module on page 28 for instructions.

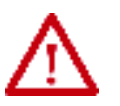

**ATTENTION:** National Codes and standards (NEC, VDE, BSI, etc.) and local codes outline provisions for safely installing electrical equipment. Installation must comply with specifications regarding wire types, conductor sizes, branch circuit protection and disconnect devices. Failure to do so may result in personal injury and/or equipment damage.

**ATTENTION:** To avoid a possible shock hazard caused by induced voltages, unused wires in the conduit must be grounded at both ends. For the same reason, if a drive sharing a conduit is being serviced or installed, all drives using this conduit should be disabled. This will help minimize the possible shock hazard from "cross coupled" power leads.

## **Motor Cable Types Acceptable for 100...600 Volt Installations**

A variety of cable types are acceptable for drive installations. For many installations, unshielded cable is adequate, provided it can be separated from sensitive circuits. As an approximate guide, allow a spacing of 0.3 m (1 ft) for every 10 m (32.8 ft) of length. In all cases, long parallel runs must be avoided. Do not use cable with an insulation thickness less than 15 mils (0.4 mm/0.015 in.). Do not route more than three sets of motor leads in a single conduit to minimize "cross talk". If more than three drive/motor connections per conduit are required, shielded cable must be used.

UL installations above 50 °C ambient must use 600V, 90 °C wire.

UL installations in 50 °C ambient must use 600V, 75 °C or 90 °C wire.

UL installations in 40 °C ambient should use 600V, 75 °C or 90 °C wire.

## **Power Wiring**

Use copper wire only. Wire gauge requirements and recommendations are based on 75 °C. Do not reduce wire gauge when using higher temperature wire.

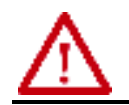

**WARNING:** The distance between the drive and motor must not exceed the maximum cable length stated in the Motor Cable Length Restrictions Tables in "Wiring and Grounding Guide, (PWM) AC Drives," publication **DRIVES-IN001**.

#### *Unshielded*

THHN, THWN or similar wire is acceptable for drive installation in dry environments provided adequate free air space and/or conduit fill rates limits are provided. Any wire chosen must have a minimum insulation thickness of 15 mils and should not have large variations in insulation concentricity.

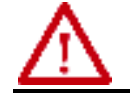

**ATTENTION:** Do not use THHN or similarly coated wire in wet areas.

#### *Shielded/Armored Cable*

Shielded cable contains all of the general benefits of multi-conductor cable with the added benefit of a copper braided shield that can contain much of the noise generated by a typical AC Drive. Strong consideration for shielded cable should be given in installations with sensitive equipment such as weigh scales, capacitive proximity switches and other devices that may be affected by electrical noise in the distribution system. Applications with large numbers of drives in a similar location, imposed EMC regulations or a high degree of communications / networking are also good candidates for shielded cable.

Shielded cable may also help reduce shaft voltage and induced bearing currents for some applications. In addition, the increased impedance of shielded cable may help extend the distance that the motor can be located from the drive without the addition of motor protective devices such as terminator networks. See Reflected Wave in "Wiring and Grounding Guide, (PWM) AC Drives," publication **DRIVES-IN001**.

Consideration should be given to all of the general specifications dictated by the environment of the installation, including temperature, flexibility, moisture characteristics, and chemical resistance. In addition, a braided shield should be included and be specified by the cable manufacturer as having coverage of at least 75%. An additional foil shield can greatly improve noise containment.

A good example of recommended cable is Belden 295xx (xx determines gauge). This cable has four XLPE insulated conductors with a 100% coverage foil and an 85% coverage copper braided shield (with drain wire) surrounded by a PVC jacket.

Other types of shielded cable are available, but the selection of these types may limit the allowable cable length. Particularly, some of the newer cables twist 4 conductors of THHN wire and wrap them tightly with a foil shield. This construction can greatly increase the cable charging current required and reduce the overall drive performance. Unless specified in the individual

distance tables as tested with the drive, these cables are not recommended and their performance against the lead length limits supplied is not known.

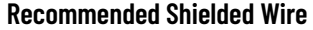

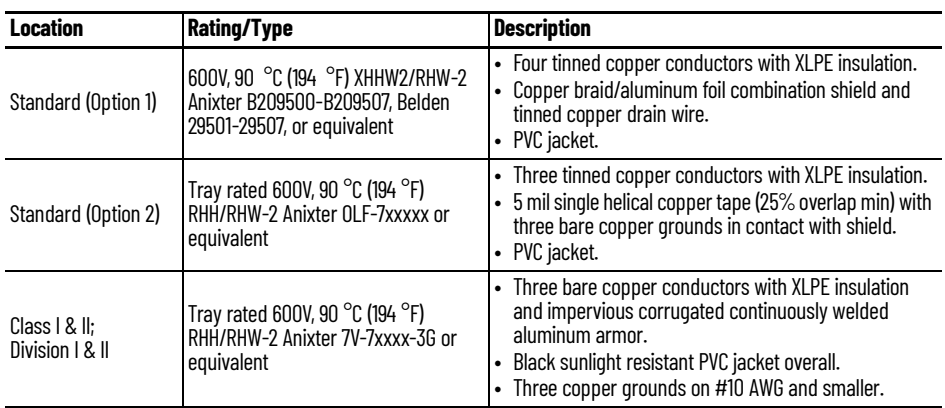

### **Reflected Wave Protection**

The drive should be installed as close to the motor as possible. Installations with long motor cables may require the addition of external devices to limit voltage reflections at the motor (reflected wave phenomena). See Reflected Wave in "Wiring and Grounding Guide, (PWM) AC Drives," publication DRIVES-IN001.

The reflected wave data applies to all carrier frequencies 2...16 kHz.

For 240V ratings and lower, reflected wave effects do not need to be considered.

### **Output Disconnect**

The drive is intended to be commanded by control input signals that will start and stop the motor. A device that routinely disconnects then reapplies output power to the motor for the purpose of starting and stopping the motor should not be used. If it is necessary to disconnect power to the motor with the drive outputting power, an auxiliary contact should be used to simultaneously disable drive (Aux Fault or Coast to Stop).

## **Power Terminal Block Power Terminal Block**

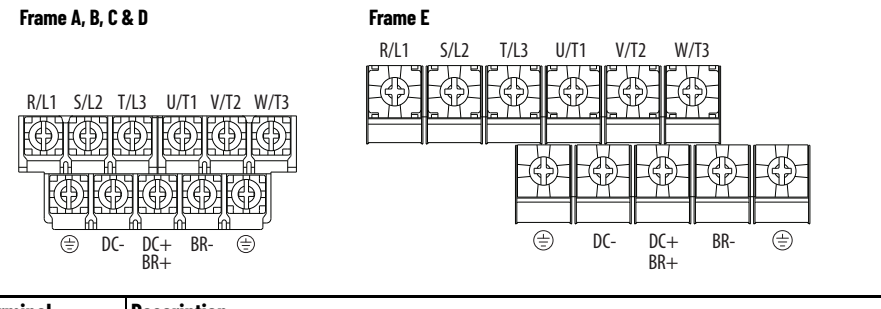

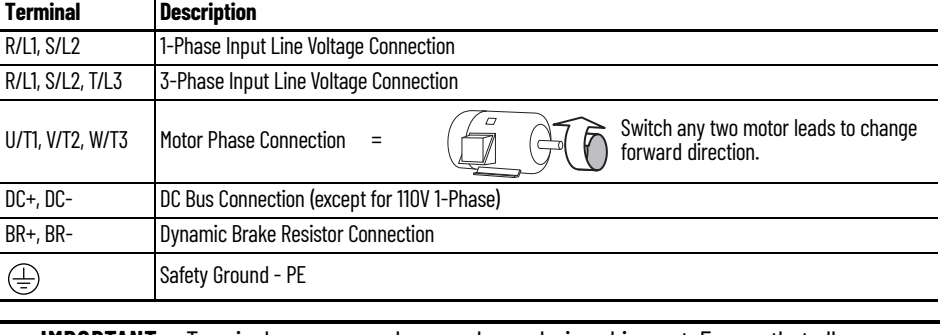

**IMPORTANT** Terminal screws may become loose during shipment. Ensure that all terminal screws are tightened to the recommended torque before applying power to the drive.

#### **Power Terminal Block Wire Specifications**

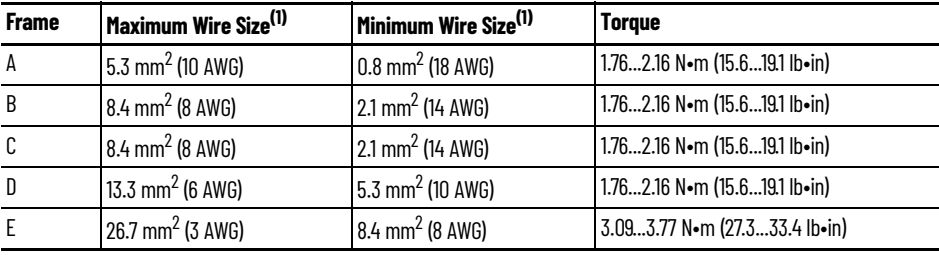

(1) Maximum/minimum sizes that the terminal block will accept – these are not recommendations.

## **Common Bus/Precharge Notes**

If drives are used with a disconnect switch to the common DC bus, then an auxiliary contact on the disconnect must be connected to a digital input of the drive. The corresponding input (parameter t062, t063, t065...t068 [DigIn TermBlk xx]) must be set to 30, "Precharge En" This provides the proper precharge interlock, guarding against possible damage to the drive when connected to a common DC bus. For more information, see Drives in Common Bus Configurations, publication DRIVES-AT002.

### **I/O Wiring**  Motor Start/Stop Precautions

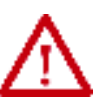

**ATTENTION:** A contactor or other device that routinely disconnects and reapplies the AC line to the drive to start and stop the motor can cause drive hardware damage. The drive is designed to use control input signals that will start and stop the motor. If used, the input device must not exceed one operation per minute or drive damage can occur.

**ATTENTION:** The drive start/stop control circuitry includes solid-state components. If hazards due to accidental contact with moving machinery or unintentional flow of liquid, gas or solids exist, an additional hardwired stop circuit may be required to remove the AC line to the drive. When the AC line is removed, there will be a loss of any inherent regenerative braking effect that might be present - the motor will coast to a stop. An auxiliary braking method may be required. Alternatively, use the drive's safety input function.

Important points to remember about I/O wiring:

• Always use copper wire.

Wire with an insulation rating of 600V or greater is recommended. Control and signal wires should be separated from power wires by at least 0.3 m (1 ft).

**IMPORTANT** I/O terminals labeled "Common" are not referenced to the safety ground (PE) terminal and are designed to greatly reduce common mode interference.

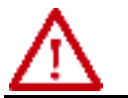

**ATTENTION:** Driving the 4...20 mA analog input from a voltage source could cause component damage. Verify proper configuration prior to applying input signals.

### **Signal and Control Wire Types**

Recommendations are for 50 °C ambient temperature. 75 °C wire must be used for 60 °C ambient temperature. 90 °C wire must be used for 70 °C ambient temperature.

#### **Recommended Signal Wire**

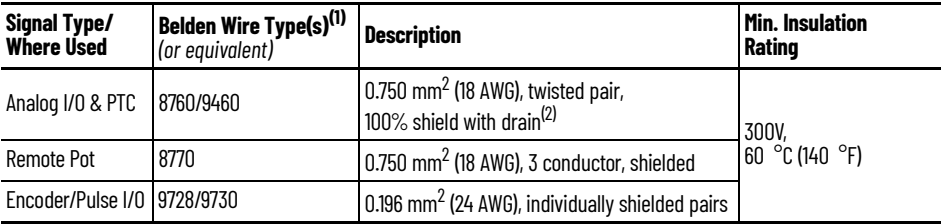

Stranded or solid wire.

(2) If the wires are short and contained within a cabinet which has no sensitive circuits, the use of shielded wire may not be necessary, but is always recommended.

#### **Recommended Control Wire for Digital I/O**

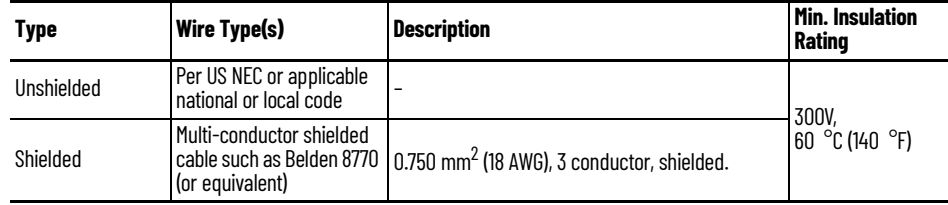
### **Maximum Control Wire Recommendations**

Do not exceed control wiring length of 30 m (100 ft). Control signal cable length is highly dependent on electrical environment and installation practices. To improve noise immunity, the I/O terminal block Common may be connected to ground terminal/protective earth.

## **Control I/O Terminal Block**

#### **Control I/O Terminal Block Wire Specifications**

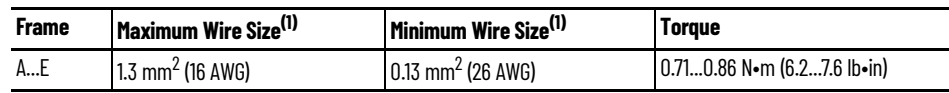

(1) Maximum/minimum sizes that the terminal block will accept – these are not recommendations.

## **PowerFlex 523 Control I/O Terminal Block**

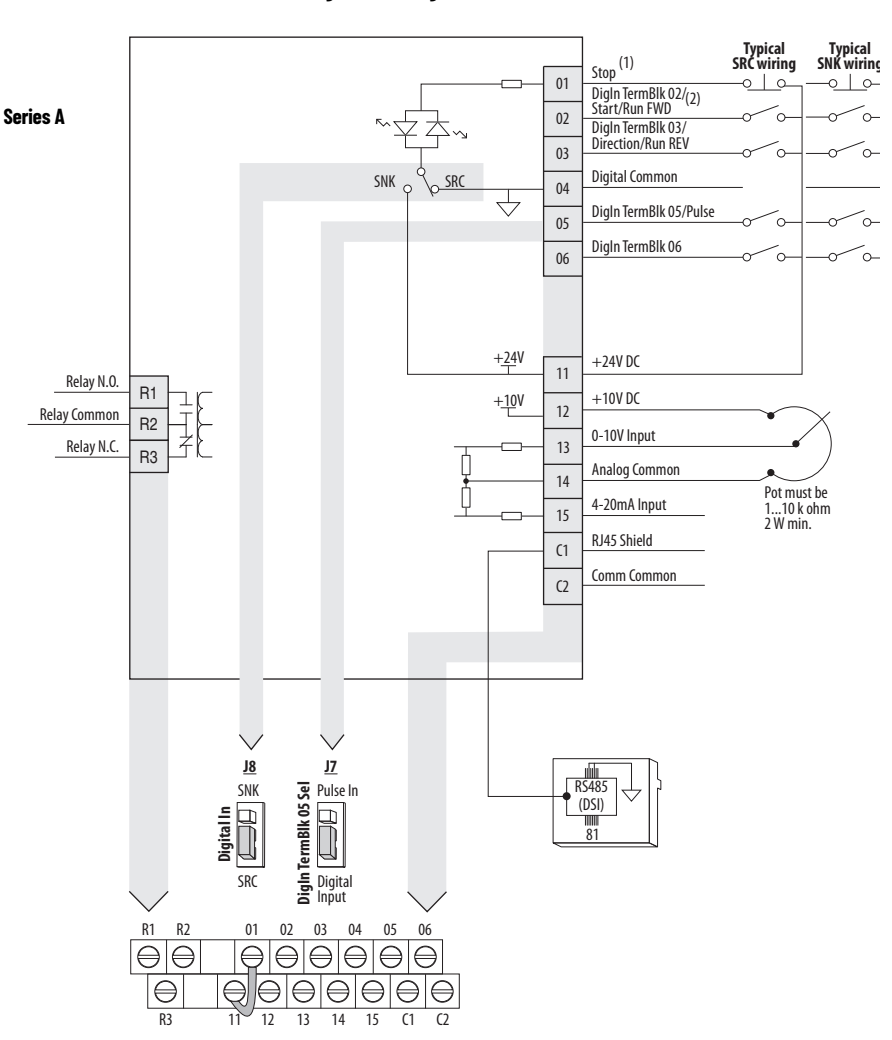

#### **PowerFlex 523 Series A Control I/O Wiring Block Diagram**

#### **PowerFlex 523 Series B Control I/O Wiring Block Diagram**

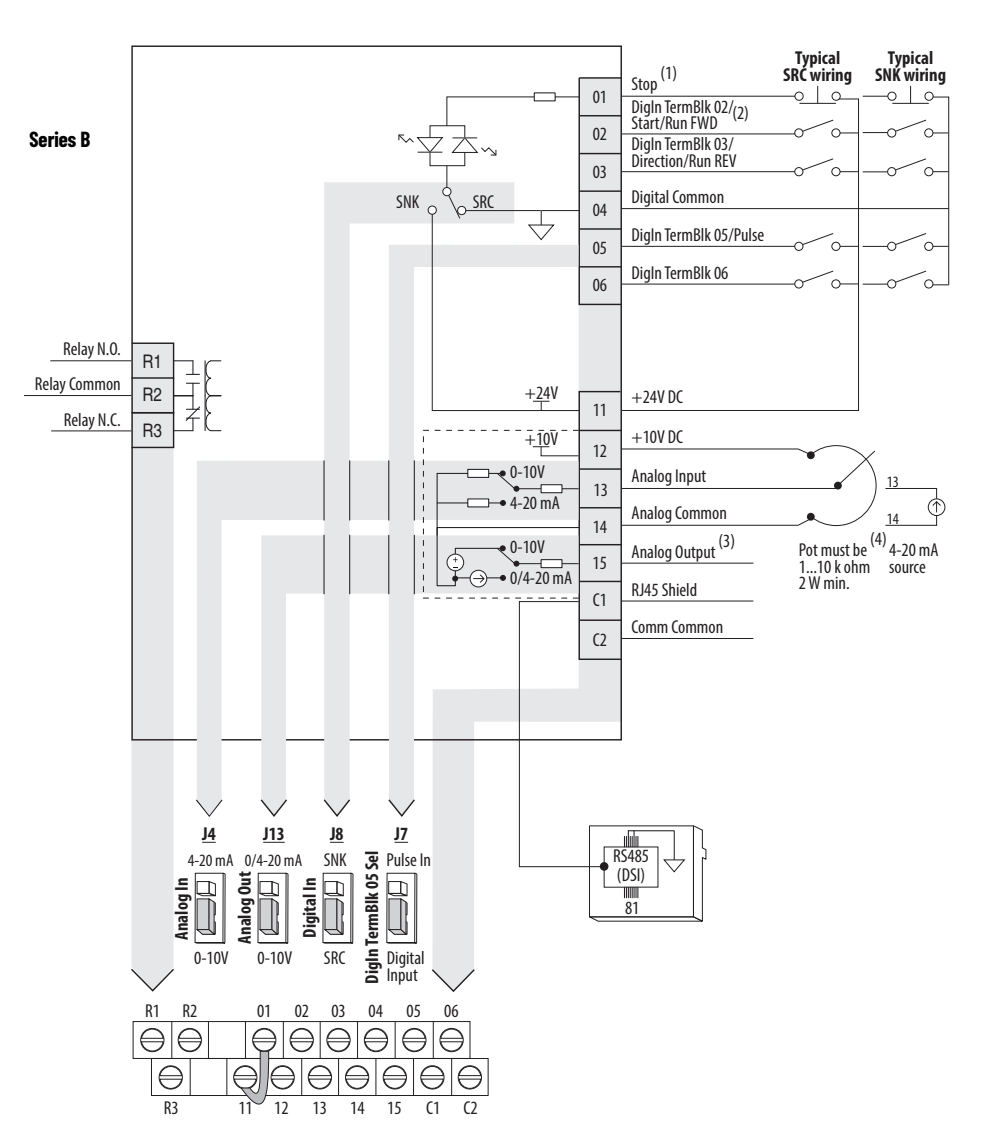

*Control I/O Wiring Block Diagram Notes*

(1) See Digital Input Selection for Start Source on page 49 for more information on configuring the digital inputs.

**IMPORTANT** I/O Terminal 01 is always a stop input. The stopping mode is determined by the drive setting. See the tables below for more information.

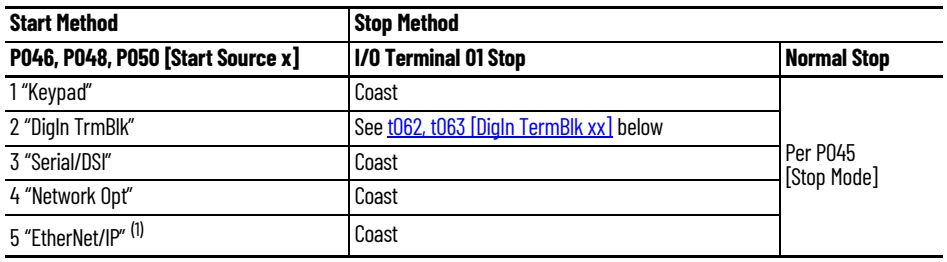

(1) Setting is specific to PowerFlex 525 drives only.

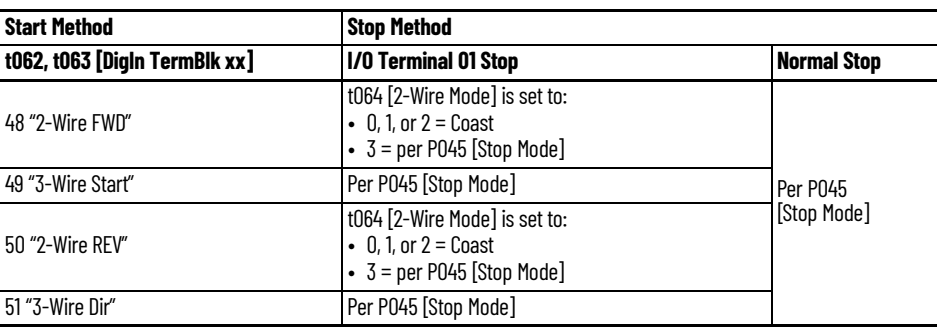

**IMPORTANT** The drive is shipped with a jumper installed between I/O Terminals 01 and 11. Remove this jumper when using I/O Terminal 01 as a stop or enable input.

- (2)  $^-$  Two wire control shown. For three wire control use a momentary input  $\circ$  on I/O Terminal O2 to command a start. Use a
- maintained input  $\sim$  for I/O Terminal O3 to change direction.<br>(3) Analog output (terminal 15) is only available on PowerFlex 523 series B drive, and requires firmware 3.001 and later to configure the<br>analog output paramet
- 

(4) Potentiometer connection is only applicable when the 0…10V setting (default) is selected for jumper J4. (5) Only one analog frequency source may be connected at a time. If more than one reference is connected at the same time, an undetermined frequency reference will result.

#### **Control I/O Terminal Designations**

 $\blacksquare$ 

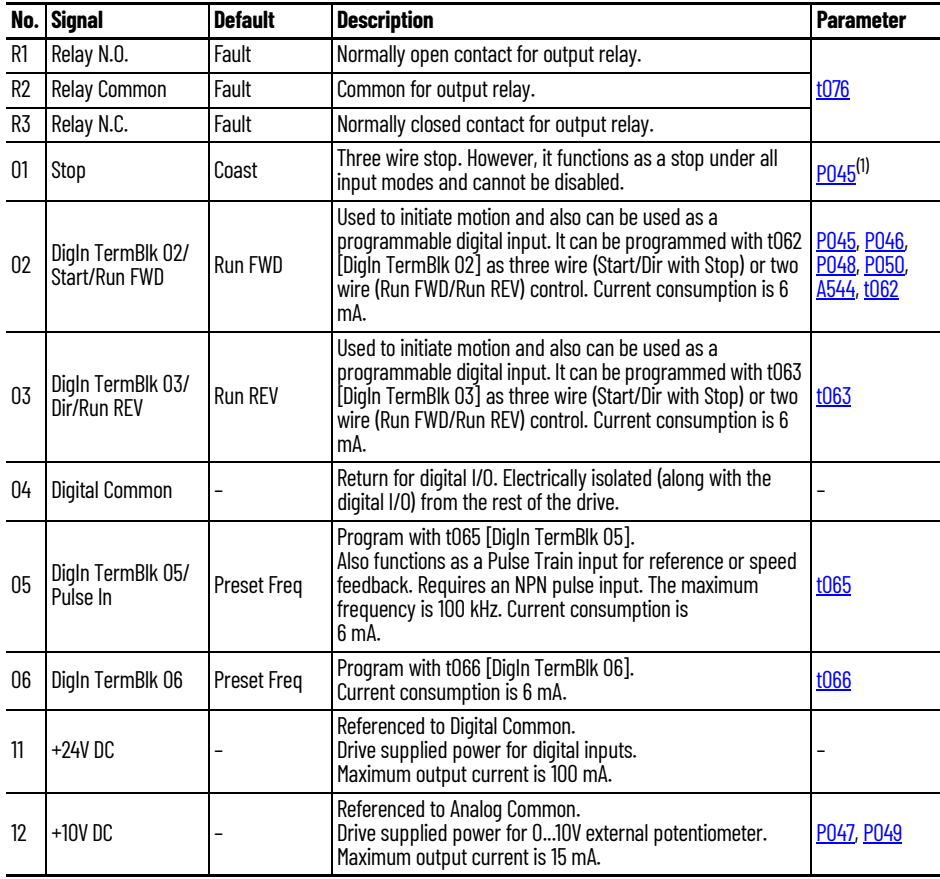

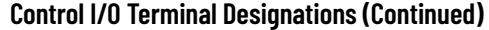

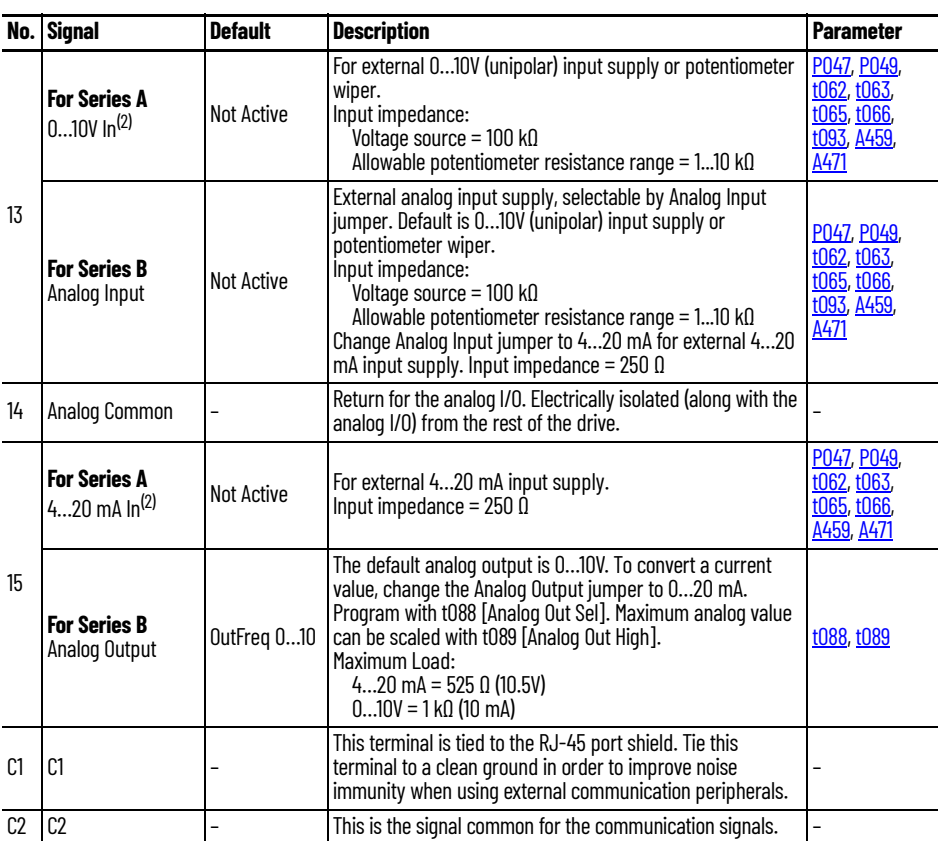

(1) Setting is specific to PowerFlex 525 drives only.<br>(2) Only one analog frequency source may be connected at a time. If more than one reference is connected at the same time, an<br>undetermined frequency reference will resu

## **PowerFlex 525 Control I/O Terminal Block**

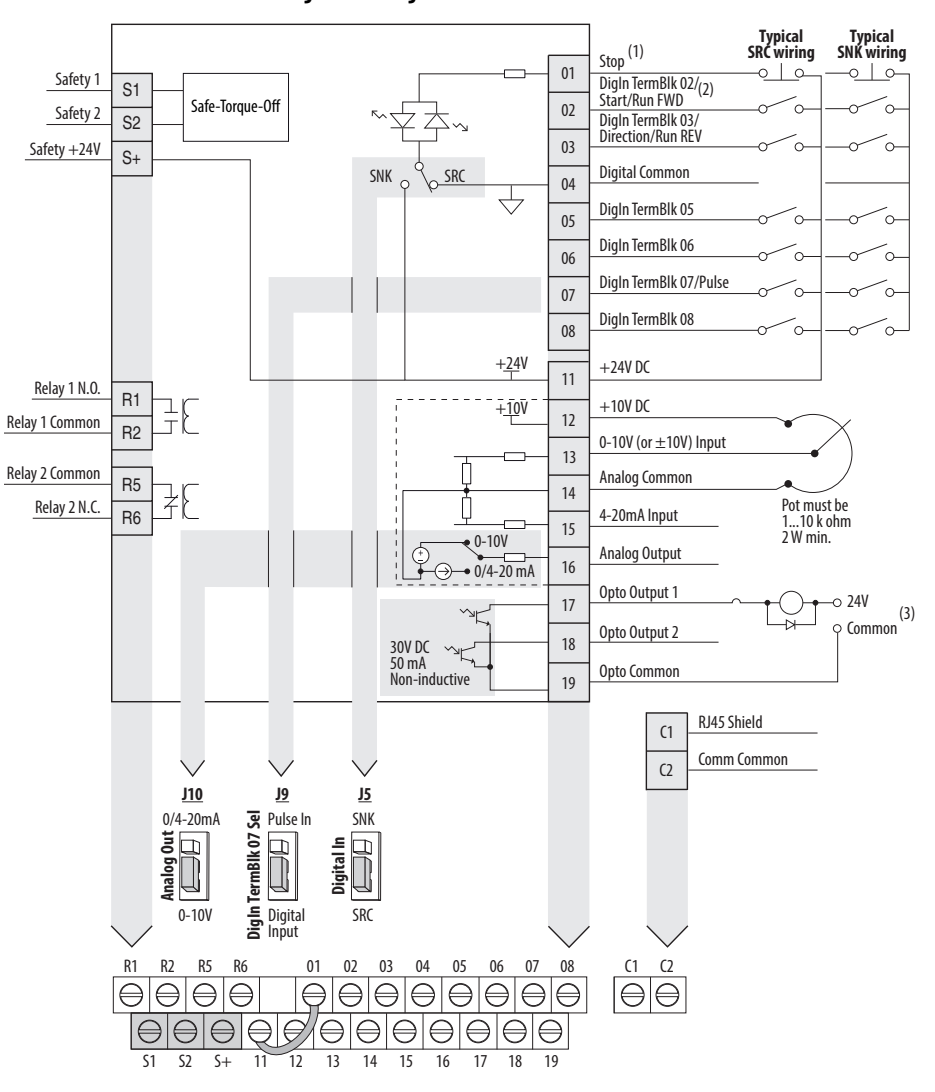

**PowerFlex 525 Control I/O Wiring Block Diagram**

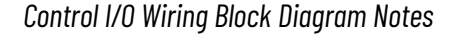

(1) See Digital Input Selection for Start Source on page 49 for more information on configuring the digital inputs.

**IMPORTANT** I/O Terminal 01 is always a stop input. The stopping mode is determined by the drive setting. See the tables below for more information.

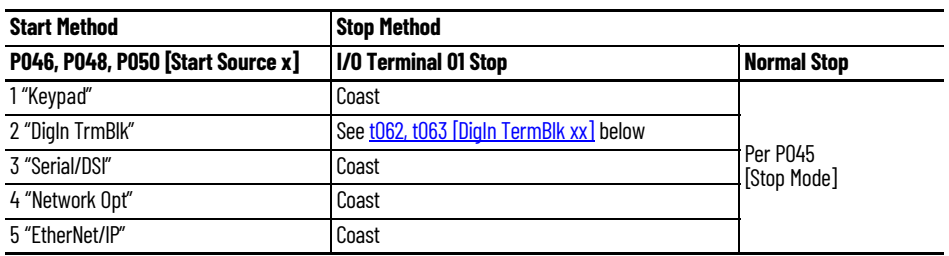

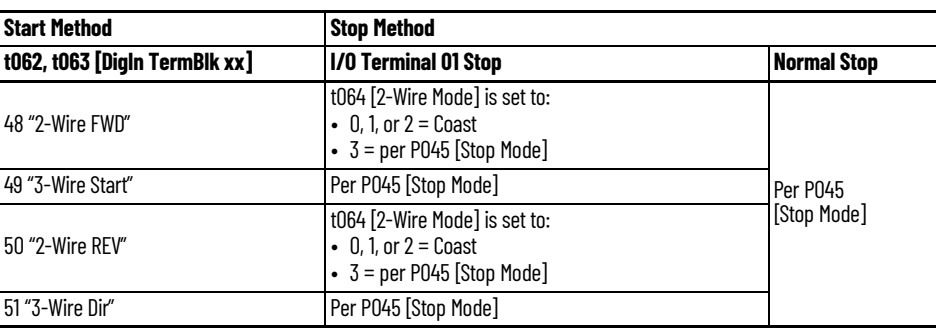

**IMPORTANT** The drive is shipped with a jumper installed between I/O Terminals 01 and 11. Remove this jumper when using I/O Terminal 01 as a stop or enable input.

- (2)  $^-$  Two wire control shown. For three wire control use a momentary input  $\sigma^\perp_\infty$  on I/O Terminal 02 to command a start. Use a maintained input  $\sim$  for I/O Terminal O3 to change direction.<br>(3) When using an opto output with an inductive load such as a relay, install a recovery diode parallel to the relay as shown, to prevent
- damage to the output.

#### **Control I/O Terminal Designations**

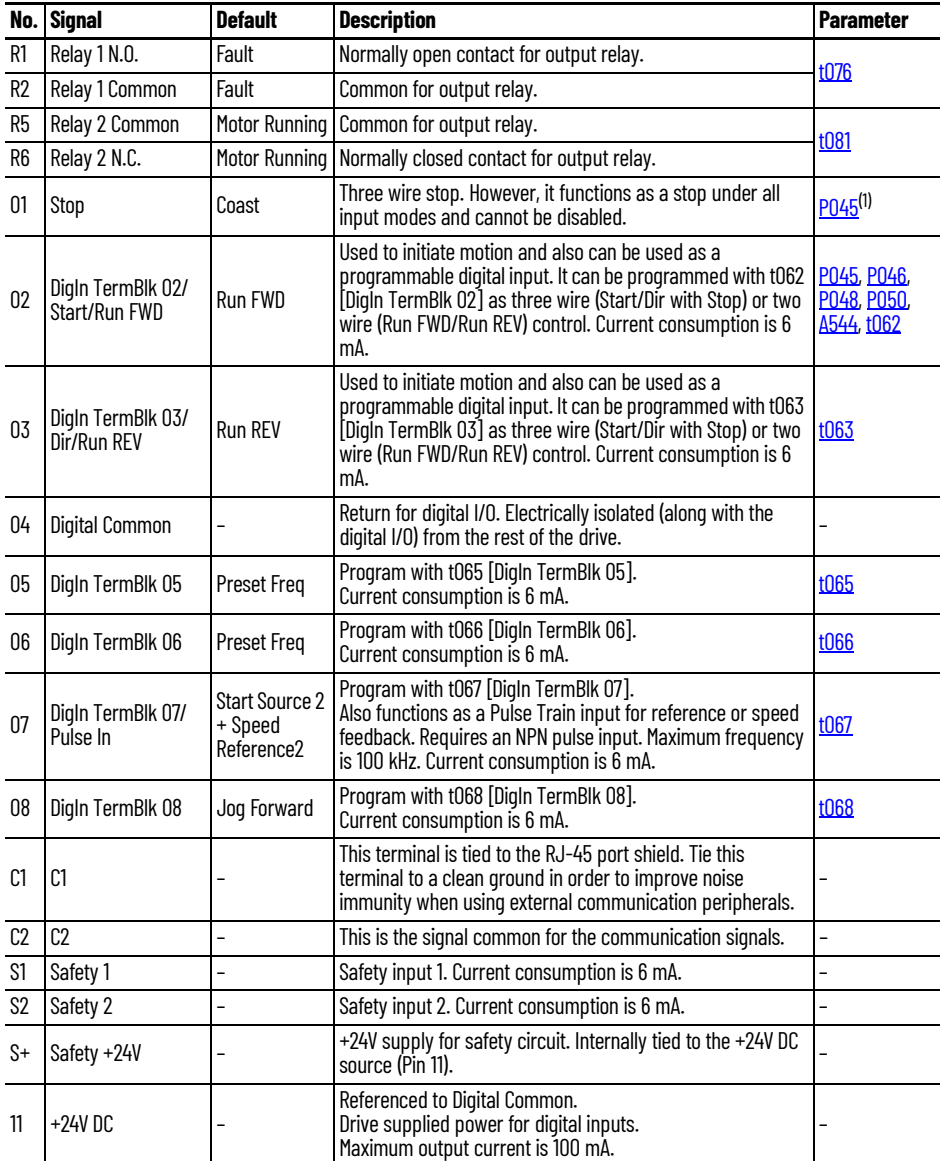

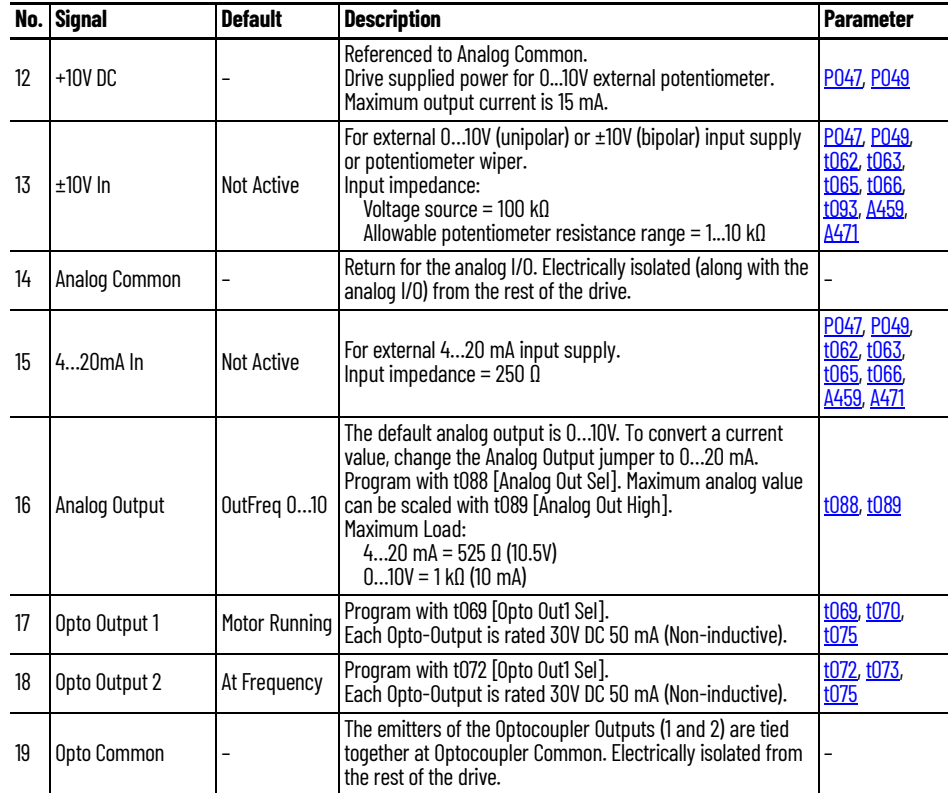

#### **Control I/O Terminal Designations (Continued)**

(1) Setting is specific to PowerFlex 525 drives only.

## **I/O Wiring Examples**

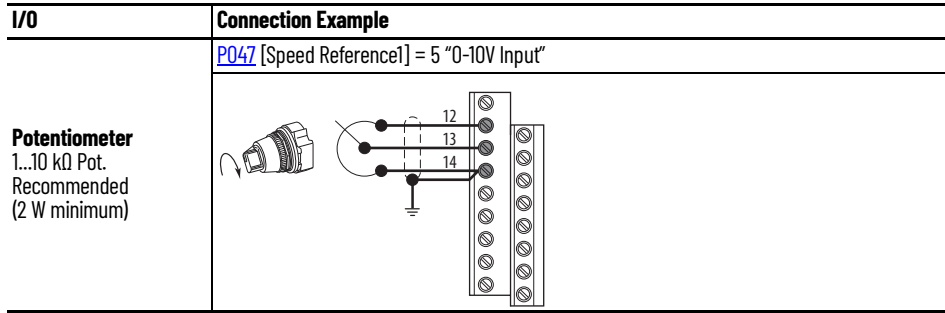

### **I/O Wiring Examples (Continued)**

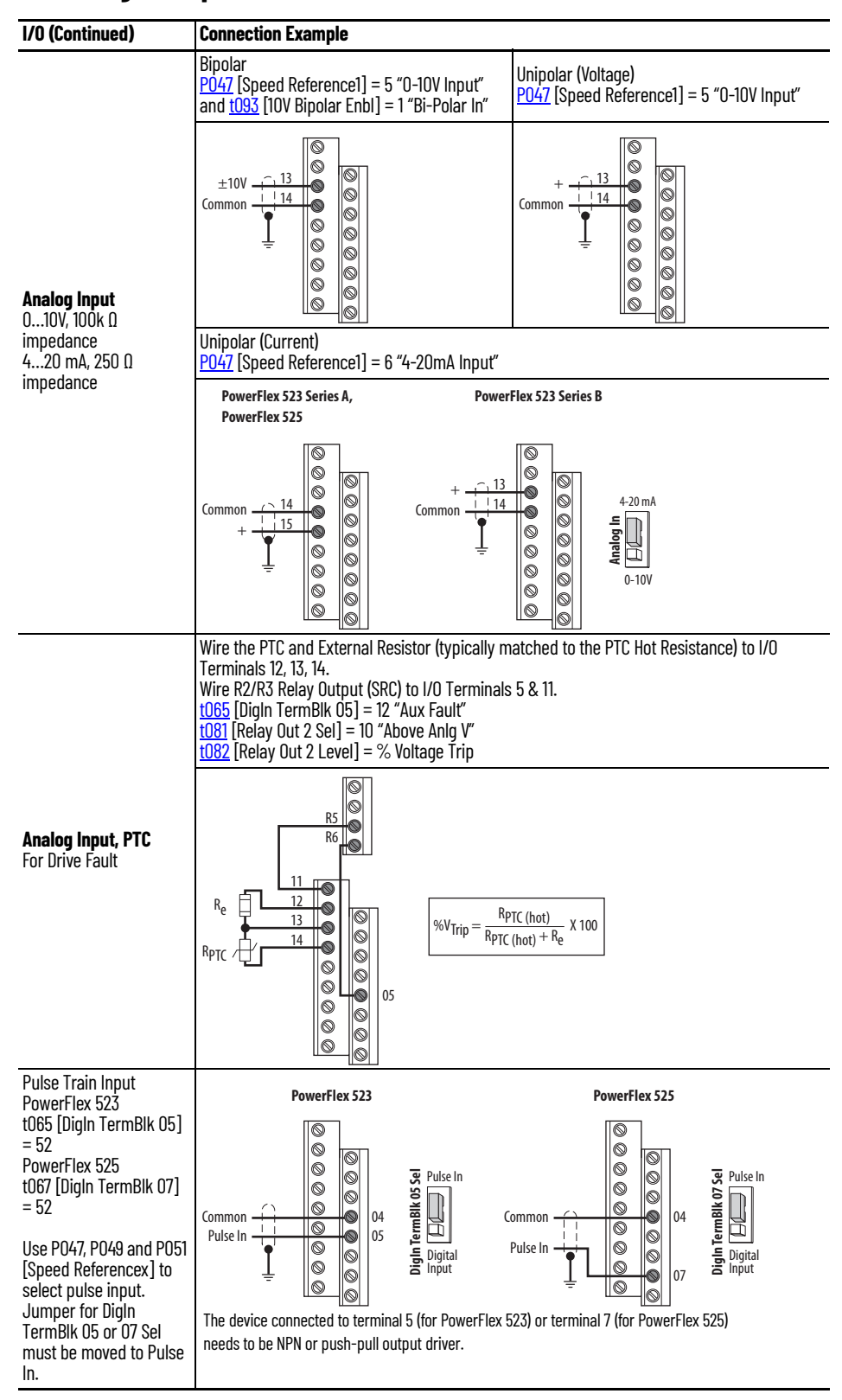

### **I/O Wiring Examples (Continued)**

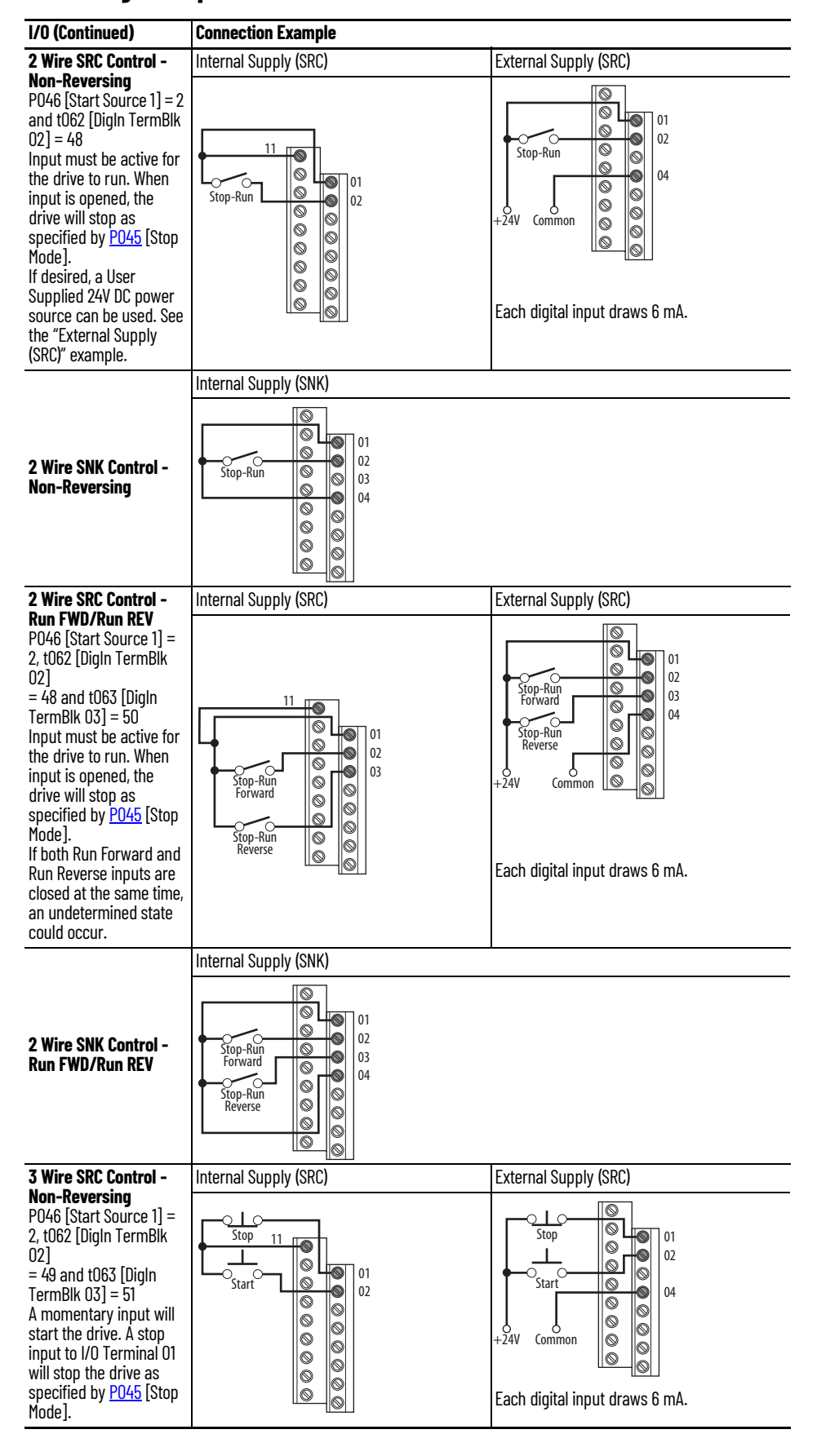

### **I/O Wiring Examples (Continued)**

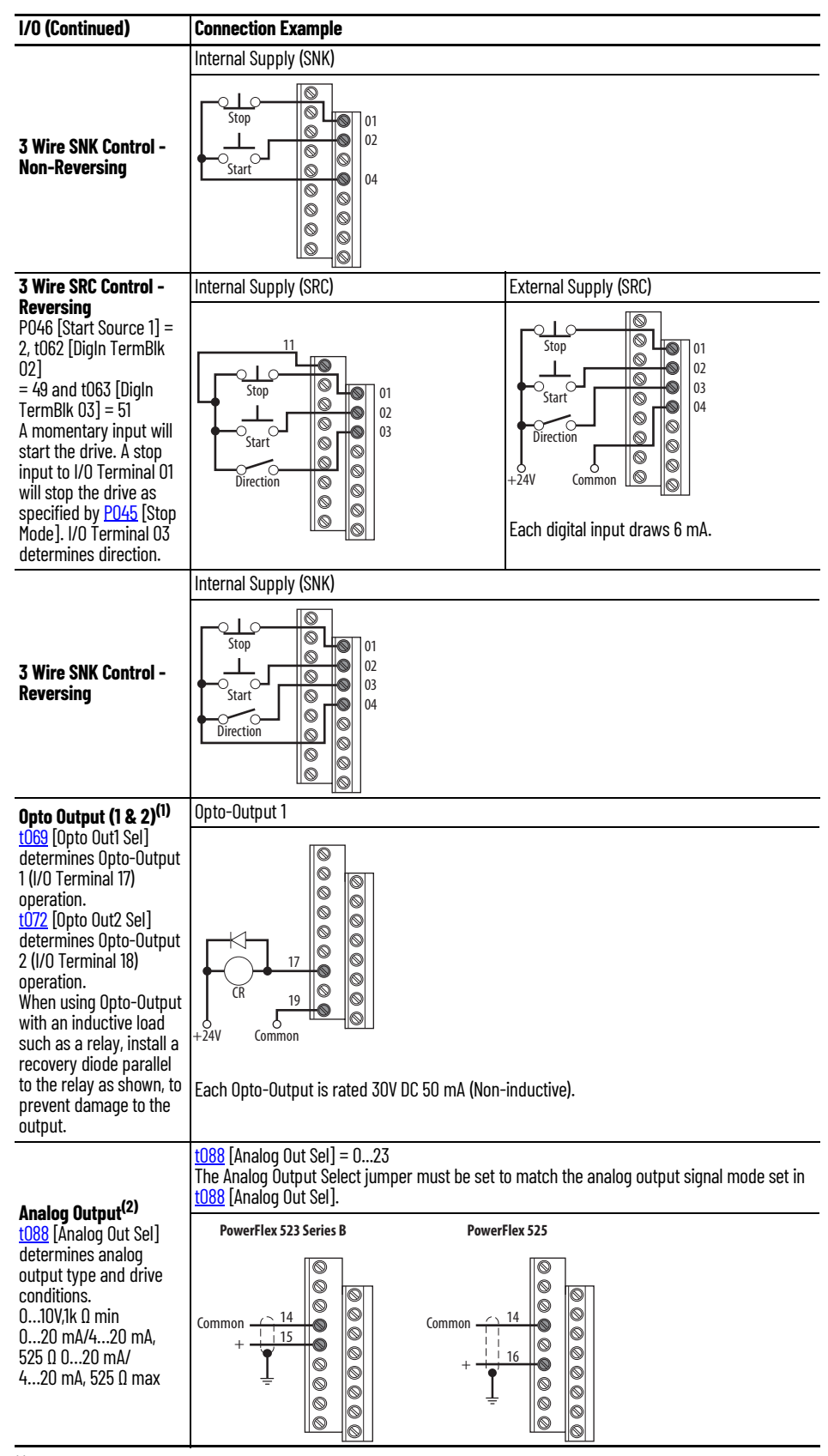

(1) Feature is specific to PowerFlex 525 drives only.

Feature is not applicable to PowerFlex 523 series A drives.

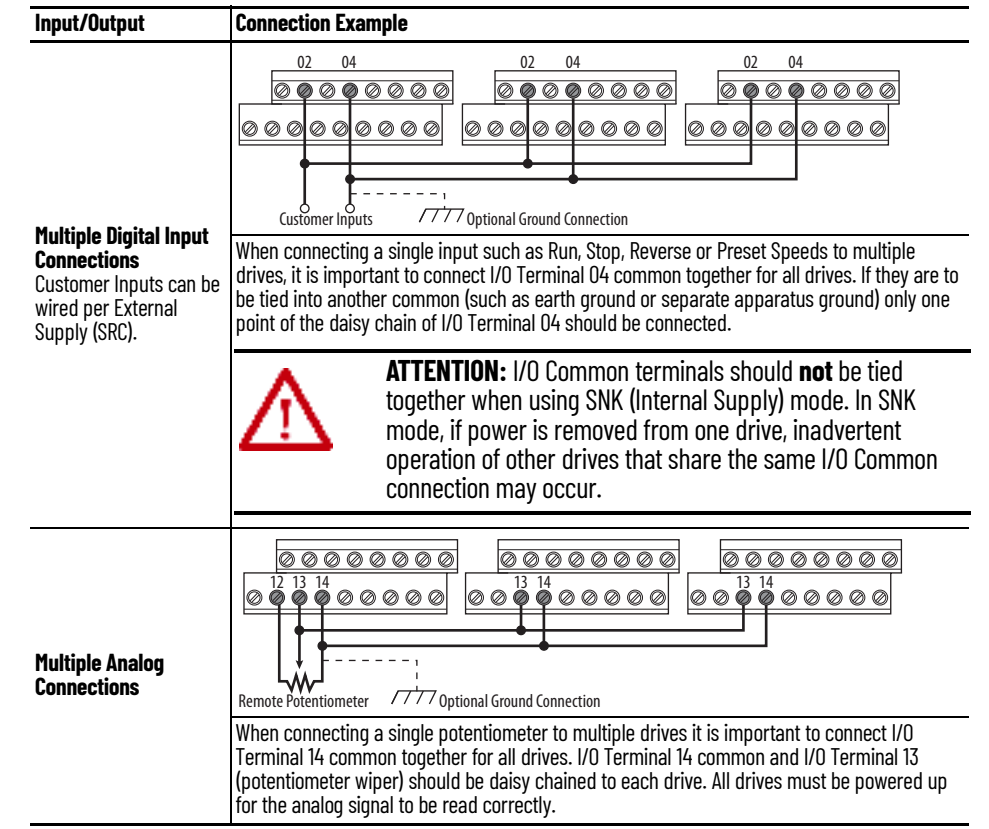

## **Typical Multiple Drive Connection Examples**

## **Start and Speed Reference Control**

## **Start Source and Speed Reference Selection**

The start and drive speed command can be obtained from a number of different sources. By default, start source is determined by P046 [Start Source 1] and drive speed source is determined by P047 [Speed Reference1]. However, various inputs can override this selection, See below for the override priority.

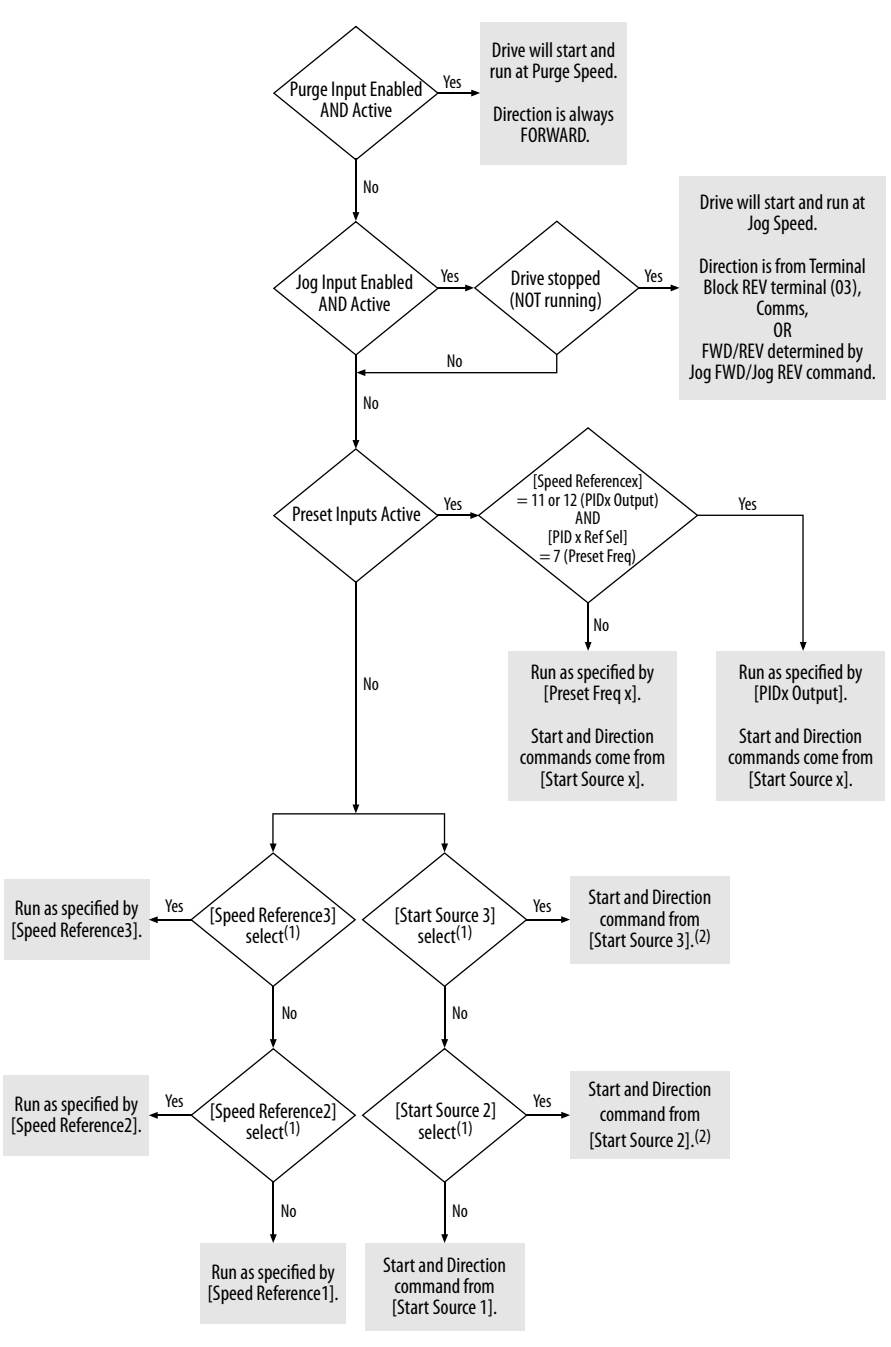

(1) [Start Source 2/3] and [Speed Reference2/3] can be selected by the control terminal block or communication commands.<br>(2) See Digital Input Selection for Start Source on page 49 for information on selecting the correct See Digital Input Selection for Start Source on page 49 for information on selecting the correct digital input.

#### *Digital Input Selection for Start Source*

If P046, P048 or P050 [Start Source x] has been set to 2, "DigIn TermBlk", then to62 and to63 [DigIn TermBlk xx] must be configured for 2-Wire or 3-Wire control for the drive to function properly.

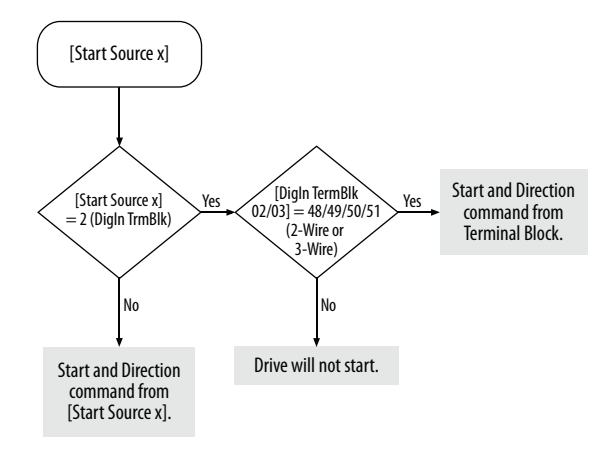

## **Accel/Decel Selection**

The Accel/Decel rate can be obtained by a variety of methods. The default rate is determined by P041 [Accel Time 1] and P042 [Decel Time 1].

Alternative Accel/Decel rates can be made through digital inputs, communications and/or parameters. See below for the override priority.

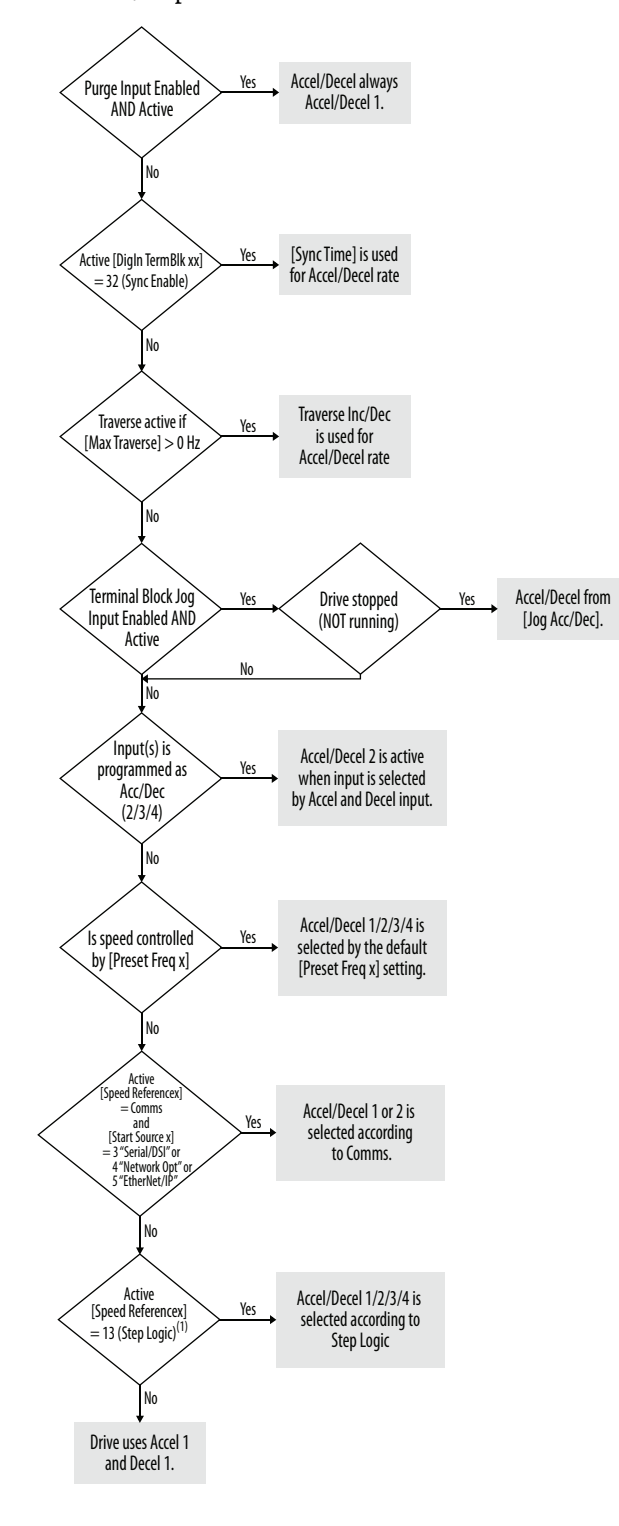

(1) Setting is specific to PowerFlex 525 drives only.

**CE Conformity** Compliance with the Low Voltage Directive and Electromagnetic Compatibility Directive has been demonstrated using harmonized European Norm (EN) standards published in the Official Journal of the European Communities. PowerFlex 520-series drives comply with the EN standards listed below when installed according to the installation instructions in this manual.

> CE Declarations of Conformity are available online at: rok.auto/certifications.

#### **Low Voltage Directive (2014/35/EU)**

• EN 61800-5-1 Adjustable speed electrical power drive systems – Part 5-1: Safety requirements – Electrical, thermal, and energy.

#### **Pollution Degree Ratings According to EN 61800-5-1**

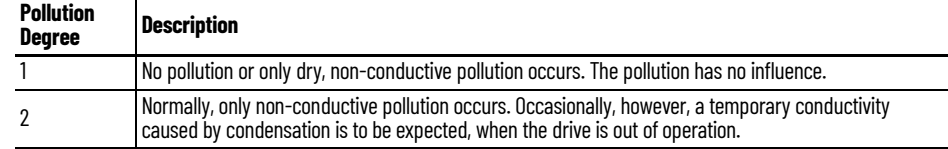

### **EMC Directive (2014/30/EU)**

• EN 61800-3 – Adjustable speed electrical power drive systems - Part 3: EMC requirements and specific test methods

#### **Machinery Directive (2006/42/EC)**

- EN ISO 13849-1 Safety of machinery Safety related parts of control systems -Part 1: General principles for design
- EN 62061 Safety of machinery Functional safety of safety-related electrical, electronic and programmable electronic control systems
- EN 60204-1 Safety of machinery Electrical equipment of machines Part 1: General requirements
- EN 61800-5-2 Adjustable speed electrical power drive systems Part 5-2: Safety requirement – Functional

See  $\Delta$ ppendix G for installation consideration related to Machinery Directive.

### **ATEX Directive (2014/34/EU)**

• EN 50495 – Safety devices required for the safe functioning of equipment with respect to explosion risks.

#### **General Considerations**

- For CE compliance, drives must satisfy installation requirements related to both EN 61800-5-1 and EN 61800-3 provided in this document.
- PowerFlex 520-series drives must be installed in a pollution degree 1 or 2 environment to be compliant with the CE LV Directive. See Pollution Degree Ratings According to EN 61800-5-1 on page 51 for descriptions of each pollution degree rating.
- PowerFlex 520-series drives comply with the EMC requirements of EN 61800-3 when installed according to good EMC practices and the instructions provided in this document. However, many factors can influence the EMC compliance of an entire machine or installation, and compliance of the drive itself does not ensure compliance of all applications.
- PowerFlex 520-series drives are not intended to be used on public lowvoltage networks which supply domestic premises. Without additional mitigation, radio frequency interference is expected if used on such a network. The installer is responsible for taking measures such as a supplementary line filter and enclosure (see Connections and Grounding on page 54) to prevent interference, in addition to the installation requirements of this document.

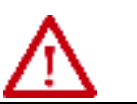

**ATTENTION:** NEMA/UL Open Type drives must either be installed in a supplementary enclosure or equipped with a "NEMA Type 1 Kit" to be CE compliant with respect to protection against electrical shock.

- PowerFlex 520-series drives generate harmonic current emissions on the AC supply system. When operated on a public low-voltage network it is the responsibility of the installer or user to ensure that applicable requirements of the distribution network operator have been met. Consultation with the network operator and Rockwell Automation may be necessary.
- If the optional NEMA 1 kit is not installed, the drive must be installed in an enclosure with side openings less than 12.5 mm (0.5 in.) and top openings less than 1.0 mm (0.04 in.) to maintain compliance with the LV Directive.
- The motor cable should be kept as short as possible in order to avoid electromagnetic emission as well as capacitive currents.
- Use of line filters in ungrounded systems is not recommended.
- In CE installations, input power must be a Balanced Wye with Center Ground configuration for EMC compliance.

*Installation Requirements Related to EN 61800-5-1 and the Low Voltage Directive*

- 600V PowerFlex 520-series drives can only be used on a "center grounded" supply system for altitudes up to and including 2000 m (6562 ft).
- When used at altitudes above 2000 m (6562 ft) up to a maximum of 4800 m (15,748 ft), PowerFlex 520-series drives of voltage classes up to 480V may not be powered from a "corner-earthed" supply system in order to maintain compliance with the CE LV Directive. See <u>Derating</u> Guidelines for High Altitude on page 18.

• PowerFlex 520-series drives produce leakage current in the protective earthing conductor which exceeds 3.5 mA AC and/or 10 mA DC. The minimum size of the protective earthing (grounding) conductor used in the application must comply with local safety regulations for high protective earthing conductor current equipment.

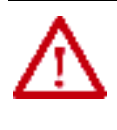

**ATTENTION:** PowerFlex 520-series drives produce DC current in the protective earthing conductor which may reduce the ability of RCD's (residual current-operated protective devices) or RCM's (residual current-operated monitoring devices) of type A or AC to provide protection for other equipment in the installation. Where an RCD or RCM is used for protection in case of direct or indirect contact, only an RCD or RCM of Type B is allowed on the supply side of this product.

*Installation Requirements Related to EN 61800-3 and the EMC Directive*

- The drive must be earthed (grounded) as described in **Connections and** Grounding on page 54. See General Grounding Requirements on page 20 for additional grounding recommendations.
- Output power wiring to the motor must employ cables with a braided shield providing 75% or greater coverage, or the cables must be housed in metal conduit, or equivalent shield must be provided. Continuous shielding must be provided from the drive enclosure to the motor enclosure. Both ends of the motor cable shield (or conduit) must terminate with a low-impedance connection to earth. Drive Frames A...E: At the drive end of the motor, either
	- a. The cable shield must be clamped to a properly installed "EMC Plate" for the drive. Kit number 25-EMC1-Fx. or
	- b. The cable shield or conduit must terminate in a shielded connector installed in an EMC plate, conduit box, or similar.
- At the motor end, the motor cable shield or conduit must terminate in a shielded connector which must be properly installed in an earthed motor wiring box attached to the motor. The motor wiring box cover must be installed and earthed.
- All control (I/O) and signal wiring to the drive must use cable with a braided shield providing 75% or greater coverage, or the cables must be housed in metal conduit, or equivalent shielding must be provided. When shielded cable is used, the cable shield should be terminated with a low impedance connection to earth at only one end of the cable, preferably the end where the receiver is located. When the cable shield is terminated at the drive end, it may be terminated either by using a shielded connector in conjunction with a conduit plate or conduit box, or the shield may be clamped to an "EMC plate."
- Motor cabling must be separated from control and signal wiring wherever possible.
- Maximum motor cable length must not exceed the maximum length indicated in PowerFlex 520-Series RF Emission Compliance and Installation Requirements on page 54 for compliance with radio frequency emission limits for the specific standard and installation environment.

#### **Connections and Grounding**

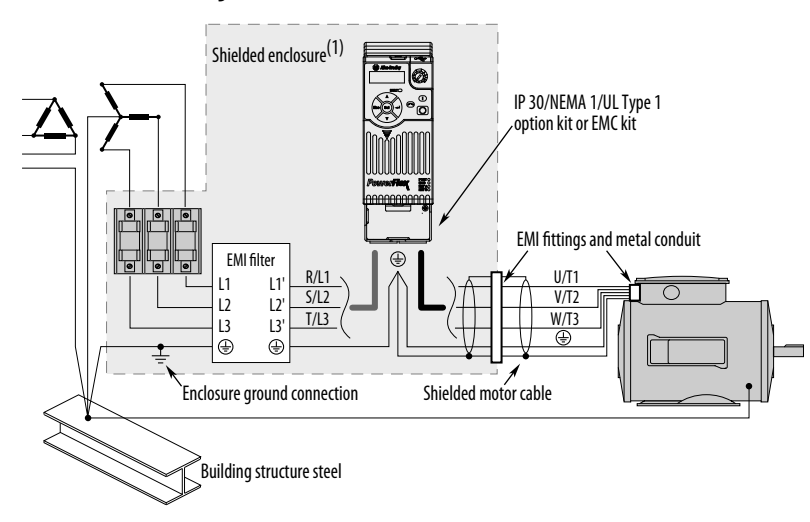

(1) Some installations require a shielded enclosure. Keep wire length as short as possible between the enclosure entry point and the EMI filter.

#### **PowerFlex 520-Series RF Emission Compliance and Installation Requirements**

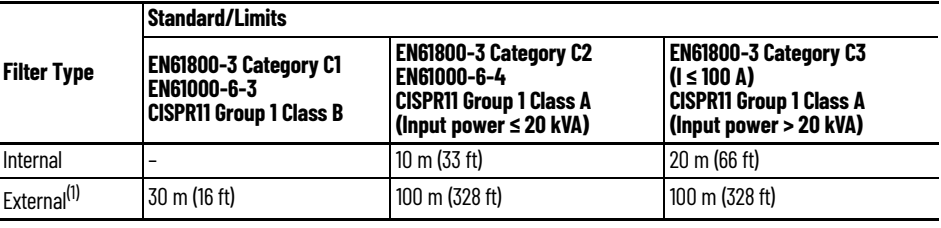

(1) See EMC Line Filters on page 175 and page 195 for more information on optional external filters.

*Additional Installation Requirements*

This section provides information on additional requirements for category C1 and C2 installation, such as enclosures and EMC cores.

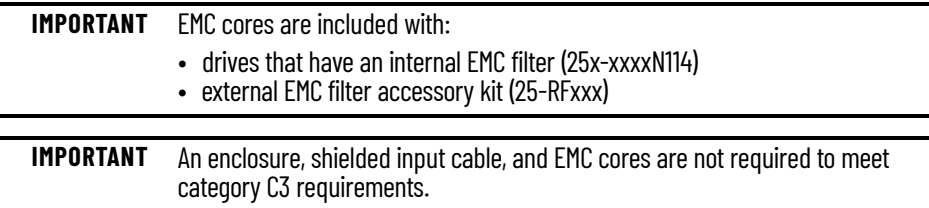

#### **Additional Installation Requirements**

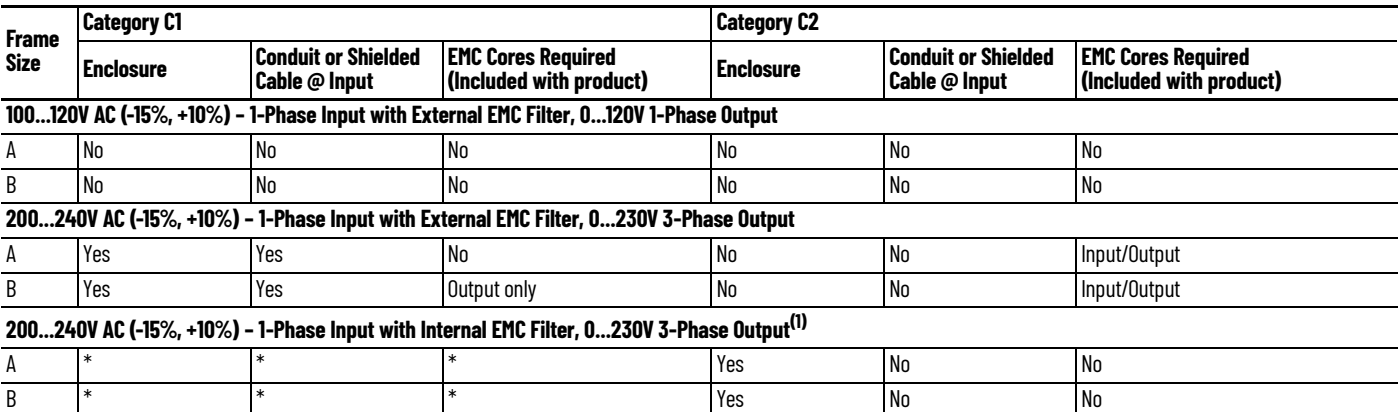

 $\equiv$ 

 $\begin{array}{c} \begin{array}{c} \begin{array}{c} \begin{array}{c} \end{array} \\ \begin{array}{c} \end{array} \end{array} \end{array} \end{array}$ 

 $\mathbb{R}^n$  $\overline{\phantom{a}}$  $\frac{1}{\sqrt{1-\frac{1}{2}}}\frac{1}{\sqrt{1-\frac{1}{2}}}\frac{1}{\sqrt{1-\frac{1}{2}}}\frac{1}{\sqrt{1-\frac{1}{2}}}\frac{1}{\sqrt{1-\frac{1}{2}}}\frac{1}{\sqrt{1-\frac{1}{2}}}\frac{1}{\sqrt{1-\frac{1}{2}}}\frac{1}{\sqrt{1-\frac{1}{2}}}\frac{1}{\sqrt{1-\frac{1}{2}}}\frac{1}{\sqrt{1-\frac{1}{2}}}\frac{1}{\sqrt{1-\frac{1}{2}}}\frac{1}{\sqrt{1-\frac{1}{2}}}\frac{1}{\sqrt{1-\frac{1}{2}}}\frac{1}{\sqrt{1-\frac{$ 

 $\begin{array}{c} \begin{array}{c} \begin{array}{c} \begin{array}{c} \end{array} \\ \begin{array}{c} \end{array} \end{array} \end{array} \end{array}$ 

÷.  $\mathbb{R}^n$ 

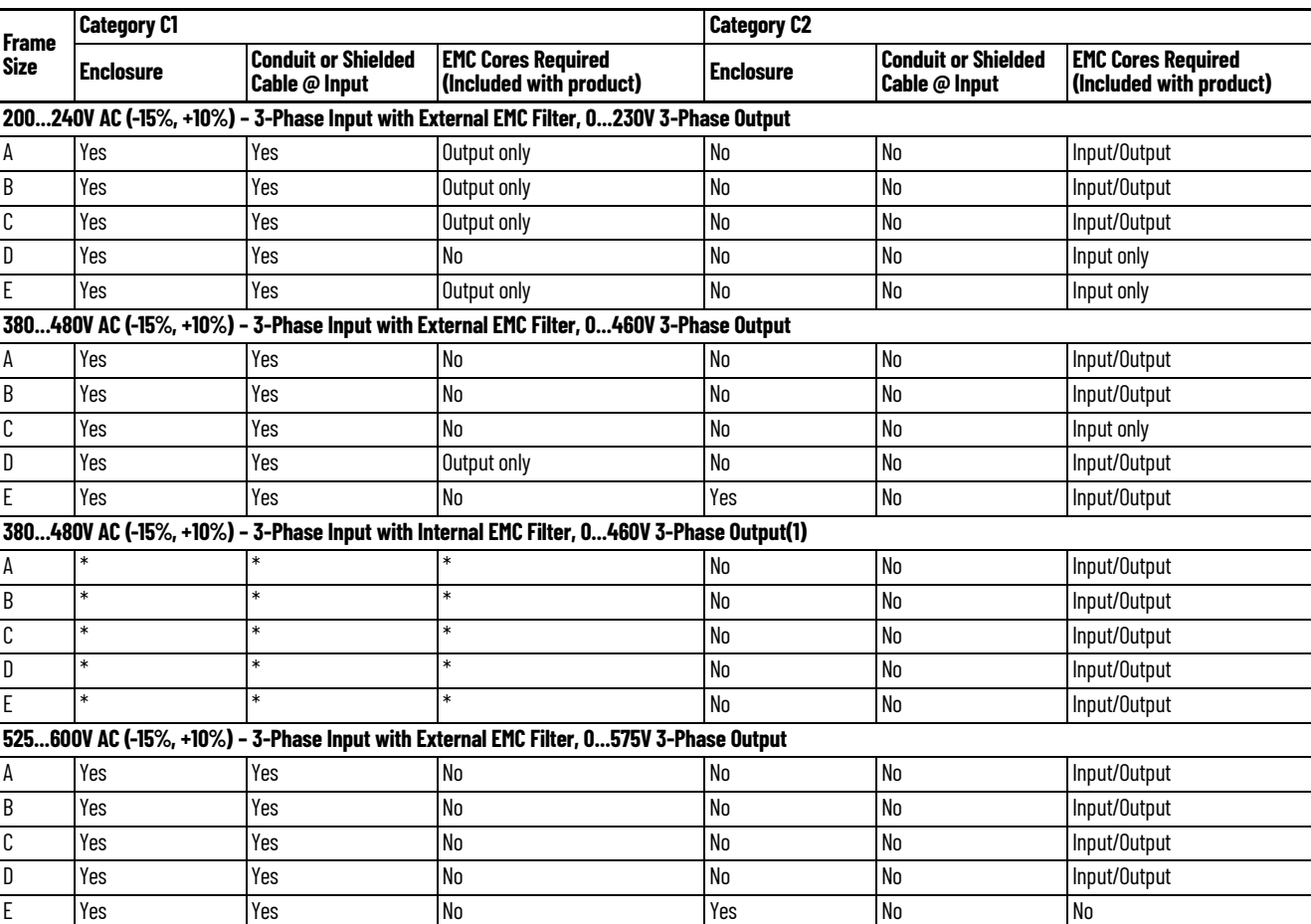

#### **Additional Installation Requirements (Continued)**

(1) An (\*) indicates that EMC requirements are not met.

#### **Recommended Placement of EMC Cores**

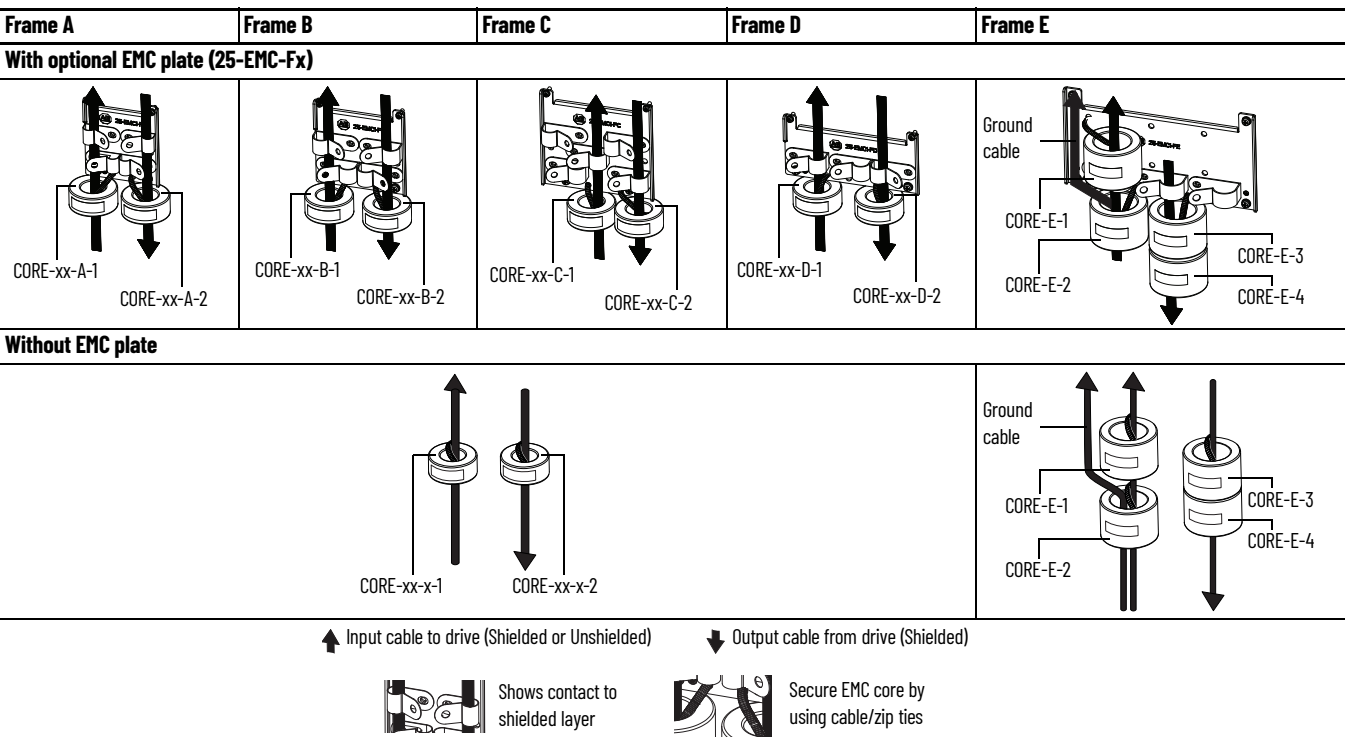

**IMPORTANT** The ground cable/shield for both input and output must pass through the EMC core(s), except for the following:

- ï Frame E drives with internal filters where the grounded input cable must not pass through EMC CORE-E-1.
- $\bullet$  600V drives with external filters where the grounded output cable must not pass through the EMC core(s).

#### **Recommended Placement of EMC Cores Relative to External Filter**

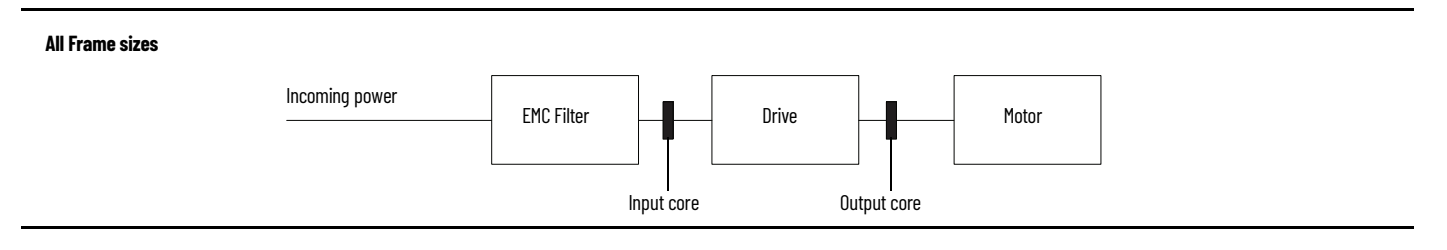

# **Start Up**

This chapter describes how to start up the PowerFlex 520-series drive. To simplify drive setup, the most commonly programmed parameters are organized in a single Basic Program Group.

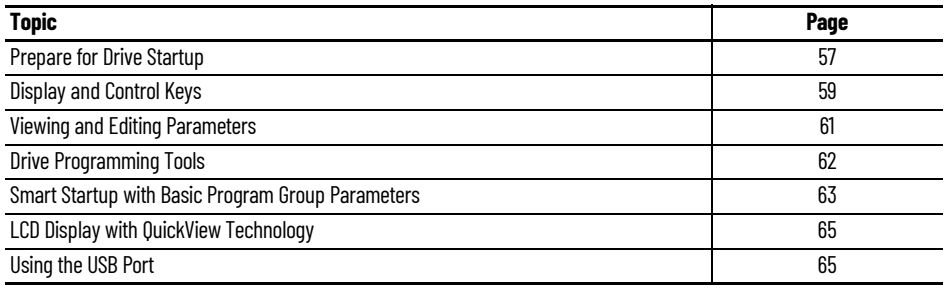

**IMPORTANT** Read the **General Precautions on page 13** section before proceeding.

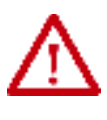

**ATTENTION:** Power must be applied to the drive to perform the following start-up procedures. Some of the voltages present are at incoming line potential. To avoid electric shock hazard or damage to equipment, only qualified service personnel should perform the following procedure. Thoroughly read and understand the procedure before beginning. If an event does not occur while performing this procedure, **Do Not Proceed. Remove All Power** including user supplied control voltages. User supplied voltages may exist even when main AC power is not applied to the drive. Correct the malfunction before continuing.

## **Prepare for Drive Startup Drive Startup Task List**

- 1. Disconnect and lock out power to the machine.
- 2. Verify that AC line power at the disconnect device is within the rated value of the drive.
- 3. If replacing a drive, verify the current drive's catalog number. Verify all options installed on the drive.
- 4. Verify that any digital control power is 24 volts.
- 5. Inspect grounding, wiring, connections, and environmental compatibility.
- 6. Verify that the Sink (SNK)/Source (SRC) jumper is set to match your control wiring scheme. See the PowerFlex 523 Control I/O Terminal Block on page 37 and PowerFlex 525 Control I/O Terminal Block on page 41 for location.

#### **IMPORTANT** The default control scheme is Source (SRC). The Stop terminal is jumpered to allow starting from the keypad or comms. If the control scheme is changed to Sink (SNK), the jumper must be removed from I/O Terminals 01 and 11 and installed between I/O Terminals 01 and 04.

#### 7. Wire I/O as required for the application.

- 8. Wire the power input and output terminals.
- 9. Confirm that all inputs are connected to the correct terminals and are secure.
- 10. Collect and record motor nameplate and encoder or feedback device information. Verify motor connections.
	- Is the motor uncoupled?
	- What direction will the motor need to turn for the application?
- 11. Verify the input voltage to the drive. Verify if the drive is on a grounded system. Ensure the MOV jumpers are in the correct position. See  $\underline{\text{AC}}$ Supply Source Considerations on page 19 for more information.
- 12. Apply power and reset the drive and communication adapters to factory default settings. To reset the drive, see parameter **P053** [Reset to Defalts]. To reset the communication adapters, see the user manual of the adapter for more information.
- 13. Configure the basic program parameters related to the motor. See **Smart** Startup with Basic Program Group Parameters on page 63.
- 14. Complete the autotune procedure for the drive. See parameter **P040** [Autotune] for more information.
- 15. If you are replacing a drive and have a backup of the parameter settings obtained using the USB utility application, use the USB utility application to apply the backup to the new drive. See Using the USB Port on page 65 for more information.

Otherwise, set the necessary parameters for your application using the LCD keypad interface, Connected Components Workbench™ software, or RSLogix™, or Studio 5000 Logix Designer application if using an Add-on Profile through EtherNet/IP.

- Configure the communication parameters needed for the application (node number, IP address, Datalinks in and out, communication rate, speed reference, start source, and so on). Record these settings for your reference.
- Configure the other drive parameters needed for the drive analog and digital I/O to work correctly. Verify the operation. Record these settings for your reference.
- 16. Verify the drive and motor perform as specified.
	- Verify that the Stop input is present or the drive will not start.

**IMPORTANT** If I/O Terminal 01 is used as a stop input, the jumper between I/O Terminals 01 and 11 must be removed.

- Verify the drive is receiving the speed reference from the correct place and that the reference is scaled correctly.
- Verify the drive is receiving start and stop commands correctly.
- Verify input currents are balanced.
- Verify motor currents are balanced.
- 17. Save a backup of the drive settings using the USB utility application. See Using the USB Port on page 65 for more information.

#### **Start, Stop, Direction, and Speed Control**

Factory default parameter values allow the drive to be controlled from the keypad. No programming is required to start, stop, change direction and control speed directly from the keypad.

**IMPORTANT** To disable reverse operation, see A544 [Reverse Disable].

If a fault appears on power-up, see **Fault Descriptions on page 159** for an explanation of the fault code.

## **Variable Torque Fan/Pump Applications**

For improved motor and drive performance, tune the motor in SVC mode using parameter P040 [Autotune]. If V/Hz mode is selected, use parameter A530 [Boost Select] to adjust the boost.

## **Display and Control Keys**

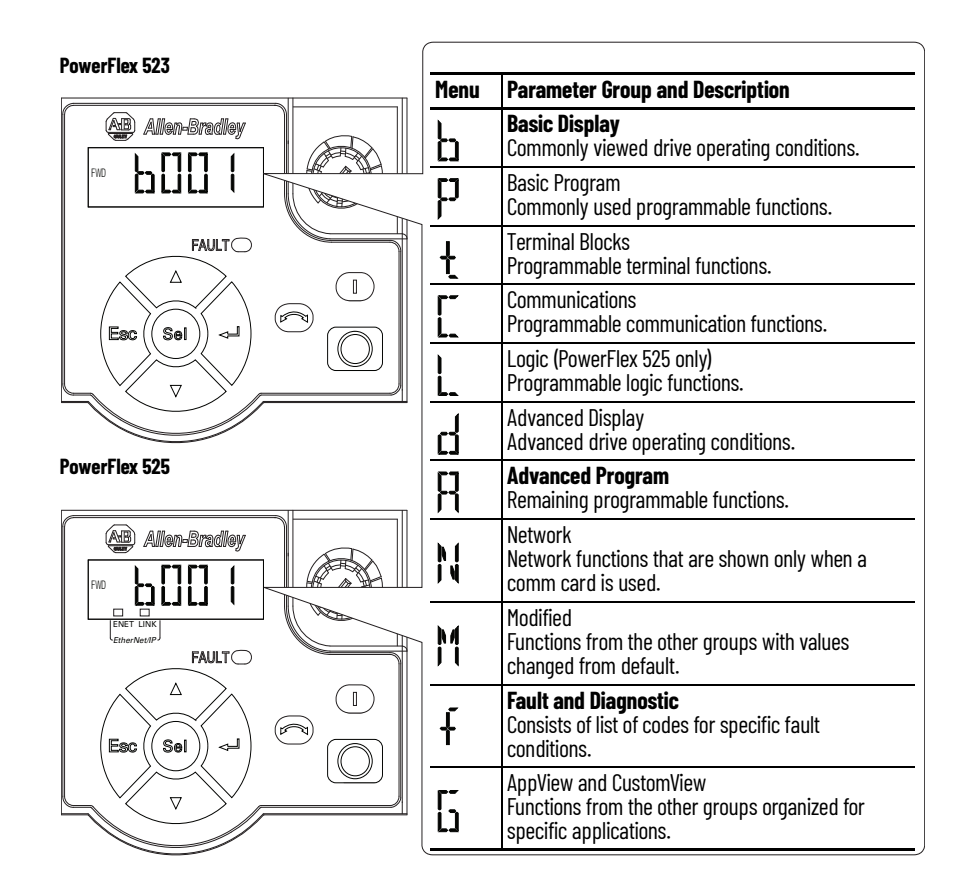

## **Control and Navigation Keys**

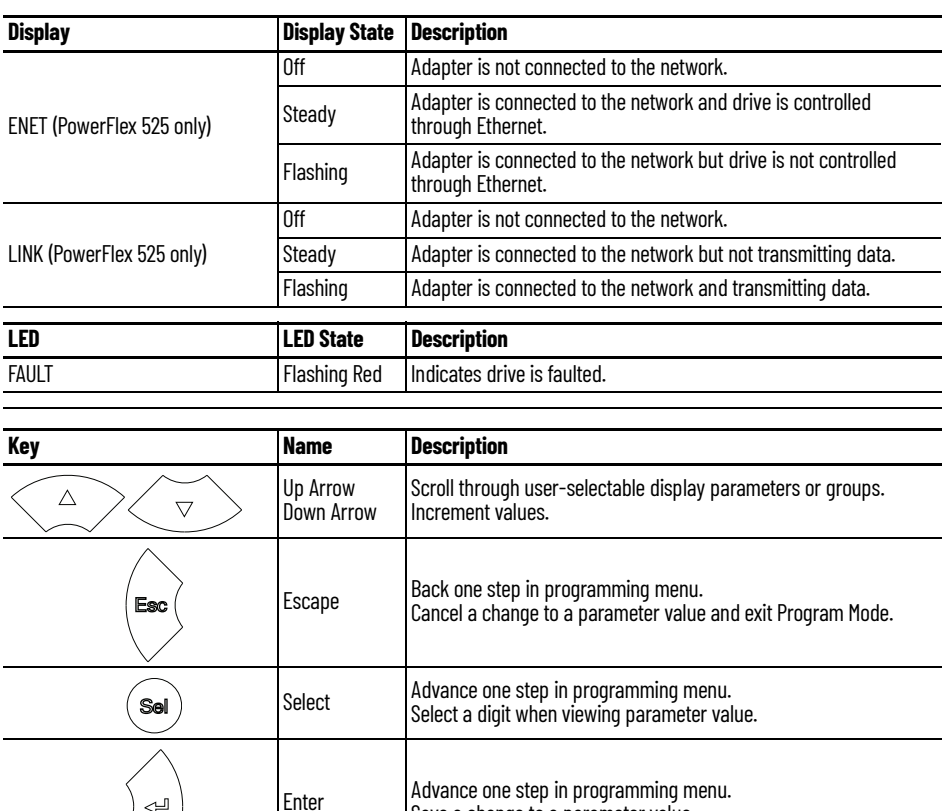

Save a change to a parameter value.

Used to stop the drive or clear a fault.

Controlled by parameter P045 [Stop Mode].

Used to control speed of drive. Default is active. Controlled by parameters P047, P049, and P051

and A544 [Reverse Disable]. Start Used to start the drive. Default is active.

This key is always active.

[Speed Referencex].

Used to reverse direction of the drive. Default is active. Controlled by parameters P046, P048, and P050 [Start Source x]

Controlled by parameters P046, P048, and P050 [Start Source x].

Reverse

€

 $\circledR$ 

 $\circled{1}$ 

 $\mathcal{Y}$ 

Stop

Potentiometer

## **Viewing and Editing Parameters**

The following is an example of basic integral keypad and display functions. This example provides basic navigation instructions and illustrates how to program a parameter.

**Step Example Display Key Research 2016 Key Research 2016 Example Display** When power is applied, the last userselected Basic Display Group parameter number is briefly displayed with flashing 1. characters. The display then defaults to FWD that parameter's current value. (Example HERTZ shows the value of b001 [Output Freq] with the drive stopped.) Press Esc to display the Basic Display 2. Group parameter number shown on power- $\text{Esc}$   $\left| \begin{array}{ccc} \text{FWO} & \text{FWO} \end{array} \right|$ bli up. The parameter number will flash. 3. Press Esc to enter the parameter group<br>3. First The parameter group letter will flagh **Esc** list. The parameter group letter will flash. Press the Up Arrow or Down Arrow to scroll  $\triangle$ or  $\angle$   $\qquad$   $\Box$  FWD 4. through the group list (b, P, t, C, L, d, A, f and Gx). Press Enter or Sel to enter a group. The 5. right digit of the last viewed parameter in **Sel** ك that group will flash. 6. Press the Up Arrow or Down Arrow to scroll<br>through the perspects list  $\triangle$ or  $\angle$   $\qquad$   $\sim$   $\qquad$   $\parallel$   $_{\tiny \text{FWD}}$ through the parameter list. Press Enter to view the value of the parameter. VOLTS 7. ↵ FWD  $\overline{0}$ r Press Esc to return to the parameter list. Press Enter or Sel to enter Program Mode and edit the value. The right digit will flash VOLTS 8. or  $\left($  Sel 4 FWD and the word Program on the LCD display will light up. PROGRAM 9. Press the Up Arrow or Down Arrow to VOLTS  $\triangle$ or FWD  $\overline{\nabla}$ change the parameter value. PROGRAM If desired, press Sel to move from digit to VOLTS 10. digit or bit to bit. The digit or bit that you Sel FWD can change will flash. PROGRAM Press Esc to cancel a change and exit VOLTS Program Mode. FWD Or 11. Press Enter to save a change and exit **Esc** or Program Mode. VOLTS FWD The digit will stop flashing and the word Program on the LCD display will turn off. Press Esc to return to the parameter list. Continue to press Esc to back out of the programming menu. 12. If pressing Esc does not change the Esc  $\begin{array}{ccc} \text{f} & \text{f} & \text{f} & \text{f} & \text{f} & \text{f} & \text{f} & \text{f} & \text{f} \end{array}$ display, then b001 [Output Freq] is displayed. Press Enter or Sel to enter the group list again.

**Drive Programming Tools** Some features in the PowerFlex 520-series drive are not supported by older configuration software tools. It is strongly recommended that customers using such tools migrate to RSLogix 5000 software (version 17.0 or greater) or Studio 5000 Logix Designer (version 21.0 or greater) application with Add-on Profile (AOP), or Connected Components Workbench software version 5.0 or later to enjoy a richer, full-featured configuration experience. For Automatic Device Configuration (ADC) support, RSLogix 5000 software version 20.0 or greater is required.

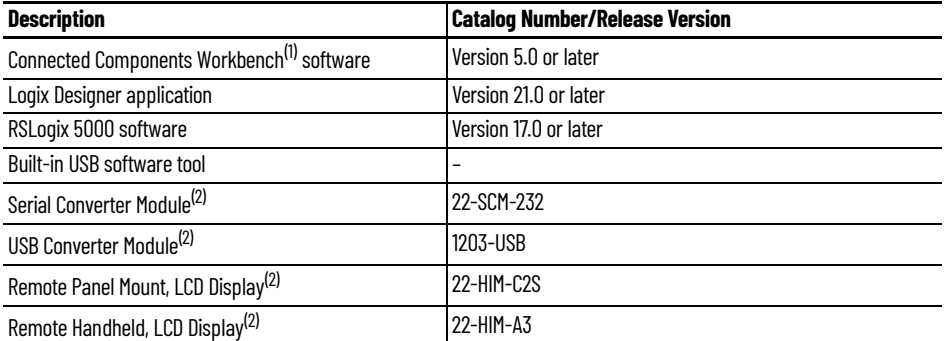

(1) Available to download at rok.auto/ccw.<br>(2) Does not support the new dynamic par Does not support the new dynamic parameter groups (AppView®, CustomView™), and CopyCat functionality is limited to the linear parameter list.

## **Language Support**

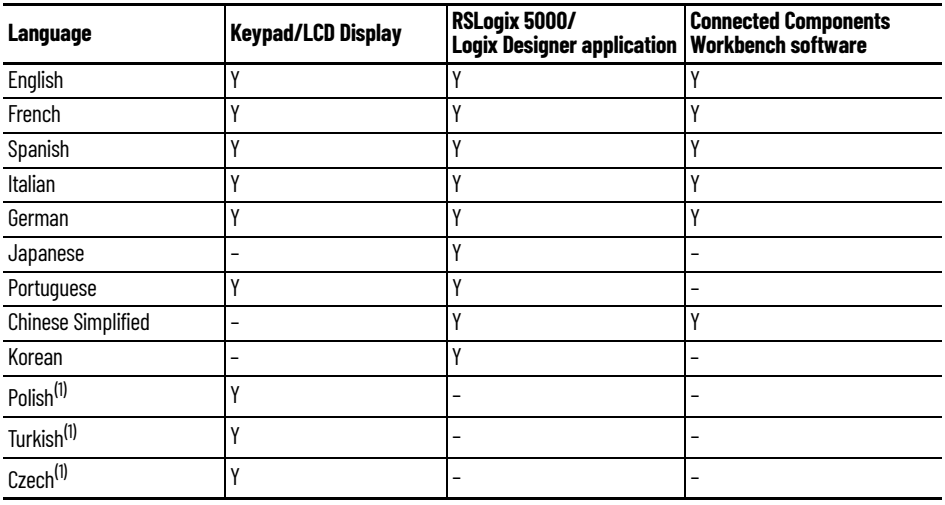

(1) Due to a limitation of the LCD Display, some of the characters for Polish, Turkish, and Czech will be modified.

## **Smart Startup with Basic Program Group Parameters**

 $\blacksquare$ 

The PowerFlex 520-series drive is designed so that start up is simple and efficient. The Basic Program Group contains the most commonly used parameters. See Programming and Parameters on page 69 for detailed descriptions of the parameters listed here and the full list of available parameters.

#### **Basic Program Group Parameters**

 $\bigcirc$  = Stop drive before changing this parameter.

 $_{\overline{PF 525}}$  = Parameter is specific to PowerFlex 525 drives only.

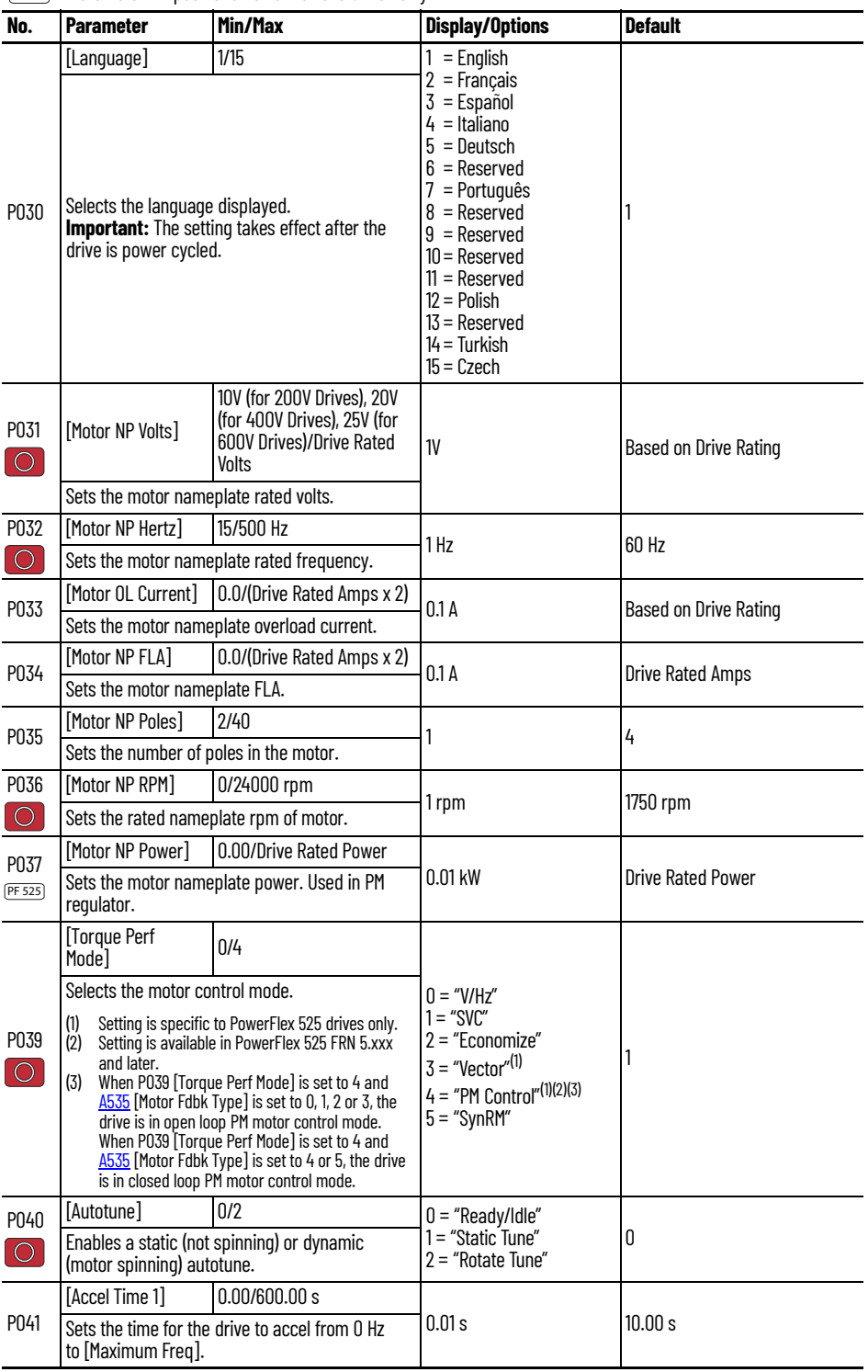

#### **Basic Program Group Parameters (Continued)**

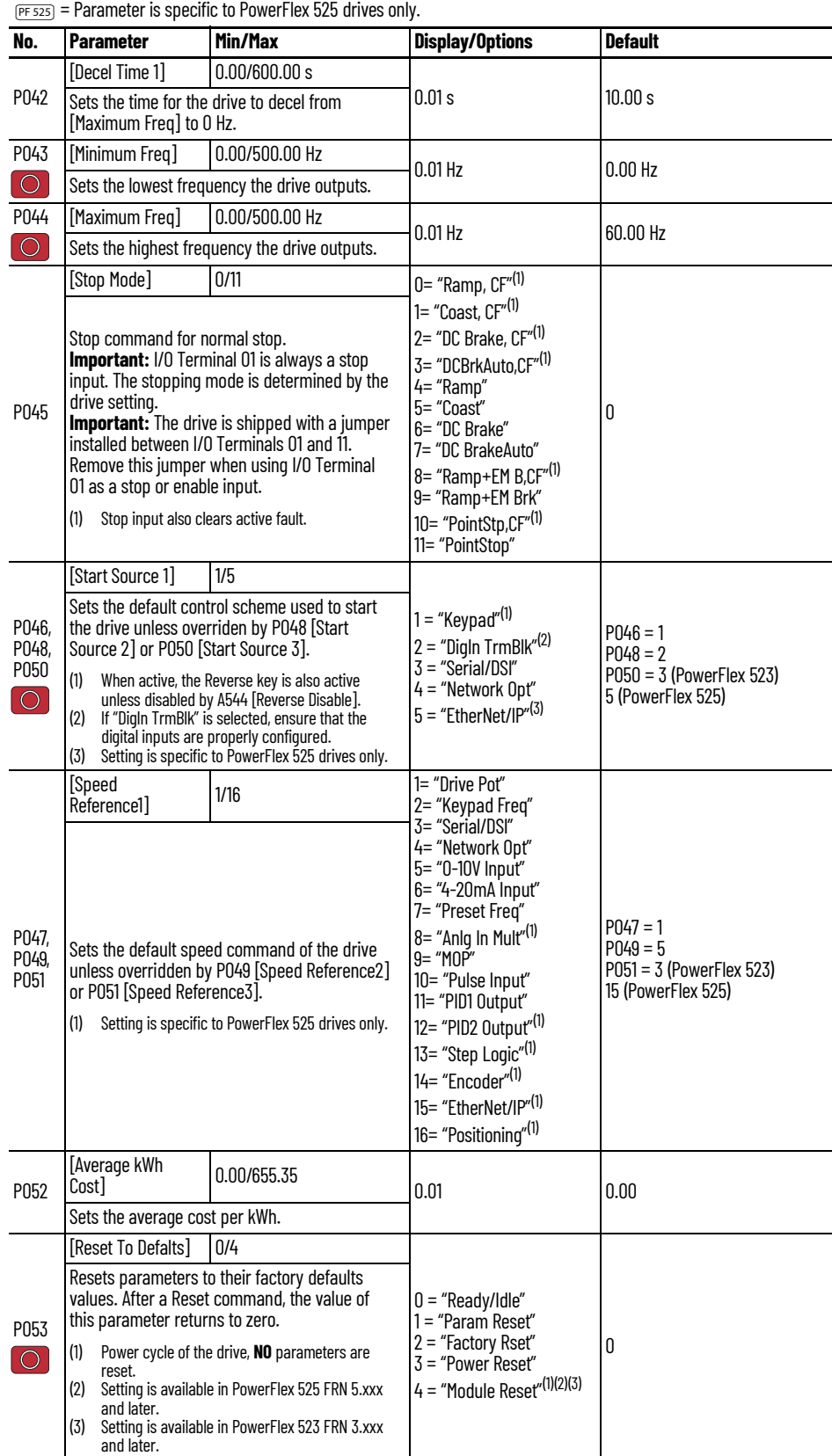

 $\bigcirc$ = Stop drive before changing this parameter.

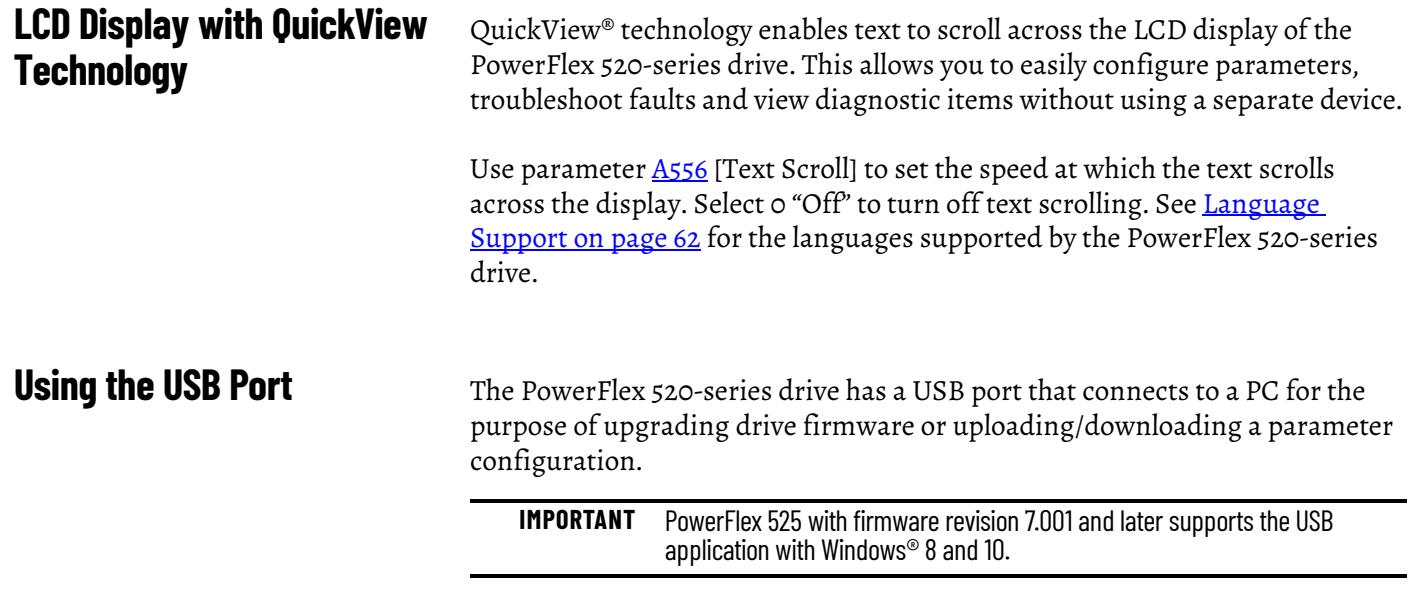

## **MainsFree Programming**

The MainsFree™ programming feature allows you to quickly configure your PowerFlex 520-series drive without having to power up the control module or install additional software. Simply connect the control module to your PC with a USB Type B cable and you can download a parameter configuration to your drive. You can also easily upgrade your drive with the latest firmware.

#### **Connecting a PowerFlex 520-series drive to a PC**

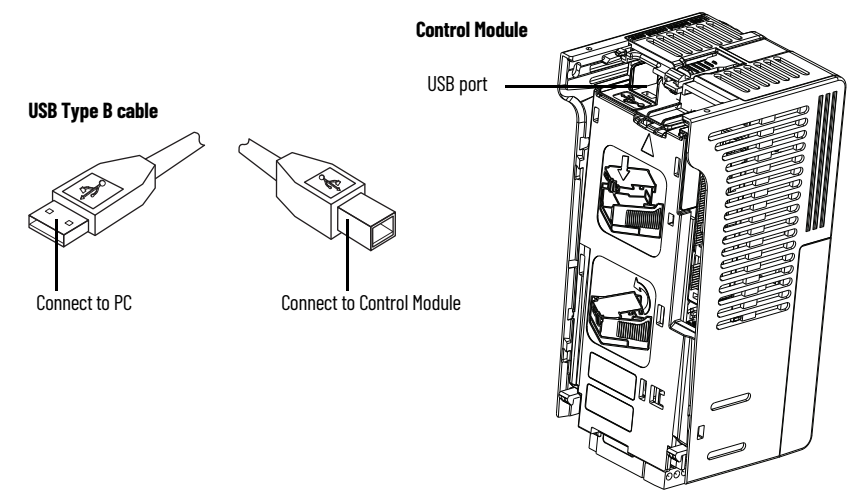

When connected, the drive appears on the PC and contains two files:

- GUIDE.PDF This file contains links to relevant product documentation and software downloads.
- PF52XUSB.EXE This file is an application to flash upgrade firmware or upload/download a parameter configuration.

It is not possible to delete these files or add more to the drive.

Double-click the PF52XUSB.EXE file to launch the USB utility application. The main menu is displayed. Follow the program instructions to upgrade the firmware or upload/download configuration data.

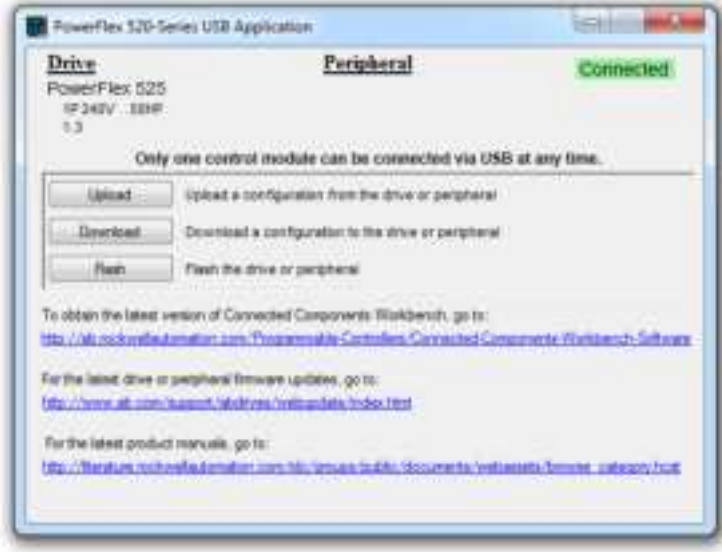

**IMPORTANT** Make sure your PC is powered by an AC power outlet or has a fully charged battery before starting any operation. This prevents the operation from terminating before completion due to insufficient power.

Limitation in Downloading .pf5 Configuration Files with the USB Utility Application

Before downloading a .pf5 configuration file using the USB utility application, parameter C169 [MultiDrv Sel] in the destination drive must match the incoming configuration file. If it does not, set the parameter manually to match and then cycle drive power. Also, the drive type of the .pf5 file must match the drive.

This means you cannot apply a multi-drive configuration using the USB utility application to a drive in single mode (parameter C169 [MultiDrv Sel] set to 0 "Disabled"), or apply a single mode configuration to a drive in multi-drive mode.

## **Using Drive Startup in CCW or Logix Designer application**

To use the PowerFlex 525 Startup Wizard in Connected Components Workbench software to automatically configure the parameters, make sure you have installed the following:

- PowerFlex 525 drive firmware revision 5.001 or later.
- PowerFlex 525 drive Add-on Profile 5.07 or later.
- Latest drive database for Connected Components Workbench software.

For instructions, see Using Drive Startup in CCW or Logix Designer application on page 66.

Alternatively, you can manually configure the parameters by using the drive keypad. For instructions, see Manual Configuration Using Drive Keypad on page 256.

1. From Connected Components Workbench software, click the Wizard Browser icon.

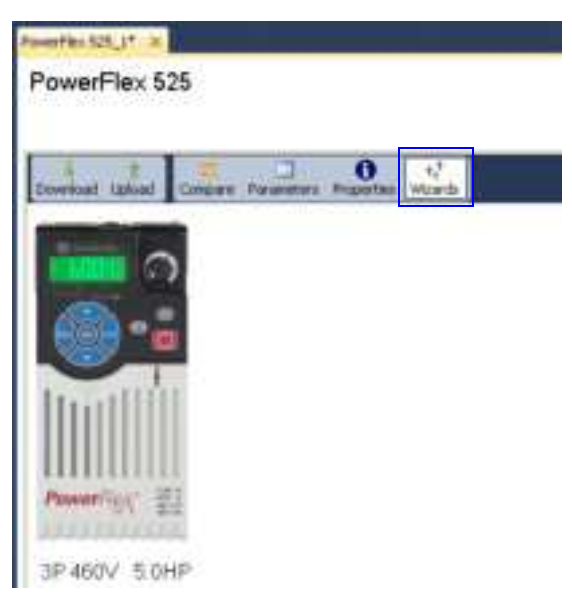

2. In the Available Wizards dialog box, click PowerFlex 525 Startup Wizard, then click Select.

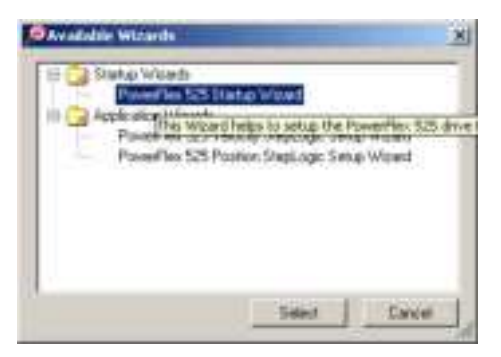

3. Before tuning the drive, it is recommended to reset all parameters to their default values. Select the option shown below.

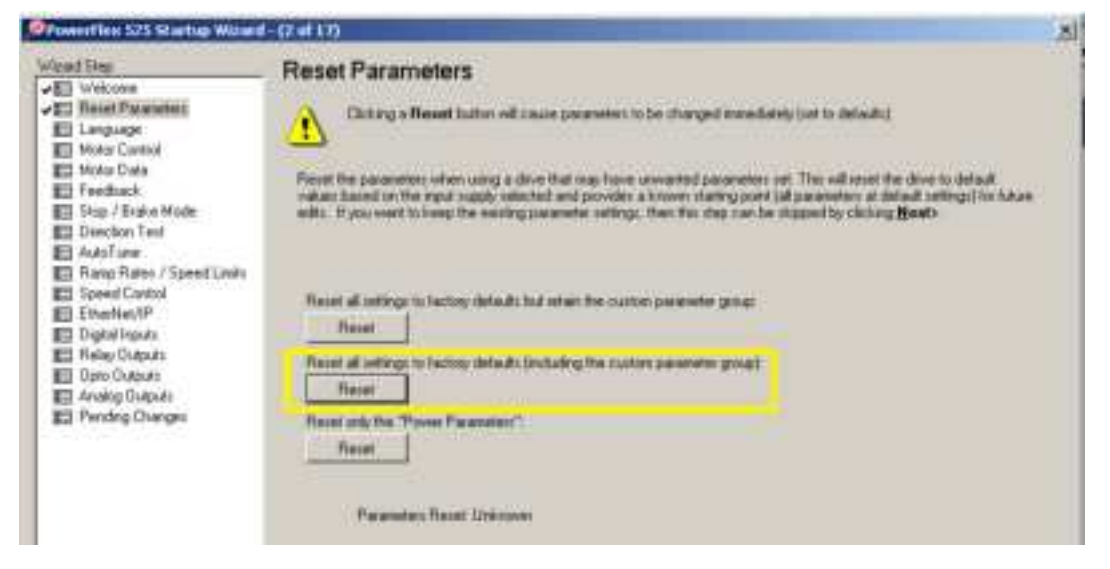

4. Complete each step in the Startup Wizard to configure the drive.

**IMPORTANT** Follow the Startup Wizard steps exactly. If not, unexpected results can occur.

## **Notes:**

# **Programming and Parameters**

This chapter provides a complete listing and description of the PowerFlex 520 series drive parameters. Parameters are programmed (viewed/edited) using either the drive's built-in keypad, RSLogix 5000 software version 17.0 or greater, Studio 5000 Logix Designer application version 21.0 or greater, or Connected Components Workbench software version 5.0 or later. The Connected Components Workbench software can be used offline (through USB) to upload parameter configurations to the drive or online (through Ethernet connection).

Limited functionality is also available when using the Connected Components Workbench software online (through DSI and serial converter module), a legacy external HIM, or legacy software online (DriveTools™ SP). When using these methods, the parameter list can only be displayed linearly, and there is no access to communications option card programming.

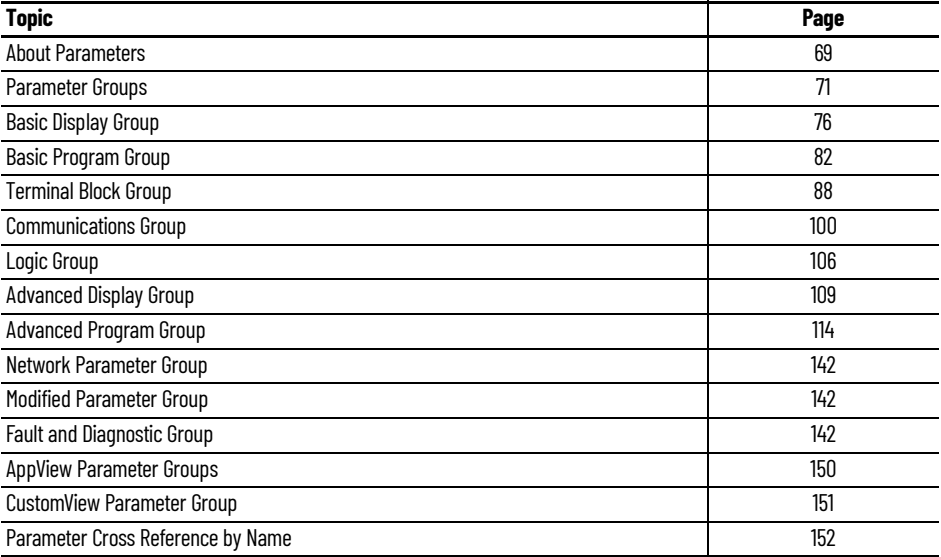

**About Parameters** To configure a drive to operate in a specific way, drive parameters may have to be set. Three types of parameters exist:

> • **ENUM** ENUM parameters allow a selection from two or more items. Each item is represented by a number.

- **Numeric Parameters** These parameters have a single numerical value (0.1V).
- **Bit Parameters**

Bit parameters have five individual digits associated with features or conditions. If the digit is 0, the feature is off or the condition is false. If the digit is 1, the feature is on or the condition is true.

Some parameters are marked as follows.

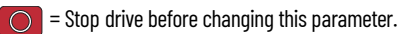

 = 32 bit parameter.  $\sqrt{32}$ 

 $\overline{PF 525}$  = Parameter is specific to PowerFlex 525 drives only.

#### *32-bit Parameters*

Parameters marked 32-bit will have two parameter numbers when using RS485 communications and programming software. For example, parameters b010 [Process Display] and b011 [Process Fract] are scaled and displayed as follows.

- P043 [Minimum Freq] =  $\circ$  Hz
- P044 [Maximum Freq] = 60 Hz
- A481 [Process Display  $Lo$ ] = 0
- A482 [Process Display Hi] = 10

Using the formula

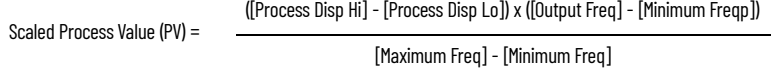

when the drive is running at 10 Hz, the Process Value will be 1.66.

On the drive LCD display, only parameter b010 [Process Display] is shown.

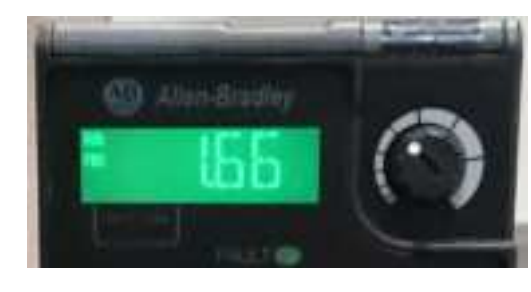

In Connected Components Workbench software, parameter b010 [Process Display] and b011 [Process Fract] are shown separately.

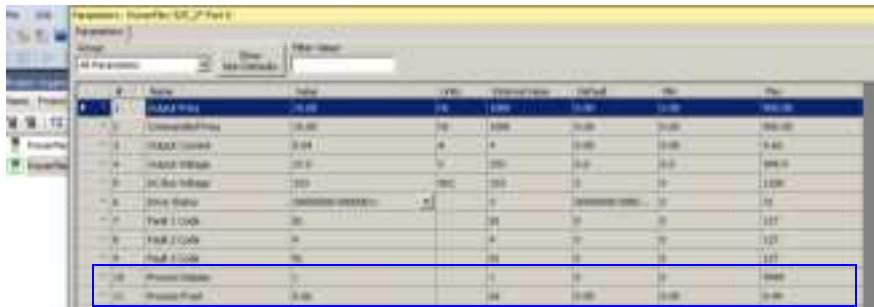

**Parameter Groups** For an alphabetical listing of parameters, see <u>Parameter Cross Reference by</u> Name on page 152.

#### **Parameters List**

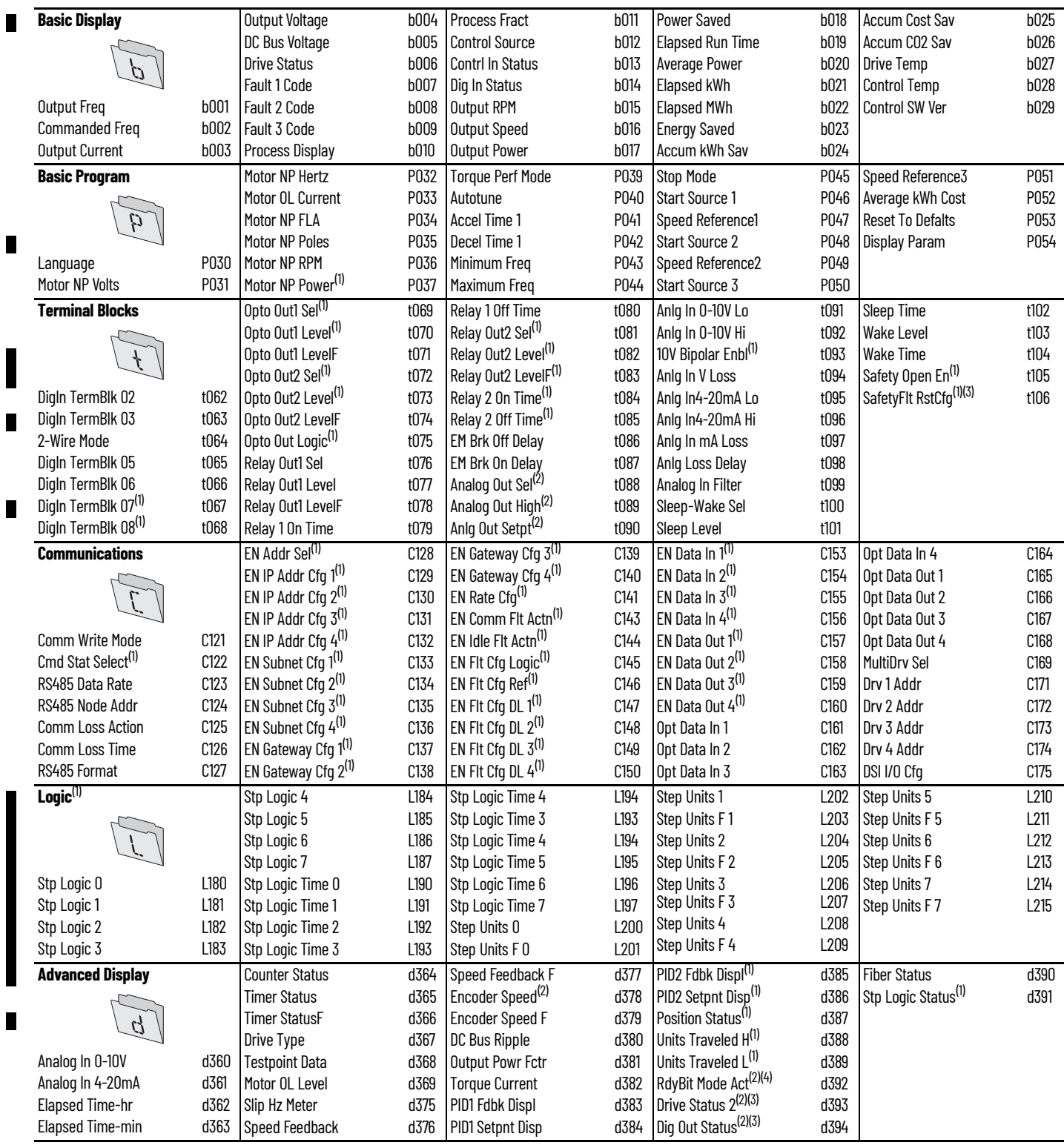

#### **Parameters List (Continued)**

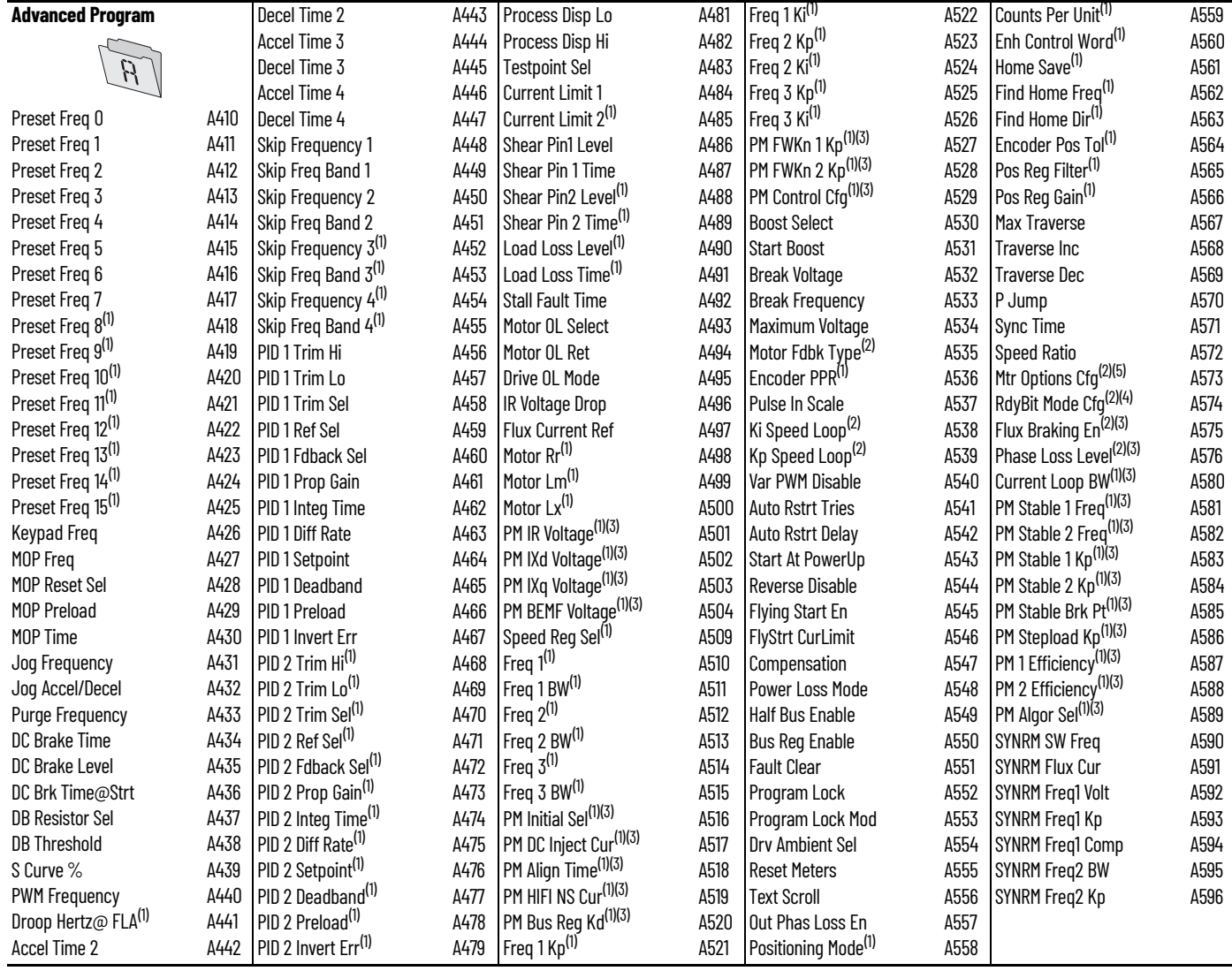

Г
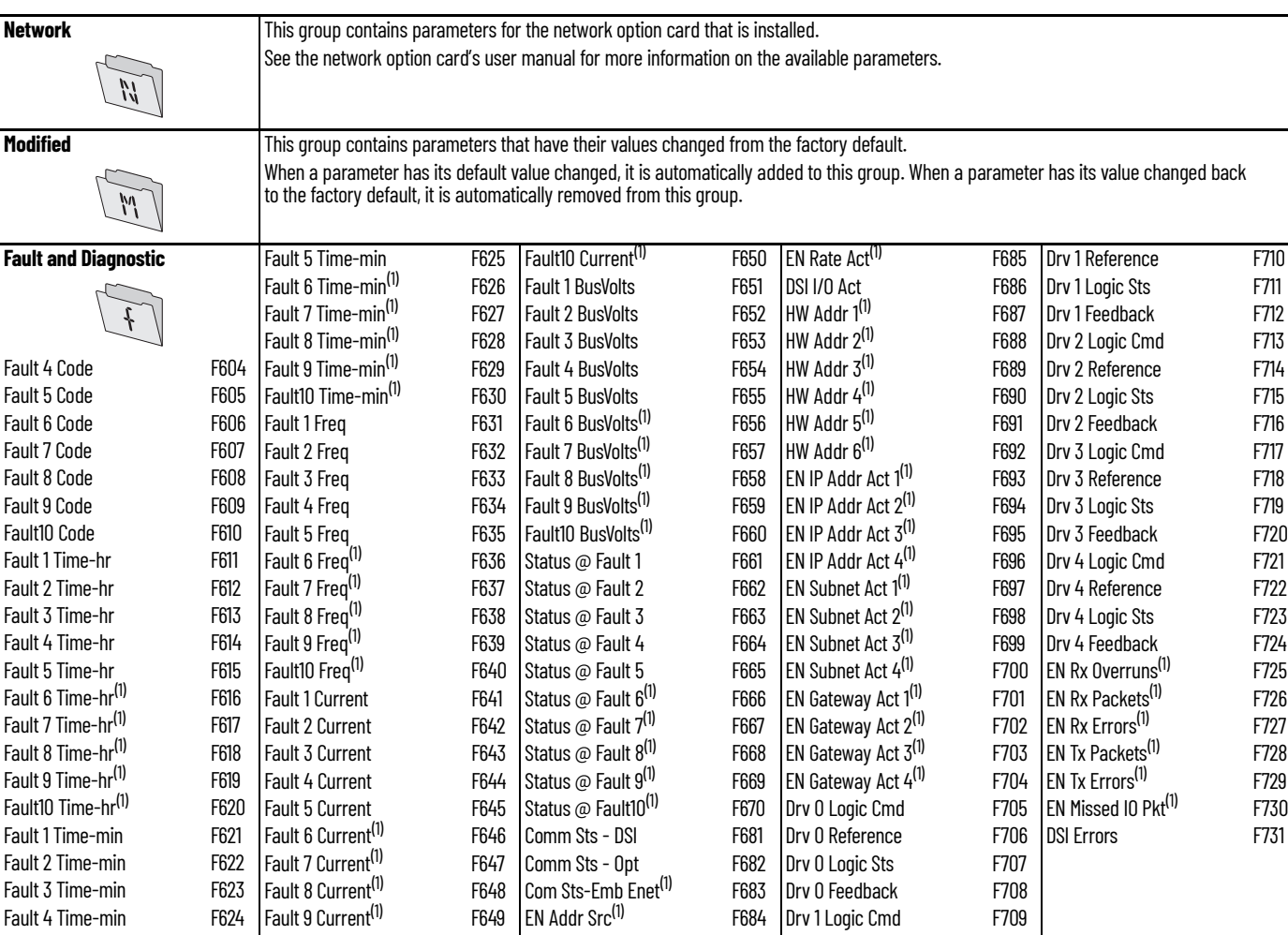

# **Parameters List (Continued)**

(1) Parameter is specific to PowerFlex 525 drives only.

(2) Parameter is also available in PowerFlex 523 FRN 3.xxx and later (3) Parameter is available in PowerFlex 525 FRN 5.xxx and later. (4) Parameter is available in PowerFlex 525 FRN 3.xxx and later.

(5) Parameter is available in PowerFlex 525 FRN 2.xxx and later.

Rockwell Automation Publication 520-UM001J-EN-E - April 2021 **73**

# **AppView Parameter Groups**

PowerFlex 520-series drives include various AppView parameter groups that groups certain parameters together for quick and easy access based on different types of applications. See AppView Parameter Groups on page 150 for more information.

# **Parameters Group**

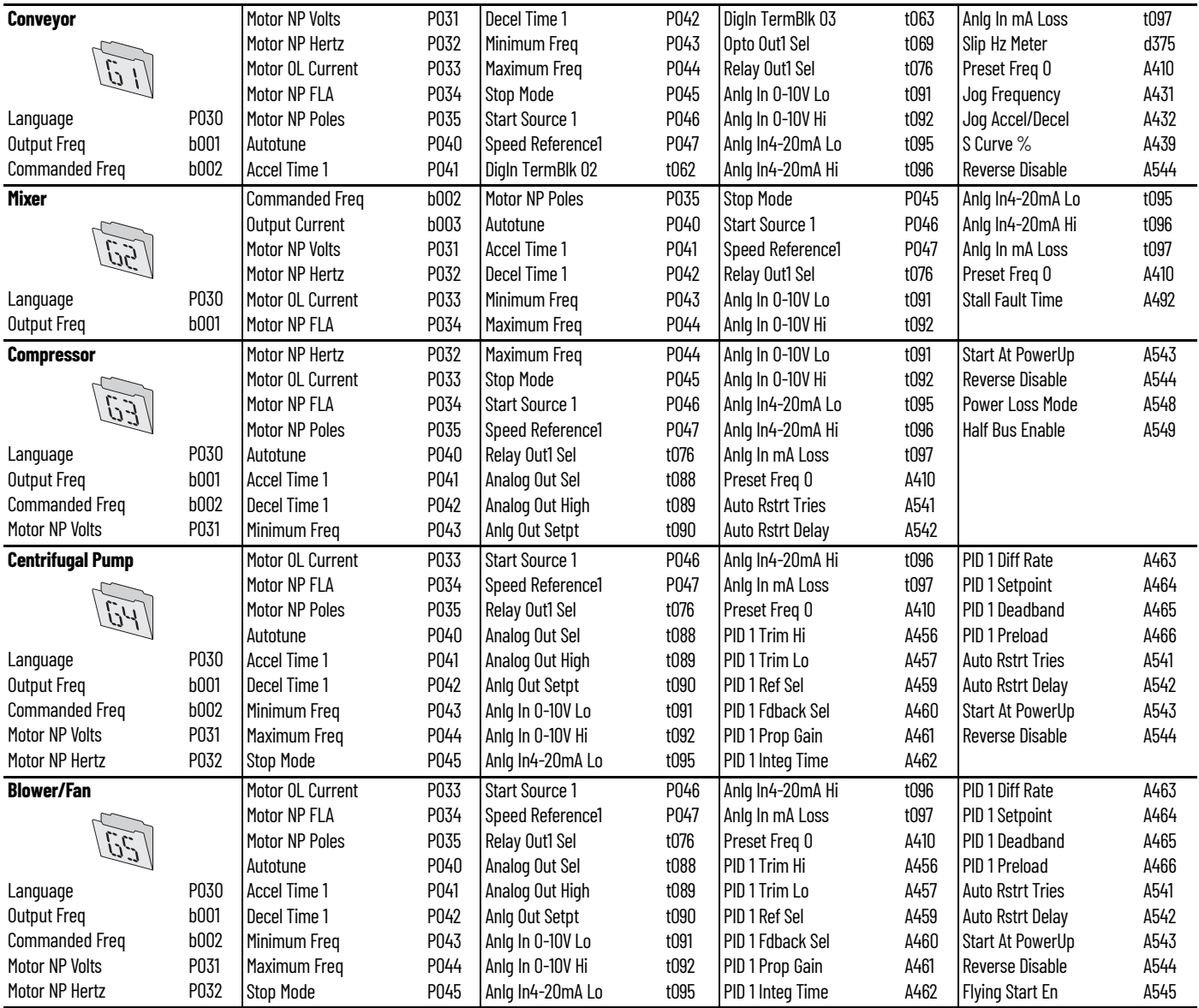

## **Parameters Group (Continued)**

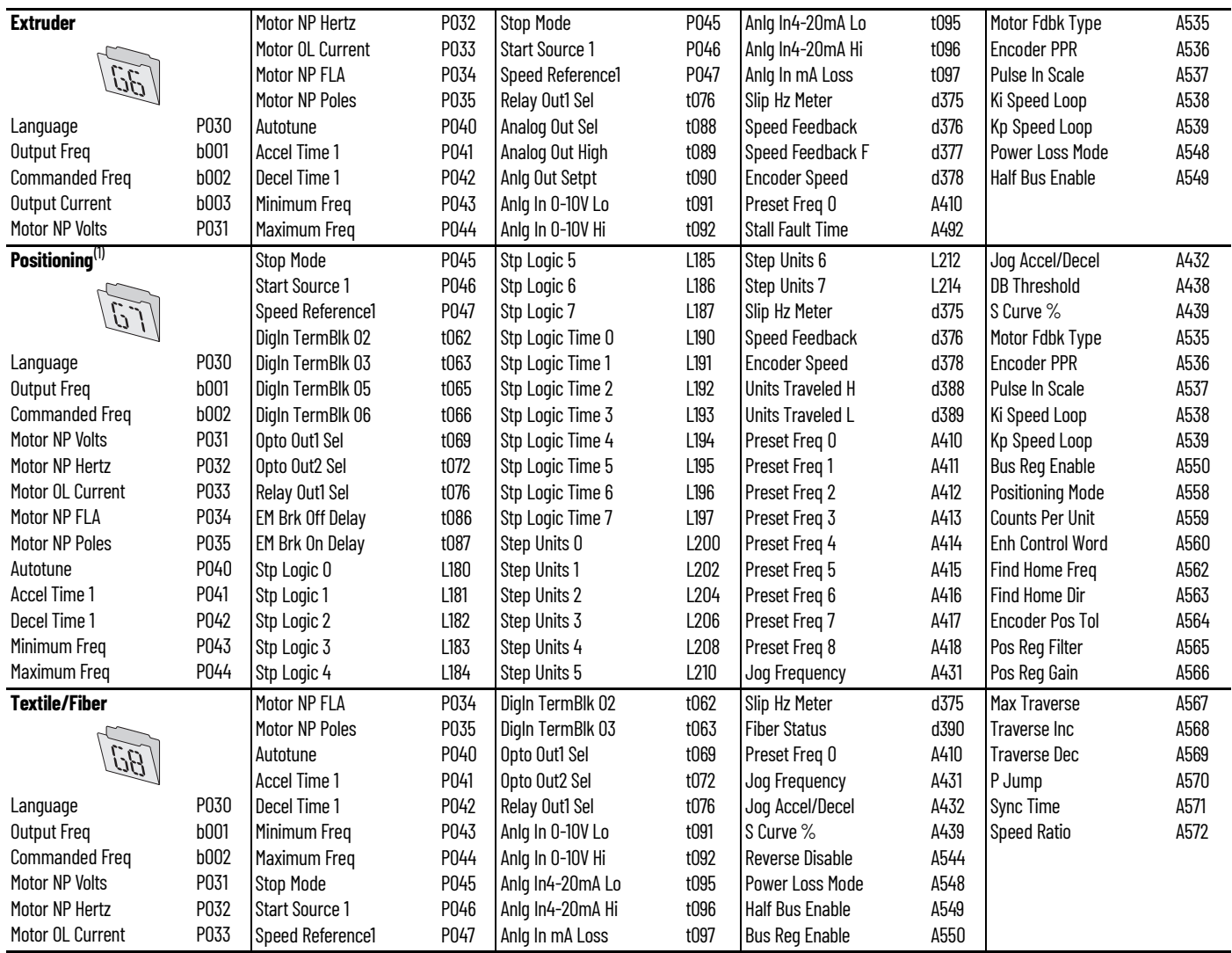

(1) This AppView parameter group is specific to PowerFlex 525 drives only.

# **CustomView Parameter Group**

PowerFlex 520-series drives include a CustomView parameter group for you to store frequently used parameters for your application. See CustomView Parameter Group on page 151 for more information.

#### **Custom Group**

This group can store up to 100 parameters.

# **Basic Display Group**

# **b001 [Output Freq]** Related Parameter(s): b002, b010, b011, P043, P044, P048, P050, P052

Output frequency present at T1, T2 & T3 (U, V & W). Does not include slip frequency.

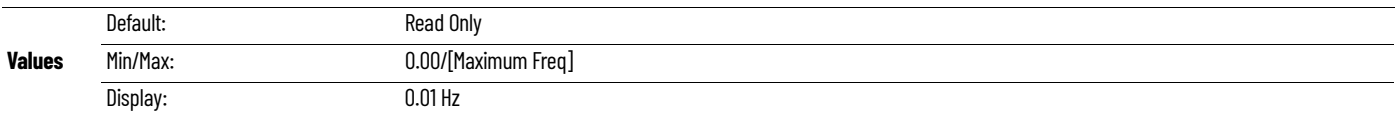

**b002 [Commanded Freq] commanded Freq] commanded Freq Related Parameter(s):** <u>b001, b013, P043, P044, P048, P050, P052</u>

Value of the active frequency command even if the drive is not running.

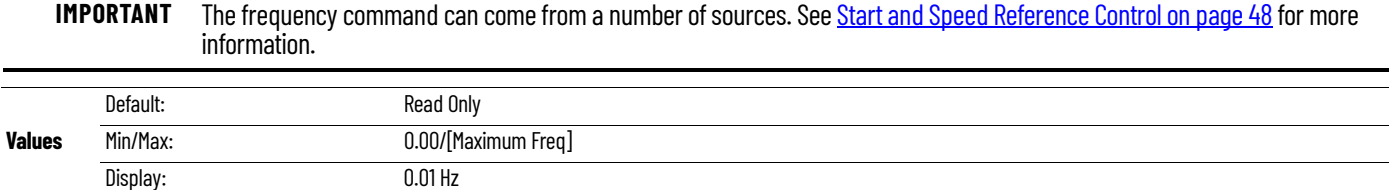

### **b003 [Output Current]**

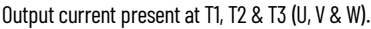

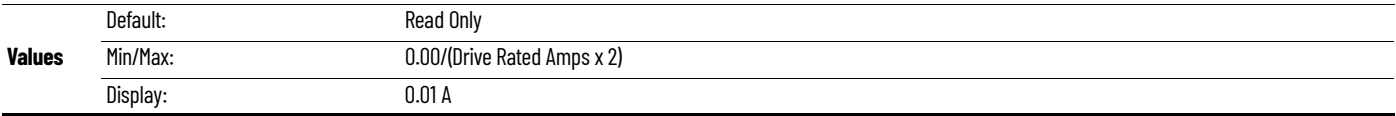

**b004 [Output Voltage] contage and a set of the set of the set of the set of the set of the set of the set of the set of the set of the set of the set of the set of the set of the set of the set of the set of the set of** 

Output voltage present at T1, T2 & T3 (U, V & W).

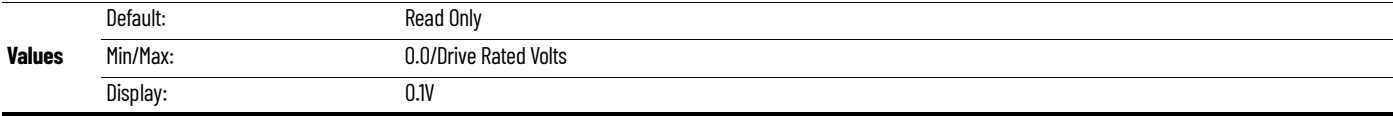

### **b005 [DC Bus Voltage]**

Filtered DC bus voltage level of the drive.

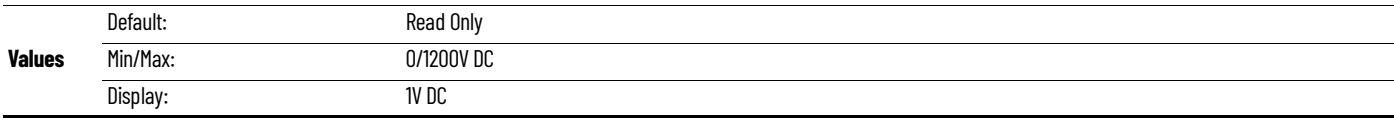

### **b006 [Drive Status]** Related Parameter(s):  $\frac{\Delta544}{2}$

Present operating condition of the drive.

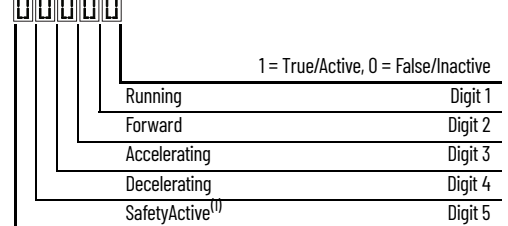

(1) Setting is specific to PowerFlex 525 drives only.

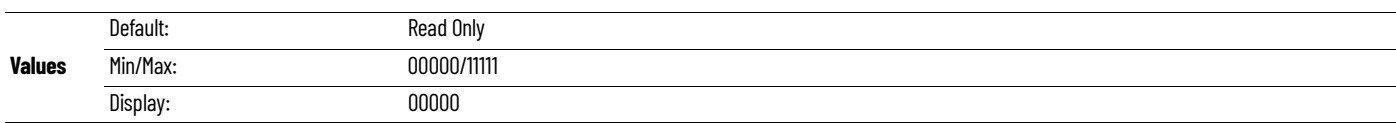

#### **b007 [Fault 1 Code]** Related Parameter(s): F604-F610 **b008 [Fault 2 Code] b009 [Fault 3 Code]**

A code that represents a drive fault. Codes appear in these parameters in the order they occur (bOO7 [Fault 1 Code] = the most recent fault). Repetitive faults are only recorded once.

See **Fault and Diagnostic Group** for more information.

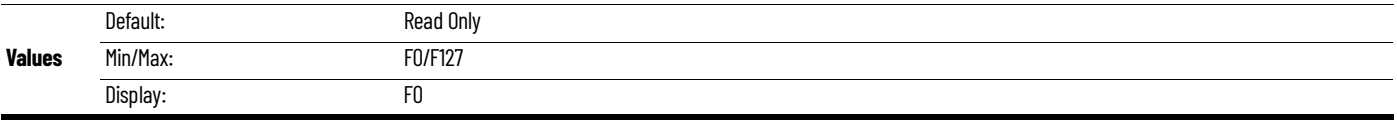

 $\sqrt[32]{}$  32 bit parameter.

**b010 [Process Display]** Related Parameter(s): <u>b001, A481, A482, A482, A482, A482, A482, A482, A482, A482, A482, A482, A482, A482, A482, A482, A482, A482, A482, A482, A482, A482, A482, A482, A482, A482, A482, A482, A482, </u>

Output frequency scaled by <u>A481</u> [Process Disp Lo] and <u>A482</u> [Process Disp Hi]. Scaled Process Value (PV) = (([Process Disp Hi] - [Process Disp Lo]) x ([Output Freq] - [Minimum Freq])) / ([Maximum Freq] - [Minimum Freq])

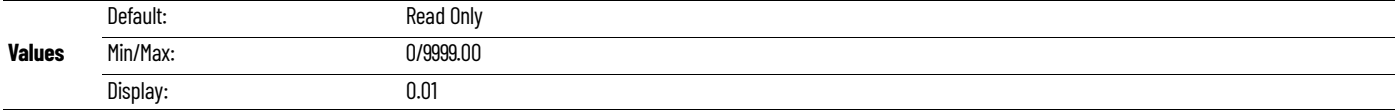

П

 $\sqrt[32]{}$  32 bit parameter.

**b011 [Process Fract] b001, A481, A482 Related Parameter(s): b001, A481, A482** 

Output frequency scaled by <u>A481</u> [Process Disp Lo] and <u>A482</u> [Process Disp Hi]. Scaled Process Value (PV) = (([Process Disp Hi] - [Process Disp Lo]) x ([Output Freq] - [Minimum Freq])) / ([Maximum Freq] - [Minimum Freq])

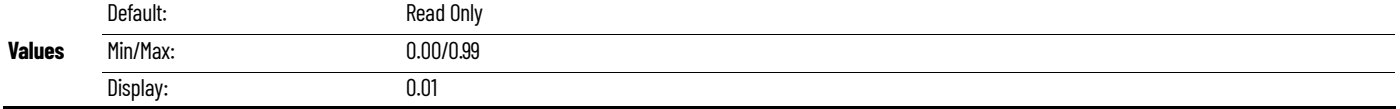

**b012 [Control Source] control Source control Source Related Parameter(s): PO46, PO47, PO48, PO49, PO50, PO51, PO48, PO51, PO48, PO51, PO51, PO51, PO51, PO51, PO51, PO51, PO51, PO51, PO51, PO51, PO51, PO51, PO51, PO5** t062, t063, t065-t068, L180-L187, A410-A425

Active source of the Start Command and Frequency Command. Normally defined by the settings of P048, P050 [Start Source x] and P047, P049, P051 [Speed Referencex]. See Start and Speed Reference Control on page 48 for more information.

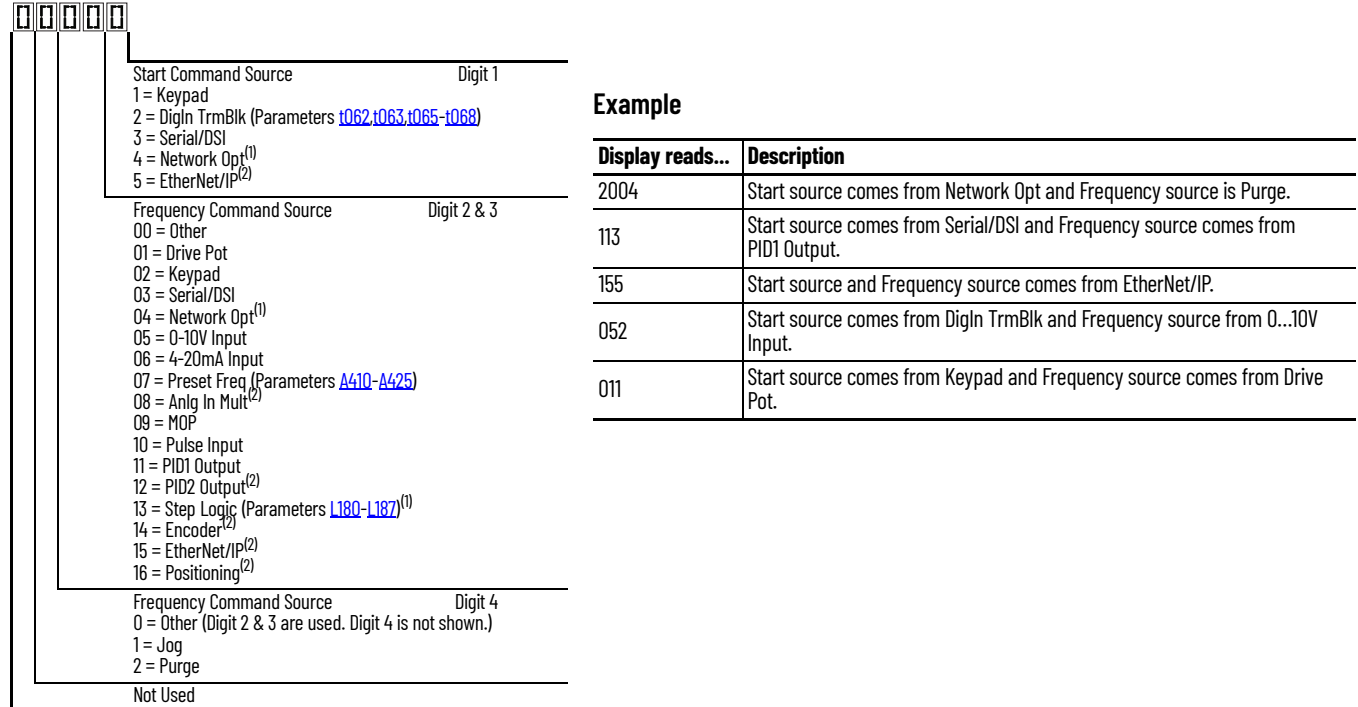

(1) Select this setting if using the optional PowerFlex 25-COMM-E2P, 25-COMM-D, or 25-COMM-P adapters as the Start source and/or Frequency source.

(2) Setting is specific to PowerFlex 525 drives only.

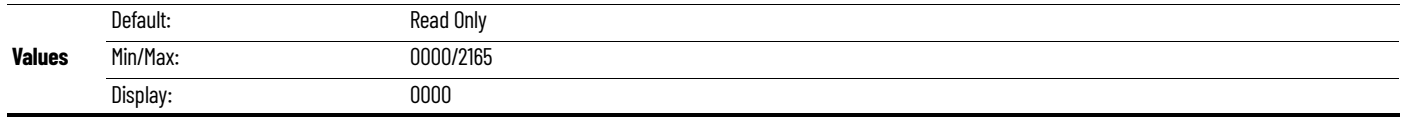

State of the digital terminal blocks 1...3 and DB transistor.

**IMPORTANT** Actual control commands may come from a source other than the control terminal block.

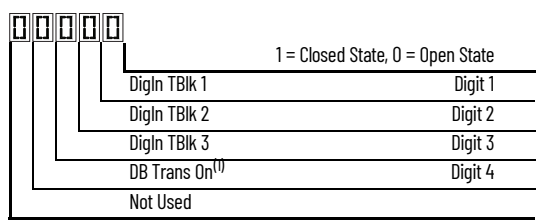

(1) The DB Transistor "on" indication must have a 0.5 s hysteresis. It will turn on and stay on for at least 0.5 s every time the DB transistor is turned on.

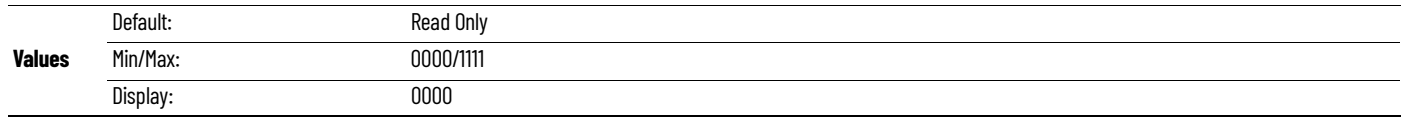

**b013 [Contrl In Status] control in Status b013 control in Status control in Status control in Status control in Status control in Status control in Status control in Status control in Status control** 

State of the programmable digital inputs.

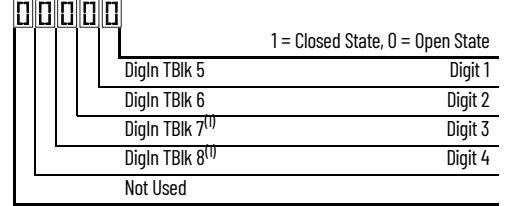

(1) Setting is specific to PowerFlex 525 drives only.

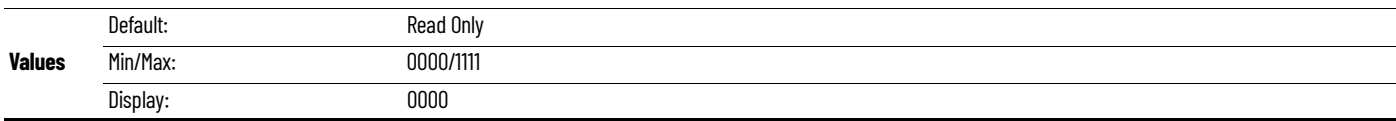

#### **b015 [Output RPM]** Related Parameter(s): PO35

Current output frequency in rpm. Scale is based on **P035** [Motor NP Poles].

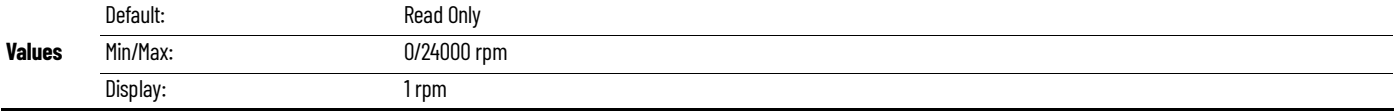

### **b016 [Output Speed]** Related Parameter(s): PO44

Current output frequency in %. Scale is 0% at 0.00 Hz to 100% at **PO44** [Maximum Freq].

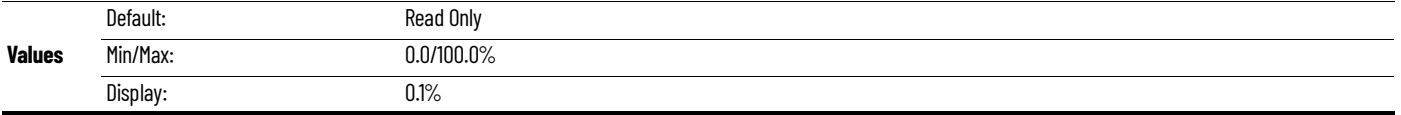

Output power present at T1, T2 & T3 (U, V & W).

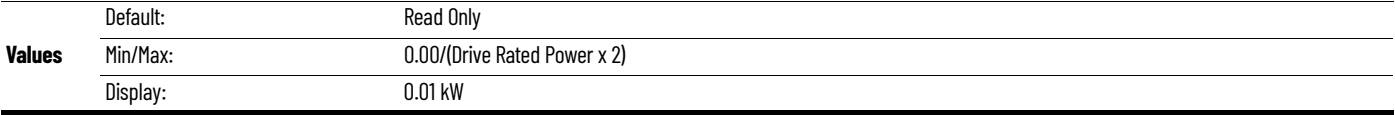

### **b018 [Power Saved]** Related Parameter(s): **b017** Related Parameter(s): **b017**

Instantaneous power savings of using this drive compared to an across the line starter.

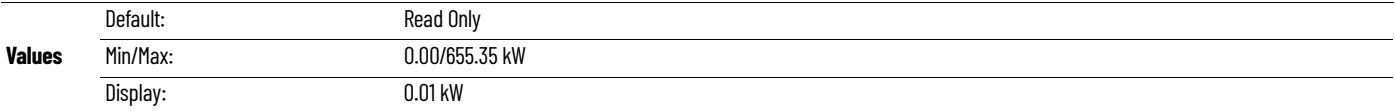

### **b019 [Elapsed Run time]** Related Parameter(s):  $\frac{A555}{A555}$

Accumulated time drive is outputting power. Time is displayed in 10 hour increments.

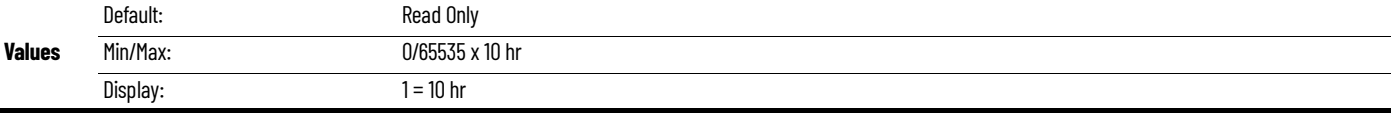

### **b017 [Output Power]** Related Parameter(s): **b018** Related Parameter(s): **b018**

### **b020 [Average Power]** Related Parameter(s): <u>A555</u>

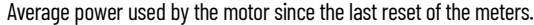

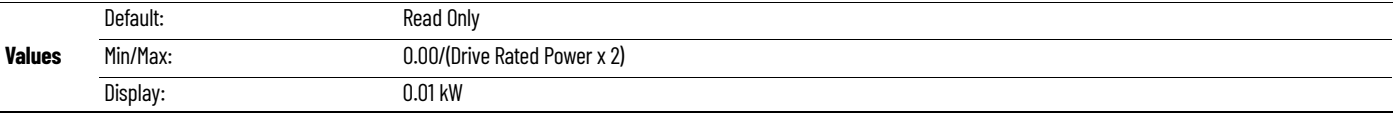

**b021 [Elapsed kWh]** Related Parameter(s): **b022** Related Parameter(s): **b022** 

Accumulated output energy of the drive. When the maximum value of this parameter is reached, it resets to zero and b022 [Elapsed MWh] is incremented.

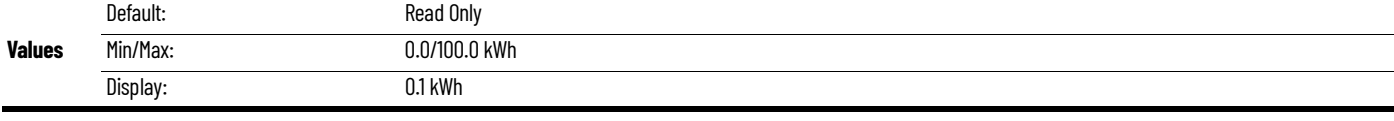

#### **b022 [Elapsed MWh]** Related Parameter(s): b021

Accumulated output energy of the drive.

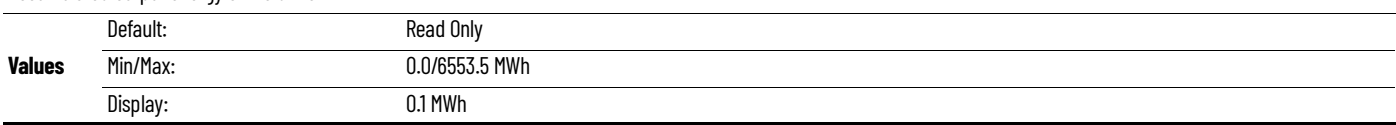

#### **b023 [Energy Saved]** Related Parameter(s): A555

Total energy savings of using this drive compared to an across the line starter since the last reset of the meters.

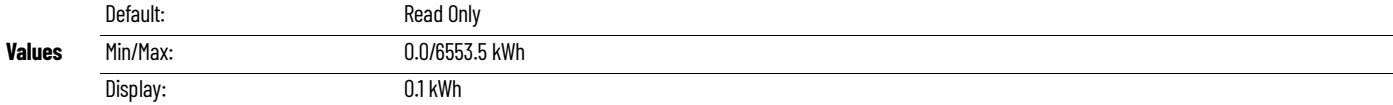

#### **b024 [Accum kWh Sav]** Related Parameter(s): **b025** Related Parameter(s): **b025**

Total approximate accumulated energy savings of the drive compared to using an across the line starter.

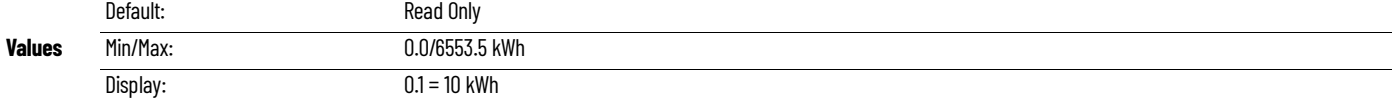

### **b025 [Accum Cost Sav]** Related Parameter(s): **b024, P052, A555**

Total approximate accumulated cost savings of the drive compared to using an across the line starter. [Accum Cost Sav] = [Average kWh cost] x [Accum kWh Sav]

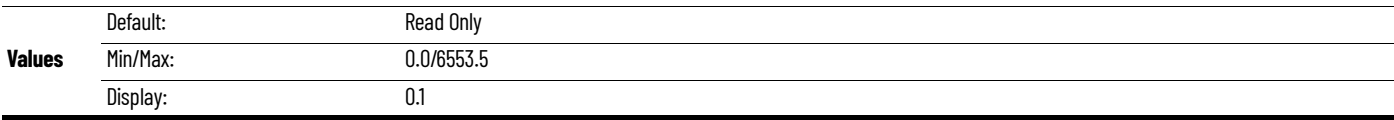

### **b026 [Accum CO2 Sav]** Related Parameter(s): A555

Total approximate accumulated CO2 savings of the drive compared to using an across the line starter.

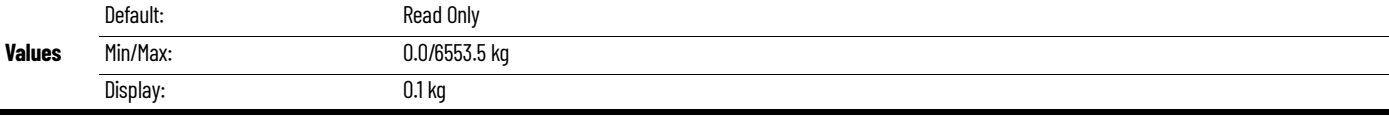

## **b027 [Drive Temp]**

Present operating temperature of the drive heatsink (inside module).

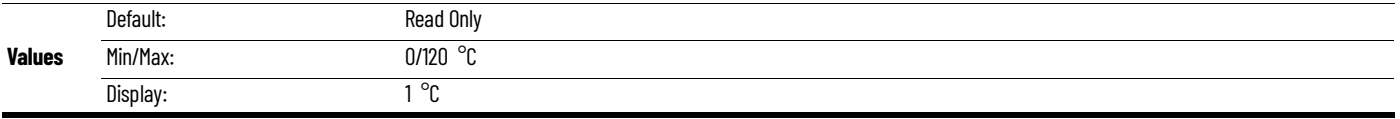

### **b028 [Control Temp]**

Present operating temperature of the drive control.

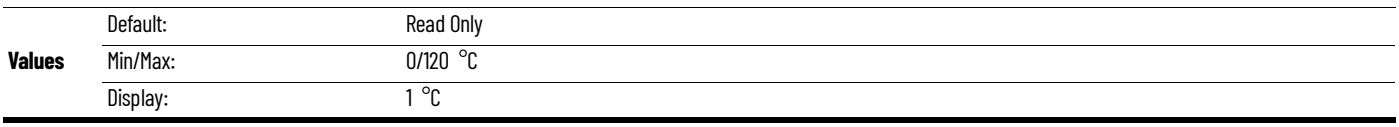

# **b029 [Control SW Ver]**

Current drive firmware version.

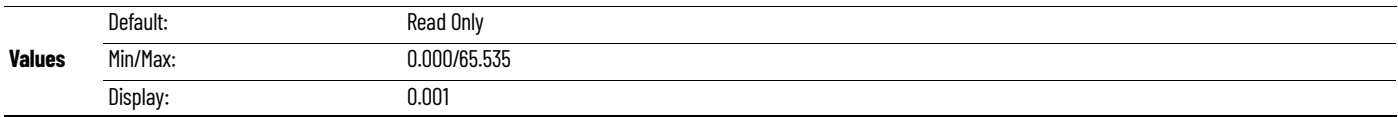

# **Basic Program Group**

#### **P030 [Language] Language Support** Selects the language displayed. A reset or power cycle is required after selection is made. Keypad/<br>LCD Display RSLogix 5000/Logix Designer application Connected **Components** Workbench software **Options** 1 English (Default) Y Y Y 2 Français Y Y Y 3 Español Y Y Y 4 Italiano Y Y Y 5 Deutsch Y Y Y 6 Japanese – Y – 7 Português Y Y – 8 Chinese Chinese Simplified – Y Y Y Y Y Y 9 Reserved 10 Reserved 11 Korean – Y – 12 Polish(1) Y– – 13 Reserved 14 Turkish(1) Y– – 15 Czech(1) Y– –

(1) Due to a limitation of the LCD Display, some of the characters for Polish, Turkish, and Czech will be modified.

### **P031 [Motor NP Volts] Related Parameter(s):** b004, A530, A531, A532, A533

 $\bigcirc$  Stop drive before changing this parameter.

Sets the motor nameplate rated volts.

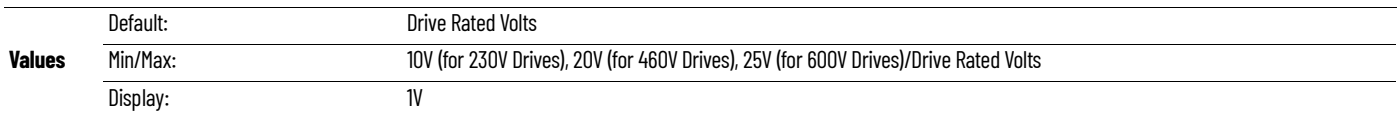

#### **P032 [Motor NP Hertz] Related Parameter(s): A493, A530, A531, A532, A533, A533, A533, A533, A533, A533, A533, A533, A533, A533, A533, A532, A533, A532, A532, A532, A532, A532, A532, A532, A532, A532, A532, A532, A532, A**

Stop drive before changing this parameter.

Sets the motor nameplate rated frequency.

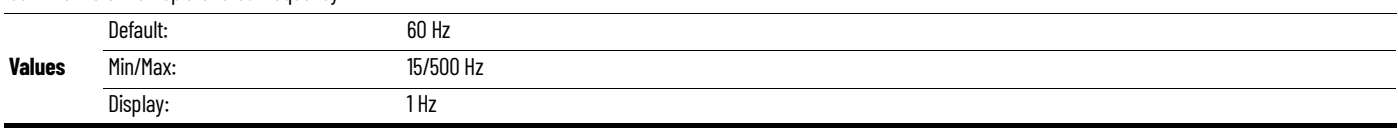

#### **P033 [Motor OL Current]** Related Parameter(s): t069, t072, t076, t081, A484, A485, A483, A483, A483, A485, A485, A485, A485, A485, A485, A485, A485, A485, A485, A485, A485, A485, A485, A485, A485, A485, A485, A485, A485,

Sets the motor nameplate overload current. Used to determine motor overload conditions and can be set from 0.1 A to 200% of drive rated current.

**IMPORTANT** The drive will fault on an F007 "Motor Overload" if the value of this parameter is exceeded based on class 10 motor overload protection according to NEC article 430 and motor over-temperature protection according to NEC article 430.126 (A) (2). UL 508C File 29572

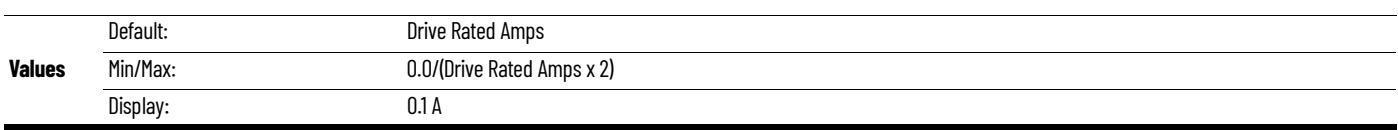

### **P034 [Motor NP FLA]** Related Parameter(s): **P040** Related Parameter(s): **P040**

Sets the motor nameplate FLA. Used to assist the Autotune routine and motor control.

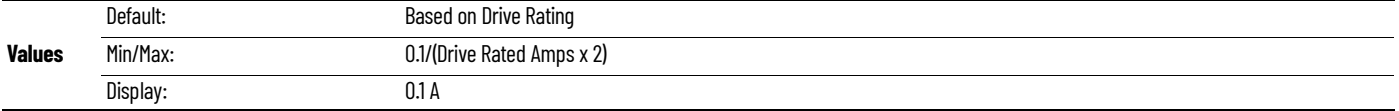

### **P035 [Motor NP Poles]** Related Parameter(s): b015

Sets the number of poles in the motor.

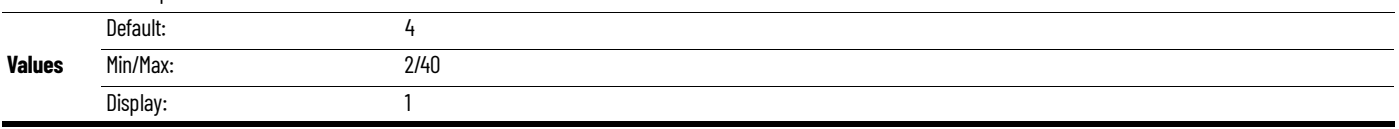

#### **P036 [Motor NP RPM]**

 $\bigcirc$  Stop drive before changing this parameter.

Sets the rated nameplate rpm of the motor. Used to calculate the rated slip of the motor. To reduce the slip frequency, set this parameter closer to the motor synchronous speed.

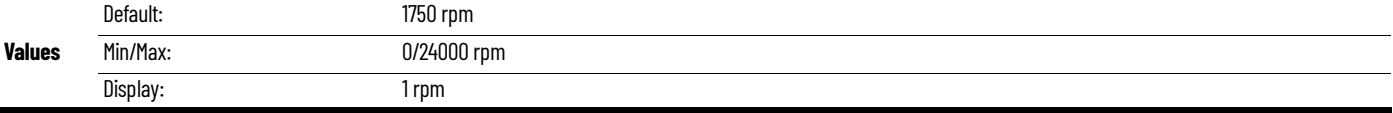

#### **P037 [Motor NP Power]**

PF 525) PowerFlex 525 only.

Sets the motor nameplate power. Used in PM regulator.

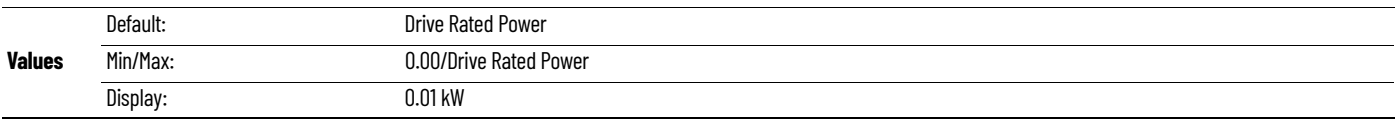

#### **P039 [Torque Perf Mode]** Related Parameter(s): <u>P040, A530, A531, A532, A533, A535, A535</u>, A535, A535, A535, A535, A535, A535, A535, A535, A535, A535, A535, A535, A535, A535, A535, A535, A535, A535, A535, A535, A535, A535

П

Г

Stop drive before changing this parameter. ∩

Selects the motor control mode.

The PowerFlex 523 and PowerFlex 525 drives are capable of performing with the following motor control modes.

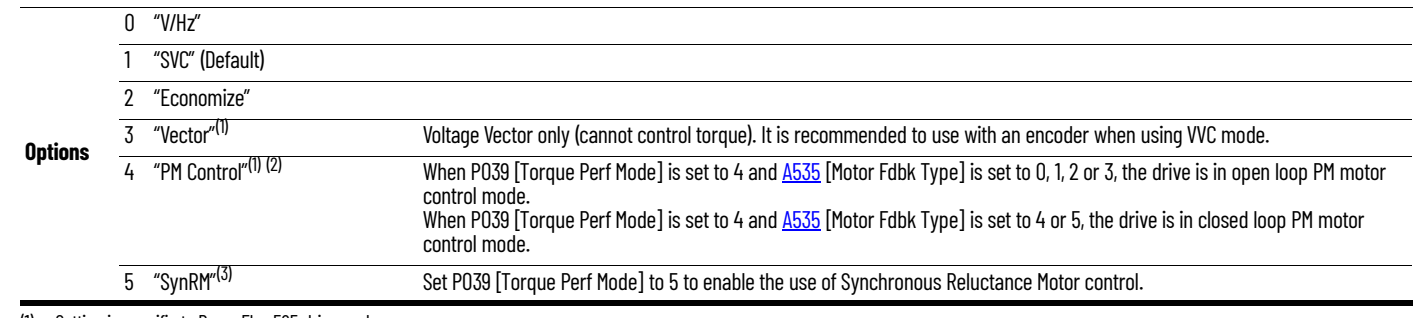

(1) Setting is specific to PowerFlex 525 drives only.<br>(2) Setting is available in PowerFlex 525 FRN 5.xxx a

(2) Setting is available in PowerFlex 525 FRN 5.xxx and later.<br>(3) Setting is available in PowerFlex 525 FRN 7.xxx and later.

Setting is available in PowerFlex 525 FRN 7.xxx and later.

 $\bigcirc$  Stop drive before changing this parameter.

**P040 [Autotune]** Related Parameter(s): P034, P039, A496, A497

Enables a static (not spinning) or dynamic (motor spinning) autotune to automatically set the motor parameters. Set the parameter value to a one or two, then issue a valid "Start" command to begin the routine. After the routine is complete the parameter resets to a zero. A failure (such as if a motor is not connected) results in an Autotune Fault.

It is recommended to perform a full rotate tune when using VVC mode.

**IMPORTANT** All motor parameters in the Basic Program group must be set before running the routine. If a start command is not given (or a stop command is given) within 30 s, the parameter automatically returns to a zero and an Autotune Fault occurs.

**ATTENTION:** Rotation of the motor in an undesired direction can occur during this procedure. To guard against possible injury and/or equipment damage, it is recommended that the motor be disconnected from the load before proceeding.

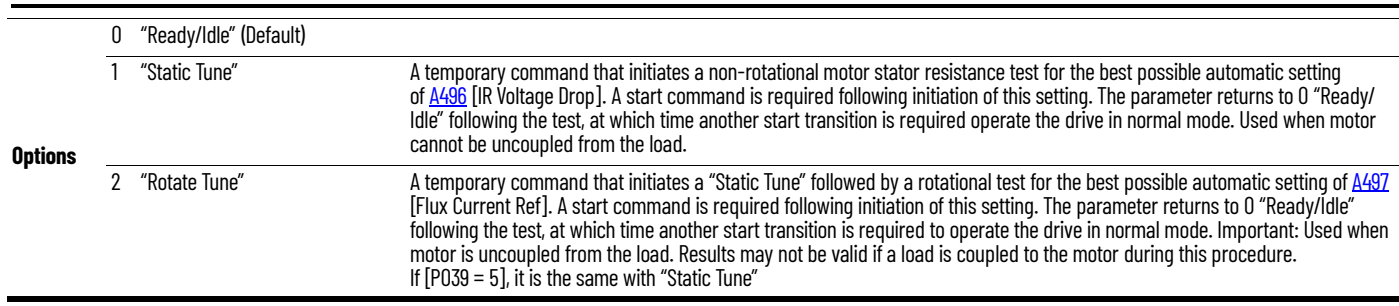

 $\blacksquare$ 

**P041 [Accel Time 1]** Related Parameter(s): P044, A439

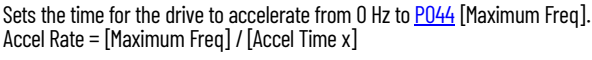

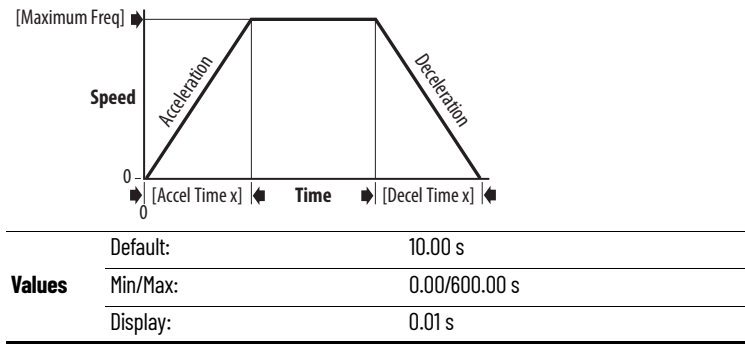

Sets the time for the drive to decelerate from PO44 [Maximum Freq] to 0 Hz. Decel Rate = [Maximum Freq] / Decel Time x]

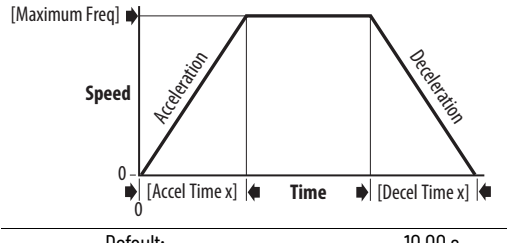

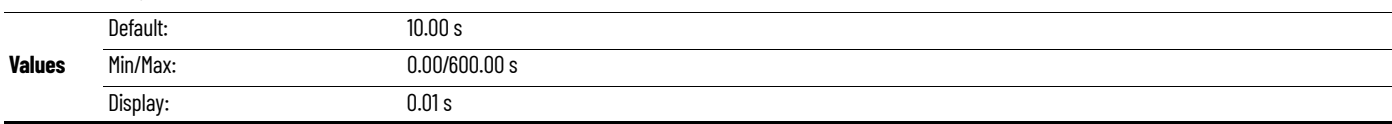

**P042 [Decel Time 1]** Related Parameter(s): P044, A439

# **P043** [Minimum Freq] **Related Parameter(s):** b001, b002, b013, P044, A530, A531

 $\bigcirc$  Stop drive before changing this parameter.

Sets the lowest frequency the drive outputs.

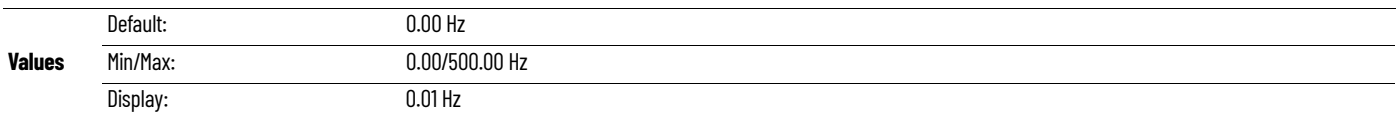

## **P044 [Maximum Freq]** Related Parameter(s): **b001, b002, b013, b016, P043, A530, A531**

Stop drive before changing this parameter.

Sets the highest frequency the drive outputs.

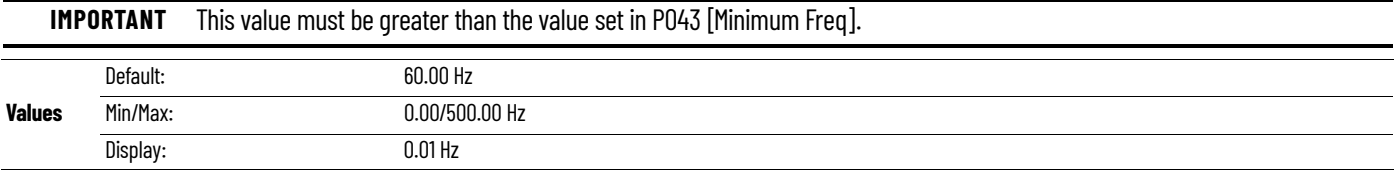

Determines the stopping mode used by the drive when a stop is initiated.

**P045 [Stop Mode] Related Parameter(s)**: t086, t087, A434, A435, A550

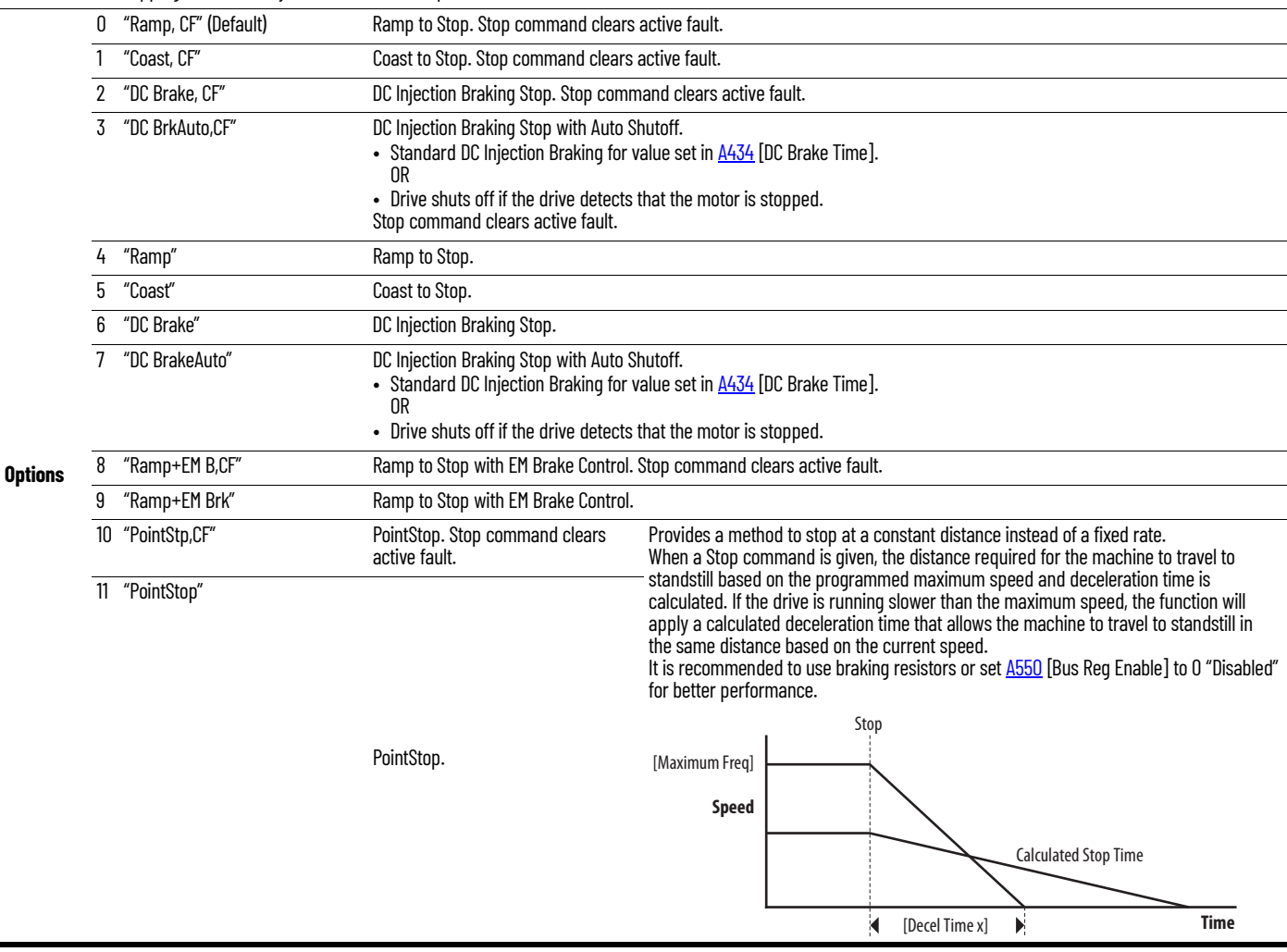

**P048 [Start Source 2] P050 [Start Source 3]**

**P046 [Start Source 1]** Related Parameter(s): **b012, t064, C125** 

Stop drive before changing this parameter.

Configures the start source of the drive. Changes to these inputs take effect as soon as they are entered. P046 [Start Source 1] is the factory default start source unless overridden.

See Start and Speed Reference Control on page 48 for more information.

**IMPORTANT** For all settings except when t064 [2-Wire Mode] is set to 1 "Level Sense", the drive must receive a leading edge from the start input for the drive to start after a stop input, loss of power, or fault condition.

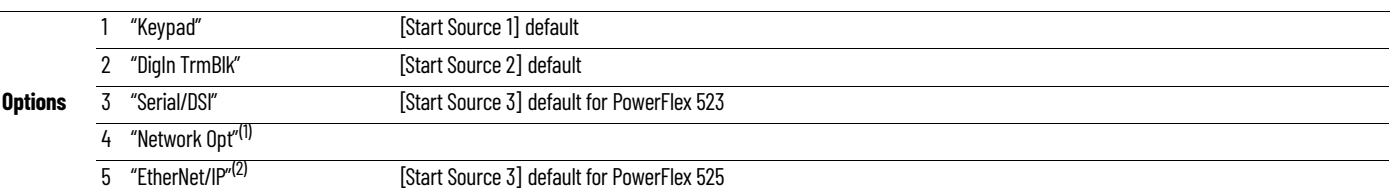

(1) Select this setting if using the optional PowerFlex 25-COMM-E2P, 25-COMM-D, or 25-COMM-P adapters as the start source.<br>(2) Setting is specific to PowerFlex 525 drives only.

Setting is specific to PowerFlex 525 drives only.

#### **P047 [Speed Reference1]** Related Parameter(s): C125 **P049 [Speed Reference2]**

**P051 [Speed Reference3]**

**Options**

Selects the source of speed command for the drive. Changes to these inputs take effect as soon as they are entered. PO47 [Speed Reference1] is the factory default speed reference unless overridden.

See Start and Speed Reference Control on page 48</u> for more information.

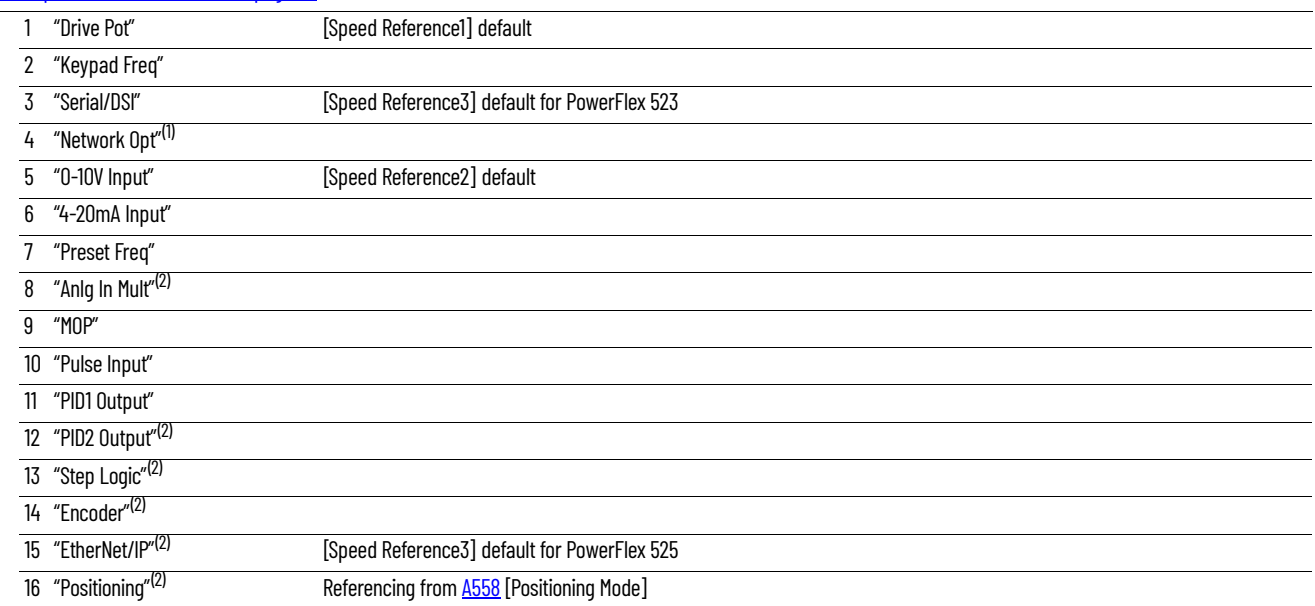

(1) Select this setting if using the optional PowerFlex 25-COMM-E2P, 25-COMM-D, or 25-COMM-P adapters as the speed reference.<br>(2) Setting is specific to PowerFlex 525 drives only.

Setting is specific to PowerFlex 525 drives only.

**P052 [Average kWh Cost]** Related Parameter(s): b025

Sets the average cost per kWh.

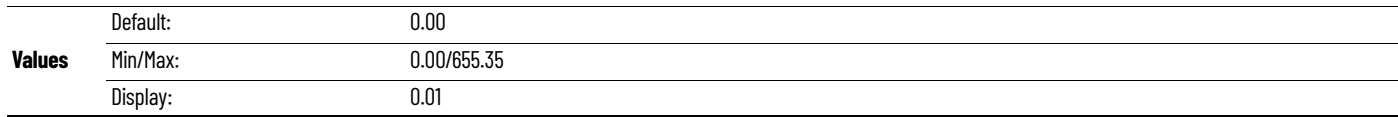

### **P053 [Reset To Defalts]**

 $\bigcirc$  Stop drive before changing this parameter.

Resets all parameters to their factory default values. After a Reset command, the value of this parameter returns to zero.

## **Parameters that are NOT Reset when P053 = 1**

#### **Parameters that are Reset when P053 = 3**

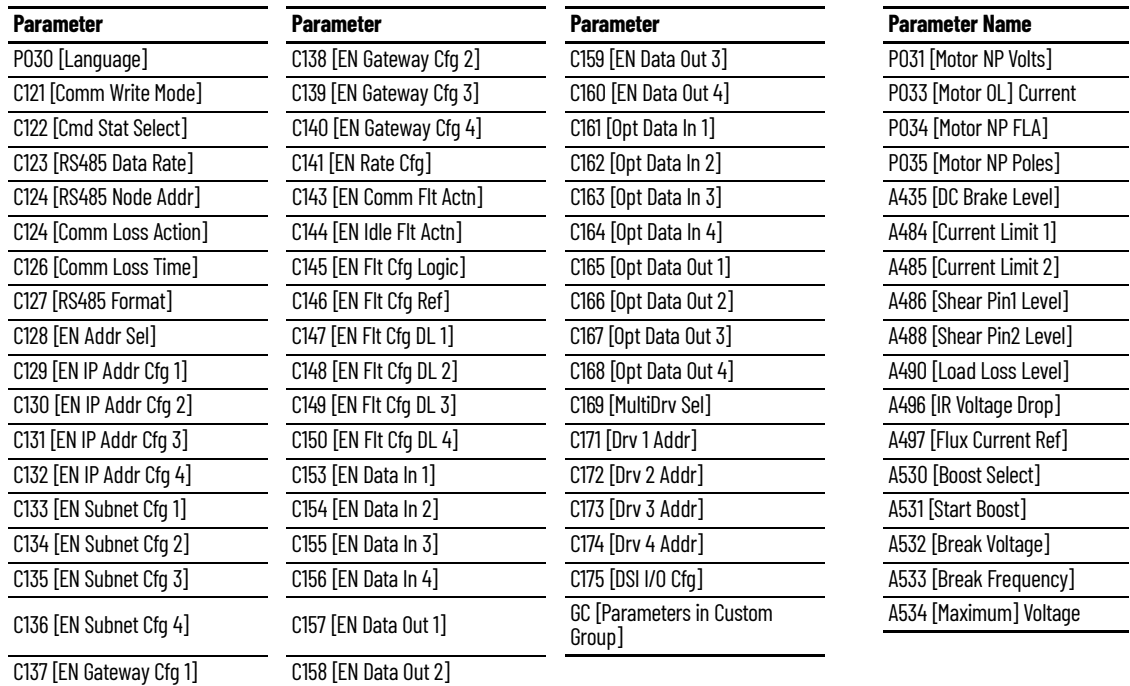

0 "Ready/Idle" (Default)

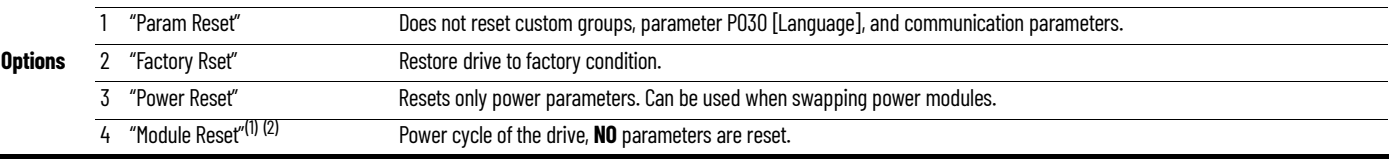

(1) Setting is available in PowerFlex 525 FRN 5.xxx and later. Setting is available in PowerFlex 523 FRN 3.xxx and later.

#### П

### **P054 [Display Param]** Related Parameter(s): **b**001

Sets the parameter to display on the drive LCD display when the drive powers up.

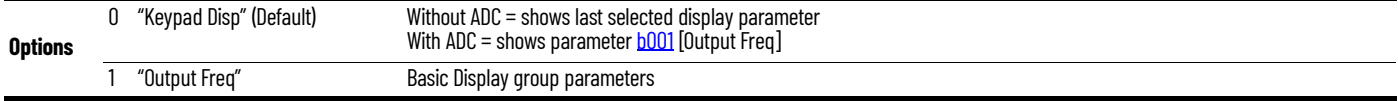

# **Terminal Block Group**

# **Programmable Digital Inputs**

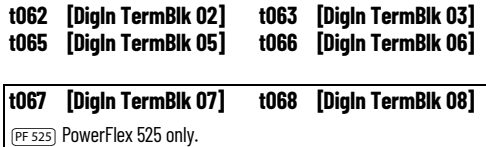

Related Parameter(s): b012, b013, b014, P045, P046, P048, P049, P050, P051, t064, t086, A410-A425, A427, A431, A432, A433, A434, A435, A442, A443, A488, A535, A560, A562, A563, A567, A571

Stop drive before changing this parameter.

Programmable digital input. Changes to these inputs takes effect as soon as they are entered. If a digital input is set for a selection that is only usable on one input, no other input can be set for the same selection.

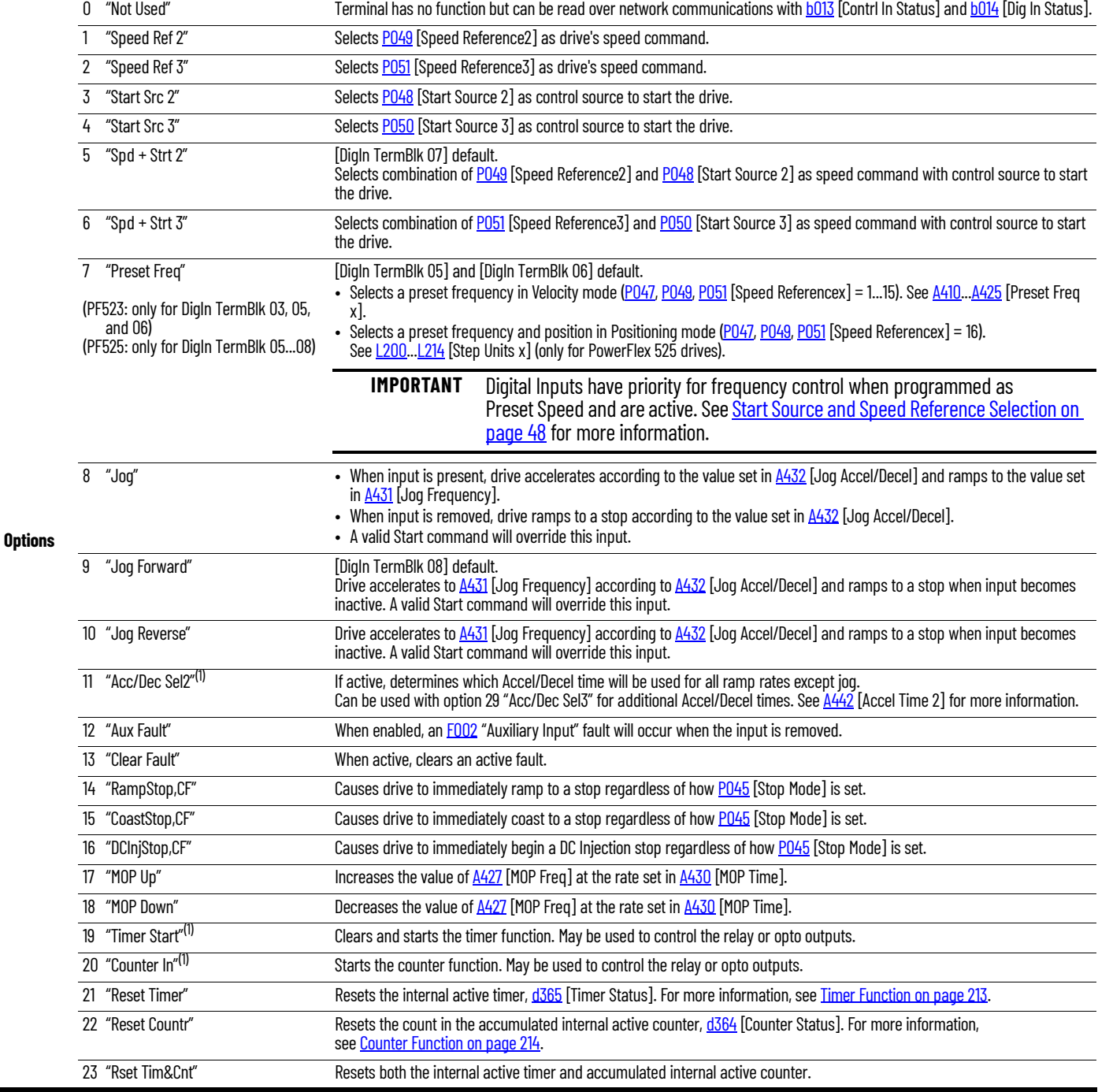

# **Programmable Digital Inputs (Continued)**

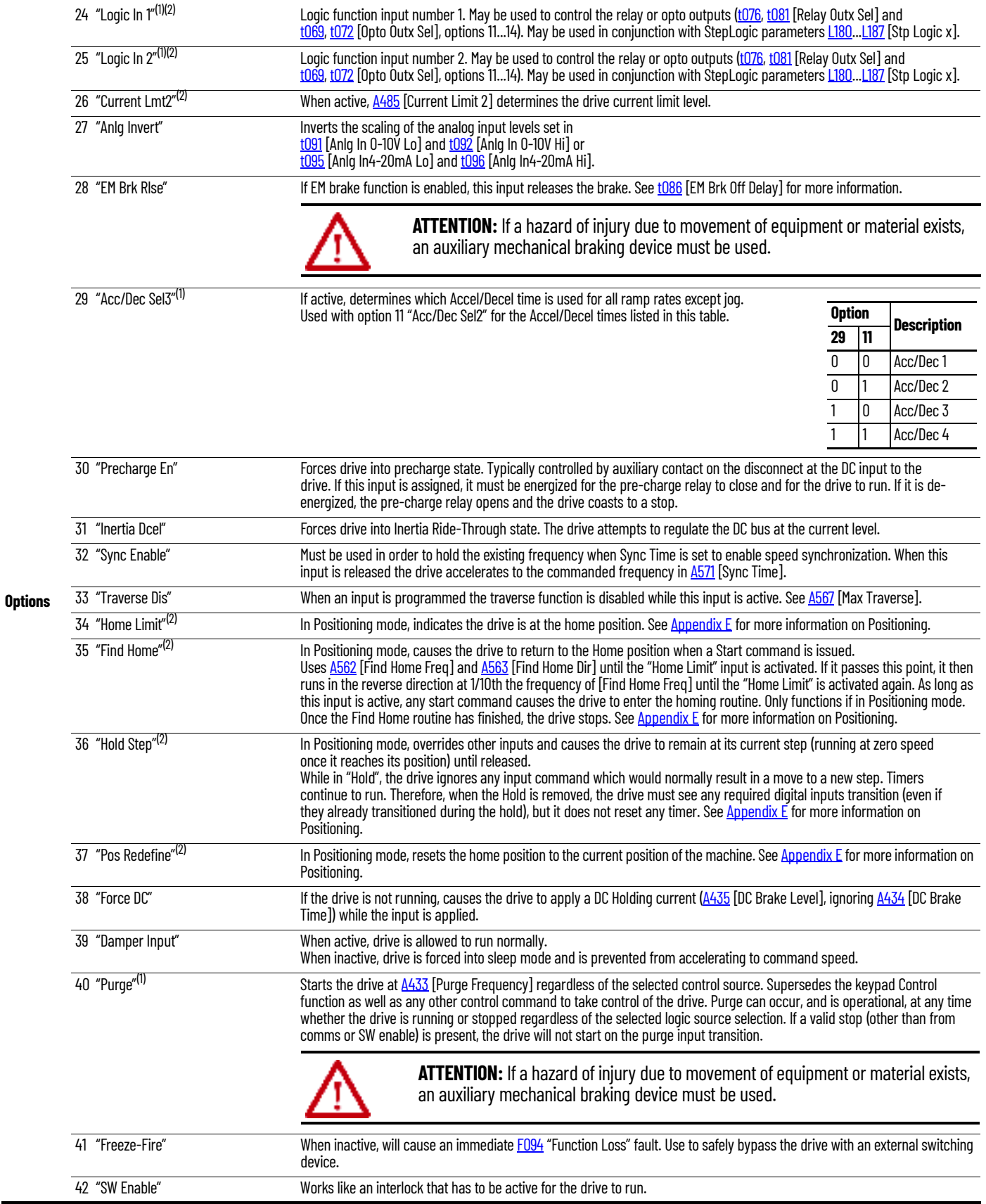

## **Programmable Digital Inputs (Continued)**

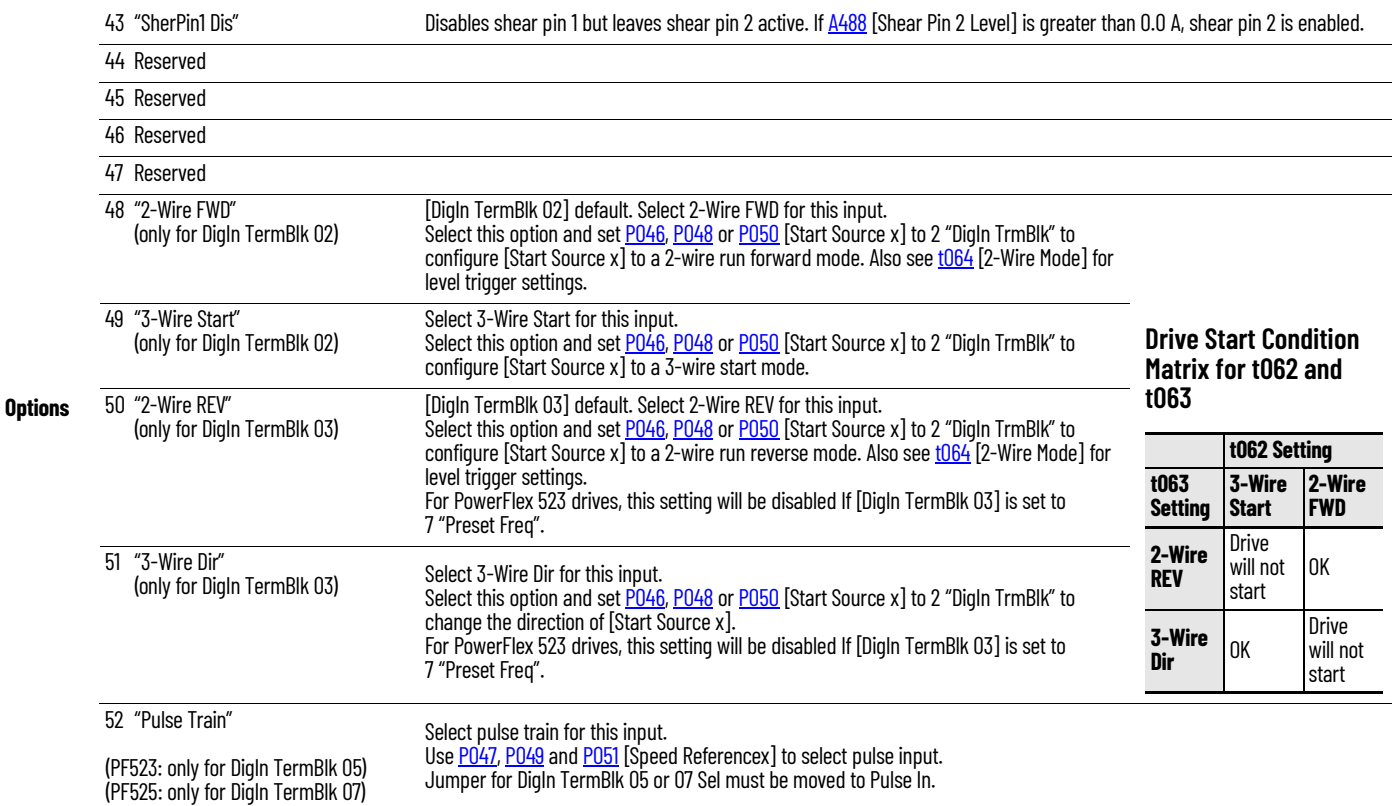

(1) This function may be tied to one input only. (2) Setting is specific to PowerFlex 525 drives only.

**t064 [2-Wire Mode] Related Parameter(s): <u>P045, P046, P048, P050, t062, t063</u>** 

 $\overline{\bigcirc}$  Stop drive before changing this parameter.

Programs the mode of trigger only for <u>t062</u> [DigIn TermBlk 02] and <u>t063</u> [DigIn TermBlk 03] when 2-wire option is being selected as <u>P046, P048</u> or <u>P050</u> [Start Source x].

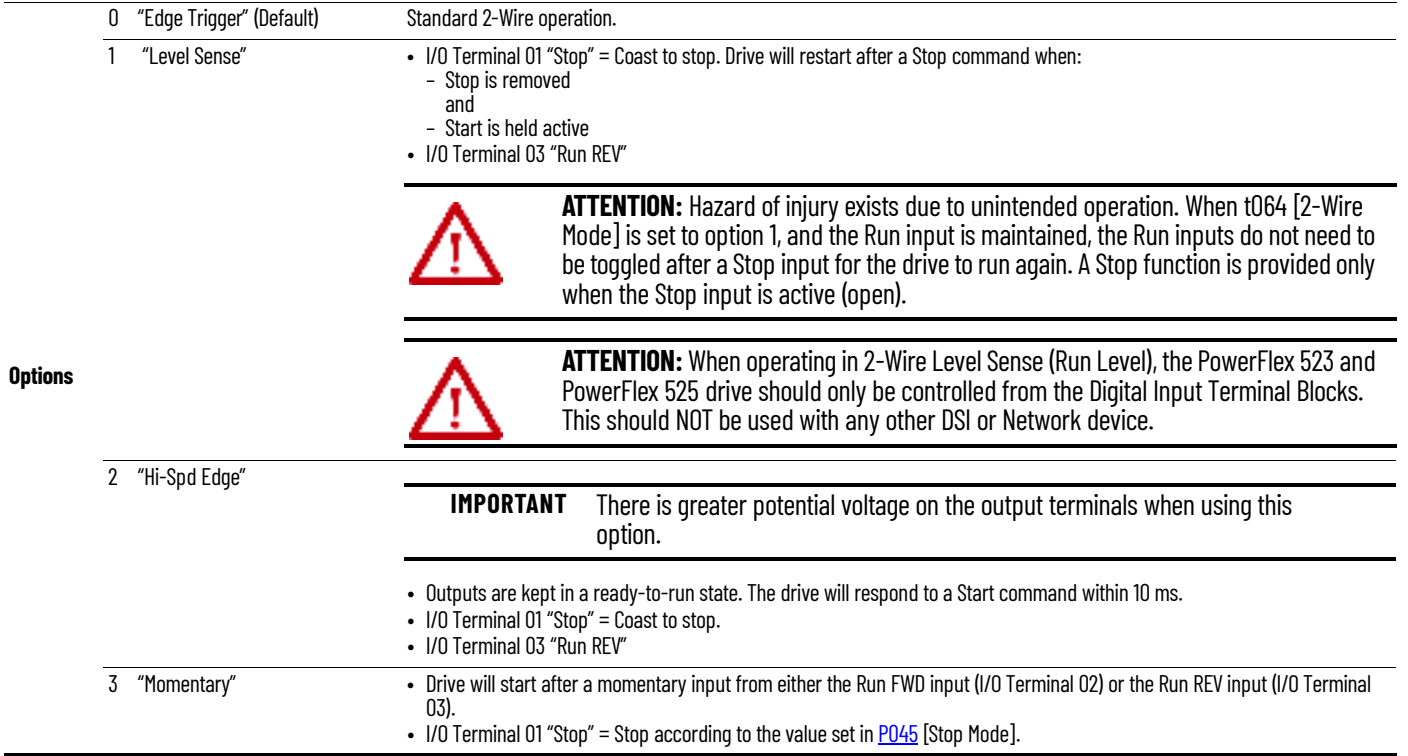

.

t086, t087, t093, t094, t097, A541, A564

# **Programmable Digital Outputs**

# **t069 [Opto Out1 Sel] contracts** and the contract of the contracts and the contract **Parameter(s)**: <u>PO46, PO48, PO50, tO70, tO73, tO77, tO82,</u><br>**t072 [Opto Out2 Sel] contract of the contract of the contract of the cont**

PF 525) PowerFlex 525 only.

Determines the operation of the programmable digital outputs.

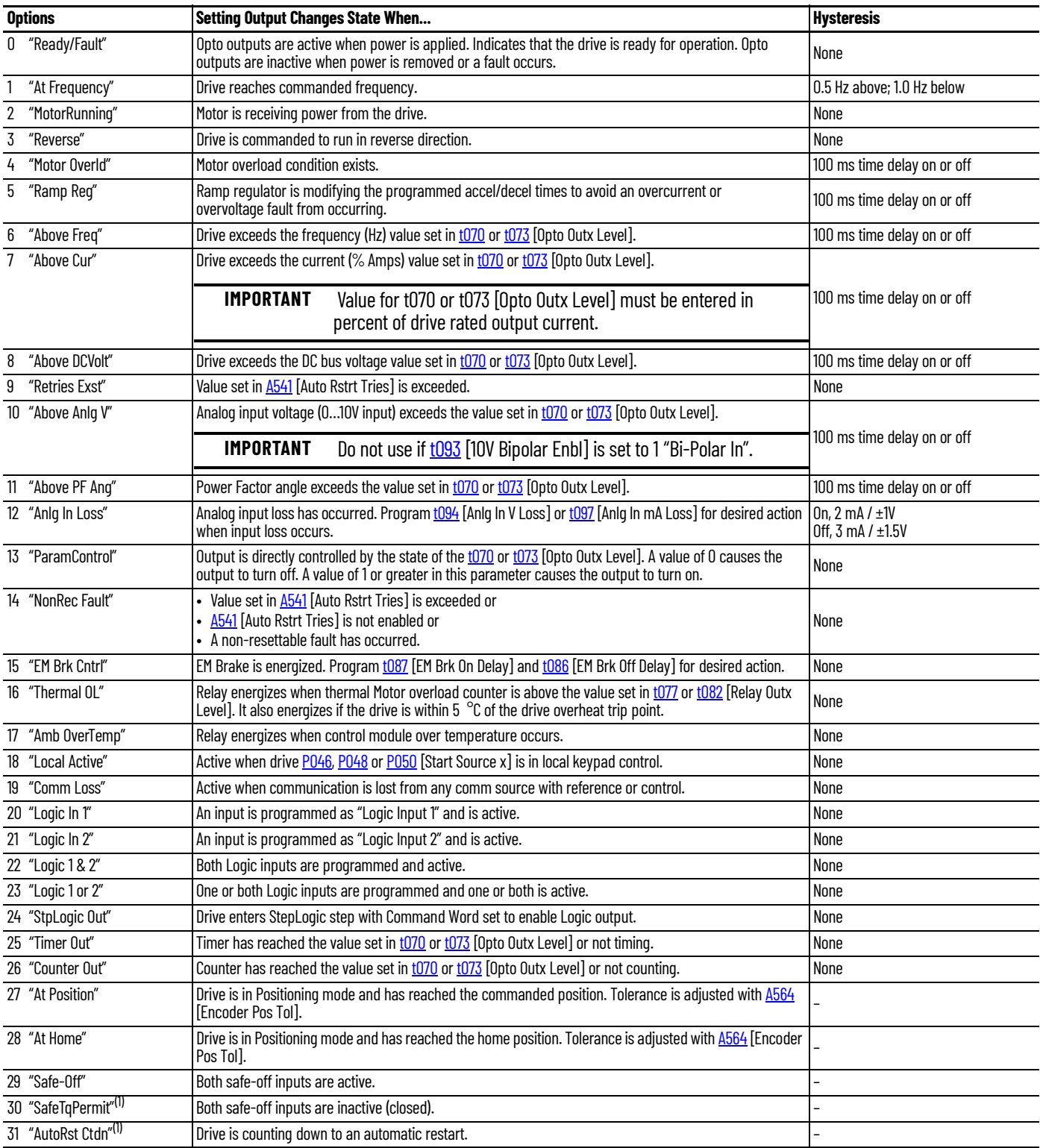

(1) Setting is available in FRN 5.xxx and later.

## **Programmable Digital Outputs (Continued)**

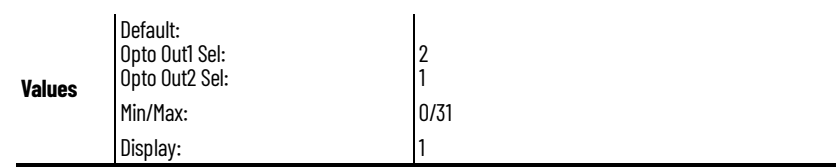

# **t073 [Opto Out2 Level]**

 $\sqrt[32]{}$  32 bit parameter.

PF 525) PowerFlex 525 only.

Determines the on/off point for the digital outputs when t069 or t072 [Opto Outx Sel] is set to the values shown below.

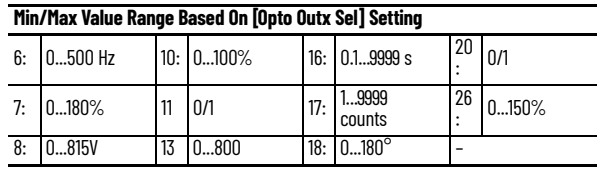

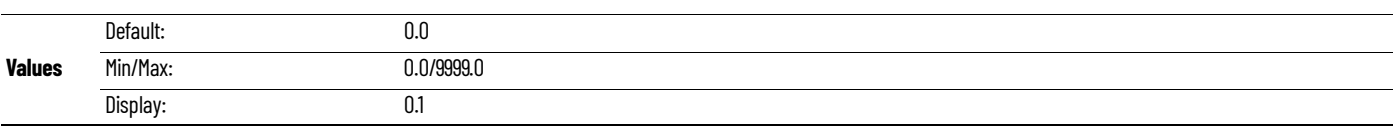

Related Parameter(s): t069, t072

# **t075 [Opto Out Logic]**

PF 525) PowerFlex 525 only.

Determines the logic (Normally Open/NO or Normally Closed/NC) of the digital outputs only.

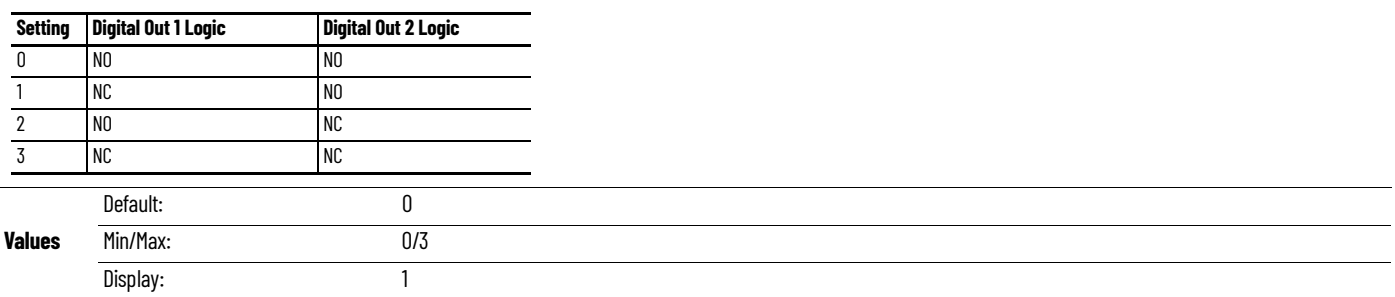

# **Programmable Relay Outputs**

### **t076 [Relay Out1 Sel] Related Parameter(s):** PO46, PO48, PO50, t070, t073, t077, t082, t086, t087, t093, t094, t097, A541, A564

**t081 [Relay Out2 Sel]**

PF 525) PowerFlex 525 only.

Determines the operation of the programmable output relay.

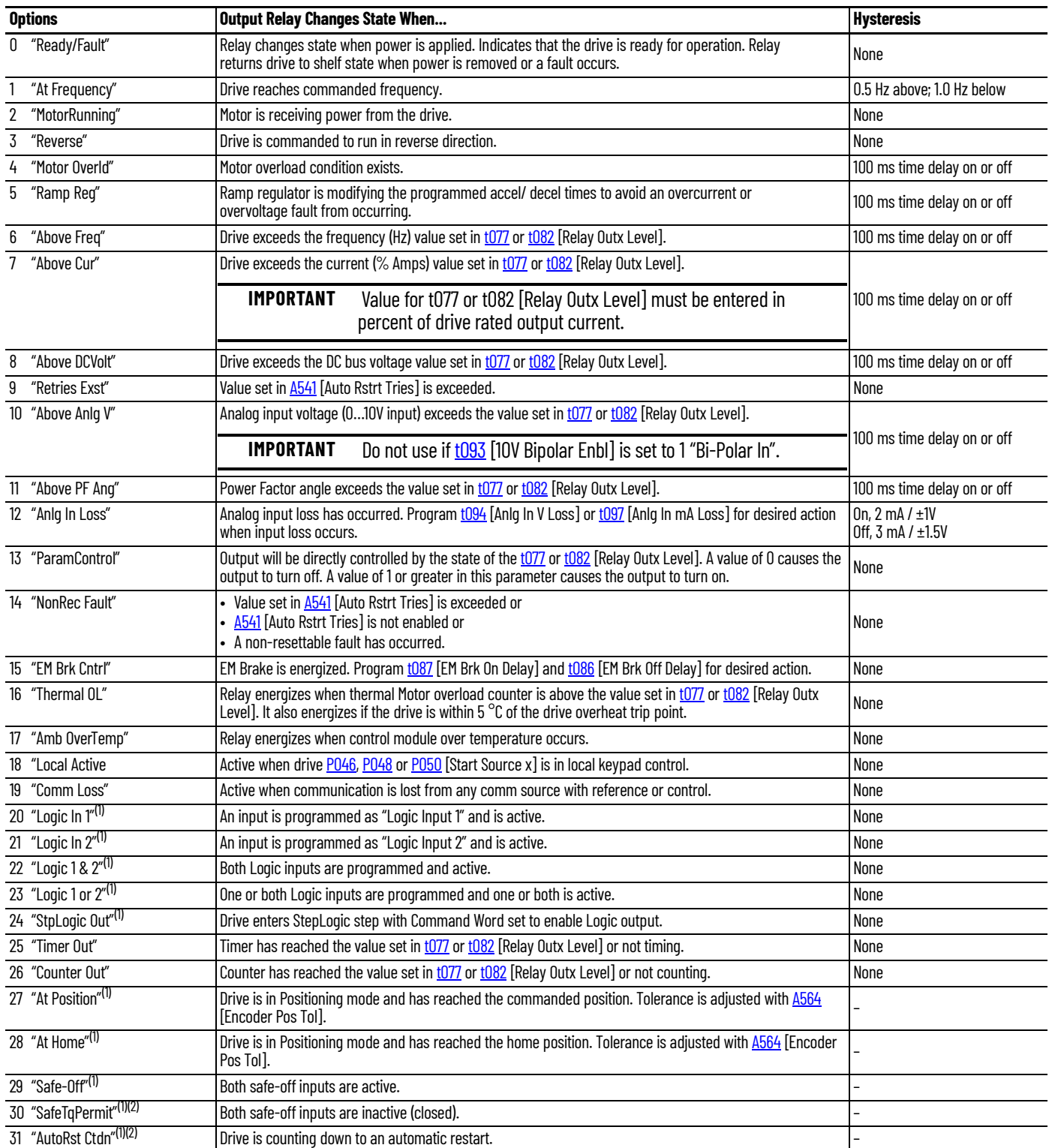

(1) Setting is specific to PowerFlex 525 drives only. (2) Setting is available in FRN 5.xxx and later.

### **Programmable Relay Outputs (Continued)**

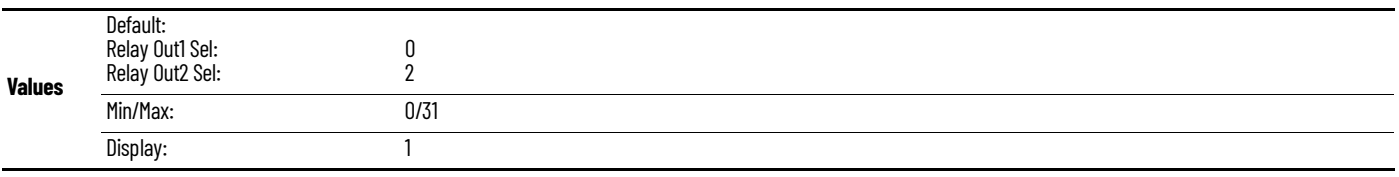

### **t077 [Relay Out1 Level]** Related Parameter(s): <u>t076, t081</u>

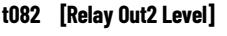

PF 525) PowerFlex 525 only.

#### $\sqrt[32]{}$  32 bit parameter.

Determines the on/off point for the output relay when t076 or t081 [Relay Outx Sel] is set to the values shown below.

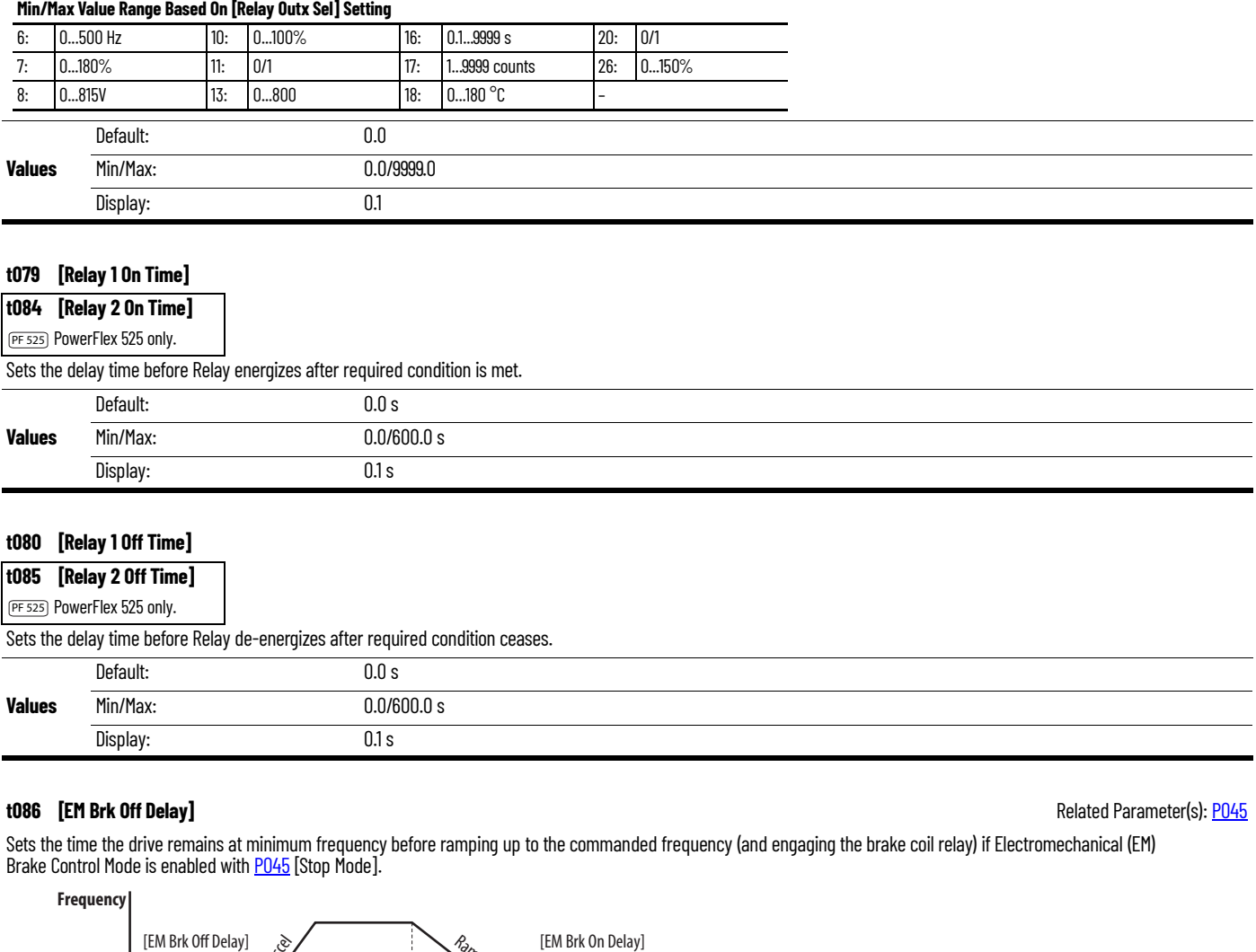

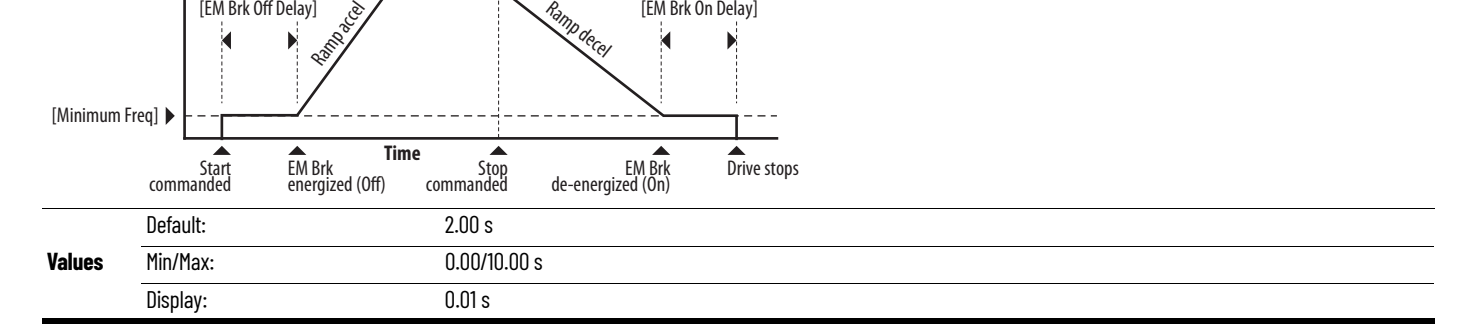

#### t087 **[EM Brk On Delay] Related Parameter(s):** PO45

Sets the time the drive remains at minimum frequency (after releasing the brake coil relay) before stopping if EM Brake Control Mode is enabled with PO45 [Stop Mode].

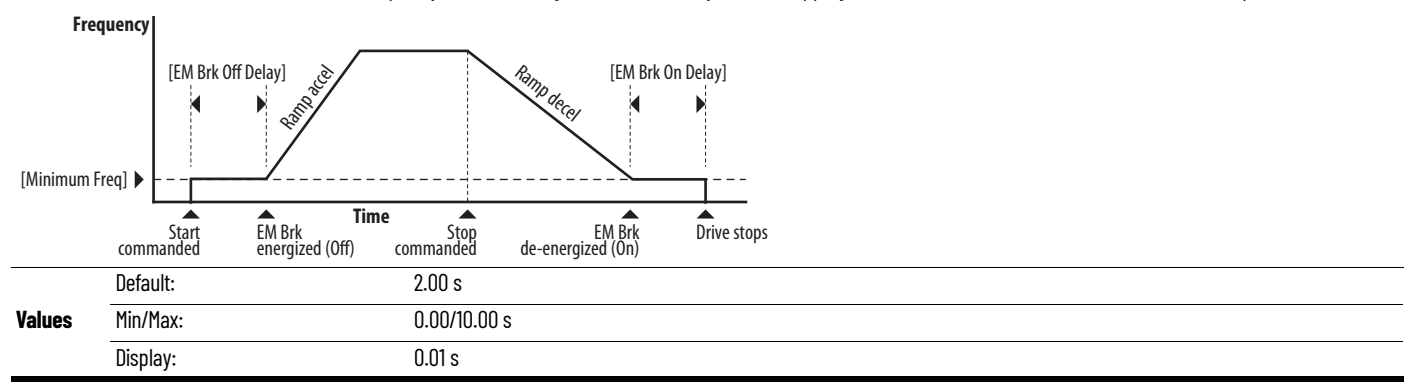

**t088 [Analog Out Sel]** Related Parameter(s): t090

The 0…10V, 0…20 mA or 4…0 mA analog output can be used to provide a signal proportional to several drive conditions. This parameter also selects which analog calibration parameters to use.<sup>(1)</sup>

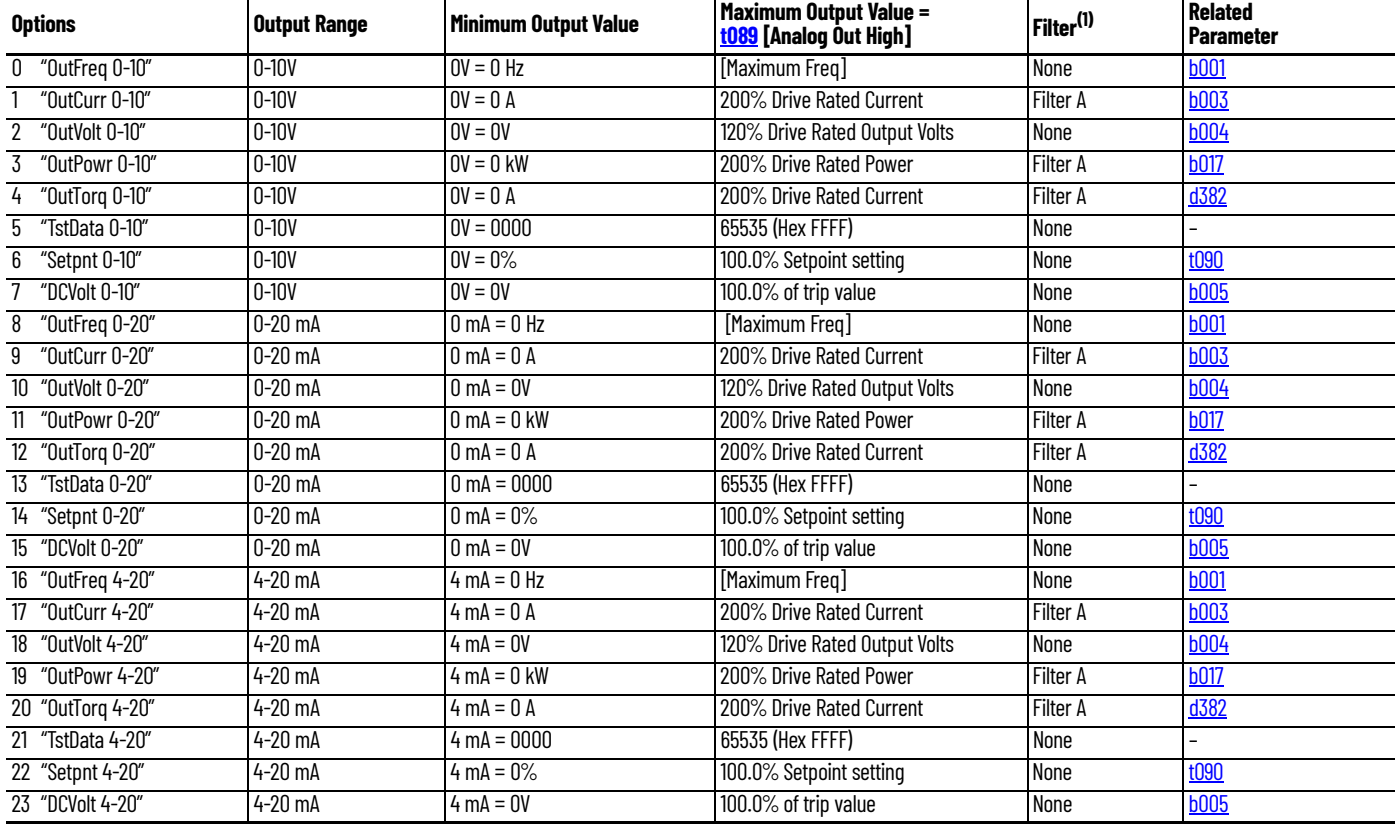

(1) Filter A is a single pole digital filter with a 162 ms time constant. Given a 0...100% step input from a steady state, the output of Filter A takes 500 ms to get to 95% of maximum, 810 ms to get to 99%, and 910 ms to get to 100%.

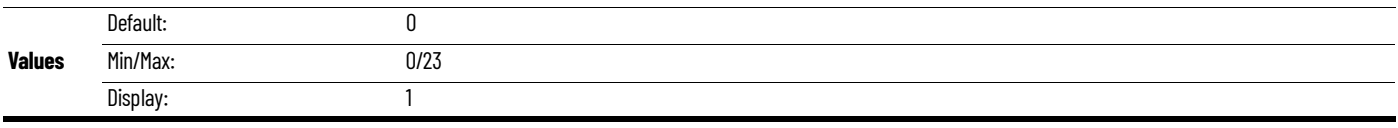

(1) Parameter is also available in PowerFlex 523 FRN 3.xxx and later. PowerFlex 523 series B drive is required.

#### **t089 [Analog Out High]**

Scales the maximum output value (V or mA) when the source setting is at maximum.<sup>(1)</sup>

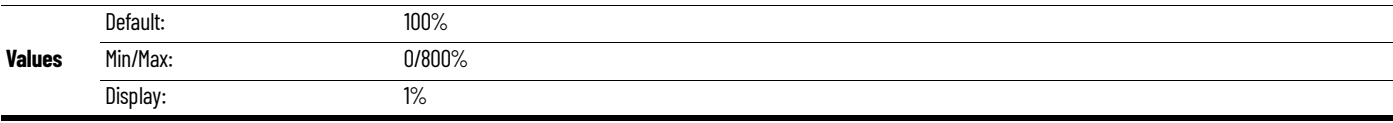

(1) Parameter is also available in PowerFlex 523 FRN 3.xxx and later. PowerFlex 523 series B drive is required.

**t090 [Anlg Out Setpt]** Related Parameter(s): t088

Sets the percentage of output desired when t088 [Analog Out Sel] is set to 6, 14 or 22 "Analog Setpoint".<sup>(1)</sup>

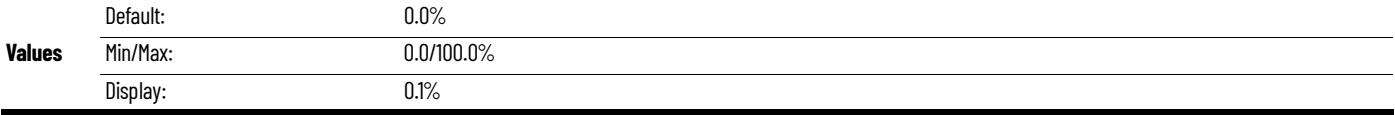

(1) Parameter is also available in PowerFlex 523 FRN 3.xxx and later. PowerFlex 523 series B drive is required.

### **t091 [Anlg In 0-10V Lo]** Related Parameter(s): P043, t092, t093

Stop drive before changing this parameter.

Sets the percentage (based on 10V) of input voltage applied to the 0...10V analog input used to represent P043 [Minimum Freq]. Analog inversion can be accomplished by setting this value larger than t092 [Anlg In 0-10V Hi]. If t093 [10V Bipolar Enbl] is set to 1 "Bi-Polar In", this parameter is ignored.

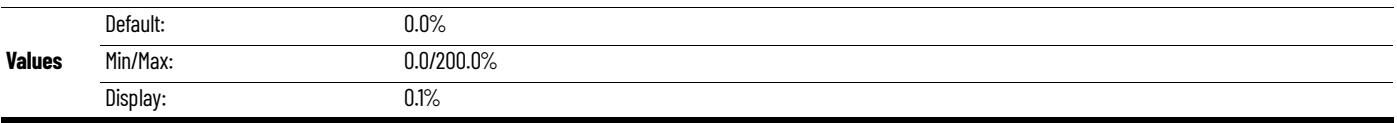

**t092 [Anlg In 0-10V Hi]** Related Parameter(s): P044, t091, t093

Stop drive before changing this parameter.

Sets the percentage (based on 10V) of input voltage applied to the 0...10V analog input used to represent **P044** [Maximum Freq]. Analog inversion can be accomplished by setting this value smaller than t091 [Anlg In 0-10V Lo]. If t093 [10V Bipolar Enbl] is set to 1 "Bi-Polar In", the same value applies to positive and negative voltage.

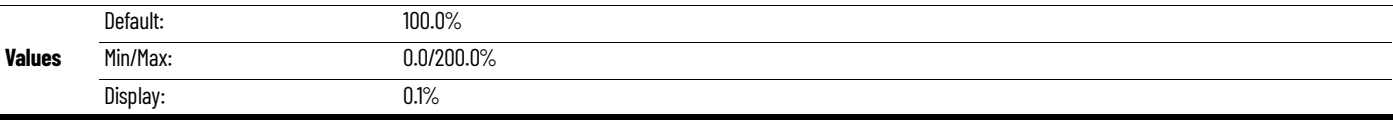

## **t093 [10V Bipolar Enbl]** Related Parameter(s): <u>t091, t092</u>

PF 525) PowerFlex 525 only.

Enables/disables bi-polar control. In bi-polar mode direction is commanded by the polarity of the voltage. If bi-polar control is enabled,  $P043$  [Minimum Freq] and  $1091$  [Anlg In 0-10V Lo] are ignored.

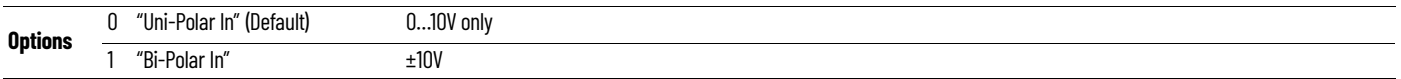

#### **t094 [Anlg In V Loss]** Related Parameter(s): P043, P044, A426, A427

Sets the response to a loss of input. When the 0...10V input (or -10 to +10V) is used for any reference, any input less than 1V is reported as a signal loss. Input must exceed 1.5V for the signal loss condition to end.

If enabled, this function affects any input that is being used as a speed reference, PID reference or PID setpoint in the drive.

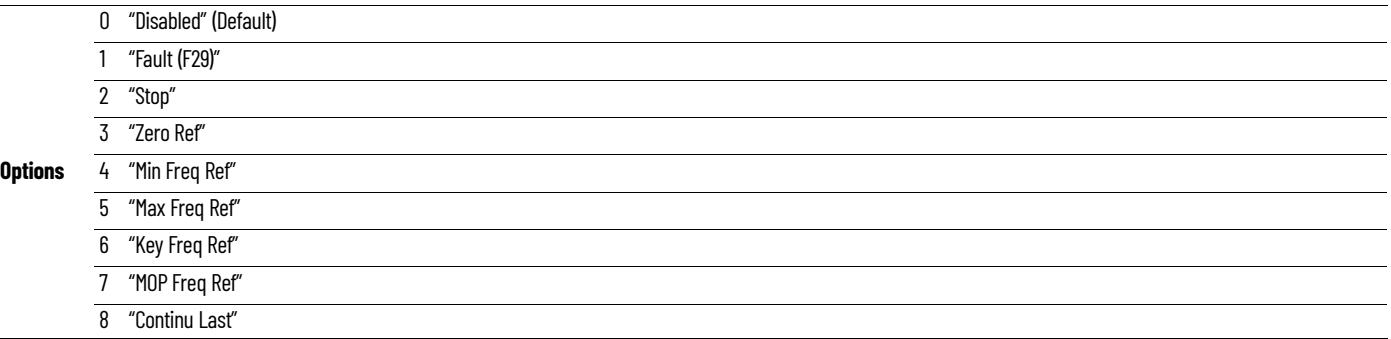

**t095 [Anlg In4-20mA Lo]** Related Parameter(s): P043, t096

Stop drive before changing this parameter.

Sets the percentage (based on 4...20 mA) of input current applied to the 4...20 mA analog input used to represent P043 [Minimum Freq]. Analog inversion can be accomplished by setting this value larger than t096 [Anlg In4-20mA Hi].

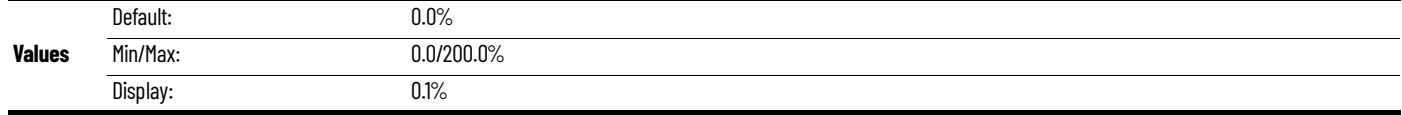

 $\blacksquare$ 

**t096 [Anlg In4-20mA Hi]** Related Parameter(s): P044, t095

Stop drive before changing this parameter.

Sets the percentage (based on 4...20 mA) of input current applied to the 4...20 mA analog input used to represent P044 [Maximum Freg]. Analog inversion can be accomplished by setting this value smaller than t095 [Anlg In4-20mA Lo].

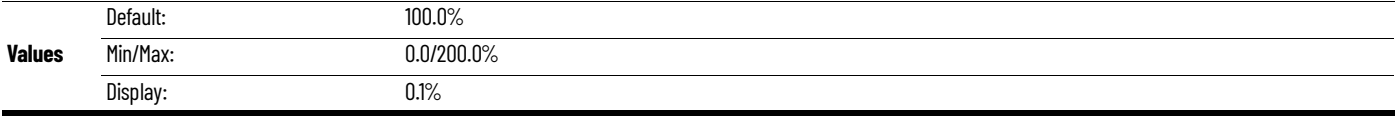

#### **t097 [Anlg In mA Loss]** Related Parameter(s): P043, P044, A426, A427

Sets the response to a loss of input. When the 4...20 mA input is used for any reference, any input thes than 2 mA is reported as a signal loss. Input must exceed 3 mA for the signal loss condition to end.

If enabled, this function affects any input that is being used as a speed reference or PID reference or PID setpoint in the drive.

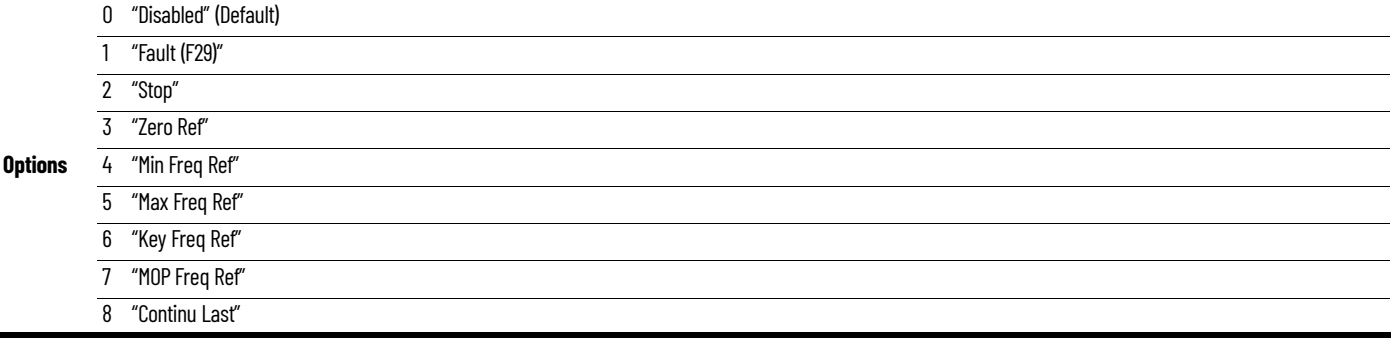

**t098 [Anlg Loss Delay]** Related Parameter(s): t094, t097

Sets the length of time after power-up during which the drive detects no analog signal loss. Response to an analog signal loss is set in  $\underline{1094}$  or  $\underline{1097}$  [Analog In x Loss].

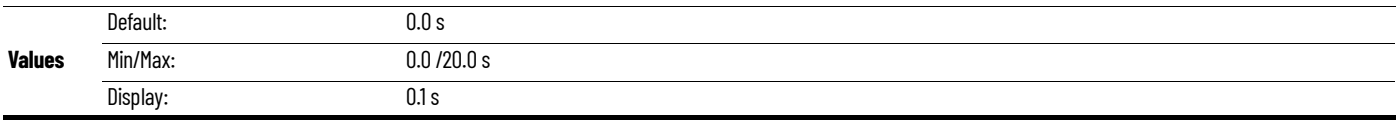

#### **t099 [Analog In Filter]**

Sets the level of additional filtering of the analog input signals. A higher number increases filtering and decreases bandwidth. Each setting doubles the applied filtering  $(1 = 2x)$  filter,  $2 = 4x$  filter, and so on).

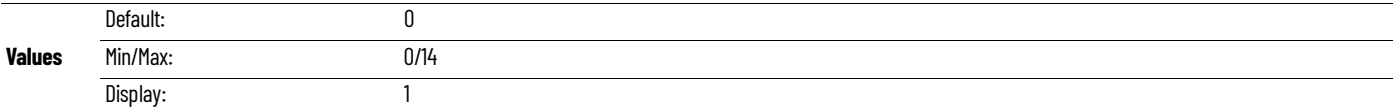

**t100 [Sleep-Wake Sel]** Related Parameter(s): <u>t101, t102, t103, t103, t103, t103, t103, t103, t103, t103, t103, t103, t103, t103, t103, t103, t103, t103, t103, t103, t103, t103, t103, t103, t103, t103, t103, t103, t103, t</u>

Drive "sleeps" if the appropriate analog input drops below the set till [Sleep Level] for the time set in till [Sleep Time] and the drive is running. When entering sleep mode the drive ramps to zero and the run indicator on the keypad display flashes to indicate the drive is in "sleep" mode. When the appropriate analog input rises above the set [Wake Level], the drive "wakes" and ramps to the commanded frequency. Inversion can be accomplished by setting [Sleep Level] to a higher setting than the UN ake Level].

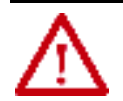

**ATTENTION:** Enabling the Sleep-Wake function can cause unexpected machine operation during the Wake mode. Equipment damage and/or personal injury can result if this parameter is used in an inappropriate application. In addition, all applicable local, national and international codes, standards, regulations or industry guidelines must be considered.

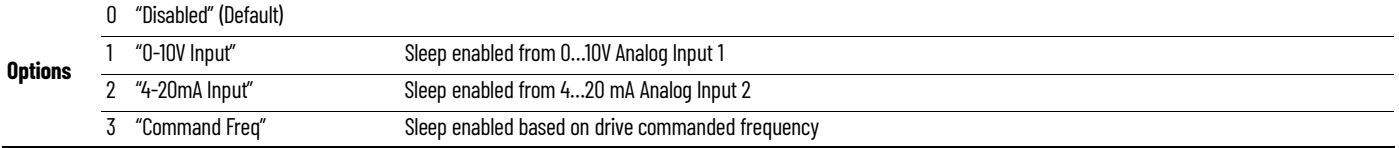

#### **t101 [Sleep Level]**

Sets the analog input level the drive must reach to enter sleep mode.

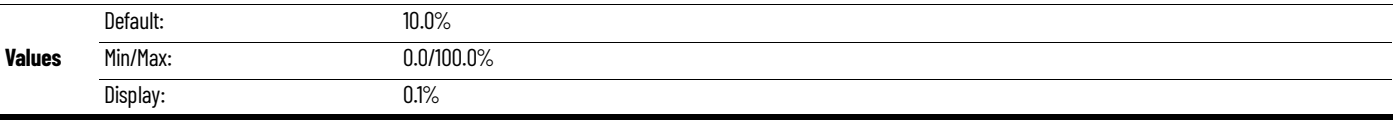

#### **t102 [Sleep Time]**

Sets the analog input time the drive must stay below to enter sleep mode.

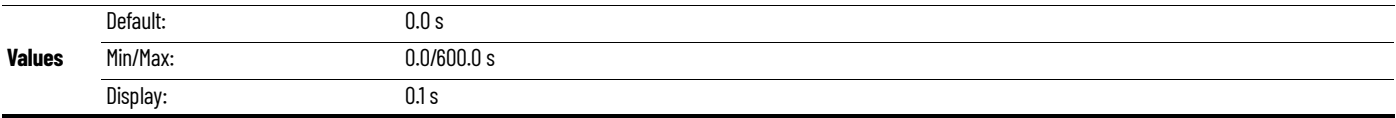

#### **t103 [Wake Level]**

Sets the analog input level the drive must reach to wake from sleep mode.

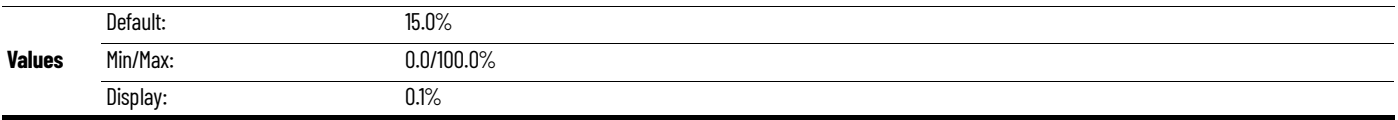

### **t104 [Wake Time]**

Sets the analog input time the drive must stay above to wake from sleep mode.

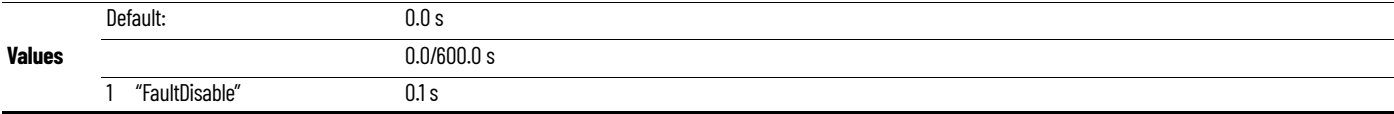

### **t105 [Safety Open En]**

PF 525) PowerFlex 525 only.

Sets the action when both safety inputs (Safety 1 and Safety 2) are disabled (de-energized – no power is applied).

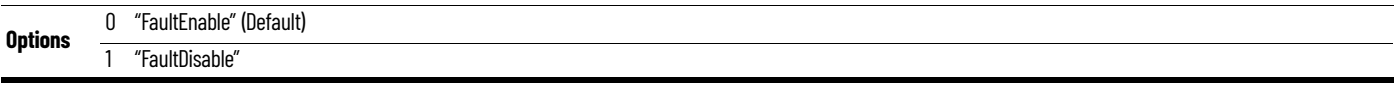

## **t106 [SafetyFlt RstCfg]**

PF 525) PowerFlex 525 only.

(With FRN 5.xxx and later.)

Sets the method of resetting fault F111 "Safety Hardware" either by means of a power cycle or fault clear operation.

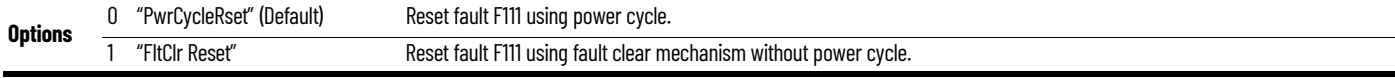

# **Communications Group**

### **C121 [Comm Write Mode]**

Saves parameter values in active drive memory (RAM) or in drive non-volatile memory (EEPROM).

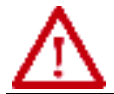

**ATTENTION:** If Automatic Drive Configuration (ADC) is used, this parameter must remain at its default value of 0 "Save".

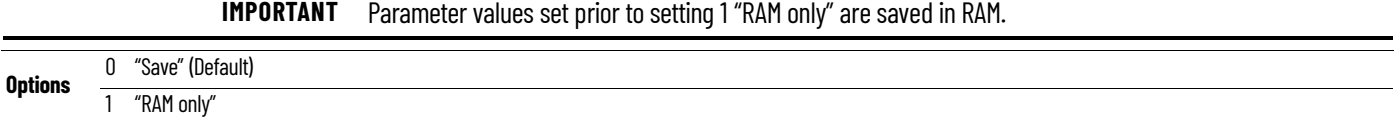

#### **C122 [Cmd Stat Select]**

PF 525) PowerFlex 525 only.

Selects velocity-specific or position/fibers-specific Command and Status Word bit definitions for use over a communication network. See Writing (06) Logic Command Data on page 205 for more information. This parameter cannot be changed when an I/O connection is established through the communication adapter or the drive's embedded EtherNet/ IP port.

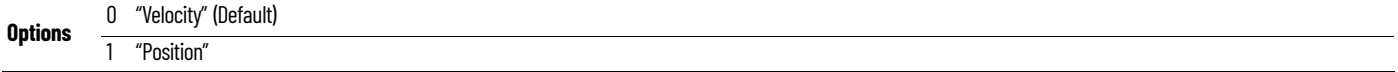

#### **C123 [RS485 Data Rate]**

Sets the communications baud rate (bits/second) for the RS485 port. A reset or power cycle is required after selection is made.

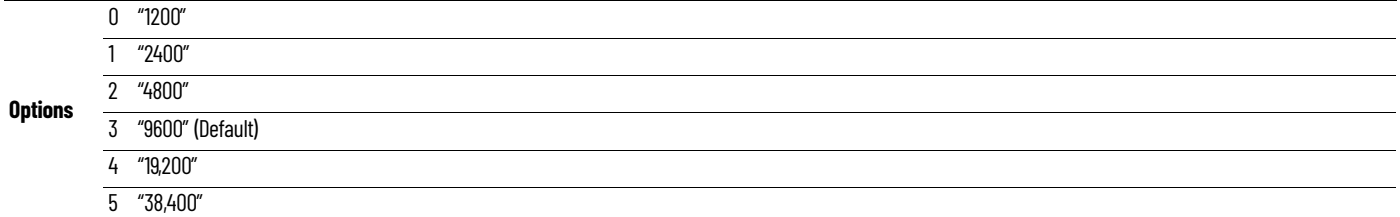

#### **C124 [RS485 Node Addr]**

Sets the Modbus drive node number (address) for the RS485 port if using a network connection. A reset or power cycle is required after selection is made.

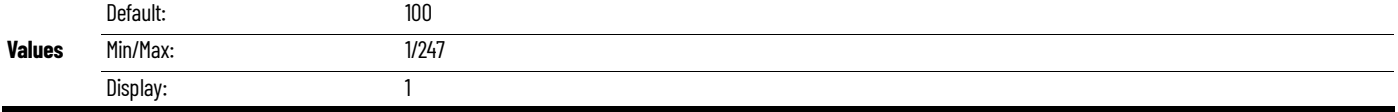

#### **C125 [Comm Loss Action]** Related Parameter(s): P045

Sets the drive's response to a loss of connection or excessive communication errors on the RS485 port.

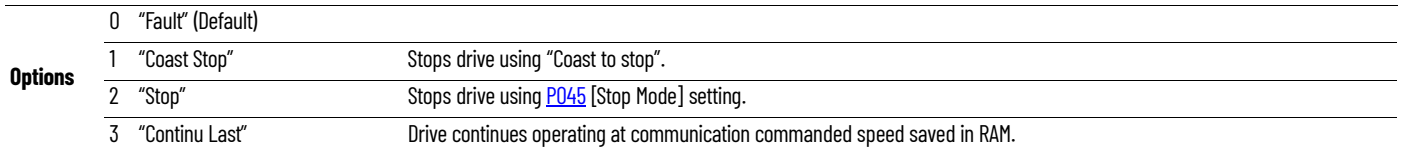

#### **C126 [Comm Loss Time]** Related Parameter(s): C125

Sets the time that the drive remains in communication loss with the RS485 port before taking the action specified in C125 [Comm Loss Action]. See Appendix C for more information.

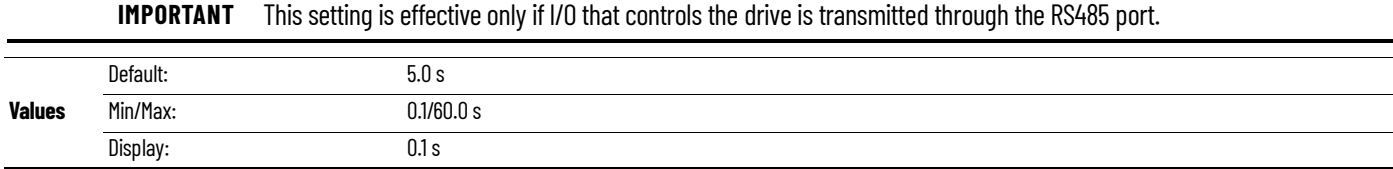

#### **C127 [RS485 Format]**

Determines the details related to the specific Modbus protocol used by the drive. A reset or power cycle is required after selection is made.

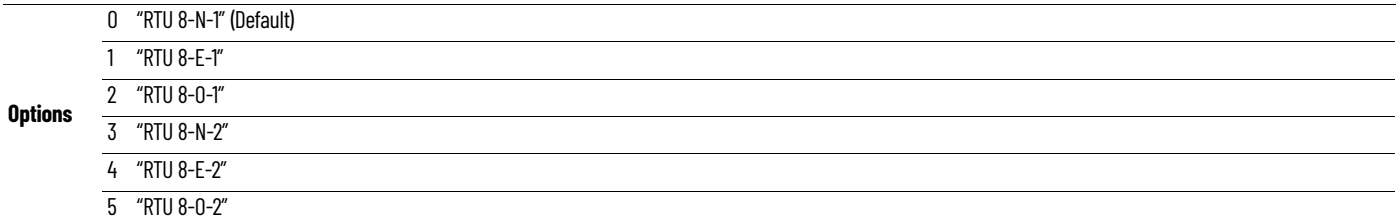

#### **C128 [EN Addr Sel] C128 [EN Addr Sel] C129-C132, C133-C136, C137-C140**

PF 525) PowerFlex 525 only.

Enables the IP address, subnet mask and gateway address to be set with a BOOTP server. Identifies the connections that would be attempted on a reset or power cycle. A reset or power cycle is required after selection is made.

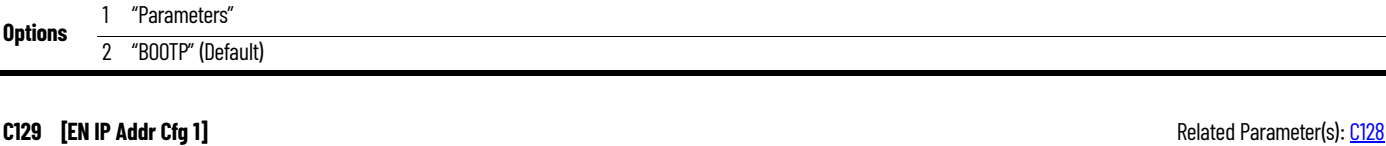

#### **C130 [EN IP Addr Cfg 2] C131 [EN IP Addr Cfg 3] C132 [EN IP Addr Cfg 4]**

PF 525) PowerFlex 525 only.

Sets the bytes in the IP address. A reset or power cycle is required after selection is made.

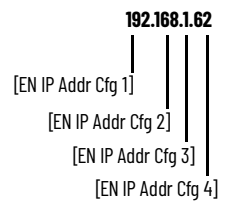

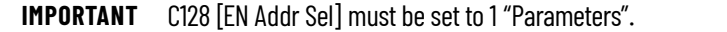

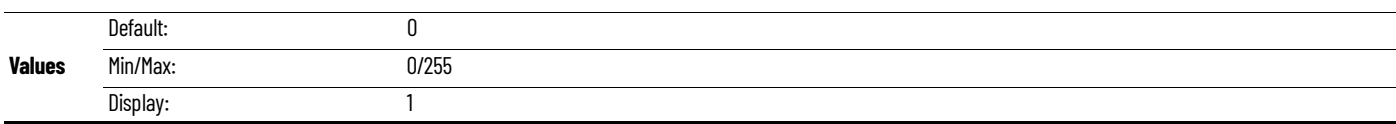

**C133 [EN Subnet Cfg 1]** Related Parameter(s): C128

**C134 [EN Subnet Cfg 2]**

**C135 [EN Subnet Cfg 3]**

**C136 [EN Subnet Cfg 4]**

PF 525) PowerFlex 525 only.

Sets the bytes of the subnet mask. A reset or power cycle is required after selection is made.

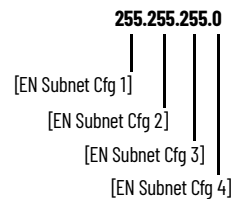

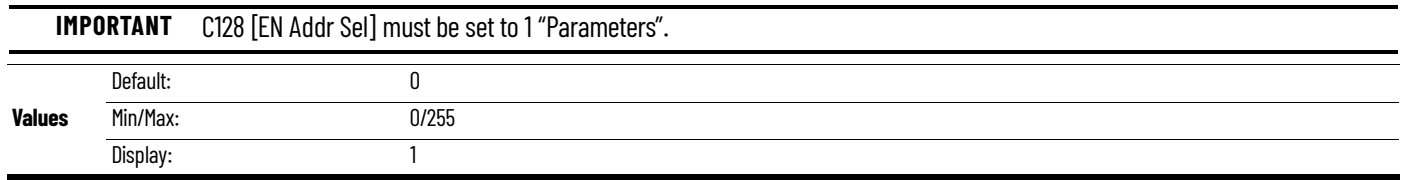

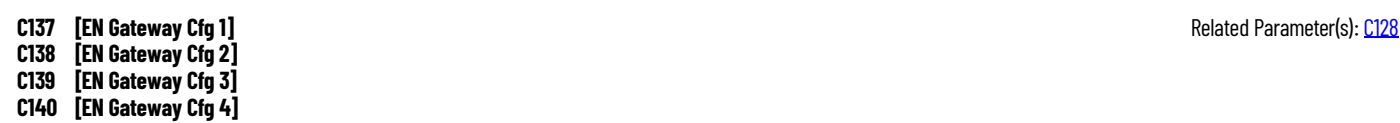

PF 525) PowerFlex 525 only.

Sets the bytes of the gateway address. A reset or power cycle is required after selection is made.

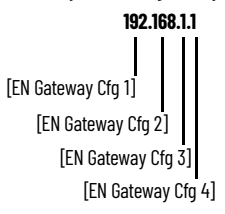

**IMPORTANT** C128 [EN Addr Sel] must be set to 1 "Parameters".

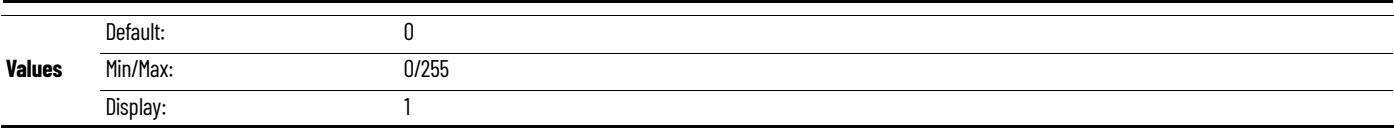

#### **C141 [EN Rate Cfg]**

PF 525) PowerFlex 525 only.

Sets the network data rate at which EtherNet/IP communicates. A reset or power cycle is required after selection is made.

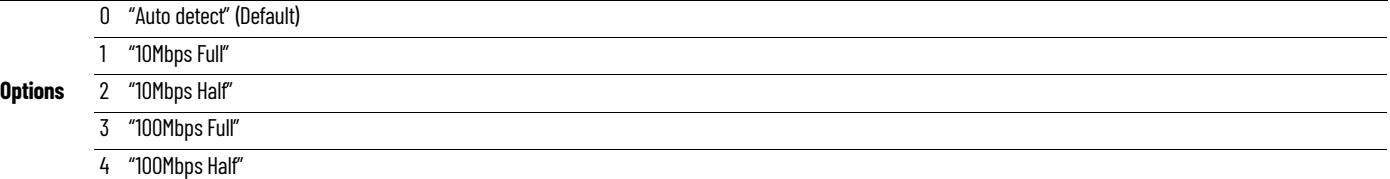

PF 525) PowerFlex 525 only.

**C143 [EN Comm Flt Actn] C145, C146, C147-C150 C145, C146, C147-C150** 

Sets the action that the EtherNet/IP interface and drive takes if the EtherNet/IP interface detects that Ethernet communications have been disrupted.

**IMPORTANT** This setting is effective only if I/O that controls the drive is transmitted through the EtherNet/IP interface.

**ATTENTION:** Risk of injury or equipment damage exists. Parameter C143 [EN Comm Flt Actn] lets you determine the action of the EtherNet/IP interface and connected drive if communications are disrupted. By default, this parameter faults the drive. You can set this parameter so that the drive continues to run. Precautions should be taken to ensure that the setting of this parameter does not create a risk of injury or equipment damage. When commissioning the drive, verify that your system responds correctly to various situations (for example, a disconnected drive).

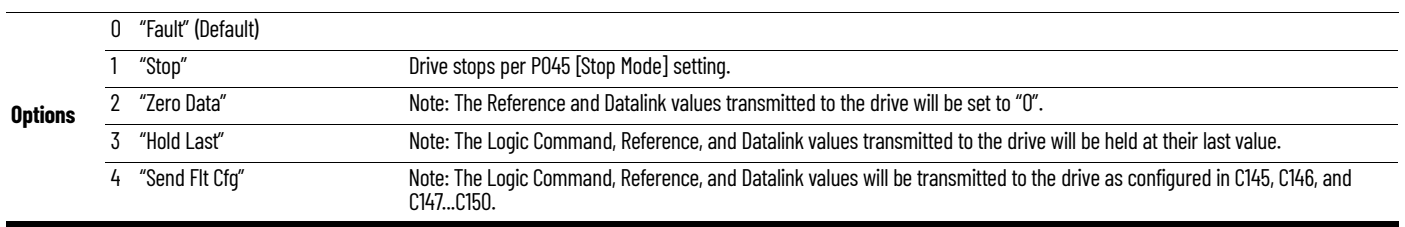

PF 525) PowerFlex 525 only.

**C144 [EN Idle Flt Actn] Related Parameter(s): <u>P045, C145, C146, C147-C150</u></u>** 

Sets the action that the EtherNet/IP interface and drive takes if the EtherNet/IP interface detects that the scanner is idle because the controller was switched to program mode.

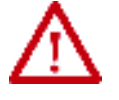

**ATTENTION:** Risk of injury or equipment damage exists. Parameter C144 [EN Idle Flt Actn] lets you determine the action of the EtherNet/IP interface and connected drive if the scanner is idle. By default, this parameter faults the drive. you can set this parameter so that the drive continues to run. Precautions should be taken to ensure that the setting of this parameter does not create a risk of injury or equipment damage. When commissioning the drive, verify that your system responds correctly to various situations (for example, a disconnected drive).

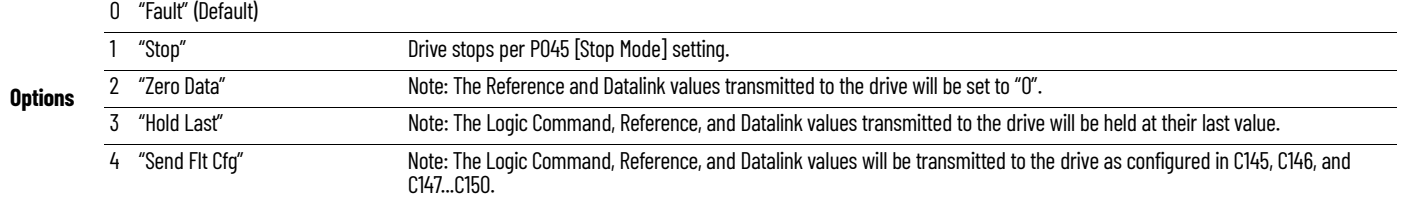

### **C145 [EN Flt Cfg Logic]** Related Parameter(s): C143, C144

 $\sqrt[32]{}$  32 bit parameter.

PF 525) PowerFlex 525 only.

Sets the Logic Command data that is sent to the drive if any of the following is true:

- C143 [EN Comm Flt Actn] is set to 4 "Send Flt Cfg" and communications are disrupted.

– C144 [EN Idle Flt Actn] is set to 4 "Send Flt Cfg" and the scanner is put into Program or Test mode.

See Writing (06) Logic Command Data on page 205 for more information.

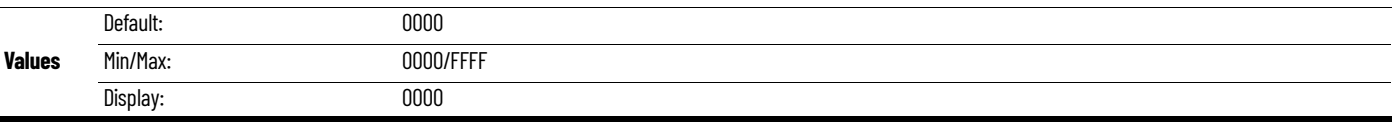

#### **C146 FEN Flt Cfa Ref]** Related Parameter(s): C143, C144

 $\sqrt[32]{}$  32 bit parameter.

#### PF 525) PowerFlex 525 only.

Sets the Reference data that is sent to the drive if any of the following is true:

- C143 [EN Comm Flt Actn] is set to 4 "Send Flt Cfg" and communications are disrupted.

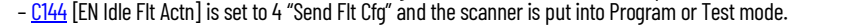

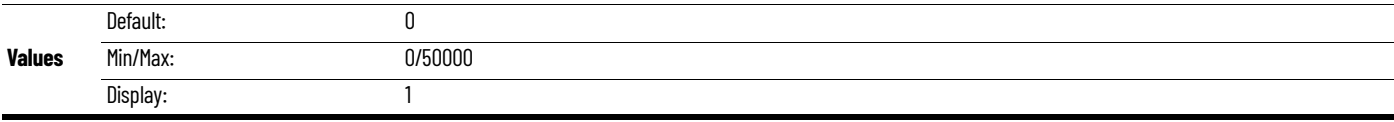

#### **C147 [EN Flt Cfg DL 1] C148 [EN Flt Cfg DL 2] C149 [EN Flt Cfg DL 3] C150 [EN Flt Cfg DL 4]**

PF 525) PowerFlex 525 only.

Sets the Ethernet Datalink Input data that is sent to the drive if any of the following is true:

– C143 IEN Comm Flt Actn<sup>1</sup> is set to 4 "Send Flt Cfa" and communications are disrupted.

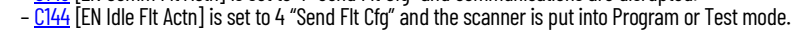

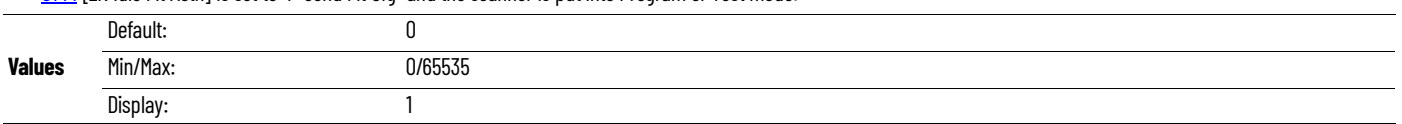

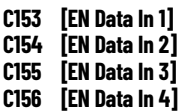

PF 525) PowerFlex 525 only.

Datalink parameter number whose value is written from the embedded EtherNet/IP data table. This parameter cannot be changed when an I/O connection is established through the drive's embedded EtherNet/IP port.

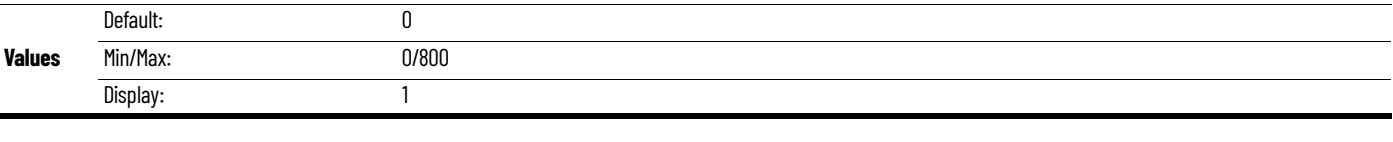

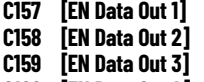

**C160 [EN Data Out 4]** PF 525) PowerFlex 525 only.

Datalink parameter number whose value is read from the embedded EtherNet/IP data table. This parameter cannot be changed when an I/O connection is established through the drive's embedded EtherNet/IP port.

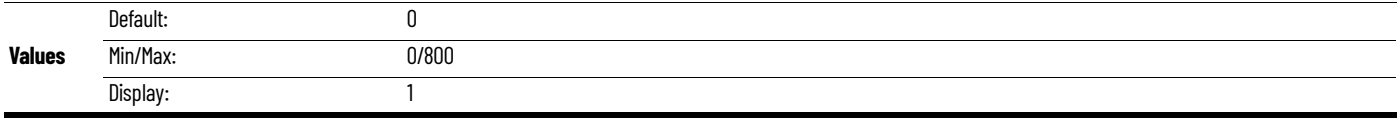

# **C161 [Opt Data In 1]**

- **C162 [Opt Data In 2]**
- **C163 [Opt Data In 3]**

#### **C164 [Opt Data In 4]**

Datalink parameter number whose value is written from the High Speed Drive Serial Interface (HSDSI) data table. This parameter cannot be changed when an I/O connection is established through the communication adapter.

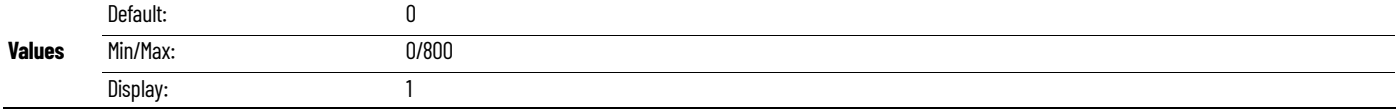

**C165 [Opt Data Out 1] C166 [Opt Data Out 2]**

**C167 [Opt Data Out 3] C168 [Opt Data Out 4]**

Datalink parameter number whose value is read from the HSDSI data table. This parameter cannot be changed when an I/O connection is established through the communication adapter.

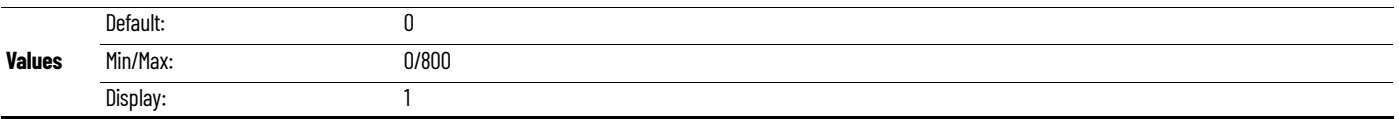

#### **C169 [MultiDrv Sel]**

Sets the configuration of the drive that is in multi-drive mode. A reset or power cycle is required after selection is made.

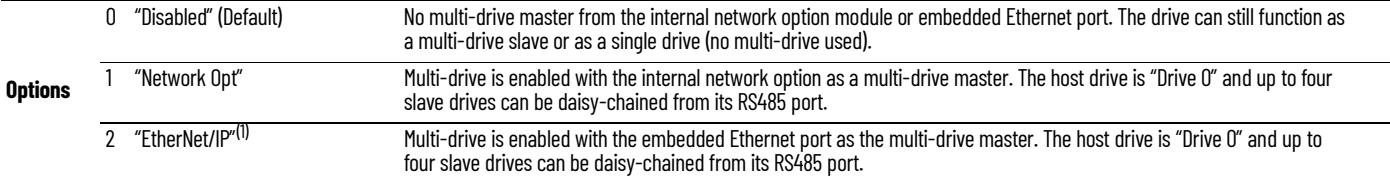

(1) Setting is specific to PowerFlex 525 drives only.

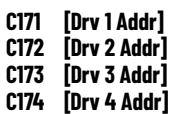

Related Parameter(s): C169

Sets the corresponding node addresses of the daisy-chained drives when <u>C169</u> [MultiDrv Sel] is set to 1 "Network Opt" or 2 "EtherNet/IP". A reset or power cycle is required after selection is made.

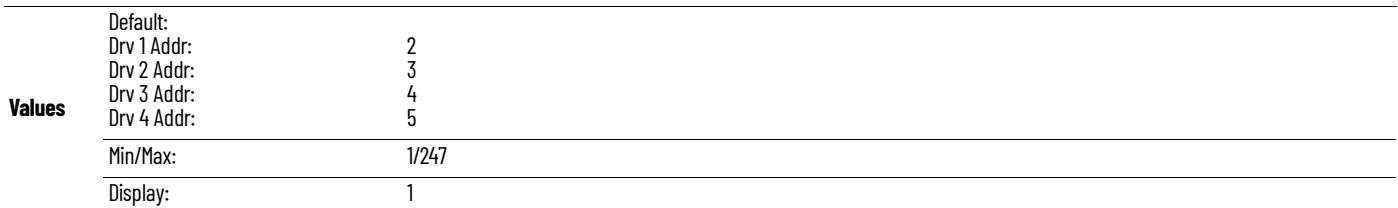

### **C175 [DSI I/O Cfg]**

Sets the configuration of the Drives that are active in the multi-drive mode. Identifies the connections that would be attempted on a reset or power cycle. A reset or power cycle is required after selection is made.

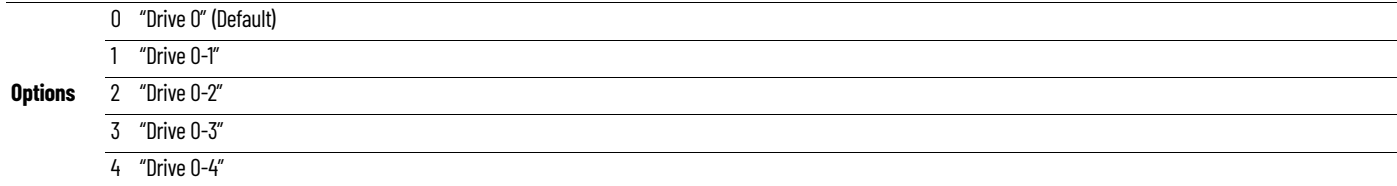

# **Logic Group**

#### **StepLogic Inputs**

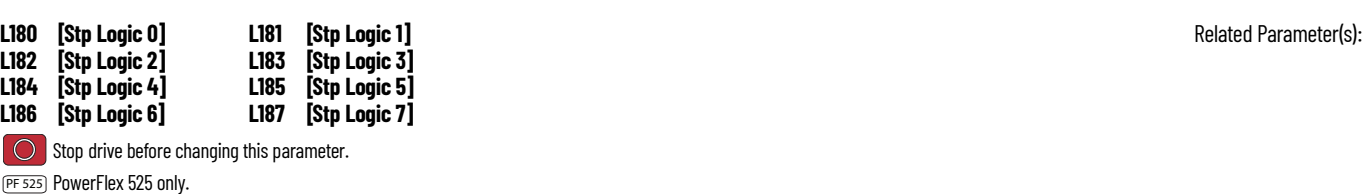

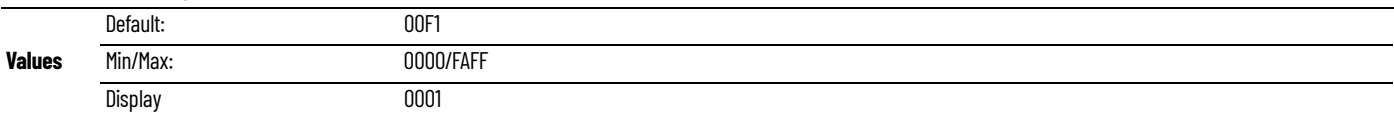

See <u>Appendix D</u> and <u>Appendix E</u> for more information on applying StepLogic® function and Position StepLogic application.

Parameters L180…L187 are only active if <u>P047, P049</u>, or <u>P051</u> [Speed Referencex] is set to 13 "Step Logic" or 16 "Positioning". These parameters can be used to create a custom profile of frequency commands. Each "step" can be based on time, status of a Logic input or a combination of time and the status of a Logic input.

Digits 1...4 for each [Stp Logic x] parameter must be programmed according to the desired profile. A Logic input is established by setting a digital input, parameters <u>t062, t063</u>, t065...t068 [DigIn TermBlk xx] to 24 "Logic In 1" and/or 25 "Logic In 2" or by using Bits 6 and 7 of A560 [Enh Control Word].

A time interval between steps can be programmed using parameters **L190...L197** [Stp Logic Time x]. See the table below for related parameters. The speed for any step is programmed using parameters  $\underline{A410...}A477$  [Preset Freq x].

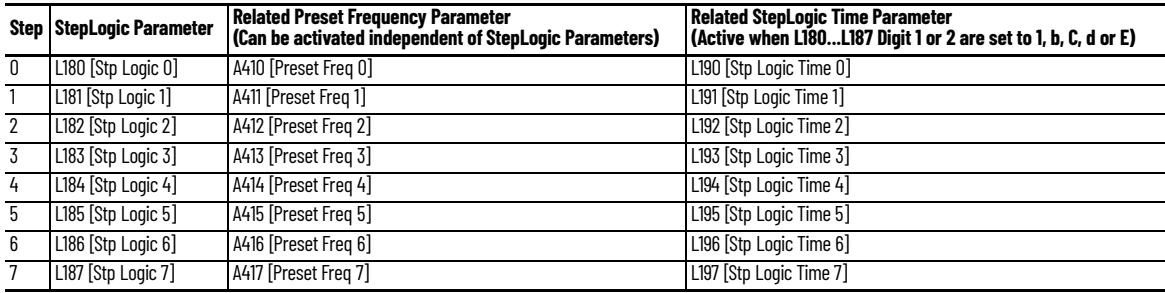

The position for any step is programmed using parameters L200...L214 [Step Units x].

#### **Step StepLogic Position Parameter**

- 0 L200 [Step Units 0] & L201 [Step Units F 0]
- 1 L202 [Step Units 1] & L203 [Step Units F 1]
- 
- 2 L204 [Step Units 2] & L205 [Step Units F 2] L206 [Step Units 3] & L207 [Step Units F 3]
- 4 L208 [Step Units 4] & L209 [Step Units F 4]
- 5 L210 [Step Units 5] & L211 [Step Units F 5]
- 
- 6 L212 [Step Units 6] & L213 [Step Units F 6]
- 7 L214 [Step Units 7] & L215 [Step Units F 7]

#### **How StepLogic Works**

The StepLogic sequence begins with a valid start command. A normal sequence always begins with L180 [Stp Logic 0].

### **Digit 1: Logic for next step**

This digit defines the logic for the next step. When the condition is met the program advances to the next step. Step 0 follows Step 7. Example: Digit 1 is set to 3. When "Logic In 2" becomes active, the program advances to the next step.

#### **Digit 2: Logic to jump to a different step**

For all settings other than F, when the condition is met, the program overrides Digit 0 and jumps to the step defined by Digit 3.

#### **Digit 3: Different step to jump**

When the condition for Digit 2 is met, this digit setting determines the next step or to end the program.

#### **Digit 4: Step settings**

This digit defines additional characteristics of each step.

Any StepLogic parameter can be programmed to control a relay or opto output, but you can not control different outputs based on the condition of different StepLogic commands.

### **StepLogic Inputs (Continued)**

#### **StepLogic Settings**

The logic for each function is determined by the four digits for each StepLogic parameter. The following is a listing of the available settings for each digit. See <u>Appendix D</u> for more information.

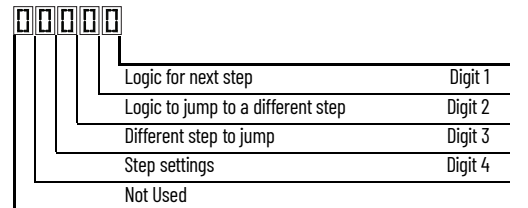

### **Velocity Control Settings (Digit 4)**

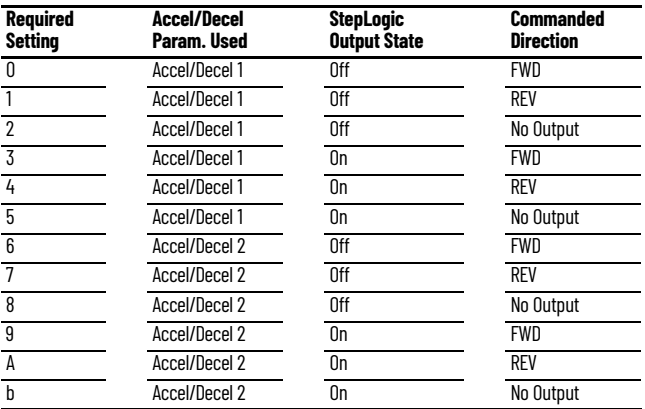

# **Positioning Settings (Digit 4)**

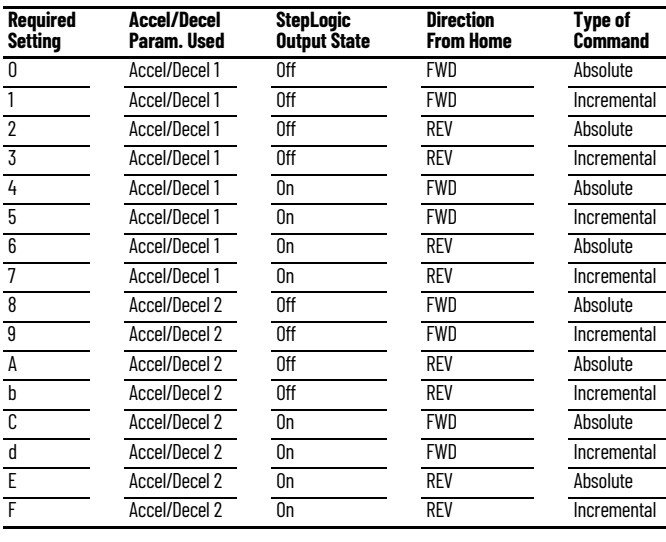

# **Settings (Digit 3)**

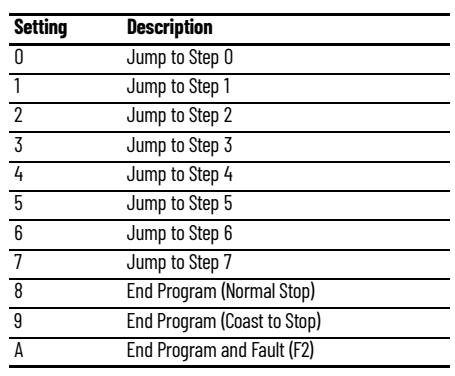

# **Settings (Digit 2 and 1)**

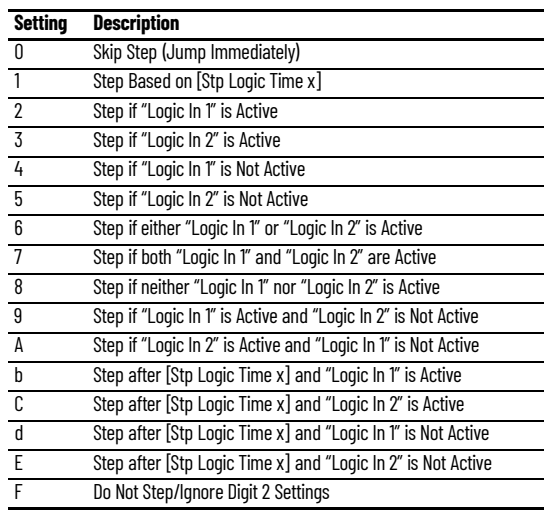

# **Logic Group** *(continued)*

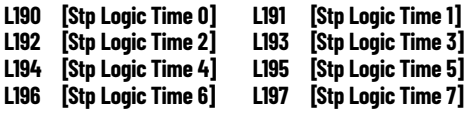

PF 525) PowerFlex 525 only.

Sets the time to remain in each step if the corresponding command word is set to "Step based on time".

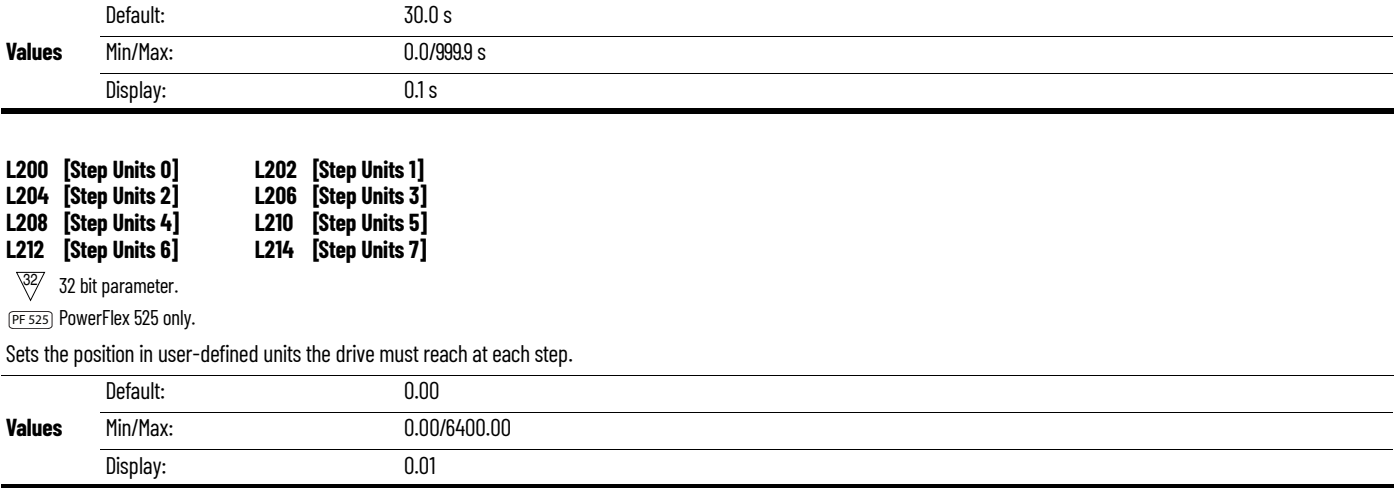
# **Advanced Display Group**

### **d360 [Analog In 0-10V]** Related Parameter(s): <u>t091, t092</u>

Displays the 0…10V analog input as a percent of full scale.

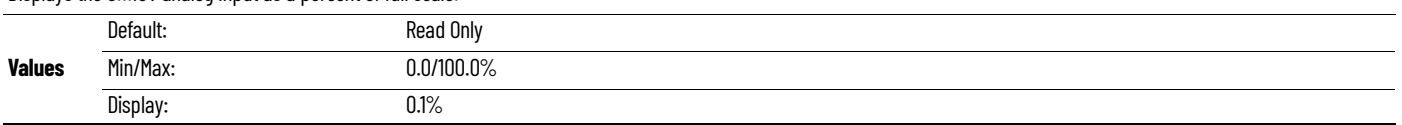

### **d361 [Analog In 4-20mA]** Related Parameter(s): t095, t096

Displays the 4…20 mA analog input as a percent of full scale.

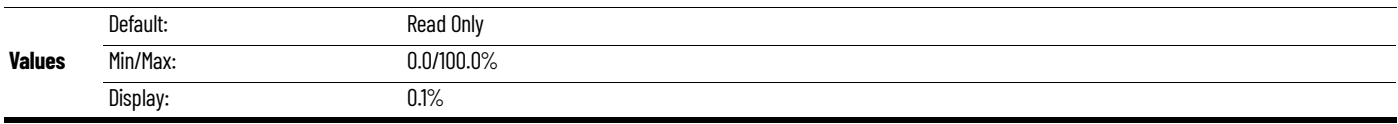

### d<sup>362</sup> [Elapsed Time-hr] Related Parameter(s): A555

Displays the total elapsed powered-up time (in hours) since timer reset. The timer stops when it reaches the maximum value.

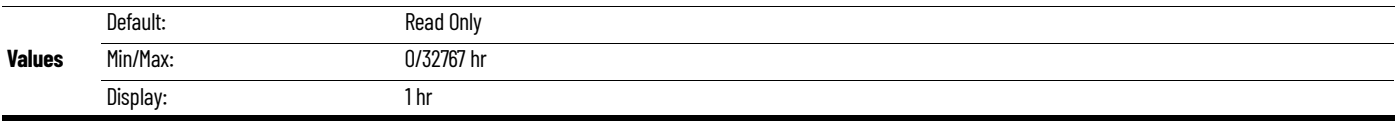

### **d363 [Elapsed Time-min]** Related Parameter(s): d362, A555

Displays the total elapsed powered-up time (in minutes) since timer reset. Resets to zero when maximum value is reached and increments d362 [Elapsed Time-hr] by one.

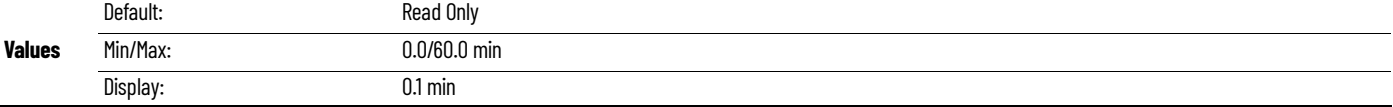

### **d364 [Counter Status]**

Displays the current value of the counter if enabled.

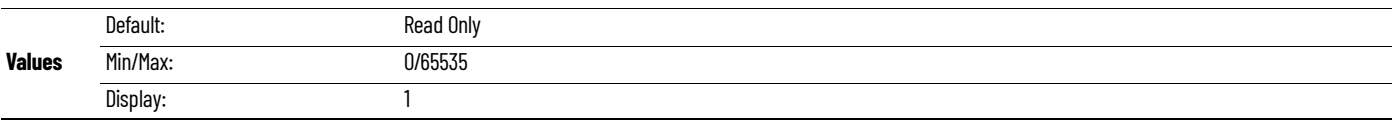

## **d365 [Timer Status]**

 $\sqrt[32]{}$  32 bit parameter.

Displays the current value of the timer if enabled.

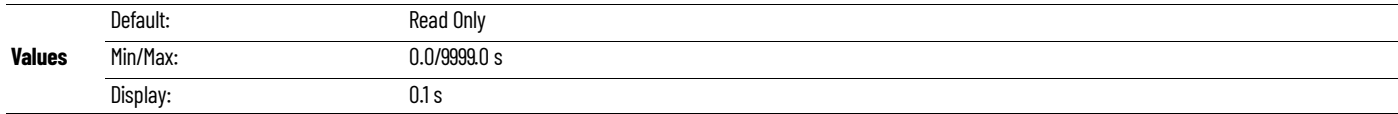

## **d366 [Timer Status]**

Г

 $\sqrt[32]{}$  32 bit parameter.

Displays the current value of the timer if enabled.

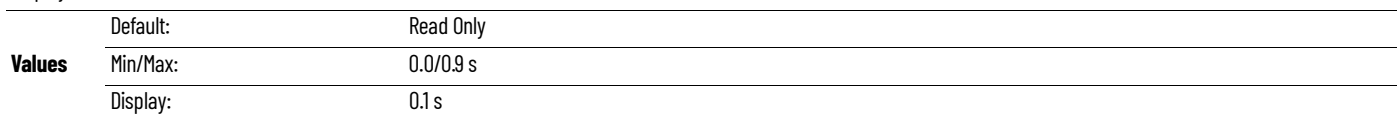

### **d367 [Drive Type]**

Displays the Drive type setting. Used by Rockwell Automation field service personnel (not write accessible by non Rockwell Automation technical personnel).

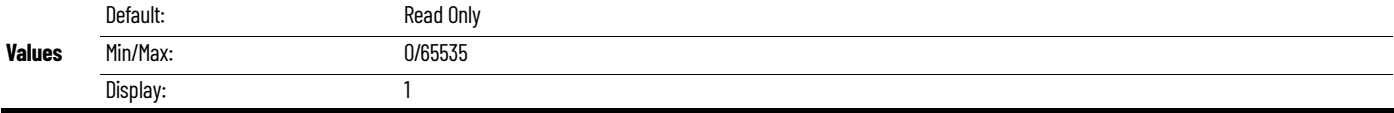

d368 **[Testpoint Data]** Related Parameter(s): <u>A483</u> Related Parameter(s): <u>A483</u>

Displays the present value of the function selected in  $\frac{1483}{12}$  [Testpoint Sel].

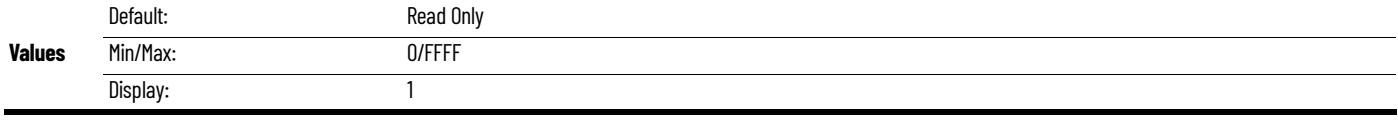

## **d369 [Motor OL Level]**

Displays the motor overload counter.

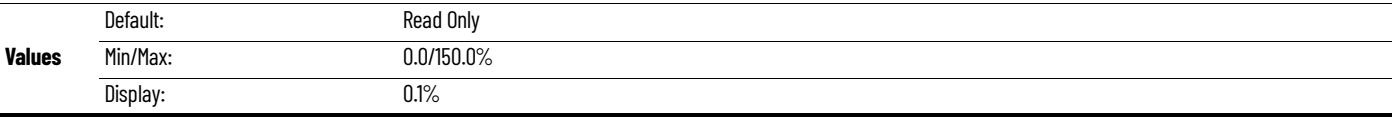

### **d375 [Slip Hz Meter]** Related Parameter(s): PO32

Displays the current amount of slip or droop (absolute value) being applied to the motor frequency. Drives applies slip based on the setting for PO32 [Motor NP Hertz].

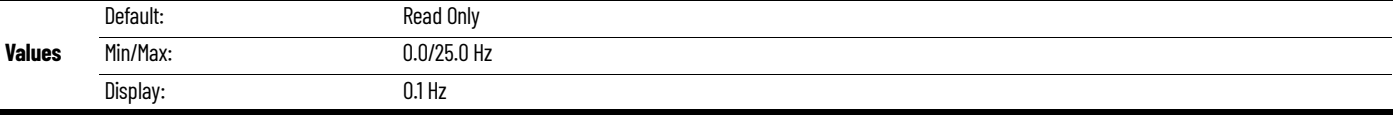

## **d376 [Speed Feedback]**

 $\sqrt[32]{}$  32 bit parameter.

Displays the value of the actual motor speed whether measured by encoder/pulse train feedback or estimated.

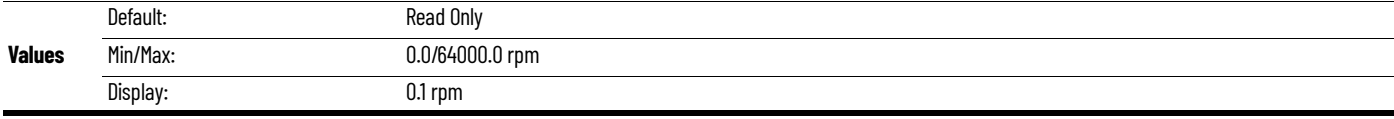

## **d377 [Speed Feedback F]**

 $\sqrt[32]{}$  32 bit parameter.

Displays the value of the actual motor speed whether measured by encoder/pulse train feedback or estimated.

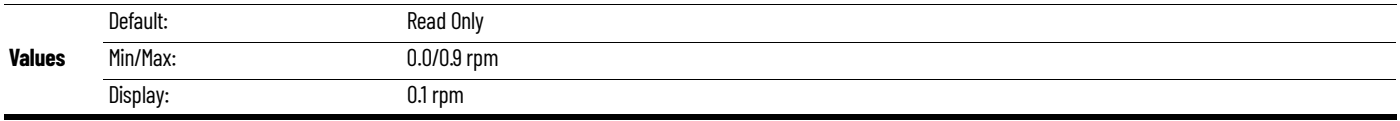

## **d378 [Encoder Speed]**

 $\sqrt[32]{}$  32 bit parameter.

Provides a monitoring point that reflects the speed measured from the feedback device. This shows the encoder or pulse train speed even if not used directly to control motor speed.(1)

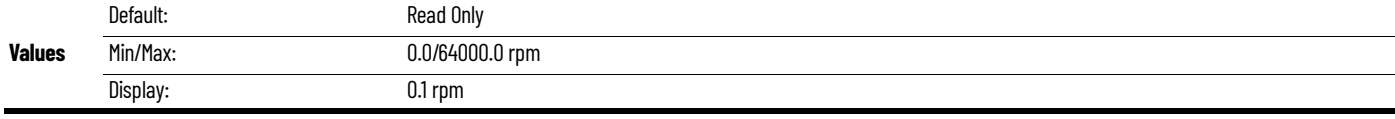

(1) Parameter is also available in PowerFlex 523 FRN 3.xxx and later.

# **d379 [Encoder Speed F]**

## $\sqrt[32]{}$  32 bit parameter.

Provides a monitoring point that reflects the speed measured from the feedback device. This shows the encoder or pulse train speed even if not used directly to control motor speed.

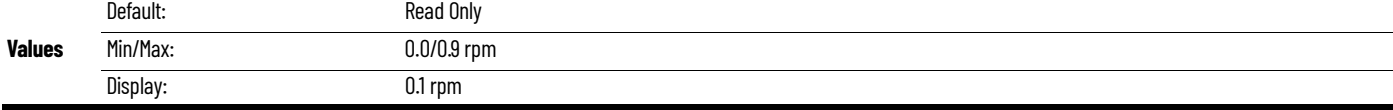

### **d380 [DC Bus Ripple]**

Displays the real-time value of the DC bus ripple voltage.

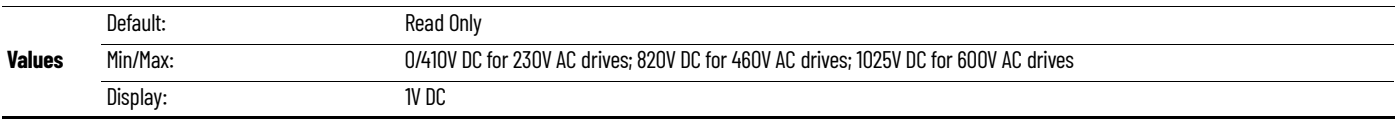

### **d381 [Output Powr Fctr]**

Displays the angle in electrical degrees between motor voltage and motor current.

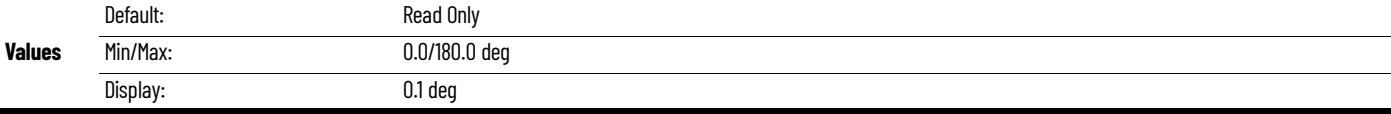

### **d382 [Torque Current]**

Displays the current value of the motor torque current measured by the drive.

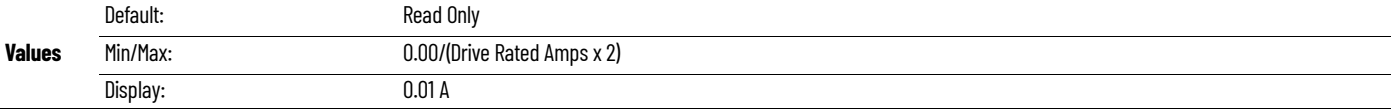

### **d383 [PID1 Fdbk Displ]**

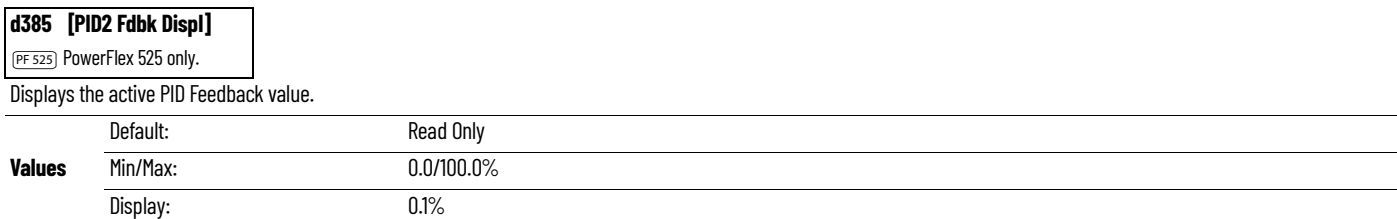

### **d384 [PID1 Setpnt Disp]**

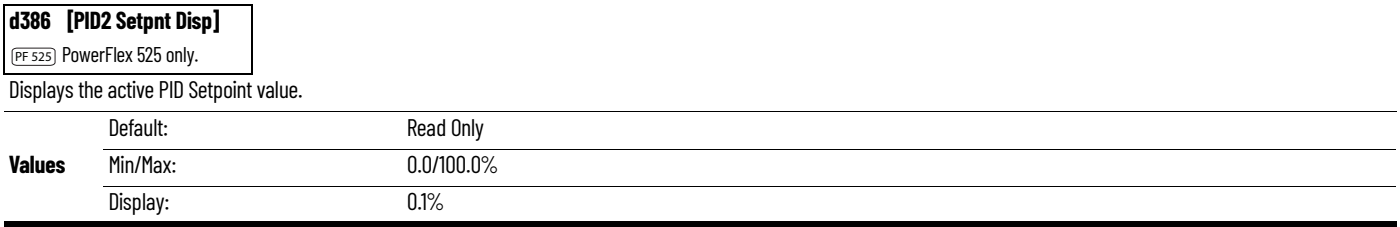

## **d387 [Position Status]**

PF 525) PowerFlex 525 only.

Displays the present operating condition of the drive. When in Positioning mode, Bit 1 indicates positive or negative position in relation to Home.

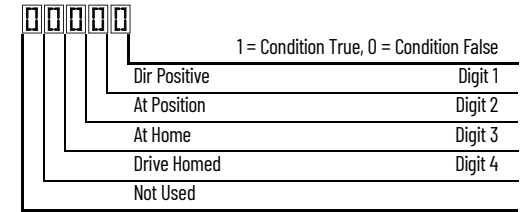

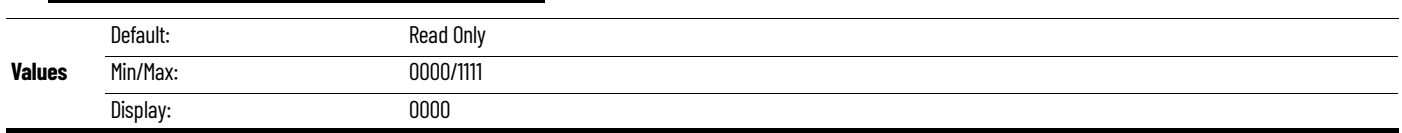

### d388 **[Units Traveled H]** Related Parameter(s): d387

Stop drive before changing this parameter.

 32 bit parameter.  $\sqrt{32/1}$ 

PF 525) PowerFlex 525 only.

Displays the number of user-defined units traveled from the home position. See d387 [Position Status] for direction of travel.

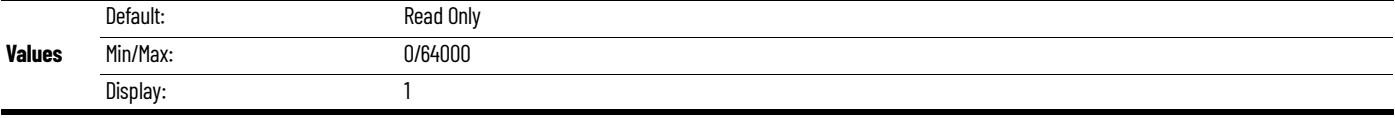

### d389 **[Units Traveled L]** Related Parameter(s): d387

 $\bigcirc$  Stop drive before changing this parameter.

PF 525) PowerFlex 525 only.

Displays the number of user-defined units traveled from the home position. See d387 [Position Status] for direction of travel.

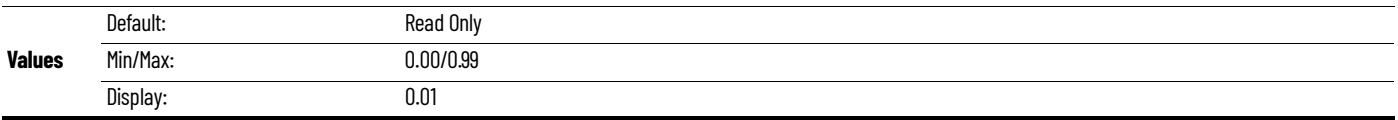

## **d390 [Fiber Status]**

Present status of the Fibers features.

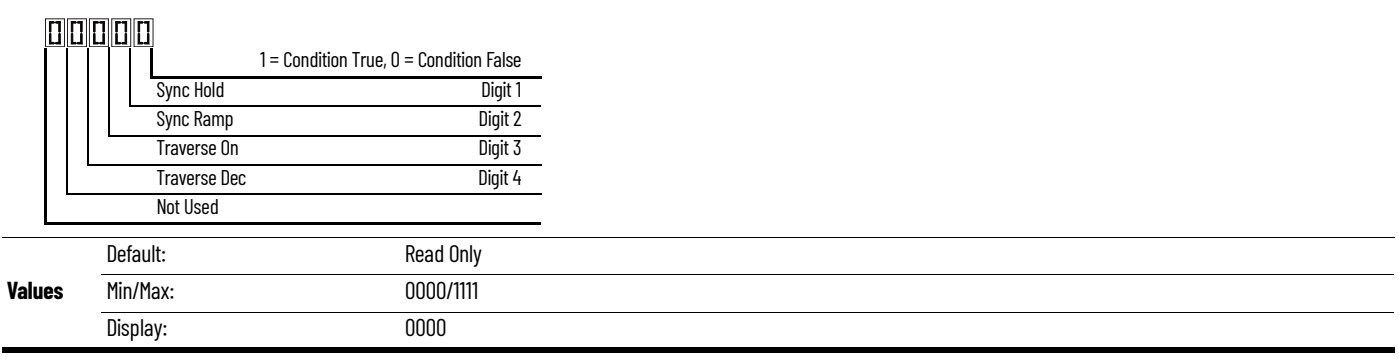

PF 525) PowerFlex 525 only.

**d391 [Stp Logic Status] contract to the contract of the contract of the contract of the contract of the contract of the contract of the contract of the contract of the contract of the contract of the contract of the con** 

Displays the current step of the StepLogic profile as defined by parameters L180...L187 [Step Logic x] when PO47 [Speed Reference1] is set to 13 "Step Logic" or 16 "Positioning".

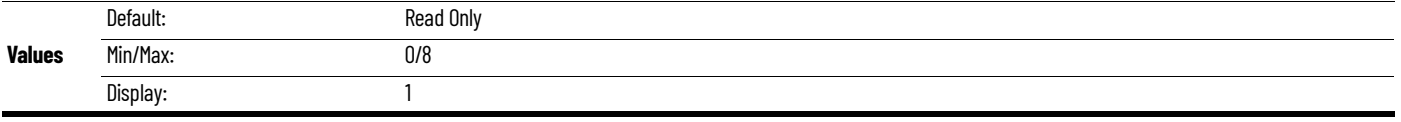

### d392 **[RdyBit Mode Act]** Related Parameter(s):  $\frac{A574}{4}$

(With PowerFlex 525 FRN 3.xxx and later.) (With PowerFlex 523 FRN 3.xxx and later.) Displays the value of <u>A574</u> [RdyBit Mode Cfg].

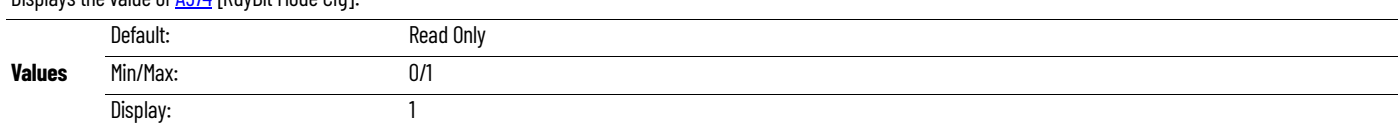

### **d393 [Drive Status 2]**

(With PowerFlex 525 FRN 5.xxx and later.) (With PowerFlex 523 FRN 3.xxx and later.) Displays the present operating condition of the drive.

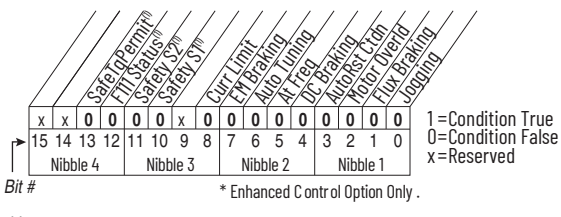

(1) Bit status is specific to PowerFlex 525 drives only.

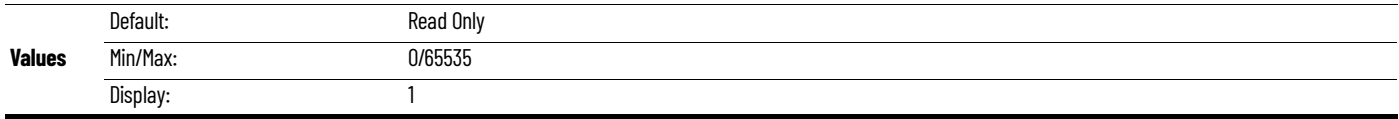

### **d394 [Dig Out Status]**

(With PowerFlex 525 FRN 5.xxx and later.) (With PowerFlex 523 FRN 3.xxx and later.) Displays relay output and opto output status.

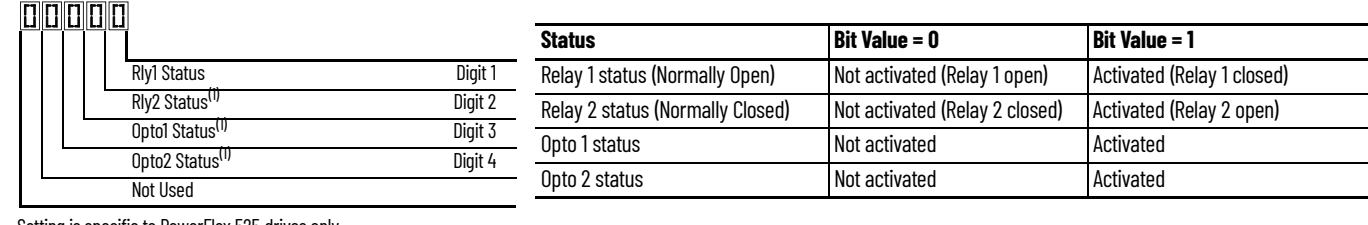

(1) Setting is specific to PowerFlex 525 drives only.

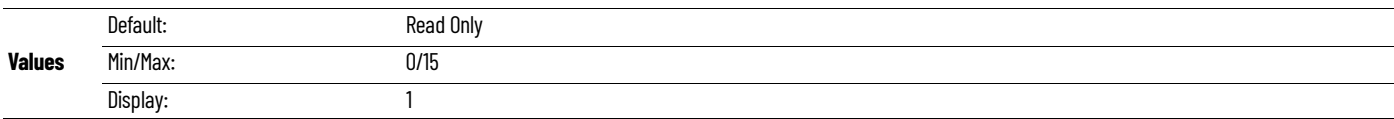

# **Advanced Program Group**

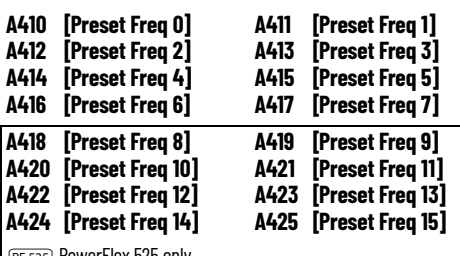

PF 525) PowerFlex 525 only.

Sets the frequency of the drive outputs to the programmed value when selected.

### **For PowerFlex 525**

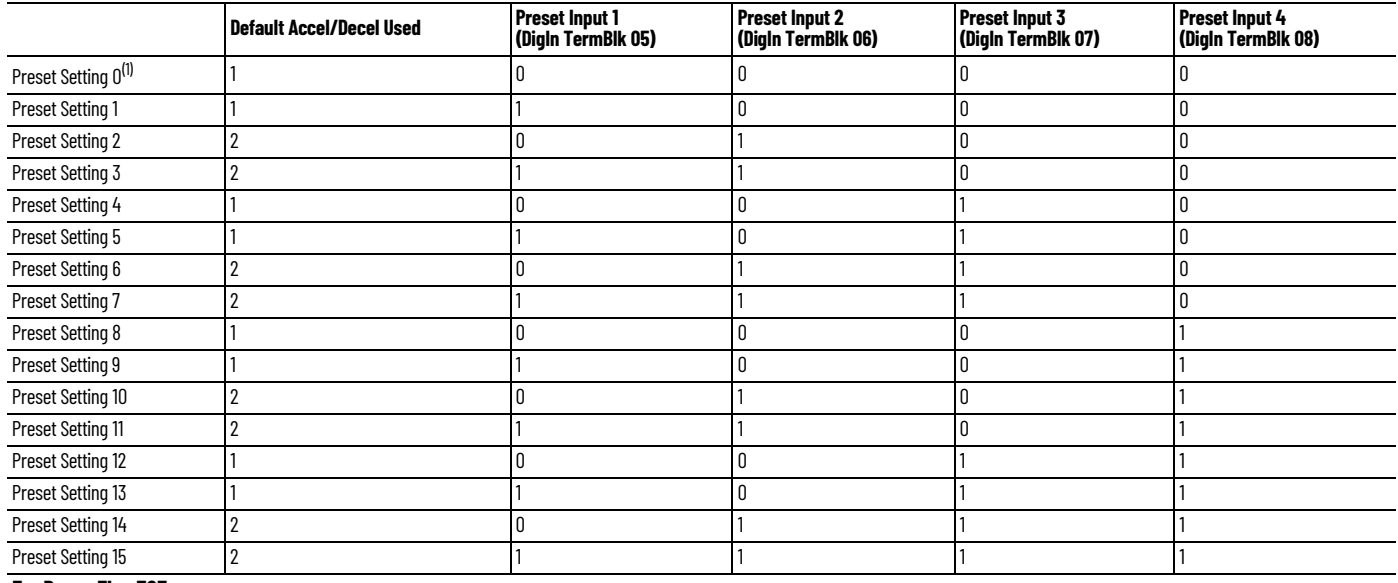

### **For PowerFlex 523**

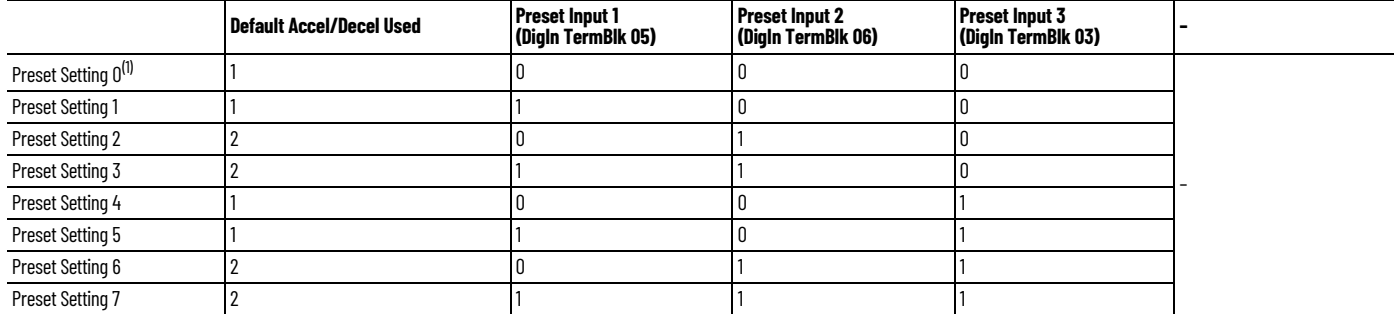

(1) Preset Setting 0 is only available if P047, P049 or P051 [Speed Referencex] is set to 7 "Preset Freq".

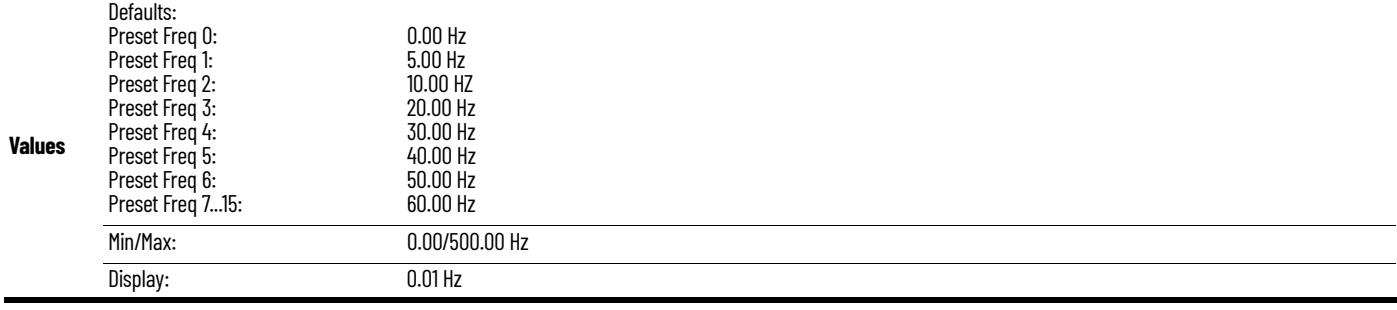

**A426 [Keypad Freq]** Related Parameter(s): **PO47, PO49, PO51** 

Provides the drive frequency command using the built-in keypad navigation. When PO47, PO49 or PO51 [Speed Referencex] selects 2 "Keypad Freq", the value set in this parameter controls the frequency of the drive. The value of this parameter can also be changed when navigating with the keypad by pressing the Up or Down arrow keys.

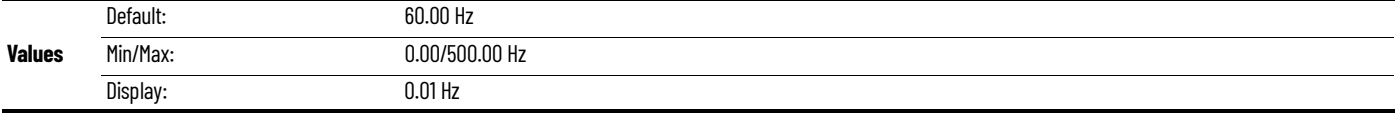

### **A427 [MOP Freq]**

Provides the drive frequency command using the built-in Motor Operated Potentiometer (MOP).

**IMPORTANT** Frequency is not written to non-volatile storage until drive is powered-down. If both MOP Up and MOP Down are applied at the same time, the inputs are ignored and the frequency is unchanged.

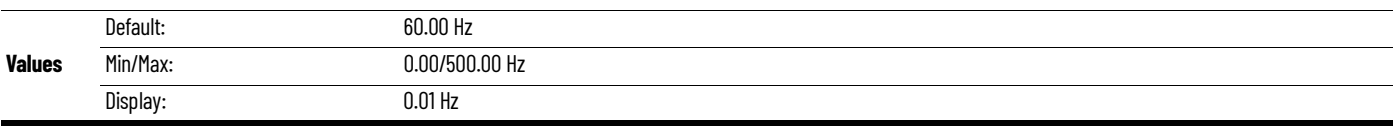

## **A428 [MOP Reset Sel]**

Determines if the current MOP reference command is saved on power down.

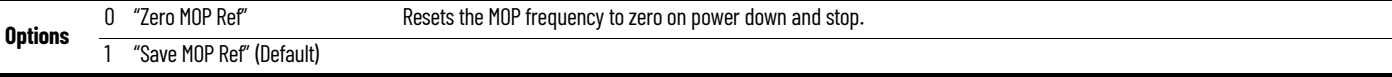

### **A429 [MOP Preload]**

Determines the operation of the MOP function.

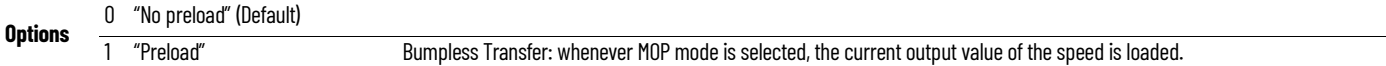

### **A430 [MOP Time]**

Sets the rate of change of the MOP reference.

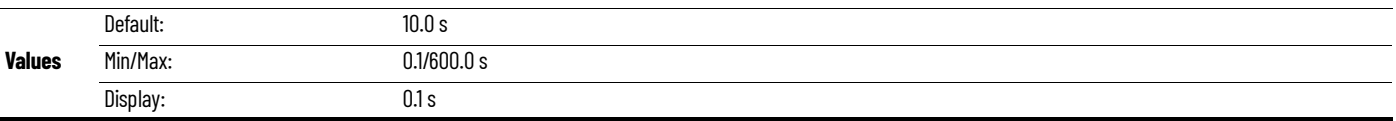

**A431 [Jog Frequency]** Related Parameter(s): PO44

Sets the output frequency when a jog command is issued.

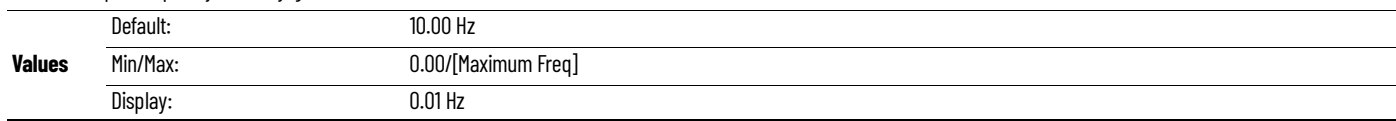

### **A432 [Jog Accel/Decel]**

Sets the acceleration and deceleration time used when in jog mode.

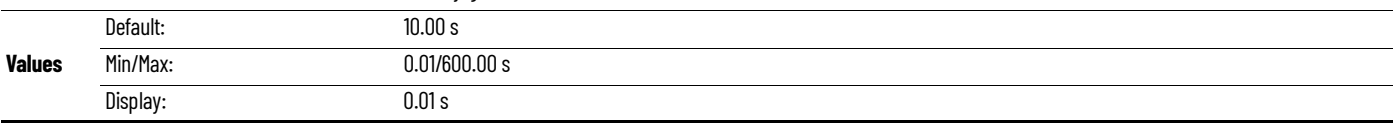

**A433 [Purge Frequency]** Related Parameter(s): t062, t065-t068

Provides a fixed frequency command value when t062, t063, t065-t068 [DigIn TermBlk xx] is set to 40 "Purge".

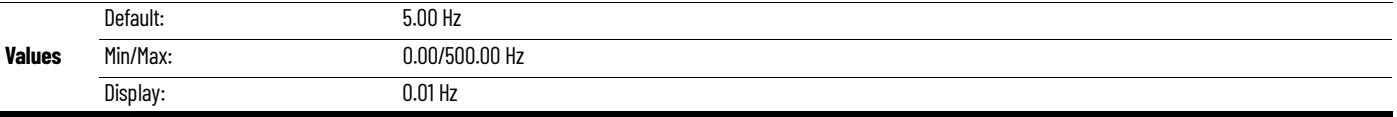

**A434 [DC Brake Time]** Related Parameter(s): P045, A435

Sets the length of time that DC brake current is "injected" into the motor when PO45 [Stop Mode] is set to 10 "PointStp,CF" and 11 "PointStop" or 0 "Ramp,CF" and 4 "Ramp".

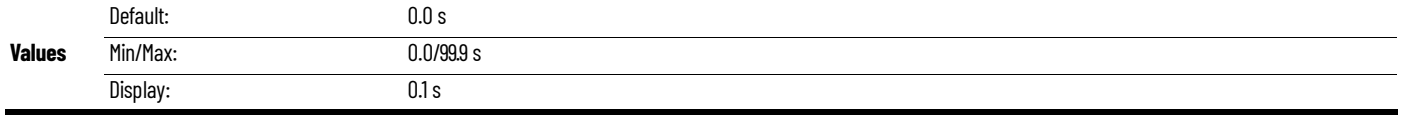

**A435 [DC Brake Level]** Related Parameter(s): PO45

Defines the maximum DC brake current, in amps, applied to the motor when PO45 [Stop Mode] is set to either 0 "Ramp,CF", 2 "DC Brake, CF", 4 "Ramp", 6 "DC Brake", 10 "PointStp,CF", or 11 "PointStop".

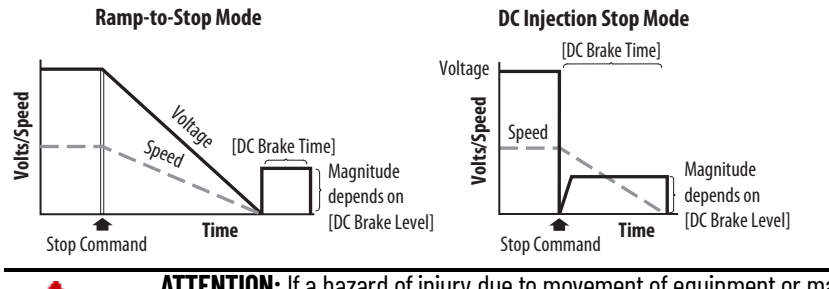

**ATTENTION:** If a hazard of injury due to movement of equipment or material exists, an auxiliary mechanical braking device must be used. This feature should not be used with synchronous motors. Motors may be demagnetized during braking.

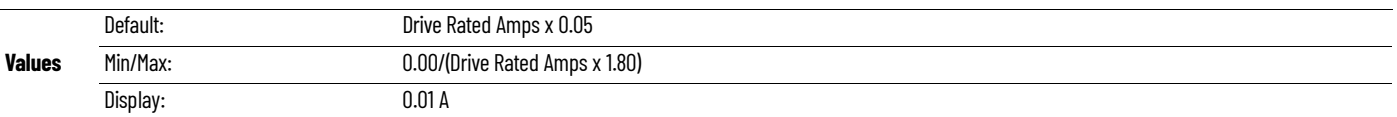

### **A436 [DC Brk Time@Strt] A435 [DC Brk Time@Strt] Related Parameter(s):** P045, A435

Sets the length of time that DC brake current is "injected" into the motor after a valid start command is received.

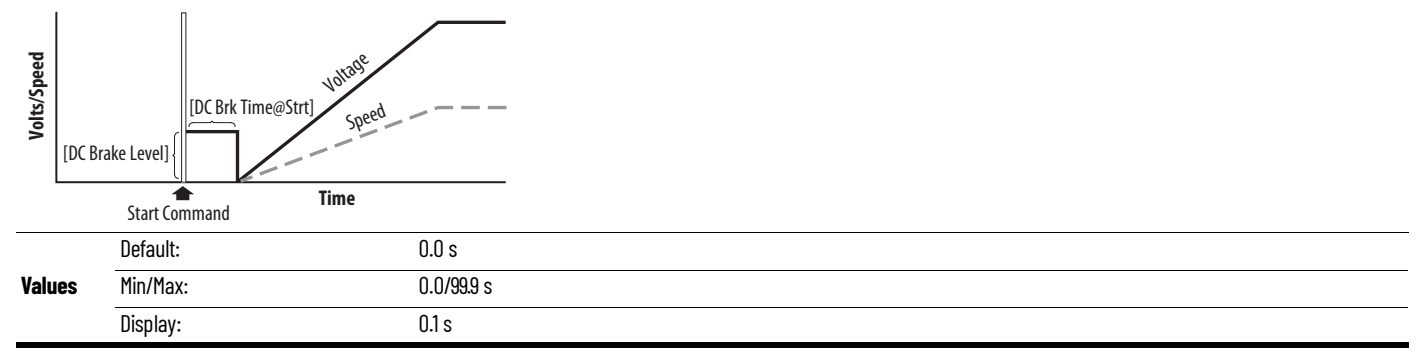

### **A437 [DB Resistor Sel]** Related Parameter(s): A438, A550

Stop drive before changing this parameter.

Enables/disables external dynamic braking and selects the level of resistor protection.

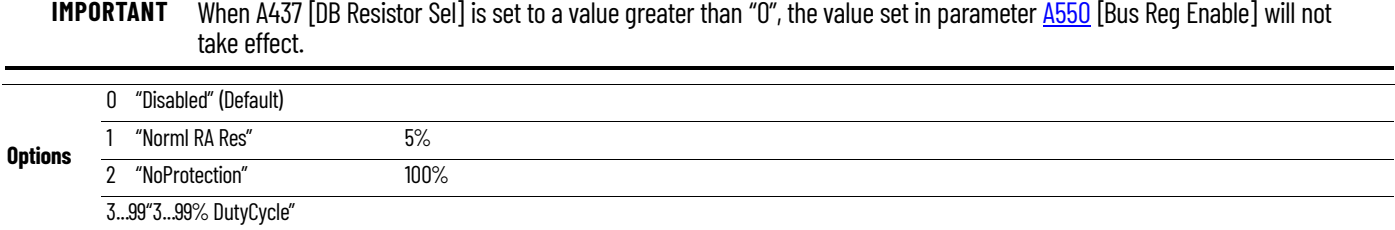

**A438 [DB Threshold]** Related Parameter(s):  $\frac{\Delta 437}{2}$ 

Sets the DC bus voltage threshold for Dynamic Brake operation. If DC bus voltage rises above this level, Dynamic Brake turns on. Lower values makes the dynamic braking function more responsive but may result in nuisance Dynamic Brake activation (IGBT can modulate continuously).

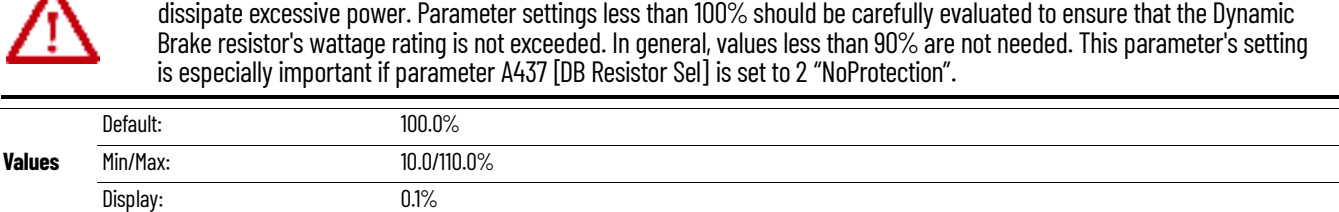

**ATTENTION:** Equipment damage may result if this parameter is set to a value that causes the dynamic braking resistor to

### **A439 [S Curve %]**

Enables a fixed shape S-Curve that is applied to the acceleration and deceleration ramps (including jog). S-Curve Time = (Accel or Decel Time) x (S-Curve Setting in percentage)

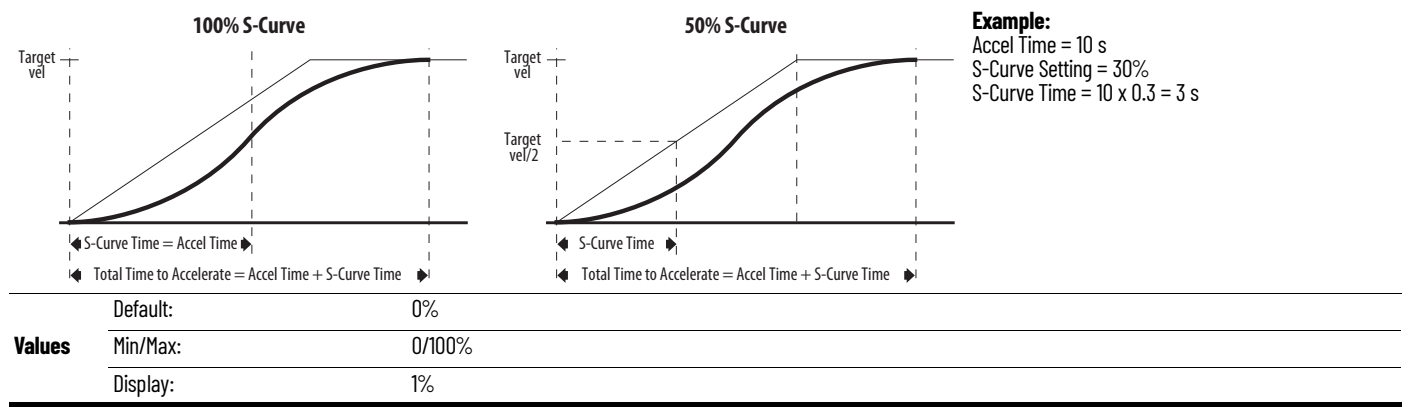

### **A440 [PWM Frequency]** Related Parameter(s): A 240

Sets the carrier frequency for the PWM output waveform. The chart below provides derating guidelines based on the PWM frequency setting.

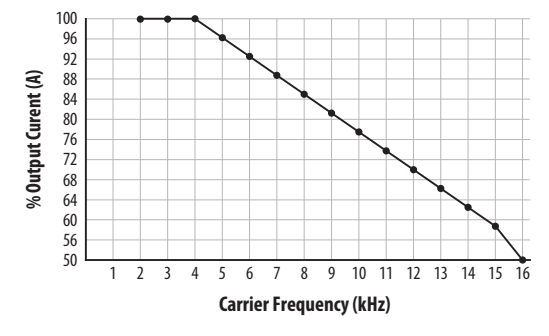

Note: If Vector mode (open loop) is selected and 16 kHz is selected, the drive will forcibly reduce the carrier frequency to 8 kHz.

**IMPORTANT** Ignoring derating guidelines can cause reduced drive performance. The drive may automatically reduce the PWM carrier frequency at low output speeds, unless prevented from doing so by A540 [Var PWM Disable].

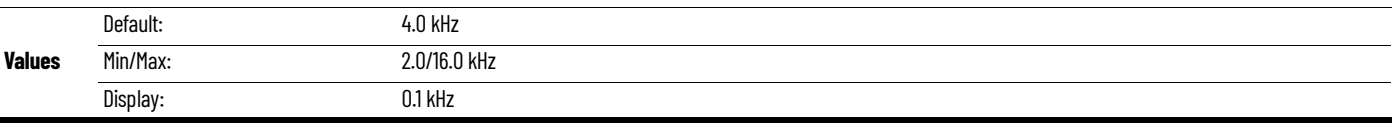

### **A441 [Droop Hertz@ FLA]**

### PF 525) PowerFlex 525 only.

Reduces the frequency based on current. This frequency is subtracted from the commanded output frequency. Generally Slip and Droop would not both be used, but if both are enabled they simply subtract from each other. Typically used in load sharing schemes.

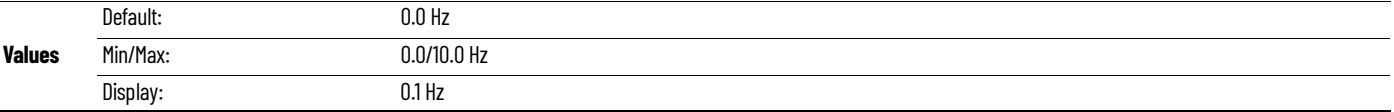

Time for the drive to ramp from 0.0 Hz to PO44 [Maximum Freq] if Accel Time 2 is selected. Accel Rate = [Maximum Freq] / [Accel Time]

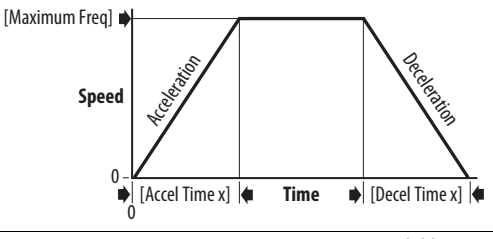

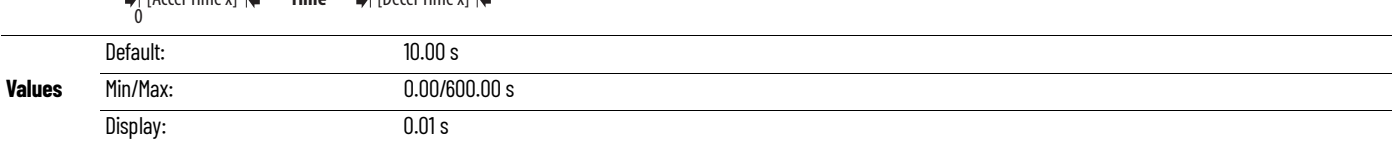

Time for the drive to ramp from **PO44** [Maximum Freq] to 0.0 Hz if Decel Time 2 is selected. Decel Rate = [Maximum Freq] / [Decel Time]

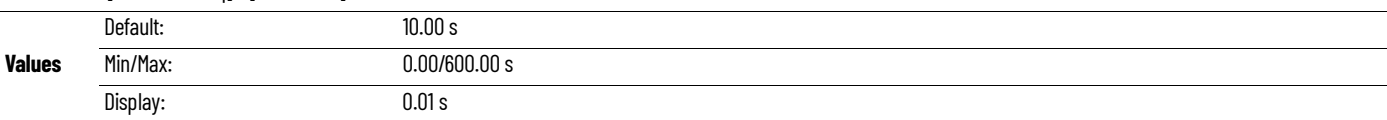

**A442 [Accel Time 2]** Related Parameter(s): P044

**A443 [Decel Time 2]** Related Parameter(s): PO44

### **A444 [Accel Time 3] A446 [Accel Time 4]**

Sets the rate of acceleration for all speed increases when selected by digital inputs.

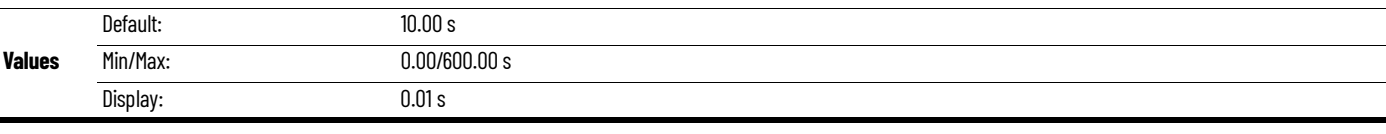

## **A445 [Decel Time 3]**

### **A447 [Decel Time 4]**

Sets the rate of deceleration for all speed decreases when selected by digital inputs.

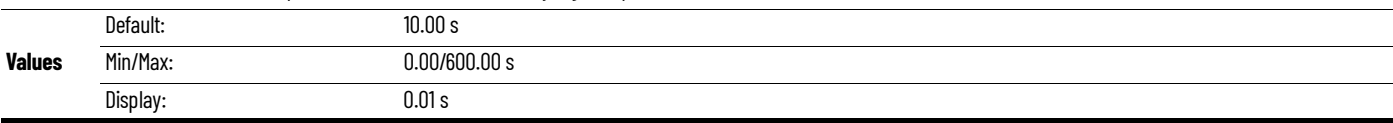

### **A448 [Skip Frequency 1] A449 [Skip Frequency 1] Related Parameter(s): A449, A451, A453, A455**, A455, A455, A455, A455, A455, A455, A455, A455, A455, A455, A455, A455, A455, A455, A455, A455, A455, A455, A455, A455,

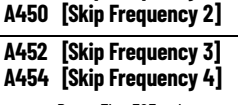

### PF 525) PowerFlex 525 only.

Works in conjunction with A449, A451, A453 and A455 [Skip Freq Band x] creating a range of frequencies at which the drive does not operate continuously.

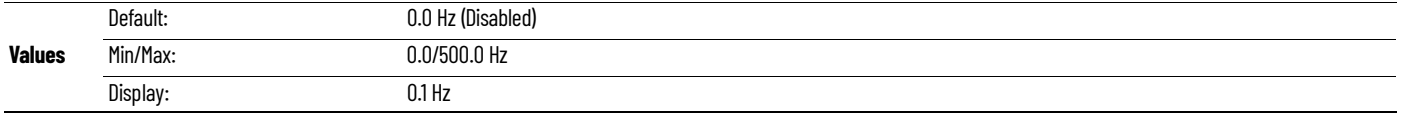

### **A449 [Skip Freq Band 1] Related Parameter(s):**  $\frac{A448}{A450}$ ,  $\frac{A450}{A452}$ ,  $\frac{A454}{A540}$ ,  $\frac{A450}{A540}$

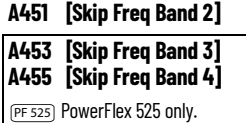

Determines the band around  $\frac{A448}{A450}$ ,  $\frac{A452}{A452}$  and  $\frac{A454}{A52}$  [Skip Frequency x].

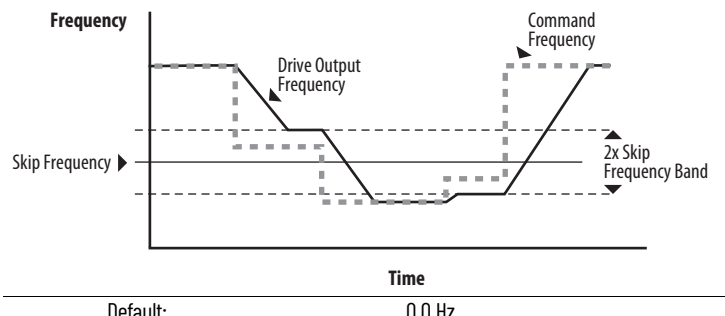

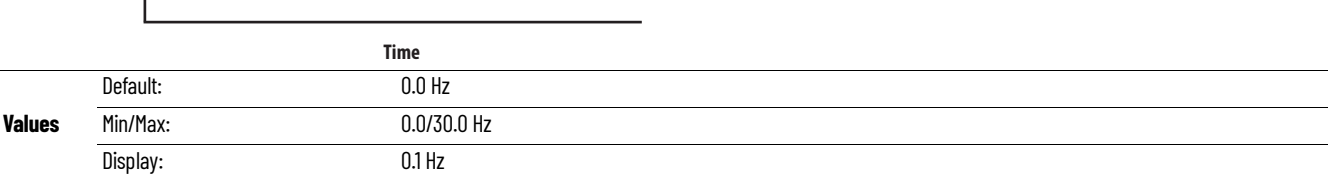

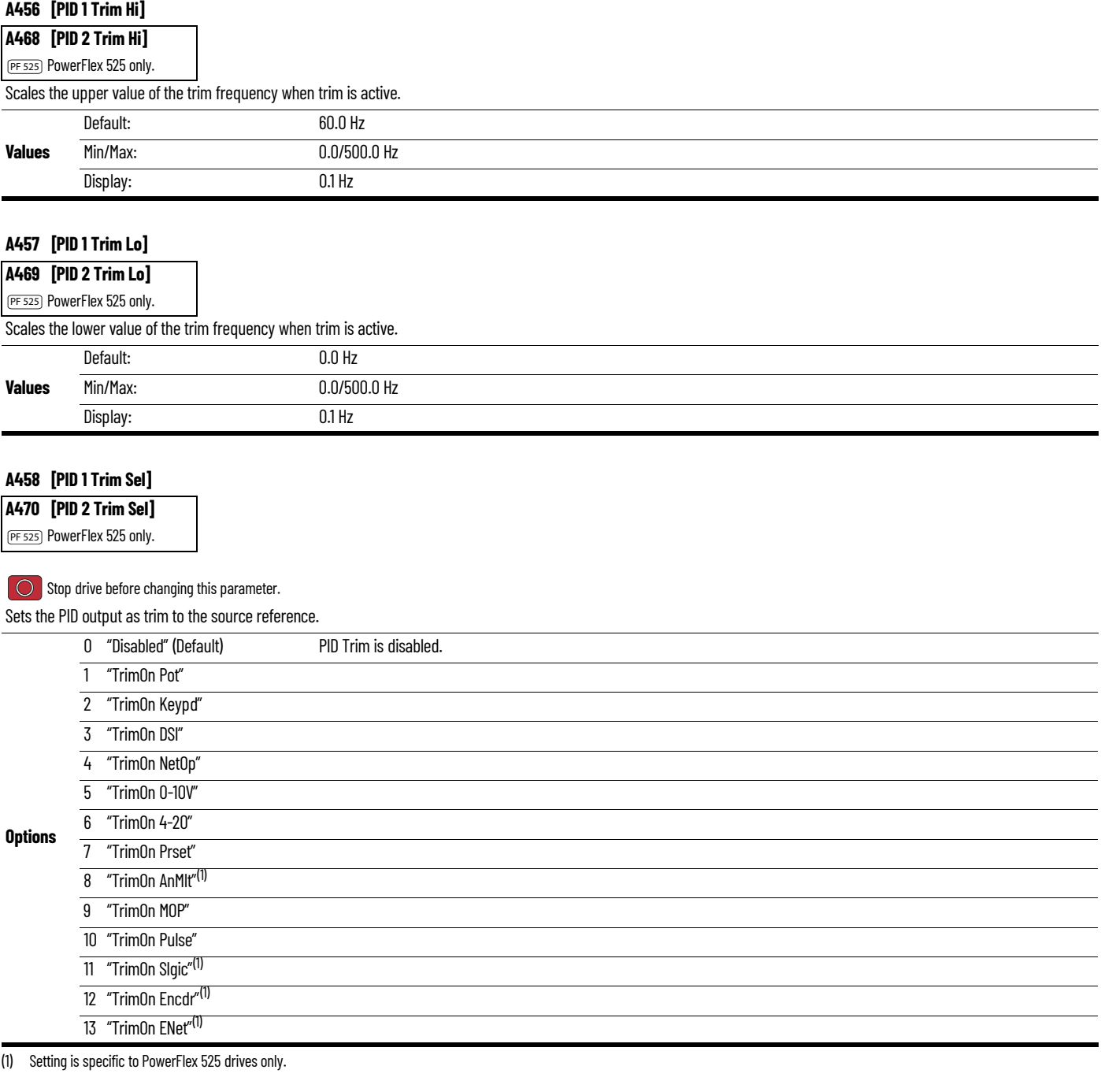

## **A459 [PID 1 Ref Sel]**

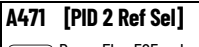

PF 525) PowerFlex 525 only.

 $\bigcirc$  Stop drive before changing this parameter.

Selects the source of the PID reference.

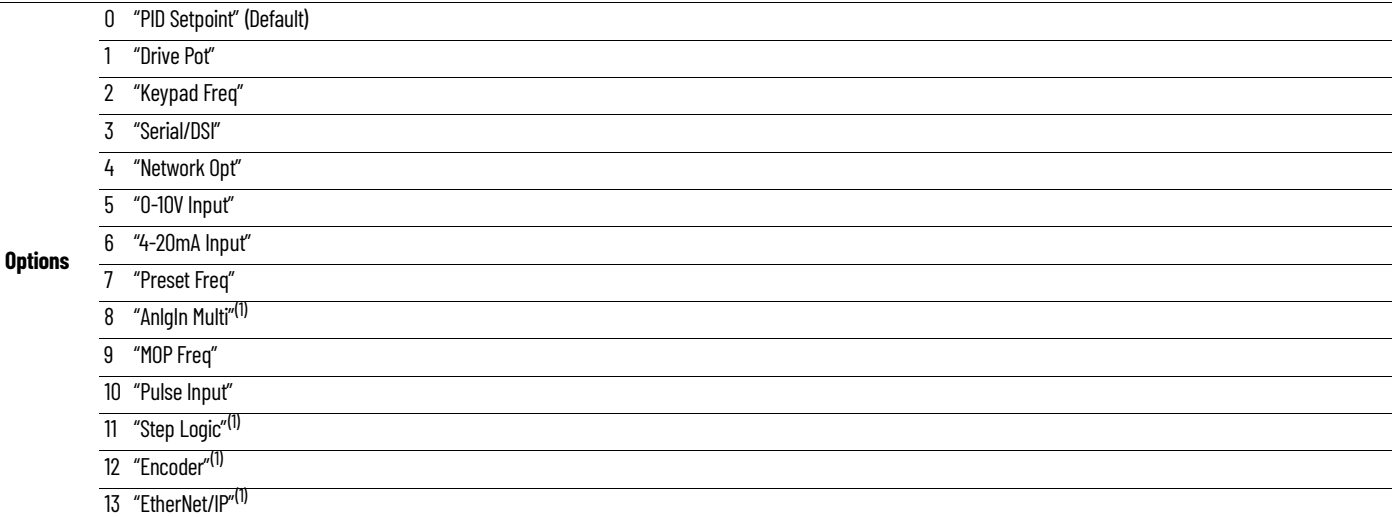

(1) Setting is specific to PowerFlex 525 drives only.

### **A460 [PID 1 Fdback Sel]**

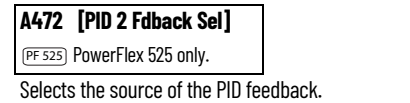

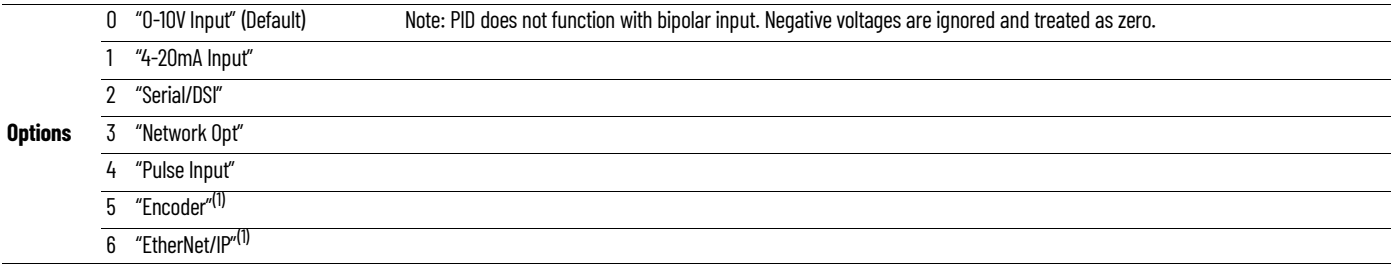

(1) Setting is specific to PowerFlex 525 drives only.

# **A473 [PID 2 Prop Gain]**

**A461 [PID 1 Prop Gain]** Related Parameter(s): A459, A471

PF 525) PowerFlex 525 only.

Sets the value for the PID proportional component when the PID mode is enabled.

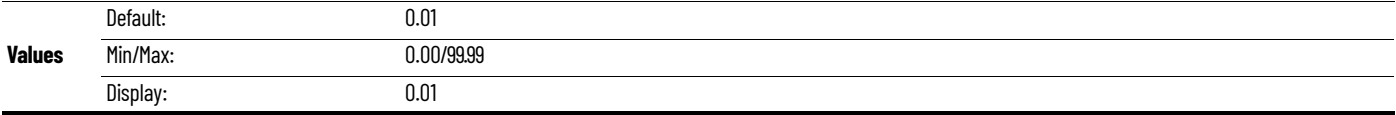

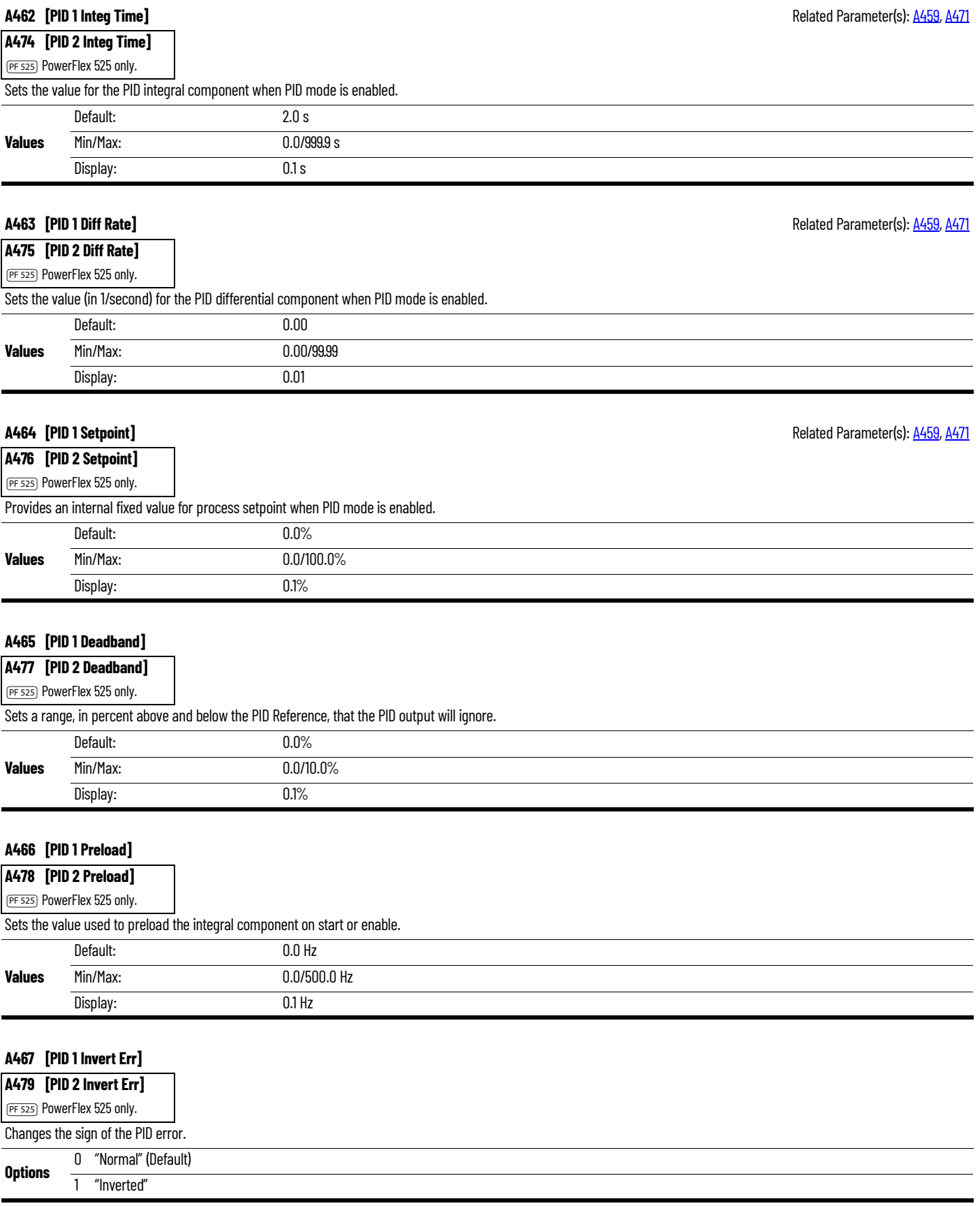

## **A481 [Process Disp Lo]** Related Parameter(s): b010, P043

Sets the value displayed in **b010** [Process Display] when the drive is running at **P043** [Minimum Freq].

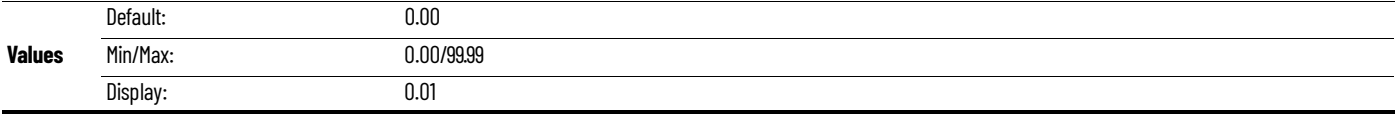

**A482 [Process Disp Hi]** Related Parameter(s): b010, P044

Sets the value displayed in **bo10** [Process Display] when the drive is running at **PO44** [Maximum Freq].

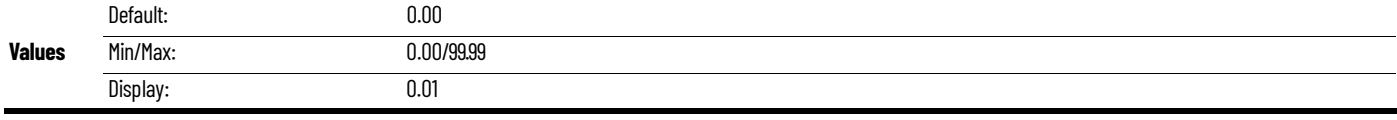

### **A483 [Testpoint Sel]**

Used by Rockwell Automation field service personnel.

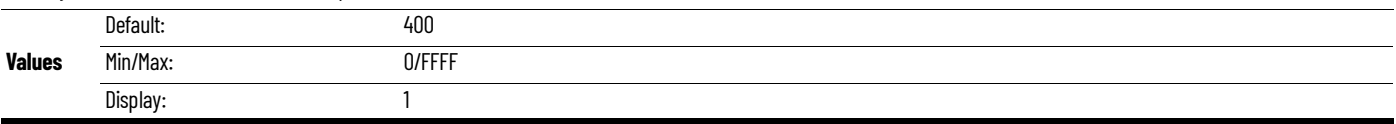

### **A484 [Current Limit 1]** Related Parameter(s): PO33

Maximum output current allowed before current limiting occurs.

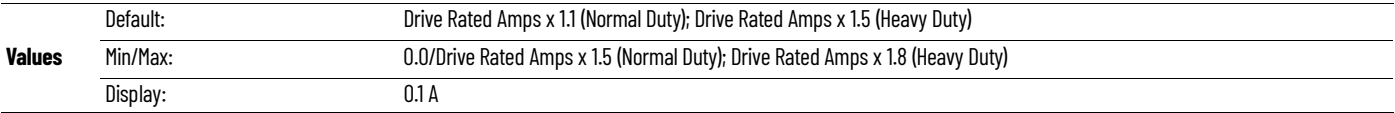

### **A485 [Current Limit 2]** Related Parameter(s): P033

PF 525) PowerFlex 525 only.

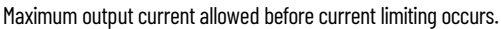

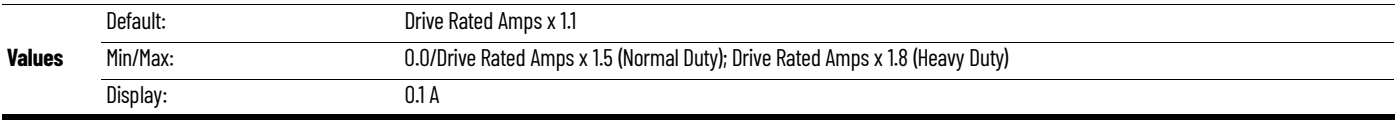

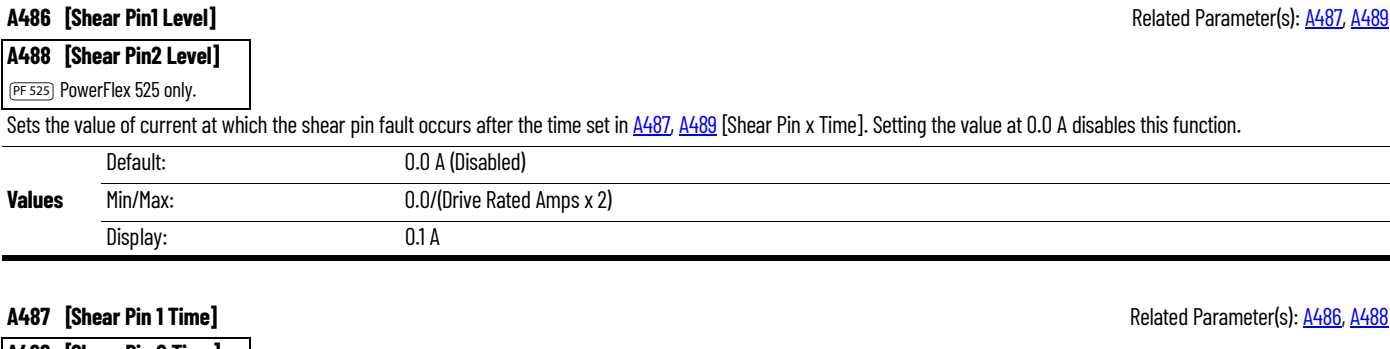

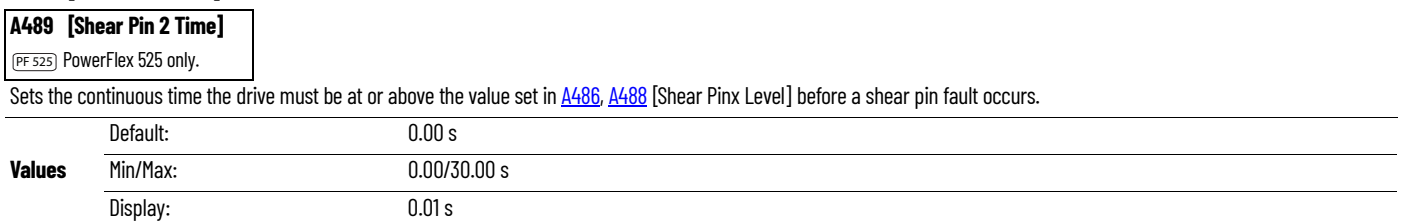

# **A490 [Load Loss Level]** Related Parameter(s): **A491** Related Parameter(s): **A491**

PF 525) PowerFlex 525 only.

Provides a software trip (Load Loss fault) when the current drops below this level for the time specified in  $\frac{A491}{A491}$  [Load Loss Time].

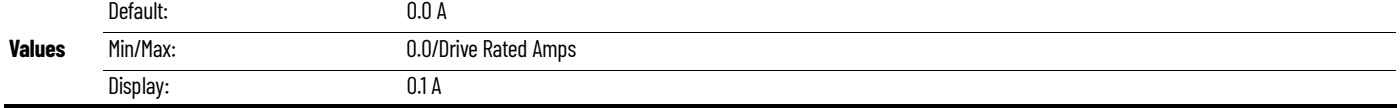

## **A491 [Load Loss Time]** Related Parameter(s): **A490** Related Parameter(s): **A490**

PF 525) PowerFlex 525 only.

Sets the required time for the current to be below  $\frac{A490}{A490}$  [Load Loss Level] before a Load Loss fault occurs.

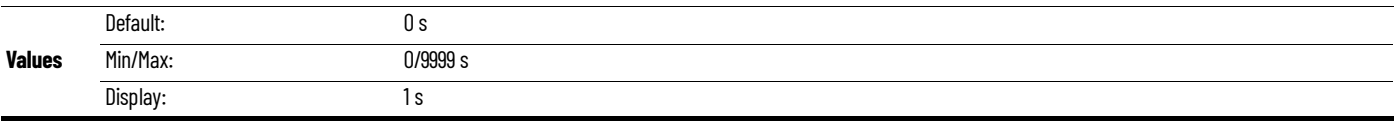

### **A492 [Stall Fault Time]**

Sets the time that the drive remains in stall mode before a fault is issued.

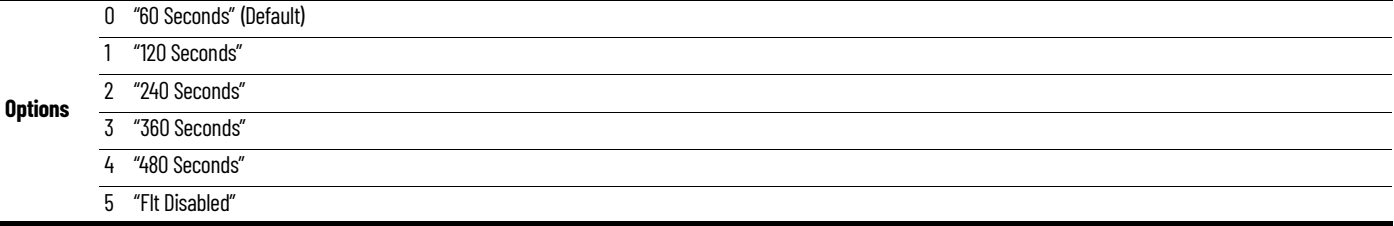

**A493 [Motor OL Select]** Related Parameter(s): P032, P033

Drive provides Class 10 overload protection. Settings 0...2 select the derating factor for the l<sup>2</sup>t overload function.

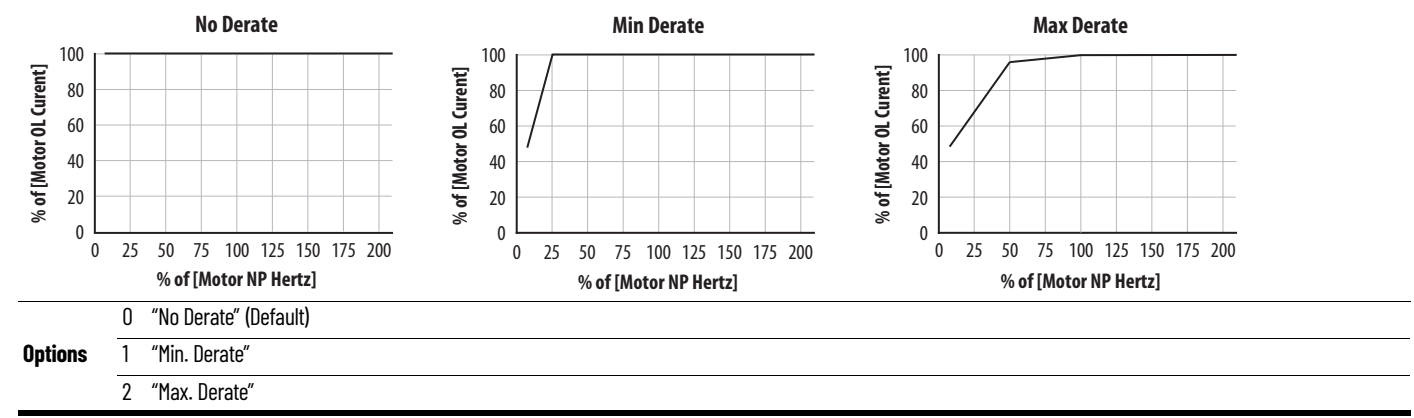

### **A494 [Motor OL Ret]**

Selects whether the motor overload counter is saved on power-down or reset on power-up.

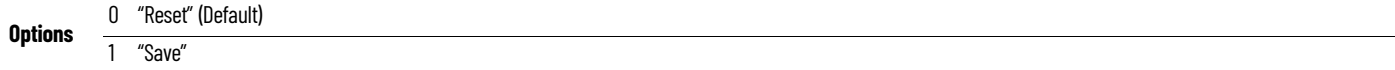

### **A495 [Drive OL Mode]**

Determines how the drive handles overload conditions that would otherwise cause the drive to fault.

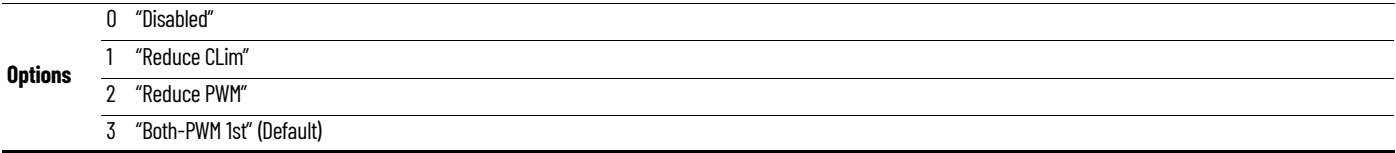

### **A496 [IR Voltage Drop]** Related Parameter(s): P040

Value of volts dropped across the resistance of the motor stator (autotune) for induction motor.

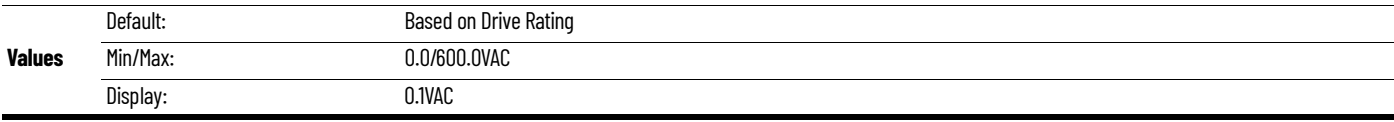

### **A497** [Flux Current Ref] **Reface Account 2014** Related Parameter(s): PO40

This is the current necessary for full motor flux. The value should be set to the full speed no-load current of the motor.

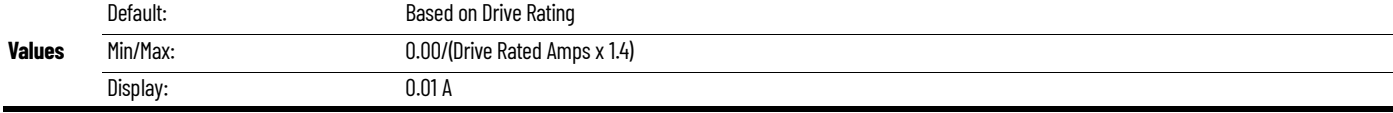

### **A498 [Motor Rr]**

PF 525) PowerFlex 525 only.

Rotor resistance of induction motor. The value of this parameter will populate when a full rotate tune is performed.

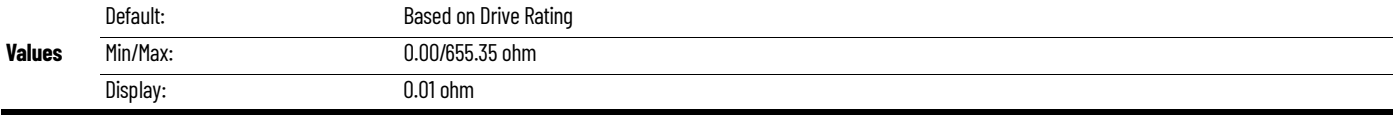

### **A499 [Motor Lm]**

PF 525) PowerFlex 525 only.

Mutual Inductance of induction motor. The value of this parameter will populate when a full rotate tune is performed.

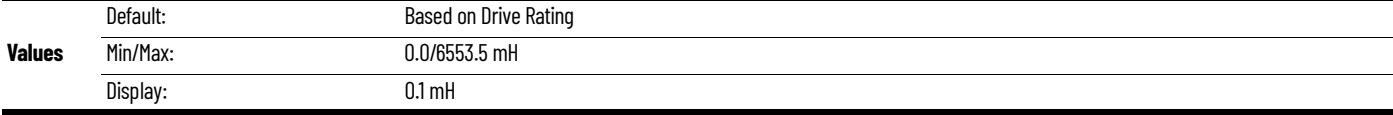

### **A500 [Motor Lx]**

PF 525) PowerFlex 525 only.

Leakage Inductance of induction motor. The value of this parameter will populate when a full rotate tune is performed.

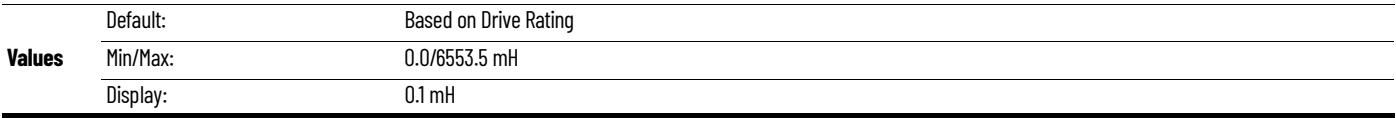

## **A501 [PM IR Voltage]**

PF 525) PowerFlex 525 only.

(With FRN 5.xxx and later.)

Voltage across the stator resistance of the PM or SynRM motor at the rated motor current displayed in line-to-line rms value.

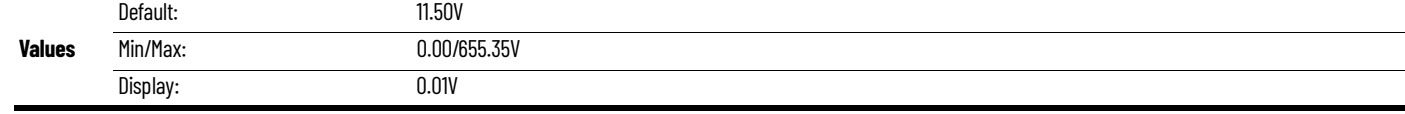

### **A502 [PM IXd Voltage]**

PF 525) PowerFlex 525 only.

(With FRN 5.xxx and later.)

Voltage across the d-axis stator inductance of the PM or SynRM motor at the rated motor current and the rated motor frequency displayed in line-to-line rms value.

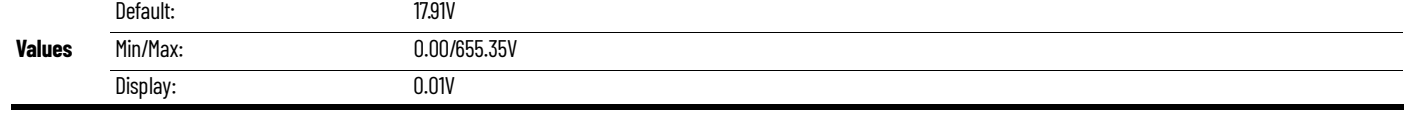

### **A503 [PM IXq Voltage]**

PF 525) PowerFlex 525 only.

г

Г Г Г

(With FRN 5.xxx and later.)

Voltage across the q-axis stator inductance of the PM or SynRM motor at the rated motor current and the rated motor frequency displayed in line-to-line rms value.

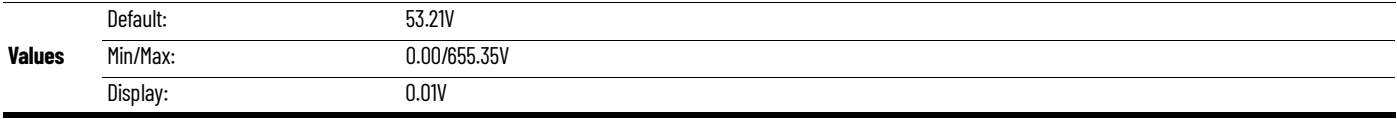

### **A504 [PM BEMF Voltage]**

PF 525) PowerFlex 525 only.

(With FRN 5.xxx and later.)

Back electromotive force (EMF) voltage of the PM or SynRM motor.

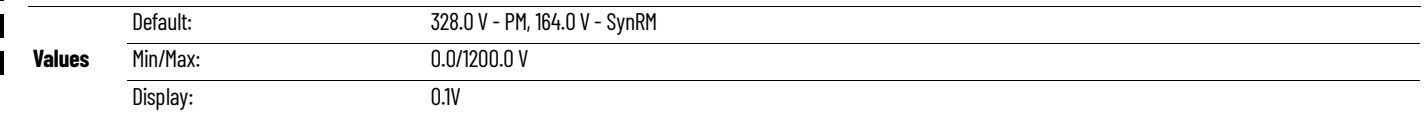

PF 525) PowerFlex 525 only.

**A509 [Speed Reg Sel]** Related Parameter(s): <u>A521, A522, A523, A524, A525, A526, A526, A526, A526, A526, A526, A526</u>

Determines if PI gain of the "Vector" control mode speed regulator is set automatically or manually. Parameters A521... A526 are set automatically by this parameter.

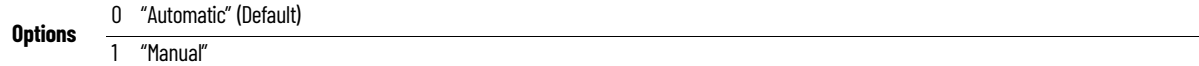

## **A510 [Freq 1] A512 [Freq 2]**

**A514 [Freq 3]**

PF 525) PowerFlex 525 only.

Sets the "Vector" control mode frequency.

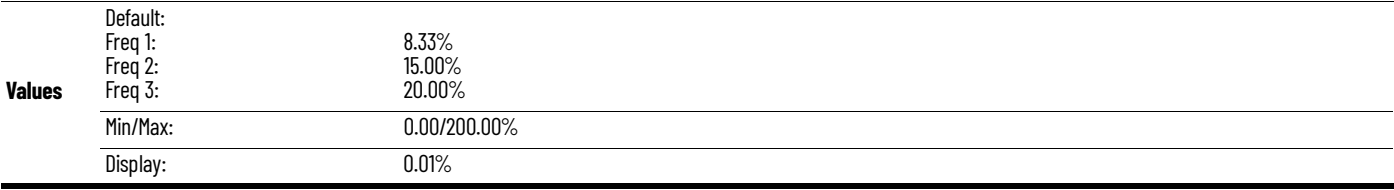

### **A511 [Freq 1 BW]**

**A513 [Freq 2 BW] A515 [Freq 3 BW]**

PF 525) PowerFlex 525 only.

Speed control loop bandwidth for "Vector" control mode.

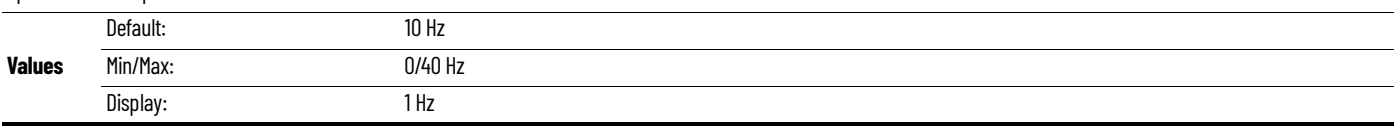

### **A516 [PM Initial Sel]**

PF 525) PowerFlex 525 only. (With FRN 5.xxx and later.)

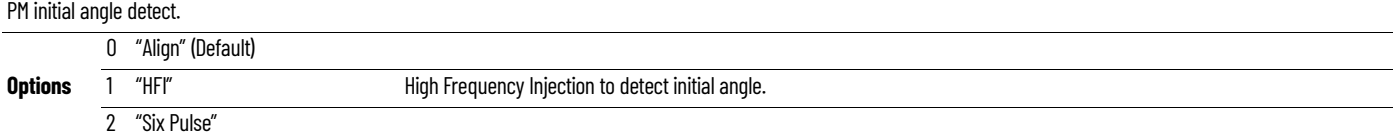

### **A517 [PM DC Inject Cur]**

PF 525) PowerFlex 525 only.

(With FRN 5.xxx and later.)

Maximum DC current in amps applied to the motor in order to reset the rotor position of a PM motor.

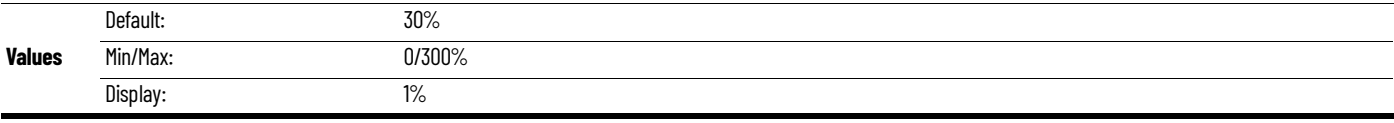

### **A518 [PM Align Time]**

PF 525) PowerFlex 525 only.

(With FRN 5.xxx and later.) Magnetic pole reorientation time.

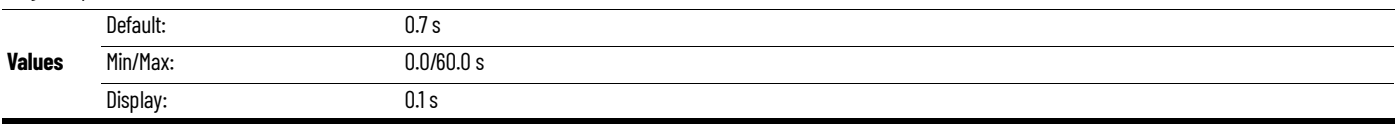

### **A519 [PM HFI NS Cur]**

PF 525) PowerFlex 525 only.

(With FRN 5.xxx and later.)

High Frequency Injection (HFI) North South Current to detect N/S Magnet.

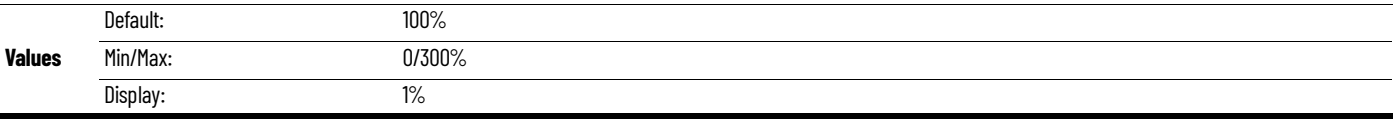

## **A520 [PM Bus Reg Kd]**

PF 525) PowerFlex 525 only.

(With FRN 5.xxx and later.)<br>Derivative gain for hus requister Derivative gain for bus regulator

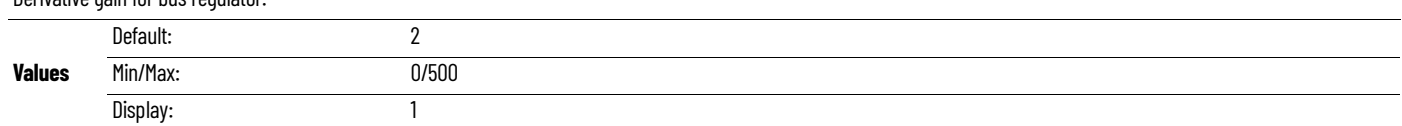

# **A523 [Freq 2 Kp]**

**A525 [Freq 3 Kp]**

**A521 [Freq 1 Kp]** Related Parameter(s): A509, A510

PF 525) PowerFlex 525 only.

Sets P-gain of "Vector" control mode when in frequency region 1, 2 or 3 for faster speed response during dynamic-state where motor is still accelerating. If A509 [Speed Reg Sel] is set to 1"Manual", these parameters can be changed.

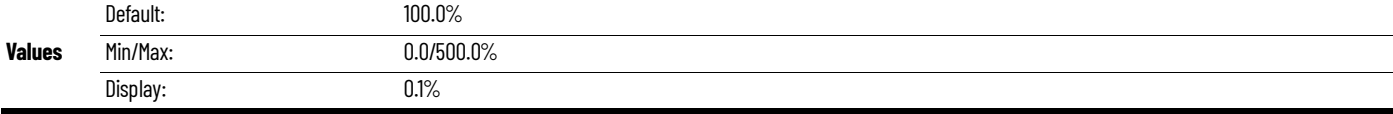

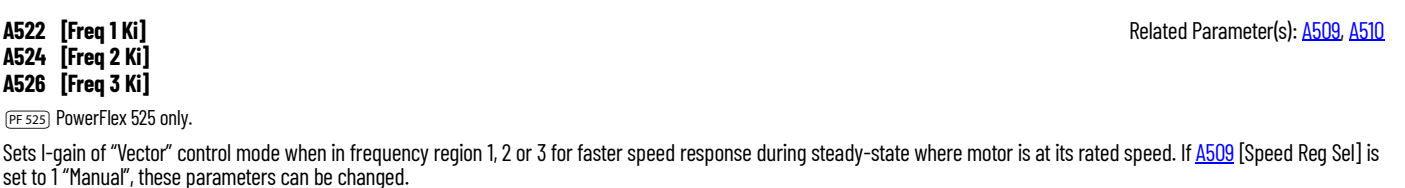

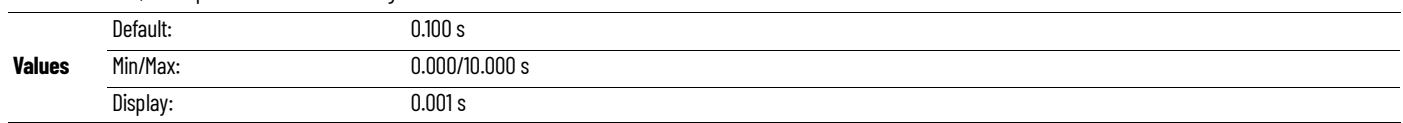

## **A527 [PM FWKn 1 Kp]**

PF 525) PowerFlex 525 only.

П

(With FRN 5.xxx and later.)

The gain to ensure good performance in field weakening region.

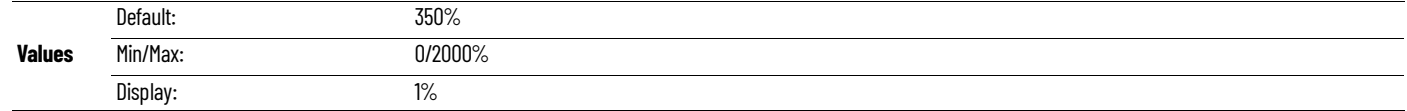

### **A528 [PM FWKn 2 Kp]**

PF 525) PowerFlex 525 only.

(With FRN 5.xxx and later.)

The gain to ensure robustness under step load in weakening region.

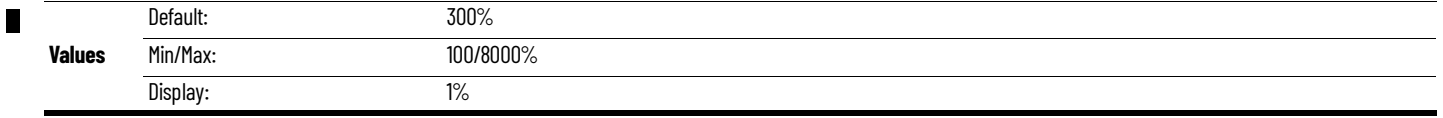

### **A529 [PM Control Cfg]**

PF 525) PowerFlex 525 only.

(With FRN 5.xxx and later.)

Control configuration for Feed Forward Decouple (FFD), Maximum Torque Per Amp (MTPA), and Load Disturbance Observer (LDOB).

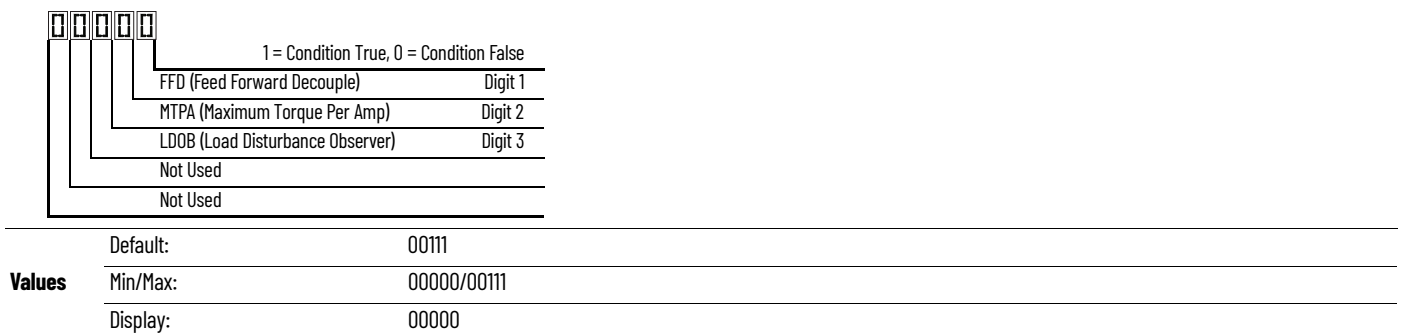

 $\blacksquare$ 

Sets the boost voltage (% of PO31 [Motor NP Volts]) and redefines the V/Hz curve. Only used for V/Hz control modes.

**A530 [Boost Select] Related Parameter(s): b004, P031, P032, P039 Related Parameter(s): <u>b004, P031, P032, P039</u>** 

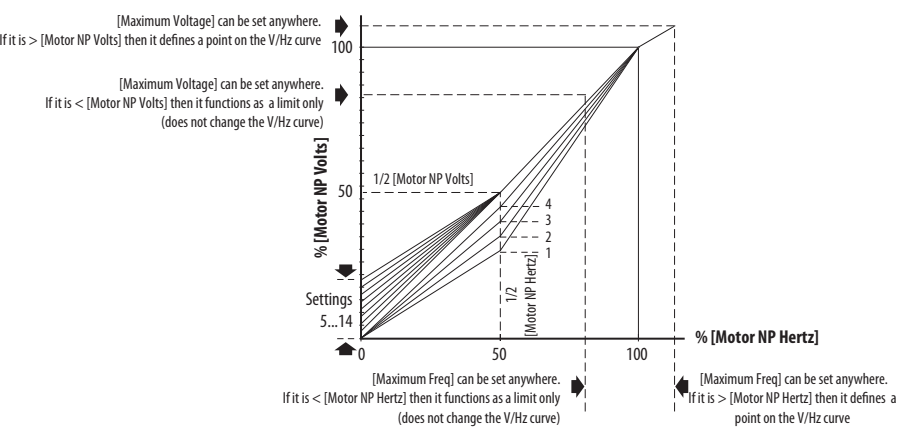

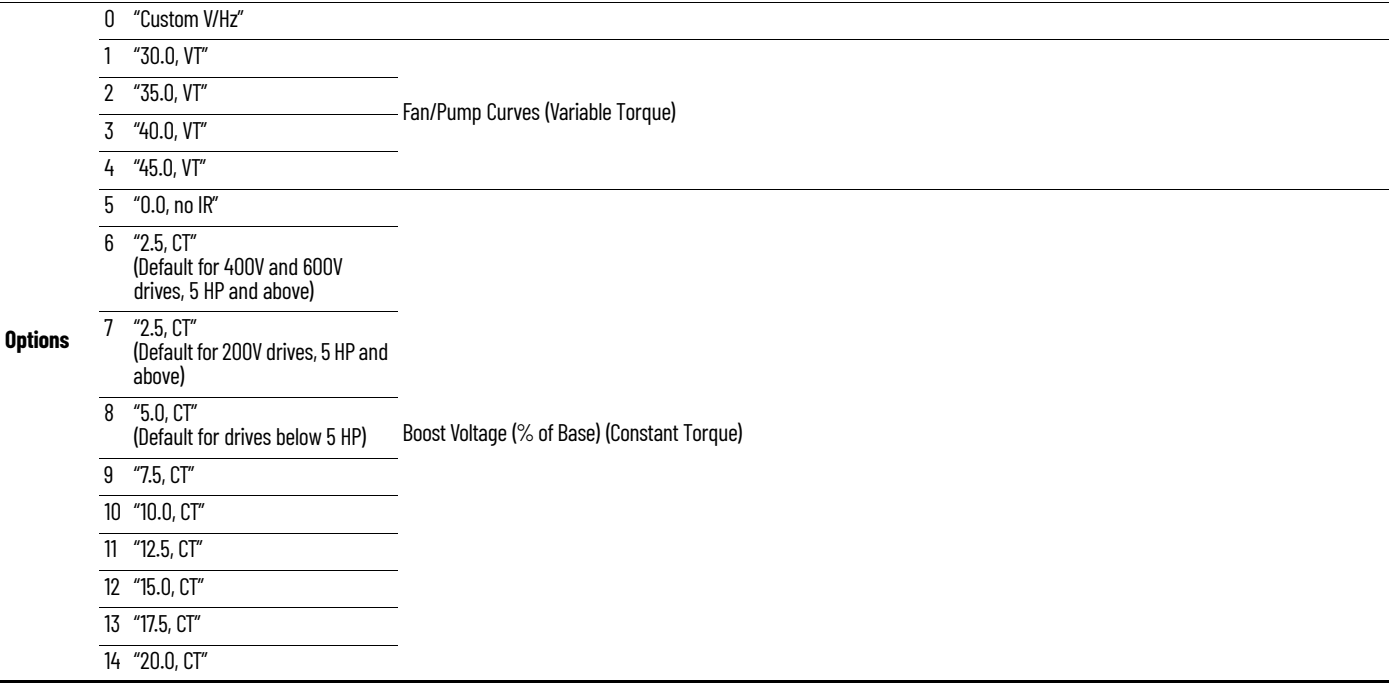

**A531 [Start Boost]** Related Parameter(s): P031, P032, P039, A530

Sets the boost voltage (% of PO31 [Motor NP Volts]) and redefines the V/Hz curve when  $\underline{A530}$  [Boost Select] = 0 "Custom V/Hz" and PO39 [Torque Perf Mode] = 0 "V/Hz".

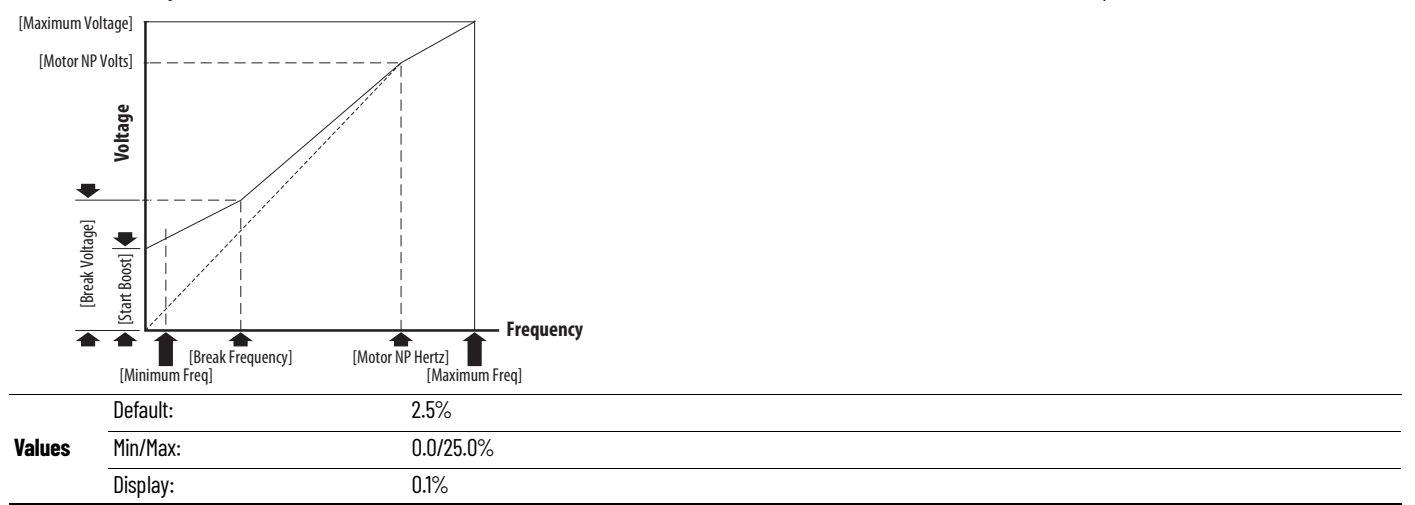

**A532 [Break Voltage]** Related Parameter(s): P031, P032, P039, A530, A533

Sets the voltage (in percent of [Base Frequency]) at the **A533** [Break Frequency] if A530 [Boost Select] is set to 0 "Custom V/Hz".

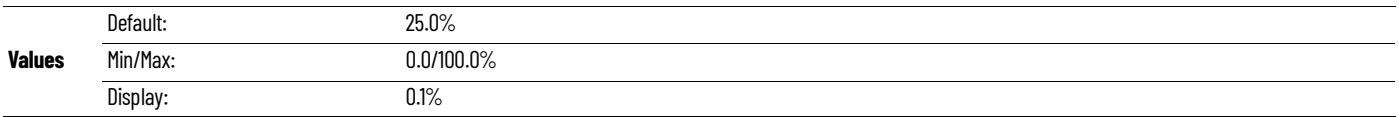

**A533 [Break Frequency] A532 Related Parameter(s):** PO31, PO32, PO39, A530, A532

Sets the frequency where  $\underline{A532}$  [Break Voltage] is applied if  $\underline{A530}$  [Boost Select] is set to 0 "Custom V/Hz".

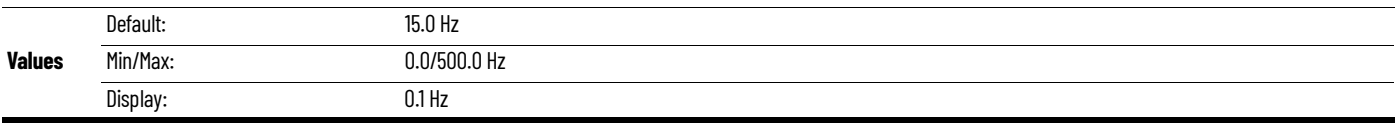

## **A534 [Maximum Voltage] Related Parameter(s):** book

Sets the highest voltage the drive outputs.

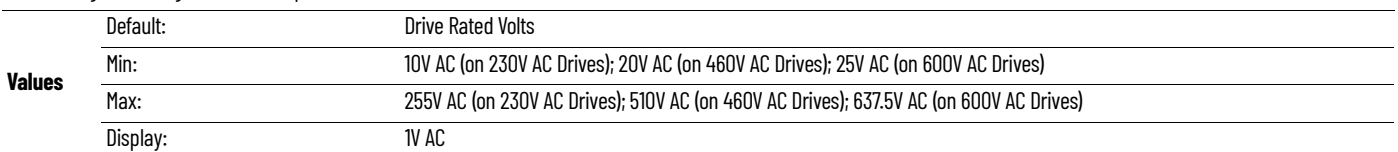

**A535 [Motor Fdbk Type]** Related Parameter(s):P039, A537

Stop drive before changing this parameter.

Selects the encoder type.<sup>(1)</sup>

**ATTENTION:** The loss of analog input, encoder or other feedback may cause unintended speed or motion. Take appropriate precautions to guard against possible unintended speed or motion.

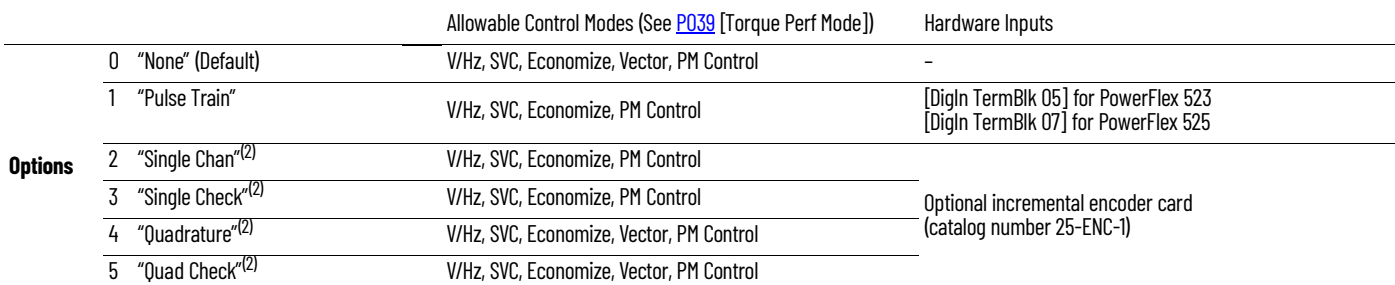

(1) Parameter is also available in PowerFlex 523 FRN 3.xxx and later.

Setting is specific to PowerFlex 525 drives only.

### **A536 [Encoder PPR]**

PF 525) PowerFlex 525 only.

Specifies the encoder Pulses Per Revolution (PPR) when an encoder is used.

To achieve speed range/accuracy for SVC and VVC closed loop control, a minimum of 1024 PPR encoder is recommended. The maximum encoder pulse is 250 kHz. For more information, see Determine Encoder Pulse Per Revolution (PPR) Specification Based on Speed Resolution on page 219.

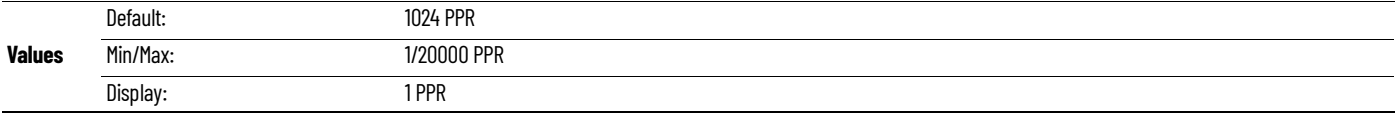

**A537 [Pulse In Scale] Related Parameter(s): t065, t067, A535 Related Parameter(s): t066, t067, A535** 

Sets the scale factor/gain for the Pulse Input when tO65 [DigIn TermBlk 05] or tO67 [DigIn TermBlk 07] is set to 52 "Pulse Train", or A535 [Motor Fdbk Type] is set to 1 "Pulse Train". Input frequency (Hz)  $\overline{I}$  Pulse in Scale = Output frequency (Hz)

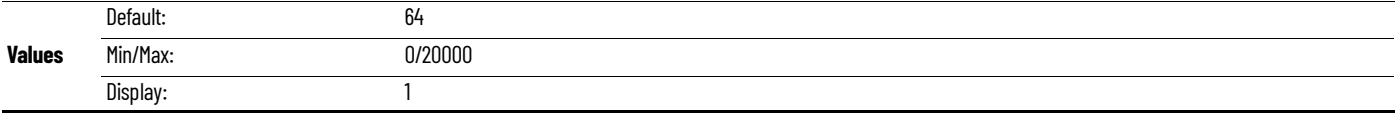

### **A538 [Ki Speed Loop]**

Sets the I-gain used in the PI calculation of the speed loop when feedback is used. Applicable to V/Hz and SVC modes in closed loop control only.<sup>(1)</sup>

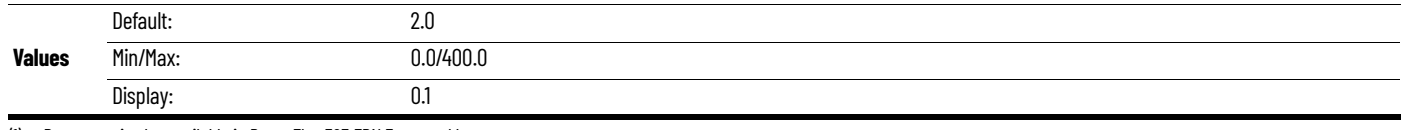

(1) Parameter is also available in PowerFlex 523 FRN 3.xxx and later.

### **A539 [Kp Speed Loop]**

г

Sets the P-gain used in the PI calculation of the speed loop when feedback is used. Applicable to V/Hz and SVC modes in closed loop control only.<sup>(1)</sup>

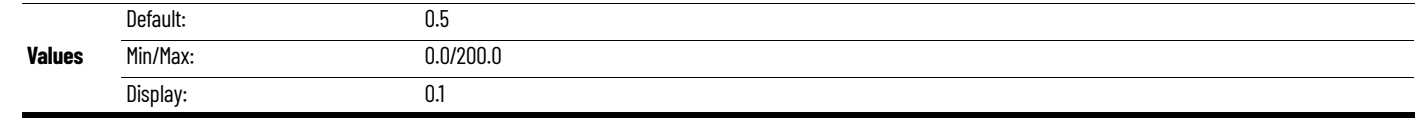

(1) Parameter is also available in PowerFlex 523 FRN 3.xxx and later.

### **A540 [Var PWM Disable]** Related Parameter(s): A440

Stop drive before changing this parameter.

Enables/disables a feature that varies the carrier frequency for the PWM output waveform defined by  $\frac{A440}{A40}$  [PWM Frequency].

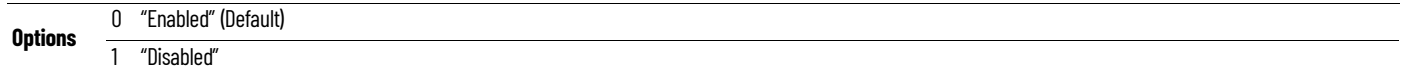

### **A541 [Auto Rstrt Tries]** Related Parameter(s): A542

Sets the maximum number of times the drive attempts to reset a fault and restart. See Chapter  $4$  for more information on faults and fault codes.

**Clear a Type 1 fault and restart the drive.**

1. Set A541 [Auto Rstrt Tries] to a value other than "0".

2. Set  $A542$  [Auto Rstrt Delay] to a value other than "0".

### **Clear an OverVoltage, UnderVoltage or Heatsink OvrTmp fault without restarting the drive.**

1. Set A541 [Auto Rstrt Tries] to a value other than "0".

2. Set A542 [Auto Rstrt Delay] to "0".

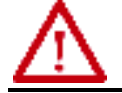

**ATTENTION:** Equipment damage and/or personal injury may result if this parameter is used in an inappropriate application. Do not use this function without considering applicable local, national and international codes, standards, regulations or industry guidelines.

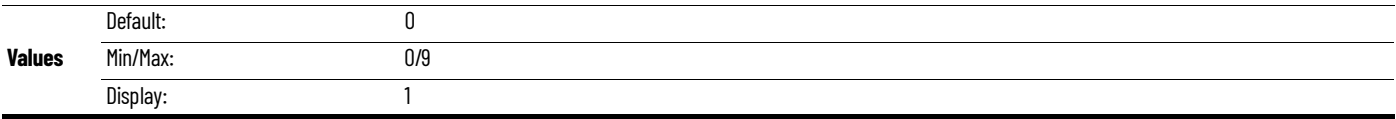

### **A542 [Auto Rstrt Delay]** Related Parameter(s): A541

Sets the time between restart attempts if  $\frac{A541}{A}$  [Auto Rstrt Tries] is not zero.

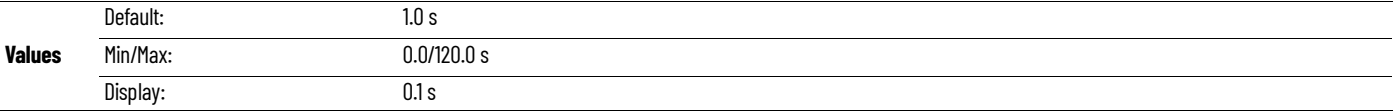

### **A543 [Start At PowerUp]**

Stop drive before changing this parameter.

Enables/disables drive start on power up without a Run command being cycled. Requires a digital input configured for Run and a valid run signal.

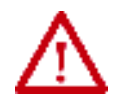

**ATTENTION:** Equipment damage and/or personal injury may result if this parameter is used in an inappropriate application. Do not use this function without considering applicable local, national and international codes, standards, regulations or industry guidelines.

**Options** 0 "Disabled" (Default) 1 "Enabled"

### **A544 [Reverse Disable] Reverse Disable**]

Stop drive before changing this parameter.

Enables/disables the function that allows the direction of motor rotation to be changed.

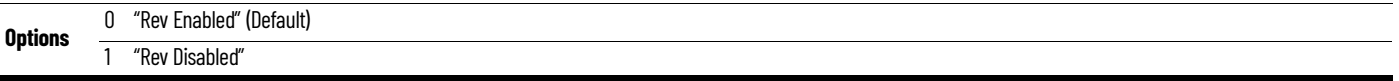

## **A545 [Flying Start En]**

Sets the condition that allows the drive to reconnect to a spinning motor at actual RPM.

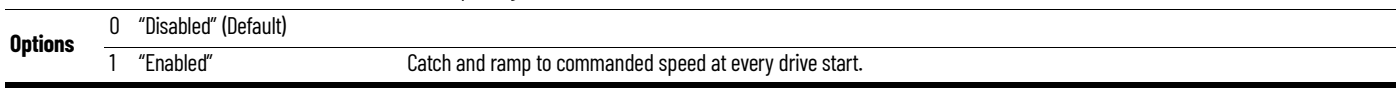

### **A546 [FlyStrt CurLimit]**

П

Used to determine when the drive has matched the motor frequency if flying start is enabled.

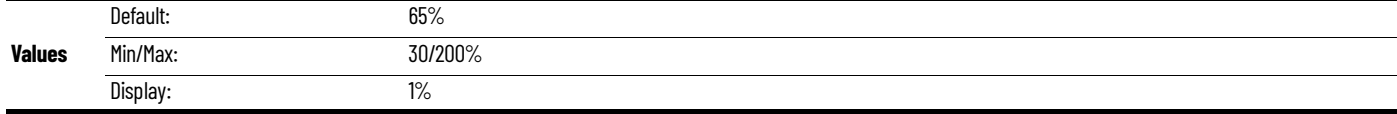

### **A547 [Compensation]**

Enables/disables correction options that may improve problems with motor instability.

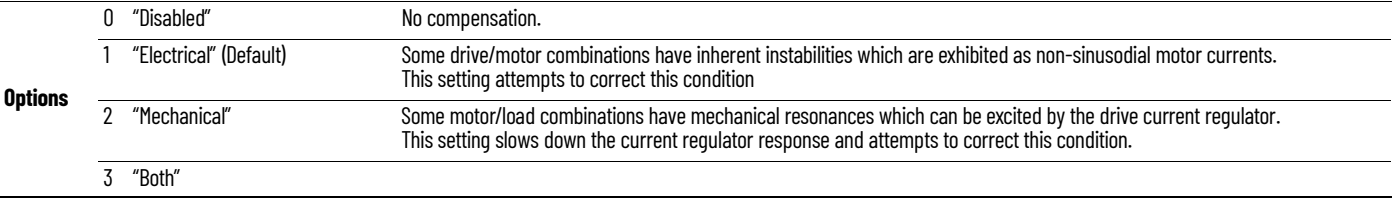

### **A548 [Power Loss Mode]**

Sets the reaction to a loss of input power.

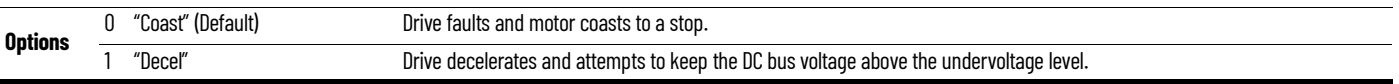

### **A549 [Half Bus Enable]**

Enables/disables the power ride through function which allows the drive to maintain power to the motor at 50% drive input voltage during short-term power sag conditions.

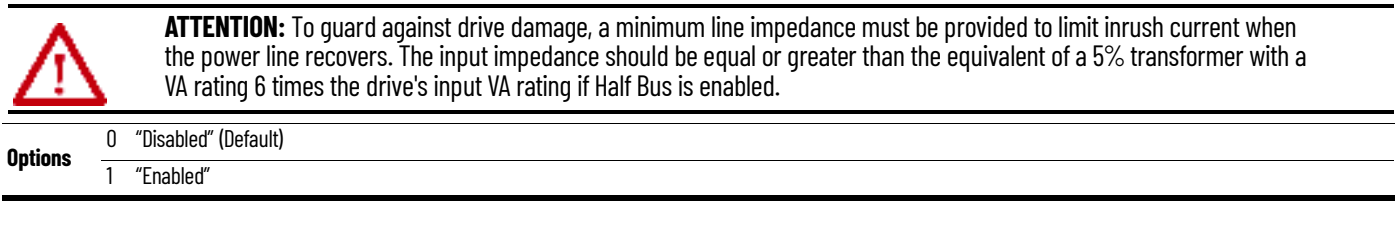

Enables/disables the bus regulator.

**A550 [Bus Reg Enable]** Related Parameter(s):  $\frac{\Delta 437}{2}$ 

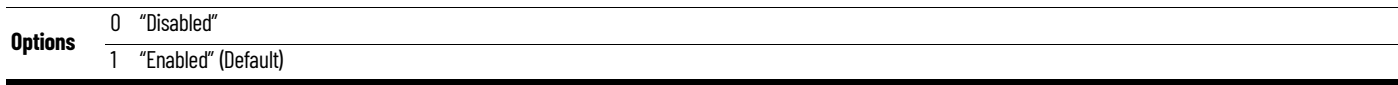

### **A551 [Fault Clear]**

Stop drive before changing this parameter.

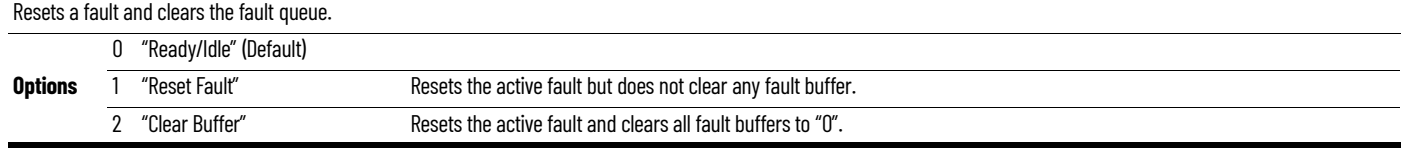

### **A552 [Program Lock]** Related Parameter(s): A553

П

Protects parameters against change by unauthorized personnel with a 4-digit access code.

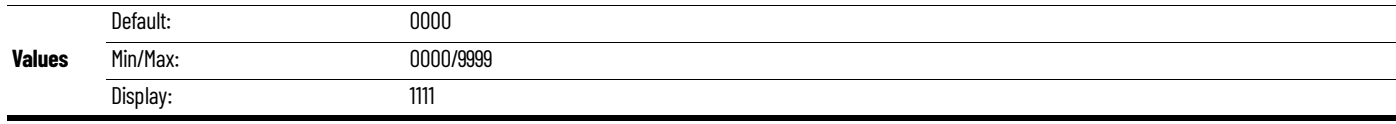

### **A553 [Program Lock Mod] Related Parameter(s):** A552

Determines the lock mode used in parameter  $\Delta 552$  [Program Lock]. When set to 2 or 3, A552 [Program Lock] is added to the custom group to allow unlocking of parameters.

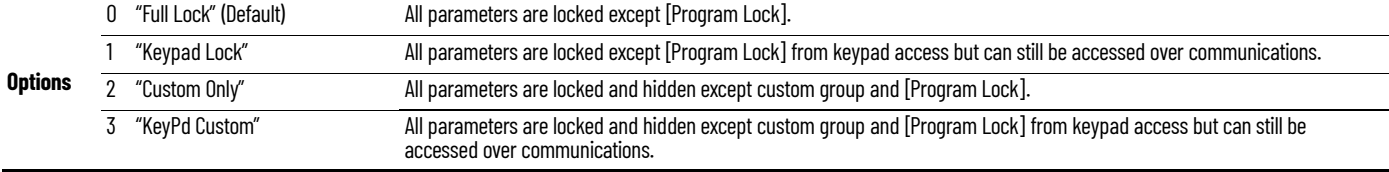

### **A554 [Drv Ambient Sel]**

Sets the maximum expected ambient of the drive when used above 50  $\degree$ C. When ambient temperature is above 50  $\degree$ C, the drive will apply necessary current derating.

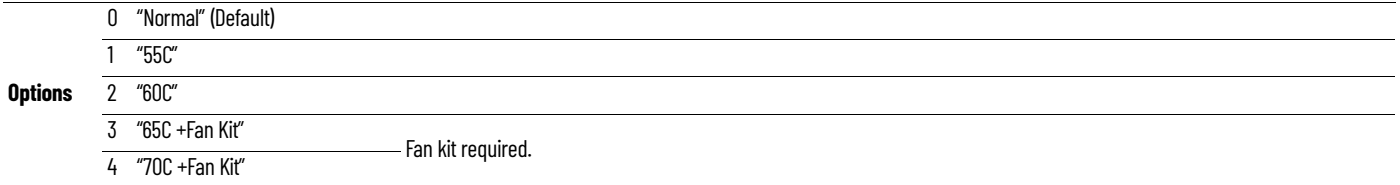

**A555 [Reset Meters]** Related Parameter(s): b019, b021, b022, b023, b024, b025, b026, d362, d363

Resets the values stored in the parameters that track fault times and energy usage.

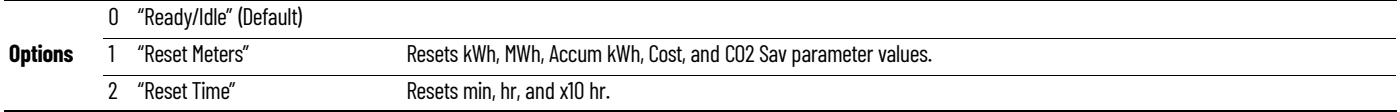

## **A556 [Text Scroll]**

Sets the scrolling speed of the text in the LCD display.

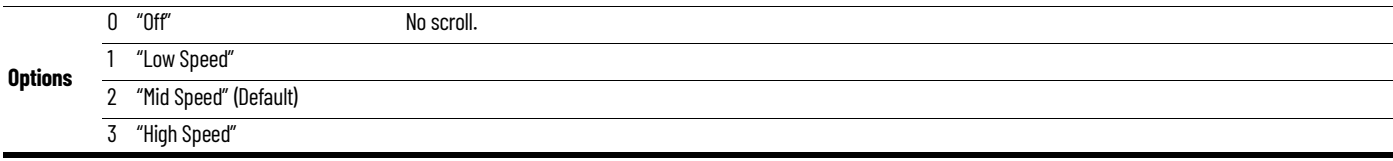

## **A557 [Out Phas Loss En]**

Enable/disable output phase loss detection.

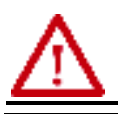

**ATTENTION:** Equipment damage and/or personal injury may result if this parameter is used in an inappropriate application. Do not use this function without considering applicable local, national and international codes, standards, regulations or industry guidelines.

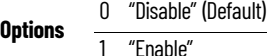

### **A558 [Positioning Mode]**

Stop drive before changing this parameter.

PF 525) PowerFlex 525 only.

Defines the positioning transition mode used for the position steps.

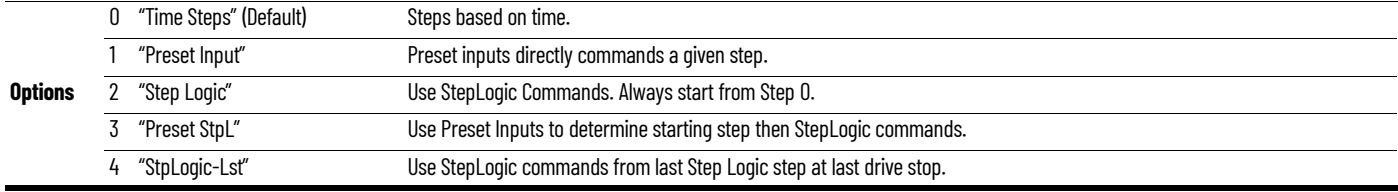

## **A559 [Counts Per Unit]**

PF 525) PowerFlex 525 only.

Sets the number of encoder counts equal to one user-defined unit.

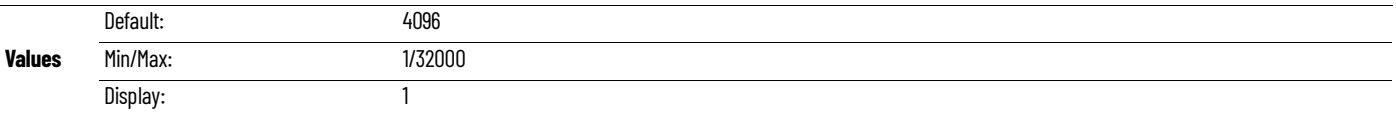

### **A560 [Enh Control Word]** Related Parameter(s): t062, t063, t065 - t068, A571

PF 525) PowerFlex 525 only.

Allows control of positioning and other functions through parameter control for use over comms. The functions replicate the digital input options and function in the same way.

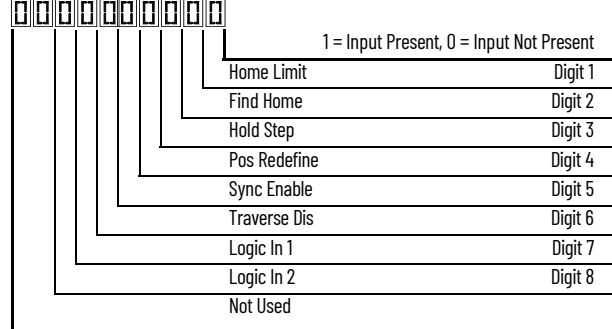

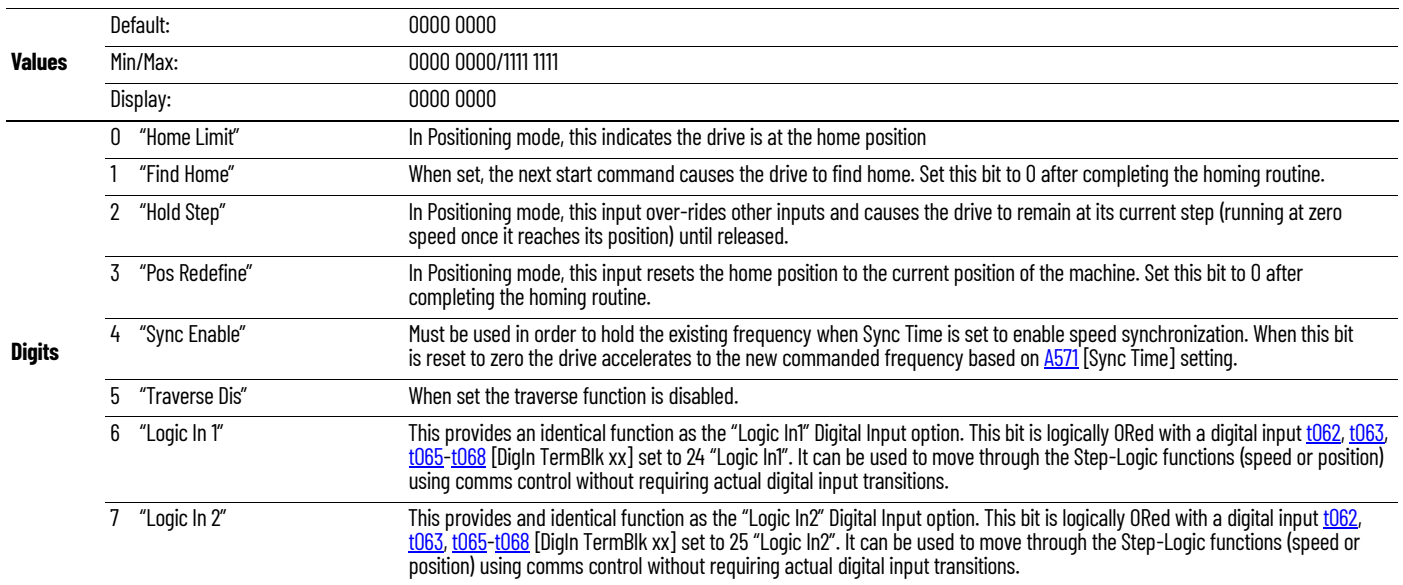

### **A561 [Home Save]**

PF 525) PowerFlex 525 only.

Determines whether the current position is saved on power down.

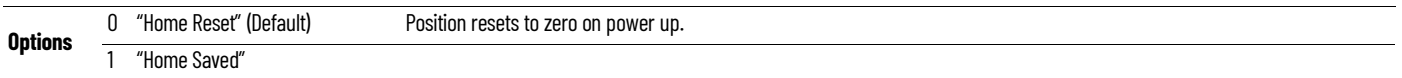

### **A562 [Find Home Freq]**

PF 525) PowerFlex 525 only.

Sets the maximum frequency the drive uses when "Find Home" is issued.

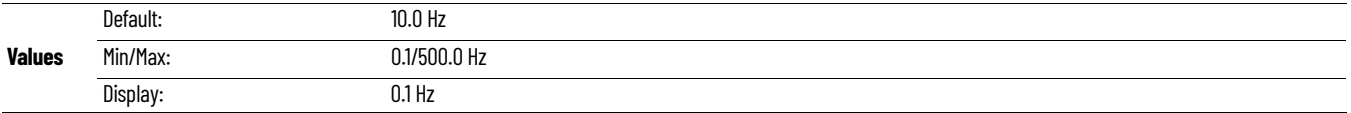

### **A563 [Find Home Dir]**

Stop drive before changing this parameter.  $\cap$ 

PF 525) PowerFlex 525 only.

Sets the direction the drive commands when "Find Home" is issued.

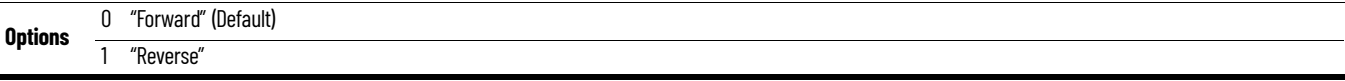

### **A564 [Encoder Pos Tol]**

PF 525) PowerFlex 525 only.

Sets the "At Position" and the "At Home' tolerance around the encoder count. The value is added to and subtracted from the target encoder unit value to create the tolerance range.

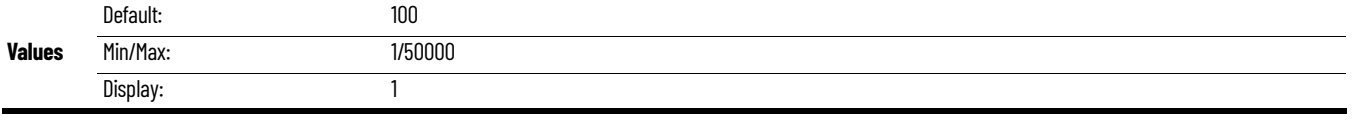

### **A565 [Pos Reg Filter]**

PF 525) PowerFlex 525 only.

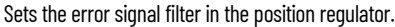

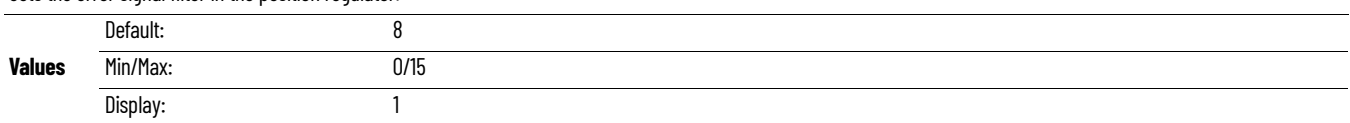

### **A566 [Pos Reg Gain]**

PF 525) PowerFlex 525 only.

Sets the gain adjustment for the position regulator.

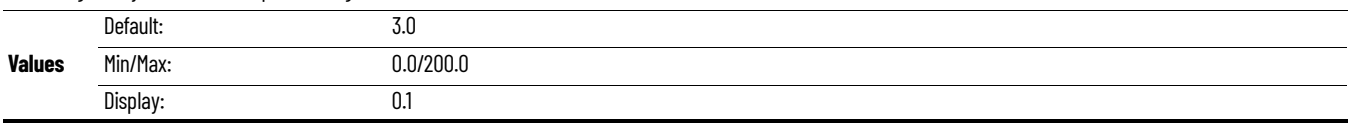

### **A567 [Max Traverse]**

Sets the amplitude of triangle wave speed modulation.

**Values** Default: 0.00 Hz Min/Max: 0.00/300.00 Hz Example 12<br>
Traverse Bit<br>
Default: 50.00 Hz<br>
Display: 0.00 Hz<br>
Display: 0.01 Hz **Seconds** [Max Traverse]  $\frac{1}{\sqrt{2}}$  [P Jump] [Output Freq] [Fiber Status] Traverse Enable Bit Traverse Bit

**A568 [Traverse Inc]** Related Parameter(s): A567

Sets the time required for the Traverse function to accelerate from the minimum to the maximum traverse frequency. See the diagram at A567 [Max Traverse].

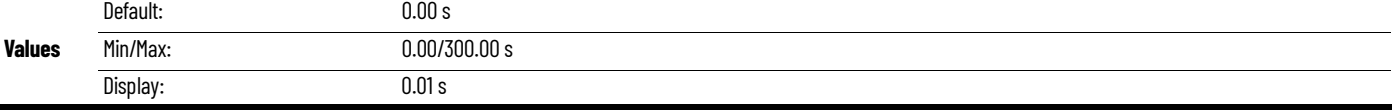

**A569 [Traverse Dec] Related Parameter(s):** A567

Sets the time required for the Traverse function to decelerate from the maximum to the minimum traverse frequency. See the diagram at A567 [Max Traverse].

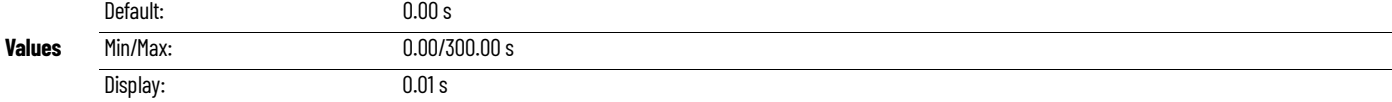

**A570 [P Jump]** Related Parameter(s): A567

Sets the frequency amplitude that is added to or subtracted from the commanded frequency. See the diagram at  $\frac{\text{AS67}}{\text{S67}}$  [Max Traverse].

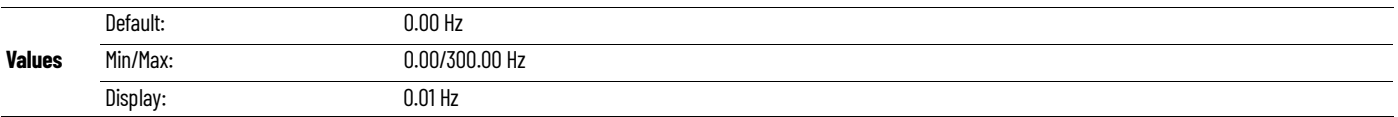

**A571 [Sync Time]** Related Parameter(s): t062, t063, t065 - t068, A560

Enables the function that holds the drive at the current frequency even if the commanded frequency changes. Used with t062, t063, t065-t068 [DigIn TermBlk xx] 32 "Sync Enable".

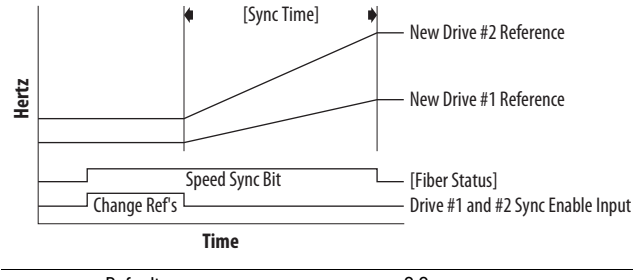

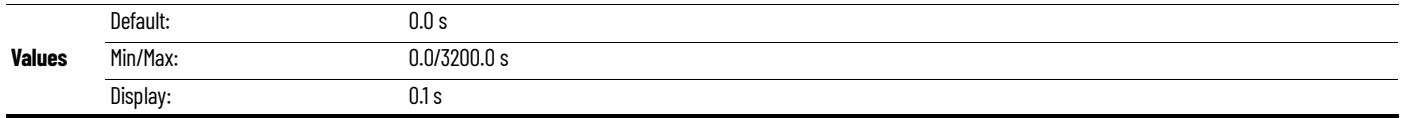

### **A572 [Speed Ratio]**

 $\bigcirc$  Stop drive before changing this parameter.

Scales the drive speed command.

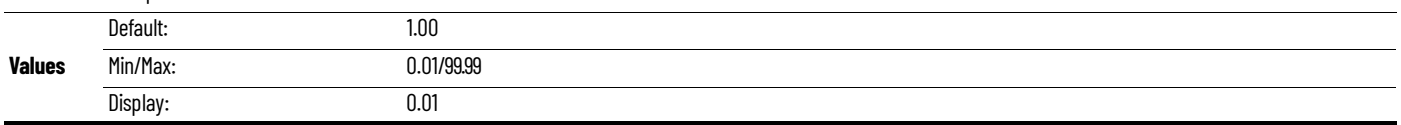

## **A573 [Mtr Options Cfg]**

(With PowerFlex 525 FRN 2.xxx and later.) (With PowerFlex 523 FRN 3.xxx and later.) Sets the configuration of the motor option.

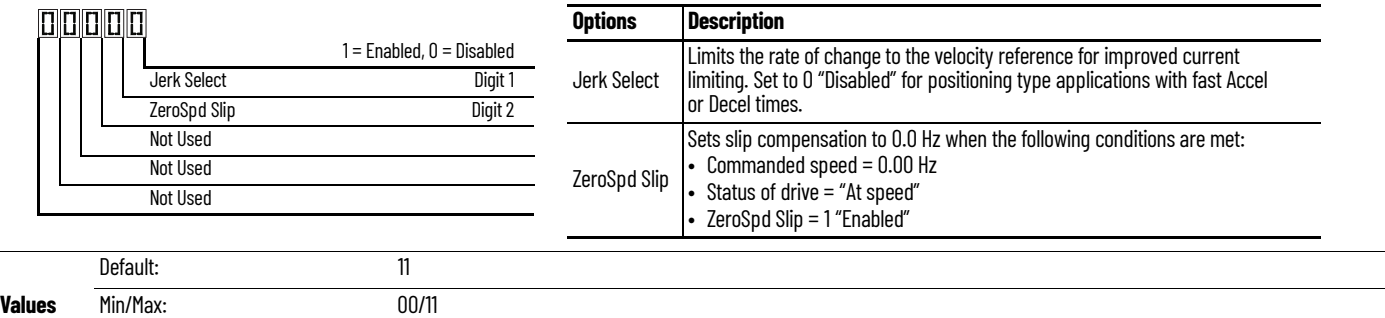

### **A574 [RdyBit Mode Cfg]** Related Parameter(s): **d392** Related Parameter(s): d392

 $\overline{a}$ 

Stop drive before changing this parameter.

Display: 00

 $\overline{\phantom{a}}$ 

⊇

(With PowerFlex 525 FRN 3.xxx and later.) (With PowerFlex 523 FRN 3.xxx and later.)

Determines which Stop conditions causes the drive's Ready bit (Network Logic Status bit 1) to go low (0). A reset or power cycle is required after selection is made.

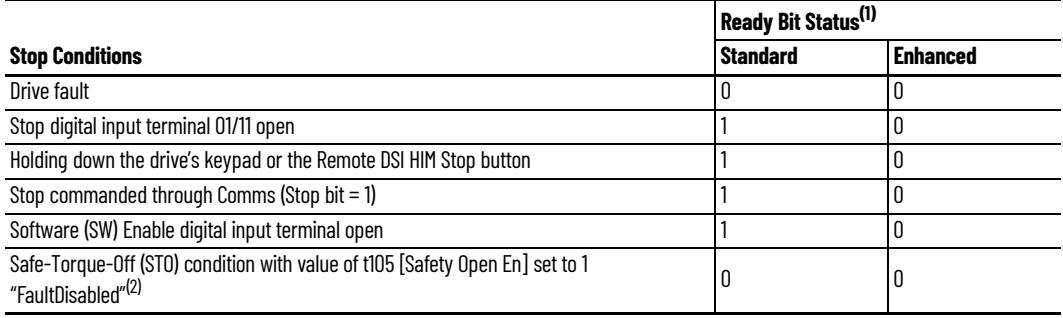

(1) 1 = Active, 0 = Inactive (2) Condition is specific to PowerFlex 525 drives only.

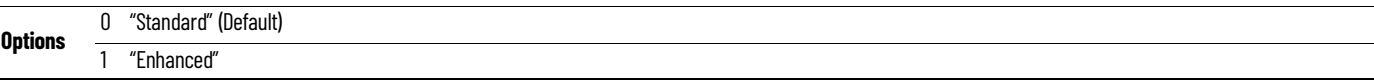

### **A575 [Flux Braking En]** Related Parameter(s): A 250

(With PowerFlex 525 FRN 5.xxx and later.) (With PowerFlex 523 FRN 3.xxx and later.) Enables/disables flux braking.

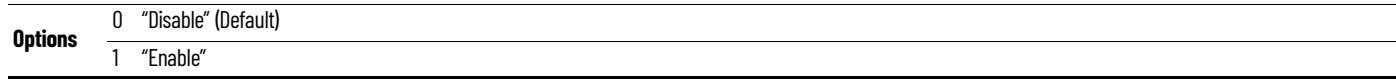

### **A576 [Phase Loss Level]**

(With PowerFlex 525 FRN 5.xxx and later.) (With PowerFlex 523 FRN 3.xxx and later.) Output Phase Loss Level. Sets the threshold level which is used to determine an output phase loss condition. Each motor phase must exceed this value. Decreasing this parameter's value lowers sensitivity.

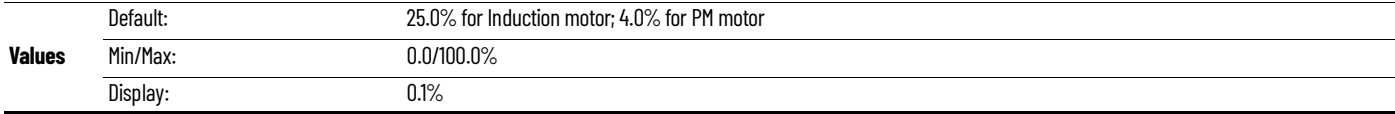

### **A580 [Current Loop BW]**

PF 525) PowerFlex 525 only.

(With FRN 5.xxx and later.)

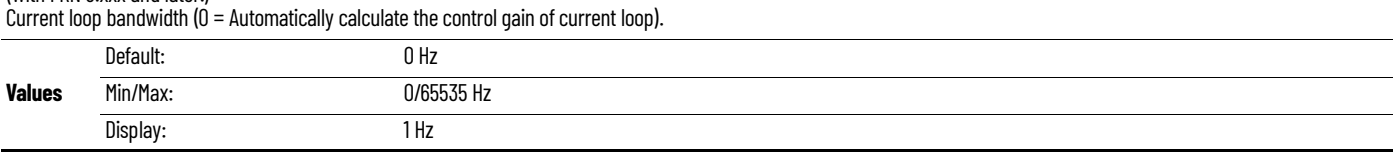

### **A581 [PM Stable 1 Freq]**

PF 525) PowerFlex 525 only.

### (With FRN 5.xxx and later.)

The start frequency for stabilization loop (PO32 [Motor NP Hertz] x A581 [PM Stable 1 Freq]).

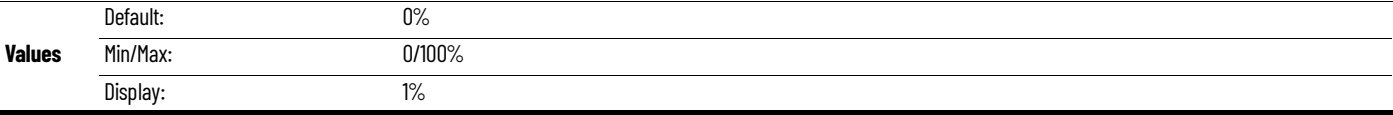

### **A582 [PM Stable 2 Freq]**

PF 525) PowerFlex 525 only.

(With FRN 5.xxx and later.)

Stabilization function will return to normal output after this frequency (PO32 [Motor NP Hertz] x A582 [PM Stable 2 Freq]).

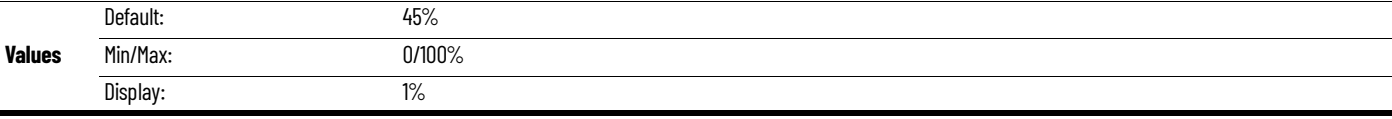

### **A583 [PM Stable 1 Kp]**

PF 525) PowerFlex 525 only.

(With FRN 5.xxx and later.)

Percentage of the gain for stabilization loop. The gain is set in  $\frac{\text{A584}}{\text{B}}$  [PM Stable 2 Kp].

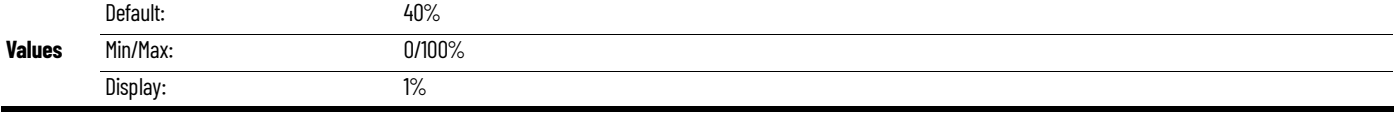

### **A584 [PM Stable 2 Kp]**

PF 525) PowerFlex 525 only.

(With FRN 5.xxx and later.)

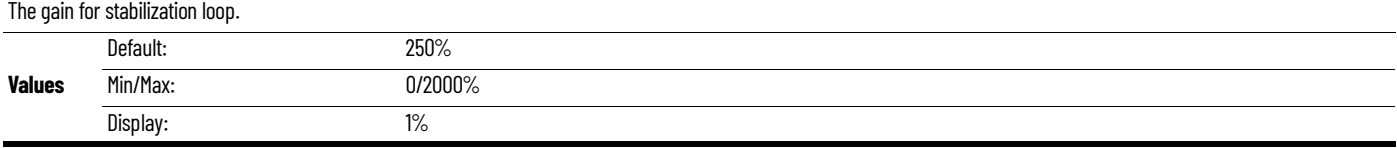

## **A585 [PM Stable Brk Pt]**

PF 525) PowerFlex 525 only.

(With FRN 5.xxx and later.)

Percentage of rated power P037 [Motor NP Power] for the gain of (A584 [PM Stable 2 Kp] x A583 [PM Stable 1 Kp]).

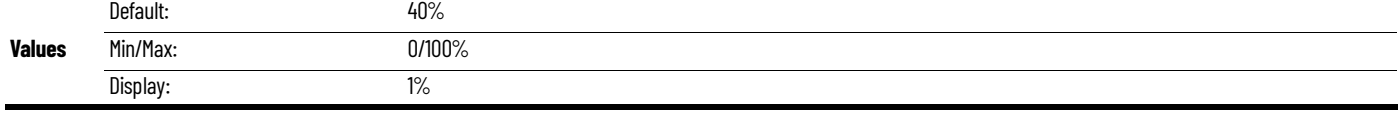

### **A586 [PM Stepload Kp]**

PF 525) PowerFlex 525 only.

(With FRN 5.xxx and later.)

The gain to ensure robustness under step load in low speed region.

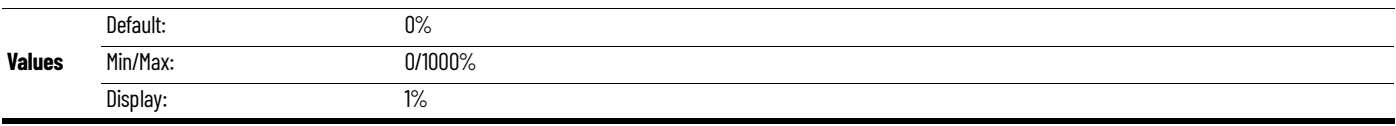

### **A587 [PM 1 Efficiency]**

PF 525) PowerFlex 525 only.

(With FRN 5.xxx and later.) Reduce full load current.

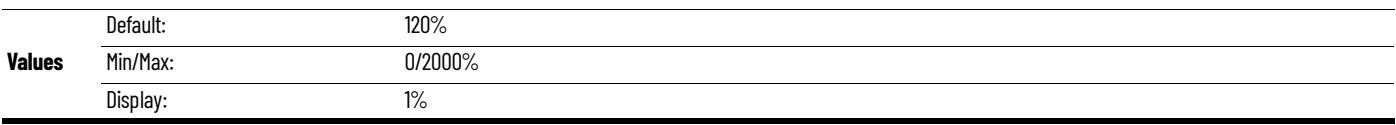

### **A588 [PM 2 Efficiency]**

PF 525) PowerFlex 525 only.

(With FRN 5.xxx and later.) Reduce no load current.

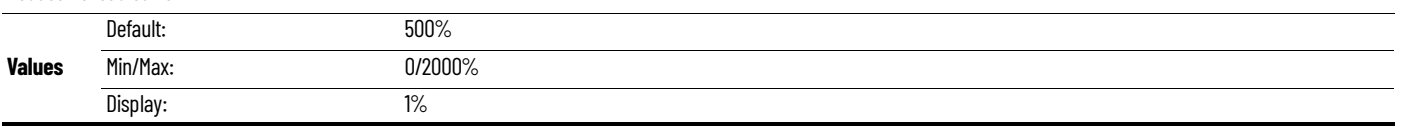

### **A589 [PM Algor Sel]** Related Parameter(s): A550

Stop drive before changing this parameter.

PF 525) PowerFlex 525 only.

(With FRN 5.xxx and later.)

Selects the algorithm to use with your motor. Check with the manufacturer of your motor to determine whether it is an iPM or sPM motor.

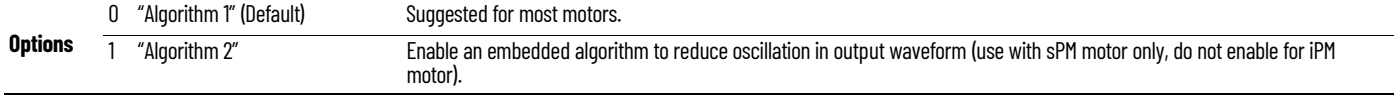

### **A590 [SYNRM SW Freq]** Related Parameter(s): Г

PF 525) PowerFlex 525 only.

(With FRN 7.xxx and later.)

Switching Frequency point from Low-Speed Observer (Freq1) to High-Speed Observer (Freq2).

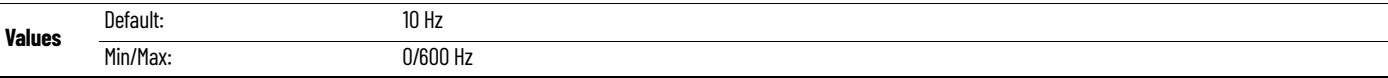

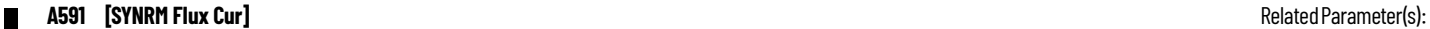

PF 525) PowerFlex 525 only.

(With FRN 7.xxx and later.) SynRM Field Excitation Current. Increasing the setting enhances no loading performance but has poor efficiency. Decreasing the setting reduces no loading performance but good efficiency.

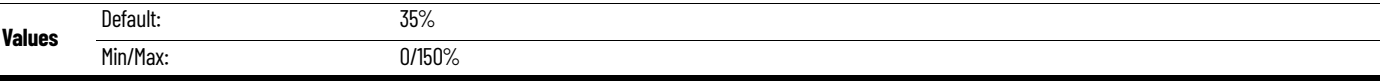

### **A592 [SYNRM Freq1 Volt]** Related Parameter(s):

PF 525) PowerFlex 525 only.

(With FRN 7.xxx and later.) The Amplitude of Injected Signal of Low-Speed Observer (Freq1). Increasing the setting enhances the loading performance during Freq1 operation.

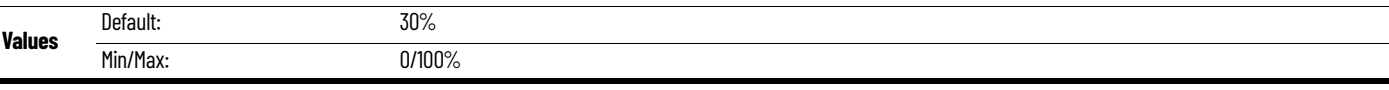

### **A593 [SYNRM Freq1 Kp]** Related Parameter(s): Г

PF 525) PowerFlex 525 only.

(With FRN 7.xxx and later.)

The Scaling of Band Width At Low-Speed Observer (Freq1).

Increasing the setting enhances the loading performance during low-speed (Freq1) operation but too high causes motor vibration. Decreasing the setting causes the motor to stall during startup and low-speed (Freq1) operation.

When the motor running speed is lower than the switching frequency  $\frac{\text{A590}}{\text{A590}}$  adjust the setting.

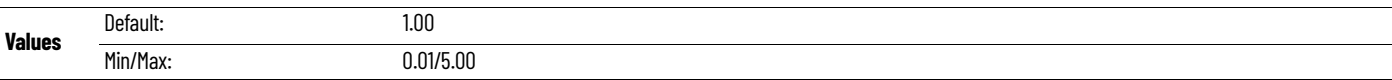

### **A594 [SYNRM Freq1 Comp]** Related Parameter(s):

PF 525) PowerFlex 525 only.

(With FRN 7.xxx and later.)

The Scaling of Mutual Inductance Compensation At Low-Speed Observer (Freq1). Increasing or decreasing the setting enhances the loading performance during Freq1 operation depending on the motor.

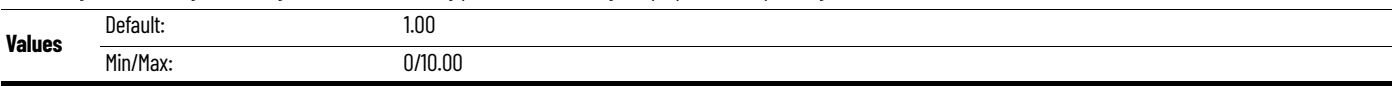

### **A595 [SYNRM Freq2 BW]** Related Parameter(s):

PF 525) PowerFlex 525 only.

(With FRN 7.xxx and later.)

The Band Width At High-Speed Observer (Freq2).

Increasing the setting enhances the loading performance during high-speed (Freq2) operation but too high causes vibration. Decreasing the setting causes the motor to stall during startup and high-speed (Freq2) operations. When the motor running speed is higher than the switching frequency  $\frac{\text{A590}}{\text{A590}}$ , adjust the setting.

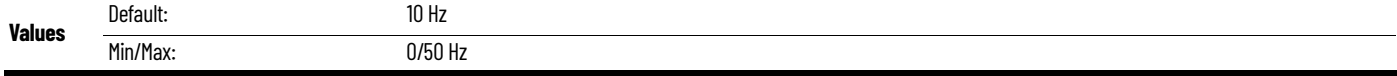

### **A596 [SYNRM Freq2 Kp]** Related Parameter(s):

PF 525) PowerFlex 525 only.

(With FRN 7.xxx and later.)

The Scaling of Magnetic linkage estimator At High-Speed Observer (Freq2). To fine tune the setting when motor is still not stable after adjustment A595 Increasing the motor setting enhances the loading performance during high-speed (Freq2) operation but too high causes vibration. Decreasing the setting causes the motor to stall during startup and high-speed (Freq2) operations. When the motor running speed is higher than the switching frequency A590, adjust the setting.

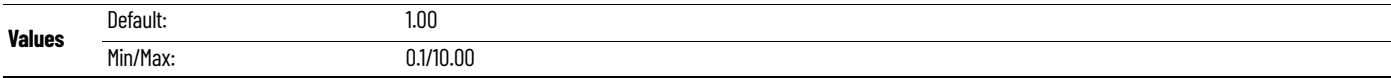

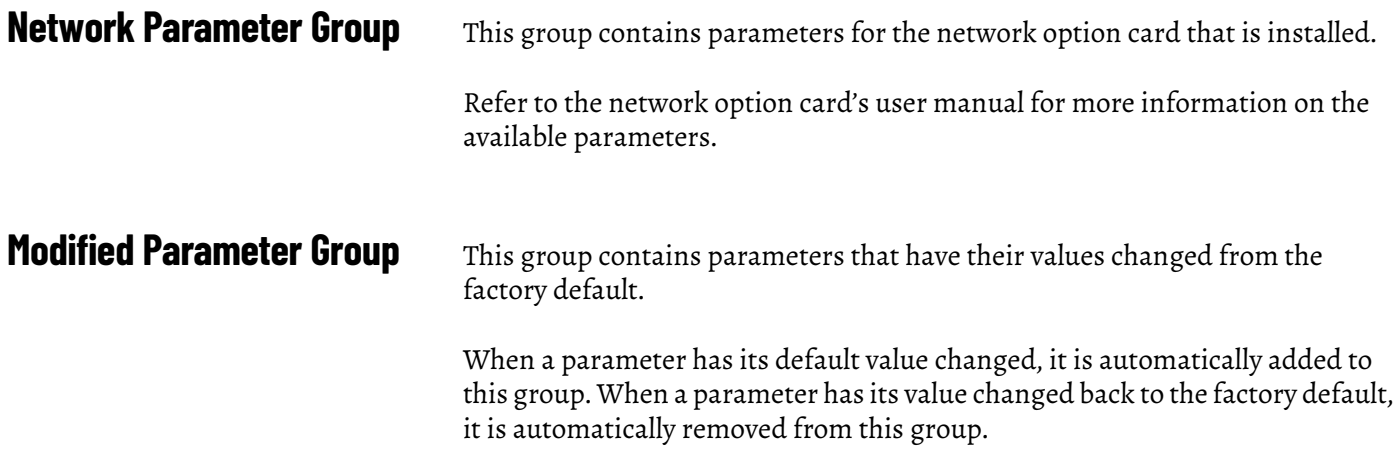

# **Fault and Diagnostic Group**

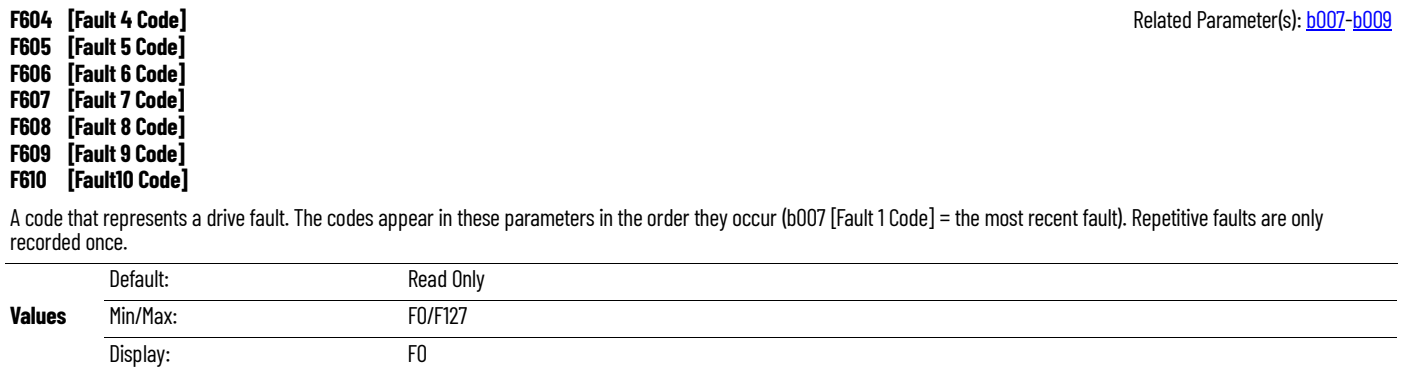

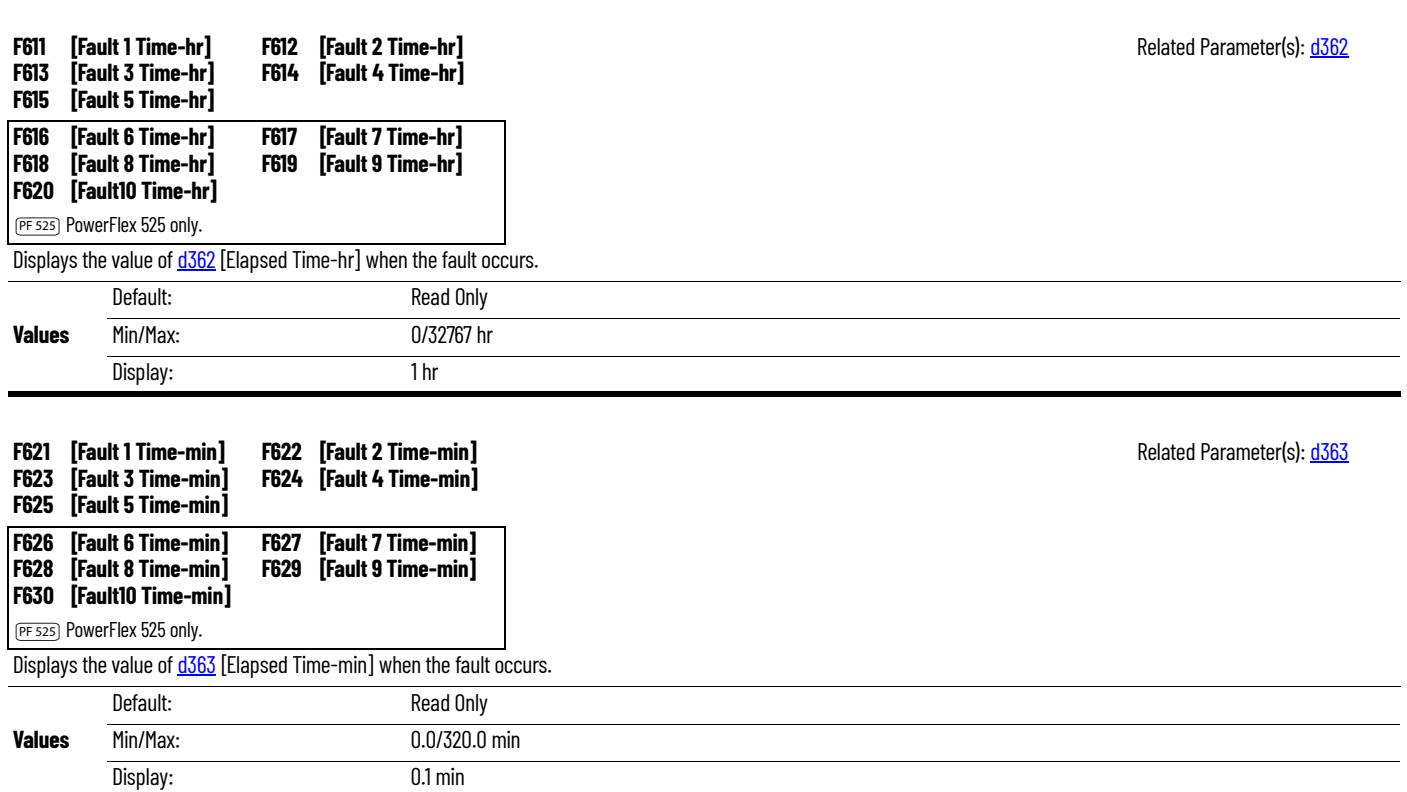

# **Fault and Diagnostic Group** *(continued)*

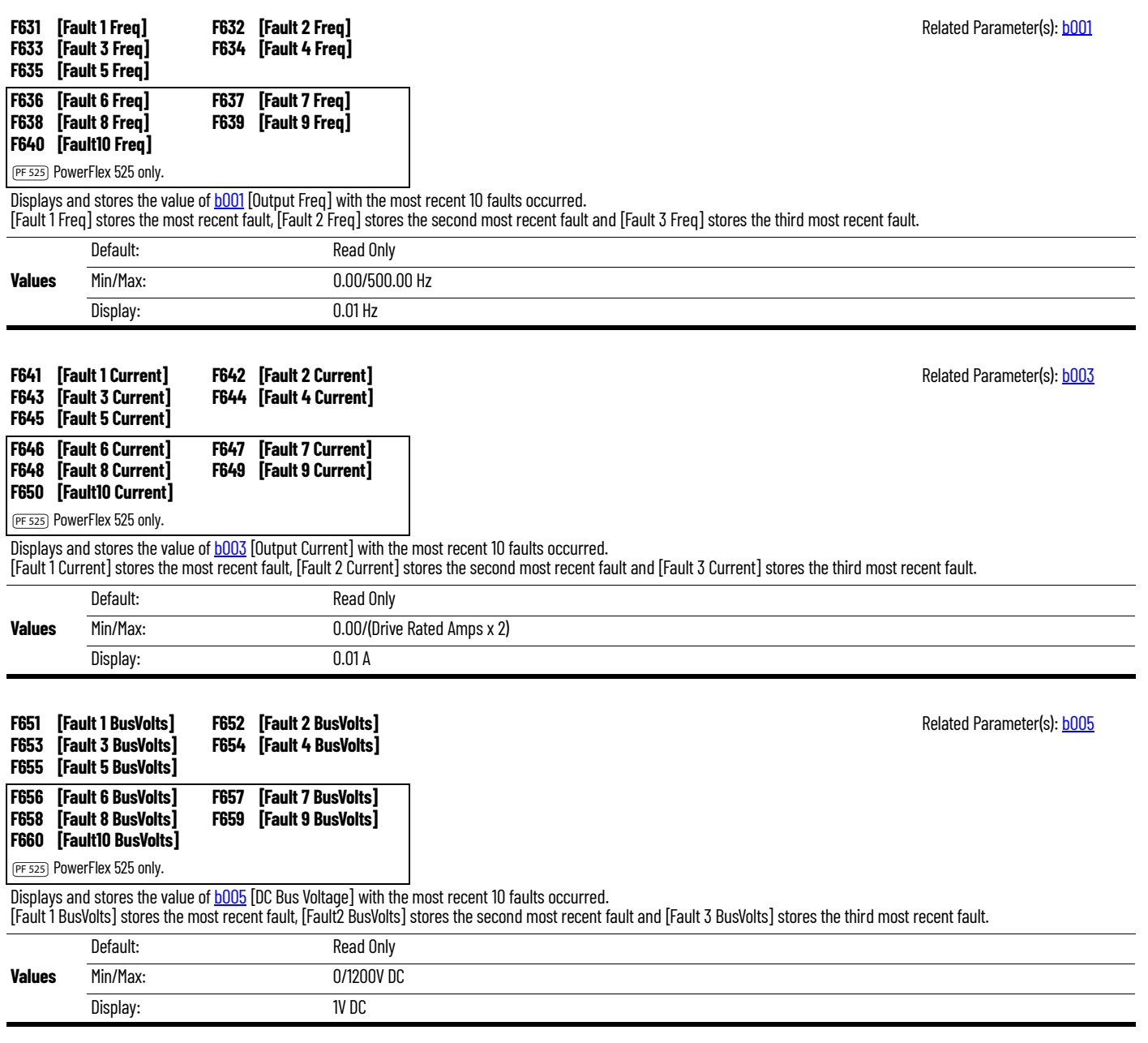

# **Fault and Diagnostic Group** *(continued)*

**Related Parameter(s): b006** 

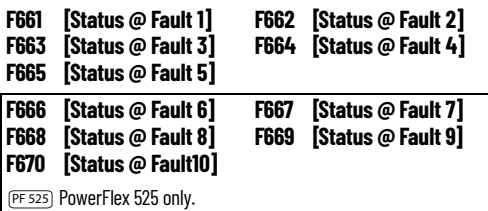

Displays the value of **b006** [Drive Status] with the most recent 10 faults occurred.

[Status @ Fault 1] stores the most recent fault, [Status @ Fault 2] stores the second most recent fault and [Status @ Fault 3] stores the third most recent fault.

# $[0]$  $[0]$  $[0]$  $[0]$  $[1]$

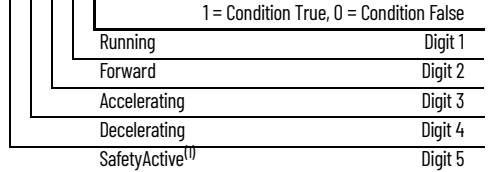

(1) Setting is specific to PowerFlex 525 drives only.

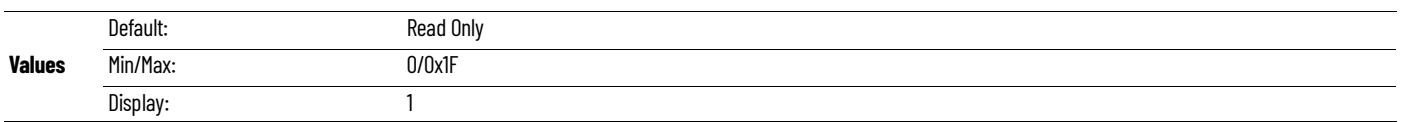

## **F681 [Comm Sts - DSI]**

Displays the status of the RS485 serial (DSI) port to the drive.

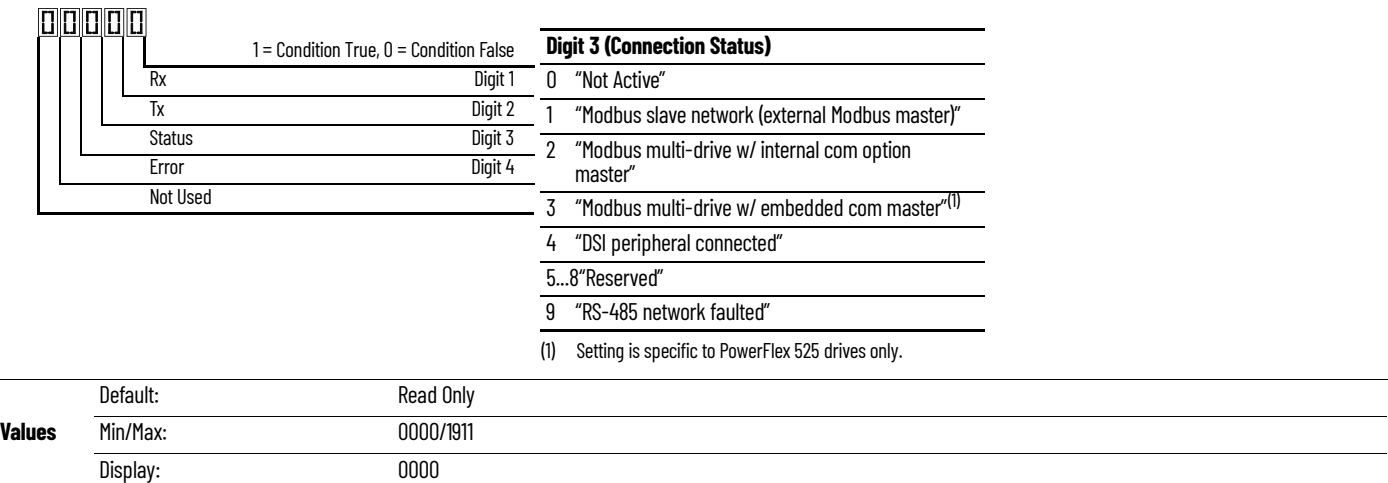

## **F682 [Comm Sts - Opt]**

Displays the status of the internal communication to the drive.

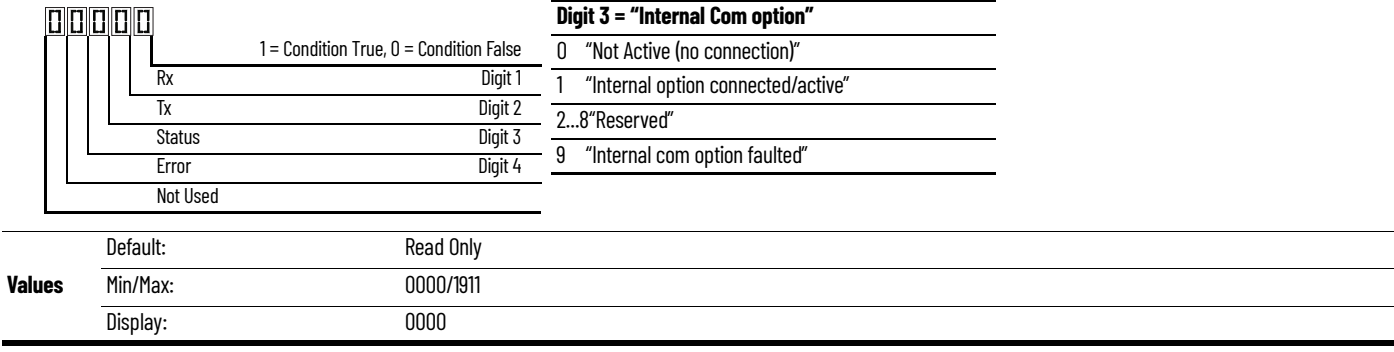
## **F683 [Com Sts-Emb Enet]**

#### PF 525) PowerFlex 525 only.

Displays the status of the embedded EtherNet/IP interface to the drive.

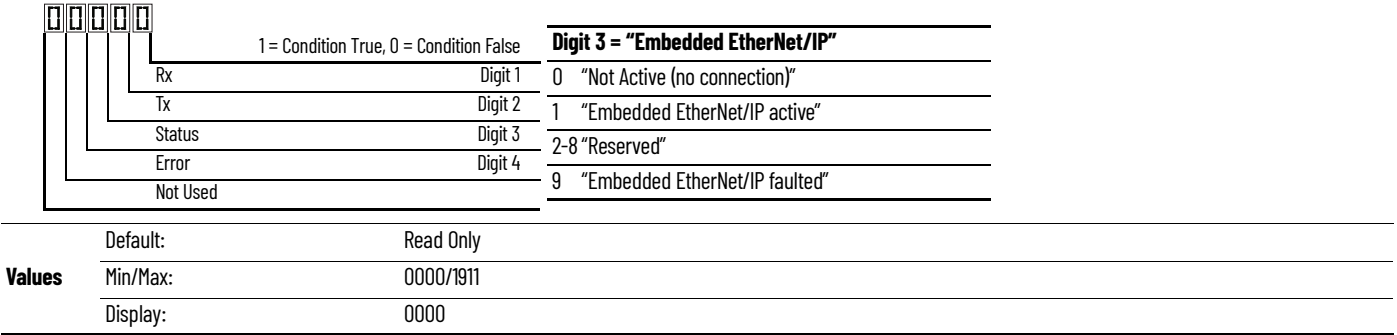

#### **F684 [EN Addr Src]**

PF 525) PowerFlex 525 only.

Displays the actual source of the Ethernet configuration (IP address, subnet mask, and gateway address).

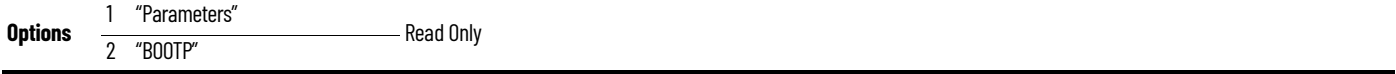

### **F685 [EN Rate Act]**

PF 525) PowerFlex 525 only.

Displays the network data rate currently used by the embedded EtherNet/IP interface.

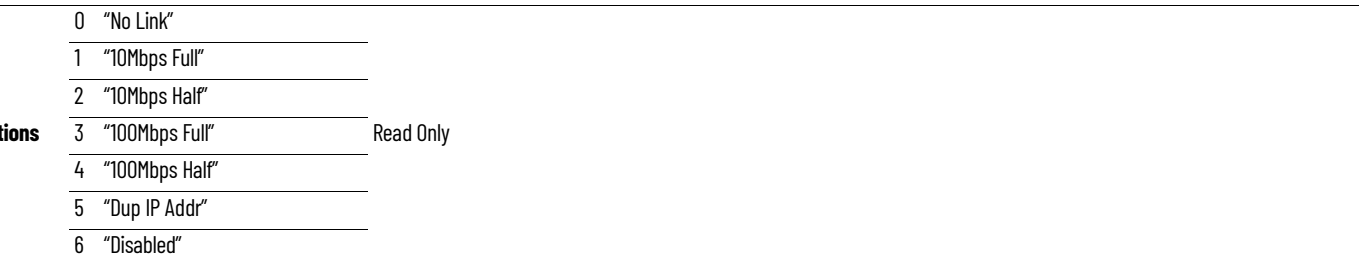

### **F686 [DSI I/O Act]**

**Options**

Displays the Drives that are active in Multi-Drive mode.

## mmmmm

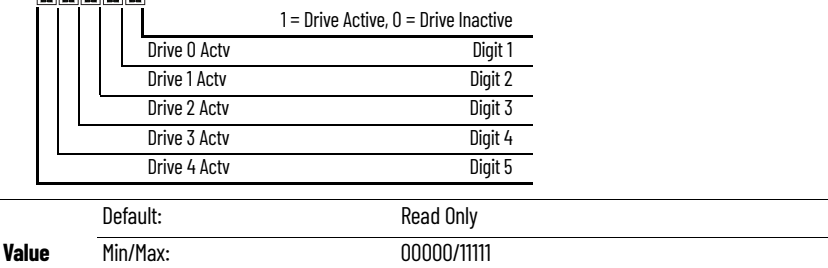

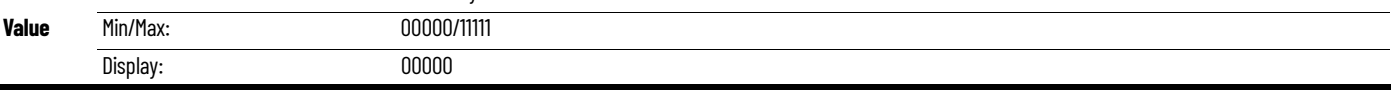

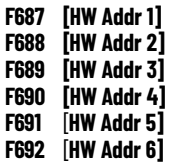

PF 525) PowerFlex 525 only.

Shows the MAC address for the embedded EtherNet/IP interface.

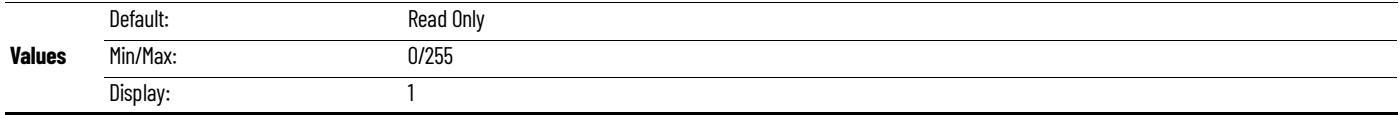

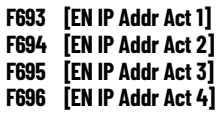

PF 525) PowerFlex 525 only.

Shows the actual IP address used by the embedded EtherNet/IP interface at the time. This indicates 0 if no address is set.

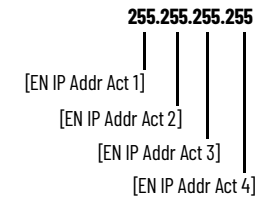

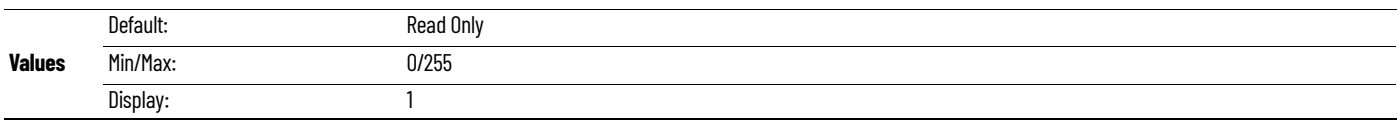

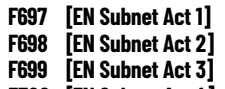

**F700 [EN Subnet Act 4]**

PF 525) PowerFlex 525 only.

Shows the actual subnet mask used by the embedded EtherNet/IP interface at the time. This will indicate 0 if no address is set.

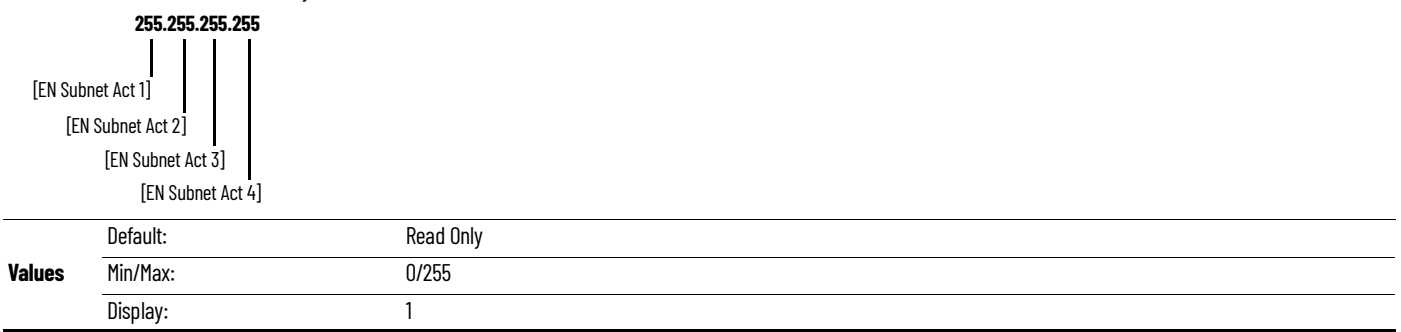

#### **F701 [EN Gateway Act 1] F702 [EN Gateway Act 2] F703 [EN Gateway Act 3] F704 [EN Gateway Act 4]**

PF 525) PowerFlex 525 only.

Shows the actual gateway address used by the embedded EtherNet/IP interface at the time. This will indicate 0 if no address is set.

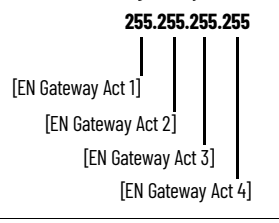

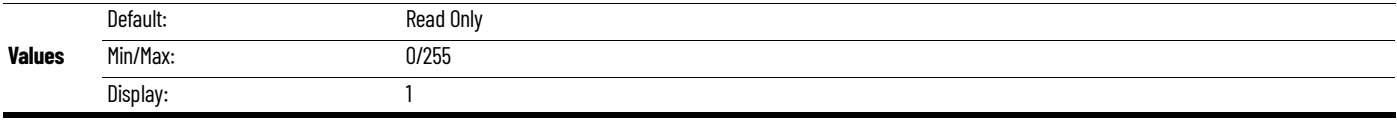

**F705 [Drv 0 Logic Cmd] F709 [Drv 1 Logic Cmd]** [Drv 2 Logic Cmd] **F717 [Drv 3 Logic Cmd] F721 [Drv 4 Logic Cmd]**

In multi-drive mode, this is the logic command being transmitted to drive 0/1/2/3/4/.

In single-drive mode, this is the logic command being used by the drive (whether HS-DSI, EtherNet/IP, or DSI) at the time. If comms control is NOT being used, and the drive is in single-drive mode, then this parameter will show 0.

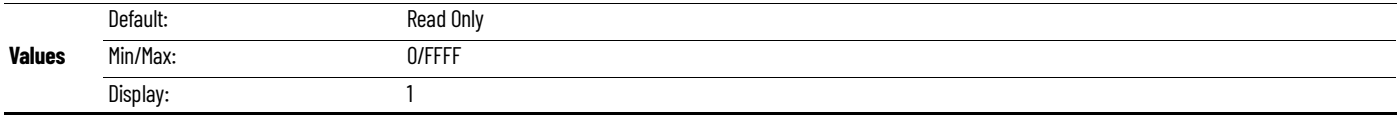

#### **F706 [Drv 0 Reference]**

**F710 [Drv 1 Reference]**

**F714 [Drv 2 Reference]**

**F718 [Drv 3 Reference]**

#### **F722** [**Drv 4 Reference]**

In multi-drive mode, this is the reference being transmitted to drive 0/1/2/3/4.

In single-drive mode, this is the reference being used by the drive (whether HS-DSI, EtherNet/IP, or DSI) at the time. If comms control is NOT being used, and the drive is in single-drive mode, then this parameter will show 0.

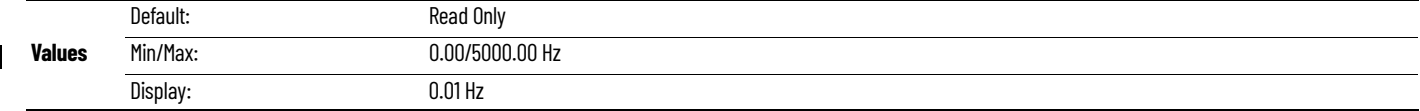

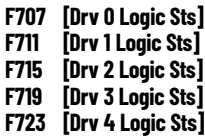

Г

In multi-drive mode, this is the logic status being received from drive 0/1/2/3/4. In single-drive mode, this is the logic status of the drive at the time.

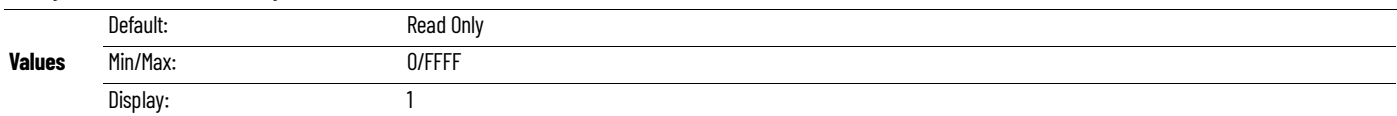

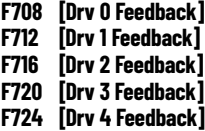

In multi-drive mode, this is the feedback being received from drive 0/1/2/3/4. In single-drive mode, this is the feedback of the drive at the time.

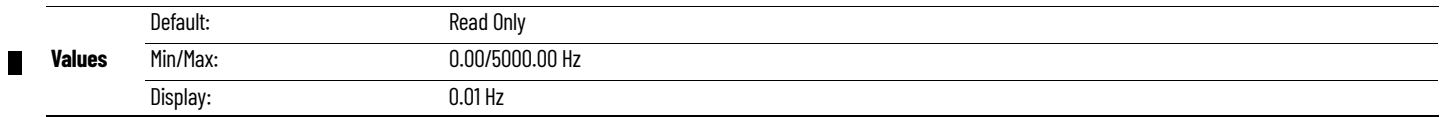

#### **F725 [EN Rx Overruns]**

PF 525) PowerFlex 525 only.

A count of the number of receive overrun errors reported by the embedded EtherNet/IP interface.

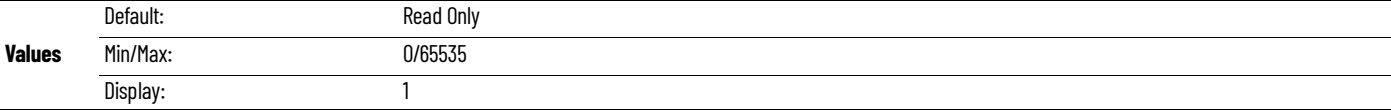

#### **F726 [EN Rx Packets]**

PF 525) PowerFlex 525 only.

A count of the number of receive packets reported by the embedded EtherNet/IP interface.

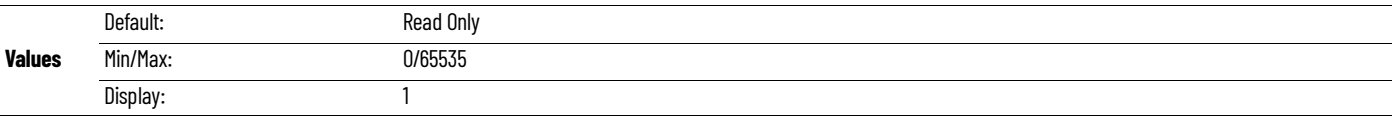

#### **F727 [EN Rx Errors]**

PF 525) PowerFlex 525 only.

A count of the number of receive errors reported by the embedded EtherNet/IP interface.

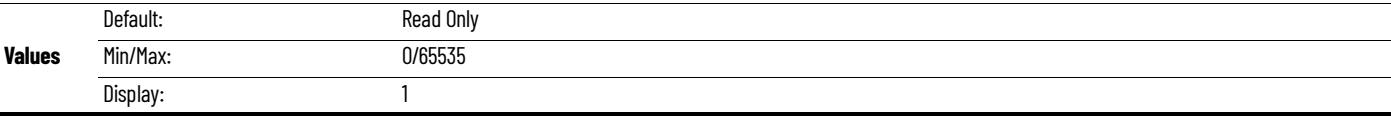

### **F728 [EN Tx Packets]**

PF 525) PowerFlex 525 only.

A count of the number of transmitted packets reported by the embedded EtherNet/IP interface.

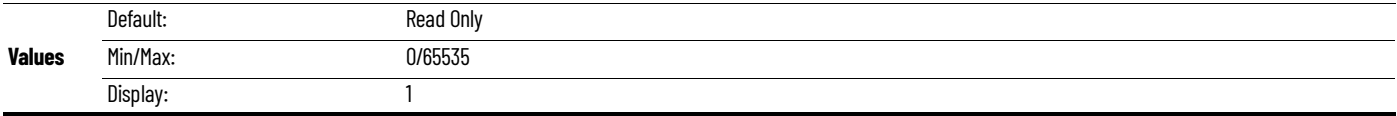

#### **F729 [EN Tx Errors]**

PF 525) PowerFlex 525 only.

A count of the number of transmit errors reported by the embedded EtherNet/IP interface.

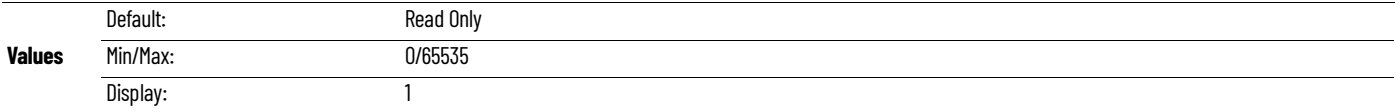

# **F730 [EN Missed IO Pkt]**

PF 525) PowerFlex 525 only.

The number of I/O packets missed.

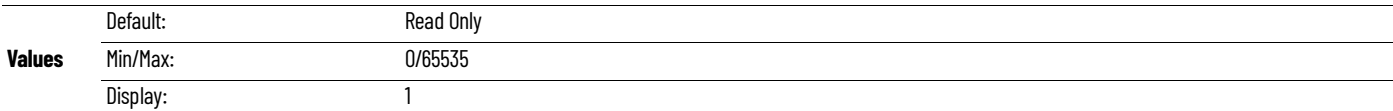

## **F731 [DSI Errors]**

The number of total DSI errors.

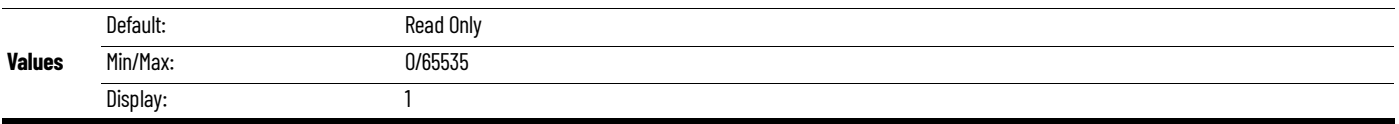

**AppView Parameter Groups** AppView parameter groups provide a simple starting point for using the PowerFlex 520-series drives by grouping certain commonly used parameters based on different types of applications. Use these parameter groups to quickly and easily setup the PowerFlex 520-series drive for your application.

AppView parameter groups are available for the following applications:

- Conveyor
- Mixer
- Compressor
- Centrifugal Pump
- Blower/Fan
- **Extruder**
- Positioning (PowerFlex 525 only)
- Textile/Fiber

You cannot add or remove parameters to or from the AppView parameter groups. If you require quick access to additional parameters to what is already included in the different AppView parameter groups, use the CustomView parameter group instead.

The parameters in the AppView parameter groups can be quickly added to the CustomView parameter group by doing the following:

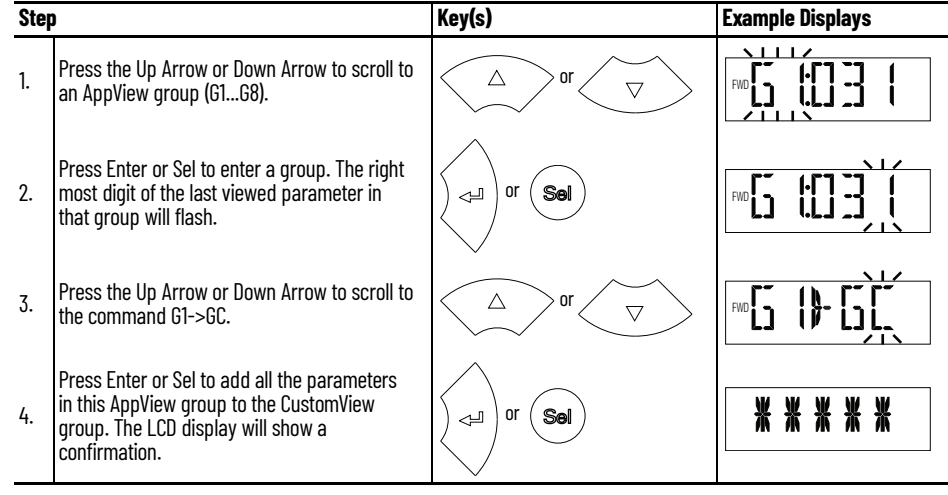

# **CustomView Parameter Group**

CustomView allows you to quickly access only the parameters needed for your application by storing them in a custom parameter group. Add your frequently used parameters to this group, then hide all other parameters with  $\frac{A552}{A552}$ [Program Lock] to simplify your drive configuration process.

Up to 100 parameters can be stored in the CustomView parameter group. You can copy one entire AppView parameter group to the CustomView parameter group as shown on page 150 or add individual parameters as show below.

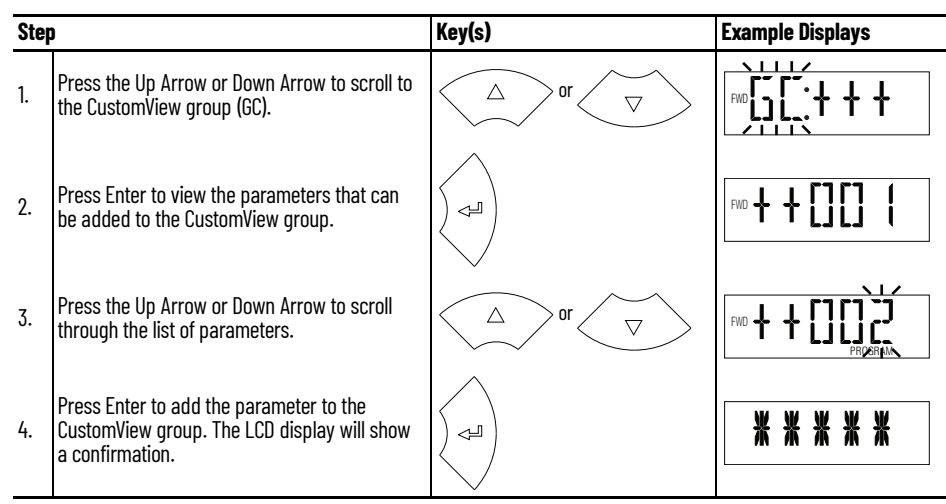

To delete parameters from the CustomView parameter group:

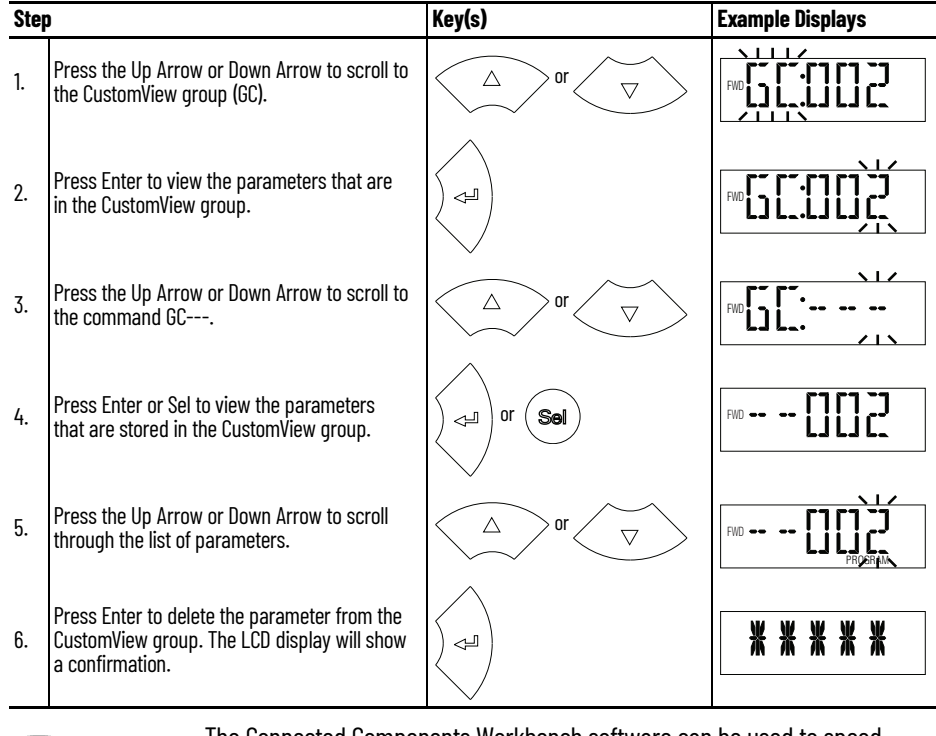

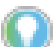

The Connected Components Workbench software can be used to speed up this process with drag and drop functionality.

# **Parameter Cross Reference by Name**

# **Parameters**

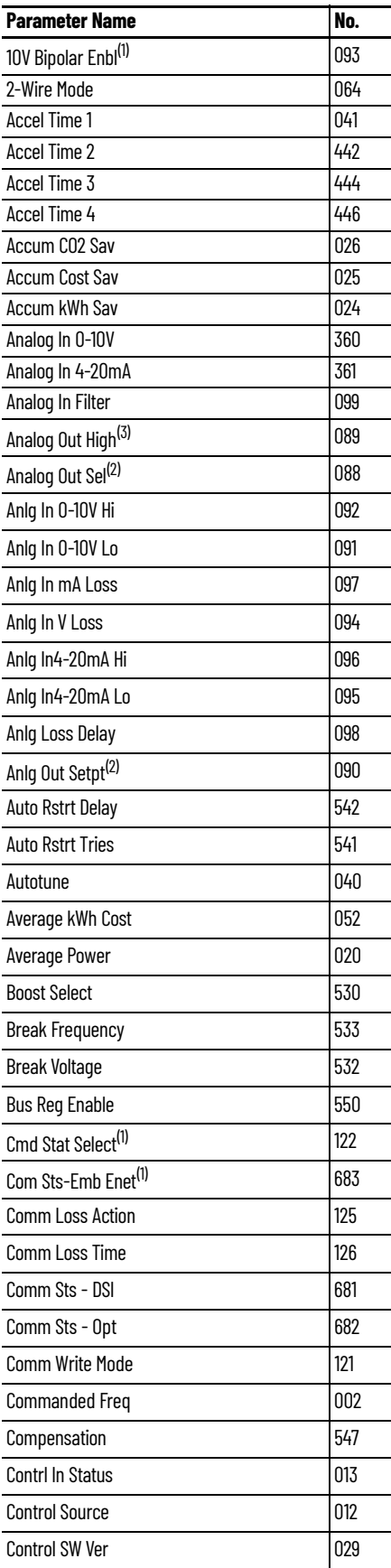

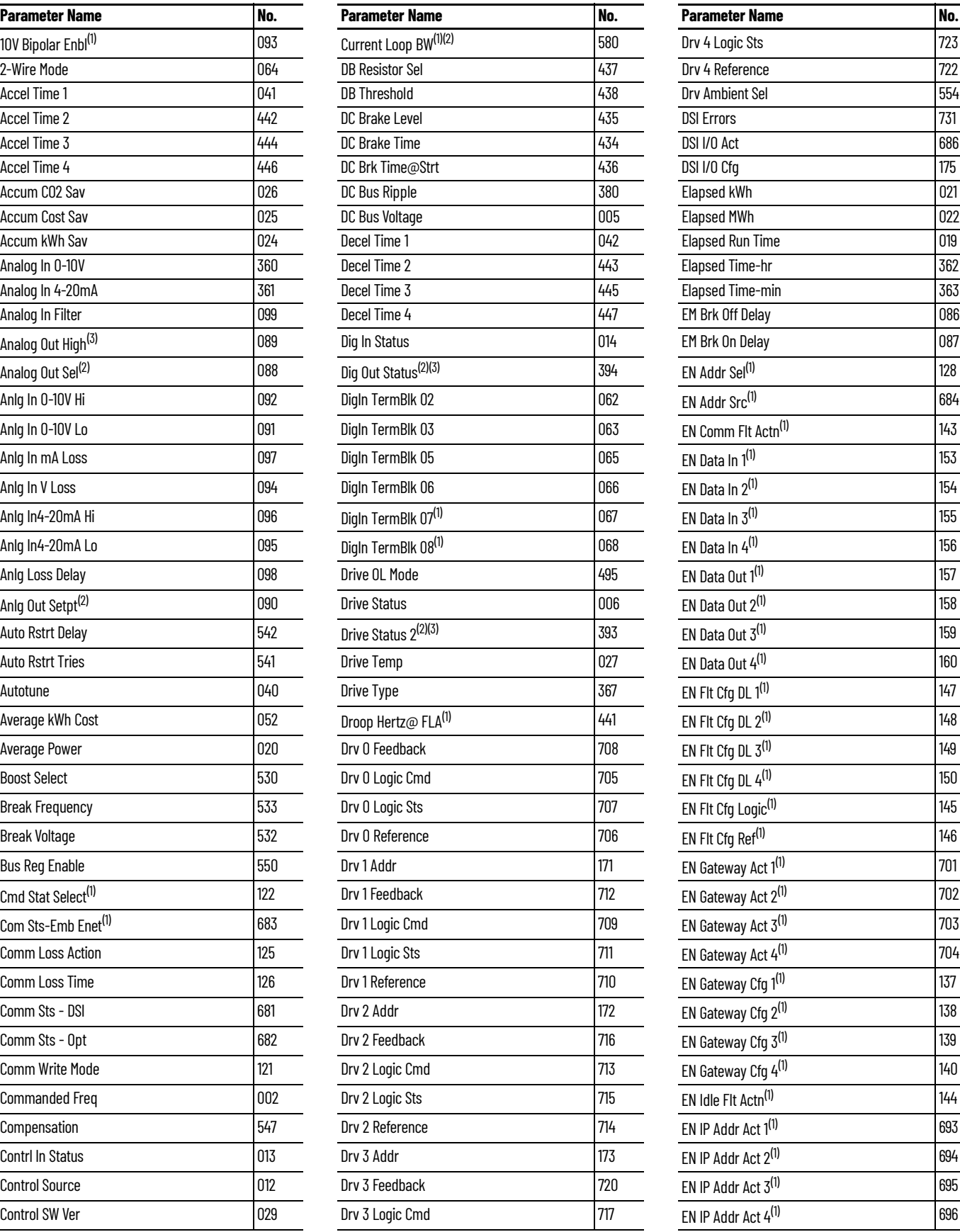

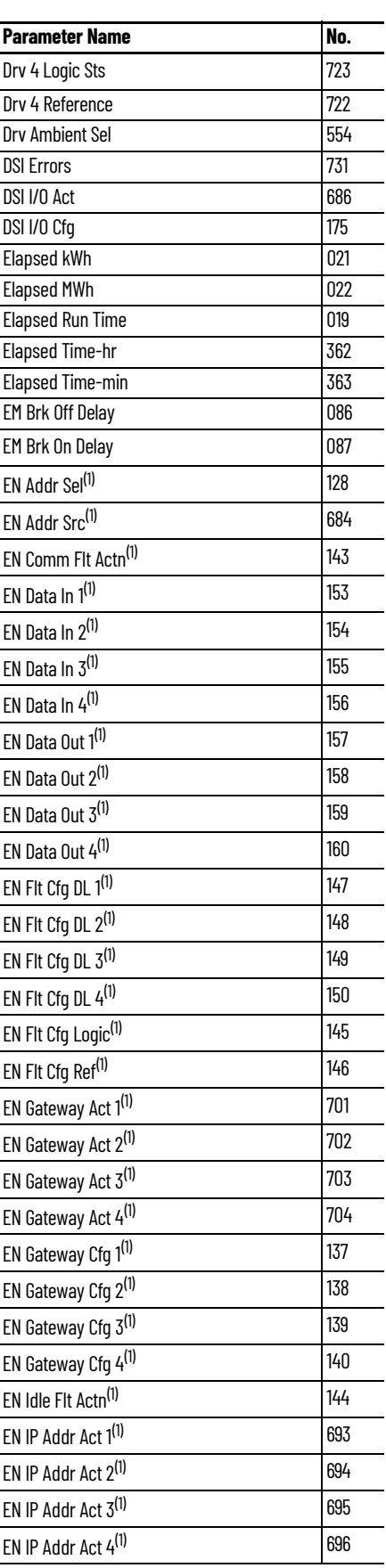

# **Parameters (Continued)**

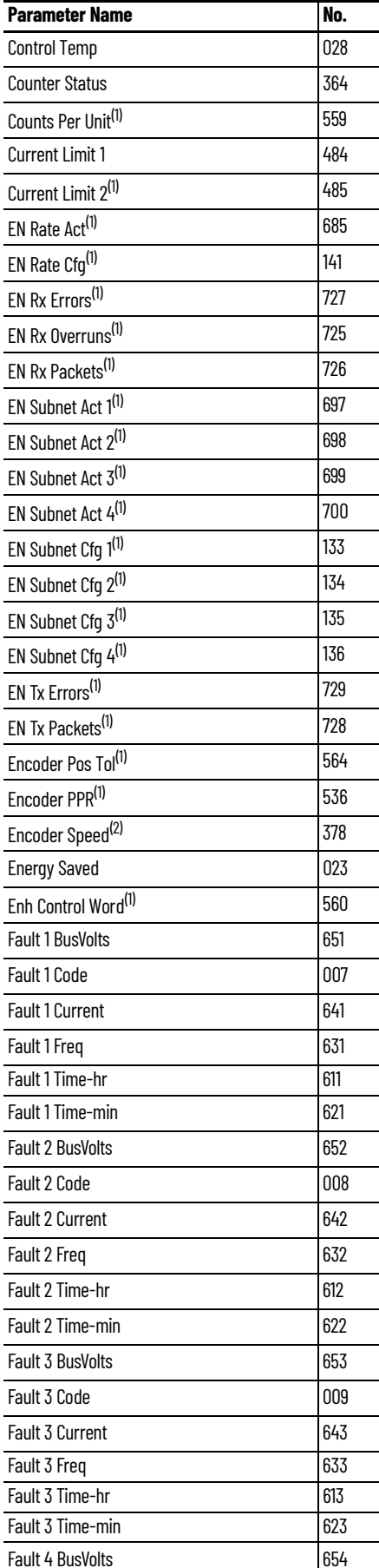

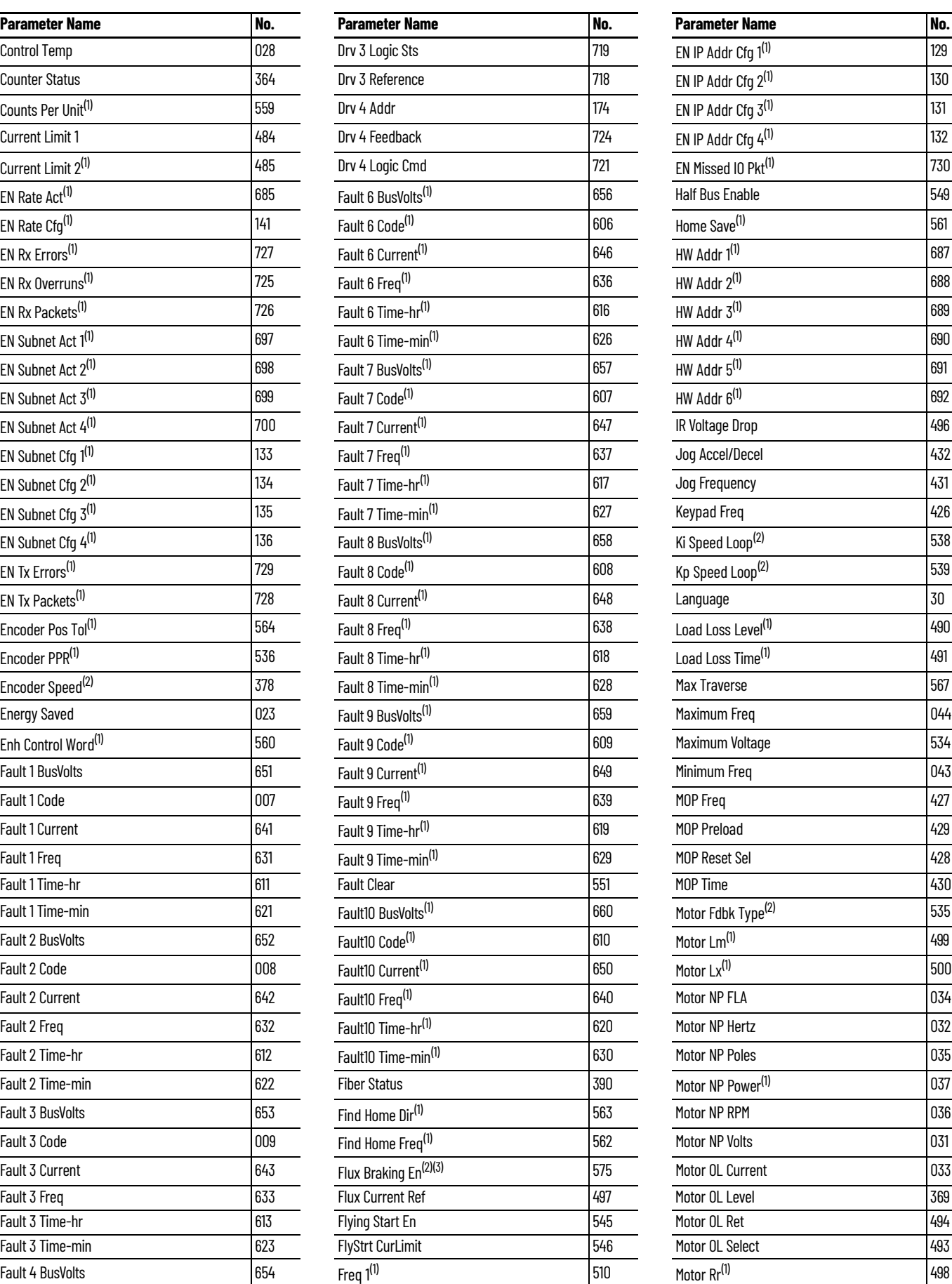

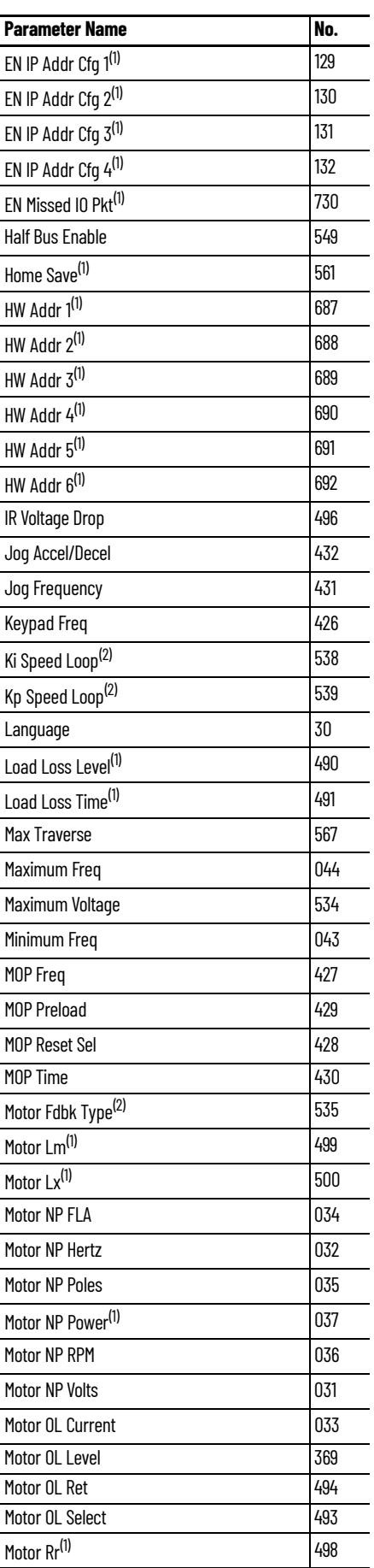

# **Parameters (Continued)**

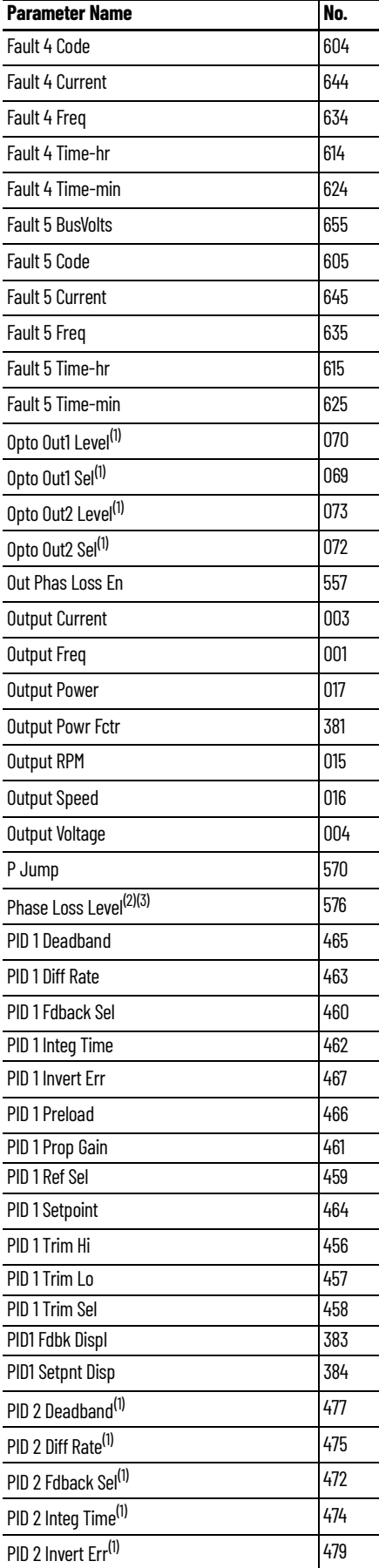

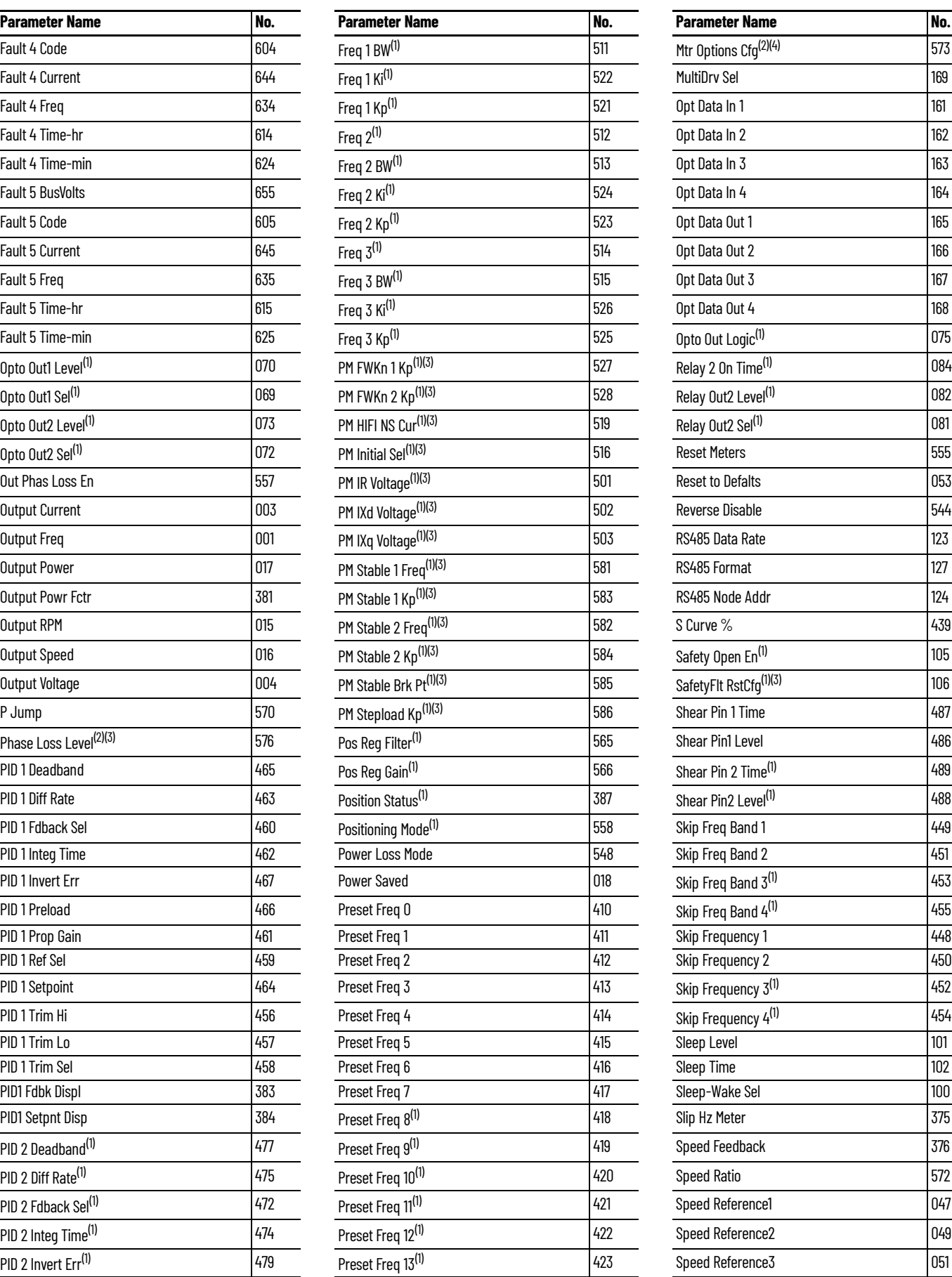

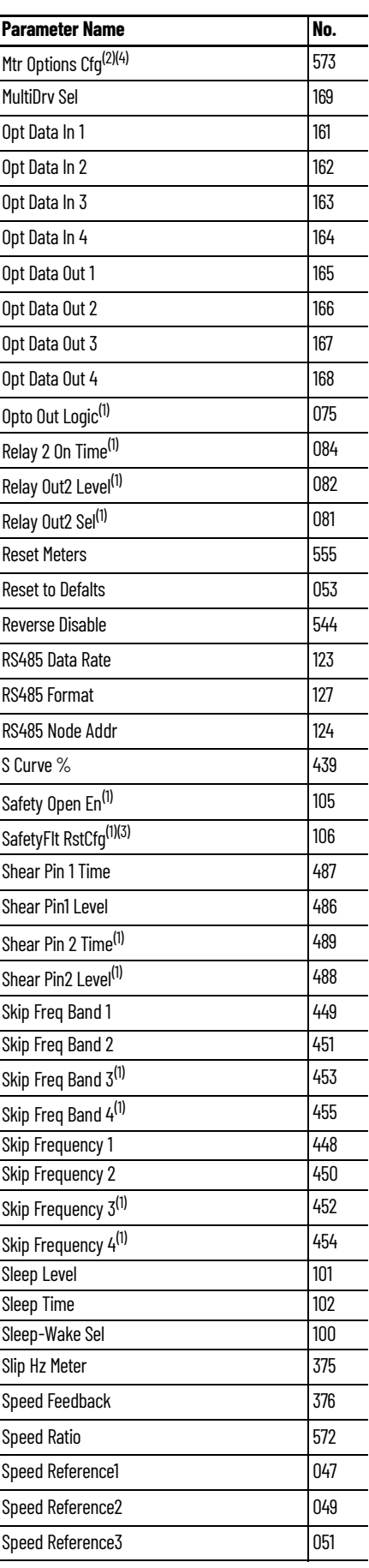

# **Parameters (Continued)**

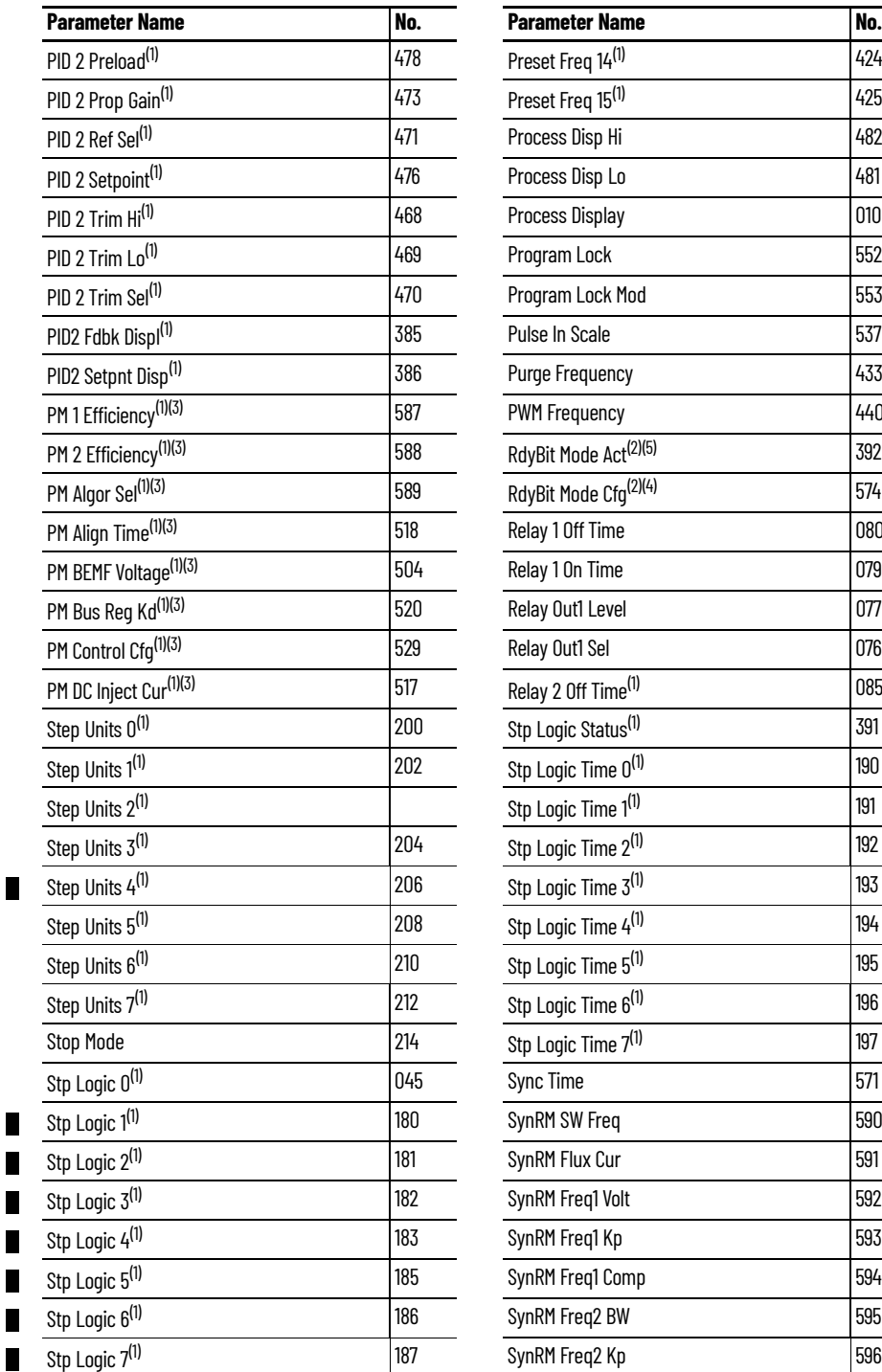

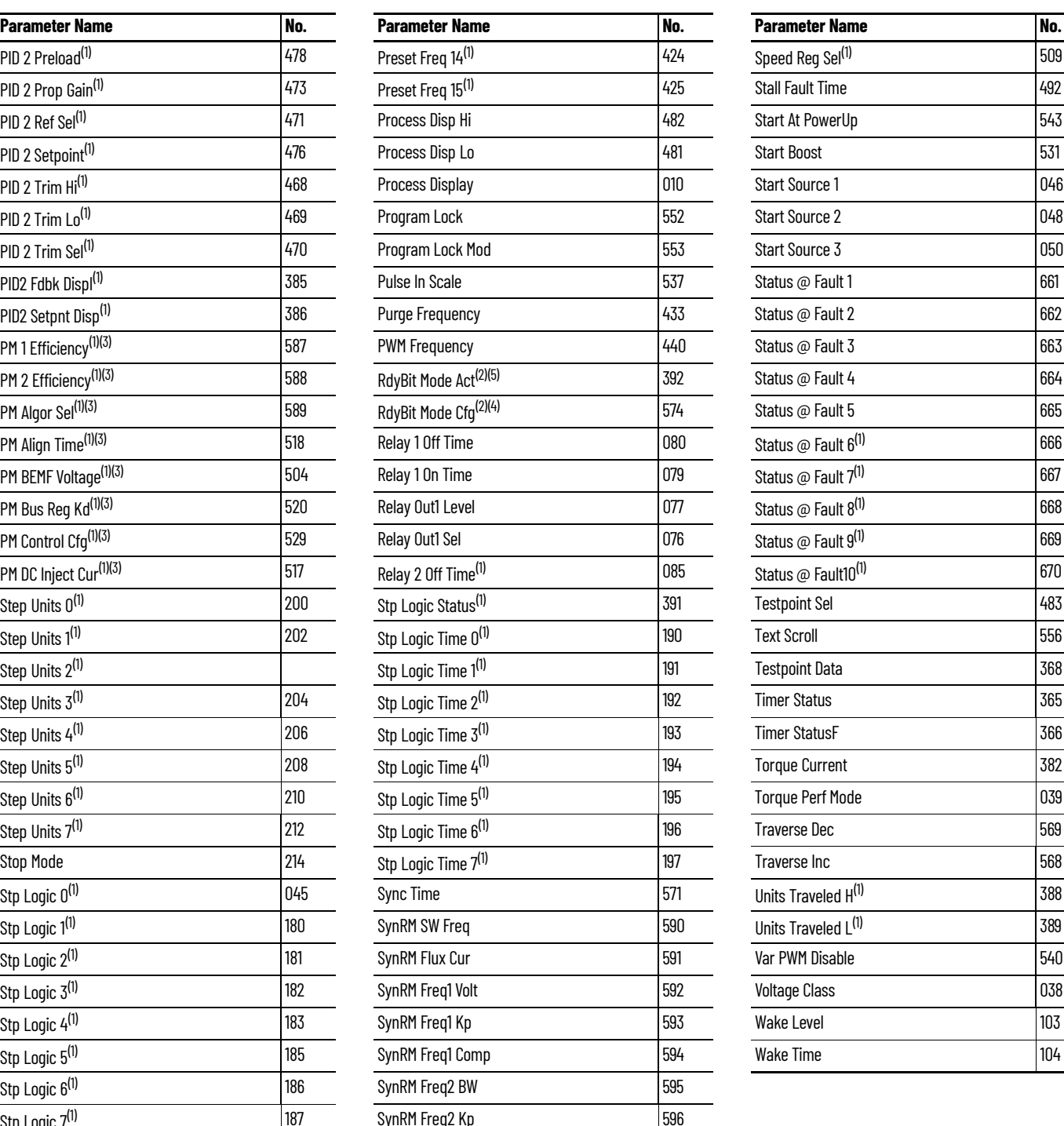

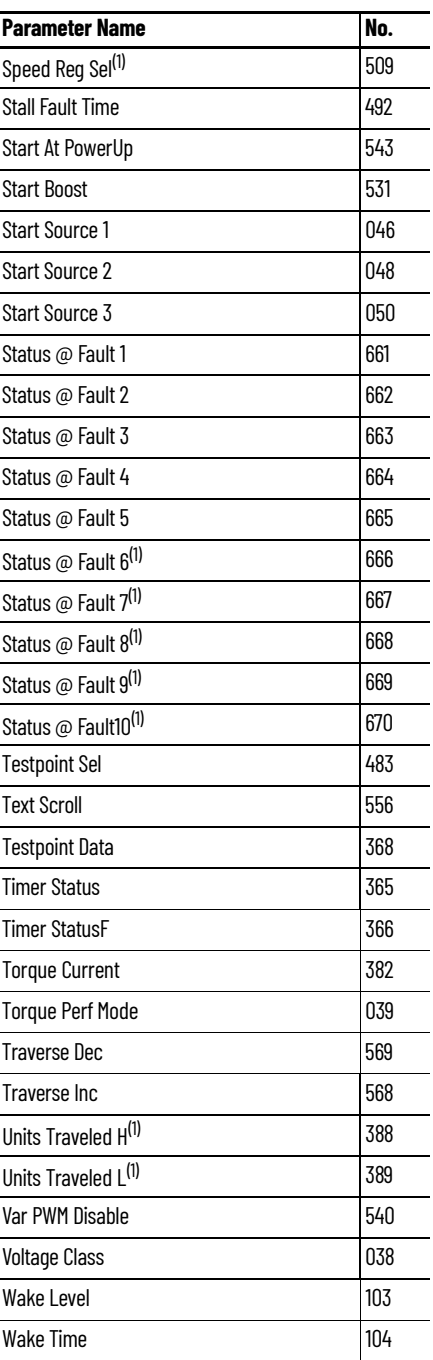

(1) Parameter is specific to PowerFlex 525 drives only. (2) Parameter is available in PowerFlex 525 FRN 5.xxx and later. (3) Parameter is also available in PowerFlex 523 FRN 3.xxx and later.

(4) Parameter is available in PowerFlex 525 FRN 2.xxx and later. (5) Parameter is available in PowerFlex 525 FRN 3.xxx and later.

# **Notes:**

# **Troubleshooting**

This chapter provides information to guide you in troubleshooting the PowerFlex 520-series drive. Included is a listing and description of drive faults with possible solutions, when applicable.

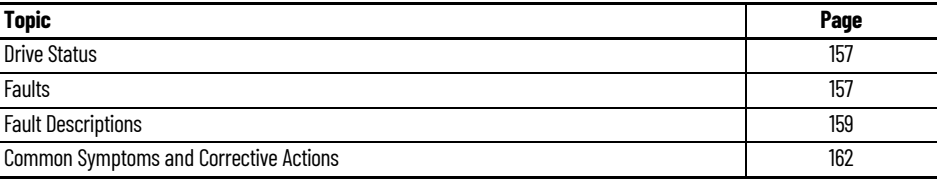

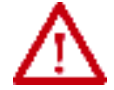

**ATTENTION:** Risk of injury or equipment damage exists. Drive does not contain user-serviceable components. Do not disassemble drive chassis.

**Drive Status** The condition or state of your drive is constantly monitored. Any changes will be indicated through the integral LCD display.

> See Display and Control Keys on page 59 for information on drive status indicators and controls.

**Faults** A fault is a condition that stops the drive. There are two fault types.

# **Fault Types**

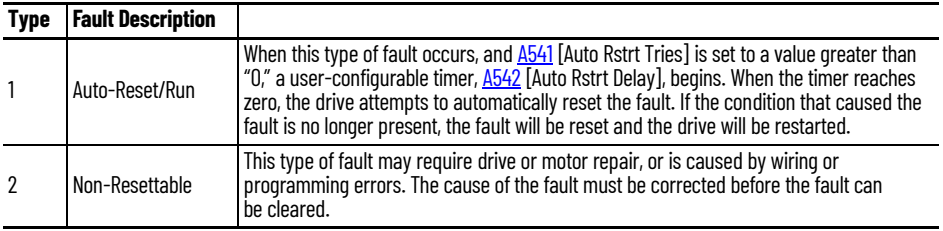

# **Fault Indication**

#### **Drive is indicating a fault.**

The integral LCD display provides visual notification of a fault condition by displaying the following.

- Flashing fault number
- Flashing fault indicator (LED)
- Press the Esc key to regain control of the display.

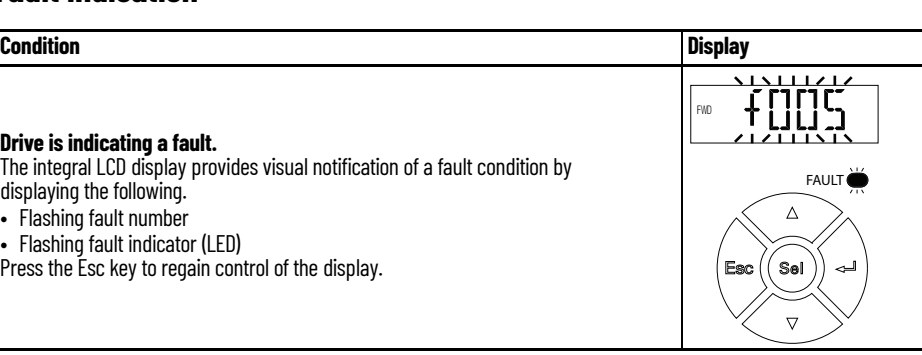

# **Manually Clearing Faults**

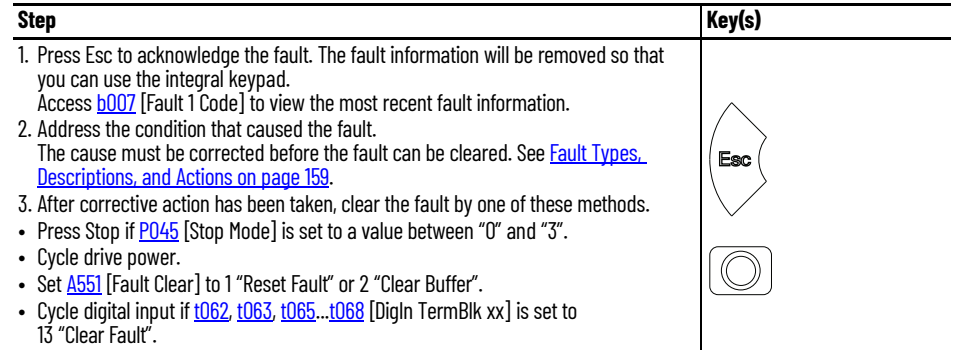

# **Automatically Clearing Faults**

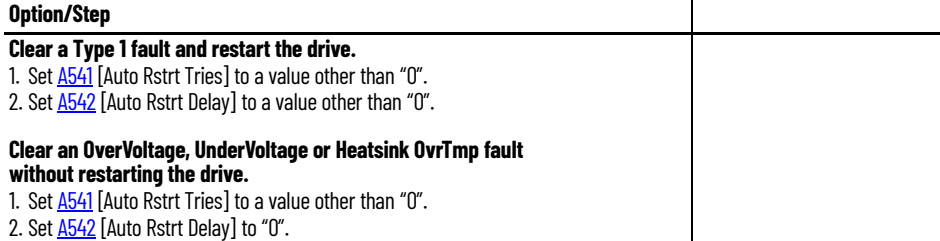

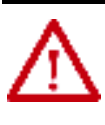

**ATTENTION:** Equipment damage and/or personal injury may result if these parameters are used in an inappropriate application. Do not use this function without considering applicable local, national and international codes, standards, regulations or industry guidelines.

# **Auto Restart (Reset/Run)**

The Auto Restart feature provides the ability for the drive to automatically perform a fault reset followed by a start attempt without user or application intervention. This allows remote or "unattended" operation. Only certain faults are allowed to be reset. Certain faults (Type 2) that indicate possible drive component malfunction are not resettable. Fault types are listed in the table

Fault Types on page 157. See Fault Descriptions on page 159 for more information.

Use caution when enabling this feature, since the drive will attempt to issue its own start command based on user selected programming.

# **Fault Descriptions**

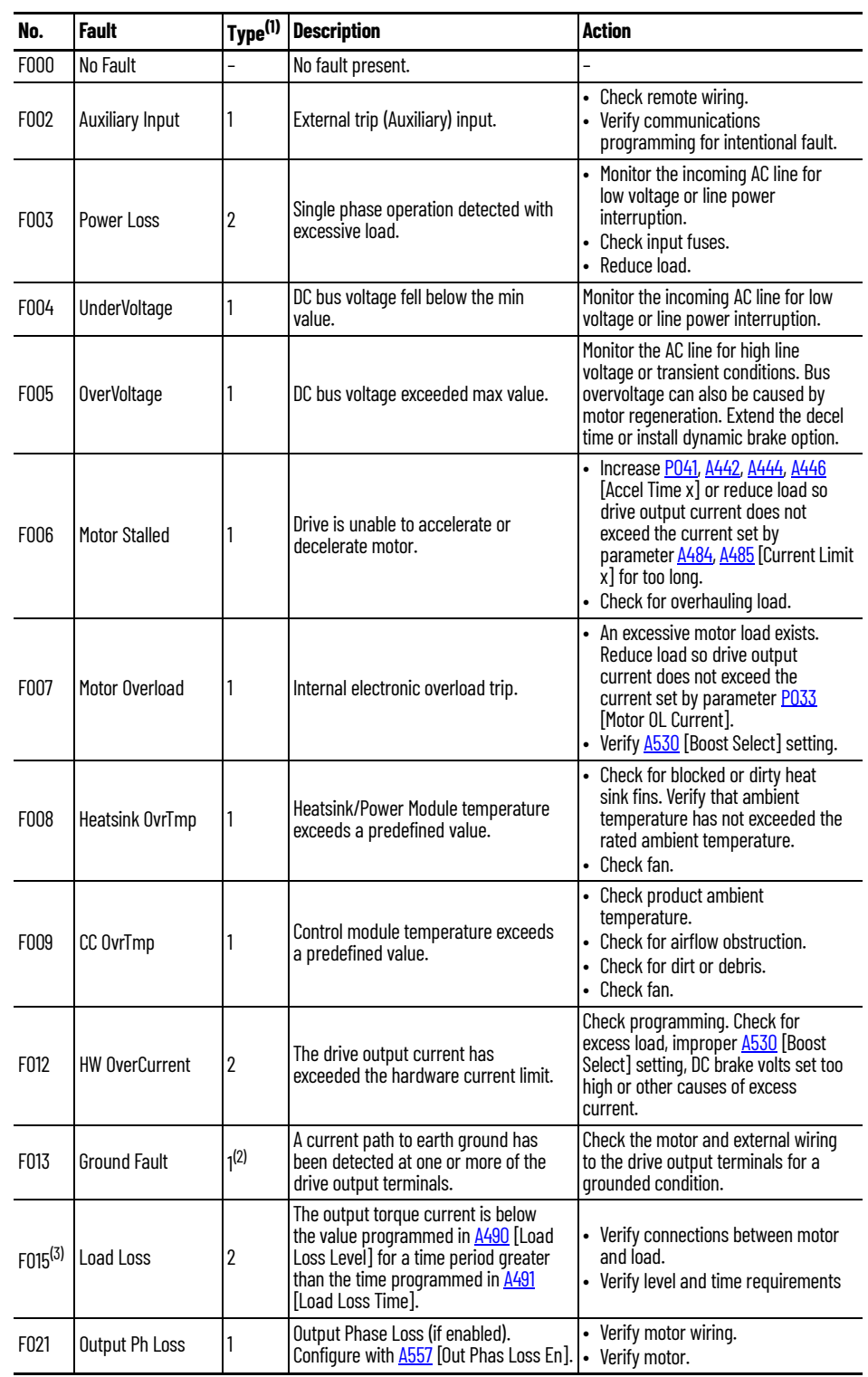

# **Fault Types, Descriptions, and Actions**

# **Fault Types, Descriptions, and Actions (Continued)**

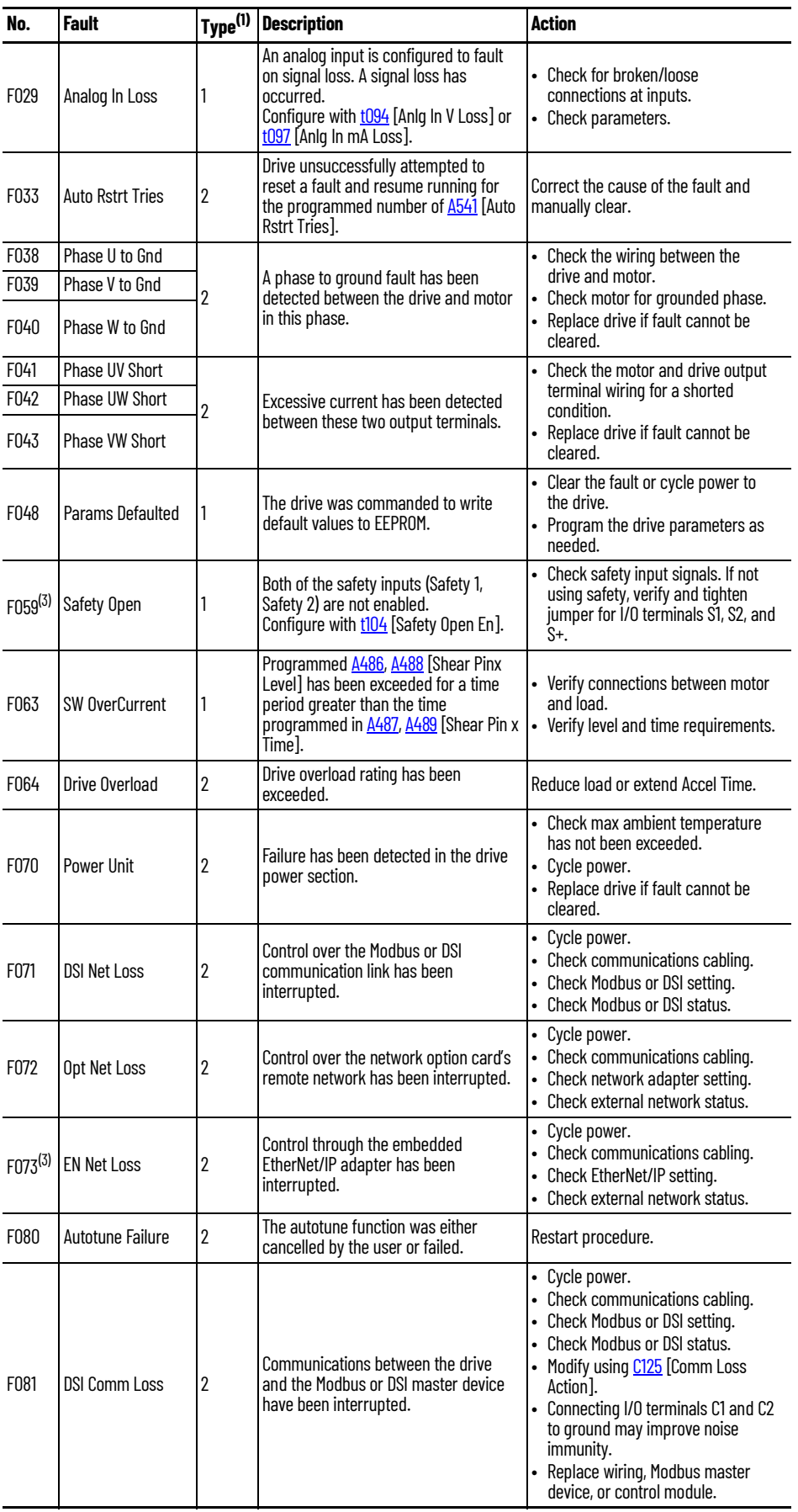

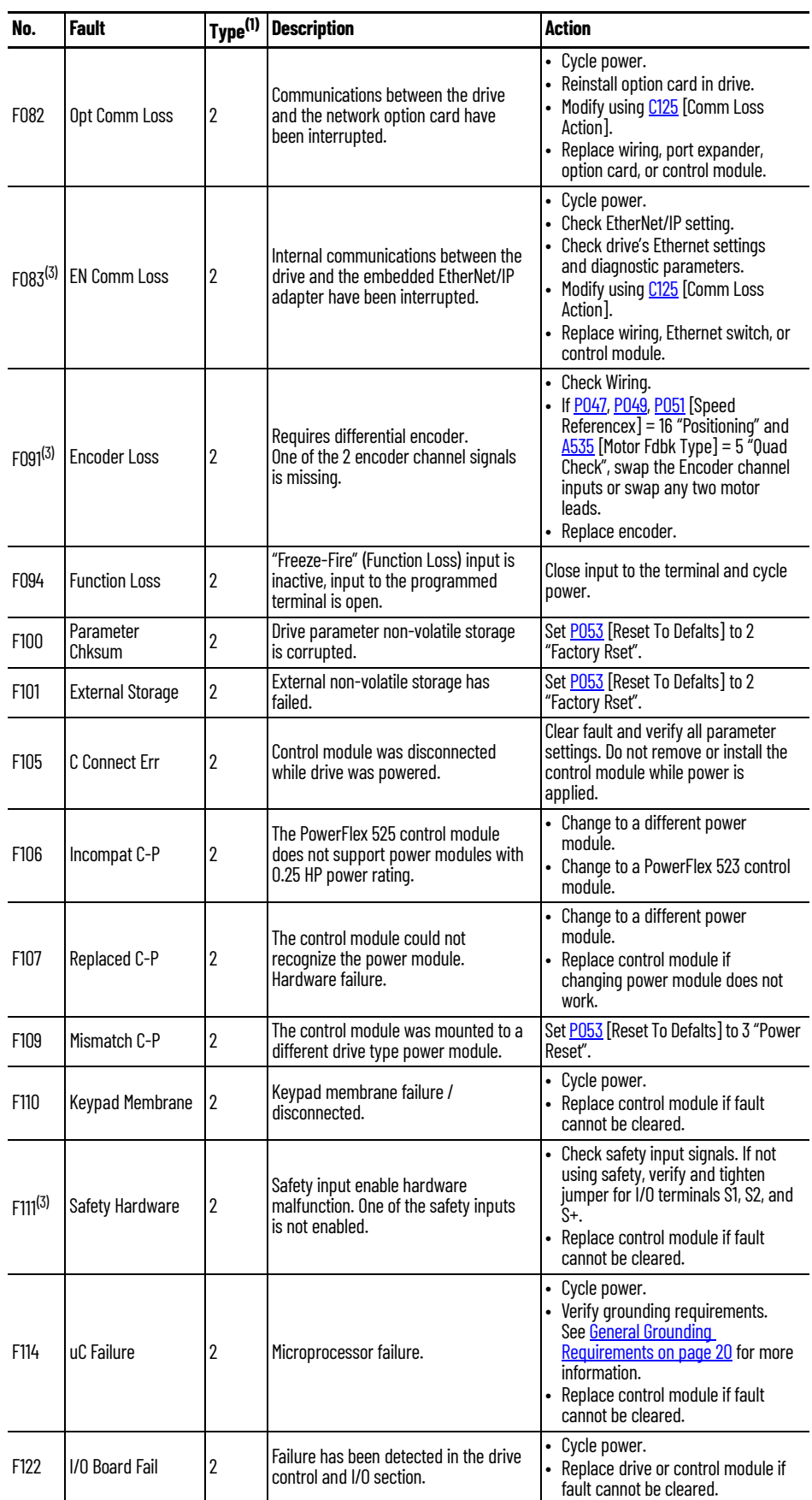

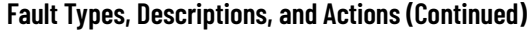

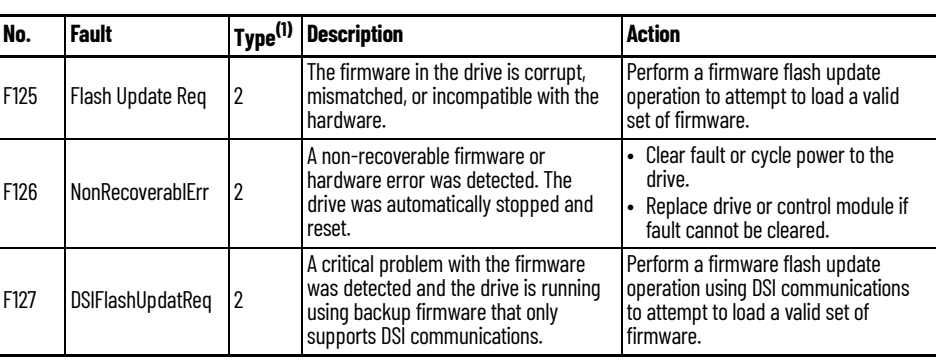

#### **Fault Types, Descriptions, and Actions (Continued)**

(1) See  $Fault Types$  for more information.<br>(2) This fault may be cleared by the auto-</u> This fault may be cleared by the auto-restart routine and will be attempted only once. It ignores the value set in parameter A541 [Auto Rstrt Tries].

(3) This fault is not applicable to PowerFlex 523 drives.

# **Common Symptoms and Corrective Actions**

The drive is designed to start from the keypad when shipped. For a basic test of drive operation:

- 1. Remove all user I/O wire.
- 2. Verify safety terminals (S1, S2, and S+) jumper is in place and tightened.
- 3. Verify wire jumper is in place between I/O terminals 01 and 11.
- 4. Verify that the three jumpers are in their proper default positions on the control board. See <u>PowerFlex 525 Control I/O Terminal Block on page 41</u> for more information.
- 5. Reset default parameter values by setting P053 [Reset Defalts] to 2 "Factory Rset".
- 6. If safe to do so for your application, press Start on drive keypad. Drive will run according to the speed potentiometer.

#### **Motor does not Start**

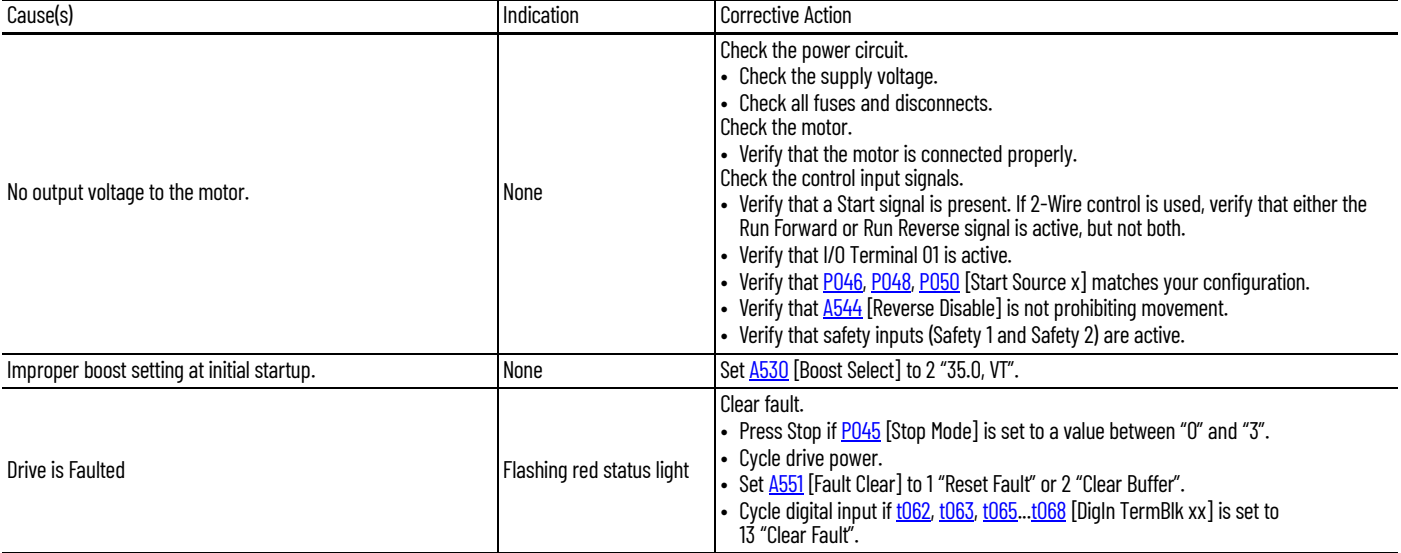

## **Motor does not Start (Continued)**

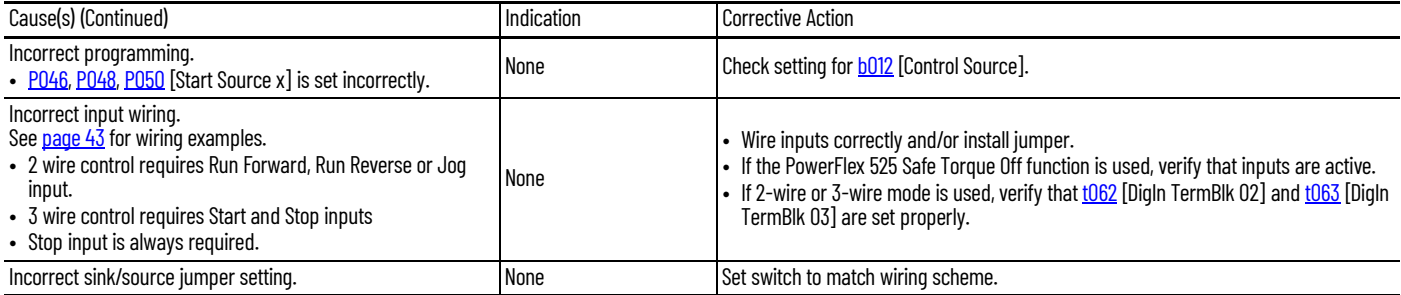

### **Drive does not Start from Start or Run Inputs wired to the terminal block**

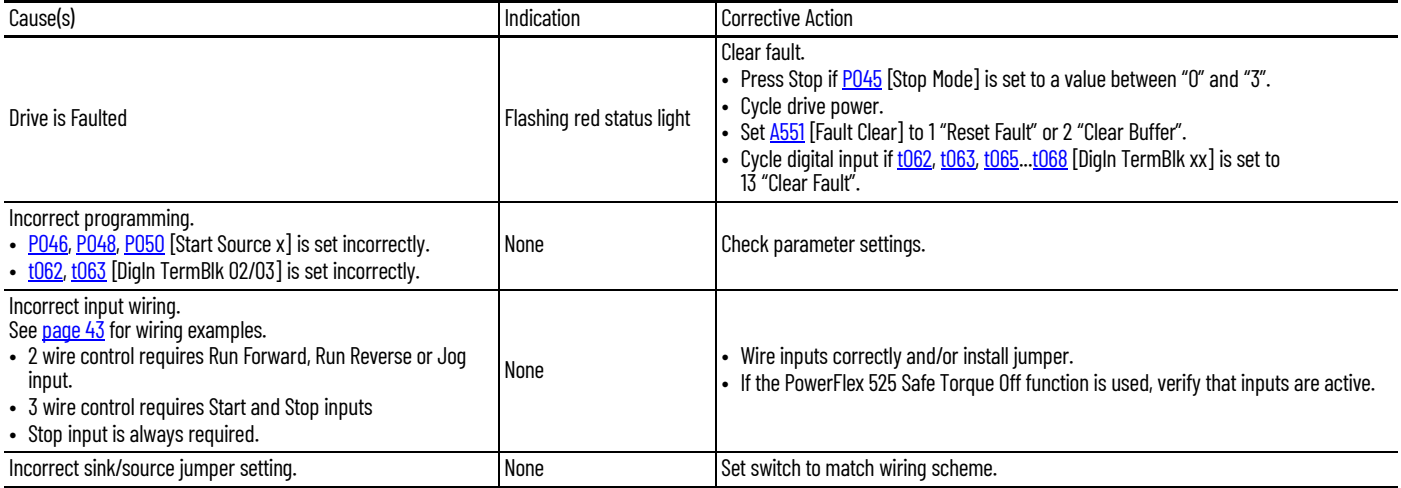

# **Drive does not respond to changes in speed command**

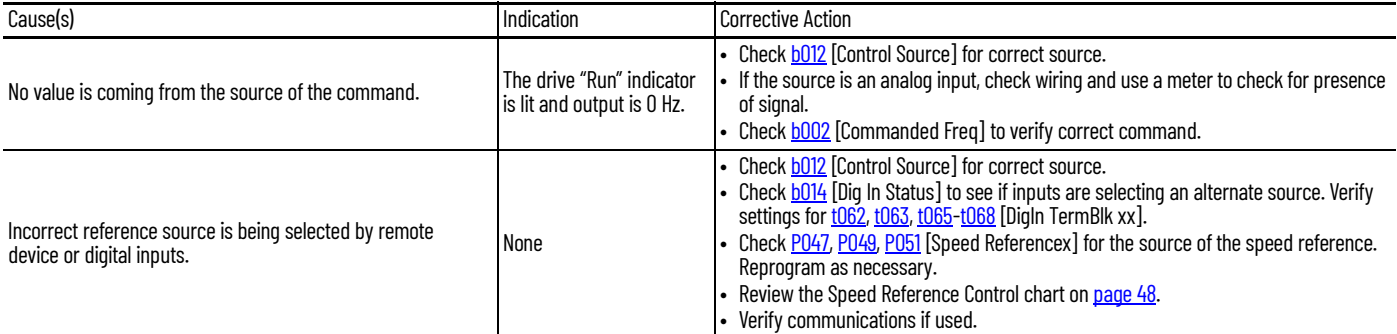

### **Motor and/or drive will not accelerate to commanded speed**

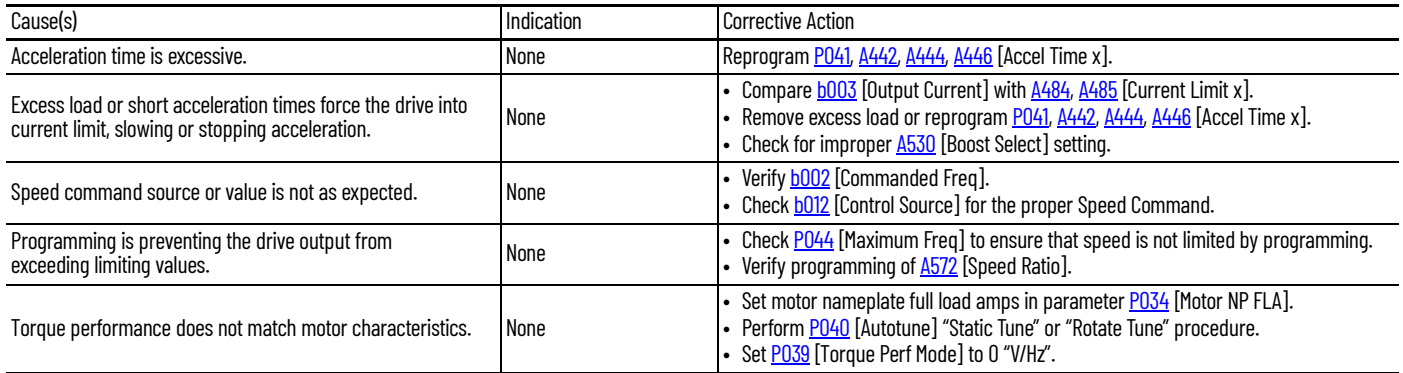

## **Motor operation is unstable**

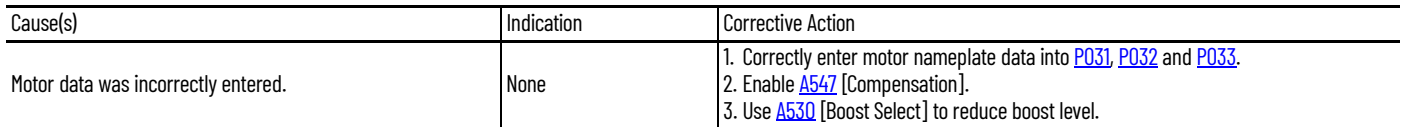

# **Drive will not reverse motor direction**

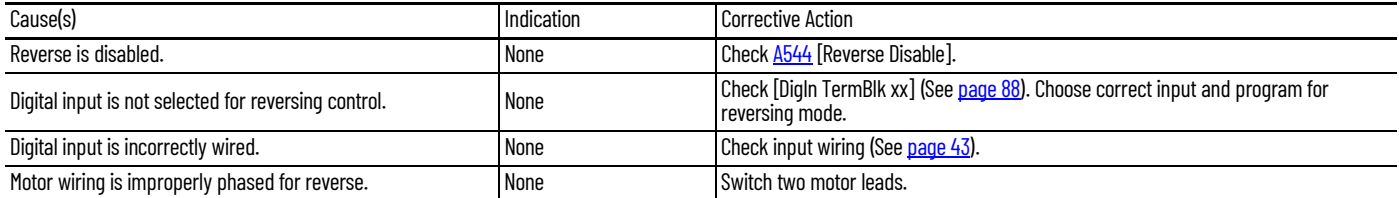

# **Drive does not power up**

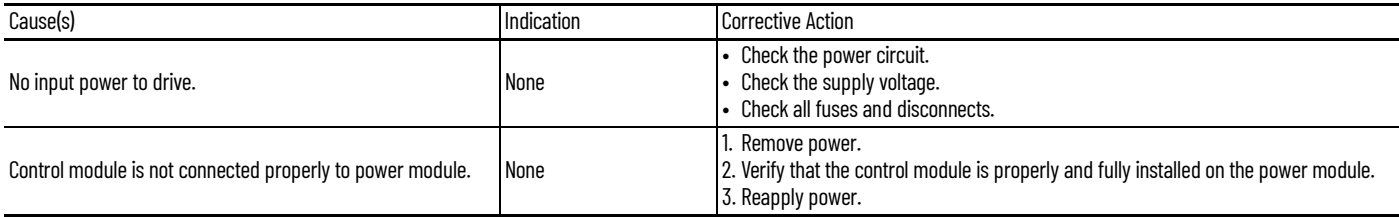

# **Motor is rotating at zero Hz or slip frequency is not correct**

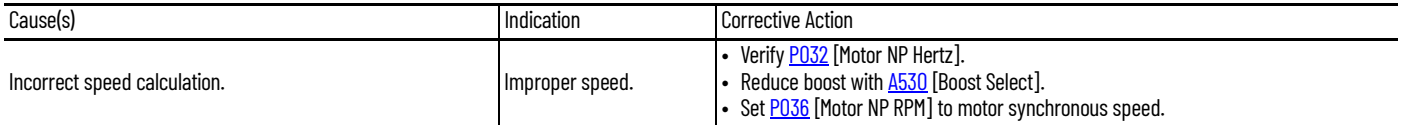

# **Supplemental Drive Information**

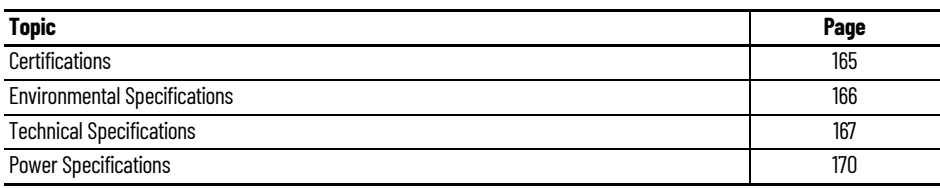

# **Certifications**

 $\blacksquare$ 

 $\blacksquare$ 

 $\blacksquare$ 

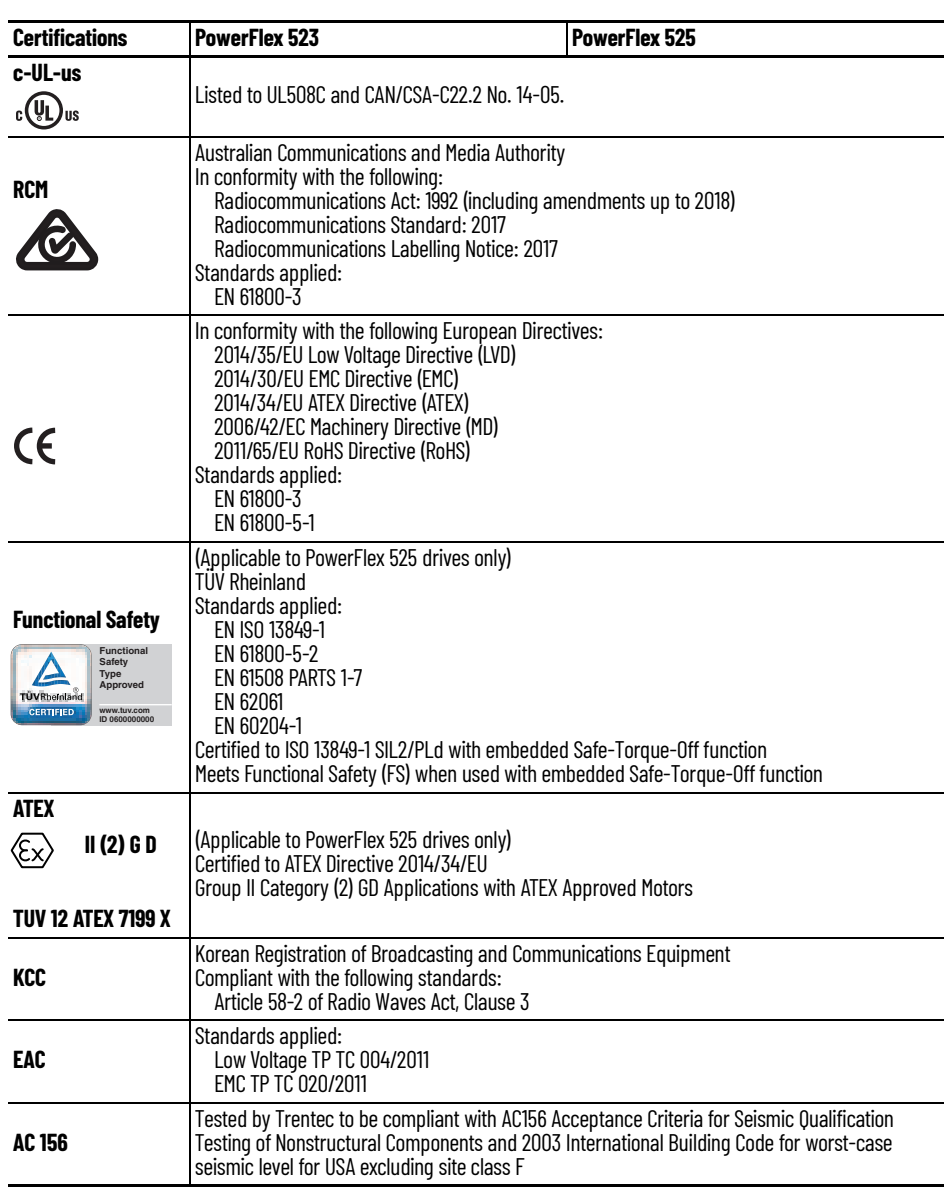

 $\blacksquare$ 

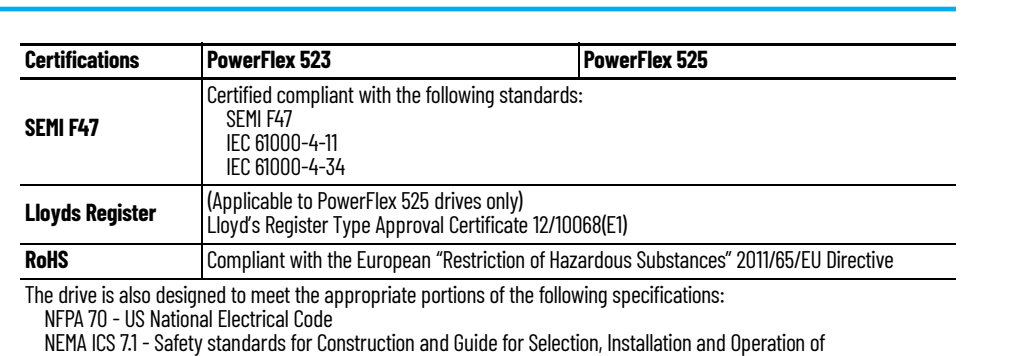

Adjustable Speed Drive Systems.

# **Environmental Specifications**

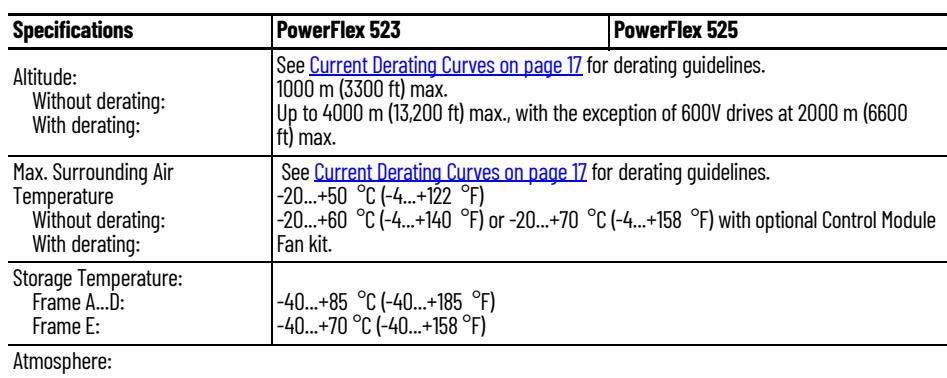

**IMPORTANT** Drive **must not** be installed in an area where the ambient atmosphere contains volatile or corrosive gas, vapors or dust. If the drive is not going to be installed for a period of time, it must be stored in an area where it will not be exposed to a corrosive atmosphere.

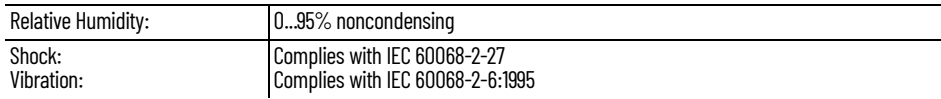

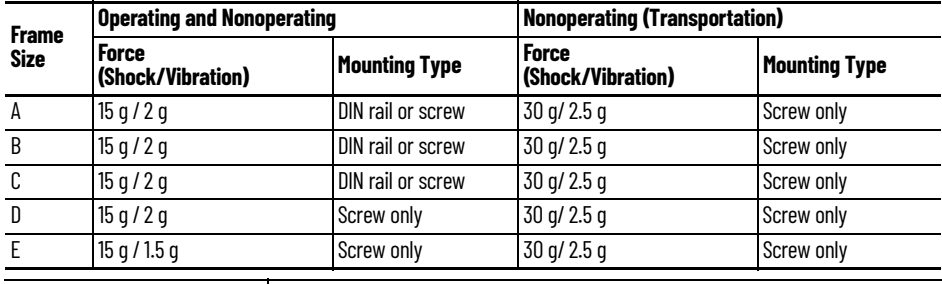

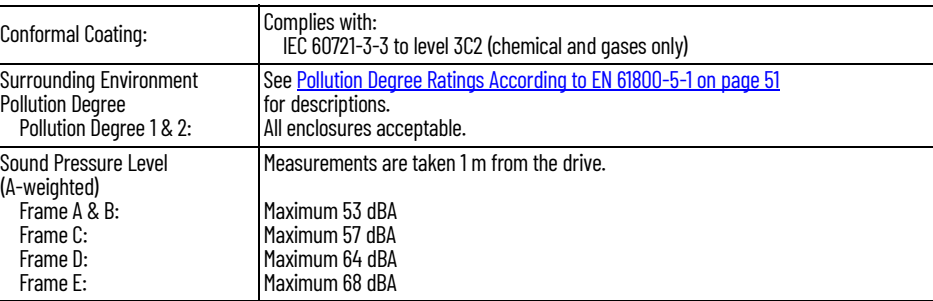

# **Technical Specifications** *Protection*

 $\blacksquare$ 

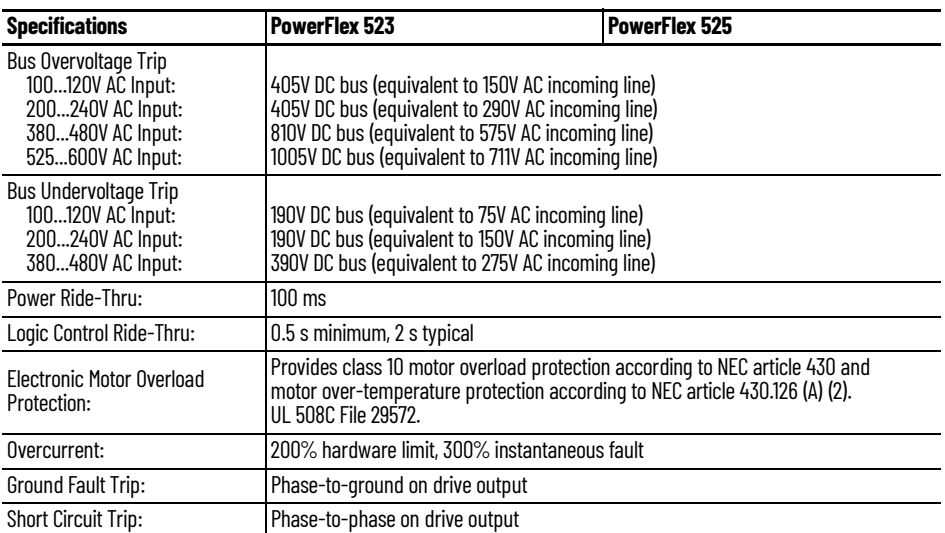

# *Electrical*

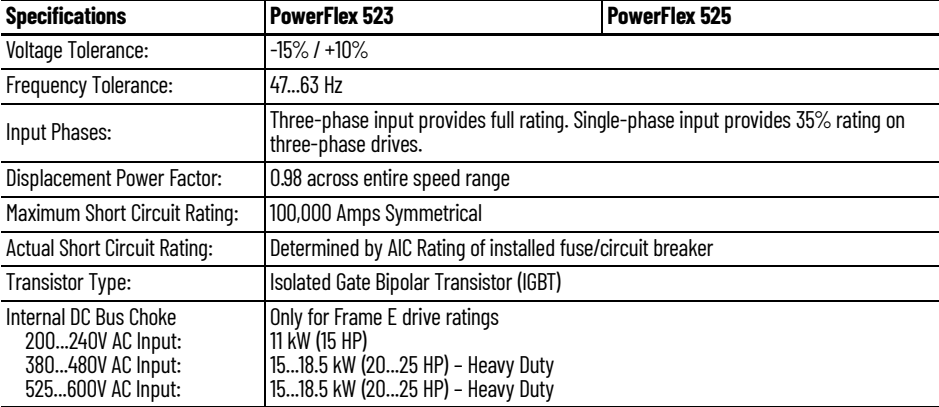

 $\blacksquare$ 

### *Control*

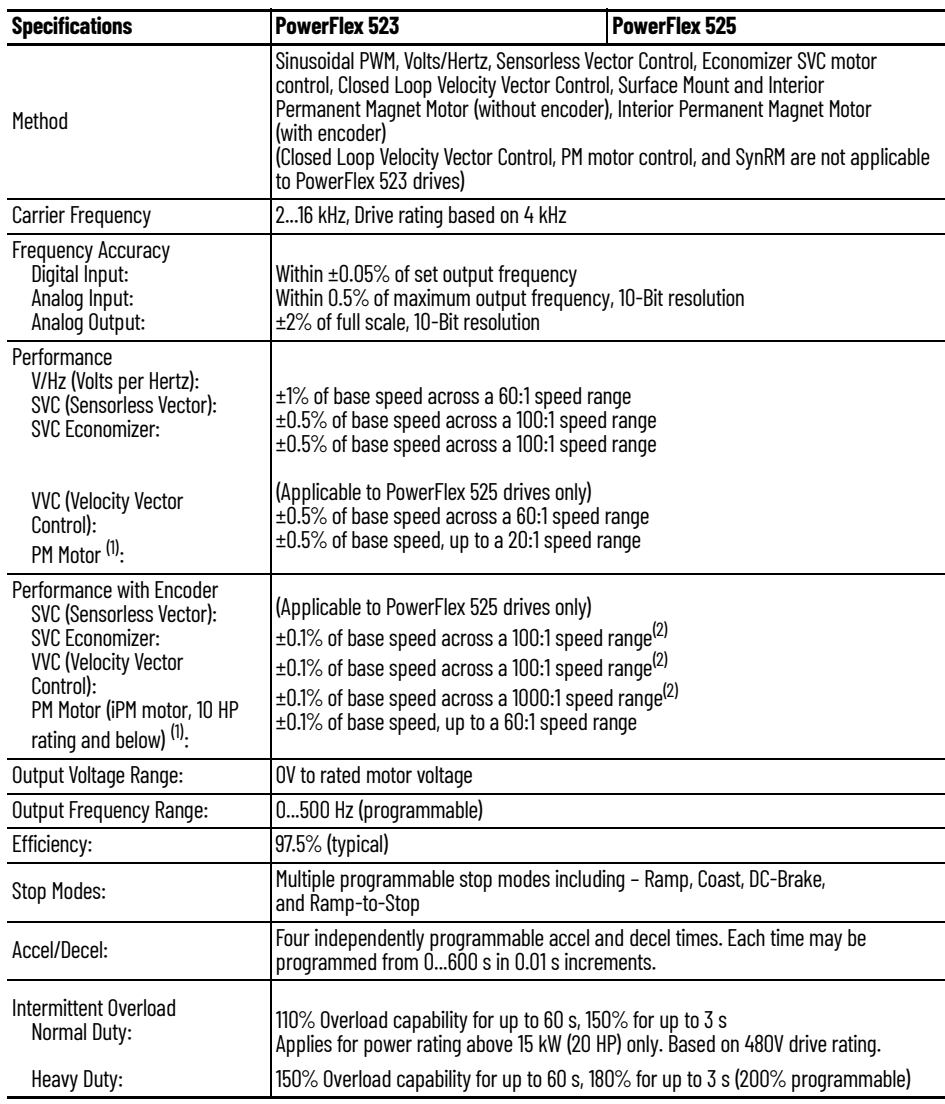

(1) For details on specific motor performance, see Knowledge Base article "PowerFlex 525 PM Motor Performance Testing Summary".<br>(2) For more information, see <u>Determine Encoder Pulse Per Revolution (PPR) Specification Base</u>

# *Control Inputs*

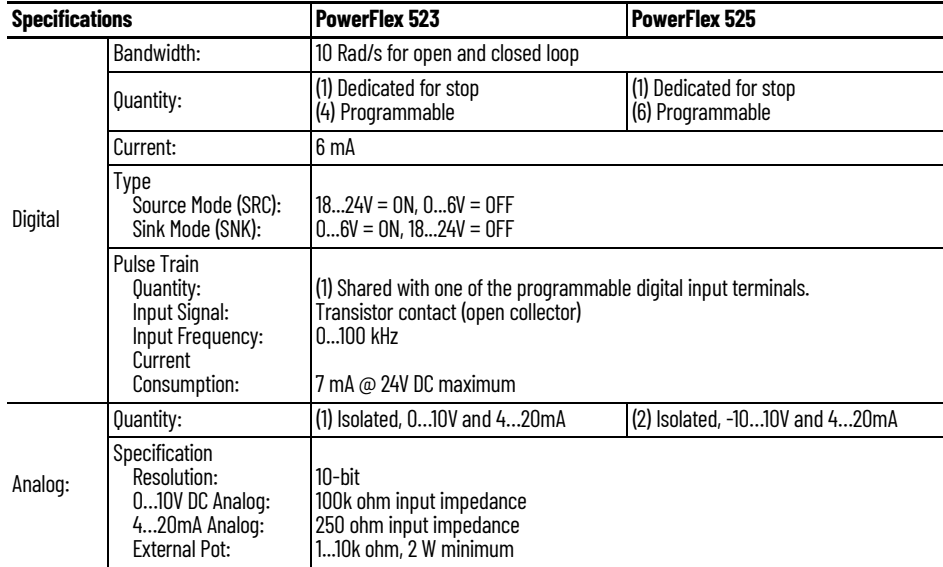

# *Control Outputs*

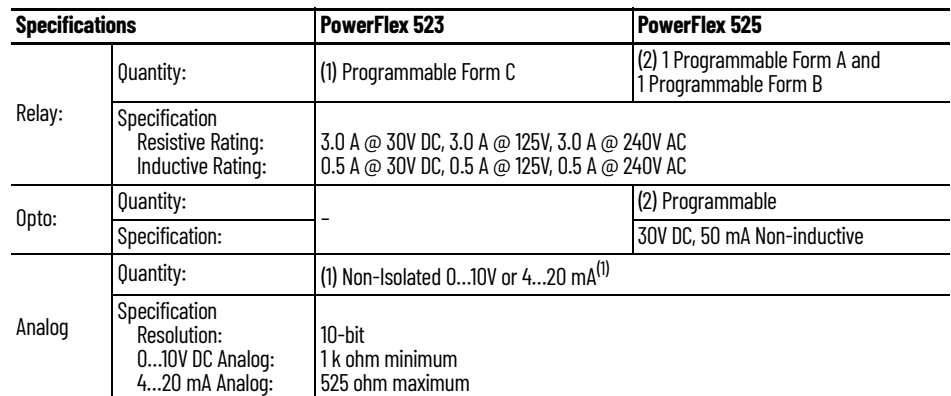

(1) Feature is not applicable to PowerFlex 523 series A drives.

# *Encoder*

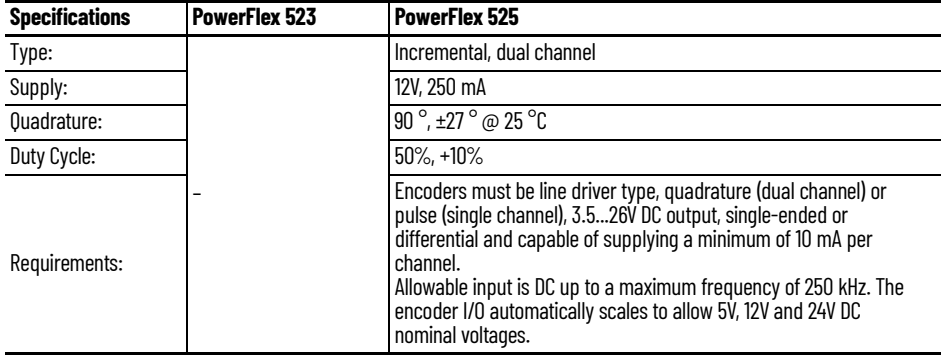

# **Power Specifications**

### *Watts Loss*

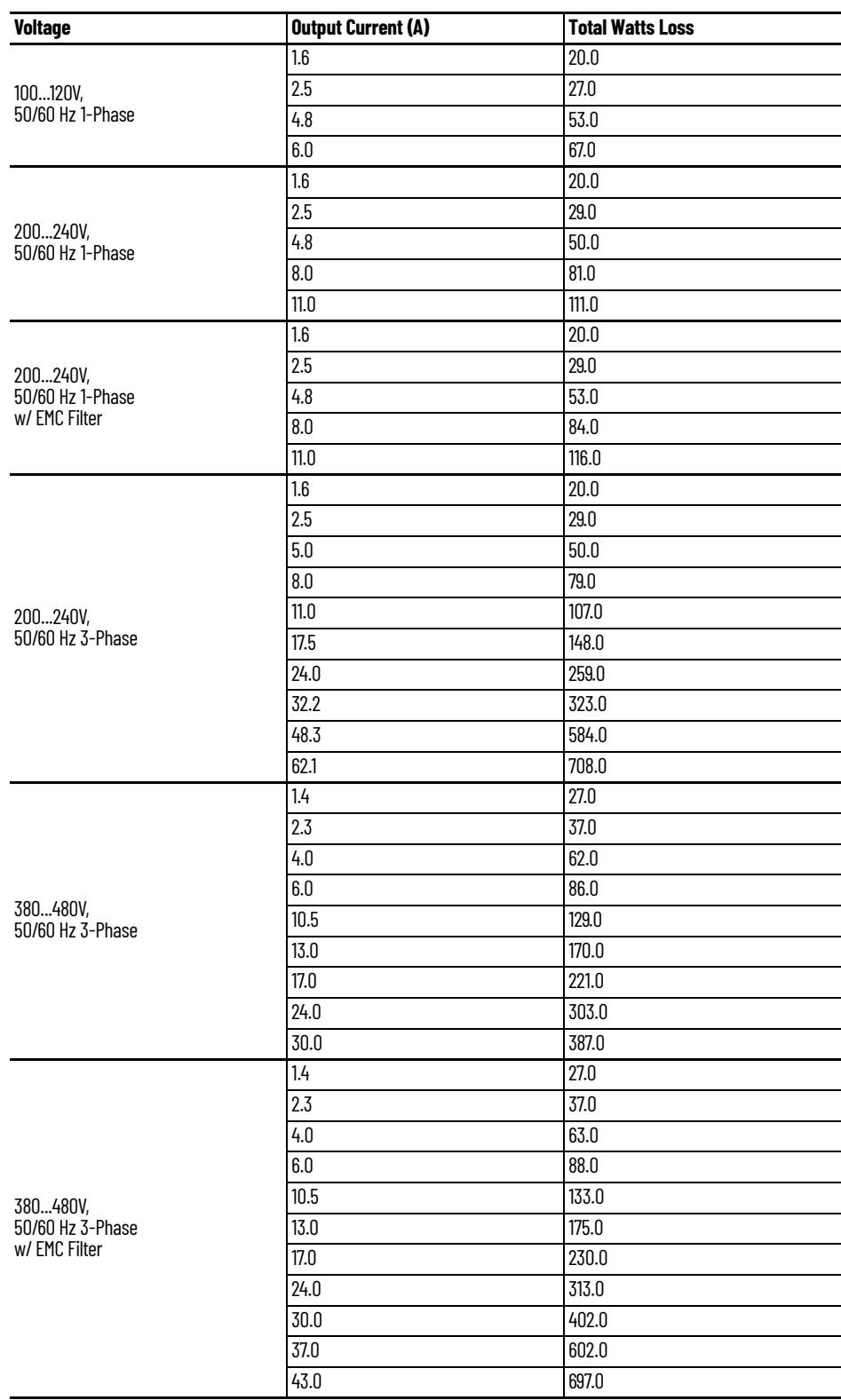

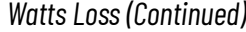

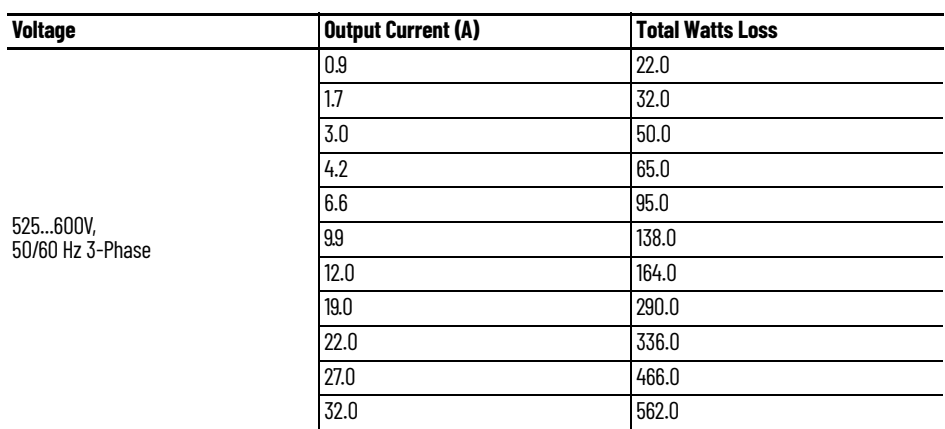

*Input Current Scaling (Optional)*

П

You can use a higher drive rating by scaling the input current based on the output current required for your application. You can use a lower input current rating based upon the motor FLA rating. For example, if the motor has an FLA rating of 1.6, the input rating will be 6.4 amps. See the PowerFlex 520- Series Input Current Rating Scaled by the Motor FLA on page 171 table for more information.

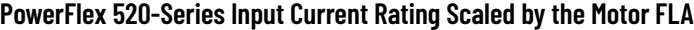

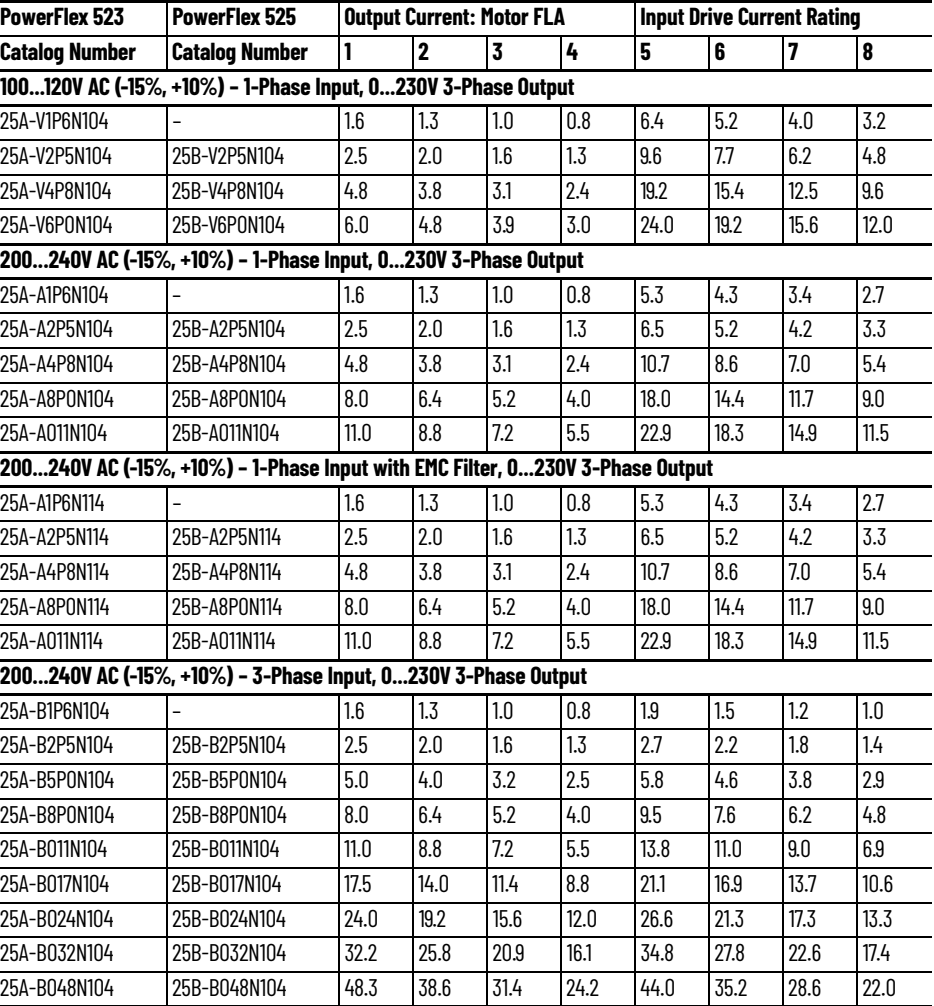

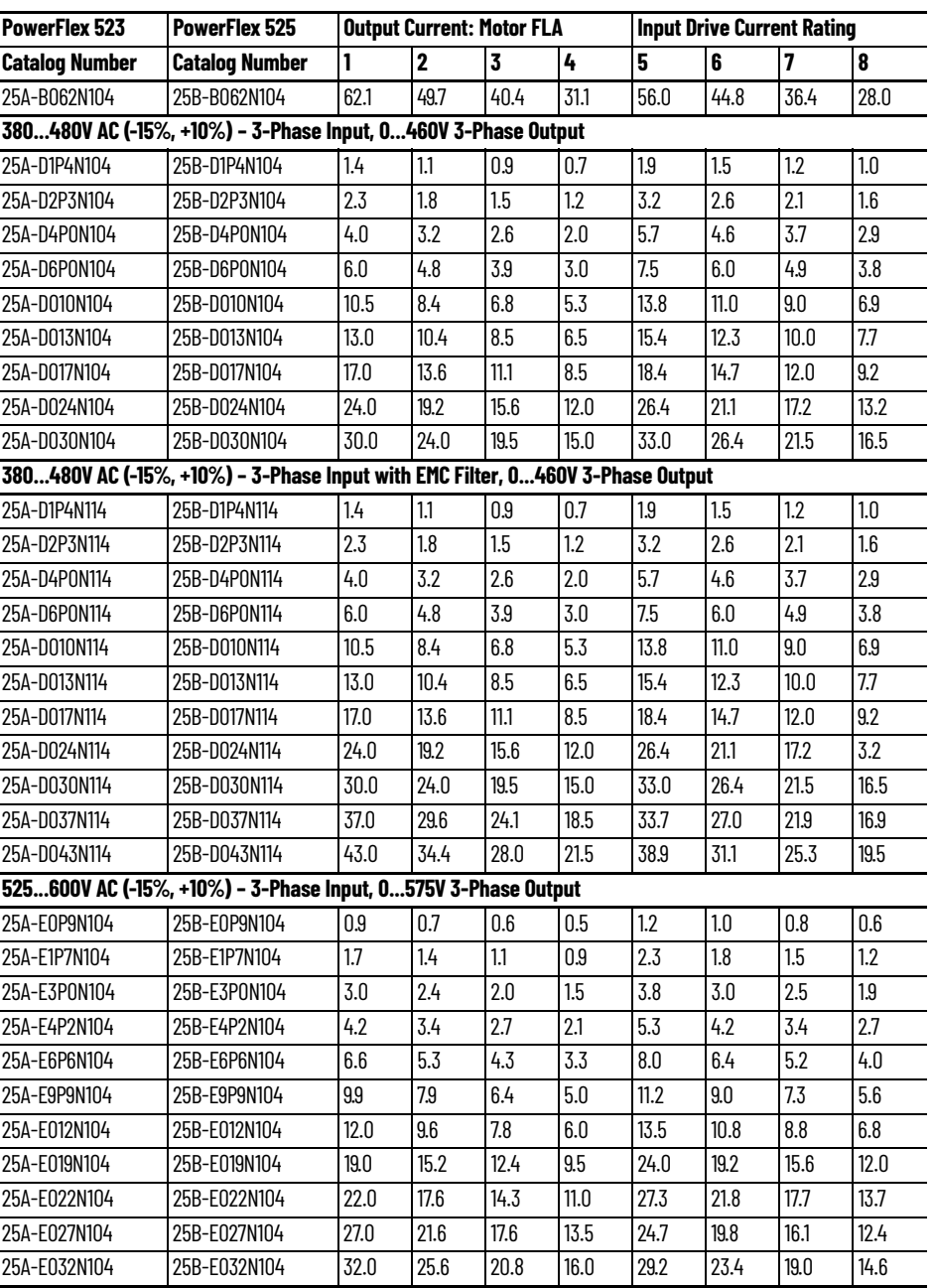

# **PowerFlex 520-Series Input Current Rating Scaled by the Motor FLA (Continued)**

# **Accessories and Dimensions**

# **Product Selection**

**Catalog Number Description**

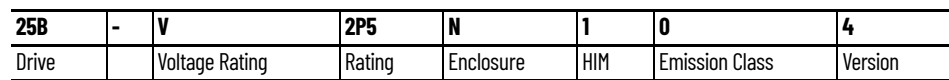

# **PowerFlex 520-Series Drive Ratings**

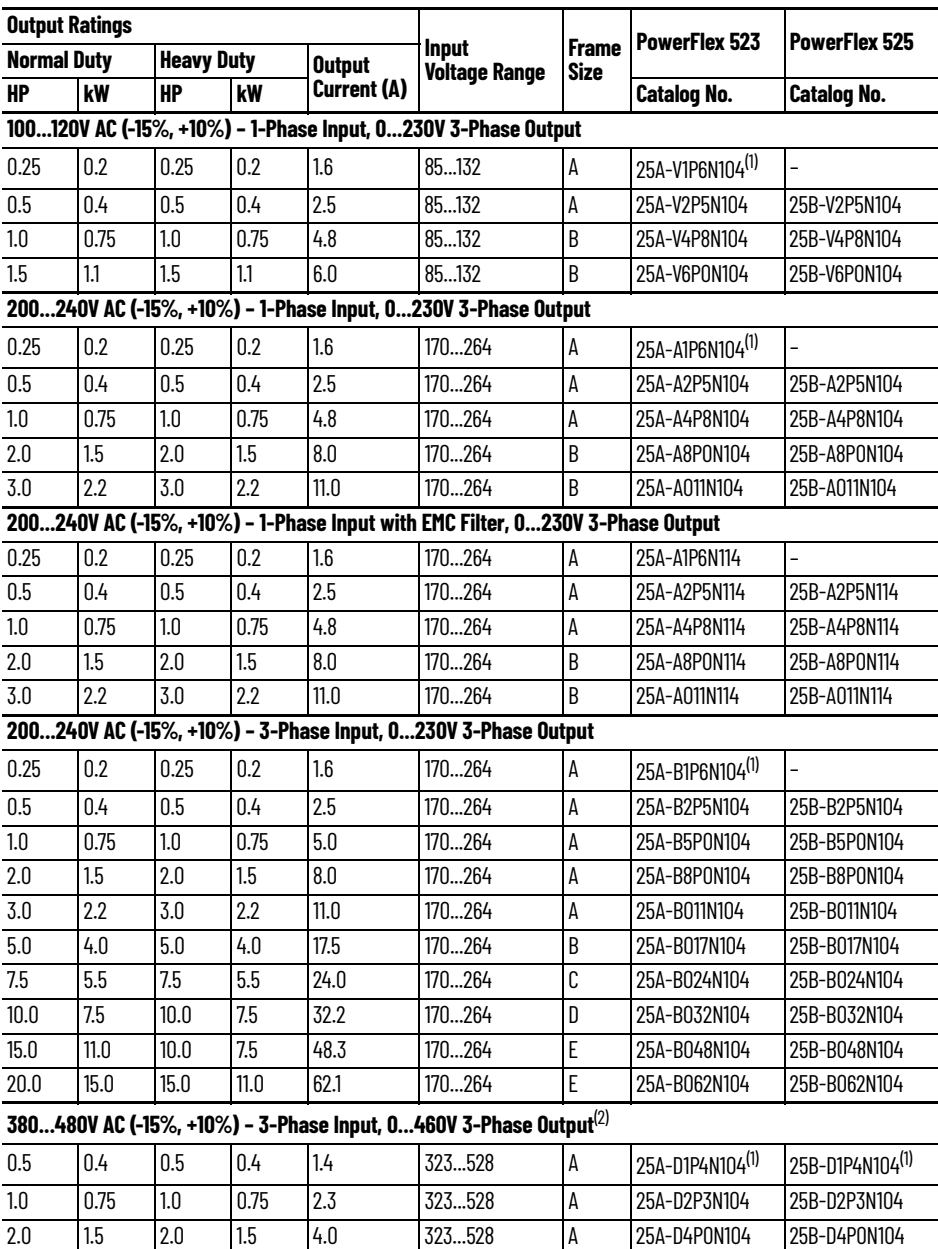

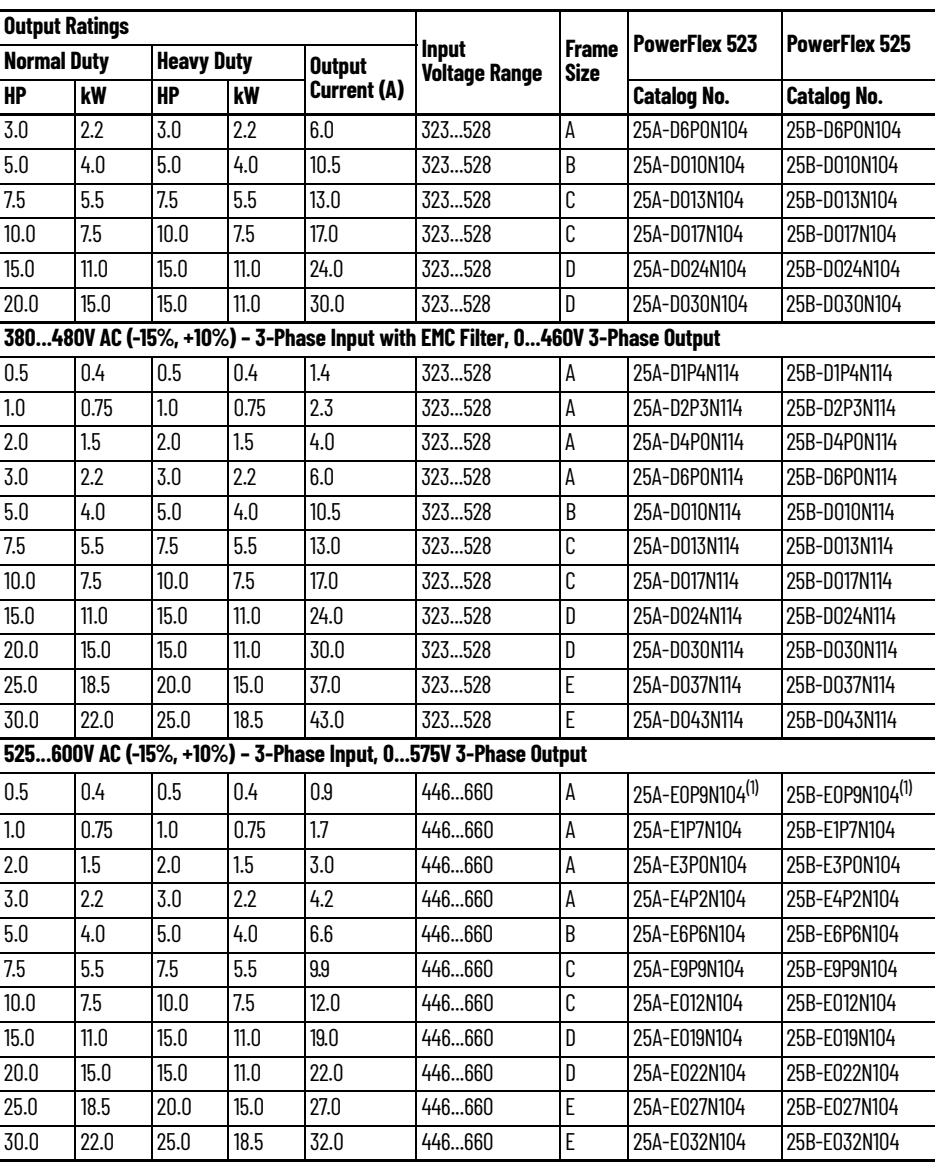

# **PowerFlex 520-Series Drive Ratings (Continued)**

(1) These drive ratings do not come with a heatsink cooling fan and are in accordance with design specifications.

(2) A non-filtered drive is not available for 380...480V AC 25 HP (18.5 kW) and 30 HP (22.0 kW) ratings. Filtered drives are available,<br>however you must verify that the application will support a filtered drive.

### **Dynamic Brake Resistors**

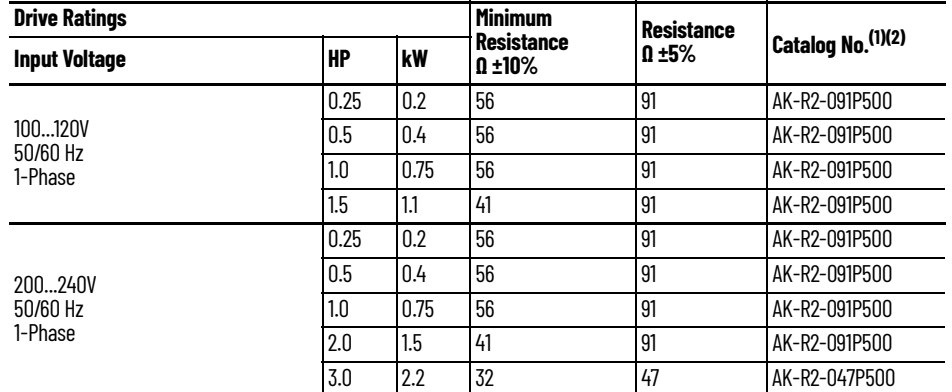

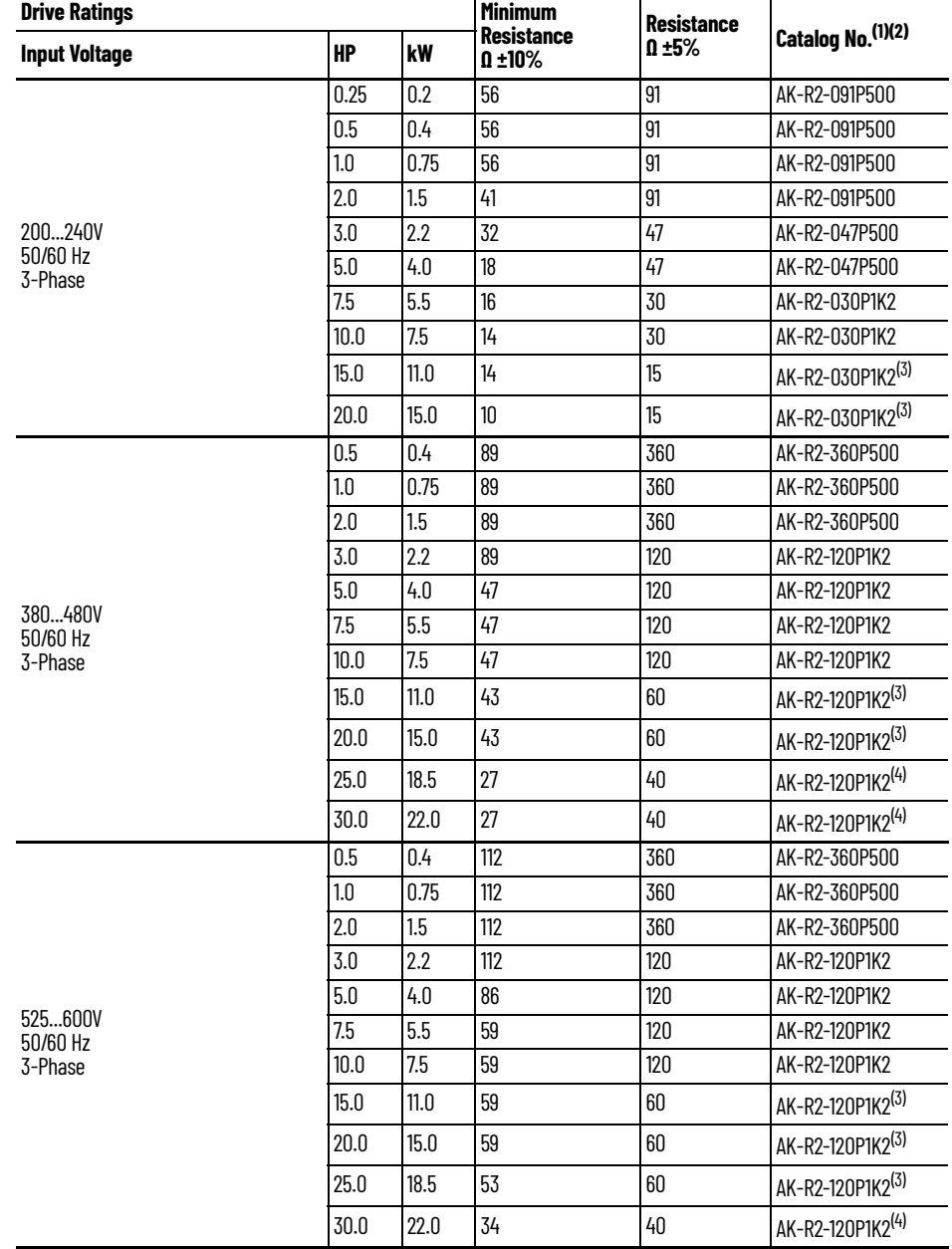

### **Dynamic Brake Resistors (Continued)**

(1) The resistors listed in this tables are rated for 5% duty cycle.

(2) Use of Rockwell Automation resistors is always recommended. The resistors listed have been carefully selected for optimizing<br>performance in a variety of applications. Alternative resistors may be used, however, care mu

(3) Requires two resistors wired in parallel. (4) Requires three resistors wired in parallel.

## **EMC Line Filters**

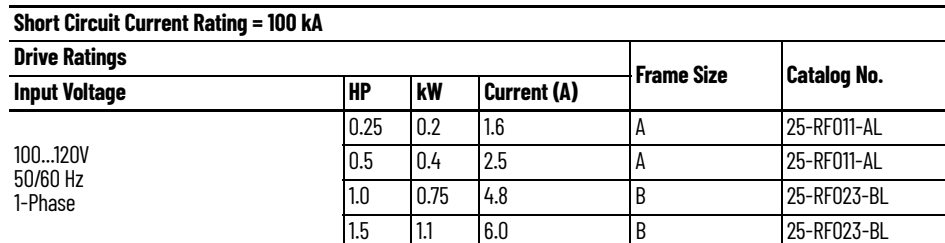

# **EMC Line Filters (Continued)**

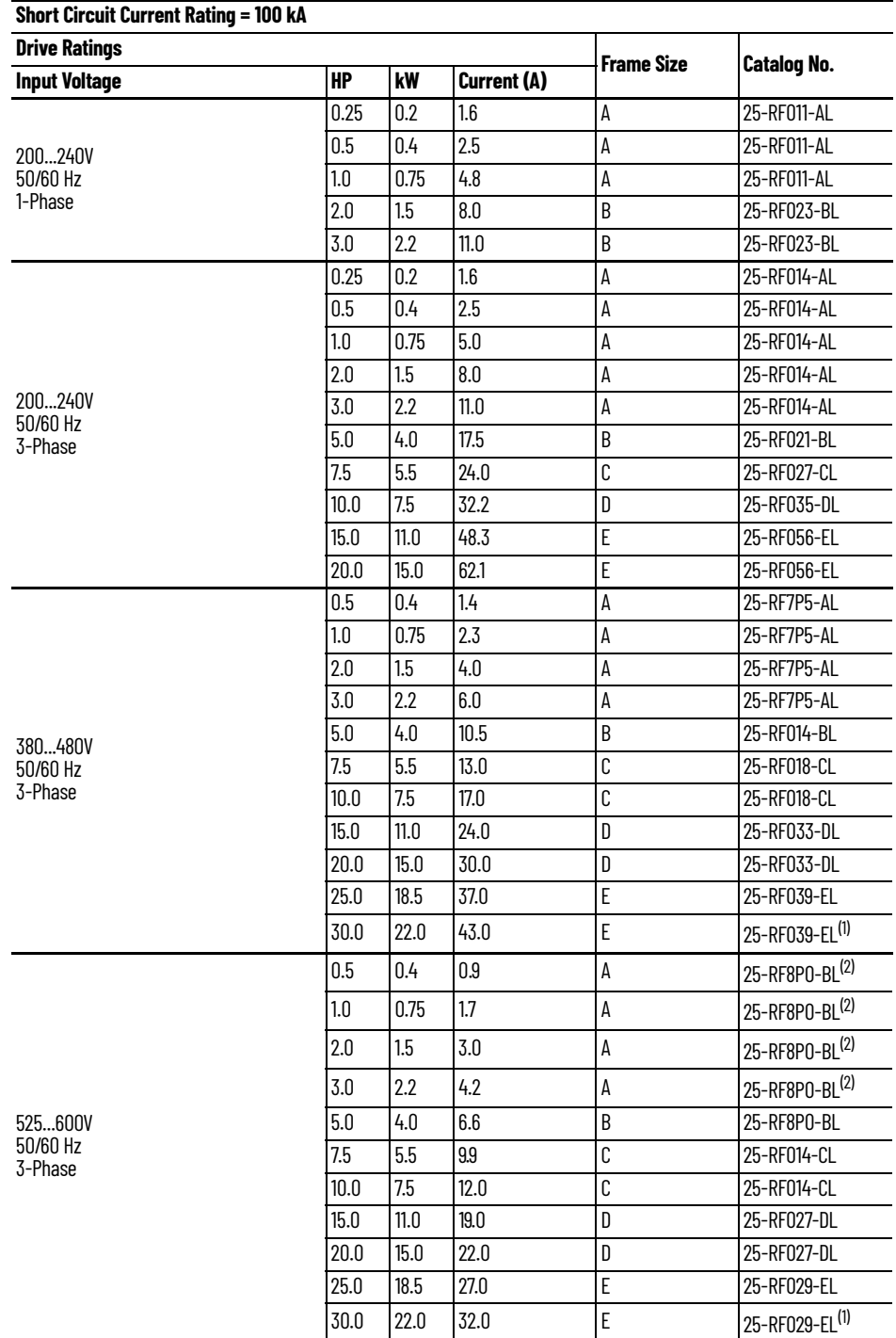

(1) EMC Line Filter size is based on the input current of the drive. See the tables on <u>page 26</u> and <u>page 27</u> for more information.<br>(2) This 600V drive rating must be matched with a frame B EMC Line Filter.

### **EMC Plates**

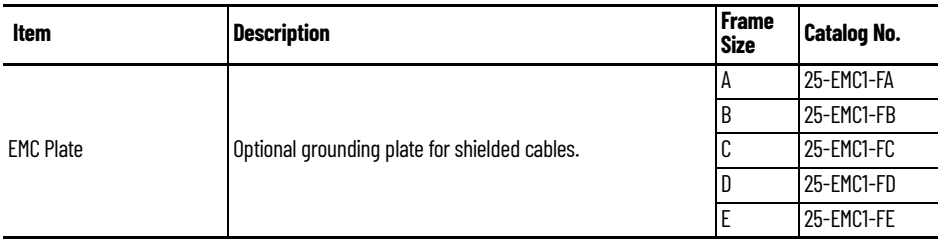

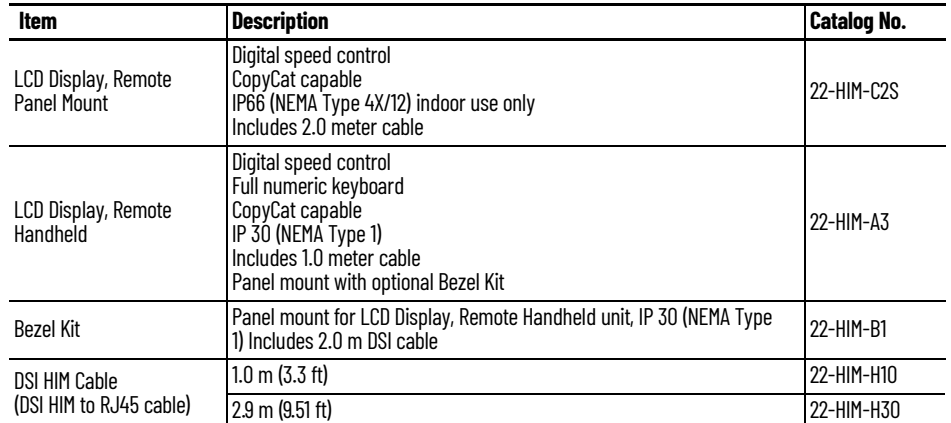

### **Human Interface Module (HIM) Option Kits and Accessories**

## **IP 30/NEMA 1/UL Type 1 Kit**

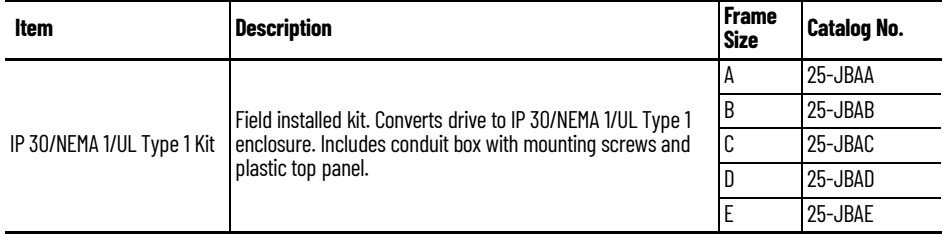

# **Control Module Fan Kit**

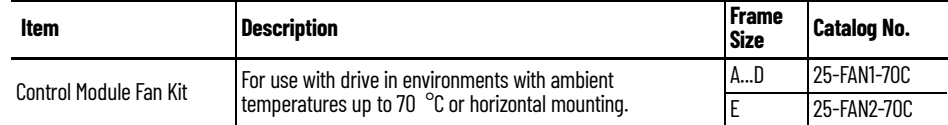

### **Incremental Encoder Input Option**

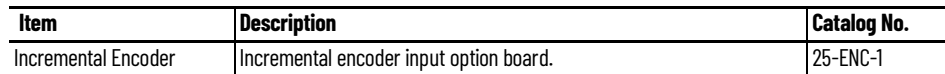

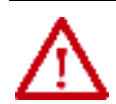

П

П

**WARNING:** Only the 25-ENC-1 Encoder will work properly in the PowerFlex 525 drive. Installing an incorrect encoder card, such as the PowerFlex 527 25-ENC-2 will cause damage to the PowerFlex 525 drive.

#### **PowerFlex 520-Series Drives Jumper Spare Kit**

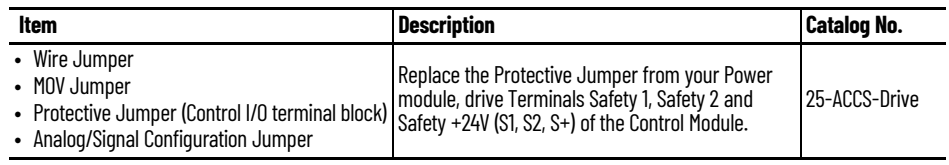

## **PowerFlex 520 Series Communication Adapter Spare Kit**

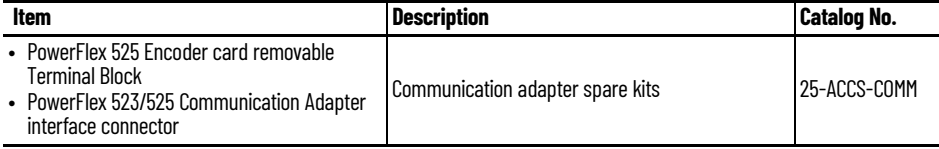

 $\blacksquare$ 

## **Bulletin 160 to PowerFlex 520-Series Mounting Adapter Plate**

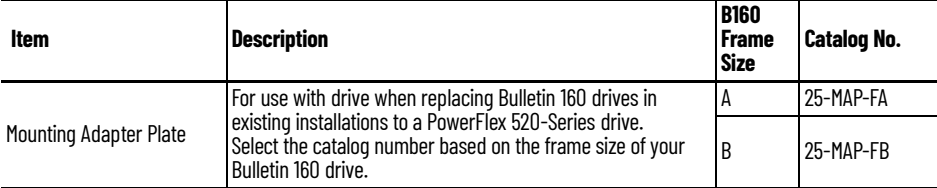

# **Mounting Adapter Plate for PowerFlex 4 AC Drive to PowerFlex 520-Series**

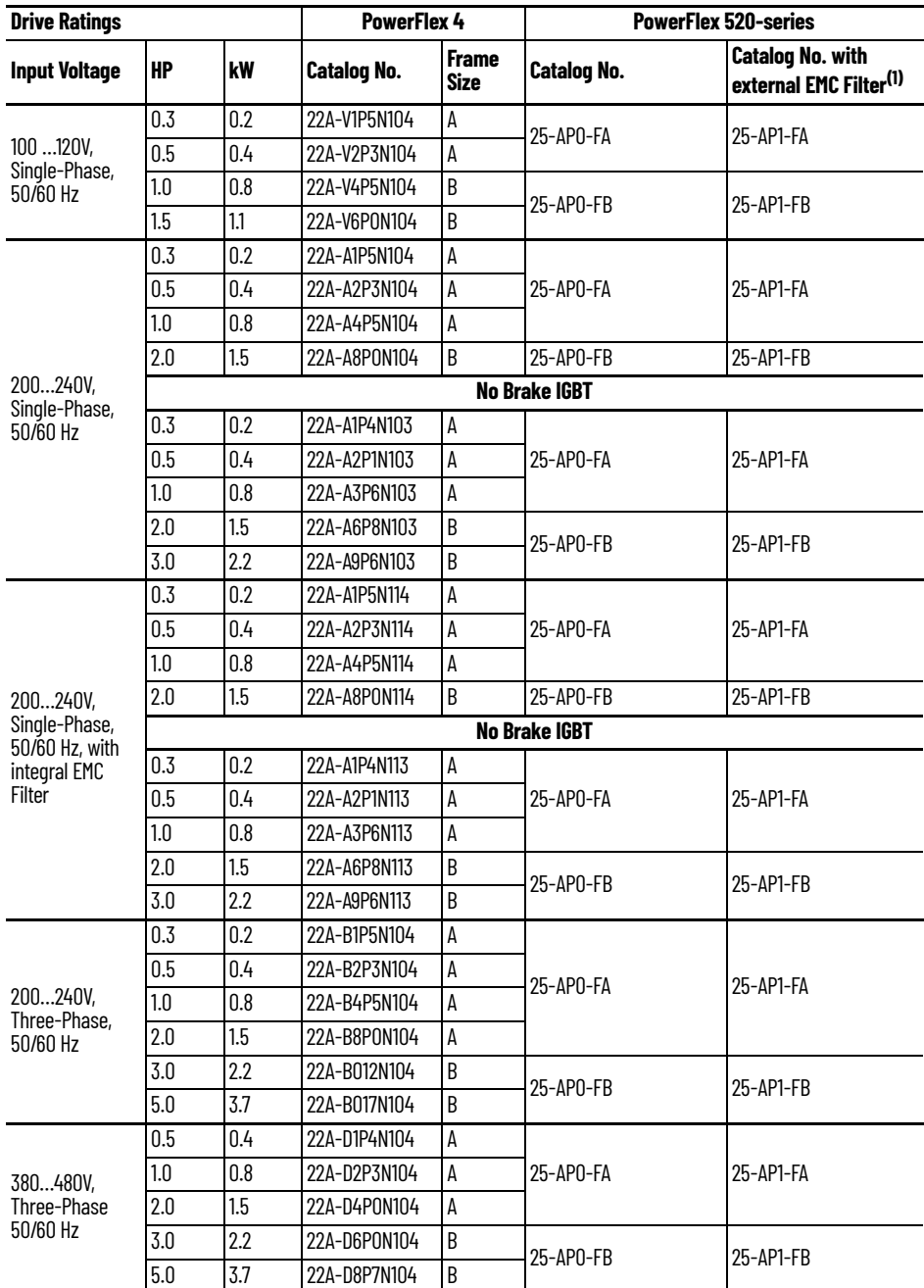

(1) The adapter plate catalogs starting with 25-AP1-Fx are used to replace PowerFlex 4/40/40P IP20 drives with external EMC filter to PowerFlex 520-series drives with external EMC filter only.

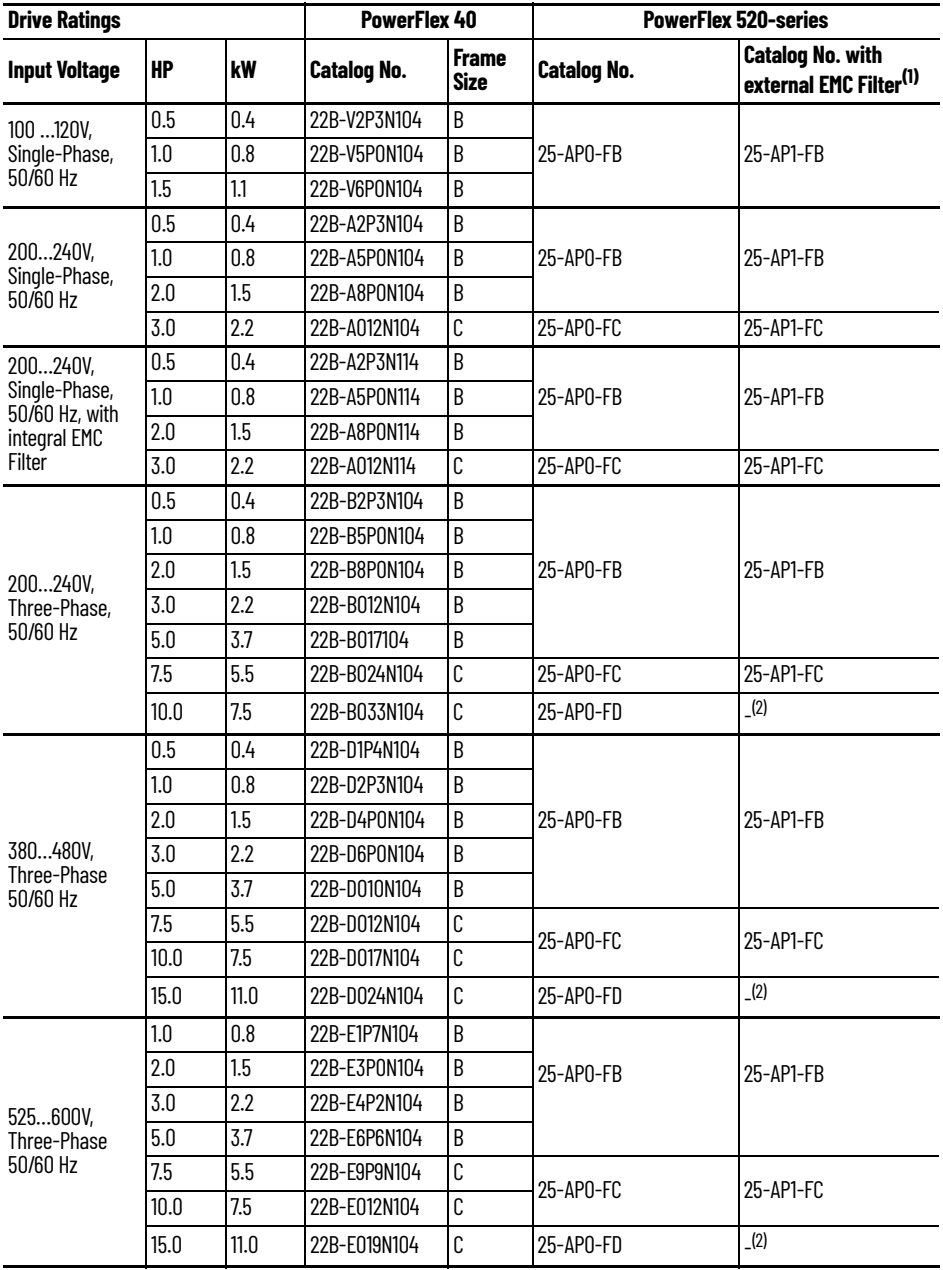

# **Mounting Adapter Plate for PowerFlex 40 AC Drive to PowerFlex 520-Series**

(1) The adapter plate catalogs starting with 25-AP1-Fx are used to replace PowerFlex 4/40/40P IP20 drives with external EMC filter to PowerFlex 520-series drives with external EMC filter only.

(2) Mounting Adapter Plate is not required for the following ratings, as it comes with matching footprint and mounting holes.

• Three-Phase 200...240V: 7.5 kW/10 HP<br>• Three-Phase 380...480V: 11 kW/15 HP<br>• Three-Phase 500...600V: 11 kW/15 HP

П

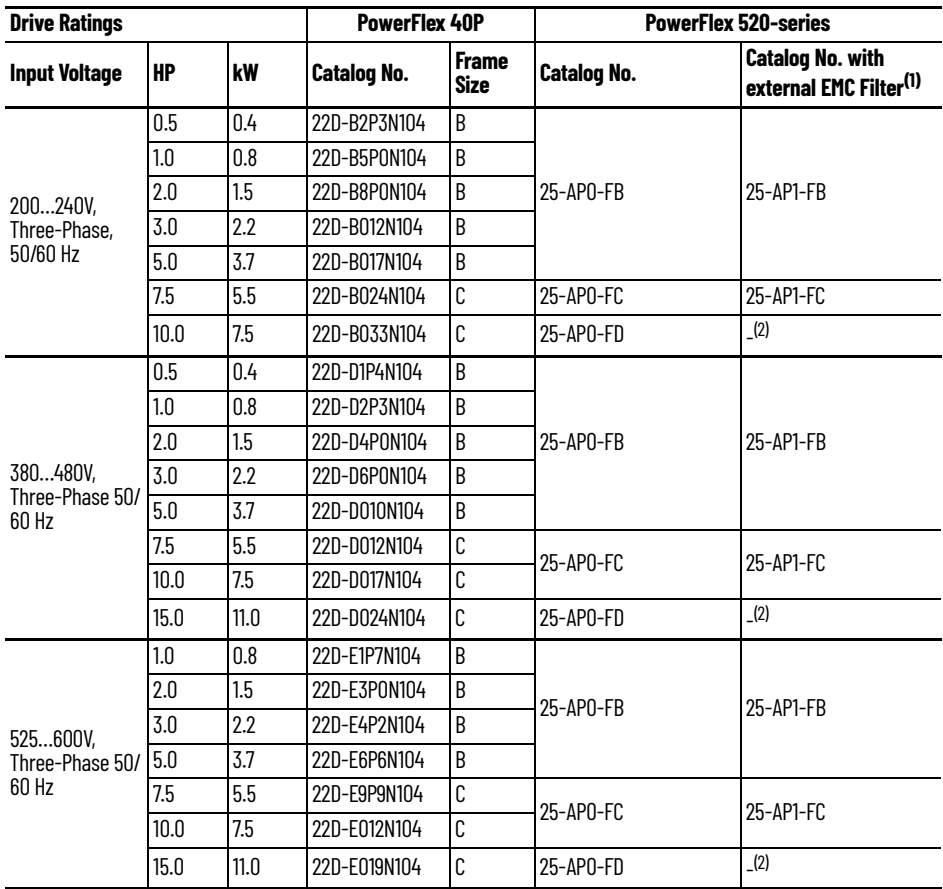

**Mounting Adapter Plate for PowerFlex 40P AC Drive to PowerFlex 520-Series**

(1) The adapter plate catalogs starting with 25-AP1-Fx are used to replace PowerFlex 4/40/40P IP20 drives with external EMC filter to PowerFlex 520-series drives with external EMC filter only.

(2) Mounting Adapter Plate is not required for the following ratings, as it comes with matching footprint and mounting holes.

• Three-Phase 200...240V: 7.5 kW/10 HP<br>• Three-Phase 380...480V: 11 kW/15 HP<br>• Three-Phase 500...600V: 11 kW/15 HP

# *Replacement Parts*

#### **PowerFlex 520-Series Power Module**

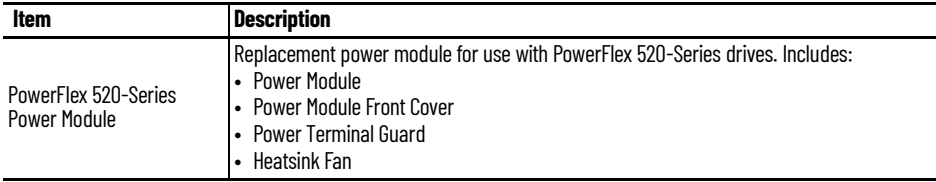

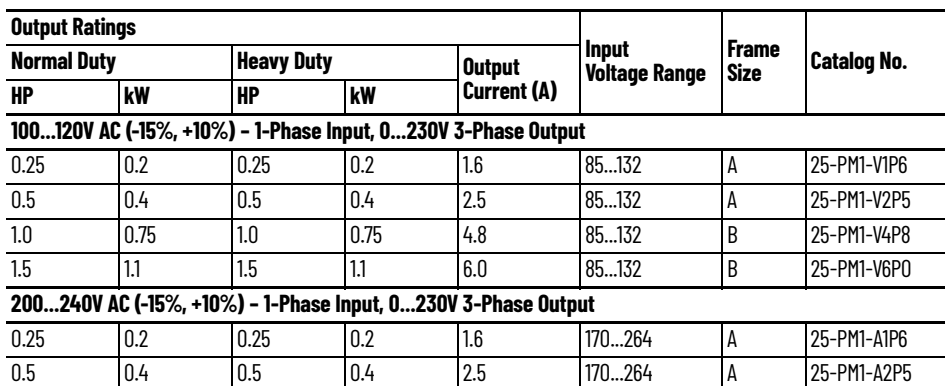
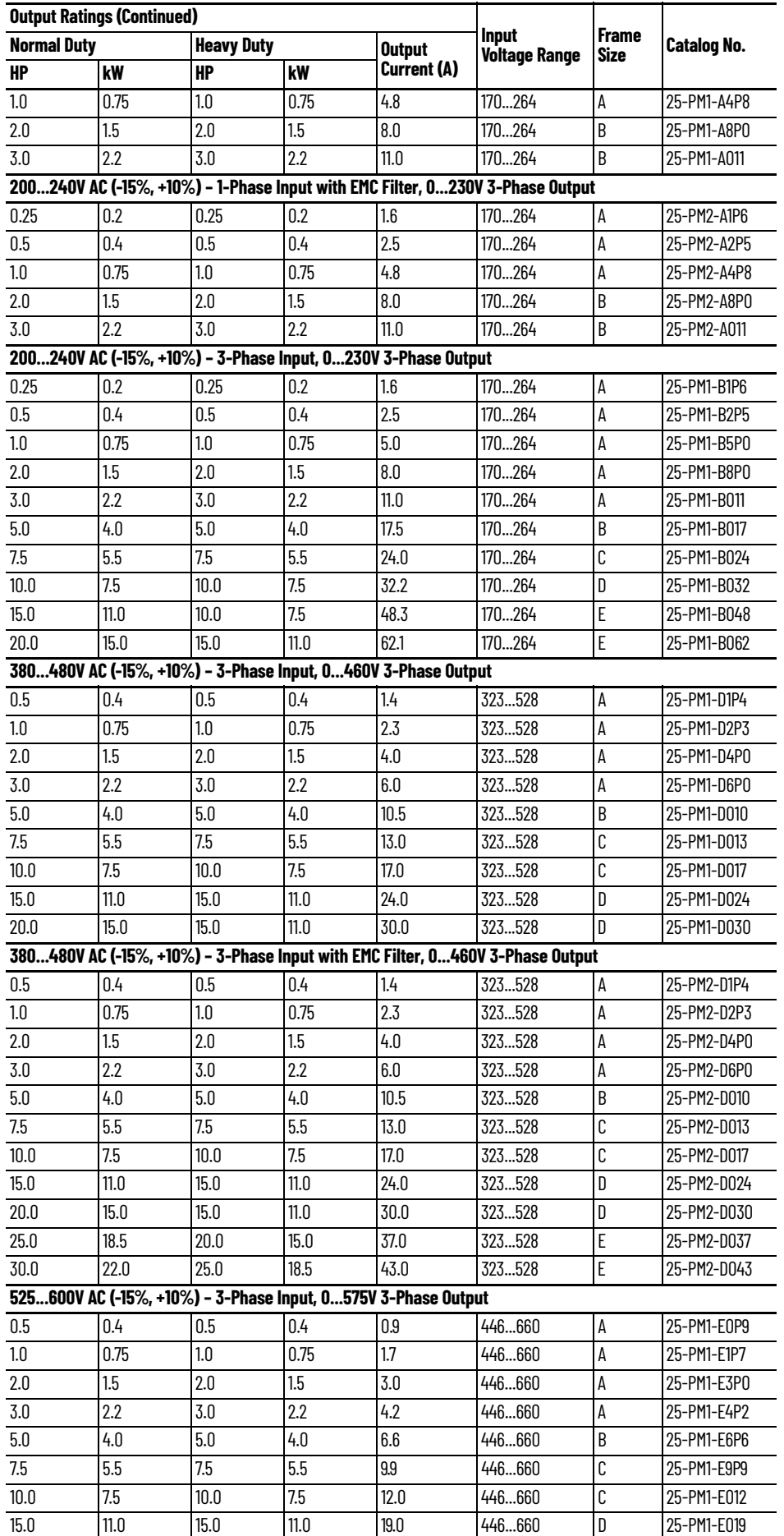

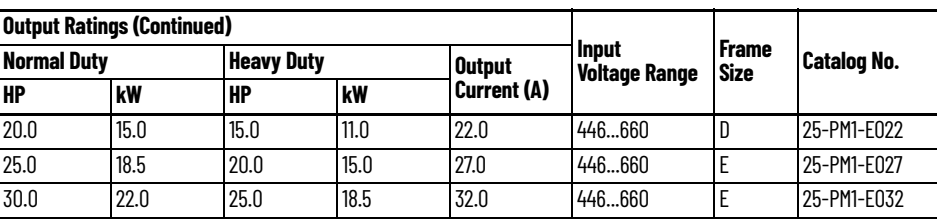

### **PowerFlex 520-Series Control Module**

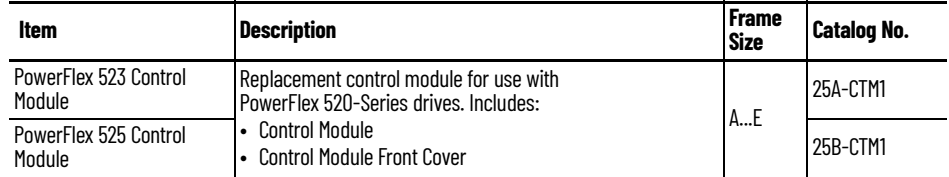

### **Other Parts**

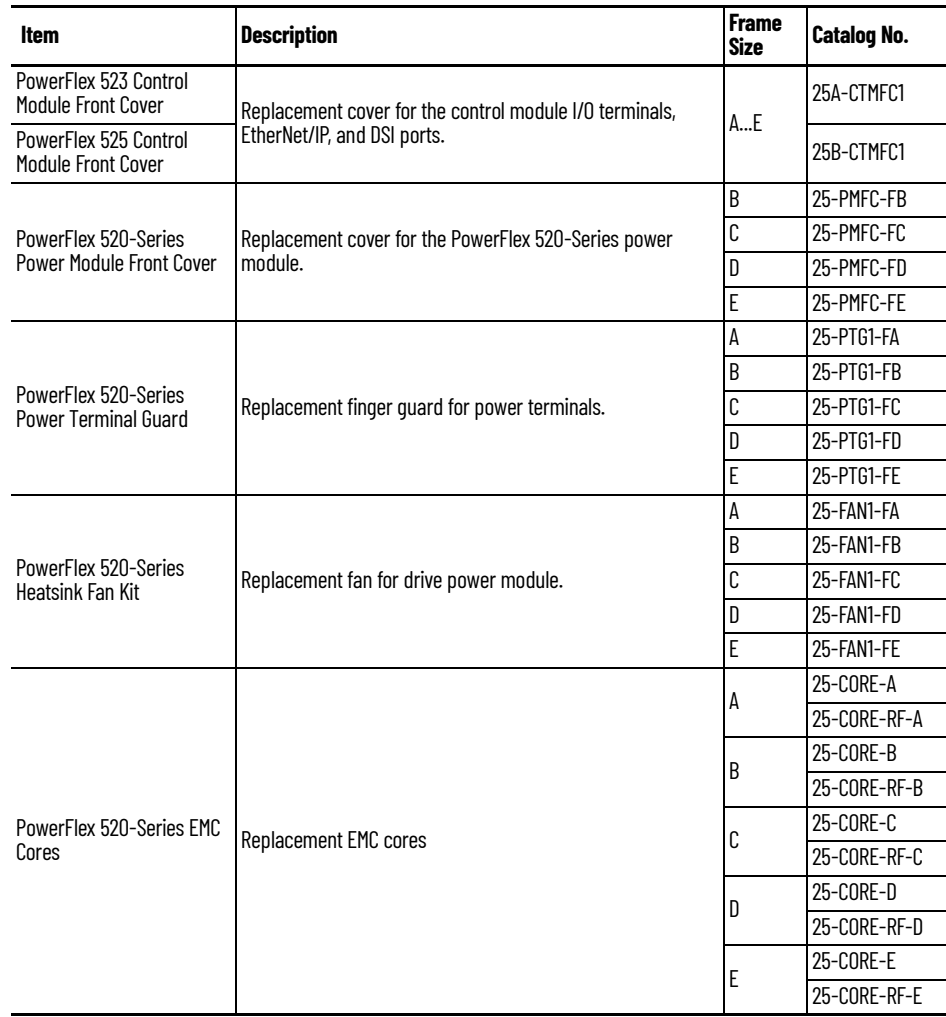

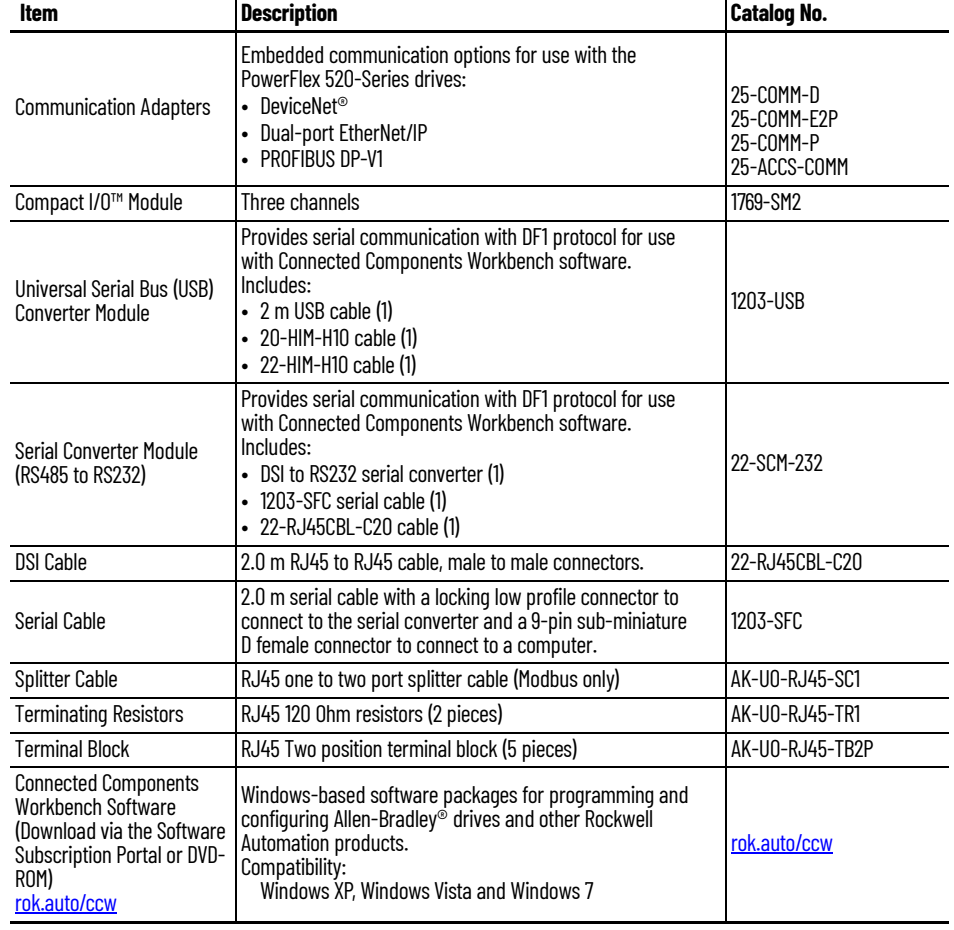

### **Communication Option Kits and Accessories**

 $\blacksquare$ 

### **Bulletin 1321-3R Series Line Reactors**

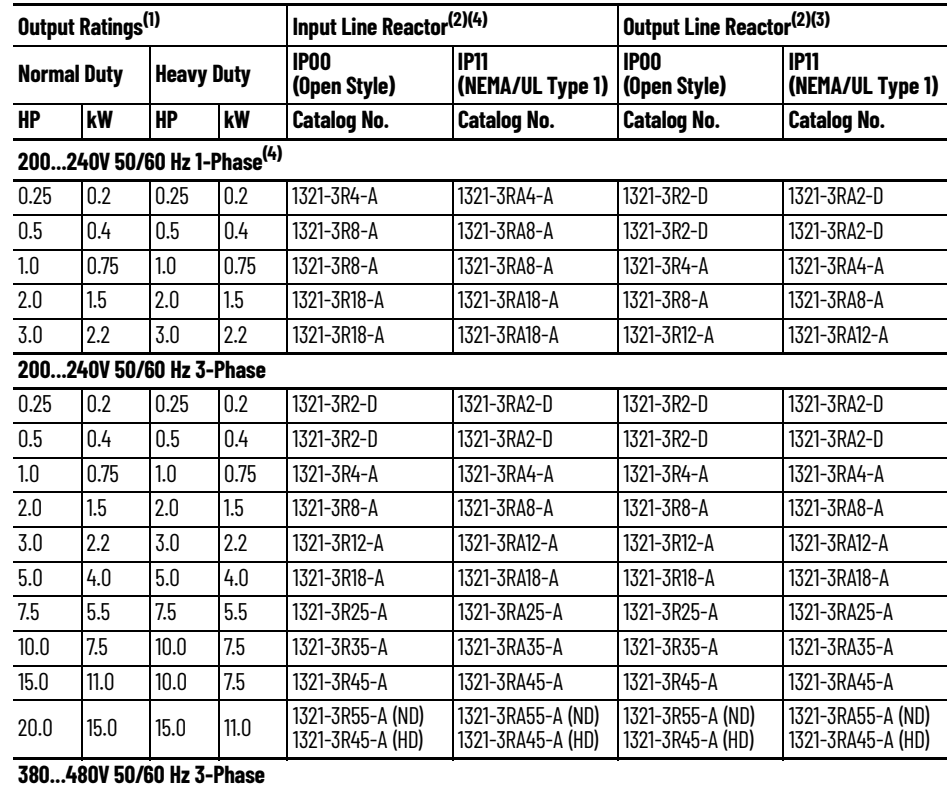

Rockwell Automation Publication 520-UM001J-EN-E - April 2021 **183**

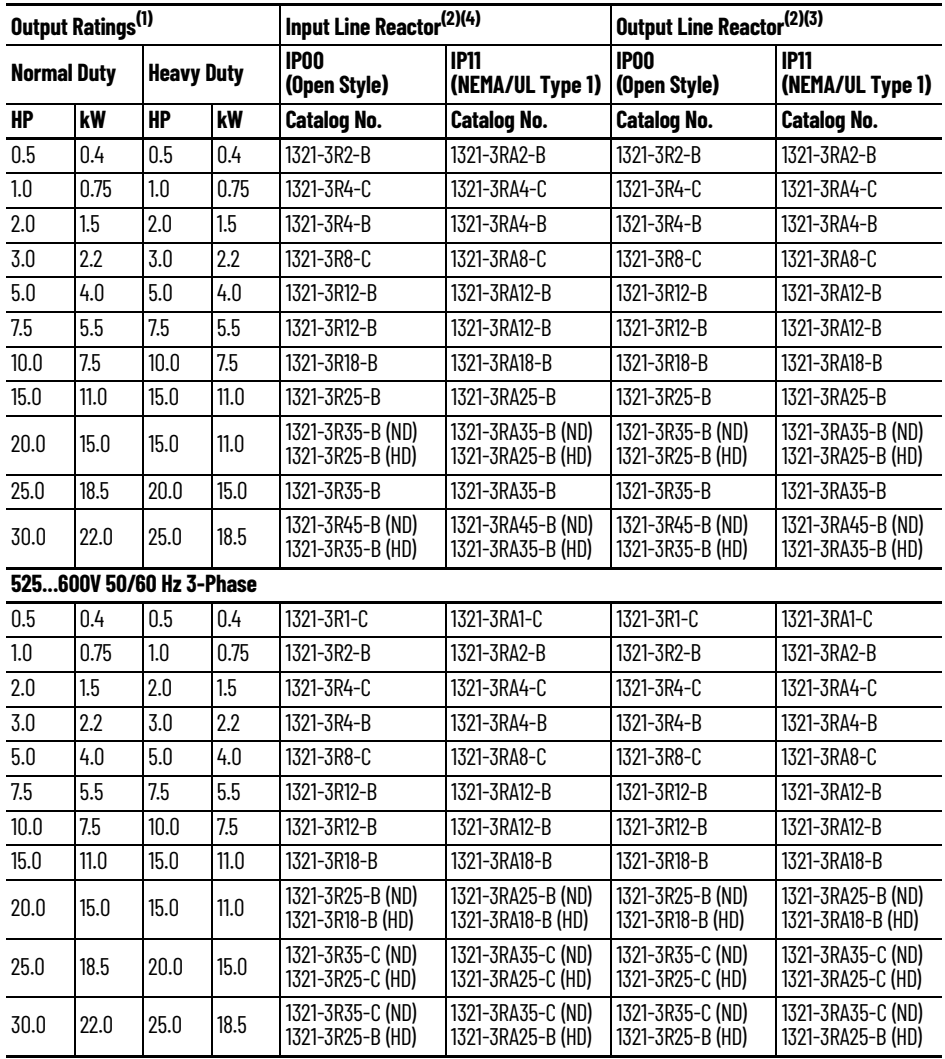

### **Bulletin 1321-3R Series Line Reactors (Continued)**

(1) Normal Duty and Heavy-Duty ratings for 15 HP (11 kW) and below are identical except for 200...240V 3-Phase 15 HP (11 kW) drive. (2) Catalog numbers listed are for 3% impedance at 60 Hz. 5% impedance reactor types are also available. See publication 1321-TD001.

(3) Input line reactors were sized based on the NEC fundamental motor amps. Output line reactors were sized based on the VFD rated output currents.

(4) Standard 3-phase reactors can be used for 1-phase applications by routing each of the two supply conductors through an outside coil and leaving the center open.

**Product Dimensions** The PowerFlex 520-series drive is available in five frame sizes. See the PowerFlex 520-Series Drive Ratings on page 173 for information on power ratings.

### **PowerFlex 520-Series Drive Weight**

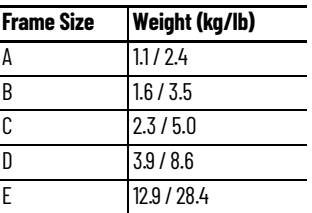

### **IP 20/Open Type – Frame A**

Dimensions are in millimeters and (inches)

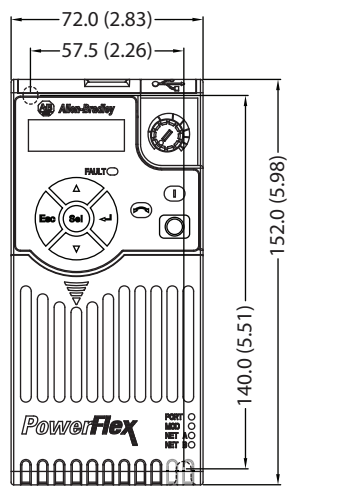

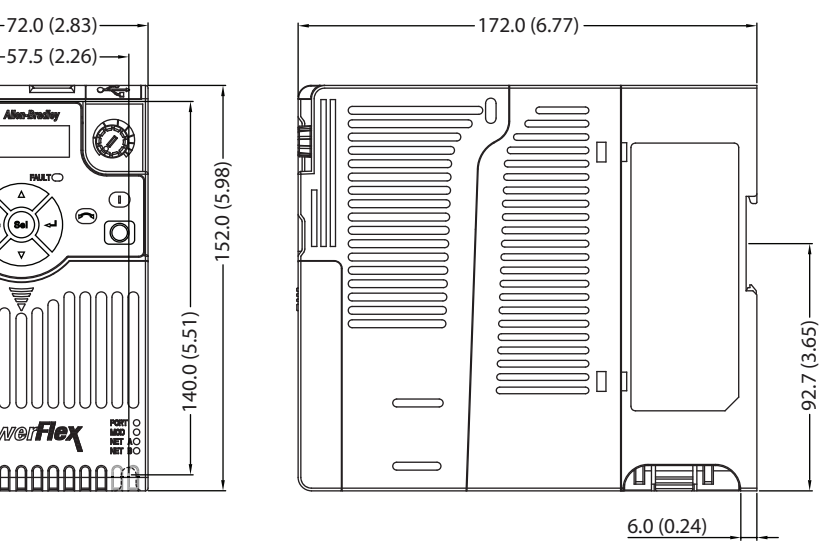

### **IP 20/Open Type – Frame B**

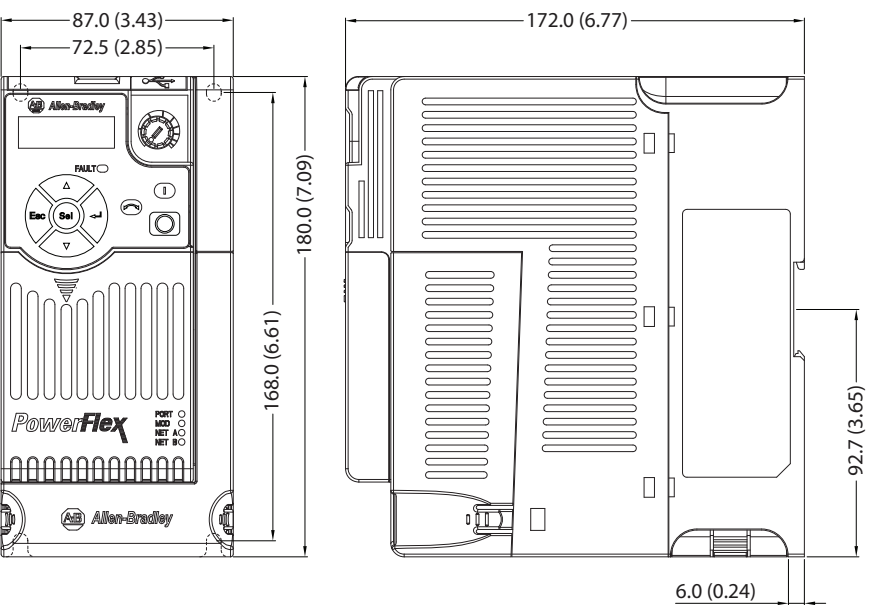

### **IP 20/Open Type – Frame C**

Dimensions are in millimeters and (inches)

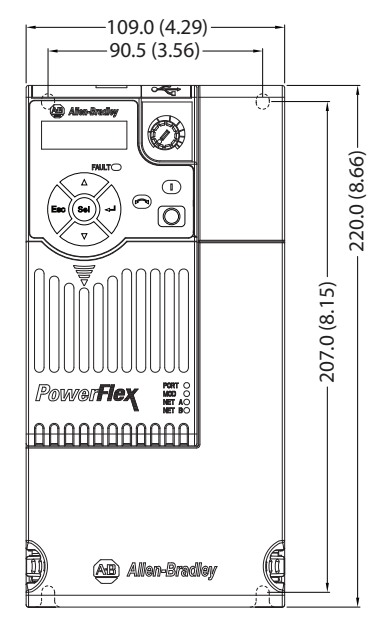

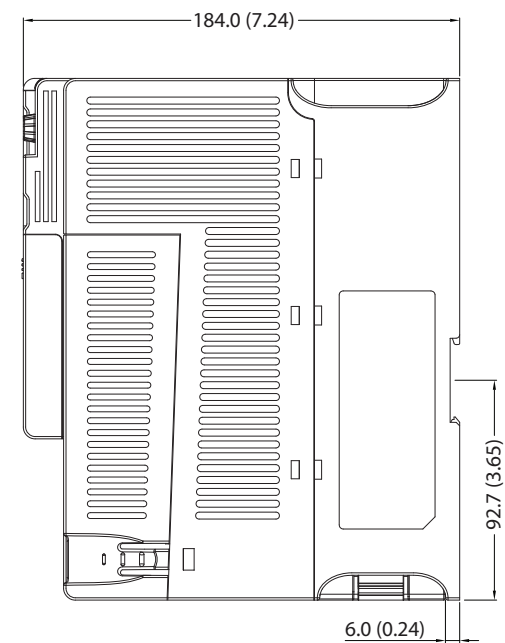

### **IP 20/Open Type – Frame D**

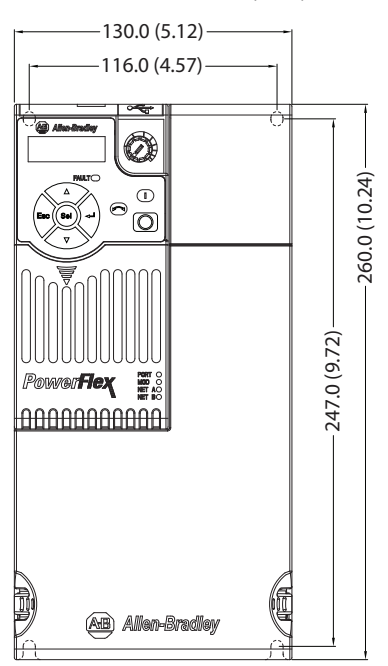

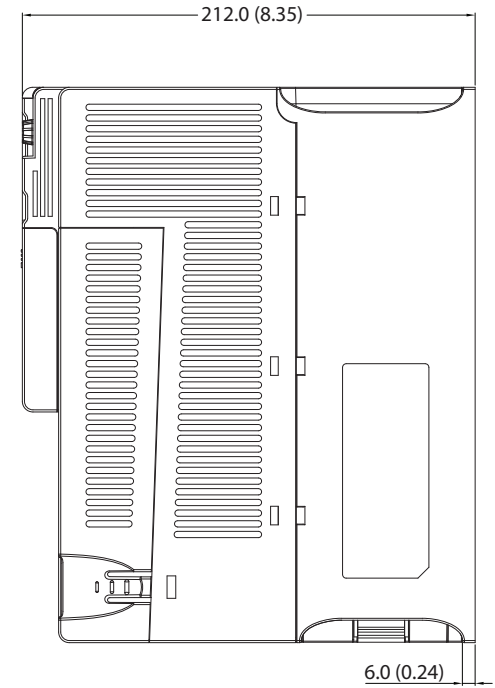

### **IP 20/Open Type – Frame E**

Dimensions are in millimeters and (inches)

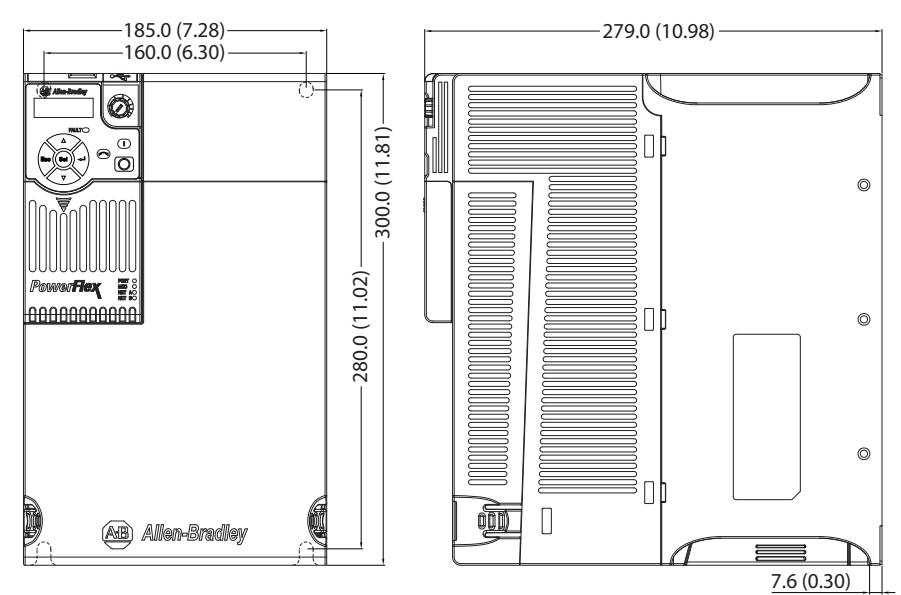

**Control Module Fan Kit**

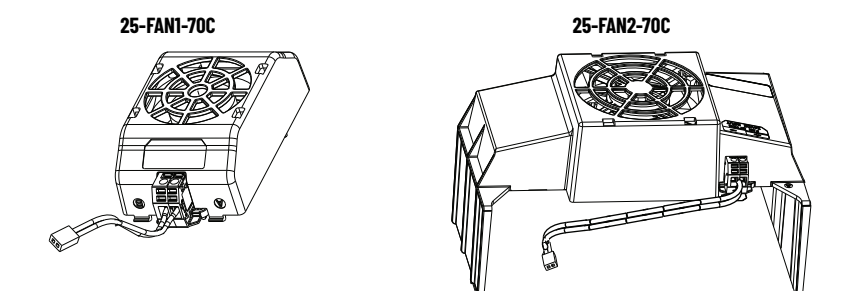

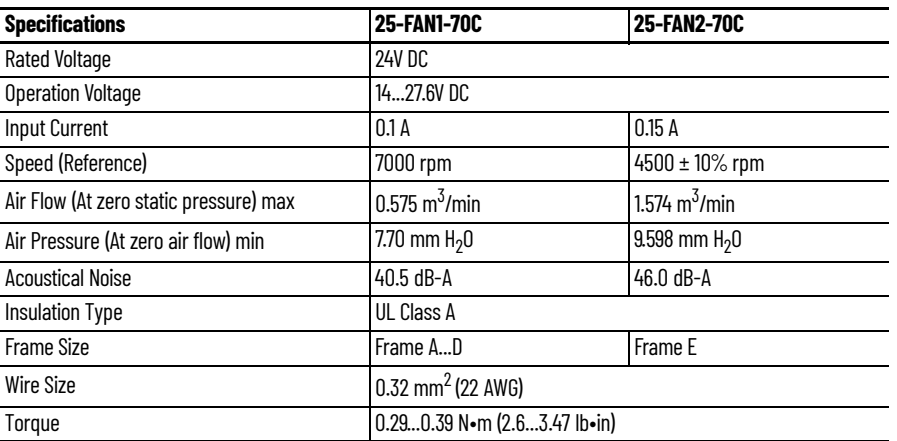

### **IP 20/Open Type with Control Module Fan Kit – Frame A...C**

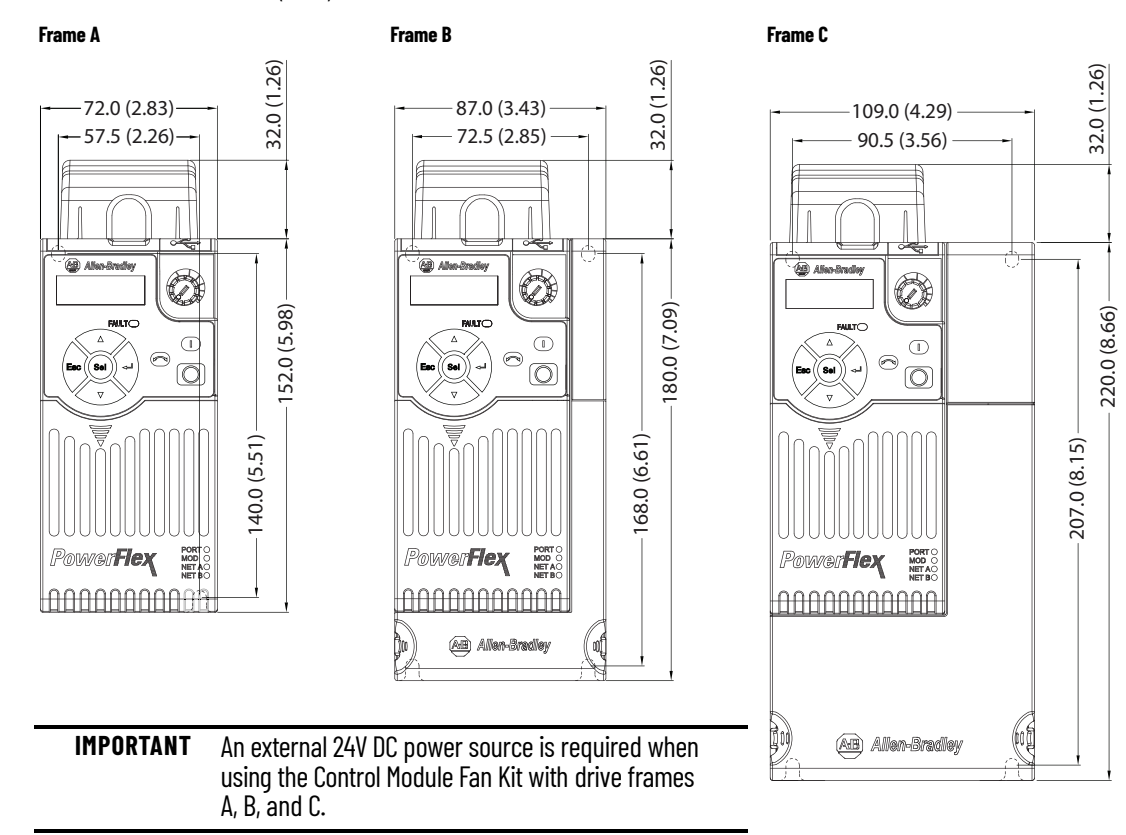

**IP 20/Open Type with Control Module Fan Kit – Frame D...E**

Dimensions are in millimeters and (inches)

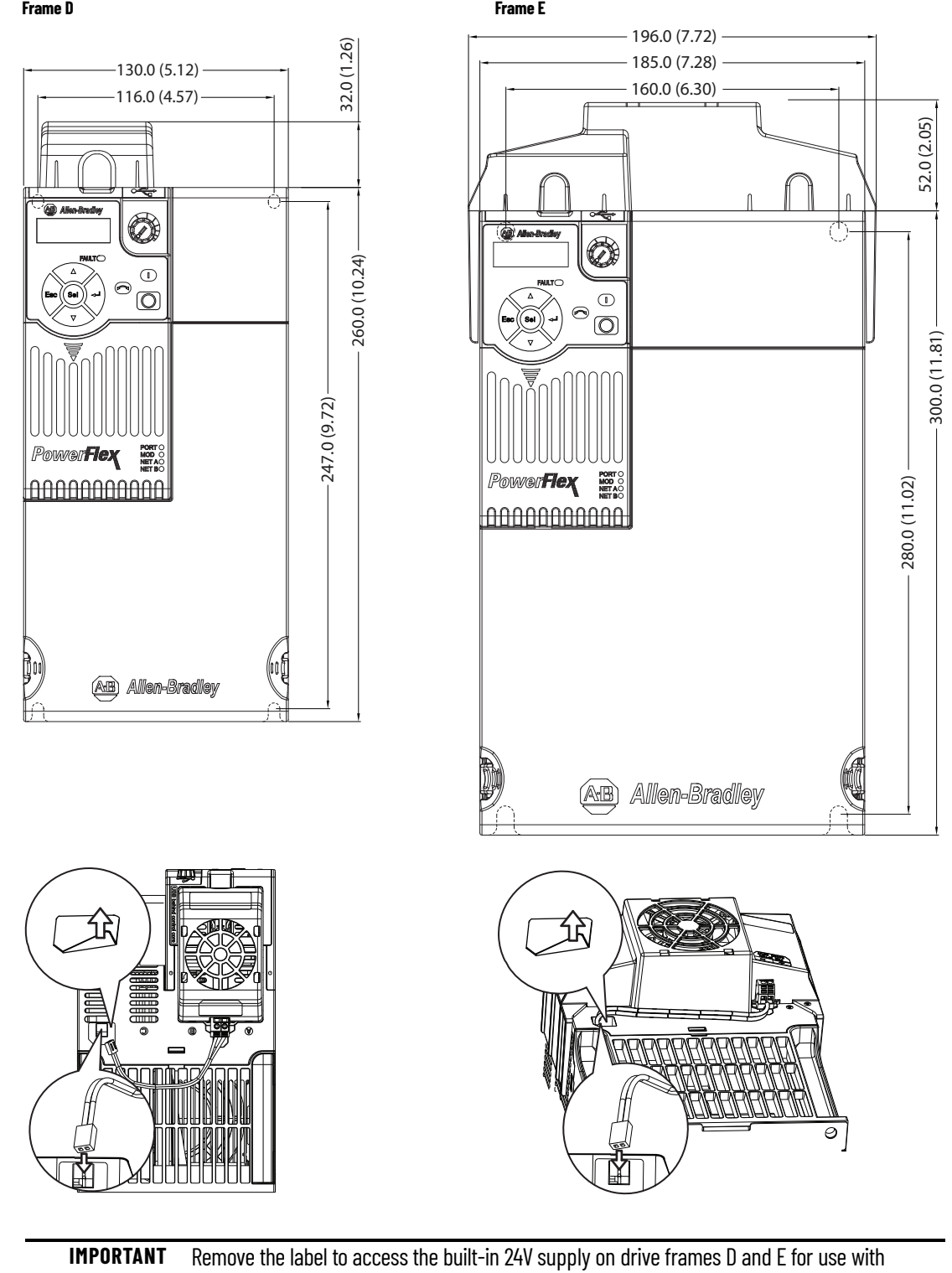

the Control Module Fan Kit.

### **IP 30/NEMA 1/UL Type 1 – Frame A**

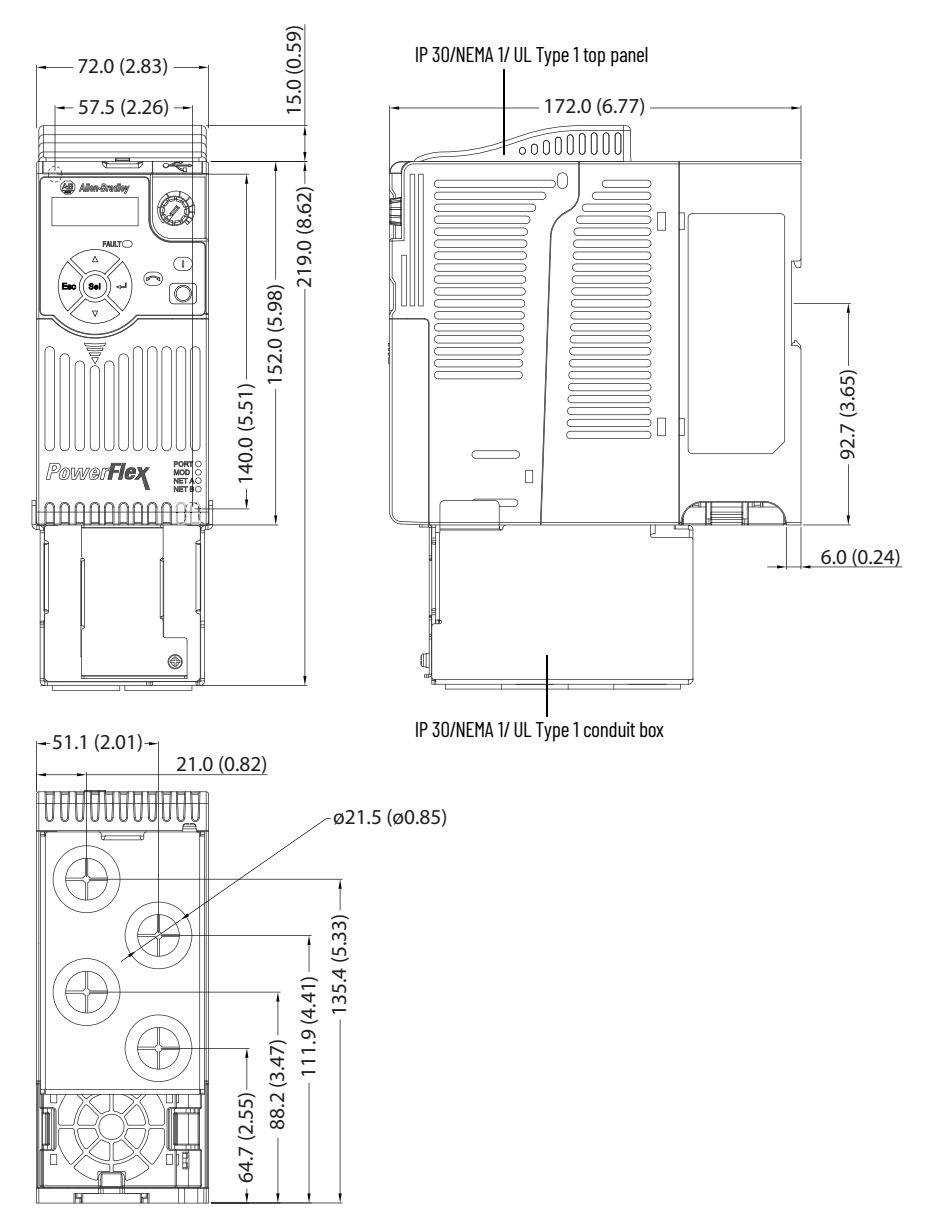

### **IP 30/NEMA 1/UL Type 1 – Frame B**

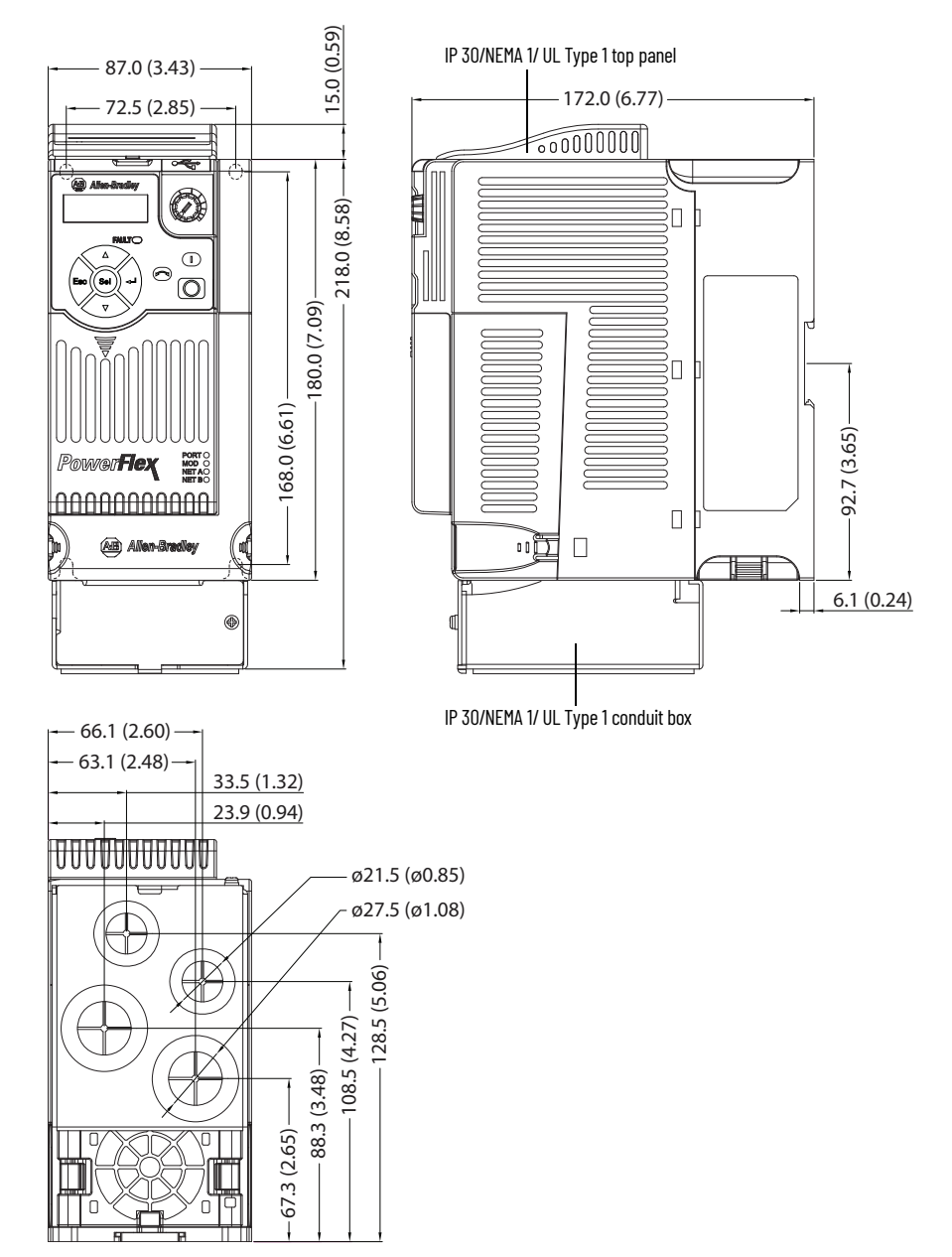

### **IP 30/NEMA 1/UL Type 1 – Frame C**

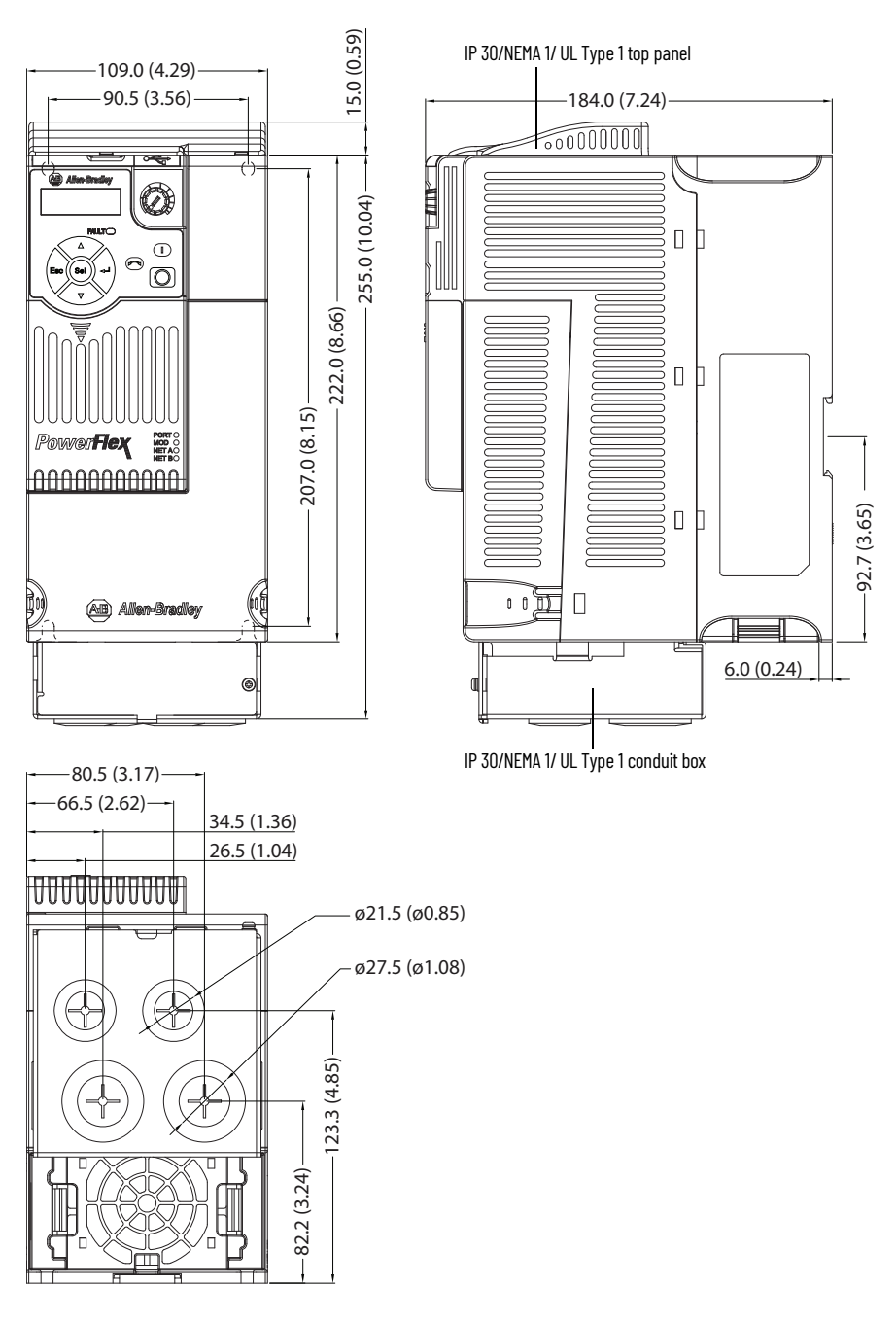

### **IP 30/NEMA 1/UL Type 1 – Frame D**

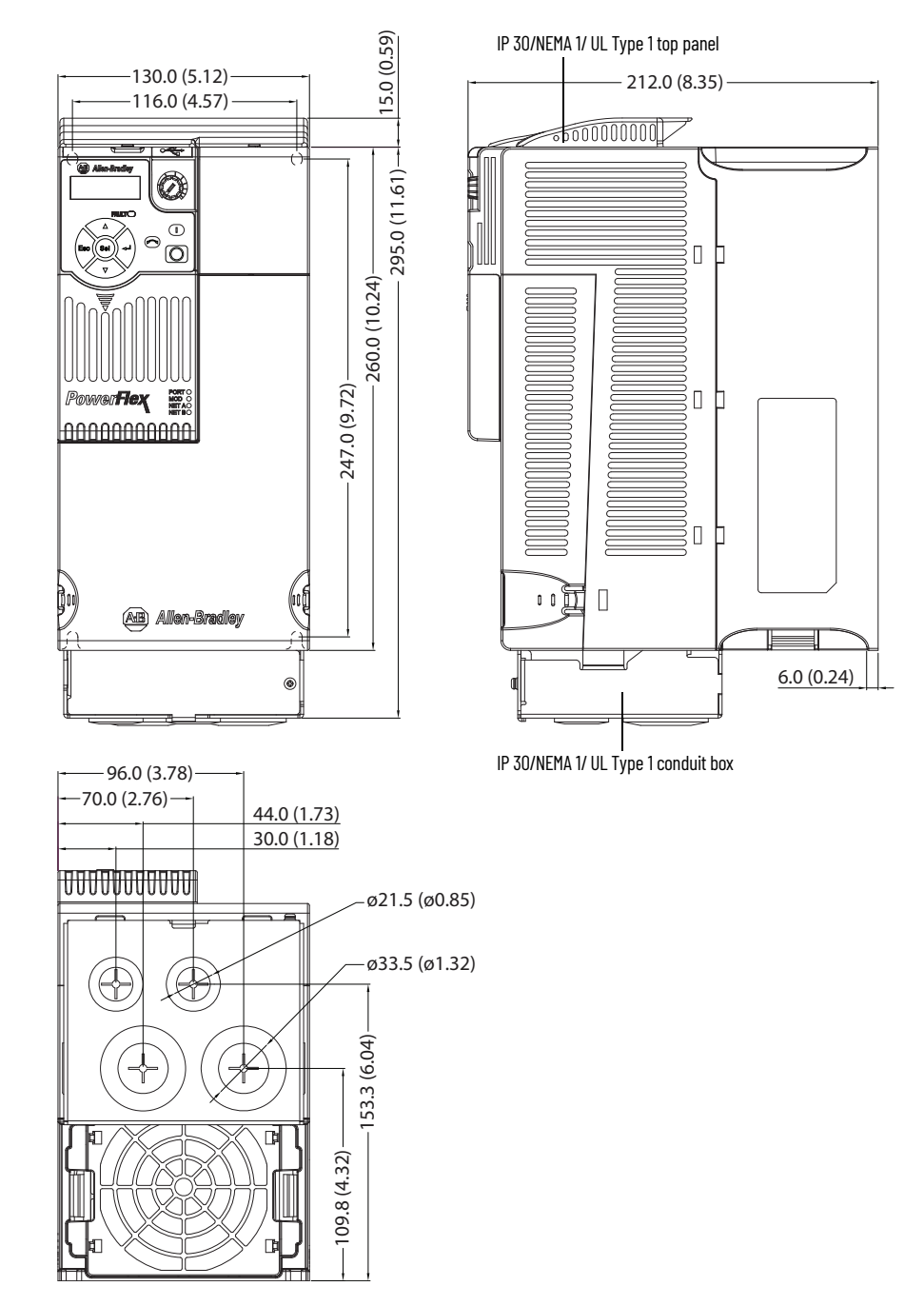

### **IP 30/NEMA 1/UL Type 1 – Frame E**

Dimensions are in millimeters and (inches)

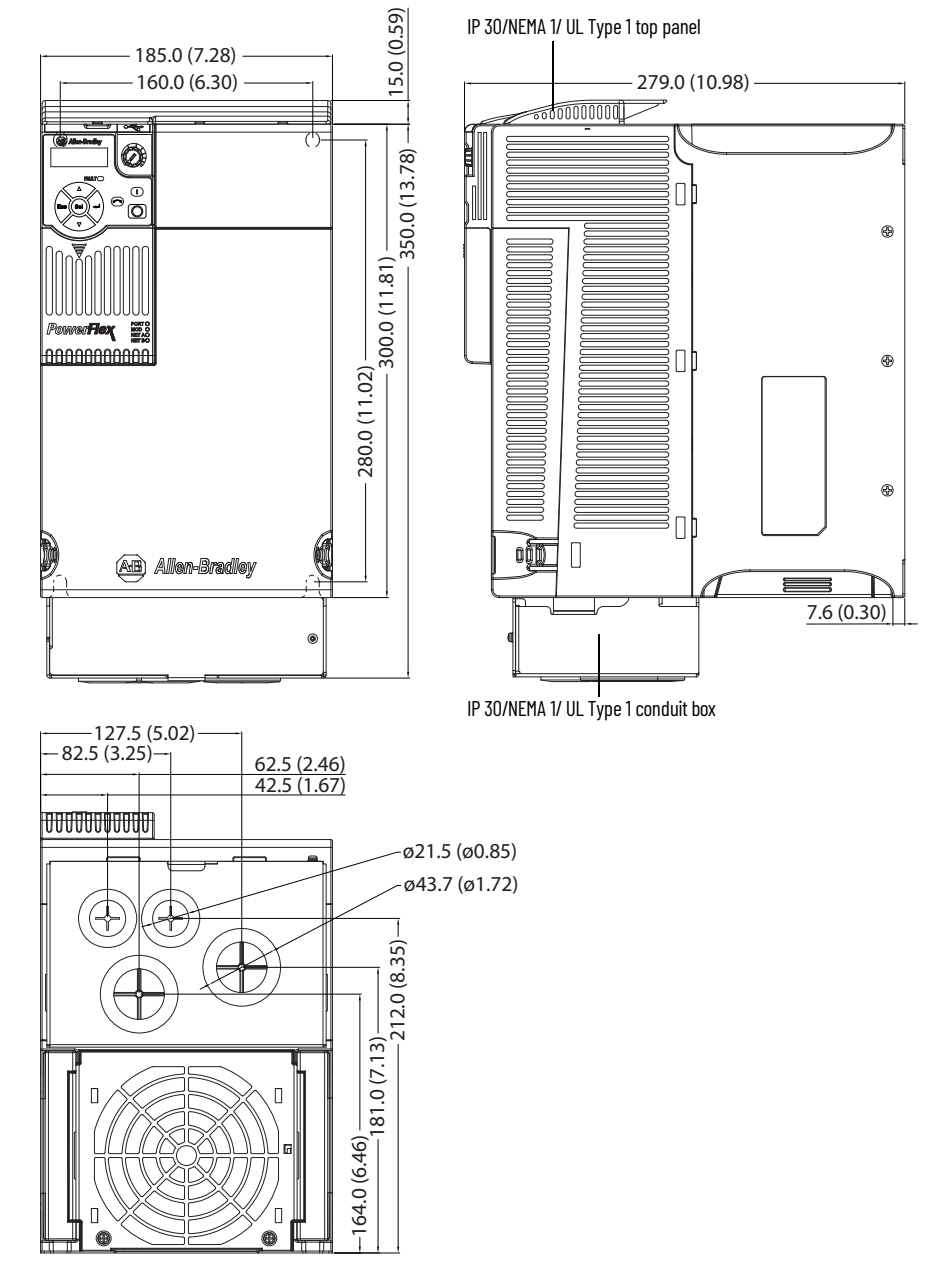

**194** Rockwell Automation Publication 520-UM001J-EN-E - April 2021

#### **EMC Line Filter – Frame A**

Dimensions are in millimeters and (inches) Filter can be mounted onto the back of the drive.

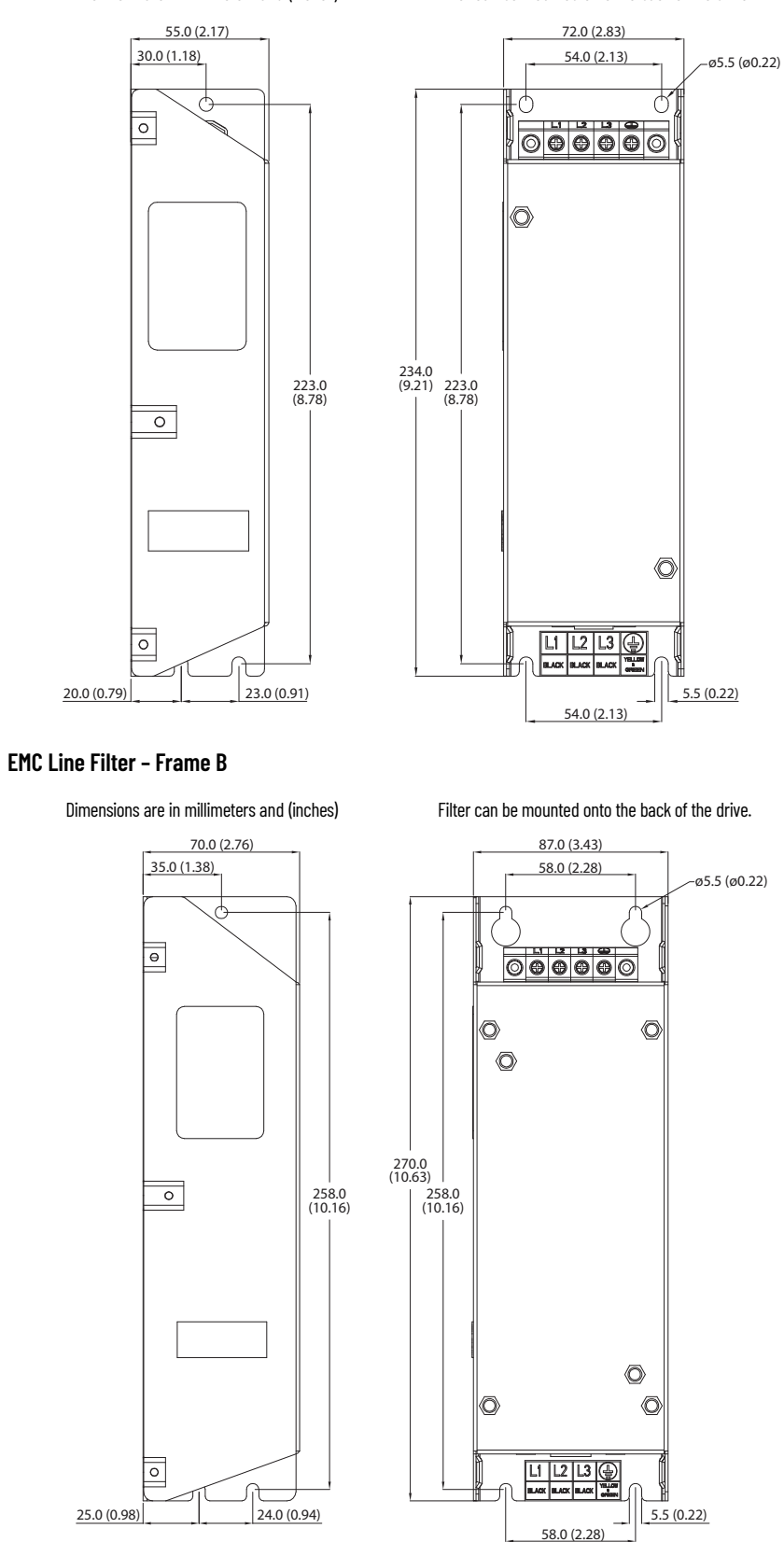

#### **EMC Line Filter – Frame C**

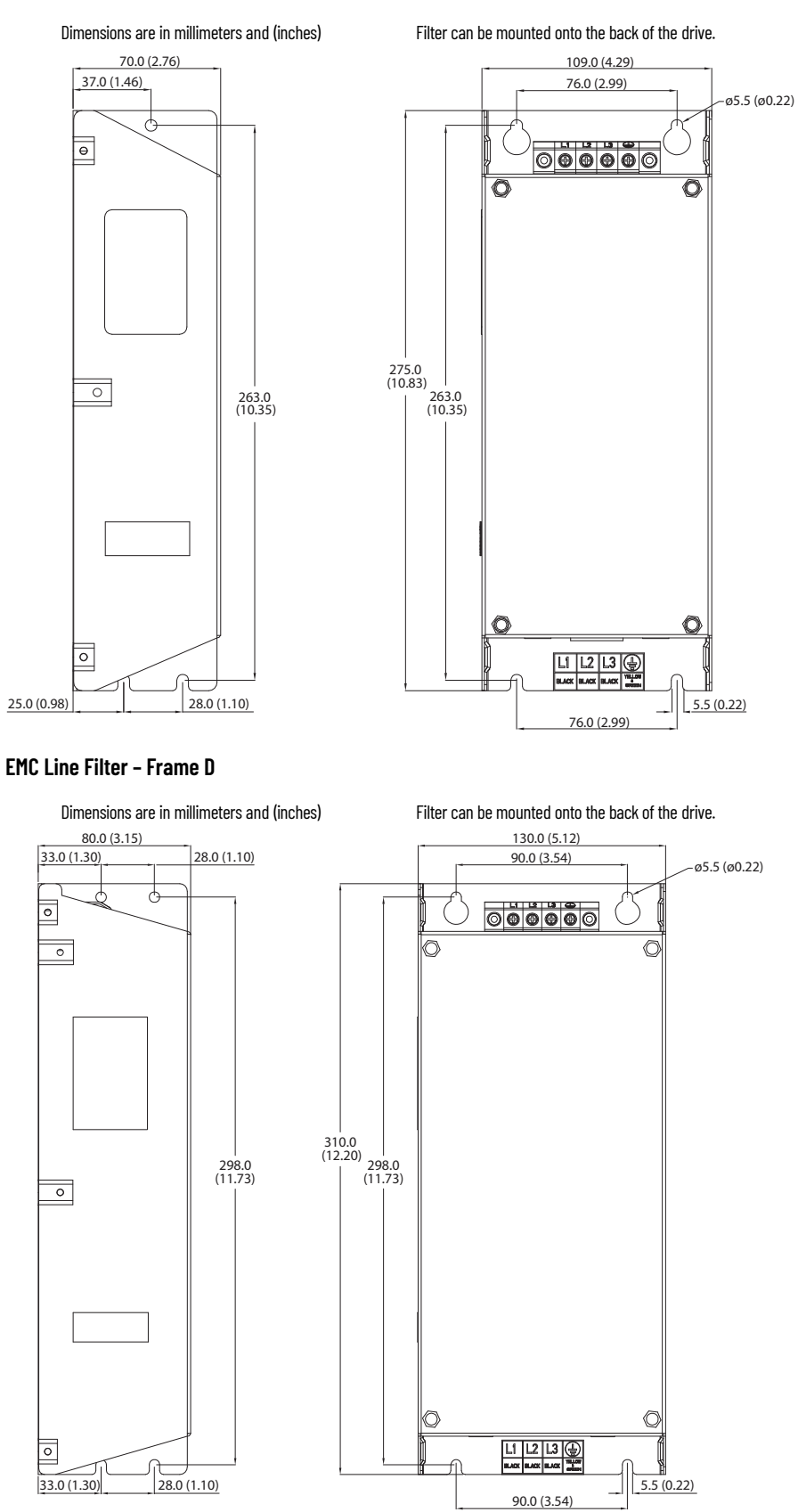

**196** Rockwell Automation Publication 520-UM001J-EN-E - April 2021

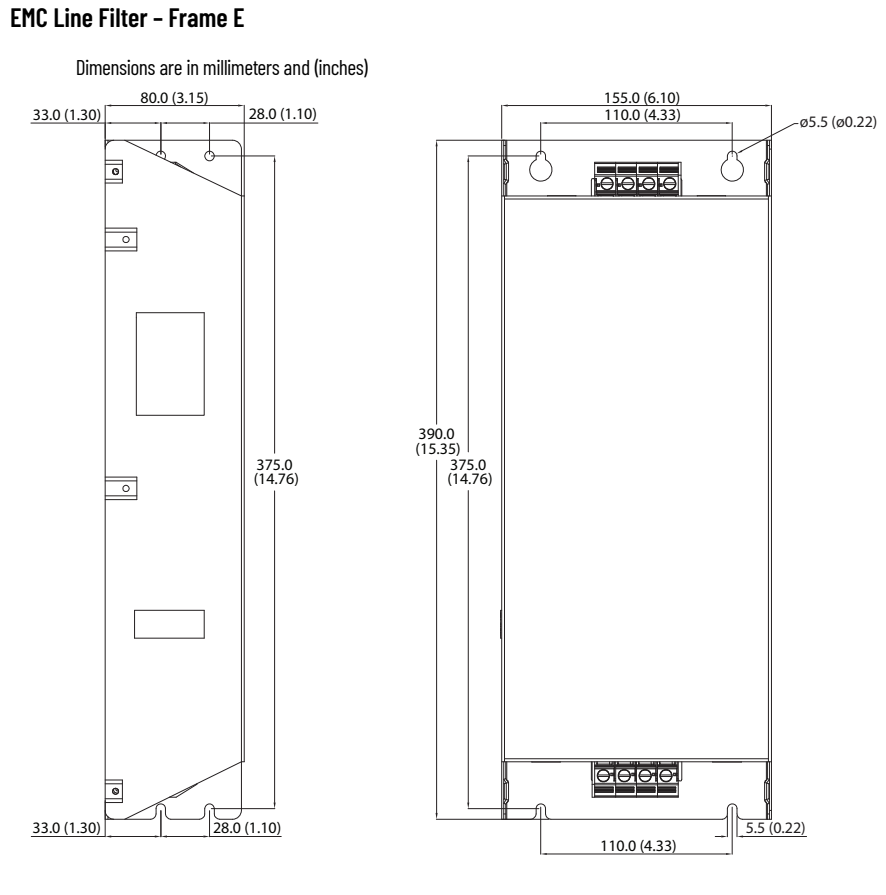

### **Adapter Plate Dimensions**

*Bulletin 160 to PowerFlex 520-Series Mounting Adapter Plate Dimensions*

Dimensions are in millimeters and (inches)

**Frame A 25-MAP-FA** **Frame B 25-MAP-FB**

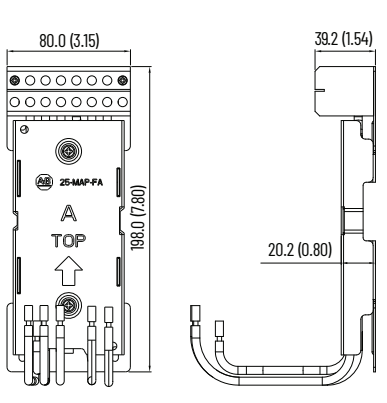

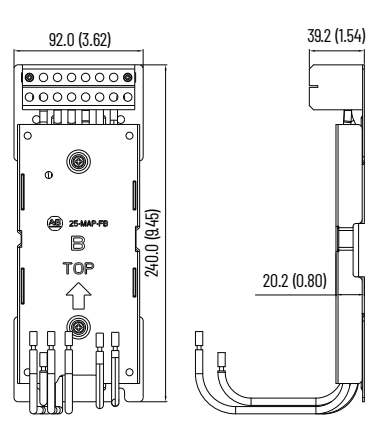

*PowerFlex 4/40/40P to PowerFlex 520-Series Mounting Adapter Plate Dimension*

### **Adapter Plate - Frame A**

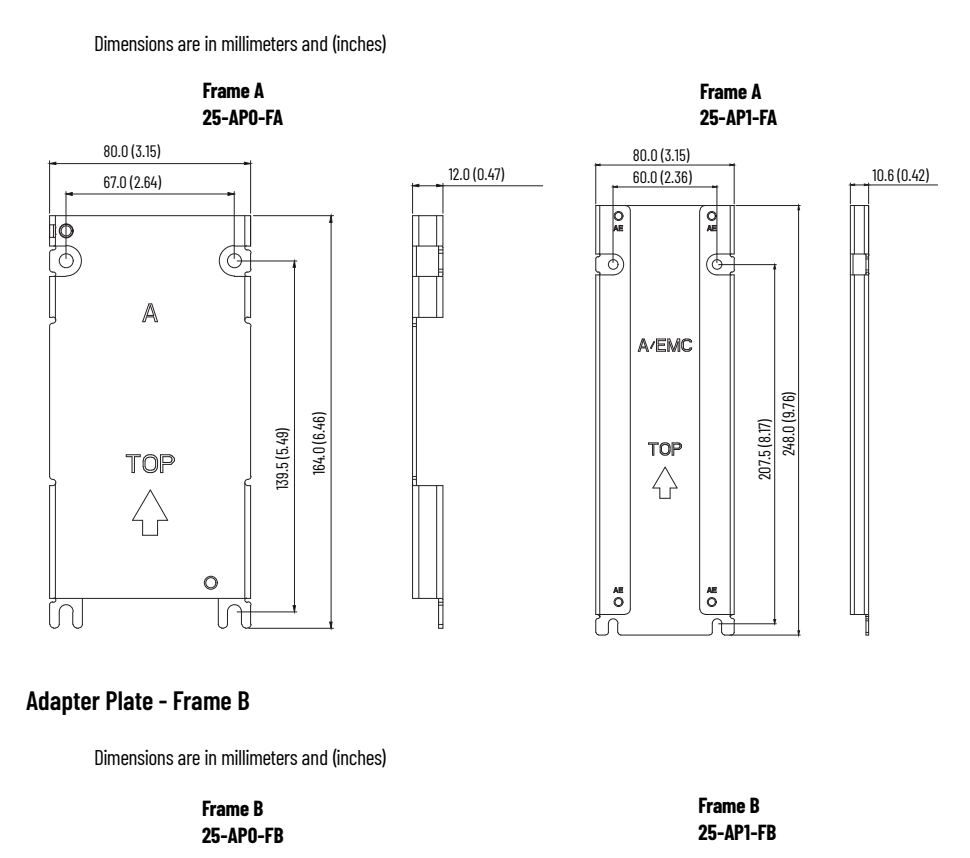

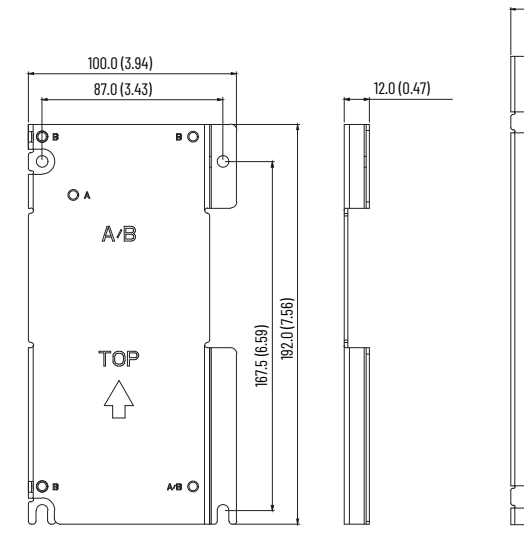

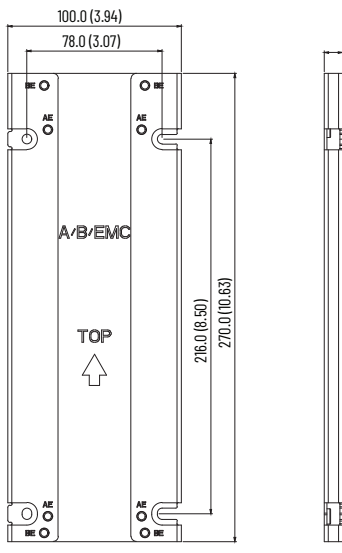

10.6 (0.42)

### **Adapter Plate - Frame C**

Dimensions are in millimeters and (inches)

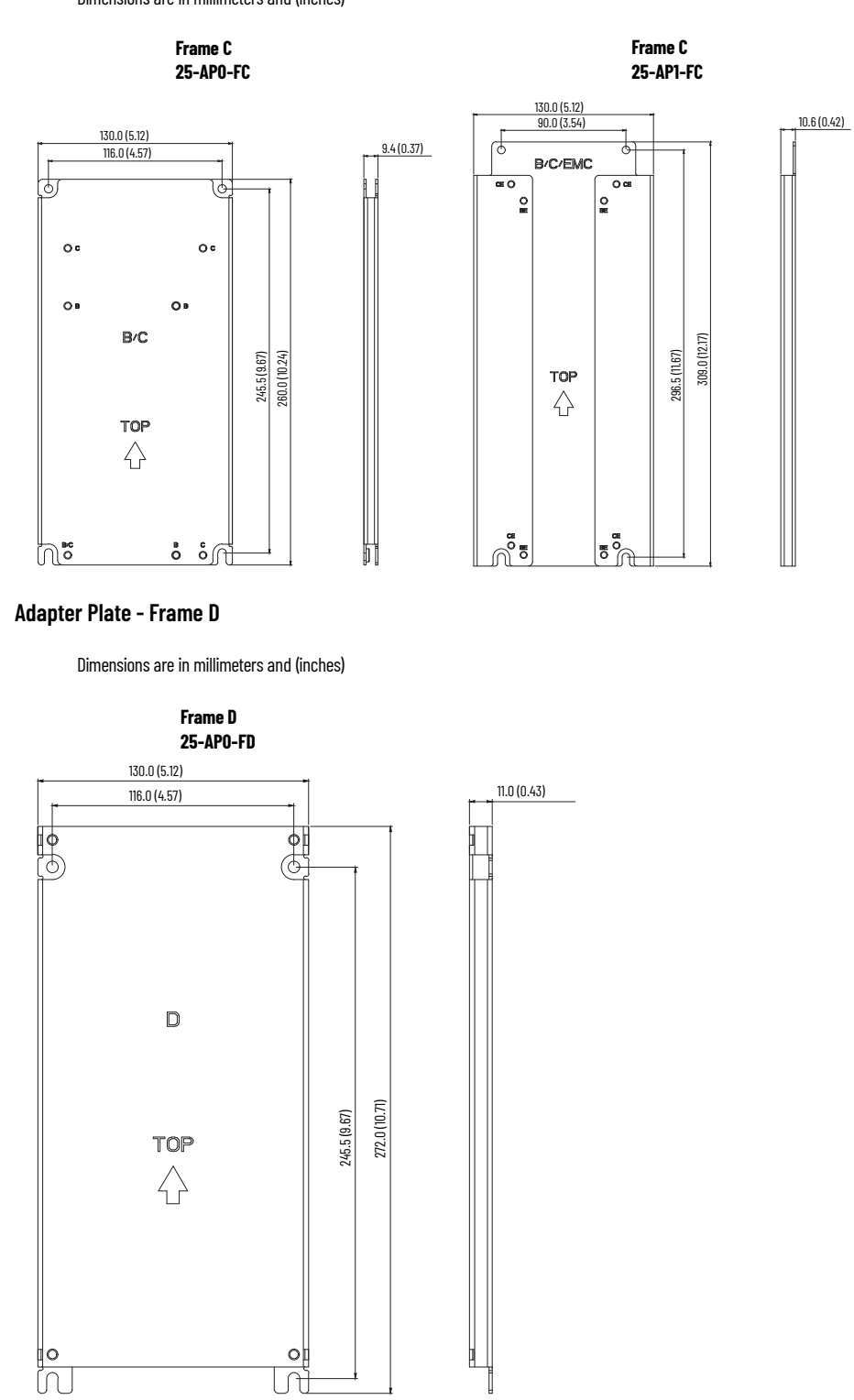

LN

### **Optional Accessories and Kits**

### **Installing a Communication Adapter**

1. Insert the communication adapter interface connector into the Control Module. Make sure the indicator line on the connector is aligned with the surface of the Control Module.

**For PowerFlex 523**

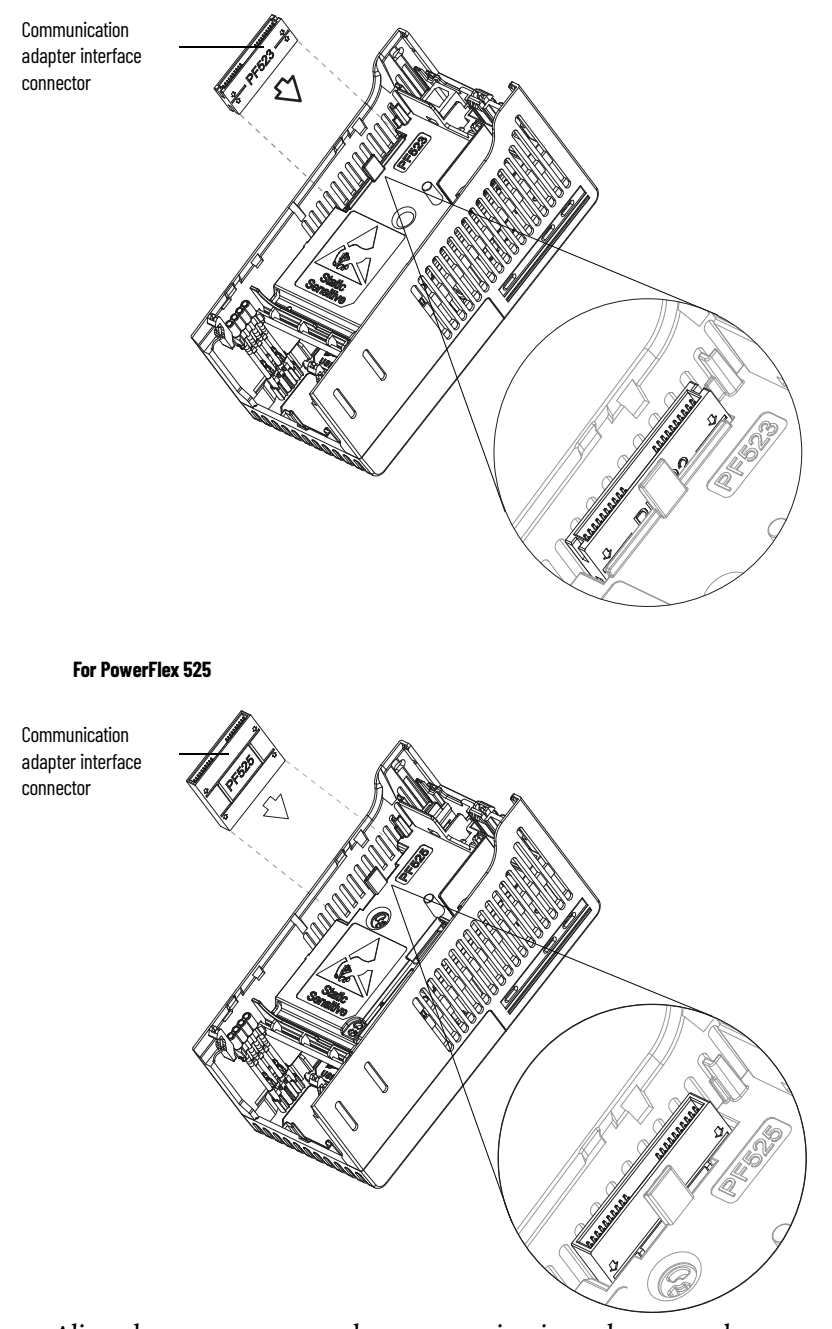

2. Align the connectors on the communication adapter to the communication adapter interface connector, then push the back cover down.

3. Press along the edges of the back cover until it snaps firmly into place.

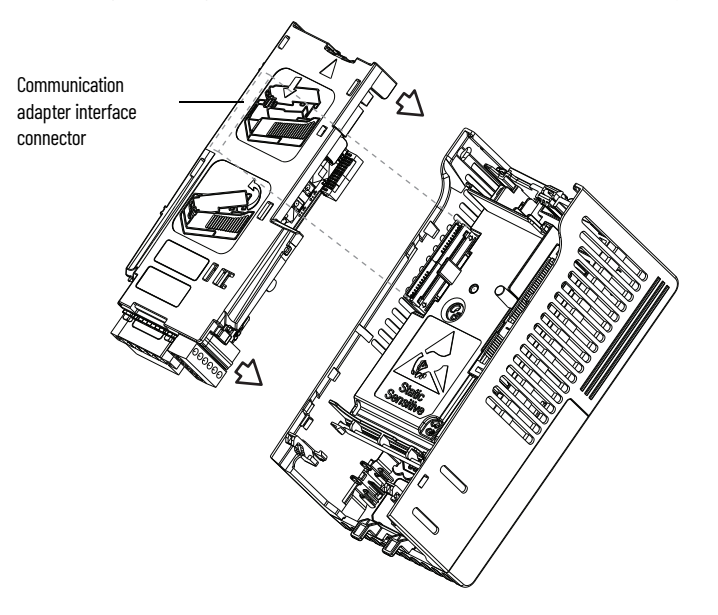

### **Removing a Communication Adapter**

1. Insert a finger into the slot at the top of the back cover. Lift to separate the back cover from the Control Module.

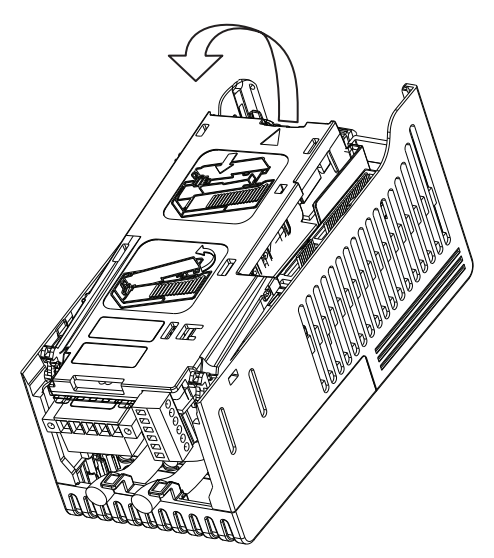

### **Notes:**

## **RS485 (DSI) Protocol**

PowerFlex 520-series drives support the RS485 (DSI) protocol to allow efficient operation with Rockwell Automation peripherals. In addition, some Modbus functions are supported to allow simple networking. PowerFlex 520-series drives can be multi-dropped on an RS485 network using Modbus protocol in RTU mode.

### **PowerFlex 520-Series Drive Network**

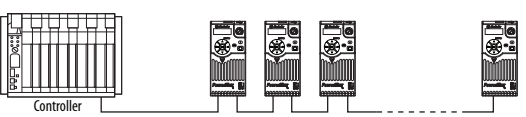

For information regarding EtherNet/IP or other communication protocols, refer to the appropriate user manual.

**Network Wiring** Network wiring consists of a shielded 2-conductor cable that is daisy-chained from node to node.

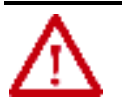

**ATTENTION:** Never attempt to connect a Power over Ethernet (PoE) cable to the RS485 port. Doing so may damage the circuitry.

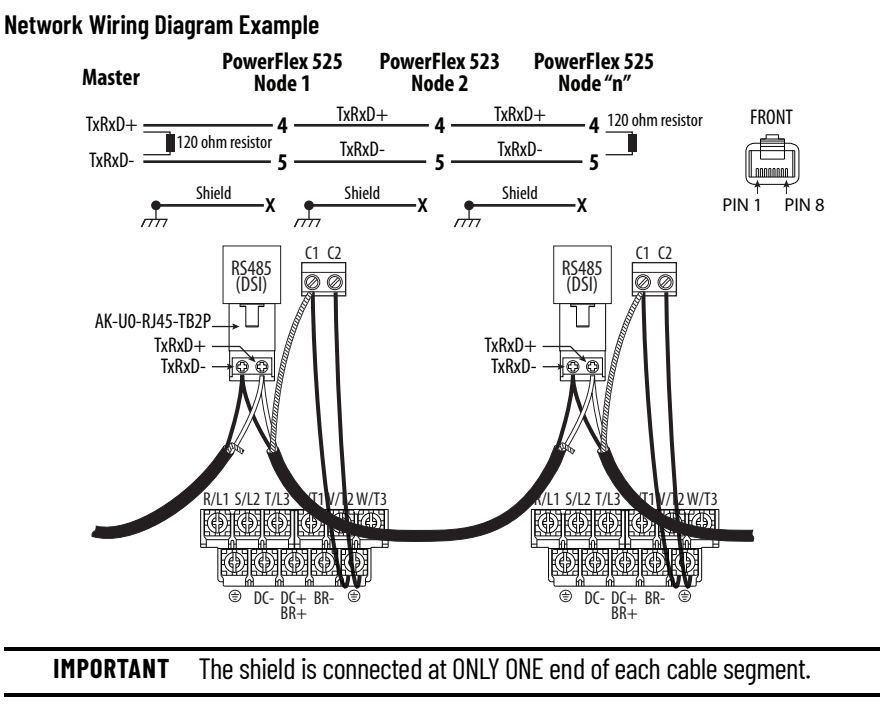

Only pins 4 and 5 on the RJ45 plug should be wired. The other pins on the PowerFlex 520-series drive's RJ45 socket must not be connected because they contain power, etc. for other Rockwell Automation peripheral devices.

Wiring terminations on the master controller will vary depending on the master controller used and "TxRxD+" and "TxRxD-" are shown for illustration purposes only. Refer to the master controller's user manual for network terminations. Note that there is no standard for the "+" and "-" wires, and consequently Modbus device manufacturers interpret them differently. If you have problems with initially establishing communications, try swapping the two network wires at the master controller.

Standard RS485 wiring practices apply.

- Termination resistors need to be applied at each end of the network cable.
- RS485 repeaters may need to be used for long cable runs, or if greater than 32 nodes are needed on the network.
- Network wiring should be separated from power wires by at least 0.3 meters (1 foot).
- Network wiring should only cross power wires at a right angle.

I/O Terminal C1 (RJ45 Shield) for the Ethernet and DSI network cables on the PowerFlex 520-series drive must also be connected to PE ground (there are two PE terminals on the drive). The shield for the network cables should be connected to PE ground at one end only.

I/O Terminal C2 (Comm Common) is internally tied to Network Common for the network signals, and NOT to RJ45 Shield. Tying I/O Terminal C2 to PE ground may improve noise immunity in some applications.

See I/O Control Terminal Designations on page 39 and page 42 for more information.

**Parameter Configuration** The following PowerFlex 520-series drive parameters are used to configure the drive to operate on a DSI network.

| Parameter               | <b>Details</b>                                                                                                    | Reference |
|-------------------------|----------------------------------------------------------------------------------------------------|-----------|
| P046 [Start Source 1]   | Set to 3 "Serial/DSI" if Start is controlled from the network.                                                                                      | page 86   |
| PO47 [Speed Reference1] | Set to 3 "Serial/DSI" if the Speed Reference is controlled from the<br>network.                                                                     | page 86   |
| C123 [RS485 Data Rate]  | Sets the data rate for the RS485 (DSI) Port. All nodes on the network must<br>be set to the same data rate.                                         | page 100  |
| C124 [RS485 Node Addr]  | Sets the node address for the drive on the network. Each device on the<br>network requires a unique node address.                                   | page 100  |
| C125 [Comm Loss Action] | Selects the drive's response to communication problems.                                                                                             | page 100  |
| C126 [Comm Loss Time]   | Sets the time that the drive will remain in communication loss before the<br>drive implements C125 [Comm Loss Action].                              | page 100  |
| C127 [Comm Format]      | Sets the transmission mode, data bits, parity, and stop bits for the RS485<br>(DSI) Port. All nodes on the network must be set to the same setting. | page 101  |
| C121 [Comm Write Mode]  | Set to 0 "Save" when programming drive.<br>Set to 1 "RAM only" to only write to volatile memory.                                                    | page 100  |

**Configuring Parameters for DSI Network**

### **Supported Modbus Function Codes**

The Drive Serial Interface (DSI) used on PowerFlex 520-series drives supports some of the Modbus function codes.

#### **Supported Modbus Function Codes**

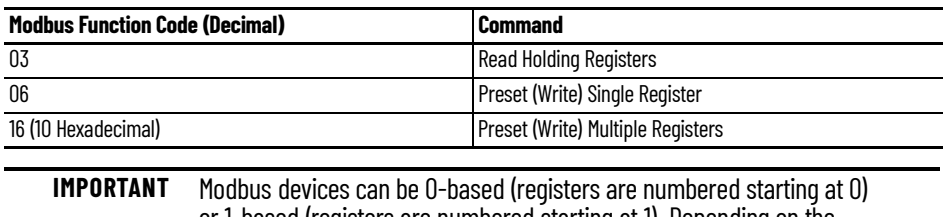

or 1-based (registers are numbered starting at 1). Depending on the Modbus Master used, the register addresses listed on the following pages may need to be offset by +1. For example, Logic Command may be register address 8192 for some master devices (for example, ProSoft 3150-MCM SLC™ Modbus scanner) and 8193 for others (for example, PanelView™).

### **Writing (06) Logic Command Data**

The PowerFlex 520-series drive can be controlled through the network by sending Function Code 06 writes to register address 2000H (Logic Command). P046 [Start Source 1] must be set to 3 "Serial/DSI" in order to accept the commands. PowerFlex 523 drives support only Velocity bit definitions. PowerFlex 525 drives can use Parameter C122 [Cmd Stat Select] to select either Velocity or Position bit definitions.

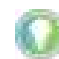

Powerup/Reset the drive after selecting an option for C122 [Cmd Stat Select] for the change to take effect.

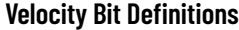

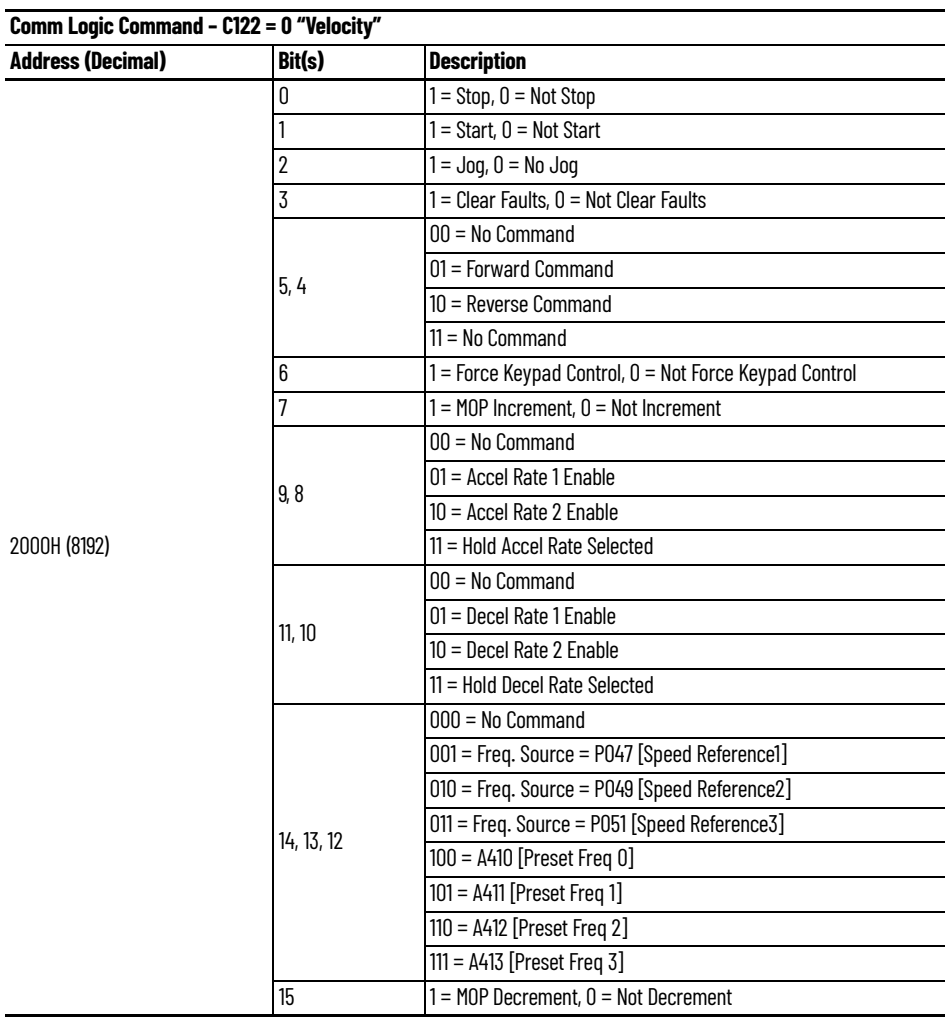

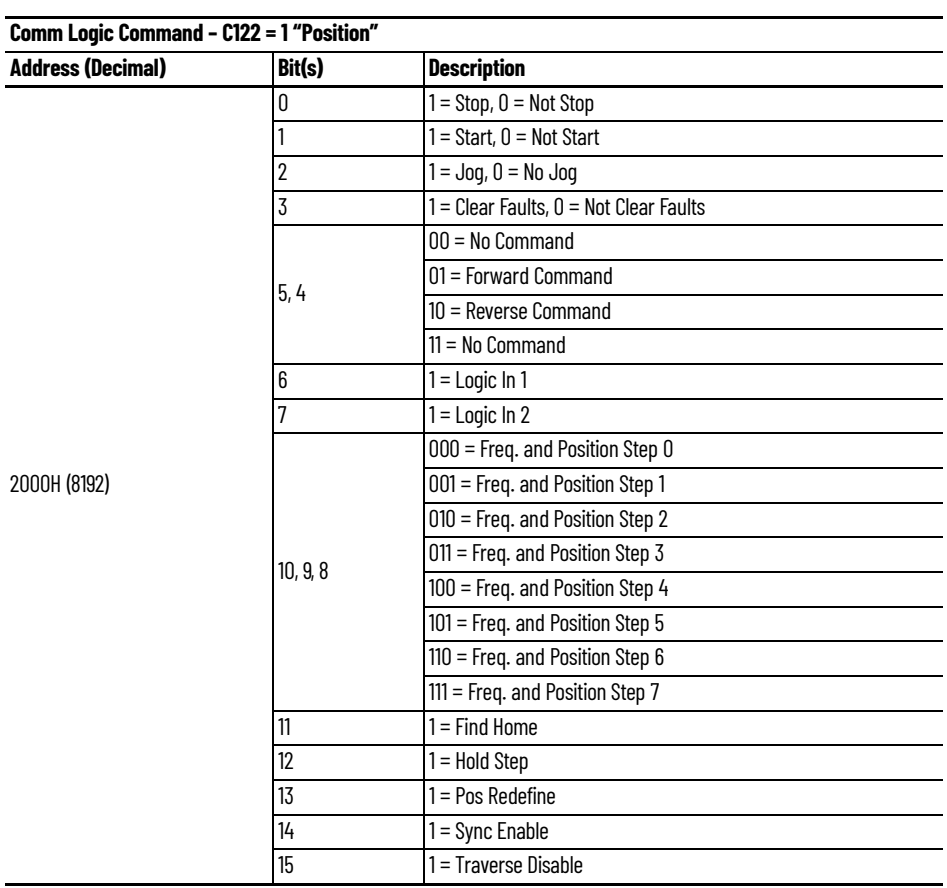

### **Position Bit Definitions**

## **Writing (06) Comm Frequency Command**

The PowerFlex 520-series drive Comm Frequency Command can be controlled through the network by sending Function Code 06 writes to register address 2001H (Comm Frequency Command).

### **Comm Frequency Command**

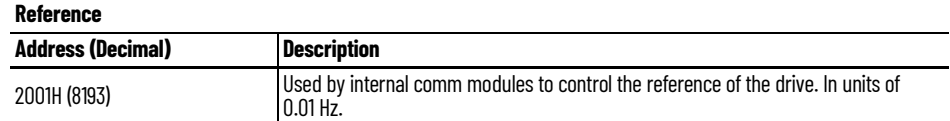

### **Reading (03) Logic Status Data**

The PowerFlex 520-series drive Logic Status data can be read through the network by sending Function Code 03 reads to register address 2100H (Logic Status). PowerFlex 523 drives support only Velocity bit definitions. PowerFlex 525 drives can use Parameter C122 [Cmd Stat Select] to select either Velocity or Position bit definitions.

### **Velocity Bit Definitions**

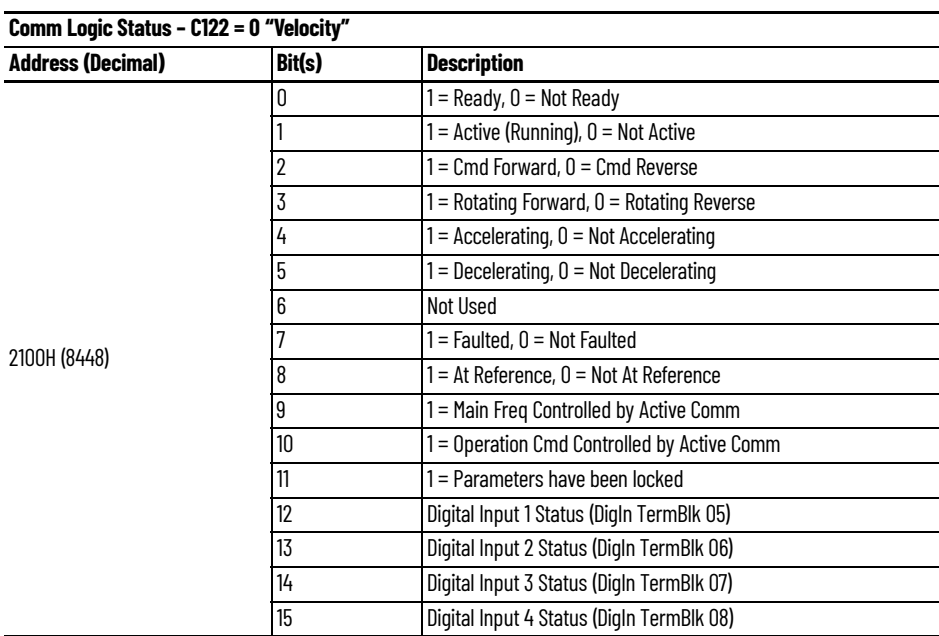

### **Position Bit Definitions**

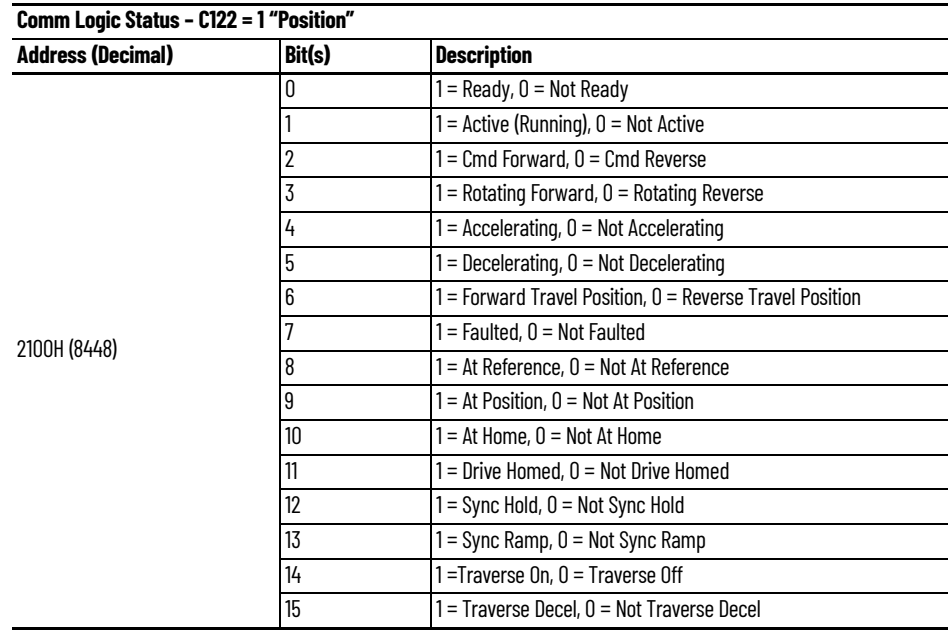

## **Reading (03) Drive Error Codes**

The PowerFlex 520-series Error Code data can be read through the network by sending Function Code 03 reads to register address 2101H (Drive Error Codes).

### **Drive Error Codes**

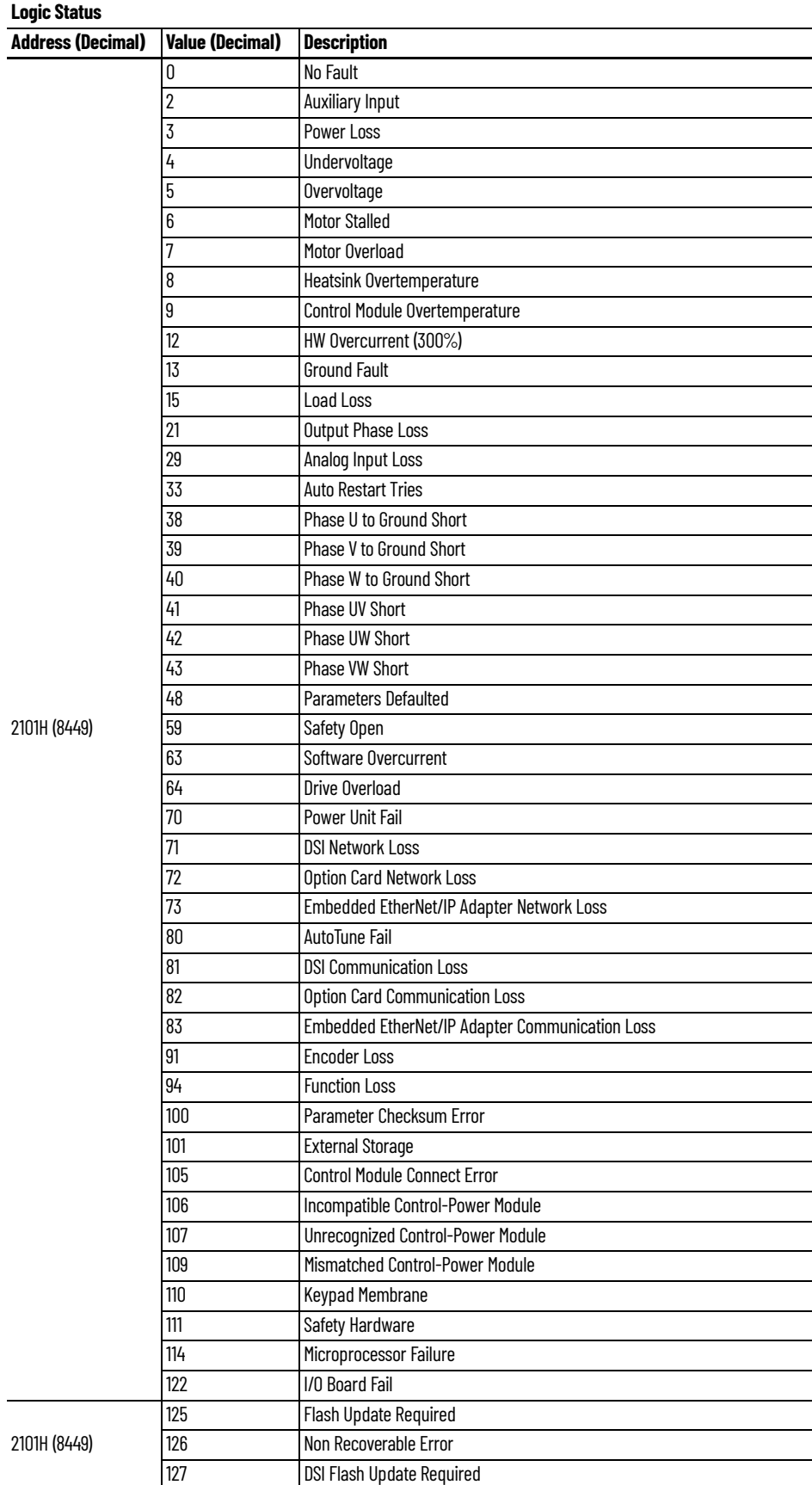

## **Reading (03) Drive Operational Values**

The PowerFlex 520-series Drive Operational Values can be read through the network by sending Function Code 03 reads to register addresses 2102H...210AH.

### **Drive Operational Values**

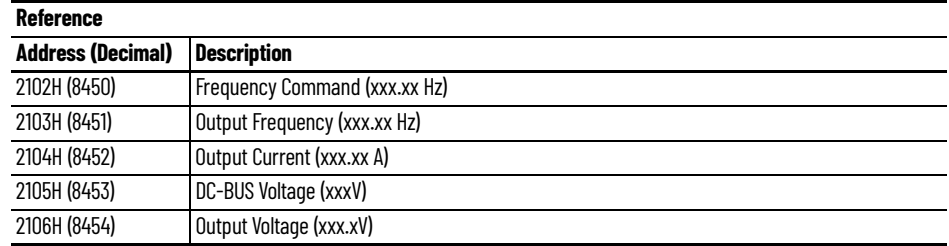

## **Reading (03) and Writing (06) Drive Parameters**

To access drive parameters, the Modbus register address equals the parameter number. For example, a decimal "1" is used to address Parameter b001 [Output Freq] and decimal "41" is used to address Parameter P041 [Accel Time 1].

**Additional Information** See **https://www.ab.com/drives** for additional information.

## **Velocity StepLogic, Basic Logic and Timer/ Counter Functions**

Four PowerFlex 520-series logic functions provide the capability to program simple logic functions without a separate controller.

• Velocity StepLogic Function (specific to PowerFlex 525 drives only)

Steps through up to eight preset speeds based on programmed logic. Programmed logic can include conditions that need to be met from digital inputs programmed as "Logic In 1" and "Logic In 2" before stepping from one preset speed to the next. A timer is available for each of the eight steps and is used to program a time delay before stepping from one preset speed to the next. The status of a digital output can also be controlled based on the step being executed.

Basic Logic Function (specific to PowerFlex 525 drives only)

Up to two digital inputs can be programmed as "Logic In 1" and/or "Logic In 2". A digital output can be programmed to change state based on the condition of one or both inputs based on basic logic functions such as AND, OR, NOR. The basic logic functions can be used with or without StepLogic.

• Timer Function

A digital input can be programmed for "Timer Start". A digital output can be programmed as a "Timer Out" with an output level programmed to the desired time. When the timer reaches the time programmed into the output level the output will change state. The timer can be reset with a digital input programmed as "Reset Timer".

• Counter Function

A digital input can be programmed for "Counter In". A digital output can be programmed as "Counter Out" with an output level programmed to the desired number of counts. When the counter reaches the count programmed into the output level the output will change state. The counter can be reset with a digital input programmed as "Reset Counter".

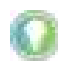

Use the Wizard in Connected Components Workbench software to simplify setup instead of manually configuring the parameters.

### **Velocity StepLogic Using Timed Steps**

### **IMPORTANT** This function is specific to PowerFlex 525 drives only.

To activate this function, set one of the three speed reference sources, parameter P047, P049, or P051[Speed Referencex] to 13 "Step Logic" and activate that speed reference source. Three parameters are used to configure the logic, speed reference and time for each step.

- Logic is defined using parameters L180...L187 [Stp Logic x].
- Preset Speeds are set with parameters A410...A417 [Preset Freq 0...7].
- Time of operation for each step is set with parameters L190...L197 [Stp Logic Time x].

The direction of motor rotation can be forward or reverse.

### **Using Timed Steps**

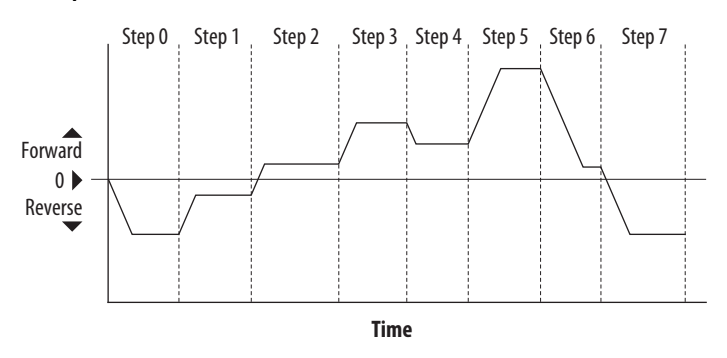

### **Velocity StepLogic Sequence**

- Sequence begins with a valid start command.
- A normal sequence begins with Step 0 and transition to the next step when the corresponding StepLogic time has expired.
- Step 7 is followed by Step 0
- Sequence repeats until a stop is issued or a fault condition occurs.

### **Velocity StepLogic Using Basic Logic Functions**

**IMPORTANT** This function is specific to PowerFlex 525 drives only.

Digital input and digital output parameters can be configured to use logic to transition to the next step. Logic In 1 and Logic In 2 are defined by programming parameters t062...t063, t065...t068 [DigIn TermBlk xx] to 24 "Logic In 1" or 25 "Logic In 2".

### **Example**

- Run at Step 0.
- Transition to Step 1 when Logic In 1 is true. Logic senses the edge of Logic In 1 when it transitions from off to on. Logic In 1 is not required to remain "on".
- Transition to Step 2 when both Logic In 1 and Logic In 2 are true. The drive senses the level of both Logic In 1 and Logic In 2 and transitions to Step 2 when both are on.

• Transition to Step 3 when Logic In 2 returns to a false or off state. Inputs are not required to remain in the "on" condition except under the logic conditions used for the transition from Step 2 to Step 3.

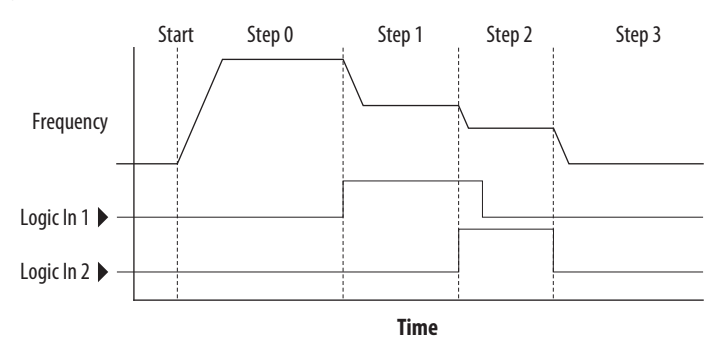

The step time value and the basic logic may be used together to satisfy machine conditions. For instance, the step may need to run for a minimum time period and then use the basic logic to trigger a transition to the next step.

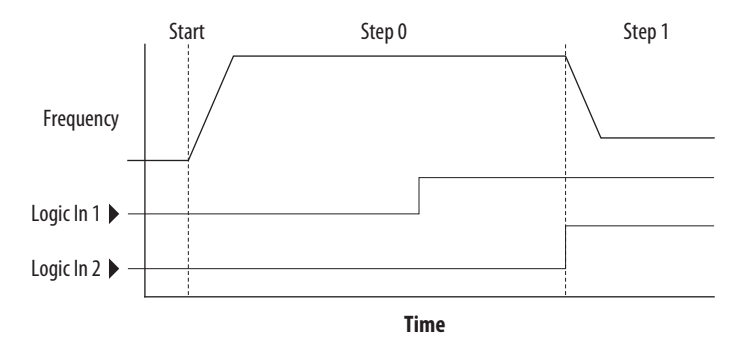

**Timer Function** Digital inputs and outputs control the timer function and are configured with parameters t062...t063, t065...t068 [DigIn TermBlk xx] set to 19 "Timer Start" and 21 "Reset Timer".

> Digital outputs (relay and opto type) define a preset level and indicate when the level is reached. Level parameters t077 [Relay Out1 Level], t082[Relay Out2 Level], t070 [Opto Out1 Level] and t073 [Opto Out2 Level] are used to set the desired time in seconds.

Parameters t076 [Relay Out1 Sel], t081 [Relay Out2 Sel], t069 [Opto Out1 Sel] and t072 [Opto Out2 Sel] are set to 25 "Timer Out" and causes the output to change state when the preset level is reached.

### **Example**

- Drive starts up and accelerates to 30 Hz.
- After 30 Hz has been maintained for 20 seconds, a 4…20 mA analog input becomes the reference signal for speed control.
- The timer function is used to select a preset speed with a 20 second run time that overrides the speed reference while the digital input is active.
- Parameters are set to the following options:
	- P047 [Speed Reference1] = 6 "4-20mA Input"
	- P049 [Speed Reference2] = 7 "Preset Freq"
	- t062 [DigIn TermBlk 02] = 1 "Speed Ref 2"
	- t063 [DigIn TermBlk 03] = 19 "Timer Start"

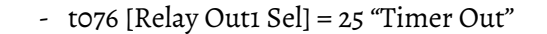

- t077 [Relay Out1 Level] = 20.0 seconds
- A411 [Preset Freq 1] = 30.0 Hz
- The control terminal block is wired such that a start command will also trigger the timer start.
- The relay output is wired to I/O Terminal 02 (DigIn TermBlk 02) so that it forces the input on when the timer starts.
- After the timer is complete, the output is turned off releasing the preset speed command. The drive defaults to following the analog input reference as programmed.

Note that a "Reset Timer" input is not required for this example since the "Timer Start" input both clears and starts the timer.

**Counter Function** Digital inputs and outputs control the counter function and are configured with parameters t062...t063, t065...t068 [DigIn TermBlk xx] set to 20 "Counter In" and 22 "Reset Countr".

> Digital outputs (relay and opto type) define a preset level and indicate when the level is reached. Level parameters t077 [Relay Out1 Level], t082[Relay Out2 Level], t070 [Opto Out1 Level] and t073 [Opto Out2 Level] are used to set the desired count value.

Parameters t076 [Relay Out1 Sel], t081 [Relay Out2 Sel], t069 [Opto Out1 Sel] and t072 [Opto Out2 Sel] are set to 26 "Counter Out" which causes the output to change state when the level is reached.

### **Example**

- A photo eye is used to count packages on a conveyor line.
- An accumulator holds the packages until 5 are collected.
- A diverter arm redirects the group of five packages to a bundling area.
- The diverter arm returns to its original position and triggers a limit switch that resets the counter.
- Parameters are set to the following options:
	- t065 [DigIn TermBlk 05] = 20 "Counter In"
	- t066 [DigIn TermBlk 06] = 22 "Reset Countr"
	- t076 [Relay Out1 Sel] = 26 "Counter Out"
	- t077 [Relay Out1 Level] = 5.0 Counts

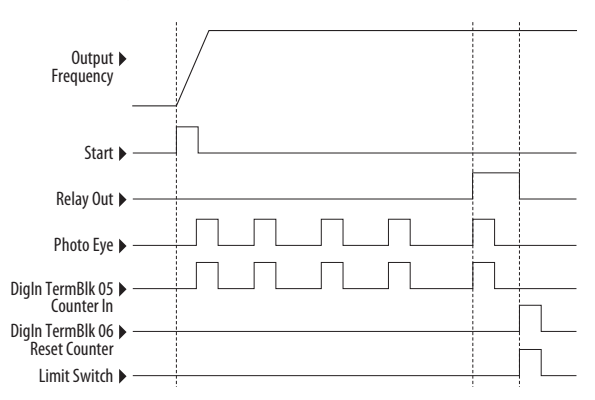

# **Velocity StepLogic**

### **Parameters Code Descriptions for Parameters L180...L187**

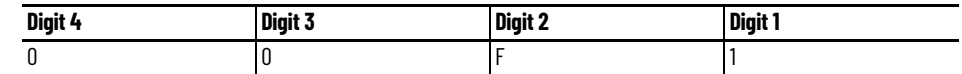

### **Digit 4 – Defines the action during the step currently executing**

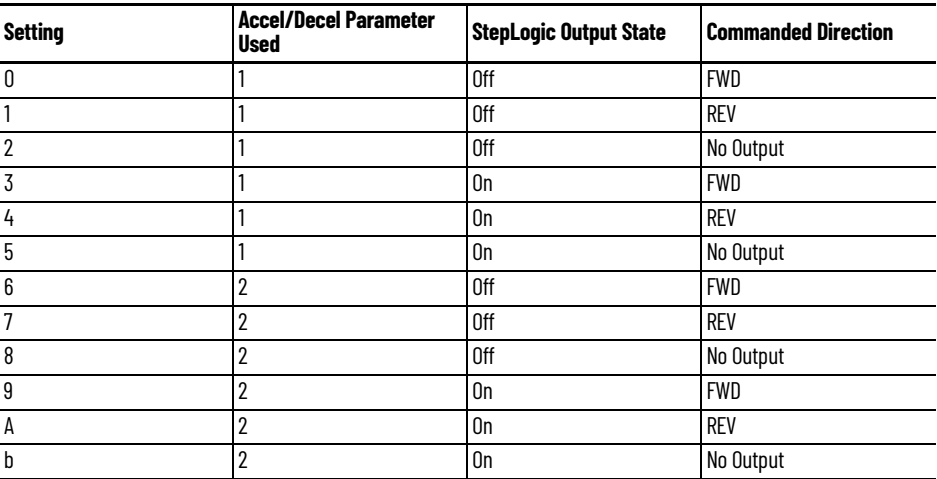

### **Digit 3 – Defines what step to jump to or how to end program when the logic conditions specified in Digit 2 are met**

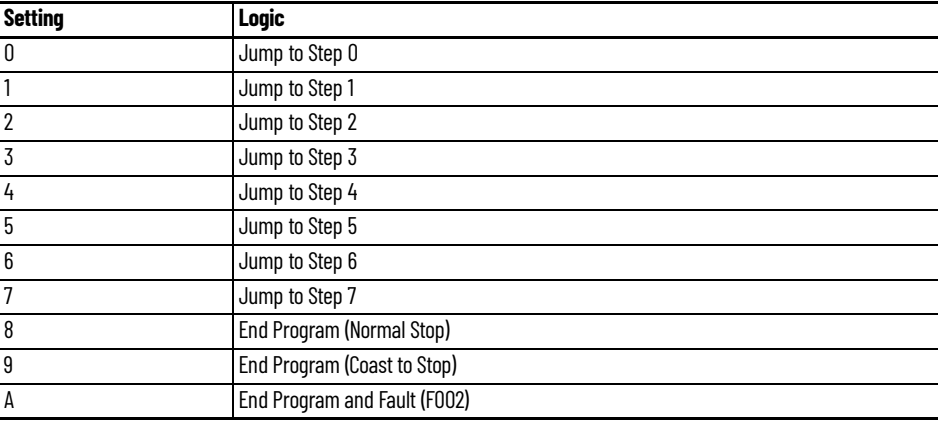

### **Digit 2 – Defines what logic must be met to jump to a step other than the very next step**

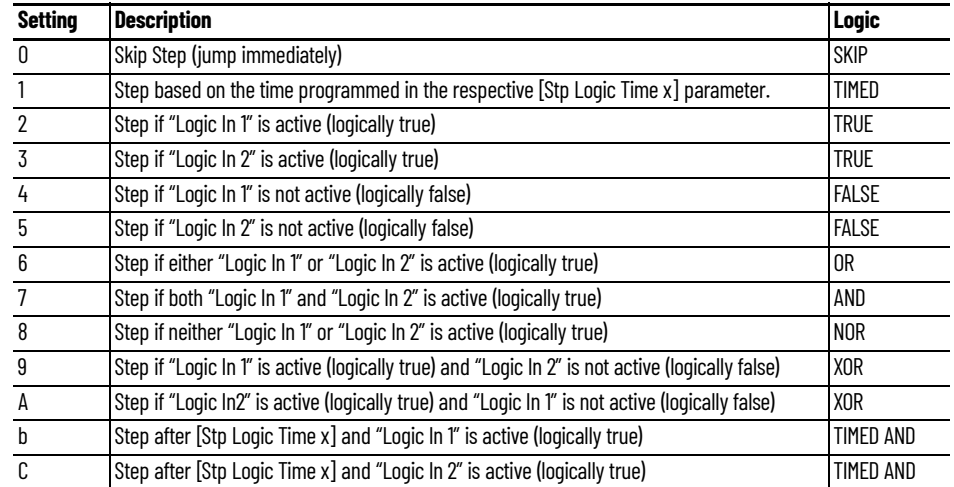

### **Digit 2 – Defines what logic must be met to jump to a step other than the very next step**

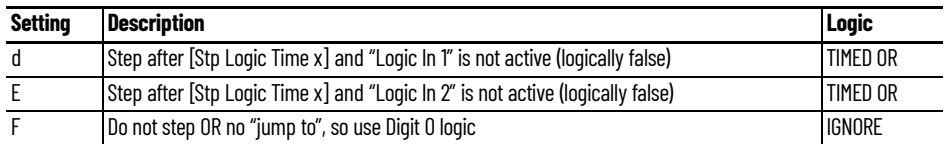

### **Digit 1 – Defines what logic must be met to jump to the very next step**

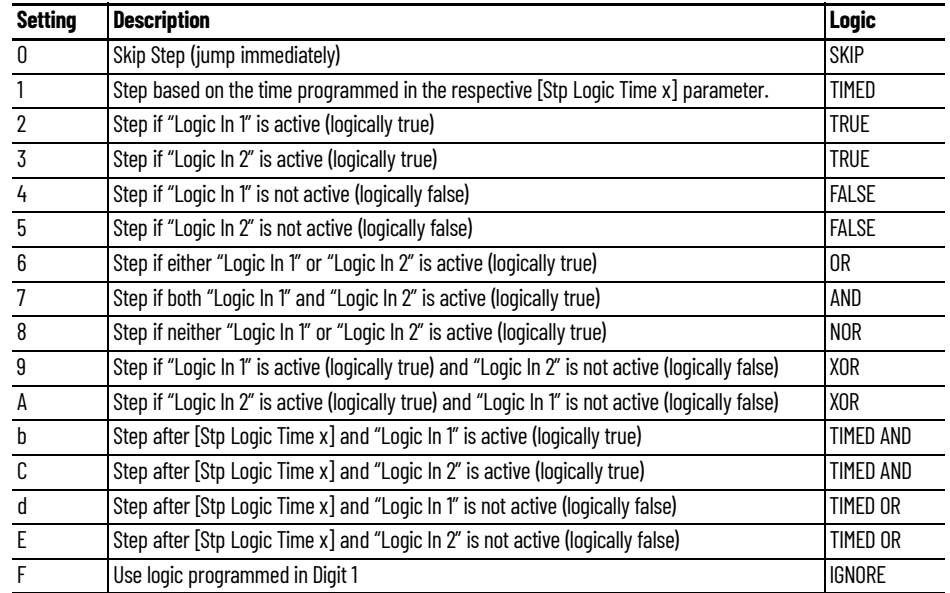
# **Encoder/Pulse Train Usage and Position StepLogic Application**

## **Encoder and Pulse Train Usage**

The PowerFlex 520-series drives include a pulse train input built into the terminal block. PowerFlex 525 drives also support an optional encoder card. The pulse train and encoder can be used for many of the same functions, but the pulse train supports up to 100 kHz at 24V, and uses the drive built-in terminal block. The encoder supports up to 250 kHz dual channel at 5, 12V or 24V and requires the optional encoder board to be installed. When A535 [Motor Fdbk Type] is set to a value other than zero, the drive is set to use an encoder or pulse train. The drive will use the encoder or pulse train in several ways depending on the settings of other parameters. The drive will use the encoder or pulse train as shown below (listed in order of priority):

- 1. If enabled by P047, P049, or P051 [Speed Referencex], the encoder or pulse train will be used directly as a commanded speed (normally used with a pulse train) or as a position reference (normally used with a quadrature encoder).
- 2. If not enabled by the Speed Reference parameters, the encoder or pulse train can be used with the PID function if enabled by  $\frac{A459}{4}$  or  $\frac{A471}{4}$  [PID x Ref Sel], or  $\underline{A460}$  or  $\underline{A472}$  [PID x Fdback Sel].
- 3. If not enabled by the Speed Reference or PID function parameters, the encoder or pulse train can be used with **A535** [Motor Fdbk Type] for direct feedback and trim of the speed command. The normal slip compensation is not used in this case. Instead the drive will use the encoder or pulse train to determine actual output frequency and adjust the output frequency to match the command. Parameters  $\triangle$ 538 [Ki Speed Loop] and A539 [Kp Speed Loop] are used in this control loop. The primary benefit of this mode is increased speed accuracy when compared to open-loop slip compensation. It does not provide speed bandwidth improvement.

**IMPORTANT** The encoder usage, and position StepLogic application covered in this chapter is specific to PowerFlex 525 drives only.

## **Encoder Interface**

The incremental encoder option card can source 5 volt or 12 volt power and accept 5, 12 or 24 volts single ended or differential inputs. See Appendix B for ordering information.

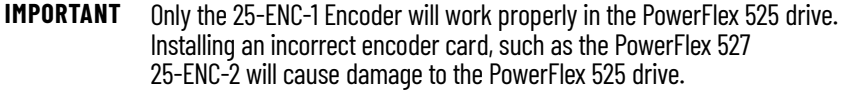

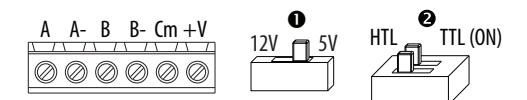

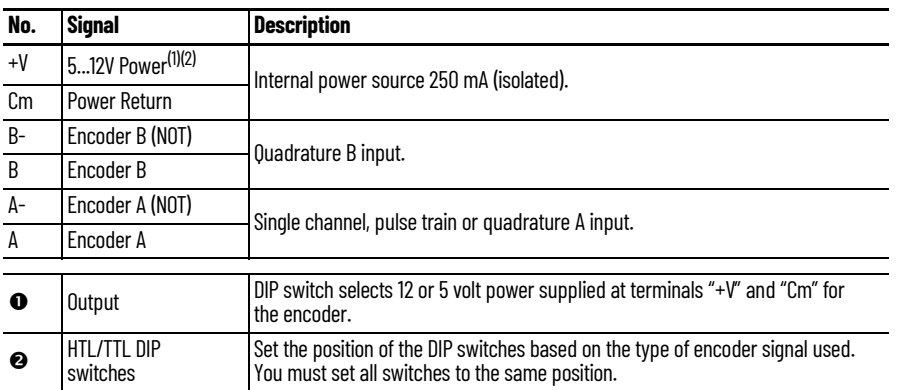

(1) When using 12V Encoder power, 24V I/O power, maximum output current at I/O Terminal 11 is 50 mA.

(2) If Encoder requires 24V power, it must be supplied by an external power source.

#### **Encoder Wiring Examples**

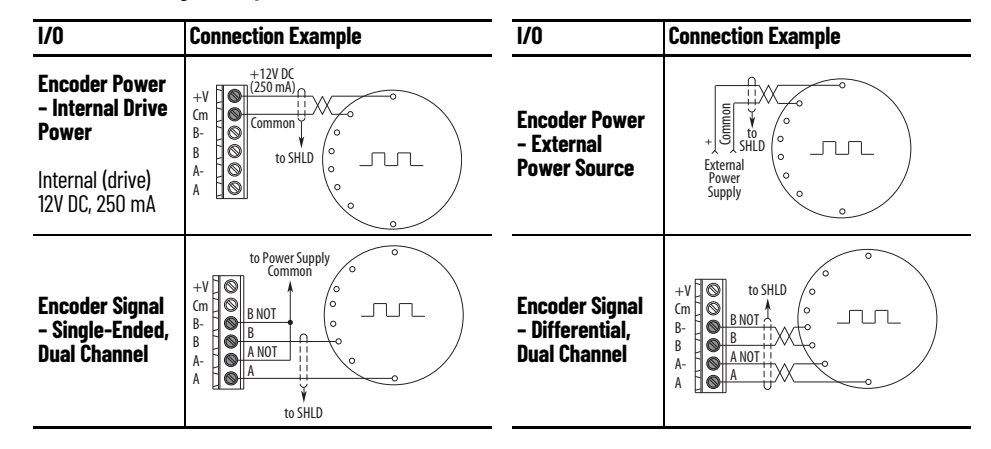

## **HTL/TTL DIP Switches**

This feature is available on 25-ENC-1 encoder. Set the two switches to HTL (default) or TTL (On) based on the type of encoder signal you are using in your application. You must set all switches to the same position.

#### **Compatible Encoder Output Voltage**

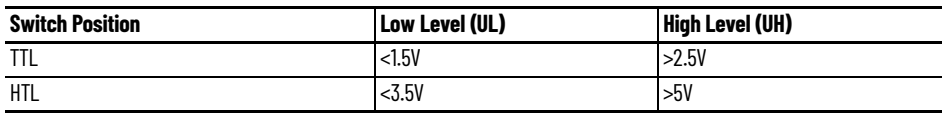

**IMPORTANT** Only the 25-ENC-1 Encoder will work properly in the PowerFlex 525 drive. Installing an incorrect encoder card, such as the PowerFlex 527 25-ENC-2 will cause damage to the PowerFlex 525 drive.

**Wiring Notes** The encoder option card can supply 5V or 12V power (250 mA maximum) for an encoder. Be sure the DIP switch is set properly for the encoder. In general, 12V will provide higher noise immunity.

> The encoder can handle 5V, 12V, or 24V inputs, but the pulse train can handle only 24V inputs. The inputs will automatically adjust to the voltage applied and no additional drive adjustment is necessary. If a single-channel input is used, it must be wired between the A (signal) and A- (signal common) channels.

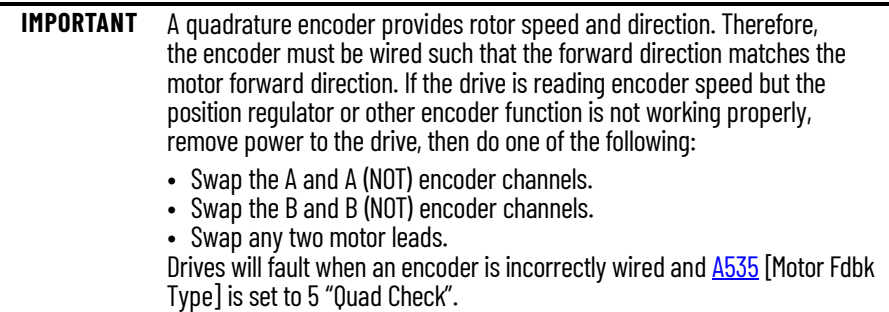

## **Determine Encoder Pulse Per Revolution (PPR) Specification Based on Speed Resolution**

Use the following formula to determine the encoder pulse per revolution (PPR) specification based on the speed resolution.

Speed resolution (Hz) = 
$$
\underbrace{\left(\frac{1}{\text{encoder pulse number x 4}}\right)}_{10^{-3} \text{ sec}} \times \text{pole pairs}
$$

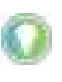

The operating speed range will depend on the motor control mode selected (SVC or VVC). For more information, see Performance with Encoder on page 168.

## *Example 1*

To determine the PPR for quadrature encoder, to achieve 0.06 Hz of speed resolution on a 4-pole motor (2-pole pair) with a base speed of 60 Hz:

$$
0.06 \text{ Hz} = \frac{1}{\frac{1}{\text{encoder pulse number x 4}}} \times 2
$$

 $=$  ~8333 pulse

Therefore, select 8333 PPR or higher for the quadrature encoder to achieve the desired speed resolution of 0.06 Hz.

#### *Example 2*

To determine the speed resolution, using a 1024 PPR quadrature incremental encoder on a 4-pole (2-pole pair) motor:

Speed resolution (Hz) = 
$$
\underbrace{\left(\frac{1}{1024 \times 4}\right) \times 2}_{10^{-3} \text{ sec}}
$$

 $= 0.49$  Hz

Therefore, using a 1024 PPR quadrature encoder will give a speed resolution of 0.49 Hz.

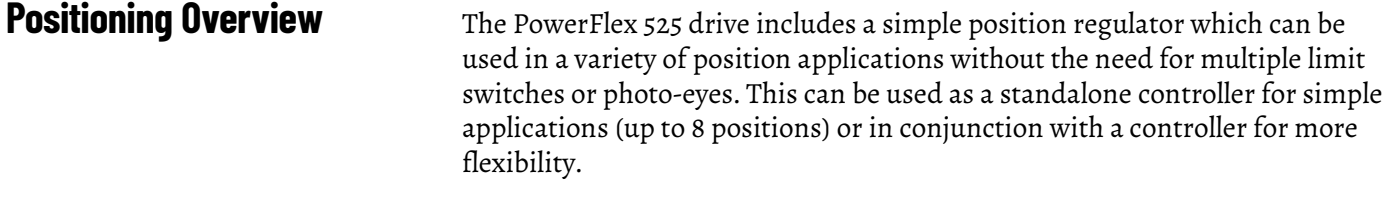

Please note that this is not intended to replace high end servo controllers or any application that needs high bandwidth or very high torque at low speeds.

## **Common Guidelines for All Applications**

The position regulator can be configured for operation appropriate for a variety of applications. Certain parameters will need to be adjusted in all cases.

P047 [Speed Reference1] must be set to 16 "Positioning".

A535 [Motor Fdbk Type] must be set to the match the feedback device. Positioning mode must use **A535** [Motor Fdbk Type] option 4.

## A535 **[Motor Fdbk Type] Options**

**0 "None"** indicates no encoder is used. This can not be used for positioning.

**1 "Pulse Train"** is a single channel input, no direction, speed feedback only. This should not be used for positioning. The Single Channel selection is similar to a Pulse Train, but uses the standard encoder scaling parameters.

**2 "Single Chan"** is a single channel input, no direction, speed feedback only. This should not be used for positioning. Single channel uses the standard encoder scaling parameters.

**3 "Single Check"** is a single channel input with encoder signal loss detection. The drive will fault if it detects that the input pulses do not match the expected motor speed. This should not be used for positioning.

**4 "Quadrature"** is a dual channel encoder input with direction and speed from the encoder. This may be used for positioning control.

**5 "Quad Check"** is a dual channel encoder with encoder signal loss detection. The drive will fault if it detects that the encoder speed does not match the expected motor speed.

A544 [Reverse Disable] should be set to 0 "Rev Enabled" to allow bidirectional movement necessary for position control.

P039 [Torque Perf Mode] default setting is 1 "SVC". However, any mode can be used to improve the low speed torque for positioning applications. For best

results, tune the application first. The autotune routine can be completed to further improve the drive-motor performance.

A550 [Bus Reg Enable] default setting is 1 "Enabled". If the deceleration time is too short, the drive may overshoot the desired position. For best results, a longer deceleration time may be necessary. A550 [Bus Reg Enable] can be disabled to provide precise stopping movements, but the deceleration time will need to be manually tuned so that it is long enough to avoid F005 "OverVoltage" faults.

A437 [DB Resistor Sel] default setting is 0 "Disabled". If improved deceleration performance is required a Dynamic Brake resistor can be used. If used, this parameter should be set to the appropriate setting for the resistor selected.

P035 [Motor NP Poles] must be set to match the number of motor poles on the motor driven by the PowerFlex 520-series drive.

A536 [Encoder PPR] must be set to match the number of pulses per revolution of the encoder used (i.e., 1024 PPR Encoder).

A559 [Counts Per Unit] sets the number of encoder counts that will be used to define one position unit. This allows the encoder positions to be defined in terms of units important to the application. For example, if 1 cm of travel on a conveyor belt requires 0.75 turns of the motor, the motor encoder is 1024 PPR, and the Motor Feedback type is set to Quadrature, then this parameter would need to be set to  $(4 \times 1024 \times 0.75) = 3072$  counts for 1 cm of travel. Then all other positions could be setup in units of "cm".

A564 [Encoder Pos Tol] indicates the desired position tolerance for the system. This will determine how close the drive must be to the commanded position before the drive will indicate "At Home" or "At Position" in units of raw encoder pulses. This has no effect on the actual positioning control of the motor.

**Positioning Operation** Parameter A558 [Positioning Mode] must be set to properly match the desired operation of the positioning function.

#### A558 **[Positioning Mode] Options**

**0 "Time Steps"** uses Step Logic times. This mode ignores the Step Logic settings and moves through the steps (Step 0 to Step 7 and back to Step 0) based on the times programmed into L190...L197 [Stp Logic Time x]. This can be used when the desired position is based only on time. In addition, this mode only accepts absolute positions in a positive direction from "home". This option provides an easy way to implement a simple positioning program or to test the basic positioning setup. For additional flexibility one of the other settings should be used.

**1 "Preset Input"** directly commands movement to any step based on the status of the digital inputs programmed for "Preset Freq". This setting ignores the StepLogic Commands settings and instead the

drive will move directly to whatever step is currently commanded by A410...A425 [Preset Freq x] and L200...L214 [Step Units x]. This is useful when an application needs direct access to any position step based on discrete inputs. This mode moves in the forward direction from Home and is an absolute move.

**IMPORTANT** Advanced StepLogic options such as incremental move are not available in this mode.

**2 "Step Logic"** provides a highly flexible mode of operation. This can be used to move through the steps (Step 0 to Step 7 and back to Step 0) or can jump to a different step at any time based on time or the status of digital inputs or communication commands. In this mode the drive always starts at Step 0 of the StepLogic profile.

**3 "Preset StpL"** is identical to 2 "Step Logic" except the drive will use the current status of the Preset Inputs to determine which Step Logic step to begin. This only affects the initial step. After start, the drive will move through the steps in the same manner as if setting 2 was selected.

**4 "StpLogic-Lst"** is identical to 2 "Step Logic" except the drive will use the step prior to its last stop command to determine which Step Logic step to begin. This only affects the initial step. After start, the drive will move through the steps in the same manner as if setting 2 was selected. This allows a process to be stopped and then restarted at the position where it stopped.

In all position modes, the following parameters will control the characteristics at each step:

L200, L202, L204, L206, L208, L210, L212 and L214 [Step Units x] are the number value to the left of the decimal (whole number) of the 8 positions desired for an application, beginning with Step 0 (L200) and continuing with each step until Step 7 (L214). For example, enter 2 into this parameter if you would like a commanded position of 2.77.

L201, L203, L205, L207, L209, L211, L213, and L215 [Step Units F x] are the number value to the right of the decimal (the portion less than 1) of the 8 positions desired for an application, beginning with Step 0 (L201) and continuing with each step until Step 7 (L215). For example, enter 0.77 into this parameter if you would like a commanded position of 2.77.

A410...A417 [Preset Freq x] are the parameters that define the maximum frequency the drive will run at during the corresponding step. For example, if [Preset Freq 2] is set to 40 Hz, the drive will accelerate to 40 Hz maximum when moving to Position 2.

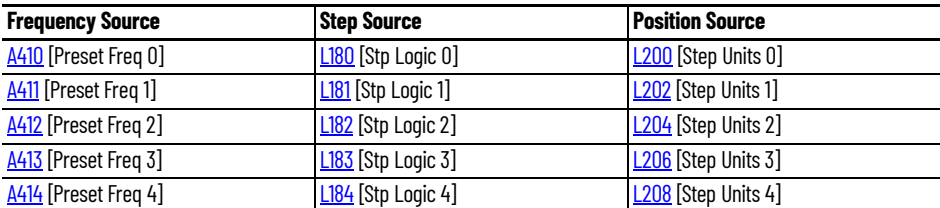

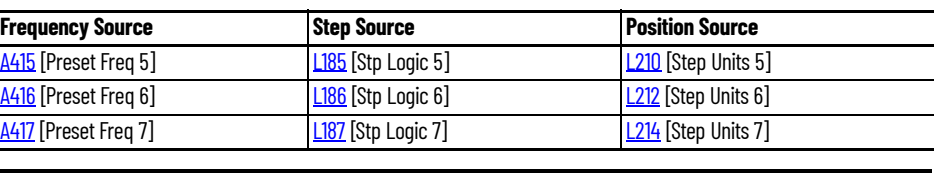

**IMPORTANT** The default value for  $\frac{A410}{B}$  [Preset Freq 0] is 0.00 Hz. This value needs to be changed or the drive will not be able to move during Step 0.

L190...L197 [Stp Logic Time x] are the parameters that define the time the drive will remain in each corresponding step if that step is time-based. For example, if L192 [Stp Logic Time 2] is set to 5.0 seconds and that step is time-based, the drive will remain in Step 2 for 5.0 seconds. Note that this is the total time in that step, not the time at that position. Therefore, it will include the time needed to accelerate, run, and decelerate to that position.

L180...L187 [Stp Logic x] are the parameters that allow additional flexibility and control various aspects of each step when a positioning mode is selected that utilizes the StepLogic functions. Note that in Positioning mode these parameters have a different function than when used for normal velocity Step Logic. Each of the 4 digits controls one aspect of the each position step. The following is a listing of the available settings for each digit:

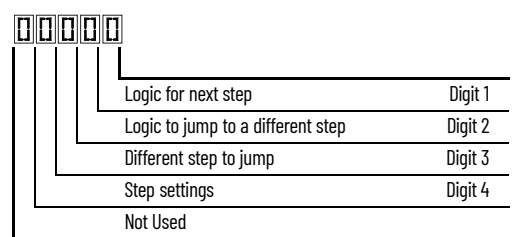

#### **Velocity Control Settings (Digit 4)**

#### **Settings (Digit 3)**

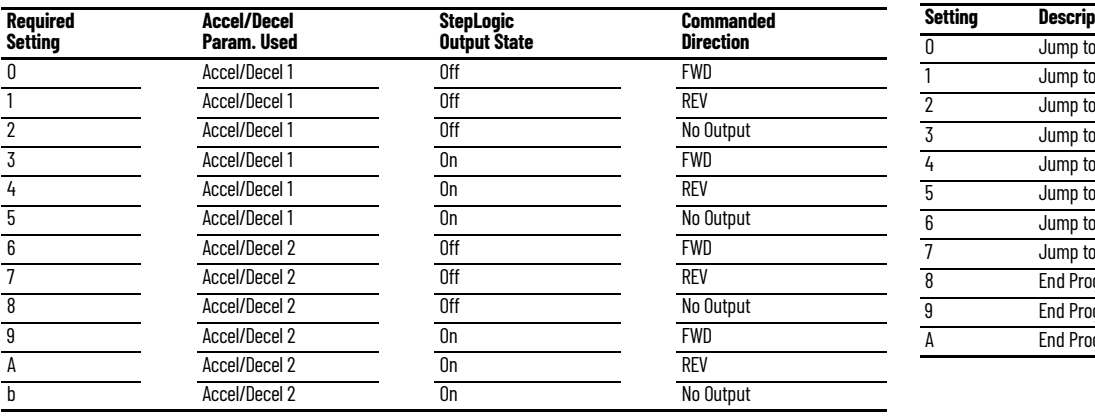

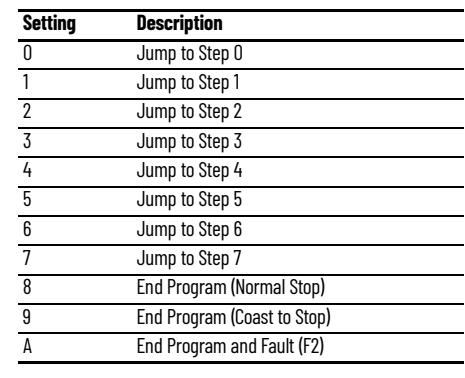

#### **Positioning Settings (Digit 4)**

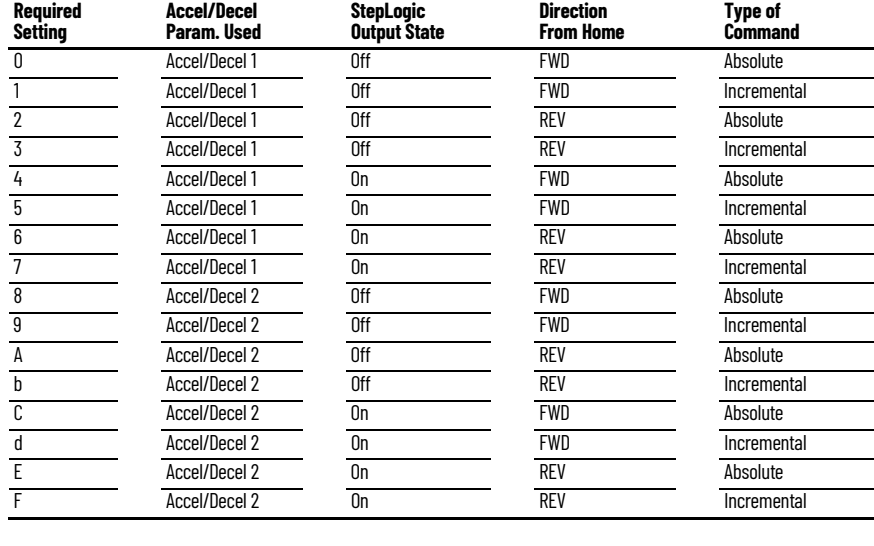

#### **Settings (Digit 2 and 1)**

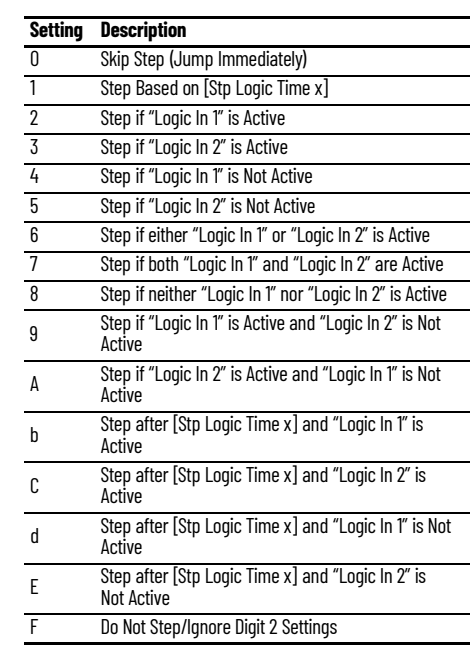

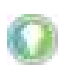

Use the Wizard in Connected Components Workbench software to simplify setup instead of manually configuring the parameters.

Note: Incremental move commands will cause the drive to move the amount specified based on the current position. Absolute commands are always with reference to "Home".

A565 [Pos Reg Filter] provides a low pass filter at the input of the position regulator.

A566 [Pos Reg Gain] is a single adjustment for increasing or decreasing the responsiveness of the position regulator. For faster response, the filter should be reduced and/or the gain should be increased. For smoother response with less overshoot, the filter should be increased and/or the gain should be reduced. In general, the gain will have a larger effect on most systems than the filter.

**Homing Routine** This drive supports incremental encoders only. Therefore, when the drive powers up it will reset the current position to zero. If this is known to be correct the position routine can be started without further adjustment. However, in most applications the drive will need to be "homed" after each power-up and prior to starting the position routine.

This can be accomplished in one of the following two ways:

1. Manual Homing–Program the following drive parameters:

t062, t063, t065...t068 [DigIn TermBlk xx] = 37 "Pos Redefine"

Program one of the digital inputs to 37 "Pos Redefine". Then, move the system into the home position with a run command, a jog command,

or by manually moving the system into the home position. Then, toggle the "Pos Redefine" input. This will set the drive to "Home" at its current position and d388 [Units Traveled H] and d389 [Units Traveled L] are set to zero. Alternately, the "Pos Redefine" bit in A560 [Enh Control Word] can be toggled instead of utilizing a digital input.

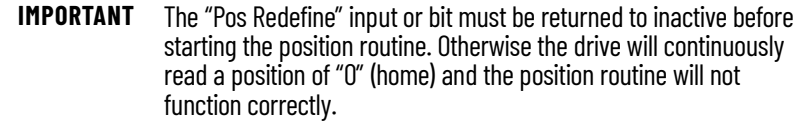

2. Automatic Homing to Limit Switch–Program the following drive parameters:

t062, t063, t065...t068 [DigIn TermBlk xx] **=** 35 "Find Home" Program one of the digital inputs to 35 "Find Home".

t062, t063, t065...t068 [DigIn TermBlk xx] **=** 34 "Home Limit" Program one of the digital inputs to 34 "Home Limit". Normally, the "Home Limit" input would be wired to a proximity switch or photo-eye and will indicate the system is in the home position.

A562 [Find Home Freq] sets the frequency the drive will use while it is moving to the home position during the automatic homing routine.

A563 [Find Home Dir] sets the direction the drive will use while it is moving to the home position during the automatic homing routine.

To begin the automatic homing routine, activate the "Find Home" input and then initiate a valid start command. The drive will then ramp to the speed set in  $A$ 562 [Find Home Freq] and in the direction set in  $A$ 563 [Find Home Dir] until the digital input defined as "Home Limit" is activated. If the drive passes this point too quickly it will then reverse direction at  $1/1$ oth  $\frac{A562}{A562}$  [Find Home Freq] to the point where the Home Limit switch reactivates. Approximately one second after the routine finds home the drive will stop. Alternately, the "Find Home Freq" and/or "Home Limit" bits in A560 [Enh Control Word] can be activated instead of utilizing a digital input. The inputs or bits should be returned to inactive after the routine is complete.

**IMPORTANT** After the position is reached the drive will stop. If the Find Home is removed before the homing is complete, the drive will begin running the position routine without the proper home. In this case Home will not be reset and the position will be in relation to the power up position.

d376 [Speed Feedback] indicates the measured speed feedback or the calculated speed feedback when no feedback device is selected. Parameter d376 [Speed Feedback] is the number value to the left of the decimal (whole number) and  $\frac{d377}{dx}$  [Speed Feedback F] is the value to the right of the decimal (the portion less than 1).

<u>d378</u> [Encoder Speed] indicates the measured speed of the feedback device. This is useful if the encoder is not used for motor speed control. However, the encoder must be used for some purpose in order for d378 [Encoder Speed] to indicate a value. Parameter d378 [Encoder Speed] is the number value to the

## **Encoder and Position Feedback**

left of the decimal (whole number) and  $\frac{d379}{dx}$  [Encoder Speed F] is the number to the right of the decimal (the portion less than 1).

d388, d389 [Units Traveled x] indicate the current position of the system in terms of units away from Home. Parameter d388 [Units Traveled H] is the number value to the left of the decimal (whole number) and d389 [Units Traveled L] is the number to the right of the decimal (the portion less than 1).

d<sub>387</sub> [Position Status] indicates the status of the positioning functions. The indication bits are:

**Bit 0 "Dir Positive"** indicates the current direction the drive has moved from Home.

**Bit 1 "At Position"** indicates whether the drive is at its commanded position. If the drive is within A564 [Encoder Pos Tol] of the commanded position, this bit will be active.

**Bit 2 "At Home"** indicates whether the drive is at Home. If the drive is within  $\Delta$ 564 [Encoder Pos Tol] of "Home", this bit will be active.

**Bit 3 "Drive Homed"** indicates whether the drive has been homed since power up. This bit will be active once the drive has been homed either manually or automatically. It will remain active until the next power down.

**Use Over Communications** If 8 steps are not adequate for the application or if dynamic program changes are required, many of the positioning functions can be controlled through an active communication network. The following parameters will allow this control.

## C121 [Comm Write Mode]

Repeated writes to parameters over a communication network can cause damage to the drive EEPROM. This parameter allows the drive to accept parameter changes without writing to the EEPROM.

**IMPORTANT** Parameter values set prior to setting 1 "RAM only" are saved in RAM.

#### C122 [Cmd Stat Select]

Selects velocity-specific or position/fibers-specific Command and Status Word bit definitions for use over a communication network.

## A560 [Enh Control Word]

This parameter allows many of the positioning functions to be completed through parameter control using an explicit message. This allows the operation over communications instead of with hardware inputs. The bits have the same functions as the digital input options of the same name. Options relating to positioning are:

**Bit 0 "Home Limit"** indicates the drive is at the home position.

**Bit 1 "Find Home"** causes the drive to find home at the next start command. Deactivate this bit after completing the homing routine.

**Bit 2 "Hold Step"** overrides other inputs and causes the drive to remain at its current step (running at zero speed once it reaches its position) until released.

**Bit 3 "Pos Redefine"** resets the home position to the current position of the machine. Deactivate this bit after completing the homing routine.

**Bit 4 "Sync Enable"** holds the existing frequency when A571 [Sync Time] is set to enable speed synchronization. When this bit is deactivated the drive will accelerate to the new commanded frequency based on A571 [Sync Time].

**Bit 5 "Traverse Dis"** disables the traverse function when this bit is active.

**Bit 6 "Logic In 1"** provides an identical function and is logically ORed with setting 24 "Logic In 1" for t062, t063, t065...t068 [DigIn TermBlk] xx]. It can be used to move through the StepLogic functions (speed or position) using comms control without requiring actual digital input transitions.

**Bit 7 "Logic In 2"** provides an identical function and is logically ORed with setting 25 "Logic In 2" for t062, t063, t065...t068 [DigIn TermBlk xx]. It can be used to move through the StepLogic functions (speed or position) using comms control without requiring actual digital input transitions.

#### L200...L214 [Step Units x]

All of the position steps can be written to while the drive is running. The changes will take place at the next move. For example, if step 0 is over-written while the drive is moving to step 0, the drive will move to the previous commanded position at step 0. The next time the drive is commanded to return to step 0 it will proceed to the new position. One possible use of this capability is when an application requires full control of the movement by a controller external to the drive. The StepLogic program might be written to jump from step 0 back to step 0 when Input 1 is active. The controller could write any desired position to step 0 and then toggle the input 1 bit of  $\Delta$ 560 [Enh Control Word] to cause the drive to move to the new position. This allows almost unlimited flexibility and can be used with absolute or incremental moves.

**Setup Notes** The RA computer tool (Connected Components Workbench software) can make setup of the positioning functions much easier. See the latest versions for additional tools or wizards, which can aid in the setup.

## **Notes:**

# **PID Set Up**

**PID Loop** The PowerFlex 520-series drive features built-in PID (proportional, integral, derivative) control loops. The PID loop is used to maintain a process feedback (such as pressure, flow or tension) at a desired set point. The PID loop works by subtracting the PID feedback from a reference and generating an error value. The PID loop reacts to the error, based on the PID Gains, and outputs a frequency to try to reduce the error value to 0.

> To enable the PID loop, <u>P047, P049</u> or <u>P051</u> [Speed Referencex] must be set to 11 "PID1 Output" or 12 "PID2 Output", and the corresponding speed reference activated.

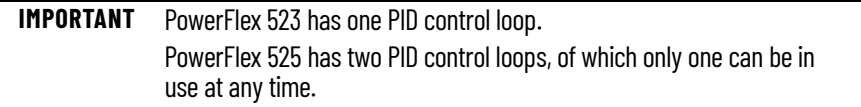

Exclusive Control and Trim Control are two basic configurations where the PID loop may be used.

## **Exclusive Control**

In Exclusive Control, the Speed Reference becomes 0, and the PID Output becomes the entire Freq Command. Exclusive Control is used when  $\underline{\sf A458}$  or A470 [PID x Trim Sel] is set to option 0. This configuration does not require a master reference, only a desired set point, such as a flow rate for a pump.

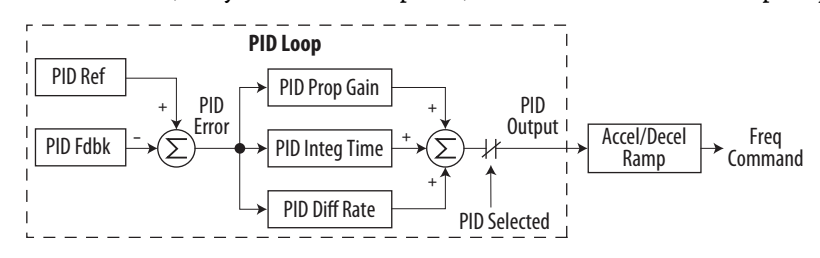

## **Example**

- In a pumping application, the PID Reference equals the Desired System Pressure set point.
- The Pressure Transducer signal provides PID Feedback to the drive. Fluctuations in actual system pressure, due to changes in flow, result in a PID Error value.
- The drive output frequency increases or decreases to vary motor shaft speed to correct for the PID Error value.
- The Desired System Pressure set point is maintained as valves in the system are opened and closed causing changes in flow.

• When the PID Control Loop is disabled, the Commanded Speed is the Ramped Speed Reference.

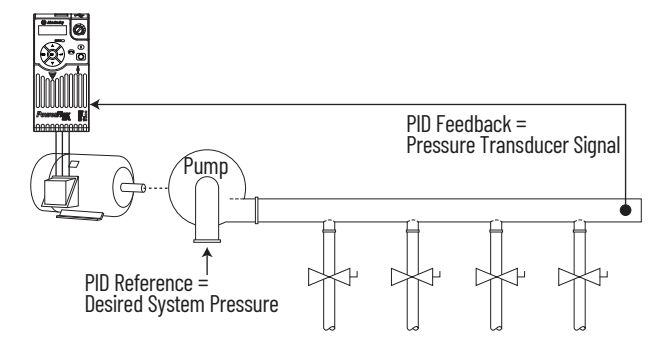

## **Trim Control**

In Trim Control, the PID Output is added to the Speed Reference. In Trim mode, the output of the PID loop bypasses the accel/decel ramp as shown. Trim Control is used when  $\underline{A458}$  or  $\underline{A470}$  [PID x Trim Sel] is set to any option other than 0.

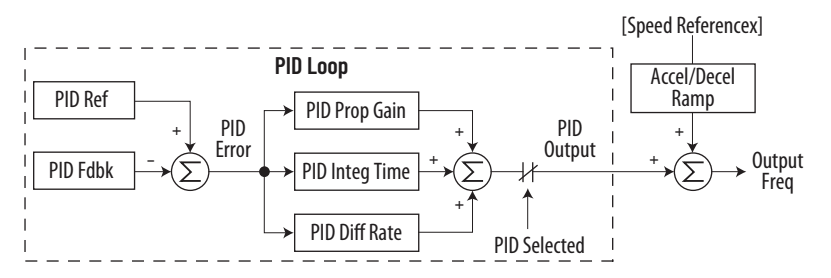

#### **Example**

- In a winder application, the PID Reference equals the Equilibrium set point.
- The Dancer Pot signal provides PID Feedback to the drive. Fluctuations in tension result in a PID Error value.
- The Master Speed Reference sets the wind/unwind speed.
- As tension increases or decreases during winding, the Speed Reference is trimmed to compensate. Tension is maintained near the Equilibrium set point.

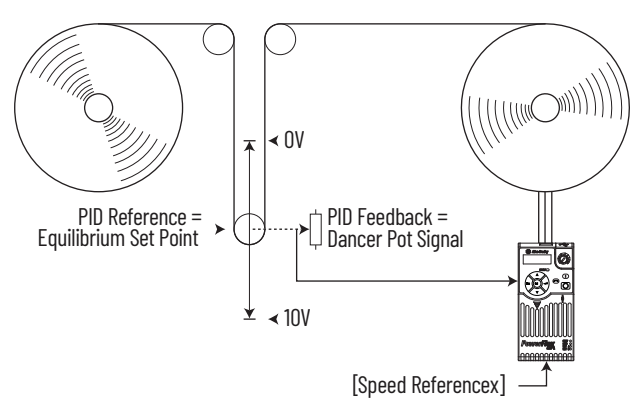

## **PID Reference and Feedback**

PID mode is enabled by setting P047, P049 or P051 [Speed Referencex] to 11 "PID1 Output" or 12 "PID2 Output", and activating the corresponding speed reference.

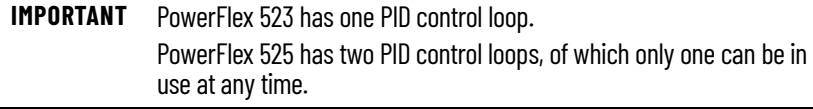

If A459 or A471 [PID x Ref Sel] is not set to 0 "PID Setpoint", PID can still be disabled by select programmable digital input options (parameters to62, to63, t065...t068 [DigIn TermBlk xx]) such as "Purge".

#### **A459, A471 [PID x Ref Sel] Options**

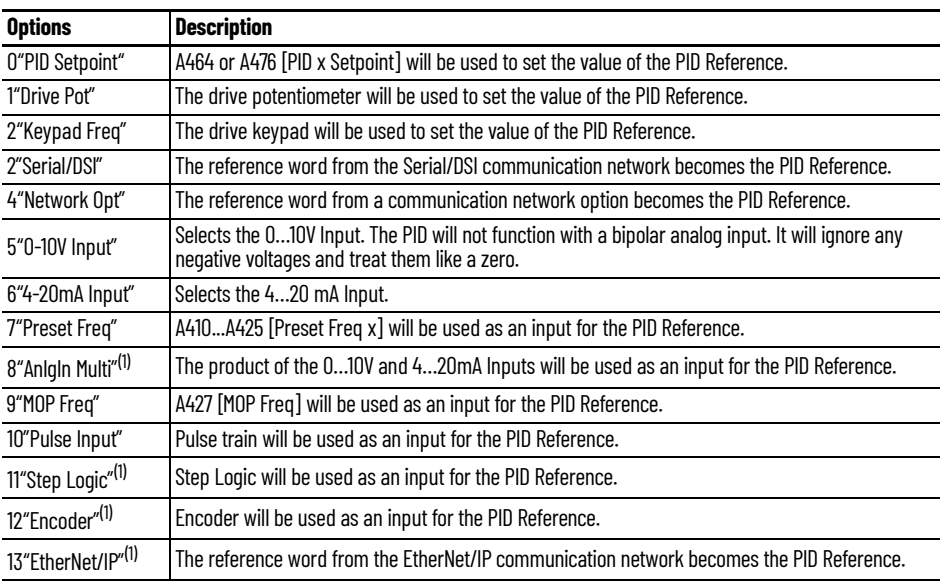

(1) Setting is specific to PowerFlex 525 drives only.

A460 and A472 [PID x Fdback Sel] are used to select the source of the PID feedback.

### **A460, A472 [PID x Fdback Sel] Options**

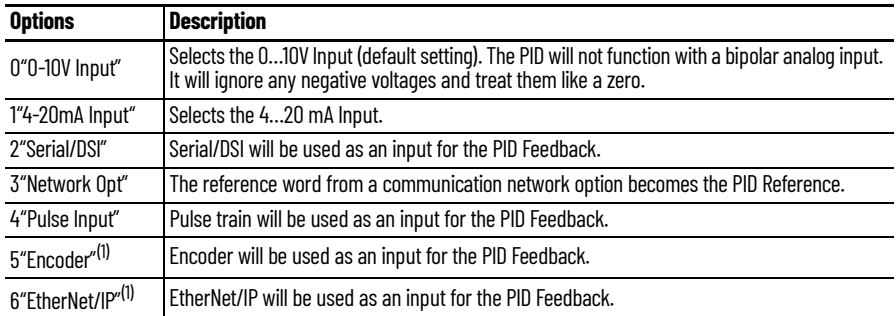

(1) Setting is specific to PowerFlex 525 drives only.

## **Analog PID Reference Signals**

Parameters to91 [Anlg In 0-10V Lo] and to92 [Anlg In 0-10V Hi] are used to scale or invert an analog PID Reference or PID Feedback.

## **Scale Function**

For a 0...5V signal, the following parameter settings are used so that a 0V signal = 0% PID Reference and a 5V signal = 100% PID Reference.

- to91 [Anlg In  $o$ -10V Lo] =  $o.0\%$
- t092 [Anlg In 0-10V Hi] =  $50.0\%$
- A459 [PID 1 Ref Sel] = 5 "0-10V Input"

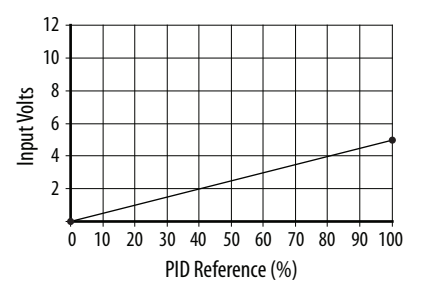

## **Invert Function**

For a 4…20 mA signal, the following parameter settings are used so that a 20 mA signal = 0% PID Reference and a 4 mA signal = 100% PID Reference.

- $\cdot$  to95 [Anlg In4-20mA Lo] = 100.0%
- t096 [Anlg In4-20mA Hi] = 0.0%
- A459 [PID 1 Ref Sel] = 6 "4-20mA Input"

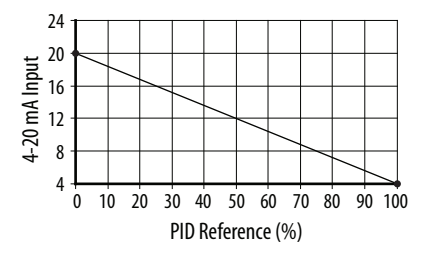

## **PID Deadband**

Parameters A465 and A477 [PID x Deadband] are used to set a range, in percent, of the PID Reference that the drive will ignore.

## **Example**

- A465 [PID 1 Deadband] =  $5.0\%$
- The PID Reference is 25.0%
- The PID Regulator will not act on a PID Error that falls between 20.0 and 30.0%

## **PID Preload**

The value set in A466 or A478 [PID x Preload], in Hz, will be pre-loaded into the integral component of the PID at any start or enable. This will cause the drive's frequency command to initially jump to that preload frequency, and the PID loop starts regulating from there.

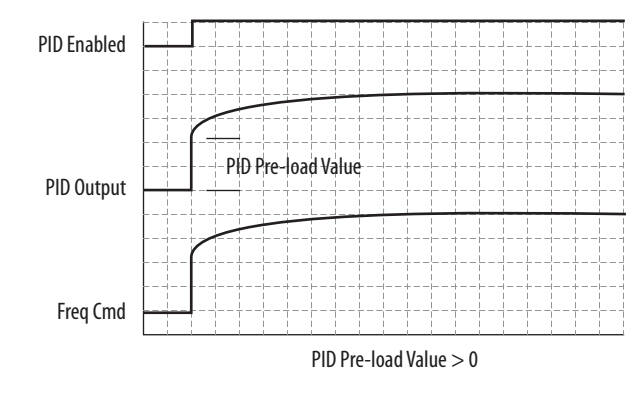

## **PID Limits**

A456 and A468 [PID x Trim Hi] and A457 and A469 [PID x Trim Lo] are used to limit the PID output and are only used in trim mode. [PID x Trim Hi] sets the maximum frequency for the PID output in trim mode. [PID x Trim Lo] sets the reverse frequency limit for the PID output in trim mode. Note that when the PID reaches the Hi or Lo limit, the PID regulator stops integrating so that windup does not occur.

## **PID Gains**

The proportional, integral, and differential gains make up the PID regulator.

- $\underline{A461}$  and  $\underline{A473}$  [PID x Prop Gain] The proportional gain (unitless) affects how the regulator reacts to the magnitude of the error. The proportional component of the PID regulator outputs a speed command proportional to the PID error. For example, a proportional gain of 1 would output 100% of max frequency when the PID error is 100% of the analog input range. A larger value for [PID x Prop Gain] makes the proportional component more responsive, and a smaller value makes it less responsive. Setting [PID x Prop Gain] to 0.00 disables the proportional component of the PID loop.
- A462 and A474 [PID x Integ Time] The integral gain (units of seconds) affects how the regulator reacts to error over time and is used to get rid of steady state error. For example, with an integral gain of 2 seconds, the output of the integral gain component would integrate up to 100% of max frequency when the PID error is 100% for 2 seconds. A larger value for [PID x Integ Time] makes the integral component less responsive, and a smaller value makes it more responsive. Setting [PID x Integ Time] to 0.0 disables the integral component of the PID loop.
- <u>A463</u> and <u>A475</u> [PID x Diff Rate] The Differential gain (units of 1/seconds) affects the rate of change of the PID output. The differential gain is multiplied by the difference between the previous error and current error. Thus, with a large error the D has a large effect and with a small error the D has less of an effect. This

parameter is scaled so that when it is set to 1.00, the process response is 0.1% of <u>P044</u> [Maximum Freq] when the process error is changing at 1% / second. A larger value for [PID x Diff Rate] makes the differential term have more of an effect and a small value makes it have less of an effect. In many applications, the D gain is not needed. Setting [PID x Diff Rate] to 0.00 (factory default) disables the differential component of the PID loop.

## **Guidelines for Adjusting the PID Gains**

- 1. Adjust the proportional gain. During this step it may be desirable to disable the integral gain and differential gain by setting them to 0. After a step change in the PID Feedback:
	- If the response is too slow increase A461 or A473 [PID x Prop Gain].
	- If the response is too quick and/or unstable (see Unstable Response on page 234), decrease A461 or A473 [PID x Prop Gain].
	- Typically, A461 or A473 [PID x Prop Gain] is set to some value below the point where the PID begins to go unstable.
- 2. Adjust the integral gain (leave the proportional gain set as in Step 1). After a step change in the PID Feedback:
	- If the response is too slow (see Slow Response Over Damped on page 234), or the PID Feedback does not become equal to the PID Reference, decrease A462 or A474 [PID x Integ Time].
	- If there is a lot of oscillation in the PID Feedback before settling out (see Oscillation – Under Damped on page 235), increase A462 or A474 [PID x Integ Time].
- 3. At this point, the differential gain may not be needed. However, if after determining the values for A461 or A473 [PID x Prop Gain] and A462 or A474 [PID x Integ Time]:
	- Response is still slow after a step change, increase A463 or A475 [PID x Diff Rate].
	- Response is still unstable, decrease A463 or A475 [PID x Diff Rate].

The following figures show some typical responses of the PID loop at different points during adjustment of the PID Gains.

#### **Unstable Response**

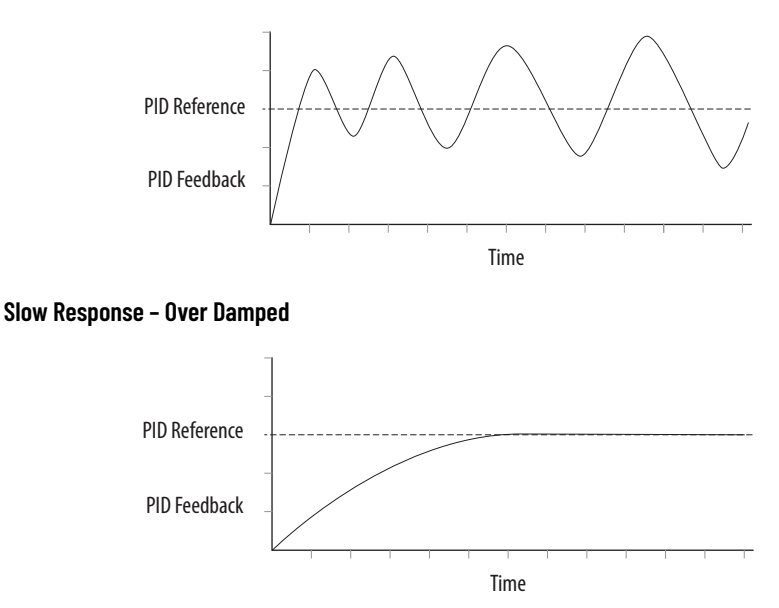

## **Oscillation – Under Damped**

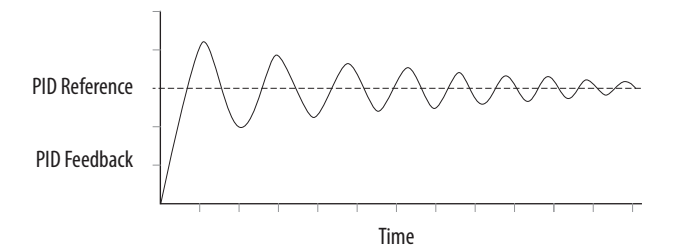

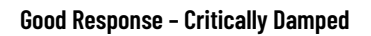

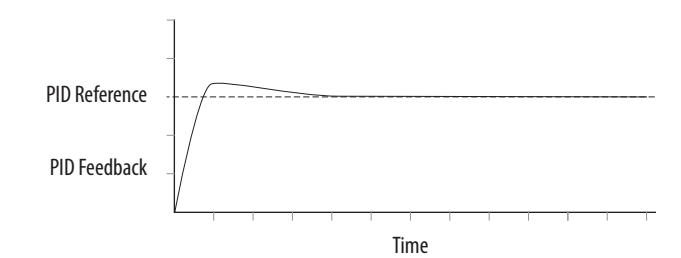

## **Notes:**

# **Safe Torque Off Function**

The PowerFlex 525 Safe-Torque-Off function, when used with other safety components, helps provide protection according to EN ISO 13849 and EN62061 for safe-off and protection against restart. The PowerFlex 525 Safe-Torque-Off function is just one component in a safety control system. Components in the system must be chosen and applied appropriately to achieve the desired level of operator safeguarding.

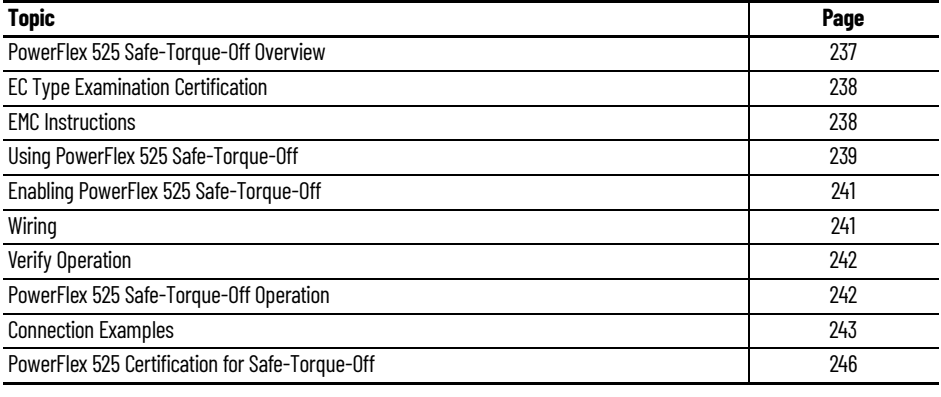

**IMPORTANT** The Safe-Torque-Off function covered in this chapter is specific to PowerFlex 525 drives only.

## **PowerFlex 525 Safe-Torque-Off Overview**

The PowerFlex 525 Safe-Torque-Off function:

- Provides the Safe-Torque-Off (STO) function defined in EN 61800-5-2.
- Blocks gate-firing signals from reaching the Insulated Gate Bipolar Transistor (IGBT) output devices of the drive. This prevents the IGBTs from switching in the sequence necessary to generate torque in the motor.
- Can be used in combination with other safety devices to fulfill the requirements of a system "safe torque off" function which satisfies

Category 3 / PL (d) according to EN ISO 13849-1 and SIL CL2 according to EN 62061, IEC 61508, and EN 61800-5-2.

**IMPORTANT** The function is suitable for performing mechanical work on the drive system or affected area of a machine only. It does not provide electrical safety.

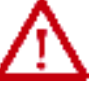

**ATTENTION:** Electric Shock Hazard. Verify that all sources of AC and DC power are de-energized and locked out or tagged out in accordance with the requirements of ANSI/NFPA 70E, Part II. To avoid an electric shock hazard, verify that the voltage on the bus capacitors has discharged before performing any work on the drive. Measure the DC bus voltage at the +DC and -DC terminals or test points (refer to your drive's User Manual for locations). The voltage must be zero. In safe-off mode, hazardous voltages may still be present at the motor. To avoid an electric shock hazard, disconnect power to the motor and verify that the voltage is zero before performing any work on the motor.

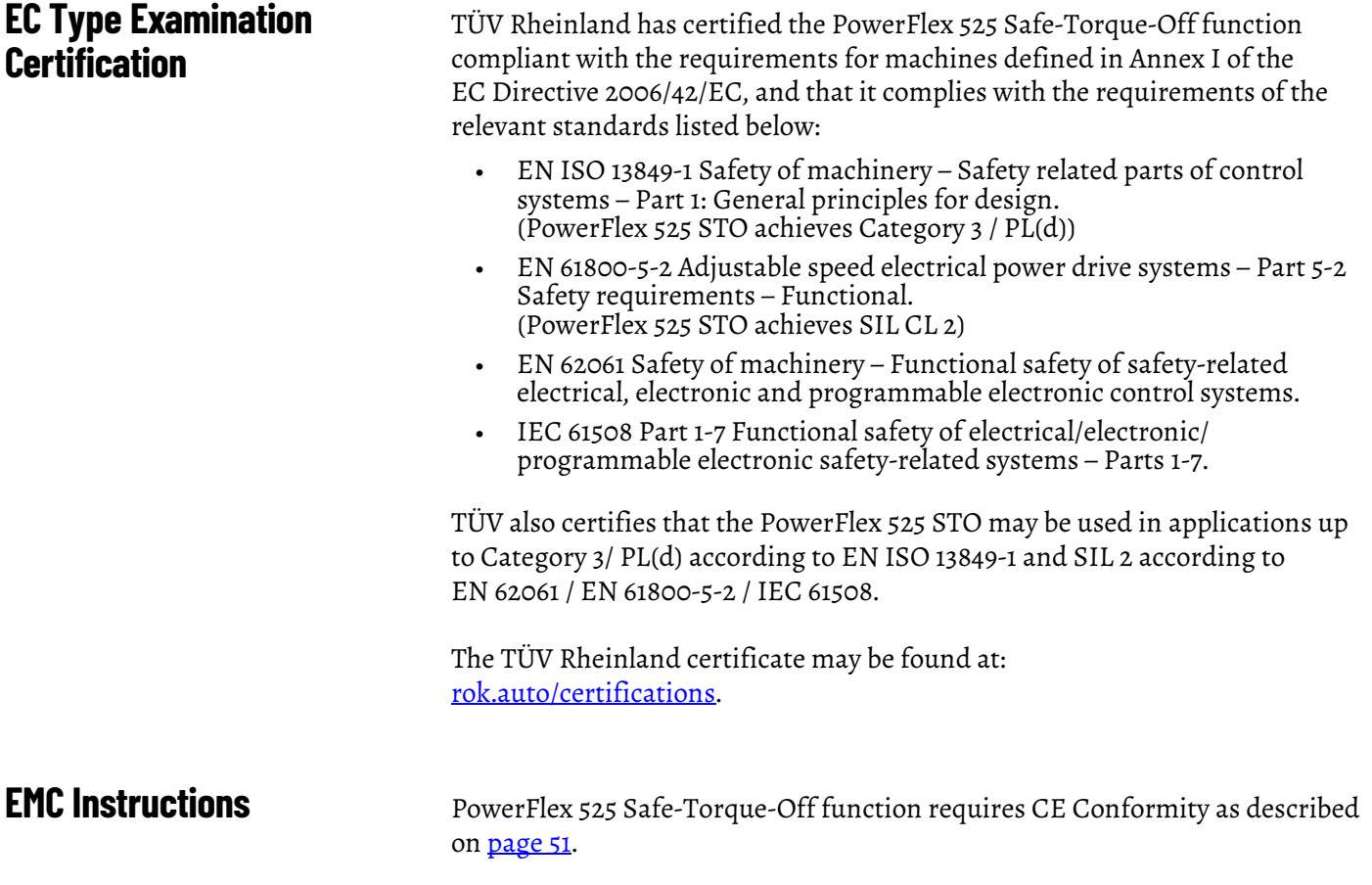

## **Using PowerFlex 525 Safe-Torque-Off**

The PowerFlex 525 Safe-Torque-Off function is intended to be part of the safety related control system of a machine. Before use, a risk assessment should be performed that compares the PowerFlex 525 Safe-Torque-Off function specifications and all foreseeable operational and environmental characteristics of the machine to which it is to be fitted.

A safety analysis of the machine section controlled by the drive is required to determine how often the safety function should be tested for proper operation during the life of the machine.

**ATTENTION:** The following information is merely a guide for proper installation. Rockwell Automation cannot assume responsibility for the compliance or the noncompliance to any code, national, local or otherwise for the proper installation of this equipment. A hazard of personal injury and/or equipment damage exists if codes are ignored during installation. **ATTENTION:** In safe-off mode, hazardous voltages may still be present at the motor. To avoid an electric shock hazard, disconnect power to the motor and verify that the voltage is zero before performing any work on the motor. **ATTENTION:** In the event of the failure of two output IGBTs in the drive, when the PowerFlex 525 Safe-Torque-Off has controlled the drive outputs

to the off state, the drive may provide energy for up to 180 $^{\circ}$  of rotation in a 2pole motor before torque production in the motor ceases.

## **Safety Concept** The PowerFlex 525 Safe-Torque-Off function is suitable for use in safety applications up to and including Category 3 / PL(d) according to EN ISO 13849- 1 and SIL 2 according to EN 62061 / EN 61800-5-2 / IEC 61508.

In addition, the PowerFlex 525 STO may be used together with other components in a safety application to achieve an overall Category 3 / PL(e) according to EN ISO 13849-1 and SIL 3 according to EN 62061 and IEC 61508. This is illustrated in Example 3 in this appendix.

Safety requirements are based on the standards current at the time of certification.

The PowerFlex 525 Safe-Torque-Off function is intended for use in safetyrelated applications where the de-energized state is considered to be the safe state. All of the examples in this manual are based on achieving deenergization as the safe state for typical Machine Safety and Emergency Shutdown (ESD) systems.

## **Important Safety Considerations**

The system user is responsible for:

- the set-up, safety rating, and validation of any sensors or actuators connected to the system.
- completing a system-level risk assessment and reassessing the system any time a change is made.
- certification of the system to the desired safety performance level.
- project management and proof testing.

П

- programming the application software and the safety option configurations in accordance with the information in this manual.
- access control to the system, including access code handling.
- analyzing all configuration settings and choosing the proper setting to achieve the required safety rating.

**IMPORTANT** When applying Functional Safety, restrict access to qualified, authorized personnel who are trained and experienced.

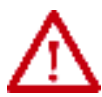

**ATTENTION:** When designing your system, consider how personnel will exit the machine if the door locks while they are in the machine. Additional safeguarding devices may be required for your specific application.

## **Functional Proof Test**

The PFD and PFH values provided in the table below are contingent upon the Proof Test Interval (PTI). Before the end of the PTI specified in the table below, a proof test of the STO safety function must be performed in order for the specified PFD and PFH values to remain valid.

## **PFD and PFH Data**

PFD and PFH calculations are based on the equations from Part 6 of EN 61508.

This table provides data for a 20-year proof test interval and demonstrates the worst-case effect of various configuration changes on the data.

**PFD and PFH for 20-year Proof Test Interval**

| <b>Attribute</b> | <b>Value</b>                   |
|------------------|--------------------------------|
| PFD              | $6.62E-05$ (MTTF = 3593 years) |
| PFH <sub>n</sub> | 8.13E-10                       |
| <b>SFF</b>       | 83%                            |
| DC               | 62.5%                          |
| <b>CAT</b>       | 3                              |
| HFT              | 1 (1002)                       |
| PTI              | 20 YEARS                       |
| Hardware<br>Type | Type A                         |

## **Safety Reaction Time**

The safety reaction time is the amount of time from a safety-related event as input to the system until the system is in the Safe State.

The safety reaction time from an input signal condition that triggers a safe stop, to the initiation of safe-torque-off, is 100 ms (maximum).

## **Enabling PowerFlex 525 Safe-Torque-Off**

1. Remove all power to the drive.

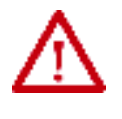

**ATTENTION:** To avoid an electric shock hazard, verify that the voltage on the bus capacitors has discharged before performing any work on the drive. Measure the DC bus voltage at the +DC and -DC terminals or test points (refer to your drive's user manual for the location of the terminals). The voltage must be zero.

- 2. Loosen the screw of terminals Safety 1, Safety 2 and Safety +24V (S1, S2, S+) on the control I/O terminal block.
- 3. Remove the protective jumper.

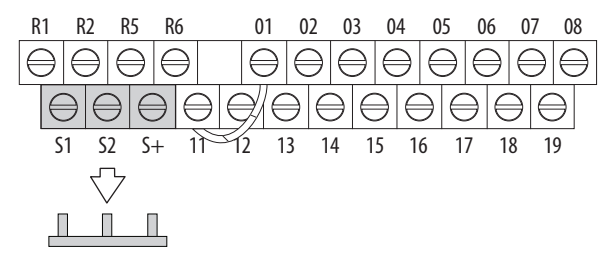

4. Safe-Torque-Off function is now enabled and the terminals are ready to function as safety inputs.

**Wiring I**mportant points to remember about wiring:

- Always use copper wire.
- Wire with an insulation rating of 600V or greater is recommended.
- Control wires should be separated from power wires by at least 0.3 m (1 ft).

## **Recommended Wire**

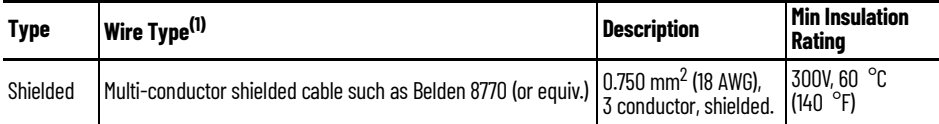

(1) Recommendations are for 50 °C ambient temperature.

75  $^{\circ}$ C wire must be used for 60  $^{\circ}$ C ambient temperature.

90  $^{\circ}$ C wire must be used for 70  $^{\circ}$ C ambient temperature.

See <u>I/O Wiring on page 36</u> for wiring recommendations and **Control I/O** Terminal Designations on page 42 for terminal descriptions.

If Safety Inputs S1 and S2 are powered by an external +24V source, apply it only in SELV system, PELV system or low voltage Class 2 circuit.

#### **PowerFlex 525 Safe-Torque-Off Operation** The PowerFlex 525 Safe-Torque-Off function disables the drive's output IGBT's by breaking the link with the drive microcontroller. When used in combination with a safety input device, the system satisfies the requirements of EN ISO 13849 and EN62061 for safe-torque-off and helps protect against restart. Under normal drive operation, both safety inputs (Safety 1 and Safety 2) are energized, and the drive is able to run. If either input is de-energized, the gate control circuit becomes disabled. To meet EN ISO 13849 operation, both safety channels must be de-energized. See the following examples for more information. **Verify Operation** Test the safety function for proper operation after the initial setup of the PowerFlex 525 Safe-Torque-Off function. Retest the safety function at the intervals determined by the safety analysis described on page 239. Verify that both safety channels are functioning according to the table below. **IMPORTANT** By itself, the Safe-Torque-Off function initiates a coast to stop action. Additional protective measures will need to be applied when an application requires a change to the stop action. **Channel Operation and Verification Safety Function Status Drive In Safe State Drive In Safe State Drive In Safe State Drive Able To Run Drive Status Configured by t105 [Safety Open En] Fault F111 (Safety Hardware) Fault F111 (Safety Hardware) Ready/Run Safety Channel Operation** Safety Input S1 No Power Applied | Power Applied | No Power Applied | Power Applied Safety Input S2 No Power Applied No Power Applied Power Applied Power Applied

**IMPORTANT** If an external fault is present on the wiring or circuitry controlling the Safety 1 or Safety 2 inputs for a period of time, the Safe-Torque-Off function may not detect this condition. When the external fault condition is removed the Safe-Torque-Off function will allow an enable condition. Fault in the external wiring shall either be detected by external logic, or excluded (wiring must be protected by cable ducting or armoring), according to EN ISO 13849-2.

## **Discrepancy Time of the Safety Inputs**

For example, if S1 is disabled and S2 did not follow after the discrepancy time, fault F111 "Safety Hardware" will occur. However, if S1 is disable and S2 follows before the discrepancy time, fault F059 "Safety Open" will occur.

The discrepancy time is one second for PowerFlex 525 FRN 5.xxx and later. The discrepancy time is 10 milliseconds for PowerFlex 525 FRN 4.xxx and earlier.

## **Connection Examples Example 1 – Safe-Torque-Off Connection with Coast-to-Stop Action, SIL 2/PL d**

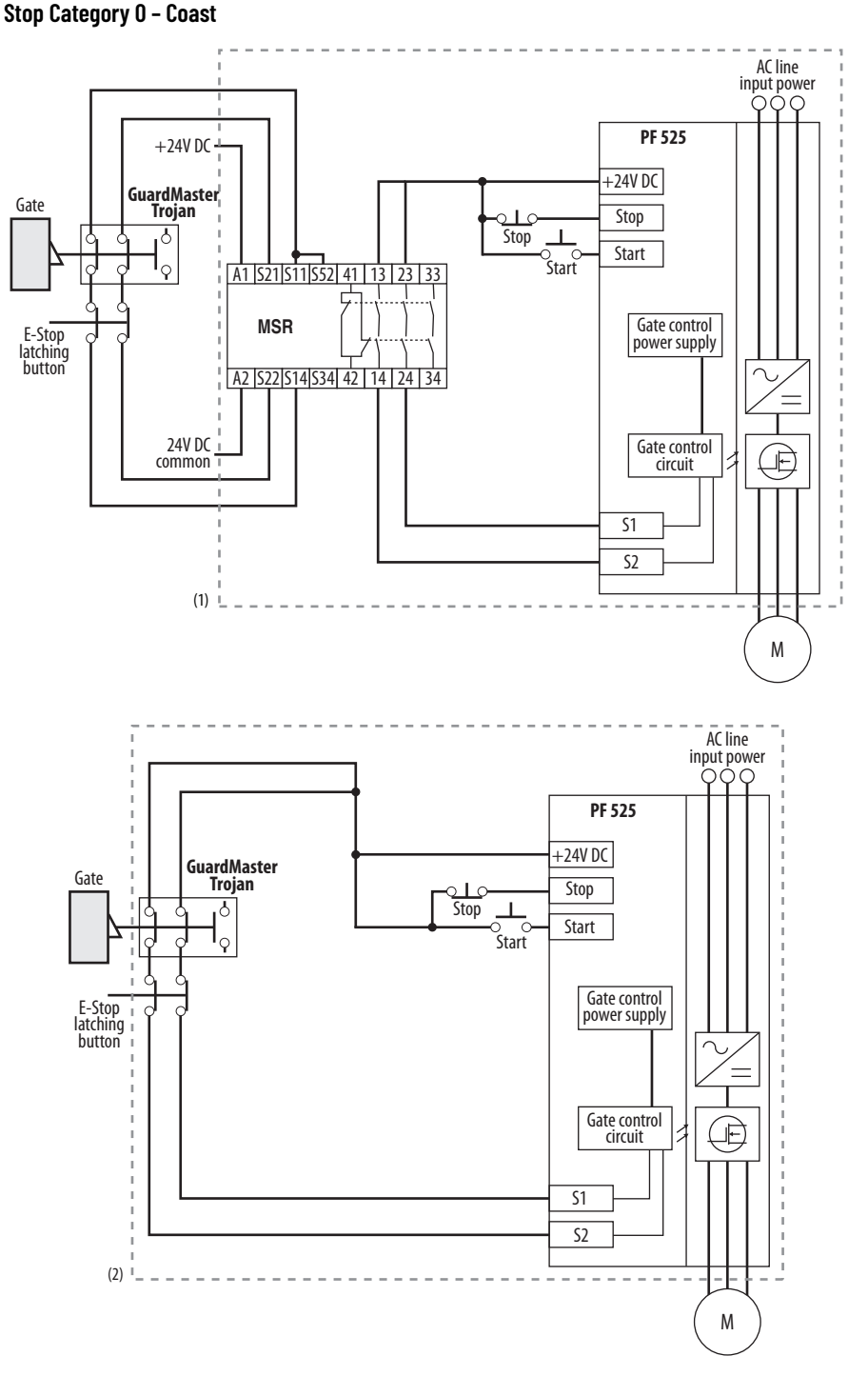

- (1) Enclosure Recommended. Note: External wiring failure modes must be considered as described in EN ISO 13849-2. Enclosure or other measure to exclude these failure modes should be used. (2) In some situations, a safety relay is not required if both the switch and PowerFlex 525 are installed in the same enclosure.
- 

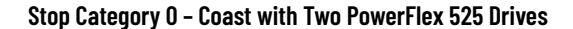

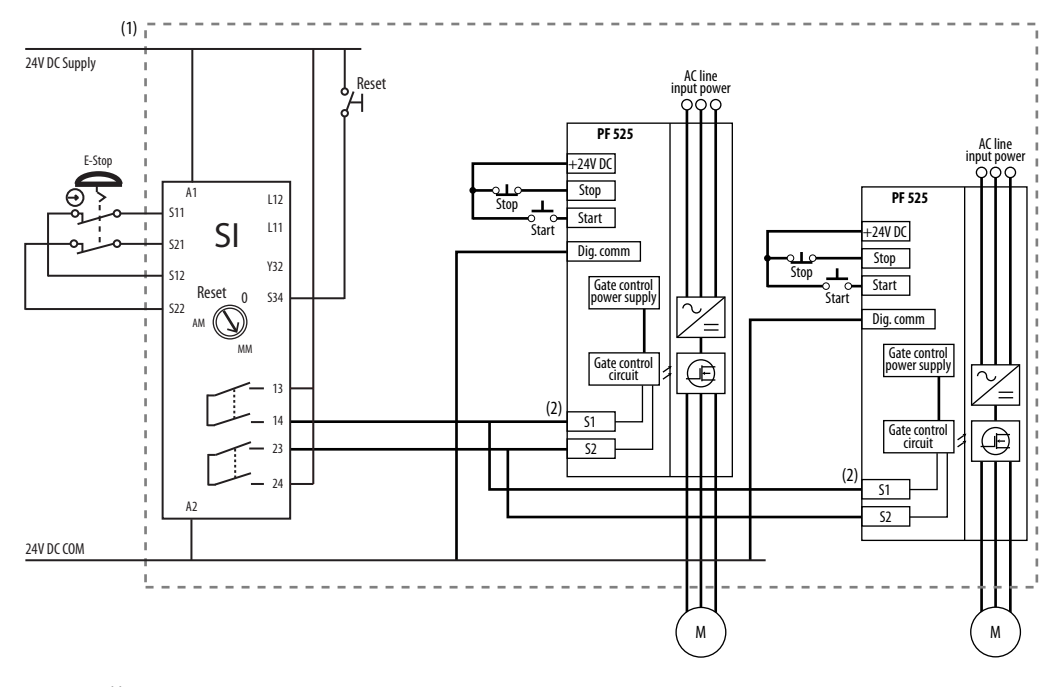

- (1) Enclosure Recommended. Note: External wiring failure modes must be considered as described in EN ISO 13849-2. Enclosure or other measure to exclude these failure modes should be used.
- (2) Each safety input draws 6 mA from the supply.

#### *Circuit Status*

Circuit shown with guard door closed and system ready for normal drive operation.

### *Operating Principle*

This is a dual channel system with monitoring of the Safe-Torque-Off circuit and drive. Opening the guard door will switch the input circuits (S13-S14 & S21- S22) to the Minotaur<sup>™</sup> monitoring safety relay unit. The output circuits (13-14 & 23-24) will cause the Safe-Torque-Off Enable circuit to trip and the motor will coast to stop. To restart the drive, the Minotaur safety relay must first be reset followed by a valid start command to the drive.

#### *Fault Detection*

A single fault detected on the Minotaur safety input circuits will result in the lock-out of the system at the next operation and will not cause loss of the safety function.

A single fault detected on the PowerFlex 525 safety enable redundant inputs will result in the lock-out of the drive and will not cause loss of the safety function.

## **Example 2 – Safe-Torque-Off Connection with Controlled Stop Action, SIL 2/PL d**

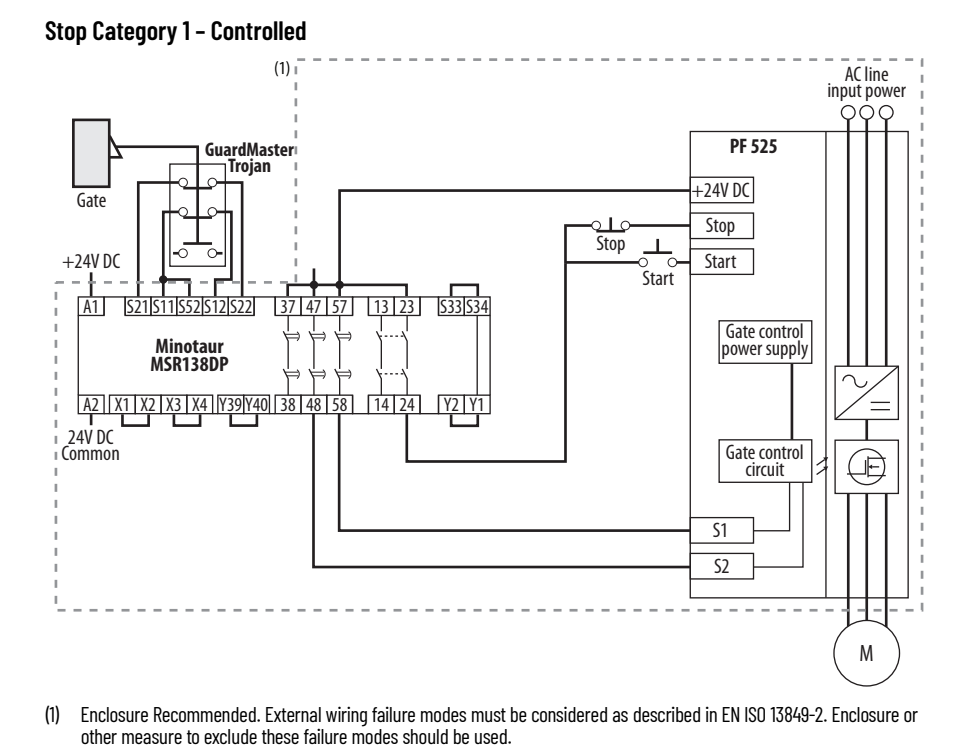

#### *Circuit Status*

Circuit shown with guard door closed and system ready for normal drive operation.

#### *Operating Principle*

This is a dual channel system with monitoring of the Safe-Torque-Off circuit and drive. Opening the guard door will switch the input circuits (S11-S12 & S21- S22) to the Minotaur monitoring safety relay unit. The output circuits (13-14) will issue a Stop command to the drive and cause a controlled deceleration. After the programmed delay, the timed output circuits (47-48 & 57-58) will cause the Safe-Torque-Off Enable circuit to trip. If the motor is rotating when the trip occurs, it will coast to stop. To restart the drive, the Minotaur safety relay must first be reset followed by a valid start command to the drive.

#### *Fault Detection*

A single fault detected on the Minotaur safety input circuits will result in the lock-out of the system at the next operation and will not cause loss of the safety function.

A single fault detected on the PowerFlex 525 safety enable redundant inputs will result in the lock-out of the drive and will not cause the loss of the safety function.

## **Example 3 – Safe-Torque-Off Connection with Coast-to-Stop Action Using External +24V supply, SIL 3/PL e**

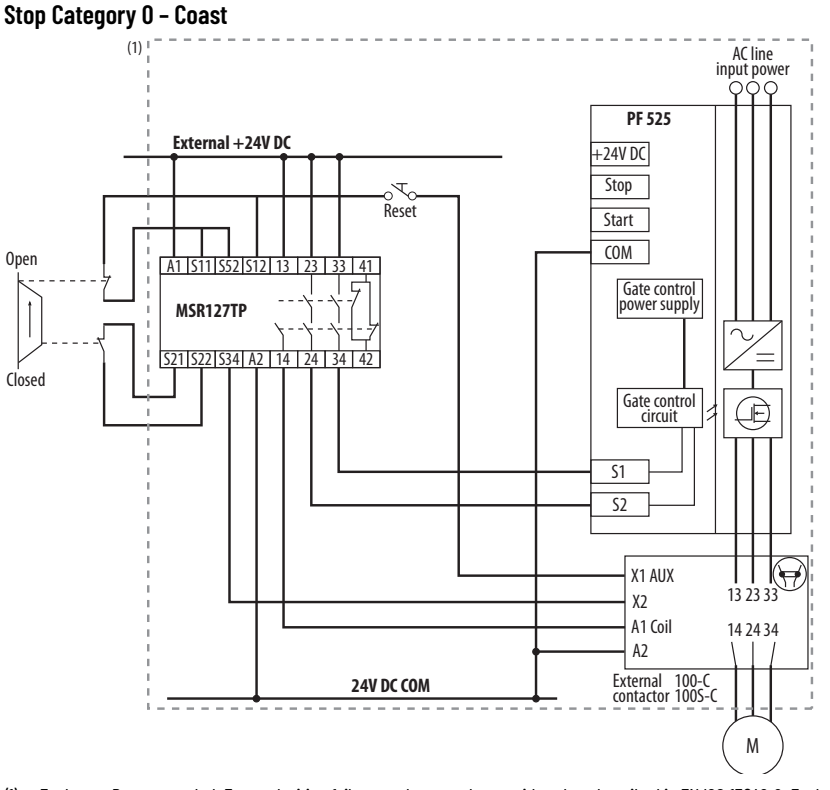

(1) Enclosure Recommended. External wiring failure modes must be considered as described in EN ISO 13849-2. Enclosure or other measure to exclude these failure modes should be used.

## *Circuit Status*

Circuit shown with guard door closed and system ready for normal drive operation.

## *Operating Principle*

This is a dual channel system with monitoring of the Safe-Torque-Off circuit and drive. Opening the guard door will switch the input circuits (S11-S12 & S21- S22) to the Minotaur monitoring safety relay unit. The output circuits (13-14 & 23-24 & 33-34) will cause the output contact and Safe-Torque-Off Enable circuit to trip and the motor will coast to stop. To restart the drive, the Minotaur safety relay must first be reset followed by a valid start command to the drive.

## *Fault Detection*

A single fault detected on the Minotaur safety input circuits will result in the lock-out of the system at the next operation and will not cause loss of the safety function.

## **PowerFlex 525 Certification for Safe-Torque-Off**

Certification information can be viewed at rok.auto/certifications.

# **EtherNet/IP**

This section contains only basic information to setup an EtherNet/IP connection with your PowerFlex 520-series drive. For comprehensive information about

EtherNet/IP (single and dual-port) and how to use it, see the following publications:

- PowerFlex 525 Embedded EtherNet/IP Adapter User Manual, publication 520COM-UM001.
- PowerFlex 25-COMM-E2P Dual-Port EtherNet/IP Adapter User Manual, publication 520COM-UM003.

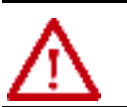

**ATTENTION:** PowerFlex 523 drives support only the 25-COMM-E2P dual-port EtherNet/IP adapter. PowerFlex 525 drives support both the embedded EtherNet/IP adapter and the 25-COMM-E2P dual-port EtherNet/IP adapter.

It is recommended to use Allen-Bradley Ethernet RJ45 cables, shielded or unshielded (catalog number 1585J-M8xBJM-x), for connecting your PowerFlex 520-series drive to an EtherNet/IP network.

## **Establishing A Connection With EtherNet/IP**

There are three methods for configuring the Ethernet IP address:

- **BootP Server** Use BootP if you prefer to control the IP addresses of devices using a server. The IP address, subnet mask, and gateway addresses will then be provided by the BootP server.
- **Adapter Parameters** Use adapter parameters when you want more flexibility in setting up the IP address, or need to communicate outside the control network using a gateway. The IP address, subnet mask, and gateway addresses will then come from the adapter parameters you set.
- **DHCP** (**Dynamic Host Configuration Protocol**) (only with PowerFlex 25- COMM-E2P adapter) – Use DHCP when you want additional flexibility and ease-of-use compared to BOOTP in configuring the IP address, subnet mask, and gateway address for the adapter using a DHCP server.

**IMPORTANT** If you are setting your network addresses manually using parameters, you must set the appropriate drive or 25-COMM-E2P adapter parameter value to 1 "Parameters". See the respective EtherNet/IP adapter user manual for more information.

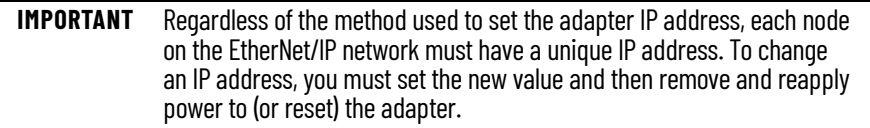

## **Ground Connections for EtherNet/IP Networks**

Connect terminal C1 to a clean ground when using a network with a star topology. It is acceptable to ground both C1 and C2 terminals.

## **PowerFlex 525 Embedded Ethernet/IP Adapter**

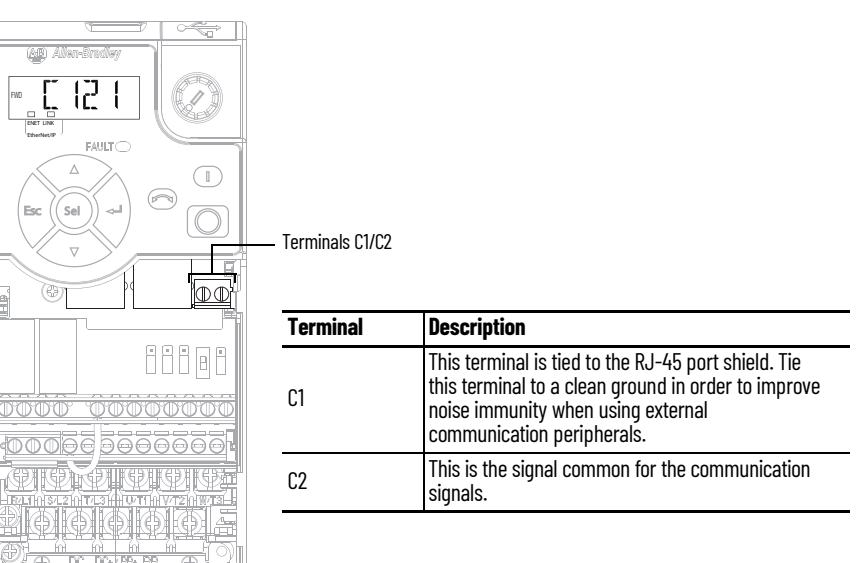

Connect terminal CS1 or CS2 to a clean ground when using a network with a ring topology.

## **PowerFlex 25-COMM-E2P Dual-Port EtherNet/IP Adapter**

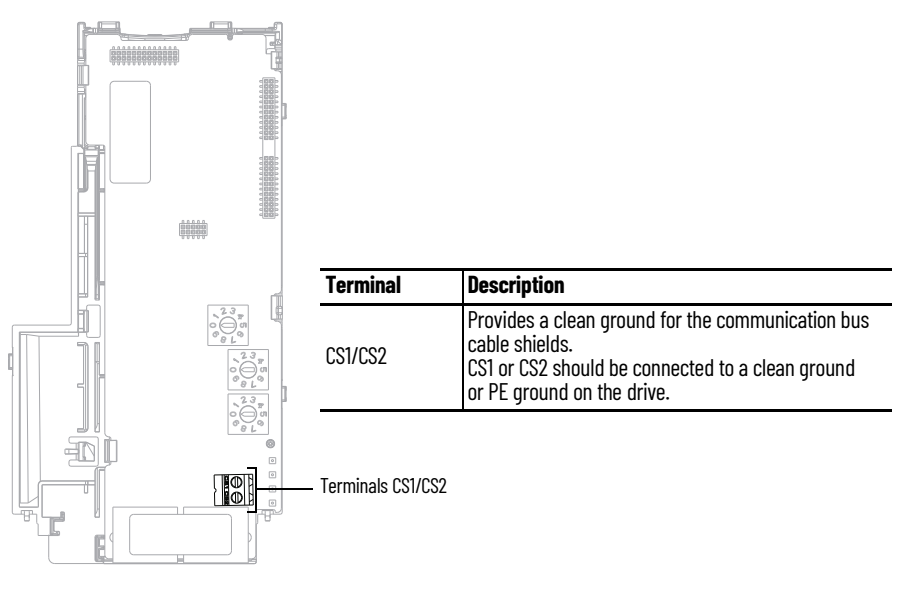

# **Control Diagrams**

This chapter contains various diagrams on the PowerFlex 520-series drive functions and behaviors.

## **Induction Motor Tuning Diagrams**

**[Speed Reg Sel] Diagrams For Motor Tuning**

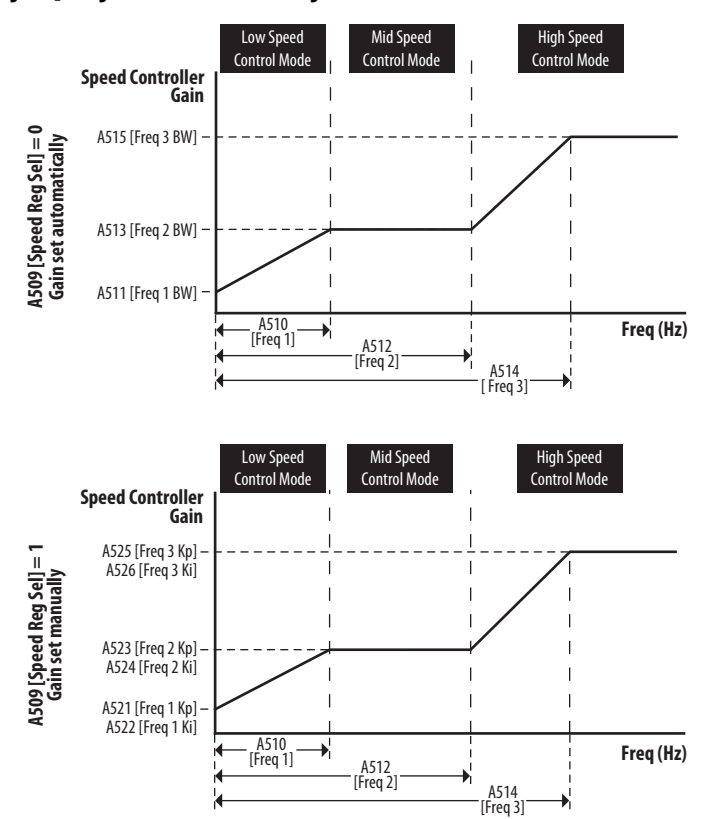

## **Adjusting Speed Control Parameters**

These settings show how to adjust the speed control for motor tuning.

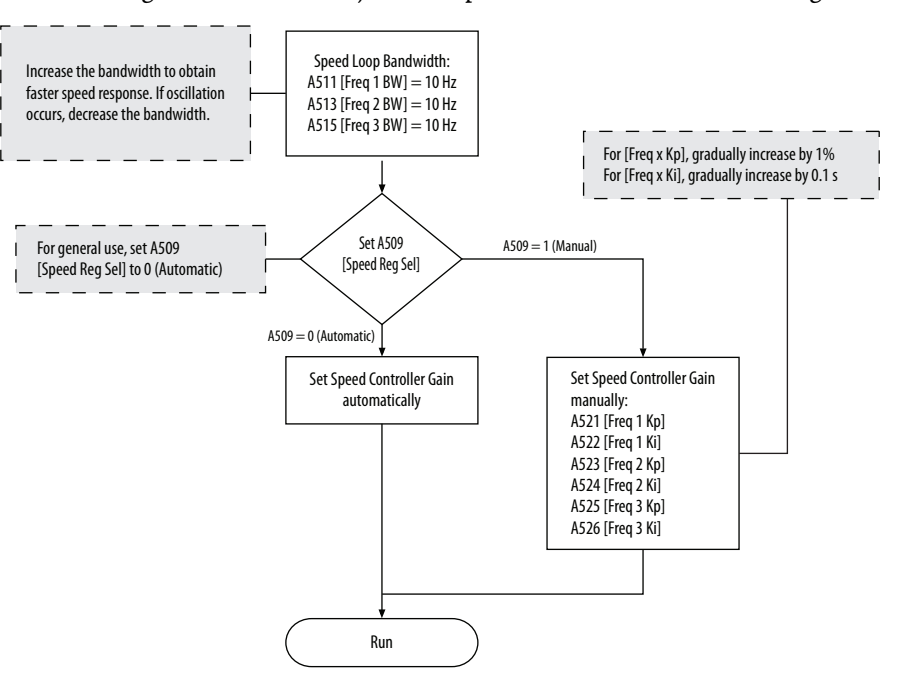

# **PowerFlex 525 PM Motor Configuration**

This chapter contains instructions and diagrams on configuring the PowerFlex 525 drive for use with a PM motor. For more information, see the PowerFlex 525 Configuration with Permanent Magnet Motors Application Technique, publication 520-AT001.

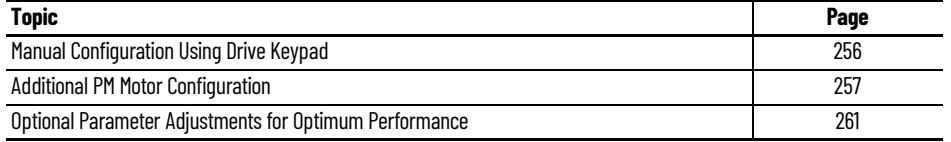

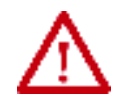

**ATTENTION:** It is the responsibility of the startup engineer / end user to use proper safety precautions with any equipment used during this startup. In no event will Rockwell Automation, Inc. be responsible or liable for indirect or consequential damages resulting from the use or application of this equipment. The examples and diagrams in this document are included solely for illustrative purposes. Because of the many variables and requirements associated with any particular installation, Rockwell Automation cannot assume responsibility or liability of actual use based on the examples and diagrams. No patent liability is assumed by Rockwell Automation, Inc. with respect to the information, circuits, equipment. Or software described in this document. Rockwell Automation reserves the right to make changes to this document without prior notice. When using examples in this document the user recognizes that Rockwell Automation cannot be made liable for any damage or claims. Because there are many application-specific variables, users MUST ensure that products are correctly used and the appropriate architecture is deployed. Reproduction of the contents of this document, in whole or in part, without written permission of Rockwell Automation, Inc. is prohibited.

To use PM motor control, you need to install the PowerFlex 525 drive firmware revision 5.001 or later. If you wish to perform PM motor tuning by using the PowerFlex 525 Startup Wizard in Connected Components Workbench software, and update to the latest drive database.

## **Motor Control**

From the Torq Perf Mode drop-down list, select "PM Motor".

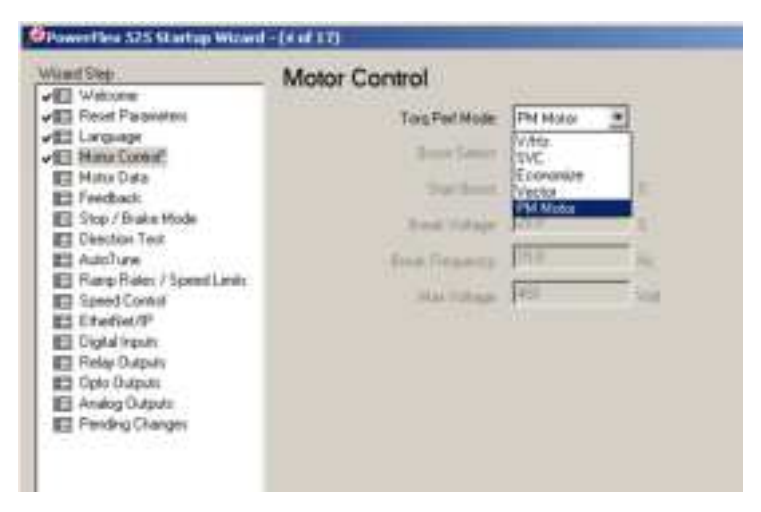

This configuration can also be done by setting parameter P039 [Torq Perf Mode] to 4 "PM Motor".

## **Motor Data**

Key in the details of your Motor Nameplate.

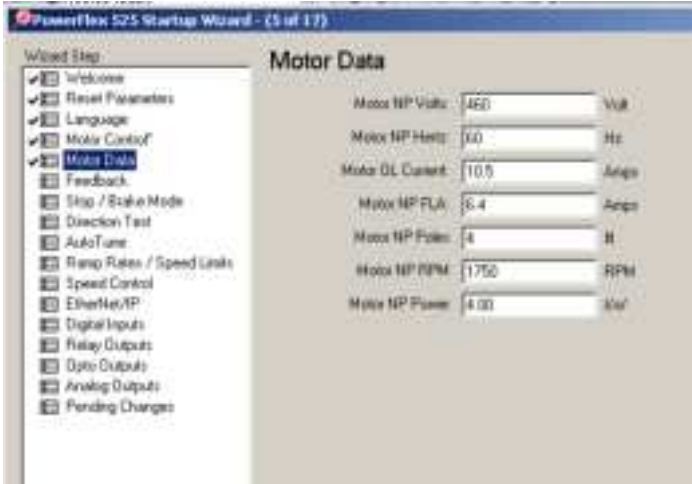
### **Feedback**

If you are configuring a closed loop PM motor control, key in the details of your incremental encoder.

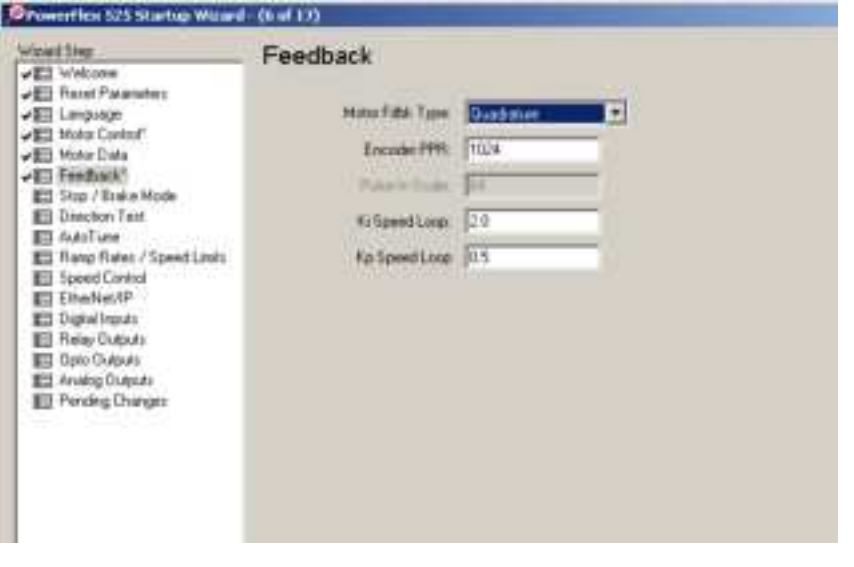

**IMPORTANT** Note the following:

- PowerFlex 525 drive only supports incremental AB encoder (25-ENC-1).
- ï Motor Feedback Type can be "Quadrature" or "Quad Check".
- Only Interior Permanent magnet motor (iPM) is supported for closed loop control.

### **Stop Mode/Brake Type**

Key in the details of your configuration.

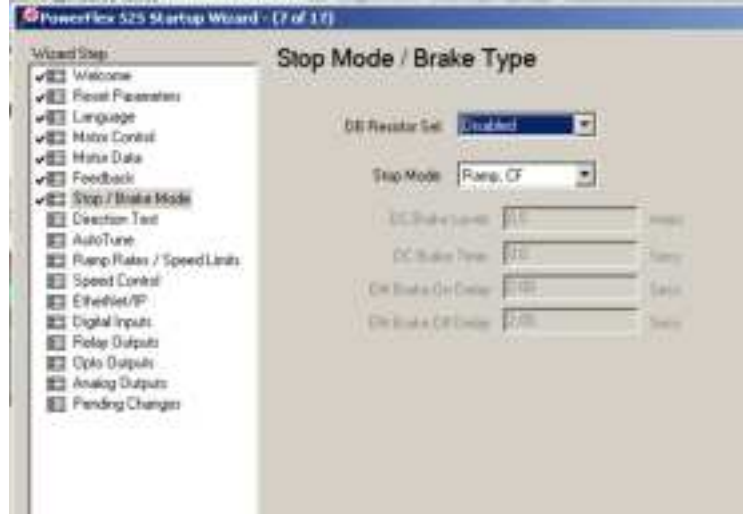

П

### **Direction Test**

**IMPORTANT** When configuring a PM motor or using an encoder, it is required to perform a Direction Test before proceeding to the next step (Auto Tune).

Perform a Direction Test. The direction test can be performed with or without the load attached. Consider your application requirements when deciding to have the load attached or removed from the motor. This test runs in V/Hz mode to verify the motor polarity relative to the feedback polarity. The test confirms motor rotation and feedback polarity. After the test is completed, a change can be made, if necessary.

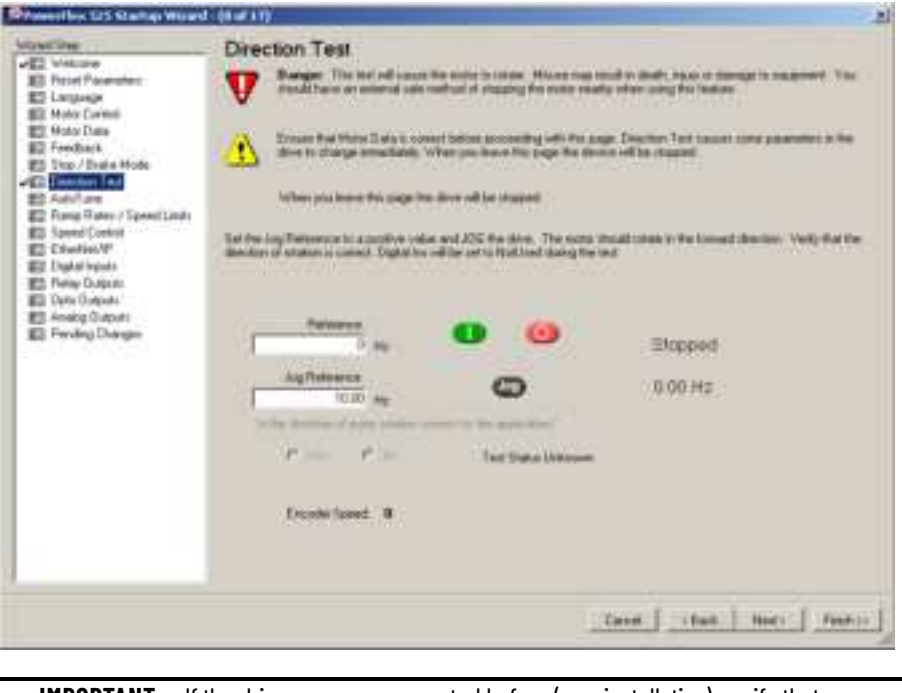

**IMPORTANT** If the drive was never operated before (new installation), verify that safeguards are in place to remove power safely from the drive during an unstable situation where the drive can produce undesired motion.

### **Auto Tune**

Ensure the load is uncoupled and perform a Rotate Tune test.

Run the drive with P040 [Autotune] = 2 "Rotate Tune" configured to complete the autotune process. This process measures and configures the following:

- A501 [PM IR Voltage]
- A502 [PM IXd Voltage]
- A503 [PM IXq Voltage]
- A504 [PM BEMF Voltage]

The Auto Tune is used to identify the correct motor flux and stator electrical properties, including the following:

- IR volt drop, which is voltage drop over resistance.
- IXd volt drop, which is voltage drop over inductance.
- Flux current (estimated in Static Tune and measured in Rotate Tune test).
- Slip RPM, which is calculated from motor nameplate data. If an encoder is used, the Slip RPM becomes a measured value using the encoder.

#### **Auto Tune Window**

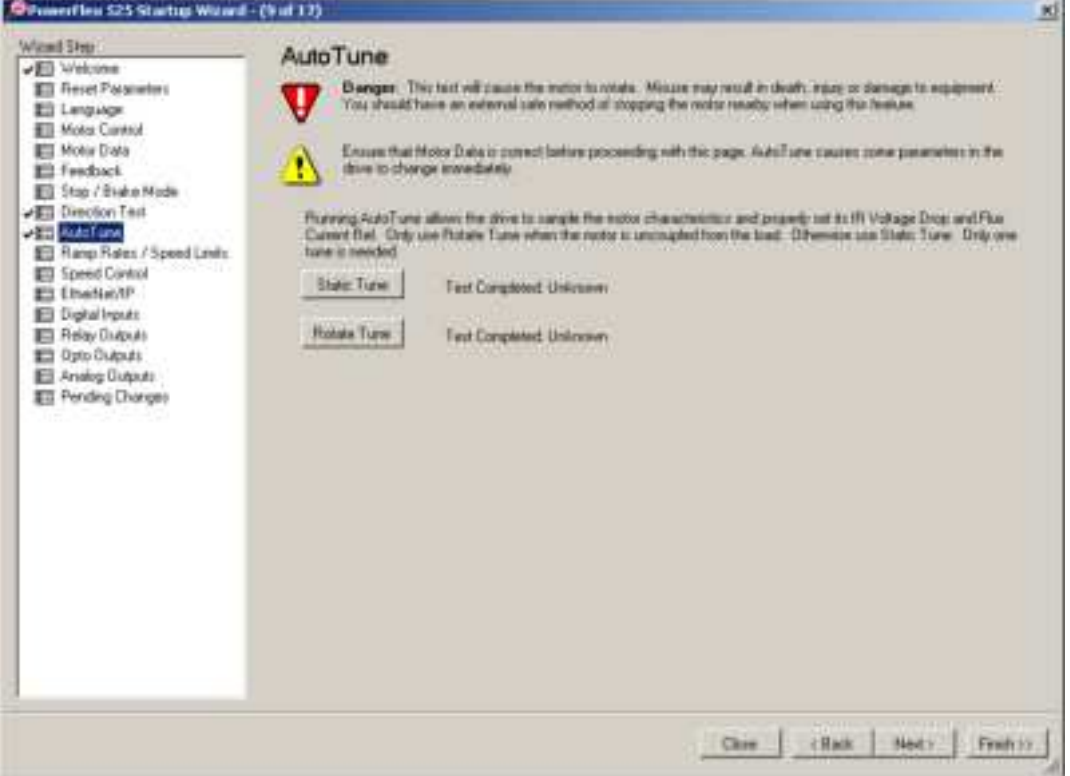

A properly tested motor and drive helps ensure higher starting torque and better performance at low speeds. Conversely, an improperly performed Auto Tune can cause the motor to exhibit instability at low speeds, uneven performances when running through the motor speed range, and can generate unnecessary faults such as overcurrent and overvoltage faults.

#### *Static Tune*

This test is used when the motor is connected to a high friction load and cannot easily be uncoupled from the motor, or when the load cannot be rotated due to mechanical constraints or a limited range of movement. The Static Tune test does not generate any motor movement. The Static tune test results may not be as accurate as the Rotate Tune test.

### *Rotate Tune (preferred for PM motor tuning)*

This test is used when the motor is not coupled to the load or the load is low friction. Rotate tune is generally used to better identify motor flux and stator electrical properties, which are used to automatically tune the torque current loop. The Rotate Tune test causes motor rotation at different speeds while it is executing.

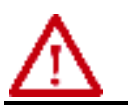

**ATTENTION:** If the drive was never operated before (new installation), verify that safeguards are in place to remove power safely from the drive during an unstable situation where the drive can produce undesired motion.

After completing the configuration and running the Auto Tune test, you may need to perform additional configuration depending on whether you have an open loop or closed loop system.

For an open loop system (A535 [Motor Fdbk Type] = 0 "None"), you may need to adjust two parameters if you encounter momentary reverse startup after a Start command is issued.

For a closed loop system (A535 [Motor Fdbk Type] = 4 "Quadrature" or 5 "Quad Check", you must perform an angle alignment after the Auto Tune test before running the motor normally.

See Additional PM Motor Configuration on page 257 for instructions.

# **Manual Configuration Using Drive Keypad**

Besides using the PowerFlex 525 Startup Wizard in Connected Components Workbench software, you can also manually configure the parameters by using the drive keypad. Make sure you have installed the PowerFlex 525 drive firmware revision 5.001 or later.

To configure the parameters, do the following:

- 1. Reset all parameters to their default values. Set P053 [Reset to Defalts] = 2 "Factory Rset"
- 2. Select the Control Mode Set P039 [Torque Perf Mode] = 4 "PM Control"
- 3. Enter Motor nameplate data
	- Set P031 [Motor NP Volts]
	- Set P032 [Motor NP Hertz]
	- Set P033 [Motor OL Current]
	- Set P034 [Motor NP FLA]
	- Set P035 [Motor NP Poles]
	- Set P036 [Motor NP RMP]
	- Set P037 [Motor NP Power]
	- Set P043 [Minimum Freq]
	- Set P044 [Maximum Freq]
- 4. Set A440 [PWM Frequency] = 4.0 kHz (default)
- 5. Set A535 [Motor Fdbk Type]
	- = 4 "Quadrature" or 5 "Quad Check" (for Closed Loop PM) or
	- $\bullet$  = 0 "None" (for Open Loop PM)
	- A536 [Encoder PPR]
- 6. Enter Stop mode and dynamic brake data, if any.
	- P045 [Stop Mode]
	- A437 [DB Resistor Sel]
- 7. Ensure the load is uncoupled and perform a Rotate Tune test Set P040 [Autotune] = 2 "Rotate Tune"

Press the Start button (Take note of your Start Source settings P046, P048, and P050. Default setting of P046 = 1 "Keypad")

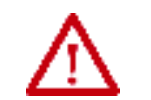

**ATTENTION:** If the drive was never operated before (new installation), verify that safeguards are in place to remove power safely from the drive during an unstable situation where the drive can produce undesired motion.

After completing the configuration and running the Auto Tune test, you may need to perform additional configuration depending on whether you have an open loop or closed loop system.

For an open loop system (A535 [Motor Fdbk Type] = 0 "None"), you may need to adjust two parameters if you encounter momentary reverse startup after a Start command is issued.

For a closed loop system (A535 [Motor Fdbk Type] = 4 "Quadrature" or 5 "Quad Check", you must perform an angle alignment after the Auto Tune test before running the motor normally.

See Additional PM Motor Configuration on page 257 for instructions.

After completing the initial configuration, there are additional steps that need to be performed to complete the whole PM motor setup.

For an open loop PM motor (iPM and sPM) control, some parameters need to be adjusted to prevent reverse startup. For a closed loop PM motor (iPM), an angle alignment procedure needs to be performed before the motor is run normally.

### **Additional Setup for Open Loop PM Motor**

After performing an autotune on an open loop PM motor, a momentary "reverse startup" may occur. To prevent this from occurring, perform the following steps:

- 1. Set A516 [PM Initial Sel] =  $1$  "HFI".
- 2. Increase the value of A519 [PM HFI NS Cur] by 10%.
- 3. Perform a test run at a reference speed and check if the motor reverses.
- 4. If the motor reverses, repeat steps 2 and 3.
- 5. If A519 [PM HFI NS Cur] has reached its maximum value (200%):
	- reset the value to the default (100%)
	- set A516 [PM Initial Sel] = 2 "Six Pulse"
- 6. Perform a test run at a reference speed and check if the motor reverses.
- 7. If the motor reverses, repeat steps 2 and 3.
- 8. If A519 [PM HFI NS Cur] has reached its maximum value again and a reverse motor startup still occurs, the motor setup has failed.

# **Additional PM Motor Configuration**

#### **Flowchart for Open Loop PM Motor (iPM and sPM) Setup**

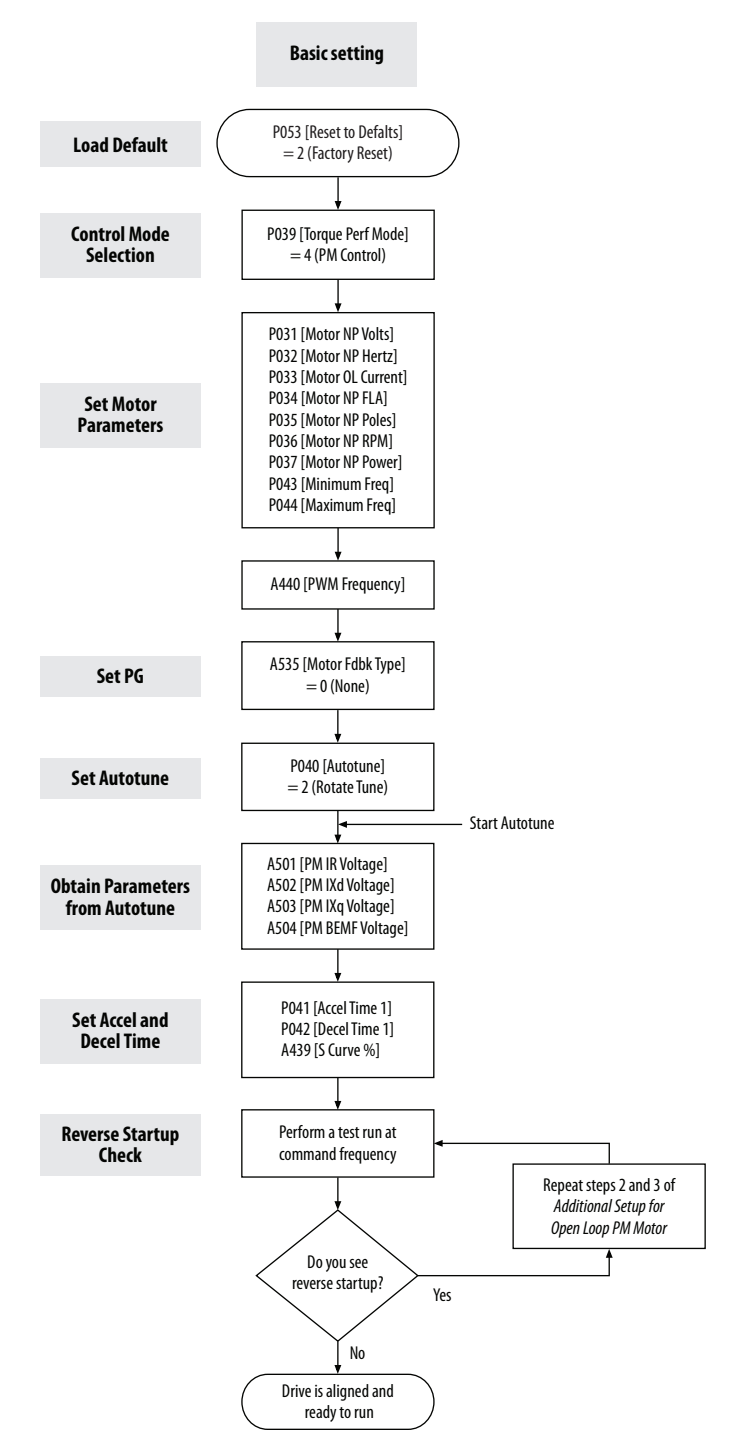

### **Additional Setup for Closed Loop PM Motor**

After performing an autotune on an closed loop PM motor, a PM angle alignment needs to be performed to complete the setup.

#### *Align the PM Angle*

To align the PM angle, do the following:

- 1. Uncouple the load.
- 2. Set these parameters to the recommended value:
	- A517 [PM DC Inject Cur] = 60% (default is 30%)
	- A518 [PM Align Time] =  $5.8$  s (default is  $0.7$  s)
	- A580 [Current Loop BW] = 300 Hz (default is 0 Hz)
- 3. Set the desired speed (10...40 Hz recommended). Check the setting for P047 [Speed Reference 1]. Speed reference can be from POT, control panel of Connected Components Workbench software, and so on.
- 4. Set the Start Source. Check the setting for P046 [Start Source 1]. Start source can be from POT, control panel of Connected Components Workbench software, and so on.
- 5. Start the drive to run at the desired speed.
- 6. Drive will begin to align itself (move forward and reverse) and run to the desired speed.
- 7. Stop the drive. The drive is now aligned.

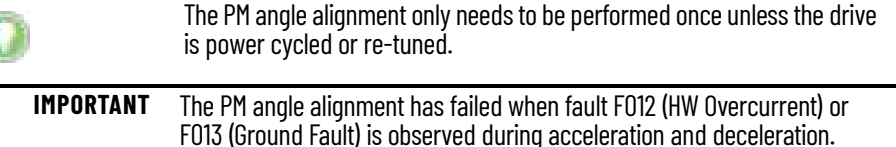

*Adjustments if PM Angle Alignment has Failed*

If the PM angle alignment has failed, do the following:

- 1. Cycle drive power or set A535 [Motor Fdbk Type] = 0 "None", then set back to 4 "Quadrature" or 5 "Quad Check".
- 2. Increase A517 [PM DC Inject Cur] by 50%.
- 3. Increase A518 [PM Align Time] by 0.2 s.
- 4. Repeat the *Align the PM Angle* instructions again, beginning from step 3.

#### **Flowchart for Closed Loop PM Motor (iPM) Setup**

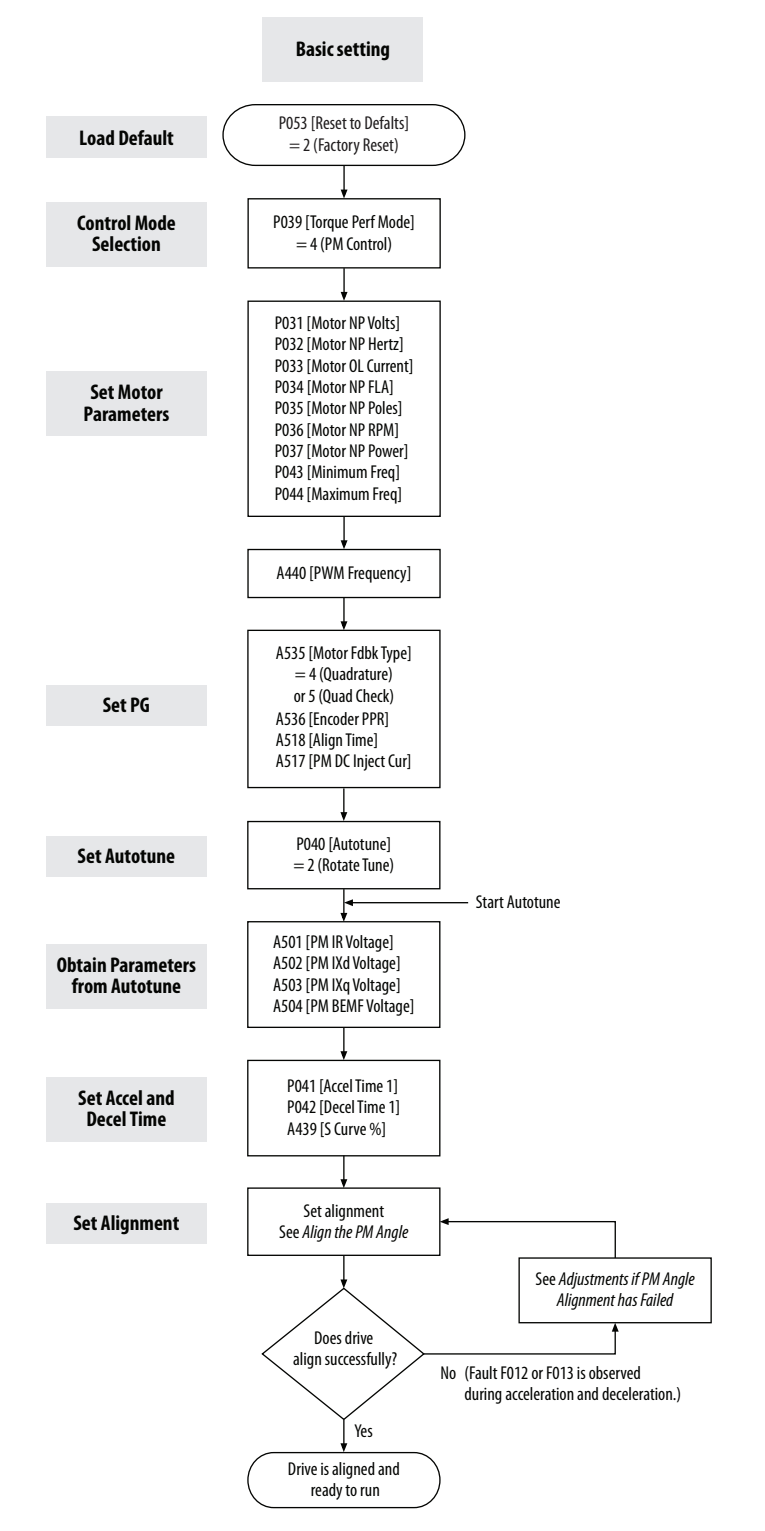

# **Optional Parameter Adjustments for Optimum Performance**

There are a few parameters that you can use to obtain optimum performance during the test run. Usually, the default value of these parameters work well, but you may need to adjust them under different conditions.

1. A517 [PM DC Inject Cur]

Maximum DC current in amps applied to the motor in order to reset the rotor position of a PM motor.

Alignment has failed when fault F012 (HW Overcurrent) or F013 (Ground Fault) is observed during acceleration and deceleration.

Default =  $30\%$ 

Increase 50 of A517 [PM DC Inject Cur] for each trial when PM speed response is slow after adding load.

2. A518 [PM Align Time]

Magnetic pole reorientation time.

Alignment failed when fault F012 (HW Overcurrent) or F013 (Ground Fault) is observed during acceleration and deceleration.

Default =  $0.7 s$ Increase A518 [PM Align Time] to > 4.7 s.

3. A527 [PM FWKn 1 Kp]

The gain to ensure good performance in field weakening region.

 $Default = 450\%$ Increase 100 of A527 [PM FWKn 1Kp] for each trial when PM speed response is slow after adding load. Decrease 100 of A527 [PM FWKn 1Kp] for each trial when speed vibration is observed after adding load.

4. A580 [Current loop BW]

Current loop bandwidth ( $\circ$  = Auto calculate the control gain of current loop)

Default =  $\circ$  Hz Increase 50 of A580 [Current Loop BW] for each trial when PM speed response is slow after adding load. Decrease 50 of A580 [Current Loop BW] for each trial when speed instability is observed after adding load.

5. A584 [PM Stable 2 Kp]

The gain for stabilization loop.

Default =  $250%$ Increase 100 of A584 [PM Stable 2 Kp] for each trial if fault F064 (Drive overload) is experienced at high load. Applicable to open loop tuning especially for sPM motor. In most cases, the default value will work.

# **Notes:**

# **PowerFlex 525 Synchronous Reluctance Motor Configuration**

This chapter contains instructions and diagrams on configuring the PowerFlex 525 drive for use with a Synchronous Reluctance Motor (SynRM) control.

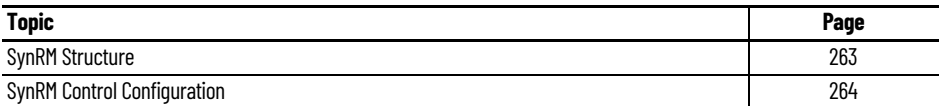

PowerFlex 525 drive is enhanced with SynRM control that allows an option to pair with PF525 SynRM for energy efficiency and low effort in motor maintenance.

# **SynRM Structure Control Diagram**

With PowerFlex 525 drive firmware revision 7.001, SynRM control can only be configured manually using the keypad.

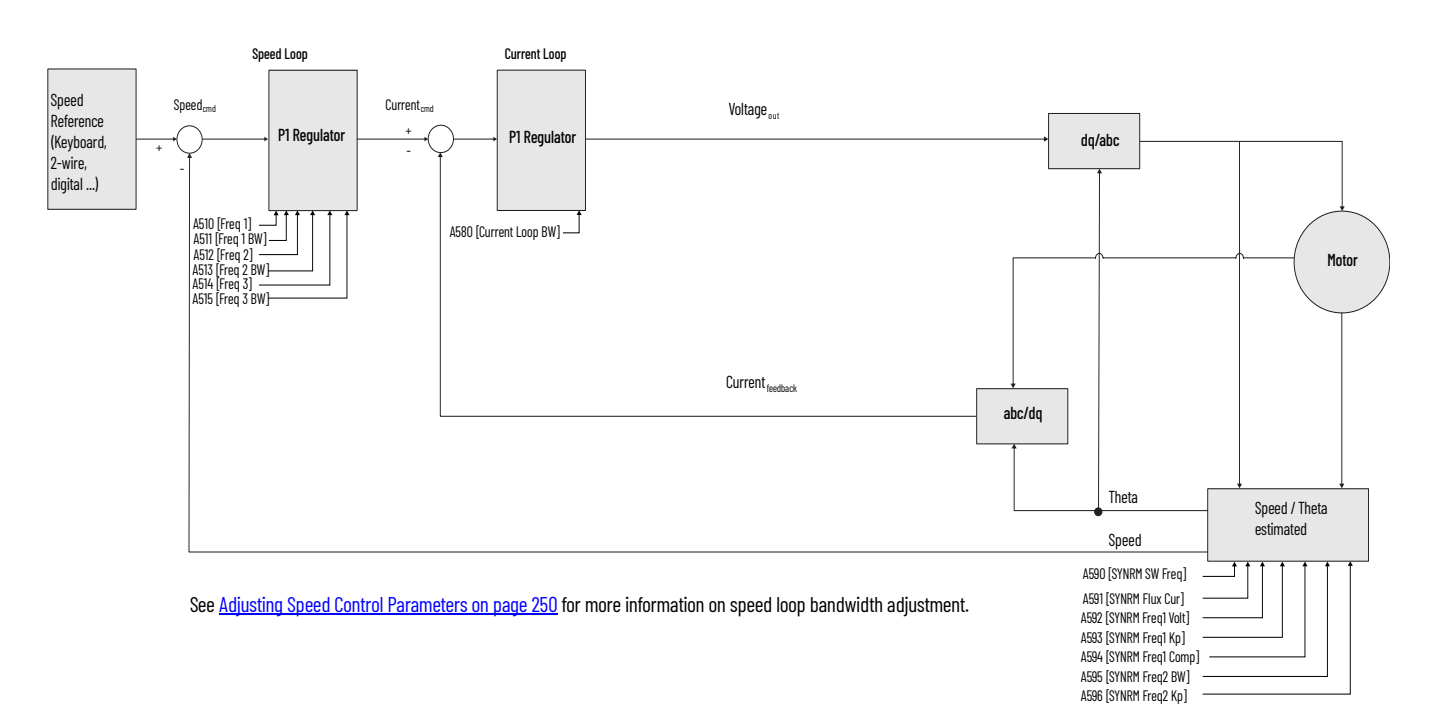

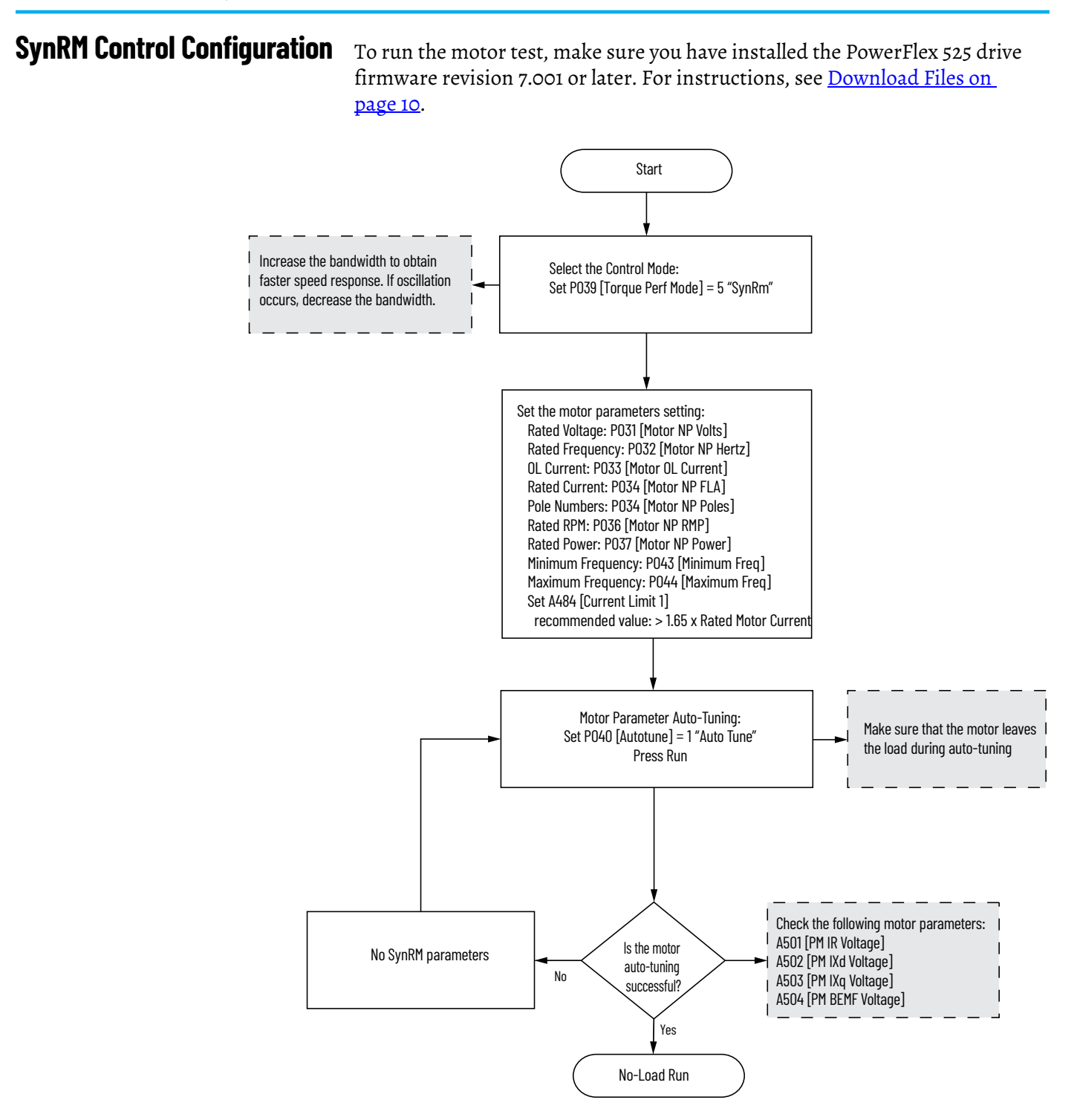

**264** Rockwell Automation Publication 520-UM001J-EN-E - April 2021

**Startup with No-Load adjustment procedure**

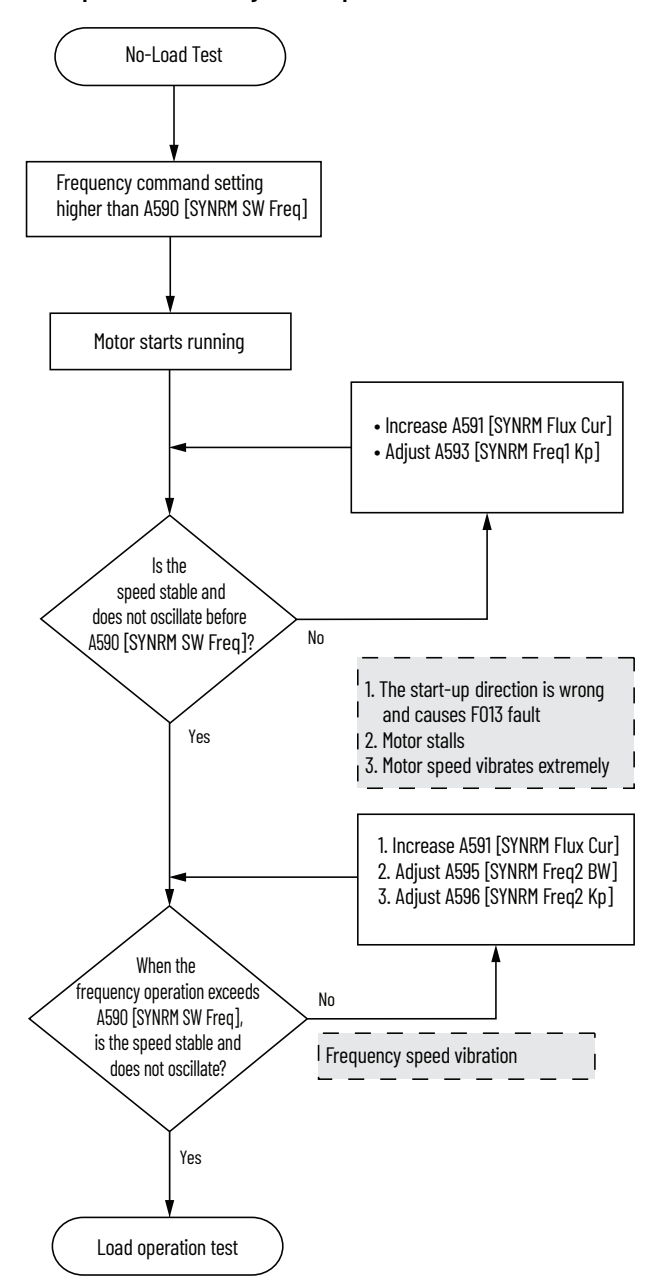

#### **Startup with Load adjustment procedure**

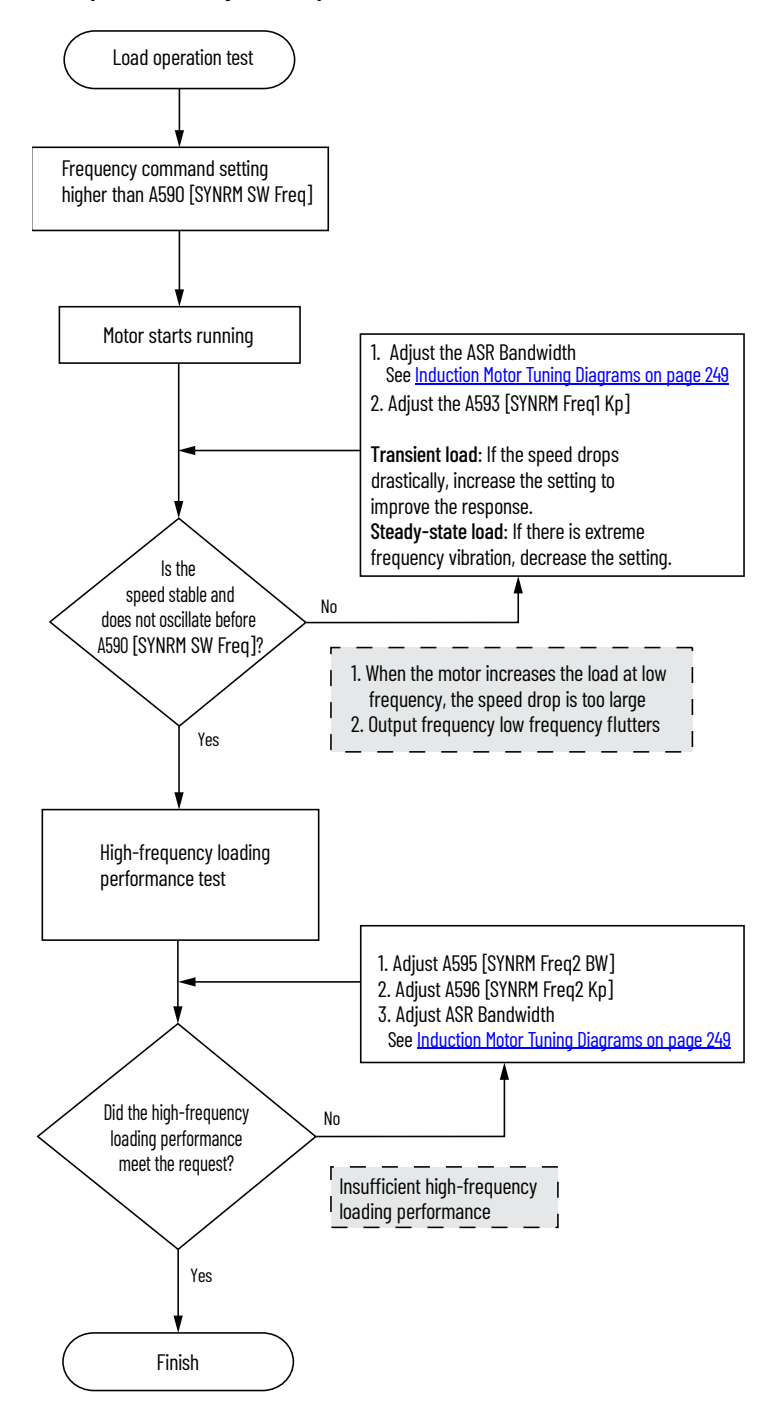

### **Numerics**

**2-wire** inputs 49 **3-wire** inputs 49

# **A**

**accel** override priority 50 selecting 49 **accessing** control terminals 30 power terminals 31 **applications** safety 239 **auxiliary contact** drive 34, 35

# **B**

**basic operation** 63 drive 58, 63, 162 programming 63 safety 242

# **C**

**circuit breakers** inputs 22 ratings 23 **common bus** drive 35 **communications** positioning 226 **configuring** RS485(DSI) 205 **control terminals** accessing 30 **counter** programming 211, 214

### **D**

**decel** override priority 50 selecting 49 **derating** factor 124 temperature 17 **digital inputs** selecting 49 start source 49 **dimensions** mounting 16, 184 **disconnect** output 34

#### **drive**

auxiliary contact 34, 35 basic operation 58, 63, 162 common bus 35 mount 15 programming 59, 62 safety 242 **drive damage** preventing 19

ungrounded distribution systems 19

# **E**

**encoder** programming 217 wiring 219 **environment** storage 18 **Ethernet** programming 247

# **F**

**fault monitoring** ground 20 **fuses** rating 22

### **G**

### **ground**

fault monitoring 20 motor 21 RFI filter 22 safety 21 shielding 21

### **H**

**homing** automatic 225 manual 224 programming 224

### **I**

**inputs**

2-wire 49 3-wire 49 circuit breakers 22 power 20

### **L**

**logic** basic 211, 212 timed steps 211, 212 **M**

**Modbus** reading 208, 209, 210 writing 205, 207, 210 **motor** ground 21 start 34 stop 34 **mount** drive 15 **mounting** dimensions 16, 184

# **N**

**noise immunity** wiring 37, 204

### **O**

**output** disconnect 34 **override priority** accel 50 decel 50 speed reference 48 start source 48

### **P**

**parameters** AppView 74, 150 CustomView 151 programming 61, 65 **PID** programming 231 **positioning** communications 226 programming 220, 221 **power** inputs 20 **power and control module** separating 28 **power terminals** accessing 31 **preventing** drive damage 19 **programming** 63 basic logic 211, 212 counter 211, 214 drive 59, 62 encoder 217 Ethernet 247 homing 224 parameters 61, 65 PID 231 positioning 220, 221 pulse train 217 timed steps 211, 212 timer 211, 213 tools 62 **pulse train** programming 217

### **R**

**rating** fuses 22 **ratings** circuit breakers 23 **reading** Modbus 208, 209, 210 **recommended** wiring 36, 241 **reflected** wave protection 34 **RFI filter** ground 22 **RS485(DSI)** configuring 205

## **S**

**safety** applications 239 basic operation 242 drive 242 ground 21 testing 240 wiring 241 **selecting** accel 49 decel 49 digital inputs 49 speed reference 48 start source 48 **separating** power and control module 28 **shielded** wiring 33 **shielding** ground 21 **speed reference** override priority 48 selecting 48 **start** motor 34 **start source** digital inputs 49 override priority 48 selecting 48 **stop** motor 34 **storage** environment 18

# **T**

**temperature** derating 17 wiring 32 **testing** safety 240 **timer** programming 211, 213 **tools** programming 62

### **U**

**unshielded** wiring 33

### **V**

**voltage reflections** wiring 34

# **W**

**wave protection** reflected 34 **wiring** encoder 219 noise immunity 37, 204 recommended 36, 241 RS485 (DSI) 203 safety 241 shielded 33 temperature 32 unshielded 33 voltage reflections 34 **writing** Modbus 205, 207, 210

# **Notes:**

# **Rockwell Automation Support**

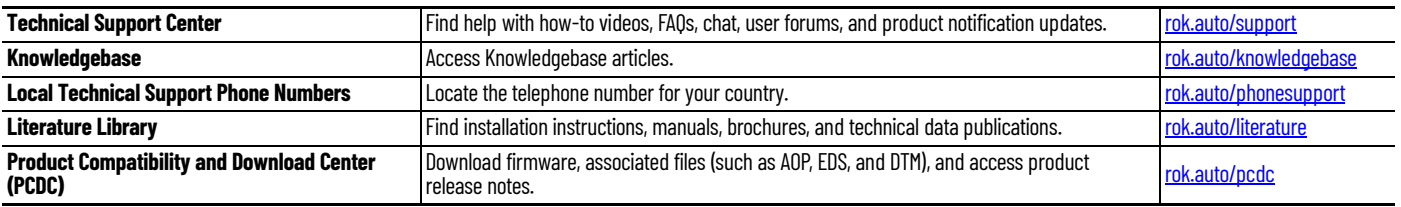

Use these resources to access support information.

# **Documentation Feedback**

Your comments help us serve your documentation needs better. If you have any suggestions on how to improve our content, complete the form at rok.auto/docfeedback.

# **Waste Electrical and Electronic Equipment (WEEE)**

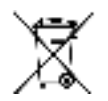

At the end of life, this equipment should be collected separately from any unsorted municipal waste.

Rockwell Automation maintains current product environmental compliance information on its website at rok.auto/pec.

Allen-Bradley, AppView, Compact I/O, Connected Components Workbench, CustomView, DriveTools, expanding human possibility, FactoryTalk, Logix 5000, MainsFree, Minotaur, PanelView, PowerFlex, QuickView, Rockwell Automation, RSLogix, RSLogix 5000, SLC, StepLogic, Studio 5000, Studio 5000 Logix Designer, and TechConnect are trademarks of Rockwell Automation, Inc.

EtherNet/IP and DeviceNet are trademarks of ODVA, Inc.

Windows is a trademark of Microsoft Corporation

Trademarks not belonging to Rockwell Automation are property of their respective companies

Rockwell Otomasyon Ticaret A.Ş. Kar Plaza İş Merkezi E Blok Kat:6 34752, İçerenköy, İstanbul, Tel: +90 (216) 5698400 EEE Yönetmeliğine Uygundur

Connect with us. **f** @ in

rockwellautomation.com -

– excanding **human possibility**i

AMERICAS: Rookwall Automation, 1201 South Speand Street, Yi waukee, WI 53204-2496 USA, Tel: (1) 414,382,2000, Fax: (1) 414,382,4444 EUROPE/MIDDLE EAST/AFRICA: Rookwell Automation NV, Pegasus Park, De Kleetisan 12a-1831 Diegem, Belgium, Te : (32) 2 863 0600, Fax: (32) 2 863 0640 AS A PACIFIC: Rockwell Automation, Level 14, Gore F, Cyperport 3, 100 Cyperport Road, Hong Kong, Tol: (852) 2887 4788. Fax: (852) 2506 1846.